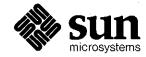

| •                                                                                                    | Commands Reference Manu for the Sun Workstati                                                                                                    |
|----------------------------------------------------------------------------------------------------|----------------------------------------------------------------------------------------------------|
|                                                                                                    | <i>J</i>                                                                                                    |
|                                                                                                    |                                                                                                    |
|                                                                                                    |                                                                                                    |
|                                                                                                    |                                                                                                    |
|                                                                                                    |                                                                                                    |
|                                                                                                    |                                                                                                    |
|                                                                                                    |                                                                                                    |
|                                                                                                    |                                                                                                    |
|                                                                                                    |                                                                                                    |
|                                                                                                    |                                                                                                    |
|                                                                                                    |                                                                                                    |
|                                                                                                    |                                                                                                    |
|                                                                                                    |                                                                                                    |
|                                                                                                    |                                                                                                    |
| The state of the state of the s |                                                                                                    |
| An annual region was properly and a finished control on the company and the property of the finished control on the company and the property of the control of the control  |                                                                                                    |
|                                                                                                    | and the control of the control of th |
| and and the first time of the first time of the  | data anno anno anno anno anno anno anno a                                                                                                    |
|                                                                                                    |                                                                                                    |
|                                                                                                    |                                                                                                    |
|                                                                                                    |                                                                                                    |
|                                                                                                    |                                                                                                    |
|                                                                                                    |                                                                                                    |
|                                                                                                    |                                                                                                    |
|                                                                                                    |                                                                                                    |
|                                                                                                    |                                                                                                    |
| to the total state of the control of the control of |                                                                                                    |
|                                                                                                    |                                                                                                    |
| A 400 AM 400 AM 100 AM 100 AM  |                                                                                                    |
|                                                                                                    |                                                                                                    |
|                                                                                                    |                                                                                                    |
|                                                                                                    |                                                                                                    |

A ME DESTRUCTION CONTRACTOR IN CONTRACTOR IN

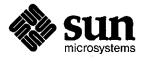

|                                                                                                    | Commands Reference Manual for the Sun Workstation  |
|----------------------------------------------------------------------------------------------------|----------------------------------------------------|
|                                                                                                    |                                                    |
|                                                                                                    |                                                    |
|                                                                                                    |                                                    |
|                                                                                                    |                                                    |
|                                                                                                    |                                                    |
|                                                                                                    |                                                    |
|                                                                                                    |                                                    |
| The state of the state of the s |                                                    |
|                                                                                                    |                                                    |
|                                                                                                    |                                                    |
|                                                                                                    |                                                    |
|                                                                                                    |                                                    |
|                                                                                                    |                                                    |
|                                                                                                    |                                                    |
|                                                                                                    |                                                    |
|                                                                                                    |                                                    |
|                                                                                                    |                                                    |
|                                                                                                    |                                                    |
|                                                                                                    |                                                    |
|                                                                                                    |                                                    |
|                                                                                                    |                                                    |
|                                                                                                    |                                                    |
|                                                                                                    |                                                    |
|                                                                                                    |                                                    |
|                                                                                                    |                                                    |
|                                                                                                    |                                                    |
|                                                                                                    |                                                    |
| Sun Microsystems, Inc. • 2550 Ga                                                                                                    | rcia Avenue • Mountain View, CA 94043 • 415-960-13 |

# Trademarks

Multibus is a trademark of Intel Corporation.

Sun Workstation is a trademark of Sun Microsystems Incorporated.

UNIX is a trademark of Bell Laboratories.

# Copyright <sup>©</sup> 1983 by Sun Microsystems.

This publication is protected by Federal Copyright Law, with all rights reserved. No part of this publication may be reproduced, stored in a retrieval system, translated, transcribed, or transmitted, in any form, or by any means manual, electric, electronic, electro-magnetic, mechanical, chemical, optical, or otherwise, without prior explicit written permission from Sun Microsystems.

# **Revision History**

| Revision | Date               | Comments                                                                                                    |  |  |  |  |  |  |
|----------|--------------------|----------------------------------------------------------------------------------------------------|--|--|--|--|--|--|
| A        | 23rd February 1983 | First release of this Manual.                                                                                                    |  |  |  |  |  |  |
| В        | 15th April 1983    | Second Release of this manual involved many corrections to manual pages.                                                                                                    |  |  |  |  |  |  |
| С        | 1st August 1983    | Third Release of this manual involved many corrections to manual pages.                                                                                                    |  |  |  |  |  |  |
| D        | 1st November 1983  | Fourth Release of this manual involved many corrections to manual pages. Added OPTIONS to manual pages for clarity Fixed numerous incorrect cross-references.                                                                                                    |  |  |  |  |  |  |
| E        | 7 January 1984     | Fifth Release of this manual involved many corrections to manual pages. The manual was renamed the Commands Reference Manual instead of the User's Manual.                                                                                                    |  |  |  |  |  |  |
| F        | 15 May 1985        | Corrected numerous bugs. Brought the Maintenance Commands and Procedures (formerly section 8) back into this manual and removed same from the System Manager's Manual.  Page numbering is contiguous throughout the manual and we replaced the permuted index with a human-oriented index. |  |  |  |  |  |  |

.

intro - introduction to commands

### DESCRIPTION

This section describes publicly accessible commands in alphabetic order. Certain distinctions of purpose are made in the headings:

- (1) Commands of general utility.
- (1C) Commands for communication with other systems.
- (1G) Commands used primarily for graphics and computer-aided design.

### SEE ALSO

- Section 6 in this manual for computer games.
- Section 7 in this manual for descriptions of publicly available files and macro packages for document preparation.
- Section 8 in this manual for system administration procedures, system maintenance and operation commands, plus descriptions of network services daemons and servers.
- Getting Started in the Beginner's Guide to the Sun Workstation.

#### DIAGNOSTICS

Upon termination each command returns two bytes of status, one supplied by the system giving the cause for termination, and (in the case of 'normal' termination) one supplied by the program, see wait and exit(2). The former byte is 0 for normal termination, the latter is customarily 0 for successful execution, nonzero to indicate troubles such as erroneous parameters, bad or inaccessible data, or other inability to cope with the task at hand. It is called variously 'exit code', 'exit status' or 'return code', and is described only where special conventions are involved.

adb - debugger

**SYNOPSIS** 

$$adb - w - k - Idir - objfil corfil$$

#### DESCRIPTION

Adb is an interactive, general purpose debugger. It examines files and provides a controlled environment for the execution of UNIX programs.

Objfil is normally an executable program file, preferably containing a symbol table. If the file does not contain a symbol table, it can still be examined, but the symbolic features of adb cannot be used. The default for objfil is a.out. Corfil is assumed to be a core image file produced after executing objfil. The default for corfil is core.

#### **OPTIONS**

- -w Create both objfil and corfil if necessary and open them for reading and writing so that files can be modified using adb.
- -k Do UNIX kernel memory mapping; should be used when core is a UNIX crash dump or /dev/mem.
- -I specifies a directory where files to be read with \$< or \$<< (see below) will be sought; the default is /usr/lib/adb.

#### USING ADB

Adb reads commands from the standard input and displays responses on the standard output. Adb ignores QUIT; INTERRUPT causes return to the next adb command.

Adb saves and restores terminal characteristics when running a sub-process. This makes it possible to debug programs that manipulate the screen. See tty(4).

In general, requests to adb are of the form

The symbol dot (.) represents the current location. It is initially zero. If address is present then dot is set to address. For most commands count specifies how many times the command will be executed. The default count is 1. Address and count are expressions.

#### EXPRESSIONS

- . The value of dot.
- + The value of dot incremented by the current increment.
- ^ The value of dot decremented by the current increment.
- & The last address typed. (Used to be """.)
- integer A number. The prefixes 00 and 00 ("zero oh") force interpretation in octal radix; the prefixes 0t and 0T force interpretation in decimal radix; the prefixes 0x and 0X force interpretation in hexadecimal radix. Thus 0020 = 0t16 = 0x10 = sixteen. If no prefix appears, then the default radix is used; see the \$d command. The default radix is initially hexadecimal. The hexadecimal digits are 0123456789abcdefABCDEF with the obvious values. Note that if a hexadecimal number starts with a letter, but does not duplicate a defined symbol, it is accepted as a hexadecimal value. To enter a hexadecimal number that is the same as a defined symbol, preceed it by 0, 0x, or 0X.

### integer.fraction

A 32 bit floating point number.

'cccc' The ASCII value of up to 4 characters. A backslash ('\') may be used to escape a '.

< name

The value of name, which is either a variable name or a register name. Adb maintains a

number of variables (see VARIABLES) named by single letters or digits. If name is a register name then the value of the register is obtained from the system header in *corfil*. The register names are those printed by the \$r command.

symbol A symbol is a sequence of upper or lower case letters, underscores or digits, not starting with a digit. The backslash character \ may be used to escape other characters. The value of the symbol is taken from the symbol table in objfil. An initial \_ will be prepended to symbol if needed.

### \_ symbol

In C, the 'true name' of an external symbol begins with '\_'. It may be necessary to use this name to distinguish it from internal or hidden variables of a program.

#### routine.name

The address of the variable name in the specified C routine. Both routine and name are symbols. If name is omitted the value is the address of the most recently activated C stack frame corresponding to routine.

(exp) The value of the expression exp.

### Unary operators

- \*exp The contents of the location addressed by exp in corfil.
- %exp The contents of the location addressed by exp in objfil. (Used to be @.)
- -exp Integer negation.
- ~exp Bitwise complement.
- #exp Logical negation.
- Fexp (Control-f) Translates program addresses into sourcefile addresses. (Works only if the program has been compiled using the -go flag. See cc(1).)
- Aexp (Control-a) Translates sourcefile addresses into program addresses. (Works only if the program has been compiled using the -go flag. See cc(1).)
- `name (Back-quote) Translates a procedure name into a sourcefile address. (Works only if the program has been compiled using the  $-\mathbf{go}$  flag. See cc(1).)

### "filename"

A filename enclosed in quotation marks (for instance, "main.c") produces the sourcefile address for the zero-th line of that file. Thus to reference the third line of the file main.c, we say: "main.c"+3. (Works only if the program has been compiled using the -go flag. See cc(1).)

Binary operators are left associative and are less binding than unary operators.

- e1+e2 Integer addition.
- e1-e2 Integer subtraction.
- e1 \* e2 Integer multiplication.
- e1%e2 Integer division.
- e1&e2 Bitwise conjunction.
- e1 e2 Bitwise disjunction.
- e1#e2 E1 rounded up to the next multiple of e2.

#### **VARIABLES**

Adb provides a number of variables. Named variables are set initially by adb but are not used subsequently. Numbered variables are reserved for communication as follows.

0 The last value printed.

- 1 The last offset part of an instruction source.
- 2 The previous value of variable 1.
- The count on the last \$< or \$<< command.

On entry the following are set from the system header in the corfil. If corfil does not appear to be a core file then these values are set from objfil.

- b The base address of the data segment.
- d The data segment size.
- e The entry point.
- m The 'magic' number (0407, 0410 or 0413).
- s The stack segment size.
- t The text segment size.

#### **COMMANDS**

Adb commands consist of a verb followed by a modifier or list of modifiers.

The verbs are:

- ? Print locations starting at address in objfil.
- / Print locations starting at address in corfil.
- = Print the value of address itself.
- @ Interpret address as a sourcefile address, and print locations in objfile or lines of the source text. (Works only if the program has been compiled using the  $-\mathbf{go}$  flag. See cc(1).)
- : Manage a subprocess.
- \$ Execute miscellaneous commands.
- > Assign a value to a variable or register.

#### RETURN

Repeat the previous command with a count of 1. Dot is incremented by its current increment.

! Call the shell to execute the following command.

Each verb has a specific set of modifiers, these are described below.

### [?, /, @, =] Modifiers

The first four verbs described above take the same set of modifiers. These modifiers specify the format of command output. Each modifier consists of a letter preceded by an optional repeat count; each verb may take one or more modifiers:

$$[?, /, @, =] [ rcount]$$
 fletter ...

Each time one of these commands is given, dot is incremented by a certain amount (sum of the increments specific to each format letter, see below). If a command is given without a modifier, the last specified format is used to display output. The following lists the format letter, the amount dot increments each time the letter is used, and a description of what each letter does.

- Print 2 bytes in octal. All octal numbers output by adb are preceded by 0.
- O 4 Print 4 bytes in octal.
- q 2 Print in signed octal.
- Q 4 Print long signed octal.
- d 2 Print in decimal.
- D 4 Print long decimal.

- x 2 Print 2 bytes in hexadecimal.
- X 4 Print 4 bytes in hexadecimal.
- u 2 Print as an unsigned decimal number.
- U 4 Print long unsigned decimal.
- ? 4 Print the 32 bit value as a floating point number.
- F 8 Print double floating point.
- b 1 Print the addressed byte in octal.
- c 1 Print the addressed character.
- C 1 Print the addressed character using the standard escape convention: print control characters as 'X and the delete character as '?.
- s n Print the addressed characters until a zero character is reached.
- S n Print a string using the  $^{\hat{}}X$  escape convention (see C above). n is the length of the string including its zero terminator.
- Y 4 Print 4 bytes in date format (see ctime(3)).
- in Print as machine instructions. n is the number of bytes occupied by the instruction. In this format, variables 1 and 2 are set to the offset parts of the source and destination respectively.
- Print as machine instructions with 68010 instruction timings. n is the number of bytes occupied by the instruction. In this format, variables 1 and 2 are set to the offset parts of the source and destination respectively.
- I 0 Print the source text line specified by dot (@ command) or most closely corresponding to dot (? command).
- Print the value of dot in symbolic form. Symbols are checked to ensure that they have an appropriate type as indicated below.
  - / local or global data symbol
  - ? local or global text symbol
  - = local or global absolute symbol
- Print the addressed value in symbolic form using the same rules for symbol lookup as
- A 0 Print the value of dot in sourcefile symbolic form, that is: "filename"+nnn. (Works only if the program has been compiled using the -go flag. See cc(1).)
- P 4 Print the addressed value in sourcefile symbolic form, that is: "filename"+nnn. (Works only if the program has been compiled using the -go flag. See cc(1).)
- When preceded by an integer, tabs to the next appropriate tab stop. For example,
  8t moves to the next 8-space tab stop.
- r 0 Print a space.
- n 0 Print a newline.
- "..." 0 Print the enclosed string.
- Dot is decremented by the current increment. Nothing is printed.
- + Dot is incremented by 1. Nothing is printed.
- Dot is decremented by 1. Nothing is printed.

# [ ?, /] Modifiers

### [?/]I value mask

Words starting at dot are masked with mask and compared with value until a match is found. If L is used then the match is for 4 bytes at a time instead of 2. If no match is found then dot is unchanged; otherwise dot is set to the matched location. If mask is omitted then -1 is used.

[?/]w value ...

Write the 2-byte value into the addressed location. If the command is W, write 4 bytes. Odd addresses are not allowed when writing to the subprocess address space.

# [?/|m b1 e1 f1|?/]

New values for (b1, e1, f1) are recorded. If less than three expressions are given then the remaining map parameters are left unchanged. If the '?' or '/' is followed by '\* then the second segment (b2, e2, f2) of the address mapping is changed (see ADDRESS MAPPING, below). If the list is terminated by '?' or '/' then the file (objfil) or corfil respectively) is used for subsequent requests. (So that, for example, '/m?' will cause '/' to refer to objfil.)

### : Modifiers

- bc Set breakpoint at address. The breakpoint is executed count-1 times before causing a stop. Each time the breakpoint is encountered the command c is executed. If this command is omitted or sets dot to zero then the breakpoint causes a stop.
- Bc Like b but takes a sourcefile address. (Works only if the program has been compiled using the  $-\mathbf{go}$  flag. See cc(1).)
- d Delete breakpoint at address.
- D Like d but takes a sourcefile address. (Works only if the program has been compiled using the  $-\mathbf{go}$  flag. See cc(1).)
- Run objfil as a subprocess. If address is given explicitly then the program is entered at this point; otherwise the program is entered at its standard entry point. count specifies how many breakpoints are to be ignored before stopping. Arguments to the subprocess may be supplied on the same line as the command. An argument starting with < or > causes the standard input or output to be established for the command. All signals are enabled on entry to the subprocess.
- The subprocess is continued with signal s, see sigvec(2). If address is given then the subprocess is continued at this address. If no signal is specified then the signal that caused the subprocess to stop is sent. Breakpoint skipping is the same as for  $\mathbf{r}$ .
- As for **c** except that the subprocess is single stepped *count* times. If there is no current subprocess then *objfil* is run as a subprocess as for **r**. In this case no signal can be sent; the remainder of the line is treated as arguments to the subprocess.
- Like s but single steps source lines, rather than machine instructions. This is acheived by repeatedly single—stepping machine instructions until the corresponding sourcefile address changes. (Thus procedure calls cause stepping to stop.) (Works only if the program has been compiled using the —go flag. See cc(1).)
- Add the signal specified by address to the list of signals which are passed directly to the subprocess with the minimum of interference. Normally, adb intercepts all signals destined for the subprocess, and the user must use the command to continue the process with the signal. Signals on this list are handed to the process with an implicit: cs as soon as they are seen.
- t Remove the signal specified by address from the list of signals that are implicitly passed to the subprocess.
- k Terminate the current subprocess, if any.

### \$ Modifiers

- Read commands from the file file. If this command is executed in a file, further commands in the file are not seen. If file is omitted, the current input stream is terminated. If a count is given, and is zero, the command will be ignored. The value of the count will be placed in variable g before the first command in file is executed.
- Similar to <, but can be used in a file of commands without closing the file. Variable g is saved during the execution of this command, and restored when it</p>

Last change: 1 February 1985

| completes. | There is | a (small) | finite | limit t | o the | number | of | << | files | that | can | be | open |
|------------|----------|-----------|--------|---------|-------|--------|----|----|-------|------|-----|----|------|
| at once.   |          |           |        |         |       |        |    |    |       |      |     |    |      |

- >file Append output to file, which is created if it does not exist. If file is omitted, output is returned to the terminal.
- ? Print process id, the signal which stopped the subprocess, and the registers. Produces the same response as \$ used without any modifier.
- Print the general registers and the instruction addressed by pc. Dot is set to pc.
- b Print all breakpoints and their associated counts and commands.
- c C stack backtrace. If address is given then it is taken as the address of the current frame instead of the contents of the frame—pointer register. If count is given then only the first count frames are printed.
- Similar to c, but in addition prints the names and (32 bit) values of all automatic and static variables for each active function. (Works only if the program has been compiled using the  $-\mathbf{go}$  flag. See cc(1).)
- d Set the default radix to address and report the new value. Note that address is interpreted in the (old) current radix. Thus "10\$d" never changes the default radix. To make decimal the default radix, use "0t10\$d".
- e Print the names and values of external variables.
- w Set the page width for output to address (default 80).
- s Set the limit for symbol matches to address (default 255).
- All integers input are regarded as octal.
- q Exit from adb.
- v Print all non zero variables in octal.
- m Print the address map.
- f Print a list of known source file names.
- p Print a list of known procedure names.
- p (Kernel debugging) Change the current kernel memory mapping to map the designated user structure to the address given by the symbol \_u. The address argument is the address of the user's proc structure.
- Show which signals are passed to the subprocess with the minimum of adb interference. Signals may be added to or deleted from this list using the :i and :t commands.
- W Re-open objfile and corfile for writing, as though the -w command-line argument had been given.

### ADDRESS MAPPING

The interpretation of an address depends on the context it is used in. If a subprocess is being debugged, addresses are interpreted in the usual way (as described below) in the address space of the subprocess. If the operating system is being debugged, either post-mortem or by using the special file /dev/mem to interactively examine and/or modify memory, the maps are set to map the kernel virtual addresses which start at zero. For some commands, the address is not interpreted as a memory address at all, but as an ordered pair representing a file number and a line number within that file. The @ command always takes such a sourcefile address, and several operators are available to convert to and from the more customary core locations.

The address in a file associated with a written address is determined by a mapping associated with that file. Each mapping is represented by two triples (b1, e1, f1) and (b2, e2, f2) and the file address corresponding to a written address is calculated as follows.

 $b1 \le address < e1 \implies file address = address + f1 - b1$ , otherwise,

# $b2 \le address \le e2 \implies file \ address = address + f2 - b2$ ,

otherwise, the requested address is not legal. If a ? or / is followed by an \* then only the second triple is used.

The initial setting of both mappings is suitable for normal **a.out** and **core** files. If either file is not of the kind expected then, for that file, b1 is set to 0, e1 is set to the maximum file size and f1 is set to 0; in this way the whole file can be examined with no address translation.

#### FILES

a.out

#### SEE ALSO

cc(1), dbx(1), ptrace(2), a.out(5), core(5)
Using adb to debug the UNIX kernel in the Sun System Internals Guide.

### **DIAGNOSTICS**

'Adb' when there is no current command or format. Comments about inaccessible files, syntax errors, abnormal termination of commands, etc. Exit status is 0, unless last command failed or returned nonzero status.

#### **BUGS**

There doesn't seem to be any way to clear all breakpoints.

Adb uses the symbolic information in an old and now obsolete format generated by the -go flag of cc(1); it should be changed to use the new format used by the dbx debugger and generated by -g.

Since no shell is invoked to interpret the arguments of the :r command, the customary wild-card and variable expansions cannot occur.

Since there is little type—checking on addresses, using a sourcefile address in an inappropriate context may lead to unexpected results: 'main?i will almost certainly not do anything useful.

addbib - create or extend bibliographic database

#### SYNOPSIS

addbib [-p promptfile] [-a] database

### DESCRIPTION

When this program starts up, answering "y" to the initial "Instructions?" prompt yields directions; typing "n" or RETURN skips them. Addbib then prompts for various bibliographic fields, reads responses from the terminal, and sends output records to a database. A null response (just RETURN) means to leave out that field. A minus sign (—) means to go back to the previous field. A trailing backslash allows a field to be continued on the next line. The repeating "Continue?" prompt allows the user either to resume by typing "y" or RETURN, to quit the current session by typing "n" or "q", or to edit the database with any system editor (vi, ex, edit, ed).

The —a option suppresses prompting for an abstract; asking for an abstract is the default. Abstracts are ended with a CTRL-d. The —p option causes addbib to use a new prompting skeleton, defined in promptfile. This file should contain prompt strings, a tab, and the key-letters to be written to the database.

The most common key-letters and their meanings are given below. Addbib insulates you from these key-letters, since it gives you prompts in English, but if you edit the bibliography file later on, you will need to know this information.

%A Author's name %B Book containing article referenced %C City (place of publication) %D Date of publication %E Editor of book containing article referenced %F Footnote number or label (supplied by refer) %G Government order number %Н Header commentary, printed before reference %I Issuer (publisher) %J Journal containing article %K Keywords to use in locating reference %L Label field used by -k option of refer %М Bell Labs Memorandum (undefined) %N Number within volume Other commentary, printed at end of reference %O %P Page number(s) %QCorporate or Foreign Author (unreversed) %RReport, paper, or thesis (unpublished) %s Series title %Т Title of article or book %V Volume number %X Abstract — used by roffbib, not by refer %Y,Z ignored by refer

Except for 'A', each field should be given just once. Only relevant fields should be supplied. An example is:

- %A Bill Tuthill
- %T Refer A Bibliography System
- %I Computing Services
- %C Berkeley
- %D 1982

ADDBIB(1)

%O UNX 4.3.5.

FILES

promptfile

optional file to define prompting

SEE ALSO

refer(1), sortbib(1), roffbib(1), indxbib(1)

Last change: 27 October 1983

Sun Release 2.0

adjacentscreens - notify the window driver of the physical relationships of screens

#### **SYNOPSIS**

 $adjacentscreens [-c \mid -m] center screen [[-l \mid -r \mid -t \mid -b] side screen] [-x]$ 

#### DESCRIPTION

Adjacentscreens tells the mouse cursor tracking mechanism of the window driver how to move between screens that contain windows. Once properly notified using adjacentscreens, the mouse cursor slides from one screen to another when the user moves the cursor off the edge of a screen.

#### **OPTIONS**

#### -c center screen

The center screen is a frame buffer device name, such as /dev/fb. All the other physical screen positions are relative to this reference point. The -c flag (c for center) is optional. If no further arguments are present on the command line, center screen is set to have no neighbors.

### -m center screen

The  $-\mathbf{m}$  flag (m for middle) may be used instead of  $-\mathbf{c}$ .

#### -1 side screen

The side screen is also a frame buffer device name, such as /dev/cgone0. The -1 flag means that side screen is to the left of center screen. Up to four repetitions of "flag side screen" may be specified on the command line to define the four neighbors of center screen.

#### -r side screen

Like -1, but means that side screen is to the right of center screen.

#### -t side screen

Like -1, but means that side screen is on top of center screen.

#### -b side screen

Like -1, but means that side screen is below center screen.

-x Suppresses the normal notification to a side screen cursor tracker that center screen is its only neighbor. This option is useful if you have a large number of screens or want strange inter-window cursor movement.

#### **EXAMPLE**

A common configuration would be two screens, a monochrome (/dev/fb) and a color screen (/dev/cgone0). Let us assume that the user has set up an instance of suntools on each screen (the window systems **must** be running before adjacentscreens is run). He would notify the window driver that the color screen was to the right of the monochrome screen by running

"% adjacentscreens /dev/fb -r /dev/cgone0" in a Shelltool (see suntools(1)). This sets up cursor tracking so that the cursor slides from the monochrome screen to the color screen when the cursor moves off the right hand side of the monochrome screen. Similarly, the cursor slides from the color screen to the monochrome screen when the cursor moves off the left hand side of the color screen.

# FILES

/usr/suntool/adjacentscreens

### SEE ALSO

suntools(1), login(1)

# **BUGS**

Window systems on the screens have to be initialized before running adjacentscreens.

admin - create and administer SCCS files

#### **SYNOPSIS**

# DESCRIPTION

Admin creates new SCCS files and changes parameters of existing ones. Options and SCCS file names may appear in any order on the admin command line. SCCS file names must begin with the characters 's.'. A named file is created if it doesn't exist already, and its parameters are initialized according to the specified options. Any parameter not initialized by an option is assigned a default value. If a named file does exist, parameters corresponding to specified options are changed, and other parameters are left as is.

If a directory is named, admin behaves as though each file in the directory were specified as a named file, except that non-SCCS files (last component of the path name does not begin with s.) and unreadable files are silently ignored. A name of — means the standard input — each line of the standard input is taken as the name of an SCCS file to be processed. Again, non-SCCS files and unreadable files are silently ignored.

#### **OPTIONS**

Options are explained as though only one named file is to be processed, since options apply independently to each named file.

-n A new SCCS file is being created.

-i |name |

Initial text: the file name contains the text of a new SCCS file. The text is the first delta of the file — see — r option for delta numbering scheme. If name is omitted, the text is obtained from the standard input. Omitting the — i option altogether creates an empty SCCS file. You can only create one SCCS file with an admin — i command. Creating more than one SCCS file with a single admin command requires that they be created empty, in which case the — i option should be omitted. Note that the — i option implies the — n option.

- -rel Initial release: the release into which the initial delta is inserted. -r may be used only if the -1 option is also used. The initial delta is inserted into release 1 if the -r option is not used. The level of the initial delta is always 1, and initial deltas are named 1.1 by default.
- -t [name]

Descriptive text: The file name contains descriptive text for the SCCS file. The descriptive text file name must be supplied when creating a new SCCS file (either or both —n and —1 options) and the —t option is used. In the case of existing SCCS files: 1) a —t option without a file name removes descriptive text (if any) currently in the SCCS file, and 2) a —t option with a file name replaces the descriptive text currently in the SCCS file with any text in the named file.

- -fflag Set flag: specifies a flag, and, possibly, a value for the flag, to be placed in the SCCS file.

  Several -f options may be supplied on a single admin command line. Flags and their values appear in the FLAGS section after this list of options.
- -d flag Delete flag from an SCCS file. The -d option may be specified only when processing existing SCCS files. Several -d options may be supplied on a single admin command. See the FLAGS section below.
- —I list Unlock the specified list of releases. See the —f option for a description of the I flag and the syntax of a list.

-a login

Add login name, or numerical UNIX group ID, to the list of users who may make deltas (changes) to the SCCS file. A group ID is equivalent to specifying all login names common to that group ID. Several—a options may appear on a single admin command line. As many logins, or numerical group IDs, as desired may be on the list simultaneously. If the list of users is empty, anyone may add deltas.

**−e** login

Erase login name, or numerical group ID, from the list of users allowed to make deltas (changes) to the SCCS file. Specifying a group ID is equivalent to specifying all login names common to that group ID. Several —e options may be used on a single admin command line.

-y [comment]

The comment text is inserted into the SCCS file as a comment for the initial delta in a manner identical to that of delta(1). If the -y option is omitted, a default comment line is inserted in the form:

date and time created YY/MM/DD HH:MM:SS by login

The  $-\mathbf{y}$  option is valid only if the  $-\mathbf{i}$  and/or  $-\mathbf{n}$  options are specified (that is, a new SCCS file is being created).

-m [ mrlist ]

The list of Modification Requests (MR) numbers is inserted into the SCCS file as the reason for creating the initial delta in a manner identical to delta(1). The  $\mathbf{v}$  flag must be set and the MR numbers are validated if the  $\mathbf{v}$  flag has a value (the name of an MR number validation program). Diagnostics are displayed if the  $\mathbf{v}$  flag is not set or MR validation fails.

-h Check the structure of the SCCS file (see sccsfile(5)), and compare a newly computed check-sum (the sum of all the characters in the SCCS file except those in the first line) with the check-sum that is stored in the first line of the SCCS file.

The -h option inhibits writing on the file, so that it nullifies the effect of any other options supplied, and is, therefore, only meaningful when processing existing files.

-z recompute the SCCS file check-sum and store it in the first line of the SCCS file (see -h, above).

Using the -z option on a truly corrupted file may prevent future detection of the corruption.

FLAGS

The list below is a description of the flags which may appear as arguments to the  $-\mathbf{f}$  (set flags) and  $-\mathbf{d}$  (delete flags) options.

- **b** When set, the  $-\mathbf{b}$  option can be used on a get(1) command to create branch deltas.
- The highest release (ceiling) which may be retrieved by a get(1) command for editing. The ceiling is a number less than or equal to 9999. The default value for an unspecified c flag is 9999.
- The lowest release (floor) which may be retrieved by a get(1) command for editing. The floor is a number greater than 0 but less than 9999. The default value for an unspecified f flag is 1.
- d SID The default delta number (SID) to be used by a get(1) command.
- Treats the 'No id keywords (ge6)' message issued by get(1) or delta(1) as a fatal error. In the absence of the i flag, the message is only a warning. The message is displayed if no SCCS identification keywords (see get(1)) are found in the text retrieved or stored in the SCCS file.

- Concurrent get(1) commands for editing may apply to the same SID of an SCCS file.

  This allows multiple concurrent updates to the same version of the SCCS file.
- A list of locked releases to which deltas can no longer be made. A get —e fails when applied against one of these locked releases. The list has the following syntax:

t>

<range> ::= RELEASE NUMBER | a

The character a in the list is equivalent to specifying all releases for the named SCCS file.

- The delta(1) command creates a 'null' delta in each release (if any) being skipped when a delta is made in a new release. For example, releases 3 and 4 are skipped when making delta 5.1 after delta 2.7. These null deltas serve as 'anchor points' so that branch deltas may be created from them later. If the n flag is absent from the SCCS file, skipped releases will be non-existent in the SCCS file, preventing branch deltas from being created from them in the future.
- q text Text is defined by the user. The text is substituted for all occurrences of the %Q% keyword in SCCS file text retrieved by get(1).

### m module

Module name of the SCCS file substituted for all occurrences of the %M% keyword in SCCS file text retrieved by get(1). If the **m** flag is not specified, the value assigned is the name of the SCCS file with the leading **s**. removed.

type Type of module in the SCCS file substituted for all occurrences of %Y% keyword in SCCS file text retrieved by get(1).

# $\mathbf{v}[program]$

Validity checking program: delta(1) prompts for Modification Request (MR) numbers as the reason for creating a delta. The optional program specifies the name of an MR number validity checking program (see delta(1)). If this flag is set when creating an SCCS file, the —m option must also be used even if its value is null.

#### FILES

The last component of all SCCS file names must be of the form s.file-name. New SCCS files are given mode 444 (see chmod(1)). Write permission in the pertinent directory is, of course, required to create a file. All writing done by admin is to a temporary x-file, called x.file-name, (see get(1)), created with mode 444 if the admin command is creating a new SCCS file, or with the same mode as the SCCS file if it exists. After successful execution of admin, the SCCS file is removed (if it exists), and the x-file is renamed with the name of the SCCS file. This ensures that changes are made to the SCCS file only if no errors occurred.

It is recommended that directories containing SCCS files be mode 755 and that SCCS files themselves be mode 444. The mode of the directories allows only the owner to modify SCCS files contained in the directories. The mode of the SCCS files prevents any modification at all except by SCCS commands.

If it should be necessary to patch an SCCS file for any reason, the mode may be changed to 644 by the owner allowing use of a text editor. "Care must be taken!" The edited file should always be processed by an admin—h to check for corruption followed by an admin—z to generate a proper check-sum. Another admin—h is recommended to ensure the SCCS file is valid.

Admin also uses a transient lock file (called z-file-name), to prevent simultaneous updates to the SCCS file by different users. See get(1) for further information.

### SEE ALSO

sccs(1), delta(1), ed(1), get(1), help(1), prs(1), what(1), sccsfile(5).

Source Code Control System in Programming Tools for the Sun Workstation.

DIAGNOSTICS

Use help(1) for explanations.

Last change: 1 February 1985

ar - archive and library maintainer

#### **SYNOPSIS**

ar d|m|p|q|r|t|x | abcilouv | | posname | afile name ...

#### DESCRIPTION

Ar maintains groups of files combined into a single archive/library file. It is normally used to create and update library files used by the loader; it can be used, though, for any similar purpose.

One of the mandatory keys (dmpqrtx) must be used; it may be followed by one or more of the modifiers abcilouv. Afile is the archive file. The names are constituent files in the archive file.

### **OPTIONS**

- d Delete the named files from the archive file.
- m Move the named files to the end of the archive.
- p Display the named files in the archive.
- q Quick append. Append the named files to the end of the archive file without searching the archive for duplicate names. Useful only to avoid quadratic behavior when creating a large archive piece-by-piece.
- r Replace the named files in the archive file.
- t Display a table of contents of the archive file. If no names are given, all files in the archive are listed; if names are given, only those files are listed.
- **x** Extract the named files. If no names are given, all files in the archive are extracted. In neither case does **x** alter the archive file.

### **MODIFIERS**

- Place new files after posname (posname argument must be present). Applies only with the r and m options.
- b Place new files before posname (posname argument must be present). Applies only with the r and m options.
- c Ar creates afile when it needs to, and displays a message to this effect. The c modifier suppresses this message.
- i Identical to the b modifier.
- 1 Local. Ar places its temporary files in the directory /tmp. The 1 modifier places them in the local directory.
- Old date. When files are extracted with the x option, o sets the "last modified" date to the date recorded in the archive.
- u Replace only those files that have changed since they were put in the archive. Used with the r option.
- Verbose. Give a file-by-file description of the creation of a new archive file from the old archive and the constituent files. When used with t, it gives a long listing of all information about the files. When used with p, it precedes each file with a name.

#### FILES

/tmp/v\* temporaries

### SEE ALSO

lorder(1), ld(1), ranlib(1), ar(5)

**BUGS** 

If the same file is mentioned twice in an argument list, it is put in the archive twice.

The 'last-modified' date of a file will not be altered by the o option unless the user is either the owner of the extracted file or the super-user.

17

as - mc68000 assembler

#### **SYNOPSIS**

as 
$$[-d2][-j][-J][-h][-L][-R][-o$$
 objfile  $[-d][-d][-d][-d]$ 

#### DESCRIPTION

As translates assembly code in the named file into executable object code in the specified objfile.

All undefined symbols in the assembly are treated as global.

The output of the assembly is left in the file objfile. If the -o flag is omitted, file a.out is used.

#### **OPTIONS**

- -d2 Specifies that instruction offsets involving forward or external references, and having sizes unspecified in the assembly language are two bytes long. The default is four bytes. See also the -j option
- -J Suppress span-dependent instruction calculations and force all branches and calls to take the most general form. This is used when assembly time must be minimized, but program size and run time are not important.
- -h Suppress span-dependent instruction calculations and force all branches to be of medium length, but all calls to take the most general form. This is used when assembly time must be minimized, but program size and run time are not important. This option results in a smaller and faster program than that produced by the -J option, but some very large programs may not be able to use it because of the limits of the medium-length branches.
- -L Save defined labels beginning with an 'L', which are normally discarded to save space in the resultant symbol table. The compilers generate such temporary labels.
- -j Use short (pc-relative) branches to resolve jump's and jsr's to externals. This is for compact programs which cannot use the -d2 flag because of large program relocation.
- -R Make initialized data segments read-only by concatenating them to the text segments. This eliminates the need to run editor scripts on assembly code to make initialized data read-only and shared.

FILES

/tmp/as\*

default temporary file

#### SEE ALSO

id(1), nm(1), adb(1), dbx(1), a.out(5)

The "Assembler Reference Manual for the Sun Workstation" in the Sun Programming Tools Manual

#### **BUGS**

Should assemble standard input with no arguments.

The Pascal compiler (pc(1)) qualifies a nested procedure name by chaining the names of the enclosing procedures. This sometimes results in names long enough to abort the assembler, which currently limits identifiers to 512 characters.

at - execute commands at a later time

#### **SYNOPSIS**

at time [day] [file]

### DESCRIPTION

At squirrels away a copy of the named file (standard input default) to be used as input to sh(1) or csh(1) at a specified later time. At inserts a cd command to the current directory at the beginning of the copy file, and follows this with assignments to all environment variables (except TERM, which is useless in this context.) When the script is run, it uses the user and group ID of the creator of the copy file.

Time is specified by from 1 to 4 digits, and may be followed by 'a', 'p', 'n' or 'm' for AM, PM, noon, or midnight (letters may be upper or lower case). One and two digit numbers are taken to be hours, three and four digits to be hours and minutes. If no letters follow the digits, a 24 hour clock time is understood.

Day may be either a month name followed by a day number — for example, 'apr 26' — or a day of the week — 'weds', for instance. If you name a day of the week and follow this with the word 'week' — 'weds week' — invocation is moved seven days further off. Names of months and days may be recognizably truncated.

At programs are executed by periodic execution of the command /usr/lib/atrun from cron(8). The granularity of at depends upon how often atrun is executed.

Standard output or error output is lost unless redirected.

#### **EXAMPLES**

Examples of legitimate commands are:

at 8a jan 24

at 1530 fr week

#### FILES

/usr/lib/atrun

executor (run by cron(8)).

in /usr/spool/at:

yy.ddd.hhhh.\*

activity for year yy, day dd, hour hhhh.

lasttimedone

last hhhh

past

activities in progress

### SEE ALSO

calendar(1), pwd(1), sleep(1), cron(8)

### **BUGS**

Due to the granularity of the execution of /usr/lib/atrun, there may be bugs in scheduling things almost exactly 24 hours into the future.

awk - pattern scanning and processing language

#### SYNOPSIS

```
awk [-f program_file] [-Fc] [program] [file...]
```

#### DESCRIPTION

Awk scans each of its input files for lines that match any of a set of patterns specified in program. The input files are read in order; the standard input is read if there are no files. The filename '--' means the standard input.

The set of patterns may either appear literally on the command line as program, or, by using the —f option, the set of patterns may be in a program\_file.

With each pattern in *program* there can be an associated action that will be performed when a line of a *file* matches the pattern. See the discussion below for the format of input lines and the awk language. Each line in each input *file* is matched against the pattern portion of every pattern-action statement; the associated action is performed for each matched pattern.

#### **OPTIONS**

-f program\_file

Use the contents of program\_file as the source for the program.

-F c Use the character c as the field separator (FS) character. See the discussion of FS below.

### LINES, STATEMENTS, AND THE AWK LANGUAGE

### Input Lines

An input line is made up of fields separated by white space. The field separator can be changed by using FS — see below. Fields are denoted \$1, \$2, ... up to \$9; \$0 refers to the entire line.

### Pattern-action Statements

A pattern-action statement has the form

```
pattern { action }
```

A missing { action } means copy the line to the output; a missing pattern always matches.

An action is a sequence of statements. A statement can be one of the following:

```
if ( conditional ) statement [ else statement ]
while ( conditional ) statement
for ( expression ; conditional ; expression ) statement
break
continue
{ [ statement ] ... }
variable = expression
print [ expression-list ] [ >expression ]
printf format [ , expression-list ] [ >expression ]
next  # skip remaining patterns on this input line
exit  # skip the rest of the input
```

### Format of the Awk Language

Statements are terminated by semicolons, newlines or right braces. An empty expression-list stands for the whole line.

Expressions take on string or numeric values as appropriate, and are built using the operators +, -, \*, /, %, and concatenation (indicated by a blank). The C operators ++, --, +=, -=, \*=, /=, and %= are also available in expressions.

Variables may be scalars, array elements (denoted x[i]) or fields. Variables are initialized to the null string. Array subscripts may be any string, not necessarily numeric, providing a form of associative memory. String constants are quoted "...".

The print statement prints its arguments on the standard output (or on a file if >file is present), separated by the current output field separator, and terminated by the output record separator. The printf statement formats its expression list according to the format template (see printf(3S)) for a description of the formatting control characters).

### **Built In Functions**

The built-in function length returns the length of its argument taken as a string, or of the whole line if no argument. There are also built-in functions exp, log, sqrt, and int, where int truncates its argument to an integer. substr(s, m, n) returns the n-character substring of s that begins at position m. The sprintf(format, expr, expr, ...) function formats the expressions according to the printf(3S) format given by format and returns the resulting string.

#### Patterns

Patterns are arbitrary Boolean combinations (!, II, &&, and parentheses) of regular expressions and relational expressions. Regular expressions must be surrounded by slashes and are as in egrep. Isolated regular expressions in a pattern apply to the entire line. Regular expressions may also occur in relational expressions.

A pattern may consist of two patterns separated by a comma; in this case, the action is performed for all lines between an occurrence of the first pattern and the next occurrence of the second.

A relational expression is one of the following:

expression matchop regular-expression expression relop expression

where a relop is any of the six relational operators in C, and a matchop is either ~ (for contains) or !~ (for does not contain). A conditional is an arithmetic expression, a relational expression, or a Boolean combination of these.

The special pattern BEGIN may be used to capture control before the first input line is read, in which case BEGIN must be the first pattern. The special pattern END may be used to capture control after the last input line is read, in which case END must be the last pattern.

### Special Variable Names

A single character c may be used to separate the fields by starting the program with

BEGIN 
$$\{ FS = "c" \}$$

or by using the -F c option.

Other variable names with special meanings include NF, the number of fields in the current record; NR, the ordinal number of the current record; FILENAME, the name of the current input file; OFS, the output field separator (default blank); ORS, the output record separator (default newline); and OFMT, the output format for numbers (default "%.6g").

# **EXAMPLES**

Print lines longer than 72 characters:

Print first two fields in opposite order:

Add up first column, print sum and average:

Print fields in reverse order:

{ for 
$$(i = NF; i > 0; --i)$$
 print \$i }

Print all lines between start/stop pairs:

Print all lines whose first field is different from previous one:

### SEE ALSO

lex(1), sed(1)

Pattern Scanning and Processing with Awk in the Sun Editing and Text Processing Manual.

### **BUGS**

There are no explicit conversions between numbers and strings. To force an expression to be treated as a number add 0 to it; to force it to be treated as a string concatenate "" to it.

Syntax errors result in the cryptic message "awk bailing out near line 1!!."

basename - strip filename affixes

### **SYNOPSIS**

basename string [ suffix ]

### DESCRIPTION

Basename deletes any prefix ending in '/' and the suffix, if present in string, from string, and directs the result to the standard output. It is normally used inside substitution marks `` in shell procedures.

### **EXAMPLE**

This shell procedure invoked with the argument /usr/src/cmd/cat.c compiles the named file and moves the output to cat in the current directory:

cc \$1 mv a.out `basename \$1 .c`

SEE ALSO

sh(1)

```
NAME
```

bc - arbitrary-precision arithmetic language

### **SYNOPSIS**

```
bc [ -c ] [ -l ] [ file ... ]
```

### DESCRIPTION

Bc is an interactive processor for a language which resembles C but provides unlimited precision arithmetic. Bc takes input from any files given, then reads the standard input. The syntax for bc programs is as follows; L means letter 2-z, E means expression, S means statement.

#### Comments

```
are enclosed in /* and */.
```

### Names

```
simple variables: L array elements: L [E] The words 'ibase', 'obase', and 'scale'
```

### Other operands

arbitrarily long numbers with optional sign and decimal point.

```
(E)
sqrt (E)
length (E)
number of significant decimal digits
scale (E)
number of digits right of decimal point
L(E,..., E)
```

### Operators

```
+ - * / % ^ (% is remainder; ^ is power)
++ -- (prefix and postfix; apply to names)
== <= >= != < >
= += -= *= /= %= ^=
```

### Statements

```
E
{S;...;S}
if (E)S
while (E)S
for (E;E;E)S
null statement
break
quit
```

### Function definitions

# Functions in -1 math library

```
s(x) sine
c(x) cosine
e(x) exponential
l(x) log
a(x) arctangent
j(n,x) Bessel function
```

All function arguments are passed by value.

The value of a statement that is an expression is printed unless the main operator is an assignment. Either semicolons or newlines may separate statements. Assignment to scale influences the number of digits to be retained on arithmetic operations in the manner of dc(1). Assignments to ibase or obase set the input and output number radix respectively.

The same letter may be used as an array, a function, and a simple variable simultaneously. All variables are global to the program. 'Auto' variables are pushed down during function calls. When using arrays as function arguments or defining them as automatic variables empty square brackets must follow the array name.

#### **EXAMPLES**

Define a function to compute an approximate value of the exponential function:

```
scale = 20
define e(x){
    auto a, b, c, i, s
    a = 1
    b = 1
    s = 1
    for(i=1; 1==1; i++){
        a = a*x
        b = b*i
        c = a/b
        if(c == 0) return(s)
        s = s+c
    }
}
```

Print approximate values of the exponential function of the first ten integers:

```
for(i=1; i<=10; i++) e(i)
```

#### **OPTIONS**

- -1 is the name of an arbitrary precision math library.
- -c Compile only: bc is actually a preprocessor for dc(1), which it invokes automatically, unless the -c (compile only) option is present. In this case the dc input is sent to the standard output instead.

### FILES

```
/usr/lib/lib.b mathematical library dc(1) desk calculator proper
```

### SEE ALSO

dc(1)

L. L. Cherry and R. Morris, BC - An arbitrary precision desk-calculator language

### **BUGS**

No &&, II, or ! operators.

For statement must have all three E's.

Quit is interpreted when read, not when executed.

biff - mail alarm

**SYNOPSIS** 

biff yn

### DESCRIPTION

Biff informs the system whether you want to be notified when mail arrives during the current terminal session. The command:

biff y

enables notification; the command:

biff n

disables it; finally, the command:

biff

on its own tells you whether the notification is y or n. When mail notification is enabled, the header and first few lines of the message are printed on your screen whenever mail arrives. A biff y command is often included in the file .login or .profile to be executed at each login.

Biff operates asynchronously. For synchronous notification use the MAIL variable of sh(1) or the mail variable of csh(1).

SEE ALSO

csh(1), sh(1), mail(1)

/bin/mail - send or receive mail among users

### **SYNOPSIS**

#### DESCRIPTION

Note: This is the old version 7 UNIX system mail program. The default mail command is described in mail(1), and its binary is in the directory /usr/ucb.

/bin/mail with no argument prints a user's mail, message-by-message in last-in, first-out order. /bin/mail accepts commands from the standard input to direct disposition messages.

When persons are named, /bin/mail takes the standard input up to an end-of-file (or a line with just '.') and adds it to each person's 'mail' file. The message is preceded by the sender's name and a postmark. Lines that look like postmarks are prepended with '>'. A person is usually a user name recognized by login(1).

If there is any pending mail, login(1) tells you there is mail when you log in. It is also possible to have the C-Shell, see csh(1) or the comsat daemon biff(1) tell you about mail that arrives while you are logged in.

# **OPTIONS**

# Printing Mail

- -1 continue after interrupts an interrupt normally terminates the /bin/mail command and leaves the mail file unchanged.
- -p print messages without prompting for commands. Exit immediately upon receiving an interrupt.
- q quit immediately upon interrupt.
- -! filename

use filename as if it were the mail file.

### Sending Mail

- -d deliver mail directly, don't route the message through sendmail. This option is often used by programs that send mail.
- -i continue after interrupts an interrupt normally terminates the /bin/mail command and leaves the mail file unchanged.

#### -r name

specify a string to appear as the name of the sender.

#### **COMMANDS**

print a command summary.

### EOT (control-D)

put unexamined mail back in the mail file and quit.

### !command

escape to the Shell to do command.

- go back to previous message.
- go on to next message.

### newline

go on to next message.

- d delete message and go on to the next.
- dq delete message and quit.

```
m [ person ] ...
                mail the message to the named persons (yourself is default).
                go on to next message.
                print message (again).
        P
                same as EOT.
        s [file] ...
                save the message in the named files ('mbox' default).
        w [ file ] ...
                save the message, without a header, in the named files ('mbox' default). Delete the mes-
                sage from the list and go on to the next message.
                exit without changing the mail file.
        X
FILES
                               to identify sender and locate persons
        /etc/passwd
                               incoming mail for user *
        /usr/spool/mail/*
                               saved mail
        mbox
                               temp file
        /tmp/ma*
        /usr/spool/mail/*.lock lock for mail directory
                               unmailable text
        dead.letter
SEE ALSO
        biff(1), write(1), uucp(1C), uux(1C), xsend(1), sendmail(8)
BUGS
        Race conditions sometimes result in a failure to remove a lock file.
        Any superuser can read your mail, unless it is sent by zsend(1).
```

cal - display calendar

### **SYNOPSIS**

cal [ month ] year

# DESCRIPTION

Cal displays a calendar for the specified year. If a month is also specified, a calendar for that month only is displayed.

Year can be between 1 and 9999. Be aware that 'cal 78' refers to the early Christian era, not the 20th century. Also, the year is always considered to start in January, even though this is historically naive.

Month is a number between 1 and 12.

The calendar produced is that for England and her colonies.

Try September 1752.

Last change: 26 April 1983

calendar - reminder service

#### **SYNOPSIS**

calendar [ - ]

#### DESCRIPTION

Calendar consults the file calendar in the current directory and displays lines that contain today's or tomorrow's date anywhere in the line. Most reasonable month-day dates — such as 'Dec. 7,' 'december 7,' and '12/7' — are recognized; but '7 December' or '7/12' are not. If you give the month as "\*" with a date — for example, "\* 1" — that day in any month will do. On weekends 'tomorrow' extends through Monday.

When the optional — argument is present, calendar does its job for every user who has a file calendar in his login directory and sends him any positive results by mail(1). Normally this is done daily in the wee hours under control of cron(8).

The file calendar is first run through the C preprocessor, /lib/cpp, to include any other calendar files specified with the usual "#include" syntax. Included calendars are usually shared by all users, and maintained by the system administrator.

### **FILES**

```
/calendar
/usr/lib/calendar to figure out today's and tomorrow's dates
/etc/passwd
/tmp/cal*
/lib/cpp subprocess
/usr/bin/egrep subprocess
/bin/sed subprocess
/bin/mail subprocess
```

### SEE ALSO

at(1), cron(8), mail(1)

#### **BUGS**

Calendar's extended idea of 'tomorrow' doesn't account for holidays.

cat - concatenate and display

**SYNOPSIS** 

$$cat[-u][-n][-b][-s][-v][-e][-t][-][file...]$$

# DESCRIPTION

Cat reads each file in sequence and displays it on the standard output. Thus

% cat goodles

displays the contents of goodies on the standard output, and

concatenates the first two files and places the result on the third.

If no filename argument is given, or if the argument '--' is given, cat reads from the standard input file. If the standard input is a terminal, input is terminated by a D.

# **OPTIONS**

- -u makes the output completely unbuffered. If -u is not used, output is buffered in 1024-byte blocks, or line-buffered if standard output is a terminal.
- -n precedes each line output with its line number.
- -b numbers the lines, as -n, but omits the line numbers from blank lines.
- substitutes a single blank line for multiple adjacent blank lines.
- —v displays non-printing characters so that they are visible. Control characters print like 'X for control-x; the delete character (octal 0177) prints as '?. Non-ASCII characters (with the high bit set) are displayed as M- (for meta) followed by the character of the low 7 bits.
- -e displays non-printing characters, as -v, and in addition displays a '\$' character at the end of each line.
- -t displays non-printing characters, as -v, and in addition displays tab characters as 'P'.

SEE ALSO

$$cp(1)$$
,  $ex(1)$ ,  $more(1)$ ,  $pr(1)$ ,  $tail(1)$ 

**BUGS** 

Beware of 'cat a b >a' and 'cat a b >b', which destroy the input files before reading them.

cb - C program beautifier

SYNOPSIS

cb

DESCRIPTION

Cb places a copy of the C program from the standard input on the standard output with spacing and indentation that displays the structure of the program.

SEE ALSO

indent(1)

indent(1) is preferred.

cc - C compiler

# **SYNOPSIS**

$$\begin{array}{l} \mathbf{cc} \ [\ -\mathbf{c}\ ] \ [\ -\mathbf{g}\ ] \ [\ -\mathbf{o}\ output\ ] \ [\ -\mathbf{O}\ ] \ [\ -\mathbf{A}\ asmflags\ ] \ [\ -\mathbf{B}\ string\ ] \ [\ -\mathbf{C}\ ] \\ \ [\ -\mathbf{D}\ name\ ] \ [\ -\mathbf{D}\ name\ ] \ [\ -\mathbf{E}\ ] \ [\ -\mathbf{fsingle}\ ] \ [\ -\mathbf{fsky}\ ] \ [\ -\mathbf{go}\ ] \ [\ -\mathbf{I}\ dir\ ] \ [\ -\mathbf{p}\ ] \\ \ [\ -\mathbf{pg}\ ] \ [\ -\mathbf{R}\ ] \ [\ -\mathbf{S}\ ] \ [\ -\mathbf{t}\ ] \ [\ -\mathbf{p}\ ] \ [\ -\mathbf{U}\ name\ ] \ [\ -\mathbf{v}\ ] \ [\ -\mathbf{w}\ ] \ filename\ \dots \end{array}$$

# DESCRIPTION

Cc is the UNIX C compiler which translates programs written in the C programming language into executable load modules, or into relocatable binary programs for subsequent loading with the ld(1) linker.

In addition to the many options, cc accepts several types of files. Files whose names end with .c are taken to be C source programs; they are compiled, and each resulting object program is left in the current directory, with the same name as the source file, except that the .c suffix is replaced by .o. In the same way, files whose names end with .s are taken to be assembly source programs and are assembled, producing a .o file.

Other arguments are taken to be loader option arguments, object programs, or libraries of object programs. Unless  $-\mathbf{c}$ ,  $-\mathbf{S}$ , or  $-\mathbf{E}$  is specified, these programs and libraries, together with the results of any compilations or assemblies specified, are loaded (in the order given) to produce an executable program named a.out. The name a.out can be overridden with the loader's  $-\mathbf{o}$  name option.

If a single C program is compiled and loaded all at once, the intermediate .o file is deleted.

### **OPTIONS**

The following options are interpreted by cc. See ld(1) for load-time options.

- -c Compile only suppress the loading phase of the compilation, and force an object file to be produced even if only one program is compiled.
- -g Produce additional symbol table information for dbx(1) and pass the -lg flag to ld(1).
- -o output

Name the final output file output. If this option is used, the file a.out is left undisturbed.

- -O / Use the object code optimizer to improve the generated code.
- Insert code into the program to count how many times each basic block in the program is executed. After the program is compiled with this option, there will be a .d file for every .c file. The .d file accumulates execution data for the corresponding source file. The tcov(1) utility can then be run on the source file to generate statistics about the program. This process is performed after the C preprocessor cpp(1) has run but before compilation takes place. The -a option must be used when linking with the cc or ld command as well as the compile command.

### -Aasmflags

Pass asmflags to the assembler as in its command line. For example,  $-\mathbf{A}-\mathbf{j}$  would pass the  $-\mathbf{j}$  option to tell the assembler to use short PC-relative instructions for subroutine calls.

### -Bstring

Find substitute compiler passes in the files named string with the suffixes cpp, ccom and c2. If string is empty, use a standard backup version.

- -C Prevent the C preprocessor from removing comments.
- -Dname
- $-\mathbf{D}_{name=def}$

Define name to the preprocessor, as if by '#define'. If no definition is given, the name is defined as "1".

-E Run only the C preprocessor on the named C programs, and send the result to the standard output.

# -fsingle

Use single-precision arithmetic in computations involving only **float** numbers — that is, do not convert everything to **double**, which is the default. Note that floating-point parameters are still converted to double-precision, and functions which return values still return double-precision values. Certain programs run much faster using this option, but be aware that some significance can be lost due to lower precision intermediate values.

- -fsky Generate code which assumes the presence of a SKY floating-point processor board. Programs compiled with this option can only be run in systems that have a SKY board installed. Programs compiled without the -fsky option will use the SKY board if it is present, but won't run as fast as they would if the -fsky option were used. If any part of a program is compiled using the -fsky option, you must also use this option when linking with the cc command, since a different set of startup routines is used.
- -go Produce additional symbol table information in an older format used by the adb(1) debugger and pass the -lg flag to ld(1).
- -Idir '#include' files whose names do not begin with '/' are always sought first in the directory of the file argument, then in directories named in -I options, then in the /usr/include directory.
- Produce profiling code to count the number of times each routine is called. If loading takes place, replace the standard startup routine by one that automatically calls monitor(3) and use a special profiling library in lieu of the standard C library. When the program is run, the file mon.out is created. An execution profile can then be generated by use of prof(1).
- -pg Produce profiling code in the manner of -p, but invokes a run-time recording mechanism that keeps more extensive statistics and produces a gmon.out file at normal termination. gprof(1) generates an execution profile.
- -R Passed on to as, making initialized variables shared and read-only.
- -S Compile the named C programs and leave the assembly language output on corresponding files suffixed .s.

# -t[p012]

Find only the designated compiler passes in the files whose names are constructed by a —B option. In the absence of a —B option, the string is taken to be /usr/new/. The letter/number combinations that can be specified for the —t option have the meanings:

- p cpp the C preprocessor.
- o ccom both phases of the C compiler, but not the optimizer.
- 1 Ignored in this system this option would be for the second phase of a two-phase compiler but in the Sun system, ccom includes both phases.
- 2 c2 the object code optimizer.

### -Uname

Remove any initial definition of name.

- -v Display a message on the standard error file indicating the argument string that invoked each phase of the compiler.
- -w Suppress warning messages.

### **FILES**

| file.c             | C source file                            |
|--------------------|------------------------------------------|
| file.s             | assember source file                     |
| file.o             | object file                              |
| file.a             | library of object files                  |
| a.out              | executable output file                   |
| /tmp/ctm?          | temporary                                |
| /lib/cpp           | macro preprocessor                       |
| /usr/lib/bb_count  | block counting preprocessor              |
| /lib/ccom          | compiler                                 |
| /lib/c2            | optional optimizer                       |
| /lib/crt0.o        | runtime startoff                         |
| /lib/mcrt0.o       | startoff for profiling                   |
| /usr/lib/gcrt0.o   | startoff for gprof-profiling             |
| /usr/lib/bb_link.o | basic block counting routine             |
| /lib/fcrt0.o       | SKY runtime startoff                     |
| /lib/fmcrt0.o      | SKY startoff for profiling               |
| /usr/lib/fgcrt0.o  | SKY startoff for gprof-profiling         |
| /lib/libc.a        | standard library, see intro(3)           |
| /usr/lib/libc_p.a  | profiling library, see intro(3)          |
| /usr/include       | standard directory for '#include' files  |
| mon.out            | file produced for analysis by prof(1)    |
| gmon.out           | file produced for analysis by $gprof(1)$ |
|                    |                                          |

### SEE ALSO

B. W. Kernighan and D. M. Ritchie, The C Programming Language, Prentice-Hall, 1978 UNIX Programming in Programming Tools for the Sun Workstation monitor(3), prof(1), gprof(1), tcov(1), adb(1), ar(1), ld(1), dbx(1), as(1), diff(1), cpp(1)

### DIAGNOSTICS

The diagnostics produced by C itself are intended to be self-explanatory. Occasional obscure messages may be produced by the preprocessor, assembler, or loader.

### **BUGS**

Options which are identical to cc options cannot be passed loader.

The program context given in syntax error messages is taken from the input text after the C preprocessor has performed substitutions. Therefore, error message involving syntax errors in or near macro references or manifest constants may be misleading.

cd - change working directory

# **SYNOPSIS**

cd [directory]

# DESCRIPTION

Directory becomes the new working directory. The process must have execute (search) permission in directory. If cd is used without arguments, it returns you to your login directory. In csh(1) you may specify a list of directories in which directory is to be sought as a subdirectory if it is not a subdirectory of the current directory; see the description of the cdpath variable in csh(1).

# SEE ALSO

csh(1), sh(1), pwd(1), chdir(2)

Last change: 26 April 1983

cdc - change the delta commentary of an SCCS delta

#### **SYNOPSIS**

/usr/ucb/sccs/cdc -rSID [-m [mrlist]] [-y [comment]] file ...

### DESCRIPTION

Cdc changes the delta commentary, for the SID specified by the -r option, of each named SCCS file

Delta commentary is defined to be the Modification Request (MR) and comment information normally specified via the delta(1) command (-m and -y options).

If a directory is named, *cdc* behaves as though each file in the directory were specified as a named file, except that non-SCCS files (last component of the path name does not begin with s.) and unreadable files are silently ignored. If a name of — is given, the standard input is read (see *WARNINGS*); each line of the standard input is taken to be the name of an SCCS file to be processed.

Arguments to cdc, which may appear in any order, consist of options and file names.

### **OPTIONS**

All the described options apply independently to each named file:

-rSID Specifies the SCCS IDentification (SID) string of a delta for which the delta commentary is to be changed.

### -m [mrlist]

If the SCCS file has the v flag set (see admin(1)), a list of MR numbers to be added and/or deleted in the delta commentary of the SID specified by the -r option may be supplied. A null MR list has no effect.

MR entries are added to the list of MRs in the same manner as that of delta(1). In order to delete an MR, precede the MR number with the character ! (see EXAM-PLES). If the MR to be deleted is currently in the list of MRs, it is removed and changed into a "comment" line. A list of all deleted MRs is placed in the comment section of the delta commentary and preceded by a comment line stating that they were deleted.

If -m is not used and the standard input is a terminal, the prompt MRs? is issued on the standard output before the standard input is read; if the standard input is not a terminal, no prompt is issued. The MRs? prompt always precedes the **comments?** prompt (see -y option).

MRs in a list are separated by blanks and/or tab characters. An unescaped new-line character terminates the MR list.

Note that if the  $\mathbf{v}$  flag has a value (see admin(1)), it is taken to be the name of a program (or shell procedure) which validates the correctness of the MR numbers. If a non-zero exit status is returned from the MR number validation program, cdc terminates and the delta commentary remains unchanged.

# -y | comment

Arbitrary text used to replace the *comment*(s) already existing for the delta specified by the  $-\mathbf{r}$  option. The previous comments are kept and preceded by a comment line stating that they were changed. A null *comment* has no effect.

If -y is not specified and the standard input is a terminal, the prompt comments? is issued on the standard output before the standard input is read; if the standard input is not a terminal, no prompt is issued. An unescaped new-line character terminates the comment text.

The exact permissions necessary to modify the SCCS file are documented in *Source Code Control System*. Simply stated, they are either (1) if you made the delta, you can change its delta commentary; or (2) if you own the file and directory you can modify the delta commentary.

### **EXAMPLES**

tutorial% cdc -r1.6 -m"bl78-12345 !bl77-54321 bl79-00001" -ytrouble s.file adds bl78-12345 and bl79-00001 to the MR list, removes bl77-54321 from the MR list, and adds the comment trouble to delta 1.6 of s.file.

tutorial% cdc -r1.6 s.file MRs? !bl77-54321 bl78-12345 bl79-00001 comments? trouble

does the same thing.

# WARNINGS

If SCCS file names are supplied to the *cdc* command via the standard input (— on the command line), then the —m and —y options must also be used.

#### FILES

x-file (see delta(1)) z-file (see delta(1))

# SEE ALSO

admin(1), comb(1), delta(1), get(1), help(1), prs(1), sccs(1), sccsdiff(1), sccsfile(5), val(1), what(1). Source Code Control System in Programming Tools for the Sun Workstation.

### DIAGNOSTICS

Use help(1) for explanations.

checknews - check if user has news on the USENET news network

# **SYNOPSIS**

checknews | ynqevv ] | readnews options |

# DESCRIPTION

checknews reports to the user whether or not there is news.

### **OPTIONS**

- y Reports 'There is news' if the user has news to read. y is the default if no options are specified.
- n Reports 'No news' if there isn't any news to read.
- q Makes checknews quiet. Instead of displaying a message, the exit status indicates news. A status of 0 means no news, 1 means there is news.
- v alters the y message to show the name of the first newsgroup containing unread news. Doubling v (that is, vv) displays a report of any claim of new news, and is useful if checknews and readnews disagree on whether there is news.
- e Executes readnews(1) if there is news.

### FILES

^/.newsrc Options and list of previously read articles /usr/lib/news/active Active newsgroups

# SEE ALSO

inews(1), postnews(1), readnews(1)

Network News User's Guide in the Beginner's Guide to the Sun Workstation.

CHECKNEWS (1)

checknr - check nroff/troff files

### **SYNOPSIS**

$$\mathbf{checknr} \ [\ -\mathbf{s}\ ] \ [\ -\mathbf{f}\ ] \ [\ -\mathbf{a}\ .x1.y1.x2.y2\ \dots\ .xn.yn\ ] \ [\ -\mathbf{c}\ .x1.x2.x3\ \dots\ .xn\ ] \ [\ filename\ \dots\ ]$$

# DESCRIPTION

Checknr checks a list of nroff(1) or troff(1) input files for certain kinds of errors involving mismatched opening and closing delimiters and unknown commands. If no files are specified, checknr checks the standard input. Delimiters checked are:

- (1) Font changes using fx ... fP.
- (2) Size changes using  $\slash x \dots \slash s$ ... \s0.
- (3) Macros that come in open ... close forms, for example, the .TS and .TE macros which must always come in pairs.

Checknr knows about the ms(7) and me(7) macro packages.

Checknr is intended to be used on documents that are prepared with checknr in mind. It expects a certain document writing style for \f and \s commands, in that each \fx must be terminated with \fP and each \sx must be terminated with \s0. While it will work to directly go into the next font or explicitly specify the original font or point size, and many existing documents actually do this, such a practice will produce complaints from checknr. Since it is probably better to use the \fP and \s0 forms anyway, you should think of this as a contribution to your document preparation style.

### **OPTIONS**

- —s Ignore \s size changes.
- -f Ignore \f font changes.
- -a Add pairs of macros to the list. The pairs of macros are assumed to be those (such as .DS and .DE) that should be checked for balance. The -a option must be followed by groups of six characters, each group defining a pair of macros. The six characters are a period, the first macro name, another period, and the second macro name. For example, to define a pair .BS and .ES, use -a.BS.ES
- -c define commands which checknr would otherwise complain about as undefined.

# SEE ALSO

 $\operatorname{nroff}(1)$ ,  $\operatorname{troff}(1)$ ,  $\operatorname{ms}(7)$ ,  $\operatorname{me}(7)$ ,  $\operatorname{checkeq}(1)$ 

# **BUGS**

There is no way to define a 1 character macro name using -a

chgrp — change group

SYNOPSIS

chgrp [-f] group file ...

DESCRIPTION

Chgrp changes the group-ID of the files to group. The group may be either a decimal GID or a group name found in the group-ID file.

The user invoking chgrp must belong to the specified group and be the owner of the file, or be the super-user.

No errors are reported when the  $-\mathbf{f}$  (force) option is given.

FILES

/etc/group

SEE ALSO

chown(2), passwd(5), group(5)

41

chmod - change mode

### **SYNOPSIS**

chmod mode file ...

### DESCRIPTION

The mode of each named file is changed according to mode, which may be absolute or symbolic. An absolute mode is an octal number constructed from the OR of the following modes:

| 4000 | set user ID on execution                |
|------|-----------------------------------------|
| 2000 | set group ID on execution               |
| 1000 | sticky bit, see $chmod(2)$              |
| 0400 | read by owner                           |
| 0200 | write by owner                          |
| 0100 | execute (search in directory) by owner  |
| 0070 | read, write, execute (search) by group  |
| 0007 | read, write, execute (search) by others |
|      |                                         |

A symbolic mode has the form:

```
[ who | op permission [ op permission ] . . .
```

The who part is a combination of the letters  $\mathbf{u}$  (for user's permissions),  $\mathbf{g}$  (group) and  $\mathbf{o}$  (other). The letter  $\mathbf{a}$  stands for all, or  $\mathbf{ugo}$ . If who is omitted, the default is  $\mathbf{a}$  but the setting of the file creation mask (see umask(2)) is taken into account.

Op can be + to add permission to the file's mode, - to take away permission and = to assign permission absolutely (all other bits for that category, owner, group, or others, will be reset).

Permission is any combination of the letters  $\mathbf{r}$  (read),  $\mathbf{w}$  (write),  $\mathbf{x}$  (execute),  $\mathbf{s}$  (set owner or group id) and  $\mathbf{t}$  (save text — sticky). Letters  $\mathbf{u}$ ,  $\mathbf{g}$  or  $\mathbf{o}$  indicate that permission is to be taken from the current mode. Omitting permission is only useful with  $\mathbf{z}$  to take away all permissions.

### **EXAMPLES**

The first example denies write permission to others, the second makes a file executable:

```
chmod o-w file chmod +x file
```

Multiple symbolic modes separated by commas may be given. Operations are performed in the order specified. The letter s is only useful with u or g.

Only the owner of a file (or the super-user) may change its mode.

### SEE ALSO

ls(1), chmod(2), stat(2), umask(2), chown(8)

chsh - change default login shell

**SYNOPSIS** 

chsh username [shell]

# DESCRIPTION

Chsh changes the login shell field of the user's password file entry. If no shell is specified, the shell reverts to the default login shell /bin/sh. To specify a shell other than /bin/csh, you must be the super-user.

# **EXAMPLES**

angel% chsh bili /bin/csh

# SEE ALSO

csh(1), passwd(1), passwd(5)

Sun Release 2.0

Last change: 22 December 1983

clear - clear screen

**SYNOPSIS** 

clear

# DESCRIPTION

Clear clears your screen if this is possible. It looks in the environment for the terminal type and then in /etc/termcap to figure out how to clear the screen.

**FILES** 

/etc/termcap terminal capability data base

clear\_colormap - clear the color map

**SYNOPSIS** 

clear\_colormap

DESCRIPTION

Clear\_colormap clears your hardware colormap.

clocktool - display the time in a window

### **SYNOPSIS**

### DESCRIPTION

Clocktool displays the current time in a window. While it is open it prints the date and time in its window; when it is closed, its icon is a clock face which keeps time.

# **OPTIONS**

- -r causes clocktool to use a square face with roman numerals in the iconic state. This replaces the default round clock face.
- -d display date information in a small area just below the clock face. The date information to be displayed may include:
  - m the month,
  - d the day of the month (1-31),
  - y the year,
  - a the string AM or PM, as appropriate,
  - w the day of the week (Sun-Sat).

There is only room for 3 of these, but any 3 may be displayed in any sequence.

- -s start clocktool with the seconds turned on. By default, the clock starts with seconds turned off, and updates every minute. With seconds turned on, it updates every second, and, if iconic, displays a second hand.
- -t Ignore the real time, and instead run in a loop continuously incrementing the time by one minute and displaying it.
- -f Display the date and day of week on the clock face.

Clocktool also accepts all of the generic tool arguments discussed in suntools(1).

Clocktool's window is not a terminal subwindow; it provides the Tool Manager menu if you depress the menu button in it. However, it listens for keyboard input, toggling its state on two letters (case does not matter):

- toggles the display of seconds.
- t toggles the 'test' mode.

You can only modify these states while the clock is open; when it is iconic, it responds with the standard Tool Manager functions to mouse and keyboard input.

# SEE ALSO

suntools(1).

# **FILES**

/usr/lib/fonts/fixedwidthfonts/sail.r.6

# BUGS

There should be a way to change the date information on the fly.

The date display doesn't go well with the round clock face.

CMP(1)

NAME

cmp - compare two files

**SYNOPSIS** 

# DESCRIPTION

Cmp compares file1 and file2. If file1 is '-', cmp reads from the standard input. Under default options, cmp makes no comment if the files are the same; if they differ, it announces the byte and line number at which the difference occurred. If one file is an initial subsequence of the other, that fact is noted.

# **OPTIONS**

- -1 Print the byte number (decimal) and the differing bytes (octal) for each difference.
- -s Print nothing for differing files; return codes only.

# SEE ALSO

diff(1), comm(1)

# DIAGNOSTICS

Exit code 0 is returned for identical files, 1 for different files, and 2 for an inaccessible or missing argument.

col - filter reverse paper motions

#### SYNOPSIS

col [ -bfx ]

#### DESCRIPTION

Col copies the standard input to the standard output and performs line overlays implied by reverse line feeds (ESC-7 in ASCII) and by forward and reverse half line feeds (ESC-9 and ESC-8). Col is particularly useful for filtering multicolumn output made with the '.rt' command of nroff and output resulting from use of the tbl(1) preprocessor.

The control characters SO (ASCII code 017), and SI (016) are assumed to start and end text in an alternate character set. The character set (primary or alternate) associated with each printing character read is remembered; on output, SO and SI characters are generated where necessary to maintain the correct treatment of each character.

All control characters are removed from the input except space, backspace, tab, return, newline, ESC (033) followed by one of 7, 8, 9, SI, SO, and VT (013). This last character is an alternate form of full reverse line feed, for compatibility with some other hardware conventions. All other non-printing characters are ignored.

#### OPTIONS

- -f Fine: although col accepts half line motions in its input, it normally does not emit them on output. Instead, text that would appear between lines is moved to the next lower full line boundary. The -f option suppresses this treatment in this case the output from col may contain forward half line feeds (ESC-9), but will still never contain either kind of reverse line motion.
- -b Col assumes that the output device in use is not capable of backspacing. In this case, if several characters are to appear in the same place, only the last one read will be taken.
- -x Do not convert white space to tabs to shorten printing time.

# SEE ALSO

troff(1), tbl(1)

### BUGS

Can't back up more than 128 lines.

No more than 800 characters, including backspaces, on a line.

colort - filter nroff output for CRT previewing

### **SYNOPSIS**

#### DESCRIPTION

Colort provides virtual half-line and reverse line feed sequences for terminals without such capability, and on which overstriking is destructive. Half-line characters and underlining (changed to dashing '--') are placed on new lines in between the normal output lines.

# **OPTIONS**

- Suppress all underlining especially useful for previewing allboxed tables from tbl(1).
- -2 Print all half-lines, effectively double spacing the output. Normally, a minimal space output format is used which suppresses empty lines. Colort never suppresses two consecutive empty lines, however. The -2 option is useful for sending output to the line printer when the output contains superscripts and subscripts which would otherwise be invisible.

### **EXAMPLE**

A typical use of colcrt would be

# SEE ALSO

$$nroff(1)$$
,  $troff(1)$ ,  $col(1)$ ,  $more(1)$ ,  $ul(1)$ 

# **BUGS**

Should fold underlines onto blanks even with the '-' option so that a true underline character would show; if we did this, however, colort wouldn't get rid of cu'd underlining completely.

Can't back up more than 102 lines.

General overstriking is lost; as a special case "overstruck with '-' or underline becomes '+'.

Lines are trimmed to 132 characters.

Some provision should be made for processing superscripts and subscripts in documents which are already double-spaced.

colrm - remove columns from a file

# **SYNOPSIS**

colrm [startcol [endcol]]

# DESCRIPTION

Colrm removes selected columns from a text file. The text is is taken from standard input and copied to the standard output with the specified columns removed.

If only startcol is specified, the columns of each line are removed starting with startcol and extending to the end of the line. If both startcol and endcol are specified, all columns between startcol and endcol, inclusive, are removed.

Column numbering starts with column 1.

# SEE ALSO

expand(1)

Sun Release 2.0

comb - combine SCCS deltas

### **SYNOPSIS**

/usr/sccs/comb [ -o ] [ -s ] [ -p SID ] [ -c list ] filename ...

# DESCRIPTION

Comb generates a shell procedure (see sh(1)) which, when run, will reconstruct the given SCCS files. If a directory is named, comb behaves as though each file in the directory were specified as a named file, except that non-SCCS files (last component of the path name does not begin with  $s_0$ ) and unreadable files are silently ignored. If a name of — is given, the standard input is read; each line of the standard input is taken to be the name of an SCCS file to be processed; non-SCCS files and unreadable files are silently ignored. The generated shell procedure is written on the standard output.

### OPTIONS

Options are explained as though only one named file is to be processed, but the effects of any option apply independently to each named file.

-p SID The SCCS IDentification string (SID) of the oldest delta to be preserved. All older deltas are discarded in the reconstructed file.

-c list A list of deltas to be preserved. All other deltas are discarded. See get(1) for the syntax of a list.

-o For each **get** -e generated, the reconstructed file is accessed at the release of the delta to be created. In the absence of the -o option, the reconstructed file is accessed at the most recent ancestor. Use of the -o option may decrease the size of the reconstructed SCCS file. It may also alter the shape of the delta tree of the original file.

Generate a shell procedure which, when run, will produce a report giving, for each file: the file name, size (in blocks) after combining, original size (also in blocks), and percentage change computed by:

100 \* (original - combined) / original

It is recommended that before any SCCS files are actually combined, you should use this option to determine exactly how much space is saved by the combining process.

If no options are specified, comb preserves only leaf deltas and the minimal number of ancestors needed to preserve the tree.

### FILES

s.COMB The name of the reconstructed SCCS file.

comb????? Temporary.

### SEE ALSO

sccs(1), admin(1), delta(1), get(1), help(1), prs(1), sccsfile(5).

Source Code Control System in Programming Tools for the Sun Workstation.

### DIAGNOSTICS

Use help(1) for explanations.

### BUGS

Comb may rearrange the shape of the tree of deltas. It may not save any space; in fact, it is possible for the reconstructed file to actually be larger than the original.

comm - select or reject lines common to two sorted files

# **SYNOPSIS**

**comm** [ - [ **123** ] ] file1 file2

### DESCRIPTION

Comm reads file1 and file2, which should be ordered in ASCII collating sequence, and produces a three column output: lines only in file1; lines only in file2; and lines in both files. The filename '-' means the standard input.

Flags 1, 2, or 3 suppress printing of the corresponding column. Thus comm - 12 prints only the lines common to the two files; comm - 23 prints only lines in the first file but not in the second; comm - 123 does nothing.

# SEE ALSO

cmp(1), diff(1), uniq(1)

compact, uncompact, ccat - compress and uncompress files, and cat them

### **SYNOPSIS**

```
compact [ filename ... ]
uncompact [ filename ... ]
ccat [ filename ... ]
```

# DESCRIPTION

Compact compresses the named files using an adaptive Huffman code. If no file names are given, the standard input is compacted to the standard output. Compact operates as an on-line algorithm. Each time a byte is read, it is encoded immediately according to the current prefix code. This code is an optimal Huffman code for the set of frequencies seen so far. It is unnecessary to prepend a decoding tree to the compressed file since the encoder and the decoder start in the same state and stay synchronized. Furthermore, compact and uncompact can operate as filters. In particular:

```
••• | compact | uncompact | ••• operates as a (very slow) no-op.
```

When an argument file is given, it is compacted and the resulting file is placed in file.C; file is removed. The first two bytes of the compacted file code the fact that the file is compacted. This code is used to prohibit recompaction.

The amount of compression to be expected depends on the type of file being compressed. Typical values of compression are: Text (38%), Pascal Source (43%), C Source (36%) and Binary (19%). These values are the percentages of file bytes reduced.

Uncompact restores the original file from a file called file. C which was compressed by compact. If no file names are given, the standard input is uncompacted to the standard output.

Ccat cats the original file from a file compressed by compact, without uncompressing the file.

# FILES

\*.C

compacted file created by compact, removed by uncompact

# SEE ALSO

Gallager, Robert G., 'Variations on a Theme of Huffman', I.E.E.E. Transactions on Information Theory, vol. IT-24, no. 6, November 1978, pp. 668 - 674.

**SYNOPSIS** 

# DESCRIPTION

File1 is copied onto file2. The mode and owner of file2 are preserved if it already existed; the mode of the source file is used otherwise.

In the second form, one or more files are copied into the directory with their original file-names.

Cp refuses to copy a file onto itself.

# **OPTIONS**

- Interactive: prompt the user with the name of the file whenever the copy would overwrite an old file. Answering with 'y' means that cp should go ahead and copy the file. Any other answer will prevent cp from overwriting the file.
- -- Recursive: if any of the source files are directories, cp copies each subtree rooted at that name; in this case the destination must be a directory.

### **EXAMPLES**

To make a backup copy of goodies:

% cp goodies old.goodies

To copy an entire directory hierarchy:

However, BEWARE of a recursive copy like this one:

% cp -r /usr/wendy/src /usr/wendy/src/backup

which keeps copying files until it fills the entire file system.

# SEE ALSO

### **BUGS**

There should be an option to copy timestamps to the new files — for instance, when copying a whole hierarchy from one file system to another file system, or when making a backup copy.

cpio - copy file archives in and out

### **SYNOPSIS**

cpio -o [acBvs]

cpio -i | Bcdmrtuv6s | [patterns]

cpio -p [adlmruvs ] directory

### DESCRIPTION

Cpio -o (copy out) reads the standard input to get a list of pathnames, and then copies those files onto the standard output, together with pathname and status information.

**Cpio** —i (copy in) reads the standard input (which is assumed to be the product of a previous **Cpio** —o command), to get a list of files selected by zero or more patterns as defined in the name-generating notation of sh(1) or csh(1). In patterns, the meta-characters?, \*, and [...] match the slash (/) character. The default for patterns is \* (select all files).

**Cpio**  $-\mathbf{p}$  (pass) copies out and in in a single operation. Destination pathnames are interpreted relative to the named *directory*.

### **OPTIONS**

- Reset the access times of input files after they have been copied.
- B Input/output is to be blocked at 5120 bytes to the record. This does not apply to the pass option. This option is only meaningful with data directed to or from /dev/rmt?
- d Directories should be created as needed.
- c Write header information in ASCII character form for portability.
- r Interactively rename files. If the user types a null line, the file is skipped.
- t Print a Table of contents of the input. No files are created.
- u Copy unconditionally. Normally, an older file will not replace a newer file with the same name.
- **v** Verbose option. A list of filenames is displayed. When used with the **t** option, the table of contents looks like the output of an ls l command (see ls(1)).
- Whenever possible, link files rather than copying them. Usable only with the  $-\mathbf{p}$  option.
- m Retain previous file modification time. This option is ineffective on directories that are being copied.
- 6 Process an old (version 6 UNIX system) file. This is only useful with -1 (copy in).
- s Swaps pairs of data bytes. Note that the s option cannot be used with the c option.

### **EXAMPLES**

To copy the contents of a directory into an archive:

$$\%$$
 ls | cpio -o > /dev/mt0

To duplicate the olddir directory hierarchy in the newdir directory:

% cd olddir

% find . -print | cpio -pdl newdir

Some forms of *cpio* tapes from other sites have the bytes swapped in the file. The **s** option doesn't help since it only swaps the data bytes and not the header. To overcome this problem, use *dd* with the **conv=swab** option to swap *all* pairs of bytes (including the header), then pipe the output of *dd* through *cpio* with the **s** option to swap the data bytes back again:

% dd if=whatever the file is conv=swab | cpio -is

SEE ALSO

ar(1), find(1), cpio(5)

BUGS

Pathnames are restricted to 128 characters. If there are too many unique linked files, cpio runs out of memory to keep track of them and linking information is lost thereafter. Only the superuser can copy special files.

crypt - encode/decode

**SYNOPSIS** 

crypt [ password ]

### DESCRIPTION

Crypt encrypts and decrypts the contents of a file. Crypt reads from the standard input and writes on the standard output. The password is a key that selects a particular transformation. If no password is given, crypt demands a key from the terminal and turns off printing while the key is being typed in. Crypt encrypts and decrypts with the same key:

tutorial% crypt key <clear.file >encrypted.file

tutorial% crypt key <encrypted.file | pr

will print the contents of clear.file.

Files encrypted by crypt are compatible with those treated by the editors ed(1), ex(1) and vi(1) in encryption mode.

The security of encrypted files depends on three factors: the fundamental method must be hard to solve; direct search of the key space must be infeasible; 'sneak paths' by which keys or clear-text can become visible must be minimized.

Crypt implements a one-rotor machine designed along the lines of the German Enigma, but with a 256-element rotor. Methods of attack on such machines are known, but not widely; moreover the amount of work required is likely to be large.

The transformation of a key into the internal settings of the machine is deliberately designed to be expensive, that is, to take a substantial fraction of a second to compute. However, if keys are restricted to (say) three lower-case letters, then encrypted files can be read by expending only a substantial fraction of five minutes of machine time.

Since the key is an argument to the *crypt* command, it is potentially visible to users executing ps(1) or a derivative. To minimize this possibility, *crypt* takes care to destroy any record of the key immediately upon entry. No doubt the choice of keys and key security are the most vulnerable aspect of *crypt*.

FILES

/dev/tty for typed key

SEE ALSO

ed(1), ex(1), makekey(8) and vi(1)

### RESTRICTIONS

This program is not available on software shipped outside the U.S.

csh - a shell (command interpreter) with C-like syntax

**SYNOPSIS** 

csh [ -cefinstvVxX ] [ arg ... ]

# DESCRIPTION

Csh is a command language interpreter which may be used instead of sh(1), typically to take advantage of its history mechanism (see *History Substitutions*) and its job control facilities (see *Jobs*).

An instance of csh begins by executing commands from the file .cshrc in the user's home directory. If this is a login shell then csh also executes commands from the file .login in the user's home directory. It is typical for users on crt's to put the command stty crt in their .login file, and call tset(1) from the .login file as well.

In the normal case, the shell then begins reading commands from the terminal, prompting with '%'. Processing of arguments and the use of the shell to process files containing command scripts is described later.

The shell then repeatedly performs the following actions: a line of command input is read and broken into words. This sequence of words is placed on the command history list and then parsed. Finally each command in the current line is executed.

When a login shell terminates it executes commands from the file .logout in the users home directory.

# Lexical structure

The shell splits input lines into words at blanks and tabs with the following exceptions: The characters '&', '|', ';', '<', '>', '(', and ')' form separate words. If doubled in '&&', '| '|', '<<', or '>>' these pairs form single words. These parser metacharacters may be made part of other words, or prevented their special meaning, by preceding them with '\'. A newline preceded by a '\' is equivalent to a blank.

In addition strings enclosed in matched pairs of quotations, "', "' or "', form parts of a word; metacharacters in these strings, including blanks and tabs, do not form separate words. These quotations have semantics to be described subsequently. Within pairs of "' or "' characters a newline preceded by a "' gives a true newline character.

When the shell's input is not a terminal, the character '#' introduces a comment which continues to the end of the input line. The '#' character does not introduce a comment when preceded by '\' and in quotations using '\', '\', and '\'.

### Commands

A simple command is a sequence of words, the first of which specifies the command to be executed.

A simple command or a sequence of simple commands separated by " (vertical bar) characters forms a pipeline. The output of each command in a pipeline is connected to the input of the next. Sequences of pipelines may be separated by ";", and are then executed sequentially. A sequence of pipelines may be executed without immediately waiting for it to terminate by following it with an "&".

Any of the above may be placed in '(' ')' to form a simple command (which may be a component of a pipeline, etc.) It is also possible to separate pipelines with "| or '&&' indicating, as in the C language, that the second is to be executed only if the first fails or succeeds respectively. (See Expressions).

# Jobs

The shell associates a job with each pipeline. It keeps a table of current jobs, which you can display with the jobs command, and assigns them small integer numbers. When a job is started asynchronously with '&', the shell prints a line which looks like:

# [1] 1234

indicating that this job is job number 1 and has one (top-level) process, whose process id is 1234.

If you are running a job and wish to do something else you may hit the key  $^{2}$  (control-Z) which sends a STOP signal to the current job. The shell then normally indicates that the job has been 'Stopped', and displays another prompt. You can then manipulate the state of this job, putting it in the background with the bg command, or run some other commands and then eventually bring the job back into the foreground with the foreground command fg. A  $^{2}$  takes effect immediately and is like an interrupt in that pending output and unread input are discarded when it is typed. There is another special key  $^{2}$  which does not generate a STOP signal until a program attempts to read(2) it. This can usefully be typed ahead when you have prepared some commands for a job which you wish to stop after it has read them.

A job being run in the background will stop if it tries to read from the terminal. Background jobs are normally allowed to produce output, but this can be disabled by giving the command stty tostop. If you set this tty option, background jobs will stop when they try to produce output like they do when they try to read input.

There are several ways to refer to jobs in the shell. The character '%' introduces a job name. If you wish to refer to job number 1, you can name it as '%1'. Just naming a job brings it to the foreground; thus '%1' is a synonym for 'fg %1', which brings job 1 back into the foreground. Similarly, typing '%1 &' resumes job 1 in the background. Jobs can also be named by prefixes of the string typed in to start them, if these prefixes are unambiguous; thus, for example, '%ex' normally restarts a suspended ex(1) job, if there is only one suspended job whose name begins with the string 'ex'. It is also possible to use '%?string' to specify a job whose text contains string, if there is only one such job.

The shell maintains a notion of the current and previous jobs. In output pertaining to jobs, the current job is marked with a '+' and the previous job with a '-'. The abbreviation '%+' refers to the current job and '%-' refers to the previous job. For close analogy with the syntax of the history mechanism (described below), '%%' is also a synonym for the current job.

# Status reporting

The shell learns immediately whenever a process changes state. It normally informs you whenever a job becomes blocked so that no further progress is possible, but only just before it prints a prompt. This is done so that it does not otherwise disturb your work. If, however, you set the shell variable notify, the shell will notify you immediately of changes of status in background jobs. There is also a shell command notify which marks a single process so that its status changes will be immediately reported. By default notify marks the current process; simply say 'notify' after starting a background job to mark it.

When you try to leave the shell while jobs are stopped, you will be warned that 'You have stopped jobs.' You may use the jobs command to see what they are. If you do this or immediately try to exit again, the shell will not warn you a second time, and the suspended jobs will be terminated.

### Substitutions

We now describe the various transformations the shell performs on the input in the order in which they occur.

Sun Release 2.0

Last change: 26 March 1985

# History substitutions

History substitutions place words from previous command input as portions of new commands, making it easy to repeat commands, repeat arguments of a previous command in the current command, or fix spelling mistakes in the previous command with little typing and a high degree of confidence. History substitutions begin with the character "' and may begin anywhere in the input stream (with the proviso that they do not nest.) This "' may be preceded by an '\' to prevent its special meaning; for convenience, a "' is passed unchanged when it is followed by a blank, tab, newline, '=' or '('. History substitutions also occur when an input line begins with '^' (circumflex) — this special abbreviation is described later. Any input line which contains history substitution is echoed on the terminal before it is executed as it could have been typed without history substitution.

Commands input from the terminal which consist of one or more words are saved on the history list, the size of which is controlled by the *history* variable; the previous command is always retained, regardless of its value. The history substitutions reintroduce sequences of words from these saved commands into the input stream. Commands are numbered sequentially from 1.

For definiteness, consider the following output from the history command:

- 9 write michael
- 10 ex write.c
- 11 cat oldwrite.c
- 12 diff \*write.c

The commands are shown with their event numbers. It is not usually necessary to use event numbers, but the current event number can be made part of the *prompt* by placing an "!" in the prompt string.

With the current event 13 we can refer to previous events by event number "11", relatively as in "-2" (referring to the same event), by a prefix of a command word as in "!d" for event 12 or "!wri' for event 9, or by a string contained in a word in the command as in "!?mic?' also referring to event 9. These forms, without further modification, simply reintroduce the words of the specified events, each separated by a single blank. As a special case "!!' refers to the previous command; thus "!!' alone is essentially a redo.

To select words from an event we can follow the event specification by a ':' and a designator for the desired words. The words of an input line are numbered from 0, the first (usually command) word being 0, the second word (first argument) being 1, etc. The basic word designators are:

- # the entire command line typed so far
- 0 first (command) word
- n n'th argument
- first argument, that is, '1'
- \$ last argument
- word matched by (immediately preceding) ?s? search
- x-y range of words
- -y abbreviates '0-y'
- \* abbreviates '^-\$', or nothing if only 1 word in event
- x\* abbreviates 'x-\$'
- z like 'x\*' but omitting word '\$'

The ':' separating the event specification from the word designator can be omitted if the argument selector begins with a 'a', '\$', '\*' '-' or '%'. After the optional word designator can be placed a sequence of modifiers, each preceded by a ':'. The following modifiers are defined:

- h Remove a trailing pathname component, leaving the head.
- r Remove a trailing '.xxx' component, leaving the root name.
- e Remove all but the extension '.xxx' part.

s/l/r/ Substitute r for l

Remove all leading pathname components, leaving the tail.

Repeat the previous substitution.

Apply the change globally, prefixing the above, for example, 'g&'.

Print the new command but do not execute it.

Quote the substituted words, preventing further substitutions.

Like q, but break into words at blanks, tabs and newlines.

Unless preceded by a 'g' the modification is applied only to the first modifiable word. With substitutions, it is an error for no word to be applicable.

The left hand side of substitutions are not regular expressions in the sense of the editors, but rather strings. Any character may be used as the delimiter in place of '/'; a '\' quotes the delimiter into the l and r strings. The character '&' in the right hand side is replaced by the text from the left. A '\' quotes '&' also. A null l uses the previous string either from a l or from a contextual scan string s in '!?s?'. The trailing delimiter in the substitution may be omitted if a newline follows immediately as may the trailing '?' in a contextual scan.

A history reference may be given without an event specification, for example, '!\$'. In this case the reference is to the previous command unless a previous history reference occurred on the same line in which case this form repeats the previous reference. Thus '!!foo?' !\$' gives the first and last arguments from the command matching '!foo?'.

A special abbreviation of a history reference occurs when the first non-blank character of an input line is a '^'. This is equivalent to '!:s^' providing a convenient shorthand for substitutions on the text of the previous line. Thus '^lb^lib' fixes the spelling of 'lib' in the previous command. Finally, a history substitution may be surrounded with '{' and '}' if necessary to insulate it from the characters which follow. Thus, after 'ls -ld paul' we might do '!{l}a' to do 'ls -ld paula', while '!la' would look for a command starting 'la'.

# Quotations with ' and "

The quotation of strings by "and "can be used to prevent all or some of the remaining substitutions. Strings enclosed in "are prevented any further interpretation. Strings enclosed in "are yet variable and command expanded as described below.

In both cases the resulting text becomes (all or part of) a single word; only in one special case (see *Command Substitition* below) does a "" quoted string yield parts of more than one word; "' quoted strings never do.

# Alias substitution

The shell maintains a list of aliases which can be established, displayed and modified by the alias and unalias commands. After a command line is scanned, it is parsed into distinct commands and the first word of each command, left-to-right, is checked to see if it has an alias. If it does, the text which is the alias for that command is reread with the history mechanism available as though that command were the previous input line. The resulting words replace the command and argument list. If no reference is made to the history list, the argument list is left unchanged.

Thus if the alias for 'ls' is 'ls -l' the command 'ls /usr' would map to 'ls -l /usr', the argument list here being undisturbed. Similarly if the alias for 'lookup' was 'grep !^ /etc/passwd', 'lookup bill' would map to 'grep bill /etc/passwd'.

If an alias is found, the word transformation of the input text is performed and the aliasing process begins again on the reformed input line. Looping is prevented if the first word of the new text is the same as the old by flagging it to prevent further aliasing. Other loops are detected and cause an error.

Note that the mechanism allows aliases to introduce parser metasyntax. Thus we can 'alias print 'pr  $\$ !\* | lpr' to make a command which pr's its arguments to the line printer.

Sun Release 2.0 Last change: 26 March 1985 61

### Variable substitution

The shell maintains a set of variables, each of which has as value a list of zero or more words. Some of these variables are set by the shell or referred to by it. For instance, the argu variable is an image of the shell's argument list, and words of this variable's value are referred to in special ways.

Values of variables may be displayed and changed by using the set and unset commands. Of the variables referred to by the shell a number are toggles; the shell does not care what their value is, only whether they are set or not. For instance, the verbose variable is a toggle which causes command input to be echoed. The setting of this variable results from the —v command line option.

Other operations treat variables numerically. The '@' command permits numeric calculations to be performed and the result assigned to a variable. Variable values are, however, always represented as (zero or more) strings. For the purposes of numeric operations, the null string is considered to be zero, and the second and subsequent words of multiword values are ignored.

After the input line is aliased and parsed, and before each command is executed, variable substitution is performed keyed by '\$' characters. This expansion can be prevented by preceding the '\$' with a '\' except within '"'s where it always occurs, and within '''s where it never occurs. Strings quoted by '' are interpreted later (see Command substitution below) so '\$' substitution does not occur there until later, if at all. A '\$' is passed unchanged if followed by a blank, tab, or end-of-line.

Input/output redirections are recognized before variable expansion, and are variable expanded separately. Otherwise, the command name and entire argument list are expanded together. It is thus possible for the first (command) word to this point to generate more than one word, the first of which becomes the command name, and the rest of which become arguments.

Unless enclosed in "" or given the ':q' modifier the results of variable substitution may eventually be command and filename substituted. Within "" a variable whose value consists of multiple words expands to a (portion of) a single word, with the words of the variables value separated by blanks. When the ':q' modifier is applied to a substitution the variable expands to multiple words with each word separated by a blank and quoted to prevent later command or filename substitution.

The following metasequences are provided for introducing variable values into the shell input. Except as noted, it is an error to reference a variable which is not set.

# \$name \${name}

Are replaced by the words of the value of variable name, each separated by a blank. Braces insulate name from following characters which would otherwise be part of it. Shell variables have names consisting of up to 20 letters and digits starting with a letter. The underscore character is considered a letter.

If name is not a shell variable, but is set in the environment, that value is returned (but : modifiers and the other forms given below are not available in this case).

# \$name[selector] \${name[selector]}

May be used to select only some of the words from the value of name. The selector is subjected to '\$' substitution and may consist of a single number or two numbers separated by a '-'. The first word of a variables value is numbered '1'. If the first number of a range is omitted it defaults to '1'. If the last member of a range is omitted it defaults to '\$#name'. The selector '\*' selects all words. It is not an error for a range to be empty if the second argument is omitted or in range.

\$#name \${#name}

Gives the number of words in the variable. This is useful for later use in a '[selector]'.

\$0

Substitutes the name of the file from which command input is being read. An error occurs if the name is not known.

\$number

\${number}

Equivalent to '\$argv[number]'.

\$\*

Equivalent to '\$argv[\*]'.

The modifiers ':h', ':t', ':r', ':q' and ':x' may be applied to the substitutions above as may ':gh', ':gt' and ':gr'. If braces '{' '}' appear in the command form then the modifiers must appear within the braces.

# The current implementation allows only one ':' modifier on each '\$' expansion.

The following substitutions may not be modified with ':' modifiers.

\$?name

**\${?name}** 

Substitutes the string '1' if name is set, '0' if it is not.

\$?0

Substitutes '1' if the current input filename is known, '0' if it is not.

\$\$

Substitute the (decimal) process number of the (parent) shell.

\$<

Substitutes a line from the standard input, with no further interpretation thereafter. It can be used to read from the keyboard in a shell script.

# Command and filename substitution

The remaining substitutions, command and filename substitution, are applied selectively to the arguments of builtin commands. This means that portions of expressions which are not evaluated are not subjected to these expansions. For commands which are not internal to the shell, the command name is substituted separately from the argument list. This occurs very late, after input-output redirection is performed, and in a child of the main shell.

# Command substitution

Command substitution is indicated by a command enclosed in ".'. The output from such a command is normally broken into separate words at blanks, tabs and newlines, with null words being discarded, this text then replacing the original string. Within "s, only newlines force new words; blanks and tabs are preserved.

In any case, the single final newline does not force a new word. Note that it is thus possible for a command substitution to yield only part of a word, even if the command outputs a complete line.

### Filename substitution

If a word contains any of the characters '\*', '?', '|' or '{' or begins with the character '~', that word is a candidate for filename substitution, also known as 'globbing'. This word is then regarded as a pattern, and replaced with an alphabetically sorted list of file names which match the pattern. In a list of words specifying filename substitution it is an error for no pattern to match an existing file name, but it is not required for each pattern to match. Only the metacharacters '\*', '?' and '|' imply pattern matching, the characters '~' and '{' being more akin to abbreviations.

In matching filenames, the character '.' at the beginning of a filename or immediately following a '/', as well as the character '/' must be matched explicitly. The character '\* matches any string of characters, including the null string. The character '?' matches any single character. The sequence '[...]' matches any one of the characters enclosed. Within '[...]', a pair of characters separated by '-' matches any character lexically between the two.

The character '"' at the beginning of a filename is used to refer to home directories. Standing alone — that is, '"'— it expands to the invoker's home directory as reflected in the value of the variable home. When followed by a name consisting of letters, digits and '—' characters the shell searches for a user with that name and substitutes their home directory; thus '"ken' might expand to 'usr/ken' and '"ken/chmach' to 'usr/ken/chmach'. If the character '"' is followed by a character other than a letter or '/' or appears not at the beginning of a word, it is left undisturbed.

The metanotation 'a{b,c,d}e' is a shorthand for 'abe ace ade'. Left to right order is preserved, with results of matches being sorted separately at a low level to preserve this order. This construct may be nested. Thus '~source/s1/{oldls,ls}.c' expands to '/usr/source/s1/oldls.c/usr/source/s1/ls.c' whether or not these files exist without any chance of error if the home directory for 'source' is '/usr/source'. Similarly '../{memo,\*box}' might expand to '../memo ../box ../mbox'. (Note that 'memo' was not sorted with the results of matching '\*box'.) As a special case '{', '}' and '{}' are passed undisturbed.

# Input/output

The standard input and standard output of a command may be redirected with the following syntax:

< name

Open file name (which is first variable, command and filename expanded) as the standard input.

<< word

Read the shell input up to a line which is identical to word. Word is not subjected to variable, filename or command substitution, and each input line is compared to word before any substitutions are done on this input line. Unless a quoting '\', '"', '' or '' appears in word variable and command substitution is performed on the intervening lines, allowing '\' to quote '\$', '\' and '''. Commands which are substituted have all blanks, tabs, and newlines preserved, except for the final newline which is dropped. The resultant text is placed in an anonymous temporary file which is given to the command as standard input.

> name

>! name

>& name

>&! name

The file name is used as standard output. If the file does not exist, it is created. If the file exists, it is truncated; its previous contents are lost.

If the variable noclobber is set, the file must not exist or be a character special file (for example, a terminal or '/dev/null') or an error results. This helps prevent accidental destruction of files. In this case the '!' forms can be used and suppress this check.

The forms involving '&' route the diagnostic output into the specified file as well as the standard output. Name is expanded in the same way as '<' input filenames are.

>> name

>>& name

>>! name

>>&! name

Uses file name as standard output like '>' but places output at the end of the file. If the

variable noclobber is set, it is an error for the file not to exist unless one of the "!' forms is given. Otherwise similar to '>'.

A command receives the environment in which the shell was invoked as modified by the inputoutput parameters and the presence of the command in a pipeline. Thus, unlike some previous
shells, commands run from a file of shell commands have no access to the text of the commands
by default; rather they receive the original standard input of the shell. The '<<' mechanism
should be used to present inline data. This permits shell command scripts to function as components of pipelines and allows the shell to block read its input. Note that the default standard
input for a command run detached is **not** modified to be the empty file '/dev/null'; rather the
standard input remains as the original standard input of the shell. If this is a terminal and if the
process attempts to read from the terminal, the process blocks and the user is notified (see **Jobs**above.)

Diagnostic output may be directed through a pipe with the standard output. Simply use the form "&" rather than just ".

# Expressions

A number of the builtin commands (to be described subsequently) take expressions, in which the operators are similar to those of C, with the same precedence. These expressions appear in the @, exit, if, and while commands. The following operators are available:

Here the precedence increases to the right, '==' '!=' '=" and '!", '<=' '>=' '<' and '>', '<<' and '>>', '+' and '-', '\*' '/' and '%' being, in groups, at the same level. The '==' '!=' '=" and '!" operators compare their arguments as strings; all others operate on numbers. The operators '=" and '!" are like '==' and '!=' except that the right hand side is a pattern (containing, for example, '\*'s, '!'s and instances of '[...]') against which the left hand operand is matched. This reduces the need for use of the switch statement in shell scripts when all that is really needed is pattern matching.

Strings which begin with '0' are considered octal numbers. Null or missing arguments are considered '0'. The result of all expressions are strings, which represent decimal numbers. It is important to note that no two components of an expression can appear in the same word; except when adjacent to components of expressions which are syntactically significant to the parser ('&' '' '>' '(' ')') they should be surrounded by spaces. Variables whose names appear in expressions must have their names preceded by a dollar (\$) sign, for example:

@ 
$$grab = \$grab + 2$$

Also available in expressions as primitive operands are command executions enclosed in '{' and '}' and file enquiries of the form '-1 name' where 1 is one of:

- r read access
- w write access
- x execute access
- e existence
- o ownership
- z zero size
- f plain file
- d directory

The specified name is command and filename expanded and then tested to see if it has the specified relationship to the real user. If the file does not exist or is inaccessible then all enquiries return false, that is, '0'. Command executions succeed, returning true, that is, '1', if the command exits with status 0, otherwise they fail, returning false, that is, '0'. If more detailed status information is required, the command should be executed outside of an expression and the variable status examined.

### Control flow

The shell contains a number of commands which can be used to regulate the flow of control in command files (shell scripts) and (in limited but useful ways) from terminal input. These commands all operate by forcing the shell to reread or skip in its input and, due to the implementation, restrict the placement of some of the commands.

The foreach, switch, and while statements, as well as the if-then-else form of the if statement require that the major keywords appear in a single simple command on an input line as shown below.

If the shell's input is not seekable, the shell buffers up input whenever a loop is being read and performs seeks in this internal buffer to accomplish the rereading implied by the loop. (To the extent that this allows, backward goto's will succeed on non-seekable inputs.)

### Builtin commands

Builtin commands are executed within the shell. If a builtin command occurs as any component of a pipeline except the last, it is executed in a subshell.

### alias

alias name

alias name wordlist

The first form prints all aliases. The second form prints the alias for name. The final form assigns the specified wordlist as the alias of name; wordlist is command and filename substituted. Name is not allowed to be alias or unalias. Putting single quote signs (apostrophes) around wordlist and placing a \ character in front of any "!" signs in wordlist often solves any obscure problems with aliases.

# alloc

Shows the amount of dynamic core in use, broken down into used and free core, and address of the last location in the heap. With an argument shows each used and free block on the internal dynamic memory chain indicating its address, size, and whether it is used or free. This is a debugging command and may not work in production versions of the shell; it requires a modified version of the system memory allocator.

# bg

**bg** %job ...

Puts the current or specified jobs into the background, continuing them if they were stopped.

### break

Resumes execution after the end of the nearest enclosing foreach or while. The remaining commands on the current line are executed. Multi-level breaks are thus possible by writing them all on one line.

### breaksw

Breaks from a switch, resuming after the endsw.

# case label:

A label in a switch statement as discussed below.

### cđ

cd name

chdir

### chdir name

Change the shell's working directory to directory name. If no argument is given, change to the home directory of the user.

If name is not found as a subdirectory of the current directory (and does not begin with '/', './' or '../'), each component of the variable *cdpath* is checked to see if it has a subdirectory name. Finally, if all else fails but name is a shell variable whose value begins with '/', this

is tried to see if it is a directory.

### continue

Continue execution of the nearest enclosing while or foreach. The rest of the commands on the current line are executed.

### default:

Labels the default case in a switch statement. The default should come after all case labels.

# dirs

Prints the directory stack; the top of the stack is at the left, the first directory in the stack being the current directory.

# echo wordlist

# echo -n wordlist

The specified words are written to the shell's standard output, separated by spaces, and terminated with a newline unless the  $-\mathbf{n}$  option is specified.

# else

end

endif

#### endsw

See the description of the foreach, if, switch, and while statements below.

### eval arg ...

(As in sh(1).) The arguments are read as input to the shell and the resulting command(s) executed. This is usually used to execute commands generated as the result of command or variable substitution, since parsing occurs before these substitutions. See tset(1) for an example of using eval.

#### exec command

The specified command is executed in place of the current shell.

#### exit

# exit(expr)

The shell exits either with the value of the status variable (first form) or with the value of the specified expr (second form).

# fg

# fg %job ...

Brings the current or specified jobs into the foreground, continuing them if they were stopped.

### foreach name (wordlist)

# end

The variable name is successively set to each member of wordlist and the sequence of commands between this command and the matching end are executed. (Both foreach and end must appear alone on separate lines.)

The builtin command continue may be used to continue the loop prematurely and the builtin command break to terminate it prematurely. When this command is read from the terminal, the loop is read up once prompting with '?' before any statements in the loop are executed. If you make a mistake typing in a loop at the terminal you can rub it out.

#### glob wordlist

Like echo but no '\' escapes are recognized and words are delimited by null characters in the output. Useful for programs which wish to use the shell to filename expand a list of words.

### goto word

The specified word is filename and command expanded to yield a string of the form 'label'. The shell rewinds its input as much as possible and searches for a line of the form 'label'. possibly preceded by blanks or tabs. Execution continues after the specified line.

### hashstat

Print a statistics line indicating how effective the internal hash table has been at locating commands (and avoiding exec's). An exec is attempted for each component of the path where the hash function indicates a possible hit, and in each component which does not begin with a '/'.

# history n

history  $-\mathbf{r}$  n

history -h n

Displays the history event list; if n is given, display only the n most recent events. The -r option reverses the order of printout to be most recent first rather than oldest first. The -h option means display the history list without leading numbers. This is used to produce files suitable for sourceing using the -h option to source.

# if (expr) command

If the specified expression evaluates true, the single command with arguments is executed. Variable substitution on command happens early, at the same time it does for the rest of the if command. Command must be a simple command, not a pipeline, a command list, or a parenthesized command list. Input/output redirection occurs even if expr is false, when command is not executed (this is a bug).

# if (expr) then

```
else if (expr2) then
```

# else

# endif

If the specified expr is true, the commands to the first else are executed; else if expr2 is true, the commands to the second else are executed, etc. Any number of else-if pairs are possible; only one endif is needed. The else part is likewise optional. (The words else and endif must appear at the beginning of input lines; the if must appear alone on its input line or after an else.)

### jobs

# jobs -l

Lists the active jobs; given the -1 options lists process id's in addition to the normal information.

kill %job

kill -sig %job ...

kill pid

kill -sig pid ...

kill --l

Sends either the TERM (terminate) signal or the specified signal to the specified jobs or processes. Signals are either given by number or by names (as given in /usr/include/signal.h, stripped of the prefix "SIG"). The signal names are listed by "kill-l". There is no default, saying just 'kill' does not send a signal to the current job. If the signal being sent is TERM (terminate) or HUP (hangup), then the job or process is sent a CONT (continue) signal as well.

#### limit

limit resource

### limit resource maximum-use

Limits the consumption by the current process and each process it creates to not individually exceed maximum-use on the specified resource. If no maximum-use is given, the current limit is printed; if no resource is given, all limitations are given.

Resources controllable currently include cputime (the maximum number of cpu-seconds to be used by each process), filesize (the largest single file which can be created), datasize (the maximum growth of the data+stack region via sbrk(2) beyond the end of the program text), stacksize (the maximum size of the automatically-extended stack region), and coredumpsize (the size of the largest core dump that will be created).

The maximum-use may be given as a (floating point or integer) number followed by a scale factor. For all limits other than cputime the default scale is 'k' or 'kilobytes' (1024 bytes); a scale factor of 'm' or 'megabytes' may also be used. For cputime the default scaling is 'seconds', while 'm' for minutes or 'h' for hours, or a time of the form 'mm:ss' giving minutes and seconds may be used.

For both resource names and scale factors, unambiguous prefixes of the names suffice.

# login

Terminate a login shell, replacing it with an instance of **/bin/login**. This is one way to log off, included for compatibility with sh(1).

### logout

Terminate a login shell. Especially useful if ignoreeof is set.

### nice

nice +number

nice command

nice +number command

The first form sets the *nice* for this shell to 4. The second form sets the *nice* to the given number. The final two forms run command at priority 4 and *number* respectively. The super-user may specify negative niceness by using 'nice —number ...'. Command is always executed in a sub-shell, and the restrictions placed on commands in simple if statements apply.

#### nohup

#### nohup command

The first form can be used in shell scripts to cause hangups to be ignored for the remainder of the script. The second form runs the specified command with hangups ignored. All processes detached with '&' are effectively nohup'ed.

### notify

# notify %job ...

Notify the user asynchronously when the status of the current or specified jobs changes; normally notification is presented before a prompt. This is automatic if the shell variable notify is set.

# onintr

onintr -

### onintr label

Control the action of the shell on interrupts. The first form restores the default action of the shell on interrupts (terminates shell scripts and returns to the terminal command input level). The second form 'onintr -' ignores all interrupts. The final form makes the shell execute a 'goto label' when an interrupt is received or a child process terminates because it was interrupted.

In any case, if the shell is running detached and interrupts are being ignored, all forms of *onintr* have no meaning and interrupts continue to be ignored by the shell and all invoked commands.

# popd

# popd +n

Pops the directory stack, returning to the new top directory. With an argument '+n' discards the nth entry in the stack. The elements of the directory stack are numbered from 0 starting at the top.

# pushd

pushd name

# pushd +n

With no arguments, pushd exchanges the top two elements of the directory stack. Given a name argument, pushd changes to the new directory (as in cd) and pushes the old current working directory (as in csw) onto the directory stack. With a numeric argument, rotates the nth argument of the directory stack around to be the top element and changes to it. The members of the directory stack are numbered from the top starting at 0.

#### rehash

Recompute the internal hash table of the contents of the directories in the path variable. This is needed if new commands are added to directories in the path while you are logged in. This should only be necessary if you add commands to one of your own directories, or if a systems programmer changes the contents of one of the system directories.

# repeat count command

The specified command which is subject to the same restrictions as the command in the one line if statement above, is executed count times. I/O redirections occur exactly once, even if count is 0.

### set

set name

set name=word

set name[index]=word

set name=(wordlist)

The first form of the command shows the value of all shell variables. Variables which have other than a single word as value print as a parenthesized word list. The second form sets name to the null string. The third form sets name to the single word. The fourth form sets the index'th component of name to word; this component must already exist. The final form sets name to the list of words in wordlist. In all cases the value is command and filename expanded.

These arguments may be repeated to set multiple values in a single set command. Note however, that variable expansion happens for all arguments before any setting occurs.

# setenv name value

Sets the value of environment variable name to be value, a single string. The most commonly used environment variables, USER, TERM, and PATH, are automatically imported to and exported from the csh variables user, term, and path; there is no need to use setenv for these.

#### shift

### shift variable

The members of argv are shifted to the left, discarding argv[1]. It is an error for argv not to be set or to have less than one word as value. The second form performs the same function on the specified variable.

#### source name

## source -h name

The shell reads commands from name. Source commands may be nested; if they are nested too deeply the shell may run out of file descriptors. An error in a source at any level terminates all nested source commands. Normally, input during source commands is not placed on the history list; the —h option places the commands in the history list without being executed.

#### stop

stop %job ...

Stops the current or specified job which is executing in the background.

#### suspend

Stops the shell in its tracks, much as if it had been sent a stop signal with  $^{\circ}\mathbf{Z}$ . This is most often used to stop shells started by su(1).

switch (string)

case strl:

breaksw

default:

# breaksw

#### endsw

Each case label is successively matched, against the specified string which is first command and filename expanded. The file metacharacters '\*', '?' and '[...]' may be used in the case labels, which are variable expanded. If none of the labels match before a 'default' label is found, execution begins after the default label. Each case label and the default label must appear at the beginning of a line. The command breaksw continues execution after the endsw. Otherwise control may fall through case labels and default labels as in C. If no label matches and there is no default, execution continues after the endsw.

#### time

### time command

With no argument, a summary of time used by this shell and its children is printed. If arguments are given the specified simple command is timed and a time summary as described under the *time* variable is printed. If necessary, an extra shell is created to print the time statistic when the command completes.

## umask

# umask value

The file creation mask is displayed (first form) or set to the specified value (second form). The mask is given in octal. Common values for the mask are 002 giving all access to the group and read and execute access to others or 022 giving all access except no write access for users in the group or others.

# unalias pattern

All aliases whose names match the specified pattern are discarded. Thus all aliases are removed by 'unalias \*'. It is not an error for nothing to be unaliased.

# unhash

Use of the internal hash table to speed location of executed programs is disabled.

### unlimit resource

## unlimit

Removes the limitation on resource. If no resource is specified, all resource limitations are removed.

Sun Release 2.0 Last change: 26 March 1985 71

unset pattern

All variables whose names match the specified pattern are removed. Thus all variables are removed by 'unset \*'; this has noticeably distasteful side-effects. It is not an error for nothing to be unset.

## unsetenv pattern

Removes all variables whose name match the specified pattern from the environment. See also the setenv command above and printenv(1).

#### wait

All background jobs are waited for. It the shell is interactive, an interrupt can disrupt the wait, at which time the shell prints names and job numbers of all jobs known to be outstanding.

# while (expr)

# end

While the specified expression evaluates non-zero, the commands between the while and the matching end are evaluated. Break and continue may be used to terminate or continue the loop prematurely. (The while and end must appear alone on their input lines.) Prompting occurs here the first time through the loop as for the foreach statement if the source of input is a terminal.

# %job

Brings the specified job into the foreground.

# %job &

Continues the specified job in the background.

- **(a)**
- @ name = expr
- @ name[index] = expr

The first form prints the values of all the shell variables. The second form sets the specified name to the value of expr. If the expression contains '<', '>', '&' or '' then at least this part of the expression must be placed within '(' ')'. The third form assigns the value of expr to the index'th argument of name. Both name and its index'th component must already exist.

The operators '\*=', '+=', etc are available as in C. The space separating the name from the assignment operator is optional. Spaces are, however, mandatory in separating components of expr which would otherwise be single words.

Special postfix '++' and '---' operators increment and decrement name respectively, that is, '@ i++'.

Note that there must be a space after the '@' sign.

### Pre-defined and environment variables

The following variables have special meaning to the shell. Of these, argv, cwd, home, path, prompt, shell and status are always set by the shell. Except for cwd and status this setting occurs only at initialization; these variables will not then be modified unless this is done explicitly by the

This shell copies the environment variable USER into the variable user, TERM into term, and HOME into home, and copies these back into the environment whenever the normal shell variables are reset. The environment variable PATH is similarly handled; it is only necessary to worry about its setting in the file .cshrc, as inferior csh processes will import the definition of path from the environment, and re-export it if you then change it. It could be set once in the .login except that commands through the network would not see the definition.

argv

Set to the arguments to the shell. Positional parameters are substituted from this variable: '\$1' is replaced by '\$argv[1]', etc.

cdpath

Gives a list of alternate directories searched to find subdirectories in chdir commands.

cwd

The full pathname of the current directory.

echo

Set when the -x command line option is given. Echoes each command and its arguments just before execution. For non-builtin commands all expansions occur before echoing. Builtin commands are echoed before command and filename substitution, since these substitutions are then done selectively.

histchars

Can be given a string value to change the characters used in history substitution. The first character of its value is used as the history substitution character, replacing the default character! The second character of its value replaces the character † in quick substitutions.

history

Can be given a numeric value to control the size of the history list. Any command which has been referenced in this many events will not be discarded. If you use an overly-large value for *history*, the shell may run out of memory. The last executed command is always saved on the history list.

home

The home directory of the invoker, initialized from the environment. The filename expansion of "" refers to this variable.

ignoreeof

If set, the shell ignores end-of-file signals from terminals. This prevents shells from being accidentally killed by control-D's.

mail

The files where the shell checks for mail. This is done after each command completion which will result in a prompt, if a specified interval has elapsed. The shell says 'You have new mail' if the file exists with an access time not greater than its modify time.

If the first word of the value of mail is numeric it specifies a different mail checking interval, in seconds, than the default, which is 5 minutes.

If multiple mail files are specified, the shell says 'New mail in name' when there is mail in the file name.

noclobber

As described in the section on *Input/output*, restrictions are placed on output redirection to insure that files are not accidentally destroyed, and that '>>' redirections refer to existing files.

noglob

If set, filename expansion is inhibited. This is most useful in shell scripts which are not dealing with filenames, or after a list of filenames has been obtained and further expansions are not desirable.

nonomatch

If set, it is not an error for a filename expansion to not match any existing files; rather the primitive pattern is returned. It is still an error for the primitive pattern to be malformed, that is, 'echo [' still gives an error.

notify

If set, the shell notifies asynchronously of job completions. The default is to rather present job completions just before printing a prompt.

path

Each word of the path variable specifies a directory in which commands are to be sought for execution. A null word specifies the current directory. If there is no path variable, only full path names will execute. The usual search path is '.', '/bin' and '/usr/bin', but this may vary from system to system. For the superuser the default search path is '/etc', '/bin' and '/usr/bin'. A shell which is given neither the -c nor the -t option will normally hash the contents of the directories in the path variable after reading .cshrc, and each time the path

variable is reset. If new commands are added to these directories while the shell is active, it may be necessary to give the *rehash* or the commands may not be found.

prompt

The string which is printed before each command is read from an interactive terminal input. If a "!' appears in the string it is replaced by the current event number unless a preceding '\' is given. Default is "%", or "#" for the superuser.

savehist

is given a numeric value to control the number of entries of the history list that are saved in ~/.history when the user logs out. Any command which has been referenced in this many events will be saved. During start up the shell sources ~/.history into the history list enabling history to be saved across logins. Overly-large values of savehist will slow down the shell during start up.

shell

The file in which the shell resides. This is used in forking shells to interpret files which have execute bits set, but which are not executable by the system. (See the description of *Non-builtin Command Execution* below.) Initialized to the (system-dependent) home of the shell.

status

The status returned by the last command. If it terminated abnormally, then 0200 is added to the status. Builtin commands which fail return exit status '1', all other builtin commands set status '0'.

time

Controls automatic timing of commands. The **time** variable can be supplied with one or two values, such as 'set time=3' or 'set time=(3 "%E %P%")'. The first value is a number — n for instance. The shell displays a resource-usage summary for any command running for more than n CPU seconds. The second value is optional and is a character string which determines which resources the user wishes displayed. The character string can be any string of text with embedded control key-letters in it. A control key-letter is a percent sign (%) followed by a single *upper-case* letter. To print a percent sign, use two percent signs in a row. Unrecognized key-letters are simply printed. The control key-letters are:

- D Average amount of unshared data space used in Kilobytes.
- E Elapsed (wallclock) time for the command.
- F Page faults.
- I Number of block input operations.
- K Average amount of unshared stack space used in Kilobytes.
- M Maximum real memory used during execution of the process.
- O Number of block output operations.
- P Total CPU time U (user) plus S (system) as a percentage of E (elapsed) time.
- S Number of seconds of CPU time consumed by the kernel on behalf of the user's process.
- U Number of seconds of CPU time devoted to the user's process.
- W Number of swaps.
- X Average amount of shared memory used in Kilobytes.

The default resource-usage summary is a line of the form:

uuu.uu 888.85 ee:ee pp % xxx+dddk iii+ooo io mmmpf+www

where uuu.u is the user time (U), sss.s is the system time (S), ee:ee is the elapsed time (E), pp is the percentage of CPU time versus elapsed time (P), xxx is the average shared memory in Kilobytes (X), ddd is the average unshared data space in Kilobytes (D), iii and ooo are the number of block input and output operations respectively (I and O), mmm is the number of page faults (F), and ww

is the number of swaps (W).

verbose

Set by the -v command line option, displays the words of each command after history substitution.

### Non-builtin command execution

When a command to be executed is found to not be a builtin command the shell attempts to execute the command via execute(2). Each word in the variable path names a directory from which the shell will attempt to execute the command. If it is given neither a —c nor a —t option, the shell hashes the names in these directories into an internal table so that it will only try an exec in a directory if there is a possibility that the command resides there. This greatly speeds command location when a large number of directories are present in the search path. If this mechanism has been turned off (via unhash), or if the shell was given a —c or —t argument, and in any case for each directory component of path which does not begin with a '/', the shell concatenates with the given command name to form a path name of a file which it then attempts to execute.

Parenthesized commands are always executed in a subshell. Thus '(cd; pwd); pwd' prints the home directory; leaving you where you were (printing this after the home directory), while 'cd; pwd' leaves you in the home directory. Parenthesized commands are most often used to prevent chdir from affecting the current shell.

If the file has execute permissions but is not an executable binary to the system, it is assumed to be a file containing shell commands and a new shell is spawned to read it.

If there is an alias for shell then the words of the alias are prepended to the argument list to form the shell command. The first word of the alias should be the full path name of the shell (for example, '\$shell'). Note that this is a special, late occurring, case of alias substitution, and only allows words to be prepended to the argument list without modification.

# Argument list processing

If argument 0 to the shell is '-' then this is a login shell. The flag arguments are interpreted as follows:

- -c Commands are read from the (single) following argument which must be present. Any remaining arguments are placed in argv.
- -e The shell exits if any invoked command terminates abnormally or yields a non-zero exit status.
- -f The shell will start faster, because it will neither search for nor execute commands from the file '.cshrc' in the invokers home directory.
- -i The shell is interactive and prompts for its top-level input, even if it appears to not be a terminal. Shells are interactive without this option if their inputs and outputs are terminals.
- -n Commands are parsed, but not executed. This may aid in syntactic checking of shell scripts.
- -s Command input is taken from the standard input.
- -t A single line of input is read and executed. A '\' may be used to escape the newline at the end of this line and continue onto another line.
- -v Sets the verbose variable, so that command input is echoed after history substitution.
- -x Sets the echo variable, so that commands are echoed immediately before execution.
- -V Sets the verbose variable even before '.cshrc' is executed.
- $-\mathbf{X}$  Is to  $-\mathbf{x}$  as  $-\mathbf{V}$  is to  $-\mathbf{v}$ .

After processing of flag arguments if arguments remain but none of the -c, -1, -s, or -t options was given the first argument is taken as the name of a file of commands to be executed. The shell opens this file, and saves its name for possible resubstitution by '\$0'. Since many systems use either the standard version 6 or version 7 shells whose shell scripts are not compatible with this shell, the shell will execute such a 'standard' shell if the first character of a script is not a '#', that is, if the script does not start with a comment. Remaining arguments initialize the variable argv.

# Signal handling

The shell normally ignores quit signals. Jobs running detached (either by '&' or the bg or %... & commands) are immune to signals generated from the keyboard, including hangups. Other signals have the values which the shell inherited from its parent. The shell's handling of interrupts and terminate signals in shell scripts can be controlled by onintr. Login shells catch the terminate signal; otherwise this signal is passed on to children from the state in the shell's parent. In no case are interrupts allowed when a login shell is reading the file '.logout'.

### FILES

| ~/.cshrc    | Read at beginning of execution by each shell.              |
|-------------|------------------------------------------------------------|
| ~/.login    | Read by login shell, after '.cshrc' at login.              |
| /.logout    | Read by login shell, at logout.                            |
| //.history  | Saved history for use at next login.                       |
| /bin/sh     | Standard shell, for shell scripts not starting with a '#'. |
| /tmp/sh*    | Temporary file for '<<'.                                   |
| /etc/passwd | Source of home directories for "name".                     |

# LIMITATIONS

Words can be no longer than 1024 characters. The system limits argument lists to 10240 characters. The number of arguments to a command which involves filename expansion is limited to 1/6'th the number of characters allowed in an argument list. Command substitutions may substitute no more characters than are allowed in an argument list. To detect looping, the shell restricts the number of alias substitutions on a single line to 20.

#### SEE ALSO

sh(1), access(2), execve(2), fork(2), killpg(2), pipe(2), umask(2), getrlimit(2), setrlimit(2), sigvec(2), wait(2), tty(4), a.out(5), environ(5), Using the C-Shell in the Beginner's Guide to the Sun Workstation

### **BUGS**

When a command is restarted from a stop, the shell prints the directory it started in if this is different from the current directory; this can be misleading (that is, wrong) as the job may have changed directories internally.

Shell builtin functions are not stoppable/restartable. Command sequences of the form 'a; b; c' are also not handled gracefully when stopping is attempted. If you suspend 'b', the shell will then immediately execute 'c'. This is especially noticeable if this expansion results from an alias. It suffices to place the sequence of commands in ()'s to force it to a subshell, that is, '(a; b; c)'.

Control over tty output after processes are started is primitive; perhaps this will inspire someone to work on a good virtual terminal interface. In a virtual terminal interface much more interesting things could be done with output control.

Alias substitution is most often used to clumsily simulate shell procedures; shell procedures should be provided rather than aliases.

Commands within loops, prompted for by '?', are not placed in the *history* list. Control structure should be parsed rather than being recognized as built-in commands. This would allow control commands to be placed anywhere, to be combined with '!', and to be used with '&' and ';' metasyntax.

It should be possible to use the ':' modifiers on the output of command substitutions. There are two problems with ':' modifier usage on '\$' substitutions: not all of the ':' modifiers are available; only one modifier per command substitution is allowed.

Quoting conventions are contradictory and confusing.

Symbolic links fool the shell. In particular, dirs and 'cd ..' don't work properly once you've crossed through a symbolic link.

set path should remove duplicate pathnames from the pathname list. These often occur because a shell script or a .cshrc file does something like set path=(/usr/local /usr/hosts \$path) to ensure that the named directories are in the pathname list.

There is no way to direct error output to one place and standard output to another place, except by invoking a sub-shell as follows:

tutorial% (command > outfile) >& errorfile

Last change: 26 March 1985

ctags - create a tags file

### **SYNOPSIS**

ctags [ -BFatuwvx ] file ...

# DESCRIPTION

Ctags makes a tags file for ex(1) from the specified C, Pascal and FORTRAN sources. A tags file gives the locations of specified objects (in this case functions and typedefs) in a group of files. Each line of the tags file contains the object name, the file in which it is defined, and an address specification for the object definition. Functions are searched with a pattern, typedefs with a line number. Specifiers are given in separate fields on the line, separated by blanks or tabs. Using the tags file, ex can quickly find these objects definitions.

Files whose name ends in .c or .h are assumed to be C source files and are searched for C routine and macro definitions. Others are first examined to see if they contain any Pascal or FORTRAN routine definitions; if not, they are processed again looking for C definitions.

The tag *main* is treated specially in C programs. The tag formed is created by prepending *M* to the name of the file, with a trailing .c removed, if any, and leading pathname components also removed. This makes use of *ctags* practical in directories with more than one program.

## **OPTIONS**

- -x produce a list of object names, the line number and file name on which each is defined, as well as the text of that line and prints this on the standard output. This is a simple index which can be printed out as an off-line readable function index.
- -F use forward searching patterns (/.../) (default).
- -B use backward searching patterns (?...?).
- -a append to tags file.
- -t create tags for typedefs.
- -w suppress warning diagnostics.
- -u update the specified files in tags, that is, all references to them are deleted, and the new values are appended to the file. Beware: this option is implemented in a way which is rather slow; it is usually faster to simply rebuild the tags file.

### FILES

tags

output tags file

# SEE ALSO

ex(1), vi(1)

# **BUGS**

Recognition of functions, subroutines and procedures for FORTRAN and Pascal is done is a very simpleminded way. No attempt is made to deal with block structure; if you have two Pascal procedures in different blocks with the same name you lose.

Does not know about #ifdefs.

date - display or set the date.

**SYNOPSIS** 

date [-u][yymmddhhmm[.ss]]

# DESCRIPTION

Date displays the current date and time when used without an argument.

Only the super-user may set the date. yy is the last two digits of the year; the first mm is the month number; dd is the day number in the month; hh is the hour number (24 hour system); the second mm is the minute number; .ss (optional) specifies seconds. The year, month and day may be omitted; the current values are supplied as defaults.

## **OPTIONS**

-u Display the date in GMT (universal time). The system operates in GMT; date normally takes care of the conversion to and from local standard and daylight time. -u may also be used to set GMT time.

### **EXAMPLE**

date 10080045

sets the date to Oct 8, 12:45 AM.

## **FILES**

/usr/adm/wtmp

to record time-setting

# SEE ALSO

utmp(5)

### DIAGNOSTICS

'Failed to set date: Not owner' if you try to change the date but are not the super-user.

dbx - debugger

# **SYNOPSIS**

$$\mathbf{dbx} [-\mathbf{r} \mid -\mathbf{i} \mid -\mathbf{i} \mid -\mathbf{i} \text{ dir }] [objfile [corefile]]$$

### DESCRIPTION

Dbx is a tool for source-level debugging and execution of programs. It accepts the same commands as dbxtool (1), but provides a user interface which does not use the window system.

Objfile is an object file produced by cc(1), f77(1) and pc(1) (or a combination of them) with the appropriate flag (-g) specified to produce symbol information in the object file. IMPORTANT: every stage of the compilation process, including the ld phase, must include the -g option.

If no objfile is specified, one uses the debug command to specify the program to be debugged. The object file contains a symbol table which includes the names of all the source files translated by the compiler to create it. These files are available for perusal while using the debugger.

If a file named core exists in the current directory or a corefile is specified, dbx can be used to examine the state of the program when it faulted.

Debugger commands in the file .dbxinit are executed immediately after the symbolic information is read, if that file exists in the current directory, or in the user's home directory if .dbxinit doesn't exist in the current directory.

### **OPTIONS**

- Execute objfile immediately. Parameters follow the object file name (redirection is handled properly). If the program terminates successfully, dbx exits. Otherwise, dbx reports the reason for termination and waits for user response. Dbx reads from /dev/tty when -r is specified and standard input is not a terminal.
- -i Force dbx to act as though standard input is a terminal.
- -I dir Add dir to the list of directories that are searched when looking for a source file. Normally dbx looks for source files in the current directory and in the directory where objfile is located. The directory search path can also be set with the use command.

# DBX AND DBXTOOL COMMON USER INTERFACE

The following material concerning the user interface applies to both dbx and dbxtool. Note that commands, toolenv, button, and unbutton affect only dbxtool; they are described in the dbxtool (1) manual entry. The commands described below are divided into the following categories:

Execution and Tracing

Run the program being debugged, trace its execution, and stop at selected places.

Displaying and Naming Data

Display data and locate variables in the debugged program.

Accessing Source Files

Provide operations (such as editing) on the actual source text of the program.

Machine Level Commands

Provide access to memory locations and machine registers.

Miscellaneous

Miscellaneous commands such as help, and call a shell.

The most useful basic commands to know about are run to run the program being debugged, where to obtain a stack trace with line numbers, print for displaying variables, and stop for setting breakpoints.

# File Names

File names within dbx may include shell metacharacters. The shell used for pattern matching is determined by the SHELL environment variable.

# Expressions

Dbx Expressions are combinations of variables, constants, procedure calls, and operators. Hexadecimal constants must be preceded by a '0x' and octal constants by a '0'. Character constants must be enclosed in single quotes. Expressions cannot involve strings, structures, or arrays, although elements of structures or arrays may be used.

Dbx recognizes these operators:

+ - \* / div %
add, subtract, multiply, divide, integer divide and remainder

<< >> & | ~ left shift, right shift, bitwise and, bitwise or, and bitwise complement

& \* address of operator and contents of operator

< > <= >= == != !
 less than, greater than, less than or equal, greater than or equal, equal to, not equal to, and
 not.

&& || logical and, and logical or

sizeof (cast)

sizeof variable or type, and type cast

The field reference operator ('.') can be used with pointers to records, as well as records, making the C operator '->' unnecessary (although it is supported).

Precedence and associativity of operators are the same as in C. Parentheses can be used for grouping.

Of course, if the program being debugged is not active and there is no core file, one may only use expressions containing constants. Procedure calls require an active child process.

# Dbx and FORTRAN

Note the following when using dbx with FORTRAN programs:

- 1. Array elements must be referenced with square brackets '[' and ']' rather than parentheses, e.g., print whatsit[3] instead of print whatsit(3).
- 2. The main routine is referenced as MAIN (as distinguished from 'main'). All other names in the source file which have upper case letters in them will be lower case in dbx, unless the -**U** option of f77 is used to compile the program.
- 3. When referring to the value of a logical type in an expression, use the value 0 or 1 rather than false or true, respectively.

# **Dbx Scope Rules**

Dbx has two external variables which it uses to resolve scope conflicts. These are called 'file' and 'func' — see Section 3 below, Accessing Source Files. The values of 'file' and 'func' change automatically as files and routines are entered and exited during execution of the user program. 'File' and 'func' can also be changed by the user. Changing 'func' also changes the value of 'file'; however, changing 'file' does not change 'func'.

'Func' is used for name resolution, as in the command: **print grab** where grab may be defined in two different routines. The search order is:

- 1. Search for 'grab' in the routine named by 'func',
- 2. If 'grab' doesn't exist in the routine named by 'func', the file containing the routine named by 'func' is searched,
- 3. finally the next outer level the whole program in the case of C and FORTRAN is searched for 'grab'.

Clearly, if 'grab' is local to a different routine than the one named by 'func', or is a static variable in a different file than is the routine named by 'func', it won't be found. Note, however, that **print a.grab** is allowed, as long as routine 'a' has been entered but not exited yet. Note that the file that routine 'a' is in might have to be specified when the file name (minus its suffix) is the same as a routine name. For example, if routine 'a' is found in module 'a.c', then **print a.grab** would be not enough — one would have to use **print a.a.grab**. If in doubt as to how to specify a name, use the **whereis** command, as in **whereis grab** to display the full qualifications of all instances of the specified name (**grab** in this case).

'File' is used to:

- 1. resolve conflicts when setting 'func' for example, when a C program has two static routines with the same name,
- 2. determine which file to use for commands which take only a source line number for example, stop at 55, and:
- 3. determine which file to use for commands such as the 'edit' command which has optional arguments or no arguments at all.

When dbx begins execution, the value of 'file' is the first source file in the compiler/load list and the value of 'func' is the module for this same file (that is, without the suffix '.c', '.f' or '.p'). This causes name resolution to take place on a global level, that is, names are resolved such that the most global element is found. After execution begins, however, 'func' always has a value corresponding to a routine name.

Note that changing 'func' doesn't affect the place where dbx continues execution when the program is restarted.

### 1. Execution and Tracing Commands

When the process being debugged is executing, it may be interrupted by typing the interrupt character. The process is stopped and dbx becomes ready to accept commands. The process can be continued again with the **cont** command.

# run [args] [< filename] [> filename]

Start executing objfile, passing args as command line arguments;  $\langle$  or  $\rangle$  can be used to redirect input or output in the usual manner. Otherwise, all characters in args are passed through unchanged. If no arguments are specified, the argument list in the last previous **run** command (if any) is used. If objfile has been written since the last time the symbolic information was read in, dbx reads in the new information.

# cont [at source-line-number] [number]

Continue execution from where it stopped, or, if the clause 'at source-line-number' is given, from that line number. The number causes execution to continue as if that signal had occurred.

Source-line-number is evaluated relative to the current 'file' and must be within the current procedure/function. Execution cannot be continued if the process has 'finished', i.e., called the standard procedure '\_exit'. Dbx captures control when the process attempts to exit, thereby letting the user examine the program state.

trace [in procedure/function] [if condition]

```
trace source-line-number [If condition]
trace procedure/function [If condition]
trace expression at source-line-number [If condition]
trace variable [In procedure/function] [If condition]
```

Display tracing information when the program is executed. A number is associated with the command and can be used to turn the tracing off (see the **delete** command).

If no argument is specified, each source line is displayed before it is executed. Execution is substantially slower during this form of tracing.

The clause 'in procedure/function' restricts tracing information to be displayed only while executing inside the given procedure or function. Note that the 'procedure/function' traced must be visible in the scope in which the trace command is issued — see the 'func' command.

Condition is a Boolean expression and is evaluated prior to displaying the tracing information; the information is displayed only if condition is true.

The first argument describes what is to be traced. The effects of different kinds of arguments are described below:

### Source Line Number

Display the line immediately prior to executing it. Source line numbers in a file other than the current one must be preceded by the name of the file in quotes and a colon, for example, "mumble.p":17.

# Procedure or Function Name

Every time the procedure or function is called, display information telling what routine called it, from what source line it was called, and what parameters were passed to it. In addition, its return is noted, and if it is a function, the return value is also displayed.

#### Expression

If the argument is an expression with an at clause, the value of the expression is displayed whenever the identified source line is reached.

### Variable

The name and value of the variable are displayed whenever the value changes. Execution is substantially slower during this form of tracing.

Tracing is turned off whenever the block in which it was turned on is exited. For instance, if the program is stopped inside some procedure and tracing is invoked, the tracing will end when the procedure is exited. To trace the whole program, tracing must be invoked before a run command is issued.

```
stop at source-line-number [if condition]
stop in procedure/function [if condition]
stop variable [if condition]
stop if condition
```

Stop execution when the given line is reached, procedure or function is called, variable is changed, or condition becomes true. Execution slows considerably when conditional stops are used, and is very slow when checking for a change in a variable.

```
when in procedure/function { command; ...} when at source-line-number { command; ...} when condition { command; ...}
```

Execute the given dbx commands when the procedure or function is called, line number is reached, or condition is true. The braces and the semicolon separating the commands are required.

# status [> filename]

Display the currently active trace and stop commands.

Sun Release 2.0

Last change: 1 February 1985

83

delete command-number |, ... command-number

#### delete all

Remove the traces and/or stops corresponding to the given numbers, or all of them. The status command displays the numbers associated with traces and stops.

### clear source-line-number

Clears ALL breakpoints at the given source line number.

# catch number |, ... number

# ignore number |, ... number

Start ("catch") or stop ("ignore") trapping the signals with the given numbers before they are sent to the program being debugged. This is useful when a program being debugged handles signals such as interrupts. Initially all signals are trapped except SIGHUP, SIGCONT, SIGCHILD, SIGALRM, SIGKILL, SIGSTP, and SIGWINCH.

# step n

Execute through the next n source lines and stop on the (n+1)st such line. If n is not specified, it is taken to be one. Step into procedures and functions.

# next n

Execute through the next n source lines and stop on the (n+1)st such line. If n is not specified, it is taken to be one. Count procedure and function calls as single statements.

When using conditions with the **trace** and **stop** commands, remember that variable names are resolved with respect to the current scope not the scope of the **trace** or **stop** command. For example, if you are currently stopped in function **foo** and you issue the command **stop in bar if**  $\mathbf{x} == \mathbf{5}$ , the variable  $\mathbf{x}$  refers to  $\mathbf{x}$  in function **foo** not in function **bar**. The **func** command can be used to changed the scope before issuing a **trace** or **stop** command.

# 2. Naming, Printing and Displaying Data

# print expression |, expression ... ]

Print the values of the expressions. Expressions may involve function calls. If execution encounters any breakpoints, execution halts and the *dbx* command level is re-entered. A stack trace with the **where** command shows that the call originated from the *dbx* command level.

Variables having the same identifier as one in the current block may be referenced as 'block-name.variable', where block-name is a unique identifier for a block. For example, to access variable 'c' inside routine 'a' which is declared inside module 'a.c', one would have to use **print a.a.c** to make the name 'a' unambiguous. Use **whereis** to determine the fully qualified name of an identifier.

# display [expression [, expression ...]]

Display the values of the expressions each time execution of the program being debugged stops. In dbxtool, the expressions and their values appear in the display window. The name qualification rules for print apply to display as well. With no arguments, the display command prints a list of the expressions currently being displayed.

# undisplay expression |, expression ... |

Stop displaying the expressions and their values each time execution of the program being debugged stops. The name qualification rules for print apply to undisplay as well.

# whatis identifier

#### whatis type

Print the declaration of the given identifier or type. The identifier may be qualified with block names as above. Types are useful to print all the members of a structure, union, or enumerated type.

# which identifier

Print the fully qualified form of the given identifier, that is, the outer blocks that the identifier is associated with.

# whereis identifier

Print the fully qualified form of all the symbols whose names match the given identifier. The order in which the symbols are displayed is not meaningful.

# assign variable = expression

### set variable = expression

Assign the value of the expression to the variable. Currently no type conversion takes place if operands are of different types.

# call procedure(parameters)

Execute the object code associated with the named procedure or function. If execution encounters any breakpoints, execution halts and the dbx command level is re-entered. A stack trace with the **where** command shows that the call originated from the dbx command level.

If the source file that the routine is defined in was compiled with the -g flag, the number and types of parameters must match. However, if C routines are called which are not compiled with the -g flag, dbx will not do parameter checking; the parameters are simply pushed onto the stack as given in the parameter list. Currently, string and structure parameters are not passed properly for C and parameters greater than four bytes in length (for example, complex and double precision variables) and alternate return points are not passed properly for FORTRAN.

# where [n]

Display a list of the top n active procedures and functions on the stack. If n is not specified, it displays all active procedures and functions.

# dump [func]

Display the names and values of all the local variables and parameters in func. If func is not specified the current function is used.

up [n] Move up (towards "main") the call stack n levels. If n is not specified, the default is one.

This command allows you to examine the local variables in functions other than the current one. In dbxtool, the line containing the call is hilighted for one second.

### down [n]

Move down (towards the current stopping point) the call stack n levels. If n is not specified, the default is one. In dbxtool, the line containing the call is hilighted for one second.

# 3. Accessing Source Files & Directories

### edit | filename |

## edit procedure/function-name

Invoke an editor on filename or the current source file if none is specified. If a procedure or function name is specified, the editor is invoked on the file that contains it. Which editor is invoked by default depends on the installation. The default can be overridden by setting the environment variable EDITOR to the name of the desired editor.

# file [filename]

Change the current source file to filename. Print the name of the current source file if no filename is specified.

# func [procedure/function/program name]

Change the current function. Print the current function if none is specified. Changing the current function implicitly changes the current source file variable file to the one that contains the function; it also changes the current scope used for name resolution. If

the entire scope of the program is desired, the argument should be the object file name.

list | source-line-number [, source-line-number] |

list procedure/function

List the lines in the current source file from the first line number through the second. If no lines are specified, the next 10 lines are listed. If the name of a procedure or function is given lines n-5 to n+5 are listed where n is the first statement in the procedure or function. If the **list** command's argument is a procedure or function, the scope for further listing is changed to that routine — use the **file** command to change it back.

use [directory-list]

Set the list of directories to be searched when looking for source files. Print the current list of directories if no directory-list is given.

cd [dirname]

Change dbx's notion of the current directory to dirname. With no argument, use the value of the HOME environment variable.

pwd Print dbx's notion of the current directory.

[string ]

Search down the current file for the regular expression string. The search begins with the line immediately after the current line and, if necessary, continues until the end of the file. The matching line becomes the current line. In dbxtool, the matching line is hilighted for one second.

!string [ ? ]

Search up the current file for the regular expression string. The search begins with the line immediately before the current line and, if necessary, continues until the top of the file. The matching line becomes the current line. In dbxtool, the matching line is hilighted for one second.

When dbx is searching for a source file, the value of 'file' and the 'use' directory search path is used. The value of 'file' is appended to each directory in the 'use' search path until a file is found. This file becomes the current file.

Dbx knows the same file names that are given to the compilers. For instance, if a file is compiled with the command % cc -c -g ../mip/scan.c then dbx knows of the file ../mip/scan.c, but it does not know of the file scan.c.

### 4. Machine-Level Commands

```
tracei [address] [if cond]
tracei [variable] [at address] [if cond]
stopi [variable] [if cond]
stopi [at] [address] [if cond]
```

Turn on tracing or set a breakpoint at a machine instruction address.

stepi nexti

Single step as in step or next, but do a single machine instruction rather than a source line.

```
address, address [ mode ] [address] [ count ] [mode]
```

Display the contents of memory starting at the first address and continuing up to the second address or until count items have been displayed. If no address is specified, the address following the one displayed most recently is used. The mode specifies how memory is to be displayed; if it is omitted the last previously specified mode is used. The initial mode is 'X'. The following modes are supported:

- i display the machine instruction
- d display a word in decimal
- D display a longword in decimal
- o display a word in octal
- O display a longword in octal
- x display a word in hexadecimal
- X display a longword in hexadecimal
- **b** display a byte in octal
- c display a byte as a character
- s display a string of characters terminated by a null byte
- f display a single precision real number
- g display a double precision real number

Symbolic addresses used in this context are specified by preceding a name with an '&'. Registers are denoted by '\$d0-\$d7' (data registers), '\$a0-\$a7' (address registers), '\$fp' (frame pointer), '\$sp' (stack pointer), and '\$pc' (program counter). Note that \$fp is equivalent to register a6 and \$sp is equivalent to register a7. For example, to print the contents of all registers in hex, one would type "&\$d0/20X" or "&\$d0,&\$a7/X". To print the contents of register d0, one could also type "print \$d0" (one cannot currently specify a range with **print**). Addresses may be expressions made up of other addresses and the operators '+', '-', '\*', and indirection (unary '\*').

### 5. Miscellaneous Commands

#### sh command-line

Pass the command line to the shell for execution. The SHELL environment variable determines which shell is used.

## alias new-command-name character-sequence

Respond to new-command-name as though it were character-sequence. Special characters occurring in character-sequence must be enclosed in quotation marks. Alias substitution ala the C shell (csh(1)) also occurs.

# help [command]

help Print a short message explaining command. If no argument is given, display a synopsis of dbx commands.

source Read dbx commands from the given filename. This is especially useful when the filename has been created by redirecting a status command from an earlier debugging session.

quit Exit dbx.

# dbxenv stringlen num

Set dbx attributes. The only one currently supported is **stringlen** which controls the maximum number of characters printed for a "char \*" variable in a C program. The **dbxenv** command with no argument prints the attributes and their current values.

## debug | objfile |corefile |

Terminate debugging of the current program (if any) and begin debugging the one found in *objfile*, without incurring the overhead of reinitializing *dbz*. If no arguments are specified, the name of the program currently being debugged and its arguments is printed.

Kill Terminate debugging of the current program, but leave dbx ready to debug another. This is particularly useful to eliminate remains of a window program one was debugging without exiting the debugger or to allow the object file to be removed and remade without incurring a "text file busy" error message.

# Debugging Processes that Fork

Debugging a process that fork(2)s introduces unique problems. Dbx uses the ptrace(2) interface to fetch from and store into the debuggee. This interface requires that the debugger be the parent process of the debuggee. If the debuggee forks, the child of the fork is the grandchild of dbx and it cannot be debugged. No breakpoints should be set in the code that is executed by the child of the fork. If the child of the fork trips over a breakpoint, it will die.

When the debuggee forks, it can still be debugged with a few caveats. After the fork, there are two processes that are sharing the same text (code) space. The kernel does not allow ptrace to write into a text space that is being used by more than one process. This means the debuggee should not trip over any breakpoints while the child of the fork is still sharing its text space. In most cases, the child of the fork will exec(2) a new program almost immediately. After the exec, it is safe for the debuggee to trip over breakpoints. Therefore, it is recommended that a sleep(2) of two or three seconds be placed in the debuggee immediately after the fork. This gives the child of the fork some time to exec a new program and get out of the way.

### **FILES**

a.out default object file core default core file initial commands

# SEE ALSO

cc(1) C compiler

f77(1) FORTRAN compiler

pc(1) Pascal compiler

# COMMENTS

Dbx suffers from a 'multiple include' malady. If a program consists of a number of object files and each is built from source files that include header files, the symbolic information for the header files is replicated in each object file. Since roughly debugger start-up is done for each link, having the linker (ld) reorganize the symbol information won't save much time, though it does reduce the disk space used. The problem is an artifact of the unrestricted semantics of #include's in C; for example an include file can contain static declarations that are separate entities for each file in which they are included.

### **BUGS**

Dbx does not correctly handle C variables that are local to compound statements. When printing these variables it often gives incorrect results.

Dbx does not handle FORTRAN entry points well — it treats them as if they were independent routines

Dbx does not handle assigning to FORTRAN complex types correctly (see the assign/set command).

The use command and -I option do not override the current directory if there is source by the same name in the current directory.

Some operations behave differently in dbx than in C.

- Dbx has two division operators / always yields a floating point result and div always yields an integral result.
- An array or function name does not imply the address of the array or function in dbx. An array name implies the entire array, and a function name implies a call to the function with no arguments. The address of an array can be obtained by taking the address of the array's first element, and the address of function can be obtained by taking the address of the function's name.

Last change: 1 February 1985

Casts do not work with FORTRAN or Pascal.

String and structure parameters are not passed properly for C and parameters greater than four bytes in length (for example, complex and double precision variables) and alternate return points are not passed properly for FORTRAN.

Sun Release 2.0 Last change: 1 February 1985 89

dbxtool - window- and mouse-based debugging tool

### **SYNOPSIS**

#### DESCRIPTION

Dbxtool is a source-level debugger with a window and mouse-based user interface. It accepts the same commands as dbx (1), but provides a more convenient user interface. Using the mouse, one can set breakpoints, examine the values of variables, control execution, peruse source files and so on. Dbxtool has separate subwindows for viewing source code, entering commands and several other uses. It functions in the suntools (1) environment, so that the standard tool manager actions, such as moving, stretching, exposing etc. can be applied to it.

Objfile is an object file produced by cc (1), f77 (1) or pc (1) (or a combination of them) with the appropriate flag (-g) specified to produce symbol information in the object file. IMPORTANT: every stage of the compilation process, including the loading phase, must include the -g option. If no objfile is specified, one uses the debug command to specify the program to be debugged. The object file contains a symbol table which includes the names of all the source files translated by the compiler to create it. These files are available for perusal while using the debugger.

If a file named core exists in the current directory or a corefile is specified, dbxtool can be used to examine the state of the program when it faulted.

Debugger commands in the file .dbxinit are executed immediately after the symbolic information is read, if that file exists in the current directory, or in the user's home directory if .dbxinit doesn't exist in the current directory.

### **OPTIONS**

-i Force dbxtool to act as though standard input were a terminal.

-I dir Add dir to the list of directories that are searched when looking for a source file. Normally dbxtool looks for source files in the current directory and then in the directory where objfile is located. The directory search path can also be set with the use command. Multiple -I options may be given.

#### SUBWINDOWS

Dixtool consists of five subwindows. From top to bottom they are:

status the location of the point at which execution is currently stopped and a description of the lines displayed in the source subwindow are displayed in the status subwindow.

dow.

source displays source text of the program being debugged.

buttons software buttons corresponding to the most frequently used commands are provided in the buttons subwindow. Picking a button with the mouse invokes the command associated with that button.

command provides a typing interface to dbxtool to supplement the buttons subwindow and mouse. Also, most of the output generated by commands appears in this subwindow.

display provides a way of tracking the values of selected variables by updating a display of their values each time execution stops.

### **SCROLLING**

The source, command, and display windows have scroll bars to facilitate browsing their contents. The scroll bar is at the left edge of each window. The bar is a medium gray background with a darker gray area superimposed over it indicating the portion of the source file, command transcript or display currently visible in the window. Note that the size of the darker gray area corresponds to the number of characters visible in the source window, not the number of lines.

Last change: 26 March 1985

Within the scroll bar, the mouse buttons have the following functions:

left scroll forward, move towards the end of the file

middle scroll to absolute position in the text

right scroll backwards, move towards the beginning of the file

Positioning the cursor within the scroll bar next to a given line and clicking the left button causes the line to move to the top of the window. Clicking the right button causes the top line in the window to move to the position of the cursor.

The middle button treats the scroll bar as a thumb bar. The top of the thumb bar represents the beginning of the text and the bottom represents the end of the text. Clicking the middle button in the scroll bar picks a point within the text relative to its entire size. This point is displayed at the top of the window.

#### THE SOURCE WINDOW

The source window displays the text of the program being debugged. Initially, it displays text from either the main routine, if there is no core file, or the point at which execution stopped, if there is a core file. Whenever execution stops during a debugging session, it displays the point at which it stopped. The file command can be used to switch the source window to another file; the focus of attention moves to the beginning of the new file. Similarly, the func command can be used to switch the source window to another function; the new focus of attention is the first executable line in the function.

Breakpoints are indicated in the source window by a solid stop sign at the beginning of the line. The point at which execution is currently stopped is marked by a rightward pointing outlined arrow.

### COMMAND CONSTRUCTION

Sun Release 2.0

One can either type commands to dbxtool or construct them with the selection and button mechanism (if a button is provided for the command), but typing and buttons cannot be combined.

A selection is made by pointing the mouse at one end of the desired text and clicking the left button and then pointing the mouse at the other end of the text and clicking the middle button. The selected text is hilighted in reverse-video. In the command window, pressing the right button brings up a "stuff" menu, which, when chosen, causes the selected text to be stuffed into the command window's input stream as if it had been typed from the keyboard. Holding down the SHIFT key and clicking the right button is an accelerator that automatically stuffs the selection without bringing up a menu.

The software buttons operate in a postfix manner. That is, one first selects the arguments and then clicks the software button with the left mouse button. Each command interprets the selection as appropriate for that command.

There are five ways in which dbxtool may interpret a selection:

literal A selection may be interpreted as representing exactly the selected material.

A selection may be interpreted as representing exactly the selected material, expand with the exception that it will be expanded if either the first or last character of the selection is an alphanumeric character or underscore. It will be expanded to the longest enclosing sequence of alphanumeric characters or underscores. Selections made outside of dbztool cannot be expanded and

are interpreted as exactly the selected text.

lineno A selection in the source window may be interpreted as representing the (line number of the) first source line containing all or some of the selection.

A selection in the command window may be interpreted as representing the command

91

Last change: 26 March 1985

command containing the selection.

ignore

Buttons may ignore a selection.

#### COMMAND BUTTONS

The standard set of command buttons in the buttons window is as follows.

- Prints the value of a variable or expression. It uses the whole selection, except that if the selection string begins or ends with an alphanumeric character or underscore, the string is first expanded from both ends to the longest enclosing string containing only alphanumerics and underscores. Thus, an identifier can be printed by selecting as little as one character within it.
- Executes one source line and then stops execution, except that if the current source line next is a procedure or function call it executes through the called routine before stopping. The next button ignores the selection.
- Executes one source line and then stops execution again. If the current source line is a step procedure or function call it stops at the first executable line within the procedure or function. The step button ignores the selection.
- stop at Sets a breakpoint at a given source line. It interprets a selection in the source window as representing the line number associated with the first line of the selection.
- Resumes execution from the point at which it is currently stopped. The cont button cont ignores the selection.
- stop in Sets a breakpoint at the first line of a given function or procedure. It interprets the selection in the same manner as the **print** button, i.e. selecting an occurrence of a procedure or function name causes a breakpoint to be set in the corresponding routine.
- Causes a selected command to be repeated. It interprets a selection in the command redo window as representing the command containing the selection.

# CHOOSING YOUR OWN BUTTONS

The button command may be used to define command buttons in the buttons window. It may be used in .dbzinit to define buttons in addition to the default set of buttons, or during a debugging session to add new buttons. The first argument to button is the selection interpretation to be used for the button and the remainder is the command to be associated with it. The default set of buttons can be replicated by the sequence

> button expand print button ignore next button ignore step button lineno stop at button ignore cont button expand stop in button command redo

The unbutton command my be used in .dbxinit to remove a default button from the buttons window, or during a debugging session to remove any existing buttons. The arguments to the unbutton command are the same as for the button command — a selection interpretation followed by a command.

## THE DISPLAY WINDOW

The display window is used to provide continual feedback of the values of a selected set of variables. The display command specifies variables to appear in the display window and undisplay removes them. Each time execution of the program being debugged stops, the values of the displayed variables are updated.

# CONTROLLING THE DBXTOOL ENVIRONMENT

The toolenv command provides control over several facets of the dbxtool window environment, including the font, the vertical size of the source, command and display windows, the horizontal size of the tool, and the minimum number of lines between the top or bottom of the source window and the arrow. These are chiefly useful in the .dbxinit file to control initialization of the tool, but may be issued at any time.

### OTHER ASPECTS OF DBXTOOL

The commands, expression syntax, scope rules, etc. of dbxtool are identical to those for dbx (1). Three of the commands, **toolenv**, **button**, and **unbutton** affect only dbxtool, and so they are described below. See the dbx (1) manual entry for a description of the others.

### toolenv attribute value

Set attributes of the dbxtool window. This command has no effect in dbx. The toolenv command with no arguments prints the current values of the attributes. The possible attribute-value pairs and their interpretations are as follows:

# font fontfile

change the font to that found in fontfile; default is taken from the DEFAULT\_FONT shell variable

#### width nchars

change the width of the tool window to nchars characters; default is 80 characters

### srclines nlines

make the source subwindow nlines high; default is 20 lines

### cmdlines nlines

make the command subwindow nlines high; default is 12 lines

### displines nlines

make the display subwindow nlines high; default is 3 lines

### topmargin nlines

keep the line with the arrow at least nlines from the top of the source subwindow; default is 3 lines

### botmargin nlines

keep the line with the arrow on it at least nlines from the bottom of the source subwindow; default is 3 lines

#### button selection command-name

Associate a button with a command in dbxtool. This command has no effect on dbx. Selection is described in the Command Construction section above.

### unbutton selection command-name

Remove a button from the buttons window. The button with a matching selection and command-name is removed.

#### FILES

a.out default object file core default core file

~/.dbxinit initial commands

### SEE ALSO

cc(1) C compiler

f77(1) FORTRAN compiler

pc(1) Pascal compiler

# COMMENTS

The comments listed for dbx(1) apply to dbxtool as well.

# **BUGS**

The bugs listed for dbx(1) apply to dbxtool as well.

The selection mechanism of ttytool and dbxtool should be the same. Dbxtool does not have multi-clicking selections.

The interaction between scrolling in the source subwindow and dbx's regular expression search commands is wrong. Scrolling should affect where the next search begins, but it does not.

Last change: 26 March 1985 Sun Release 2.0

dc - desk calculator

**SYNOPSIS** 

dc | file |

# DESCRIPTION

Dc is an arbitrary precision arithmetic package. Ordinarily it operates on decimal integers, but one may specify an input base, output base, and a number of fractional digits to be maintained. The overall structure of dc is a stacking (reverse Polish) calculator. If an argument is given, input is taken from that file until its end, then from the standard input. The following constructions are recognized:

### number

The value of the number is pushed on the stack. A number is an unbroken string of the digits 0-9. It may be preceded by an underscore \_ to input a negative number. Numbers may contain decimal points.

+ - / \* % ^

The top two values on the stack are added (+), subtracted (-), multiplied (\*), divided (/), remaindered (%), or exponentiated (^). The two entries are popped off the stack; the result is pushed on the stack in their place. Any fractional part of an exponent is ignored.

- The top of the stack is popped and stored into a register named x, where x may be any character. If the s is capitalized, x is treated as a stack and the value is pushed on it.
- 1x The value in register x is pushed on the stack. The register x is not altered. All registers start with zero value. If the 1 is capitalized, register x is treated as a stack and its top value is popped onto the main stack.
- d The top value on the stack is duplicated.
- **p** The top value on the stack is printed. The top value remains unchanged. **P** interprets the top of the stack as an ascii string, removes it, and prints it.
- f All values on the stack and in registers are printed.
- q exits the program. If executing a string, the recursion level is popped by two. If q is capitalized, the top value on the stack is popped and the string execution level is popped by that value.
- x treats the top element of the stack as a character string and executes it as a string of dc commands.
- X replaces the number on the top of the stack with its scale factor.
- [...] puts the bracketed ascii string onto the top of the stack.

 $\langle x \rangle x = x$ 

The top two elements of the stack are popped and compared. Register x is executed if they obey the stated relation.

- v replaces the top element on the stack by its square root. Any existing fractional part of the argument is taken into account, but otherwise the scale factor is ignored.
- ! interprets the rest of the line as a UNIX command.
- c All values on the stack are popped.
- The top value on the stack is popped and used as the number radix for further input. I pushes the input base on the top of the stack.
- o The top value on the stack is popped and used as the number radix for further output.
- O pushes the output base on the top of the stack.

- the top of the stack is popped, and that value is used as a non-negative scale factor: the appropriate number of places are printed on output, and maintained during multiplication, division, and exponentiation. The interaction of scale factor, input base, and output base will be reasonable if all are changed together.
- The stack level is pushed onto the stack.
- Z replaces the number on the top of the stack with its length.
- ? A line of input is taken from the input source (usually the terminal) and executed.
- ;: are used by bc for array operations.

# **EXAMPLE**

Print the first ten values of n!

[la1+dsa\*pla10>y]sy 0sa1 lyx

### SEE ALSO

bc(1), which is a preprocessor for dc providing infix notation and a C-like syntax which implements functions and reasonable control structures for programs.

# DIAGNOSTICS

'x is unimplemented' where x is an octal number.

'stack empty' for not enough elements on the stack to do what was asked.

'Out of space' when the free list is exhausted (too many digits).

'Out of headers' for too many numbers being kept around.

'Out of pushdown' for too many items on the stack.

'Nesting Depth' for too many levels of nested execution.

dd - convert and copy a file

## SYNOPSIS

dd option=value ...

## DESCRIPTION

Dd copies a specified input file to a specified output with possible conversions. The standard input and output are used by default. The input and output block size may be specified to take advantage of raw physical I/O.

| _  |    |               |            |   |
|----|----|---------------|------------|---|
| O. | P7 | $^{\gamma}IC$ | <b>)</b> / | V |

### **VALUES**

if-name

input file is taken from name; standard input is default.

of=name

output file is taken from name; standard output is default. Note that dd creates and explicit output file; therefore the seek option is usually useless with explicit output except in special cases such as using magnetic tape or raw disk files.

ibs=n

input block size n bytes (default 512).

obs=n

output block size n bytes (default 512).

bs=n

set both input and output block size, superseding ibs and obs; also, if no conver-

sion is specified, it is particularly efficient since no copy need be done

cbs=n

conversion buffer size

skip=n

skip n input records before starting copy

files=n

copy n input files before terminating (makes sense only when input is a magtape

or similar device).

seek=n

seek n records from beginning of output file before copying. This option generally only works with magnetic tapes and raw disk files and is otherwise usually useless if the explicit output file was named with the of option.

copy only n input records

count=nconv=ascii

convert EBCDIC to ASCII

ebcdic

convert ASCII to EBCDIC

ibm block

convert variable length records to fixed length

slightly different map of ASCII to EBCDIC

unblock

convert fixed length records to variable length

lcase ucase map alphabetics to lower case map alphabetics to upper case

swab

swap every pair of bytes

noerror

do not stop processing on an error

sync

pad every input record to ibs

several comma-separated conversions

Where sizes are specified, a number of bytes is expected. A number may end with k (kilobytes) to specify multiplication by 1024, b (blocks of 512 bytes) to specify multiplication by 512, or w (words) to specify multiplication by 4; a pair of numbers may be separated by x to indicate a product.

Cbs is used only if ascii, unblock, ebcdic, ibm, or block conversion is specified. In the first two cases, cbs characters are placed into the conversion buffer, any specified character mapping is done, trailing blanks trimmed and new-line added before sending the line to the output. In the latter three cases, characters are read into the conversion buffer, and blanks added to make up an output record of size cbs.

After completion, dd reports the number of whole and partial input and output blocks.

#### **EXAMPLE**

To read an EBCDIC tape blocked ten 80-byte EBCDIC card images per record into the ASCII file x:

tutorial% dd if=/dev/rmt0 of=x ibs=800 cbs=80 conv=ascii,lcase

Note the use of raw magtape: dd is especially suited to I/O on the raw physical devices because it allows reading and writing in arbitrary record sizes.

## SEE ALSO

cp(1), tr(1)

# **DIAGNOSTICS**

f+p records in(out): numbers of full and partial records read(written)

### **BUGS**

The ASCII/EBCDIC conversion tables are taken from the 256 character standard in the CACM Nov, 1968. The **ibm** conversion, while less blessed as a standard, corresponds better to certain IBM print train conventions. There is no universal solution.

The block and unblock options cannot be combined with the ascii, ebcdic or ibm. Inalid cobinations silently ignore all but the last mutually-exclusive keyword.

Last change: 1 February 1985

Sun Release 2.0

delta - make a delta (change) to an SCCS file

### SYNOPSIS

/usr/sccs/delta [ -r SID ] [ -s ] [ -n ] [ -g list ] [ -m [mrlist] ] [ -y [comment] [ [ -p ] file

## DESCRIPTION

Delta permanently introduces into the named SCCS file changes that were made to the file retrieved by get(1) (called the g-file, or generated file).

Delta makes a delta to each named SCCS file. If a directory is named, delta behaves as though each file in the directory were specified as a named file, except that non-SCCS files (last component of the path name does not begin with s.) and unreadable files are silently ignored. If a name of — is given, the standard input is read (see WARNINGS); each line of the standard input is taken to be the name of an SCCS file to be processed.

Delta may issue prompts on the standard output depending upon certain options specified and flags (see admin(1)) that may be present in the SCCS file (see -m and -y options below).

### **OPTIONS**

Options apply independently to each named file.

- -r SID Uniquely identifies which delta is to be made to the SCCS file. The use of this option is necessary only if two or more outstanding get's for editing (get -e) on the same SCCS file were done by the same person (login name). The SID value specified with the -r option can be either the SID specified on the get command line or the SID to be made as reported by the get command (see get(1)). A diagnostic results if the specified SID is ambiguous, or, if necessary and omitted on the command line.
- -s Do not display the created delta's SID, number of lines inserted, deleted and unchanged in the SCCS file.
- -n Retain the edited g-file which is normally removed at completion of delta processing.
- -glist Specifies a list of deltas to be ignored when the file is accessed at the change level (SID) created by this delta. See get(1) for the definition of list.

### -m | mrlist |

If the SCCS file has the v flag set (see admin(1)), a Modification Request (MR) number must be supplied as the reason for creating the new delta.

If -m is not used and the standard input is a terminal, the prompt MRs? is issued on the standard output before the standard input is read; if the standard input is not a terminal, no prompt is issued. The MRs? prompt always precedes the comments? prompt (see -y option).

MRs in a list are separated by blanks and/or tab characters. An unescaped new-line character terminates the MR list.

Note that if the v flag has a value (see admin(1)), it is taken to be the name of a program (or shell procedure) which will validate the correctness of the MR numbers. If a non-zero exit status is returned from MR number validation program, delta terminates (it is assumed that the MR numbers were not all valid).

# -y [comment]

Arbitrary text to describe the reason for making the delta. A null string is considered a valid comment.

If -y is not specified and the standard input is a terminal, the prompt **comments?** is issued on the standard output before the standard input is read; if the standard input is not a terminal, no prompt is issued. An unescaped new-line character terminates the

comment text.

-p Display (on the standard output) the SCCS file differences before and after the delta is applied in a diff(1) format.

### **FILES**

All files of the form ?-file are explained in the Source Code Control System User's Guide. The naming convention for these files is also described there.

| g-file              | Existed before the execution of delta; removed after completion of delta.                                                                           |
|---------------------|----------------------------------------------------------------------------------------------------|
| p-file              | Existed before the execution of delta; may exist after completion of delta.                                                                         |
| q-file              | Created during the execution of delta; removed after completion of delta.                                                                           |
| x-file              | Created during the execution of delta; renamed to SCCS file after completion of delta.                                                              |
| z-file              | Created during the execution of delta; removed during the execution of delta.                                                                       |
| d-file<br>/bin/diff | Created during the execution of delta; removed after completion of delta.  Program to compute differences between the "gotten" file and the g-file. |
| 11                  | - 1-6 I furt amount on the govern me and the g-jate.                                                                                                |

## **WARNINGS**

Lines beginning with an SOH ASCII character (binary 001) cannot be placed in the SCCS file unless the SOH is escaped. This character has special meaning to SCCS (see sccsfile(5)) and will cause an error.

A get of many SCCS files, followed by a delta of those files, should be avoided when the get generates a large amount of data. Instead, multiple get/delta sequences should be used.

If the standard input (-) is specified on the delta command line, the -m (if necessary) and -y options must also be present. Omission of these options is an error.

## SEE ALSO

sccs(1), admin(1), get(1), help(1), prs(1), sccsfile(5).

Source Code Control System in Programming Tools for the Sun Workstation.

# **DIAGNOSTICS**

Use help(1) for explanations.

deroff - remove nroff, troff, tbl and eqn constructs

## **SYNOPSIS**

deroff [-w] file ...

### DESCRIPTION

Deroff reads each file in sequence and removes all nroff and troff command lines, backslash constructions, macro definitions, eqn constructs (between '.EQ' and '.EN' lines or between delimiters), and table descriptions and writes the remainder on the standard output. Deroff follows chains of included files ('.so' and '.nx' commands); if a file has already been included, a '.so' is ignored and a '.nx' terminates execution. If no input file is given, deroff reads from the standard input file.

# **OPTIONS**

-w Generate a word list, one word per line. A 'word' is a string of letters, digits, and apostrophes, beginning with a letter; apostrophes are removed. All other characters are ignored.

#### SEE ALSO

troff(1), eqn(1), tbl(1)

# **BUGS**

Deroff is not a complete troff interpreter, so it can be confused by subtle constructs. Most errors result in too much rather than too little output.

Deroff does not work well with files that use .so to source in the standard macro package files.

des - encrypt/decrypt with Data Encryption Standard

### **SYNOPSIS**

$$des -e \mid -d \mid -b \mid | -f \mid | -k \text{ key} \mid | -s \mid | \text{ infile} \mid \text{ outfile} \mid |$$

### DESCRIPTION

Des encrypts and decrypts data using the NBS Data Encryption Standard algorithm. One of -e (for encrypt) or -d (for decrypt) must be specified.

The des command is provided to promote secure exchange of data in a standard fashion.

#### **OPTIONS**

- -b Select ECB (one byte at a time) encryption mode.
- -f Suppress warning message when software implementation is used.
- -k key Use the encryption key specified.
- -B Selects software implementation for the encryption algorithm.

Two standard encryption modes are supported by the des program, Cipher Block Chaining (CBC - the default) and Electronic Code Book (ECB - specified with -b). CBC mode treats an entire file as a unit of encryption, i.e., if insertions or deletions are made to the encrypted file then decryption will not succeed. CBC mode also ensures that regularities in clear data do not appear in the encrypted data. ECB mode treats each 8 bytes as units of encryptions, so if parts of the encrypted file are modified then other parts may still be decrypted. Identical values of clear text encrypt to identical values of cipher text.

The key used for the DES algorithm is obtained by prompting the user unless the -k key option is given. If the key is an argument to the des command, it is potentially visible to users executing ps(1) or a derivative. To minimize this possibility, des takes care to destroy the key argument immediately upon entry.

The des command attempts to use DES hardware for its job, but will use a software implementation of the DES algorithm if the hardware is unavailable. Normally, a warning message is printed if the DES hardware is unavailable since the software is only about 1/50th as fast. However, the -f option will suppress the warning. The -s option may be used to force use of software instead of hardware DES.

The des command reads from standard input unless infile is specified and writes to standard output unless outfile is given.

The following sections give information required to implement compatible facilities in other environments.

Since the CBC and ECB modes of DES require units of 8 bytes to be encrypted, files being encrypted by the des command have 1 to 8 bytes appended to them to cause them to be a multiple of 8 bytes. The last byte, when decrypted, gives the number of bytes (0 to 7) which are to be saved of the last 8 bytes. The other bytes of those appended to the input are randomized before encryption. If, when decrypting, the last byte is not in the range of 0 to 7 then either the encrypted file has been corrupted or an incorrect key was provided for decryption and an error message is printed.

The DES algorithm requires an 8 byte key whose low order bits are assumed to be odd-parity bits. The ASCII key supplied by the user is zero padded to 8 bytes and the high order bits are set to be odd-parity bits. The DES algorithm then ignores the low bit of each ASCII character, but that bit's information has been preserved in the high bit due to the parity.

The CBC mode of operation always uses an initial value of all zeros for the initialization vector, so the first 8 bytes of a file are encrypted the same whether in CBC or ECB mode.

**FILES** 

/dev/des?

SEE ALSO

des(4)

# RESTRICTIONS

This program is not available on software shipped outside the U.S.

df - report free disk space on file systems

### **SYNOPSIS**

## DESCRIPTION

Df displays the amount of disk space occupied by currently mounted file systems, the amount of used and available space, and how much of the file system's total capacity has been used. Used without arguments, df produces something like:

```
% df
                   used avail capacity Mounted on
Filesystem
           kbytes
                   4714 1986
                               70%
/dev/ip0a
           7445
                               93%
/dev/ip0g
           42277
                   35291 2758
                                         /usr
%
```

Note that used+avail is less than the amount of space in the file system (kbytes); this is because the system reserves a fraction of the space in the file system to allow its file system allocation routines to work well. The amount reserved is typically about 10%; this may be adjusted using tunefs(8). When all the space on a file system except for this reserve is in use, only the superuser can allocate new files and data blocks to existing files. When a file system is overallocated in this way, df may report that the file system is more than 100% utilized.

If arguments to df are disk partitions (for example,  $/dev/ip\theta a$ ) or UNIX path names, df produces a report on the file system containing the named file. Thus "df." shows the amount of space on the file system containing the current directory.

### **OPTIONS**

Report the number of used and free inodes. —**i** 

### FILES

/etc/mtab list of currently mounted filesystems

# SEE ALSO

du(1), mtab(5), icheck(8), quot(8), tunefs(8)

diff - differential file and directory comparator

#### **SYNOPSIS**

```
diff [ -cefh ] [ -b ] file1 file2
diff [ -Dstring ] [ -b ] file1 file2
diff [ -1 ] [ -r ] [ -s ] [ ] [ -Sname ] [ -cefh ] [ -b ] dir1 dir2
```

## DESCRIPTION

diff is a differential file comparator. When run on regular files, and when comparing text files which differ during directory comparison (see the notes below on comparing directories), diff tells what lines must be changed in the files to bring them into agreement. Except in rare circumstances, diff finds a smallest sufficient set of file differences. If neither file1 nor file2 is a directory, either may be given as '-', in which case the standard input is used. If file1 is a directory, a file in that directory whose file-name is the same as the file-name of file2 is used (and vice versa).

There are several options for output format; the default output format contains lines of these

```
n1 a n3,n4
n1,n2 d n3
n1,n2 c n3,n4
```

These lines resemble ed commands to convert file1 into file2. The numbers after the letters pertain to file2. In fact, by exchanging 'a' for 'd' and reading backward one may ascertain equally how to convert file into file 1. As in ed, identical pairs where n1 = n2 or n3 = n4 are abbreviated as a single number.

Following each of these lines come all the lines that are affected in the first file flagged by '<', then all the lines that are affected in the second file flagged by '>'.

If both arguments are directories, diff sorts the contents of the directories by name, and then runs the regular file diff program as described above on text files which are different. Binary files which differ, common subdirectories, and files which appear in only one directory are listed.

### **OPTIONS**

Except for  $-\mathbf{b}_{\bullet}$  which may be given with any of the others, the following options are mutually exclusive:

-е produce a script of a, c and d commands for the editor ed, which will recreate file? from file1. In connection with -e, the following shell program may help maintain multiple versions of a file. Only an ancestral file (\$1) and a chain of version-to-version ed scripts (\$2,\$3,...) made by diff need be on hand. A 'latest version' appears on the standard output.

(shift; cat 
$$*$$
; echo '1, $$$ p') | ed  $-$  \$1

Extra commands are added to the output when comparing directories with -e, so that the result is a sh(1) script for converting text files which are common to the two directories from their state in dir1 to their state in dir2.

- -f produces a script similar to that of -e, not useful with ed, and in the opposite order.
- -с produces a diff with lines of context. The default is to present 3 lines of context and may be changed, (to 10, for example), by -c10. With -c the output format is modified slightly: the output beginning with identification of the files involved and their creation dates and then each change is separated by a line with a dozen \*'s. The lines removed from file1 are marked with '-'; those added to file2 are marked '+'. Lines which are changed from one file to the other are marked in both files with "!'.
- -h does a fast, half-hearted job. It works only when changed stretches are short and well

separated, but does work on files of unlimited length.

Options for the second form of diff are as follows:

# -Dstring

create a merged version of file1 and file2 on the standard output, with C preprocessor controls included so that a compilation of the result without defining string is equivalent to compiling file1, while defining string will yield file2.

-b ignore trailing blanks (spaces and tabs); other strings of blanks compare equal.

Options when comparing directories are:

- -1 long output format; each text file diff is piped through pr(1) to paginate it, other differences are remembered and summarized after all text file differences are reported.
- -r apply diff recursively to common subdirectories encountered.
- -B report files which are the same, which are otherwise not mentioned.
- -Sname

starts a directory diff in the middle, beginning with file name.

## **FILES**

```
/tmp/d?????
/usr/lib/diffh for —h
/usr/bin/pr
```

# SEE ALSO

cmp(1), cc(1), comm(1), ed(1), diff3(1)

### DIAGNOSTICS

Exit status is 0 for no differences, 1 for some, 2 for trouble.

# BUGS

Editing scripts produced under the -e or -f option are naive about creating lines consisting of a single '.'.

When comparing directories with the -b option specified, diff first compares the files (as in cmp), and then decides to run the diff algorithm if they are not equal. This may cause a small amount of spurious output if the files then turn out to be identical, because the only differences are insignificant blank string differences.

diff3 - 3-way differential file comparison

**SYNOPSIS** 

diff3 | -ex3 | file1 file2 file3

### DESCRIPTION

Diffs compares three versions of a file, and publishes disagreeing ranges of text flagged with these codes:

all three files differ

====1 file1 is different

====2 file2 is different

====3 file3 is different

The type of change suffered in converting a given range of a given file to some other is indicated in one of these ways:

f: n1 a Text is to be appended after line number n1 in file f, where f = 1, 2, or 3.

f: n1, n2 c Text is to be changed in the range line n1 to line n2. If n1 = n2, the range may be abbreviated to n1.

The original contents of the range follows immediately after a c indication. When the contents of two files are identical, the contents of the lower-numbered file is suppressed.

Under the  $-\mathbf{e}$  option, diff3 publishes a script for the editor ed that will incorporate into file1 all changes between file2 and file3, i.e. the changes that normally would be flagged ==== and ===3. Option  $-\mathbf{x}$  (-3) produces a script to incorporate only changes flagged ==== (===3). The following command will apply the resulting script to 'file1'.

(cat script; echo '1,\$p') | ed - file1

FILES

/tmp/d3????? /usr/lib/diff3

SEE ALSO

diff(1)

**BUGS** 

Text lines that consist of a single '.' will defeat -e.

domainname - set or display name of current domain system

# **SYNOPSIS**

domainname [ nameofdomain ]

# DESCRIPTION

With no arguments, domainname displays the name of the current domain. The yellow pages use the domain to refer to a group of hosts.

Only the super-user can set the domainname by giving an argument; this is usually done in the startup script /etc/rc.local.

# SEE ALSO

getdomainname(2), setdomainname(2), ypinit(8)

du - summarize disk usage

## **SYNOPSIS**

$$\mathbf{du} [-\mathbf{s}] [-\mathbf{a}] [$$
 name ...  $]$ 

# DESCRIPTION

Du gives the number of kilobytes contained in all files and, recursively, directories within each specified directory or file name. If name is missing, '.' (the current directory) is used.

A file which has multiple links to it is only counted once.

## **OPTIONS**

- -s Only display the grand total.
- —a Generate an entry for each file.

Entries are generated only for each directory in the absence of options.

#### **EXAMPLE**

Here is an example of using du in a directory. We used the pwd command to identify the directory, then used du to show the usage of all the subdirectories in that directory. The grand total for the directory is the last entry in the display:

```
\% pwd
/usr/henry/misc
% du
5
       ./jokes
        ./squash
33
44
       ./tech.papers/lpr.document
217
        ./tech.papers/new.manager
        ./tech.papers
401
144
        ./memos
80
        ./letters
388
        ./window
93
        ./messages
15
        ./useful.news
1211
%
```

### SEE ALSO

df(1), quot(8)

## **BUGS**

Non-directories given as arguments (not under -a option) are not listed.

If there are too many distinct linked files, du counts the excess files multiply.

echo - echo arguments

# **SYNOPSIS**

# DESCRIPTION

Echo writes its arguments on the standard output. Arguments must be separated by spaces or tabs, and terminated by a newline.

Echo is useful for producing diagnostics in shell programs and for writing constant data on pipes. If you are using the Bourne Shell (sh(1)), you can send diagnostics to the standard error file by typing: 'echo ... 1>&2'.

# **OPTIONS**

—n Don't add the newline to the output.

ed - text editor

**SYNOPSIS** 

# DESCRIPTION

Ed is the basic text editor in the UNIX system. While ed is for all practical purposes superseded by vi, ed is still used by other system utilities such as SCCS. Ed is a line editor — in general, you must specify the line or lines on which to perform the operation you choose (see Line Addressing, below, for a discussion of how to form line-addresses for ed). You can tell ed to perform various operations on the lines. For instance, you can print (display) lines; you can change lines; you can insert new lines into the buffer; you can delete existing lines; you can move or copy lines to a different place in the buffer; you can substitute character strings within lines. See List of Operations, below, for a guide. Also, see Regular Expressions for string-matching metacharacters.

Ed does not directly change the contents of a file — when editing a file, ed reads the contents of the file into a buffer or scratchpad. All changes made during an editing session are made on the contents of this buffer. The copy must be 'saved' or 'written' — using the w (write) operation — to save changes.

The command-line shown in the synopsis above invokes ed. If filename is given, ed reads a copy of filename into its buffer so that it can be edited (simulates an e operation on filename).

Ed commands have a simple and regular structure: commands consists of an optional line-address, or two optional line-addresses separated by a comma, then a single letter operation, optionally followed by some other parameter:

[line-address | ,line-address | ] operation [ parameter]

For example, '1,10p' means 'print (display) lines 1 through 10' (two line-addresses), '5a' means 'append after line 5' (one line-address), and d means 'delete the current line' (no line-address with the current line used as default). Parameter varies for each operation — for the move and transfer operations, for example, it is the line that the addressed lines are to be moved or transferred after. These operations actually have three line-addresses. For reading and writing a file, parameter specifies the name of the file that is to be read.

Ed is extremely terse in its interaction with the user — ed's normal response to just about any problem is simply a question mark?. You get this response when, for instance, ed can't find a specified line in the buffer, or if a search for a regular expression fails in a substitute (s) operation.

# **OPTIONS**

- Suppress the display of character counts normally given by the e, r, and w operations can be used when the standard input is an editor script.
- -x Simulate an x operation on the named file before reading it into the buffer, to handle encryption.

#### LINE ADDRESSING

The format of ed operations above shows that an operation can be preceded by one or two line-addresses, both of which are optional. If only one line-address is specified, operations are performed on that specific line. If two line-addresses are supplied, ed operates on the inclusive range of lines between them.

Line-addresses are usually separated from each other by a comma — for instance:

1,10p

prints (displays) lines 1 thru 10.

Line addresses may also be separated by a semicolon. Whereas the starting position for line-addresses separated by a comma is the same place in the buffer, when a line-address is followed by a semicolon, the current line is set to the line-address preceding the semicolon before any subsequent line-addresses are interpreted. For example:

/Domaine Chandon/;//p

sets the current line to the first occurrence of the string 'Domaine Chandon' before starting the search for the second occurrence. This feature can be used to determine the starting line for forward and backward searches ('/', '?').

Lines can be accessed (addressed, in ed terminology) in several ways, but the most easily understood way of addressing lines is by line number. Line numbers in ed are relative to the start of the buffer. In practice, addressing lines by number proves to be the most awkward to use, so ed provides other mechanisms for line-addressing. Note that the line numbers associated with lines in the buffer are not physically present with the text of the lines — they are just an addressing mechanism.

While ed is working on the buffer, it keeps track of the line on which you last performed some operation. This line is called the 'current line'. As described below, you can indicate the current line by typing a period character (.).

If you don't specify a line for an operation to operate on, most ed operations work on the line addressed by the current line.

When ed starts working on a file, the current line is positioned at the last line in the buffer. Thereafter, the current line usually changes when any operation is performed. In general, the current line sits at the last line affected by whatever ed operation you used. For instance, if you print lines 1 through 10 of the buffer, after the lines are displayed, the current line will be positioned at line 10.

Line-addresses are constructed from elements as shown in the list below. Some special characters are used as a shorthand for certain line-addresses:

- ('dot') addresses the current line.
- \$ addresses the last line of the buffer.

nnn A decimal number nnn addresses the nnn-th line of the buffer.

'x addresses the line marked with the name x, which must be a lower-case letter. Mark lines with the k operation described below.

# /regular expression/

A regular expression enclosed in slashes '/' searches forward from the current line and stops at the first line containing a string that matches the regular expression. If necessary, the search wraps around to the beginning of the buffer.

# ?regular expression?

A regular expression enclosed in question marks '?' searches backward from the current line and stops at the first line containing a string that matches the regular expression. If necessary the search wraps around to the end of the buffer.

### $address \pm nnn$

An address followed by a plus sign '+' or a minus sign '-' followed by a decimal number specifies that line-address plus or minus the indicated number of lines. Plus is assumed if no signs are given.

### ±address

An address beginning with '+' or '-' is taken relative to the current line; in other words, '-5' is understood to mean '.-5'.

## address ±

An address ending with '+' or '-', adds or subtracts 1. As a consequence of this rule and

the previous rule, the line-address '-' refers to the line before the current line. Moreover, trailing '+' and '-' characters have cumulative effect, so '--' refers to the current line less 2.

To maintain compatibility with earlier versions of ed, the character '' in line-addresses is equivalent to '-'.

Ed operations do not necessarily use line-addresses; they may use one or two. Operations which don't use line-addresses regard the presence of a line-address as an error. Operations which accept one or two line-addresses assume default line-addresses if these are not specified. If more line-addresses are given than such an operation requires, the last one or two (depending on what is accepted) are used. The second line-address of any two-address sequence must be greater than the first line-address — that is, the second line must follow the first line in the buffer.

#### LIST OF OPERATIONS

Ed operates in one of two major modes: command mode and text input mode. Ed always starts up in command mode.

While you are typing commands at ed, you are in command mode. Some commands — **a** for append, **c** for change, and **i** for insert — provide for adding new text to the buffer. While ed is accepting new text, you are in text input mode. You exit from text input mode by typing a period '.' alone at the beginning of a line. Ed then reverts to command mode. For example, here is a very short illustration of command mode versus text mode:

```
(tell ed to edit a file called winelist)
example% ed winelist
                               (ed states there are 42 characters in the file)
42
1,$p
                               (in command mode — tell ed to print all lines)
1978 Chateau Chunder
1979 Redeye Canyon
                               (in command mode — tell ed to append text)
                               (text input mode — add a new line)
1980 Doomsday Special
                               (period ends text input mode)
                               (back in command mode — print last line entered)
1980 Doomsday Special
                               (command mode — write the file)
65
                                (ed displays the number of characters written)
                               (command mode — quit the edit session)
q
example%
                               (back in the Shell)
```

If you interrupt ed, it displays '?interrupted' and returns to command mode.

# a Append Text.

Reads the text entered in input mode and appends it to the buffer after the addressed line. a accepts one line-address — default line-address is the current line. The new current line is the last line input, or at the addressed line if no text is entered. Address '0' is a valid place to append text, in which case text is placed at the beginning of the buffer.

# c Change Lines.

Deletes the addressed lines, then accepts input text which replaces these lines. c accepts two line-addresses — default line-address is the current line. The current line is left on the last line input, or at the line preceding the deleted lines if no text is entered.

# d Delete Lines.

Delete the addressed lines from the buffer. d accepts two line-addresses — default line-address is the current line. The line originally after the last line deleted becomes the current line; if the lines deleted were originally at the end, the new last line becomes the current line.

e filename Edit a file.

Sun Release 2.0 Last change: 13 March 1984 113

Deletes the entire contents of the buffer, and then reads in the named file. e sets the current line to the last line of the buffer, and reports the number of characters read into the buffer. e remembers filename for possible use as a default file name in a subsequent r or w operations. If no filename is given, the remembered filename is used. e displays a ? if the buffer has not been written out since the last change made — a second e operation says you really mean it.

# E filename

Same as e, but will silently allow you to quit an editing session without warning you if you have not written your file. e, on the other hand, reminds you to save your changes if you have altered the buffer at all.

# f filename Display Remembered Filename.

Display the currently 'remembered filename'. If filename is given, the currently 'remembered filename' is changed to filename.

# g/regular expression/operation list

This is the **global** operation: perform operation list on all lines in the range of line-addresses containing regular expression. **g** accepts two line-addresses — default is all lines in the buffer. Also see the **v** operation, which inverts the sense of regular expression.

If your operation list actually takes up more than a single line, you must end every line except the last (the true 'end' of the global operation) with an escape character, '\'. For example, if you want to substitute 'jimjams' for 'frammis', then append several lines of text to every line containing the string 'widget' and print those lines, you would type this sequence:

```
g/widget/s/frammis/jimjams/\a\
new line of text\
another new line of text\
.\
p
```

Note that the a, 1, and c operations, which put ed in input mode, are permitted in the operation list; the final . terminating input may be omitted if it is the last line of the operation list. The g and v operations are not permitted in the operation list.

## i Insert Text.

Insert lines of text into the buffer before the addressed line. I accepts one line-address — default line-address is the current line. The current line is placed at the last line input; if no text is input, the current line is left at the line before the addressed line. I differs from a only in the placement of the text.

#### Join Lines.

Joins the addressed lines into a single line; intermediate newlines simply disappear. **j** accepts two line-addresses — default is the current line and the following line. The current line is placed at the resulting line.

# kx Mark Line.

Marks the addressed line with name x (the name must be a lower-case letter). The line-address form 'x then addresses this line. k accepts one line-address — default line-address is the current line.

### 1 Display Non-printing Characters.

Displays non-graphic characters in the addressed lines such that they are displayed in two-digit octal, and long lines are folded. I accepts two line-addresses — default line-address is the current line. I may be placed on the same line after any non-I/O operation.

maddress Move lines.

Reposition the addressed lines after the line-addressed by address. m accepts two line-addresses to specify the range of lines to be moved — default line-address is the current line. The last of the moved lines becomes the current line.

p Print (display) Lines.

Displays the addressed lines. **p** accepts two line-addresses — default line-address is the current line. The current line is placed at the last line printed. **p** may be placed on the same line after any non-I/O operation.

- P Synonym for p.
- q Quit Edit Session.

Exit from the editing session. Note, however, that the buffer is not automatically written out (do a 'w' to write if you want to save your changes). Ed warns you once if you haven't saved your file — a second q says you really mean it.

- Q Same as q, but you don't get any warning if you haven't previously written out the buffer.
- r filename Read from file.

Reads the contents of filename into the buffer after the addressed line. If filename is not given, the 'remembered filename', if any, is used (see e and f). r accepts one line-address — default line-address is \$. If line-address '0' is used, r reads the file in at the beginning of the buffer. If the read is successful, r displays the number of characters read in. The current line is left at the last line read in from the file.

s/regular expression/replacement string/ or

B/regular expression/replacement string/g

Substitute the replacement string for the first occurrence of regular expression on each line where the regular expression occurs. In the first form of the soperation, only the first occurrence of the matched string on each line is replaced. If you use the g (global) suffix, all occurrences of the regular expression are replaced in the line. Keep the g suffix of the soperation distinct from the g operation itself—they are completely different. so accepts two line-addresses to delimit the range of lines within which the substitutions should be done—default line-address is the current line. The current line is left at the last line substituted.

## Special Characters:

Any punctuation character may be used instead of '/' to delimit the regular expression and the replacement string.

An ampersand '&' appearing in the replacement string is replaced by the string matching the regular expression. The special meaning of '&' in this context may be suppressed by preceding it by '\'.

The characters  $\ n$  where n is a digit, are replaced by the text matched by the n-th regular subexpression enclosed between '\('\)'. When nested, parenthesized subexpressions are present, n is determined by counting occurrences of '\('\)' starting from the left. Lines may be split by substituting new-line characters into them. The new-line in the replacement string must be escaped by preceding it by '\'.

# taddress Transfer Lines.

Transfers a copy of the addressed lines to after line address. transfer is like move, but it makes copies of the lines, leaving the original text where it was. t accepts two line-addresses preceding the operation letter — default line-address is default. The current line is left on the last line of the copy. '0' is a legal line-address for the destination.

u Undo. Undo previous substitute.

undo undoes the effect of the the last substitute operation, providing that the current line has not been moved since the substitute operation.

v/regular expression/operation list

Like a negative of the global operation, g: perform operation list on all lines except those containing regular expression. v accepts two line-addresses — default is all lines in the file.

### w Write Lines.

Write the addressed lines from the buffer into the file specified by the 'remembered filename'. w accepts two line-addresses — default is all lines in the file. The current line is unchanged. If the write is successful, ed displays the number of characters written.

# w filename Write Lines.

Write the addressed lines into filename. Filename is created if it does not already exist. Filename becomes the 'remembered filename' (see the e and f operations). w accepts two line-addresses — default is all lines in the file. The current line is unchanged. If the write is successful, ed displays the number of characters written.

# W filename

Same as w, but appends the addressed lines to the named file instead of overwriting the file. W accepts two line-addresses — default is all lines in the file.

## x Encrypt File.

When x is used, ed demands a key string from the standard input. Later r, e, and w operations will encrypt and decrypt the text with this key by the algorithm of crypt(1). An explicitly empty key turns off encryption.

# = Display Line Number.

Display the line number of the addressed line. = accepts one line-address — default line-address is \$. The current line is unchanged by this operation.

## !<shell command>

The remainder of the line after the "!" is sent to sh(1) to be interpreted as a shell command. The current line is unchanged.

### address<newline>

Display the addressed line. If you type a line-address and type RETURN, ed displays the addressed line. If you simply type RETURN, the line following the current line is displayed (equivalent to  $\cdot \cdot +1p$ ). This is useful for stepping through text.

### REGULAR EXPRESSIONS

Ed supports a limited form of regular expression notation. A regular expression (also known as a pattern) specifies a set of strings of characters — such as 'any string containing digits 5 through 9' or 'only lines containing uppercase letters'. A member of this set of strings is said to be matched by the regular expression. Regular expressions or patterns are used to address lines in the buffer (see Line Addressing, above), and also for selecting strings to be substituted in the s (substitute) operation described previously.

An empty regular expression, indicated by two regular expression delimiters in a row, stands for a copy of the last regular expression encountered.

Any given regular expression matches the the longest among the leftmost matches in a line.

In the following specification for regular expressions, the notation c stands for any single ordinary character, where a character is anything except a newline character.

- any ordinary character except a special character matches itself. Special characters are the delimiters that actually surround the regular expression, plus \ (the escape character), [ (the opening bracket for a character class as described below), . (period which matches any single character), and sometimes the \* (closure) ^ and \$ characters. If you want a literal occurrence of one of these special characters you must escape them with the \ character.
- at the very start of the regular expression constrains the match to the beginning of the

line. A match of this type is called an 'anchored match' because it is 'anchored' to a specific place in the line. The ^ character loses its special meaning if it appears in any position other than at the very start of the regular expression.

- at the very end of the regular expression constrains the match to the end of the line. A match of this type is called an 'anchored match' because it is 'anchored' to a specific place in the line. The \$ character loses its special meaning if it appears in any position other than at the very end of the regular expression.
- (period) matches any single character except a newline character.

# [string]

A string of characters enclosed in brackets matches any one of the characters in the brackets. For example, [abcxyz] matches any single character from the set 'abcxyz'. If the first character inside the bracket is a \*, the string matches any character not inside the brackets. For instance, [^456787] matches any character except '45678'. You can use a shorthand notation to refer to an inclusive range of characters: a-b. Such a bracketed string of characters is known as a character class.

When two regular expressions are concatenated, they match the leftmost and then the longest possible string that can be divided with the first part of the string matching the first regular expression, followed by the second string matching the second regular expression.

\* Any regular expression followed by \* matches a sequence of 0 or more matches of the regular expression. Such a pattern is called a *closure*. For example: [a-z]\* matches any string of one or more lower case letters.

# \(regular expression\)

The regular expression within the \(\) and \(\) brackets essentially 'remembers' whatever the regular expression matches. This provides a mechanism for extracting parts of strings. There can be up to nine such partial matches in a string. Parenthesized regular expressions can be nested.

\n where n is in the range 1 thru 9, matches a copy of the string that the bracketed regular expression beginning with the nth \(\) matched, as described in the previous paragraph on matching parts of strings. When nested, parenthesized subexpressions are present, n is determined by counting occurrences of \(\) starting from the left.

Regular expressions are used in line-addresses to specify lines and in one operation (see s for substitute above) to specify a portion of a line which is to be replaced. If it is desired to use one of the regular expression metacharacters as an ordinary character, that character may be preceded by '\'. This also applies to the character bounding the regular expression (often '/') and to '\' itself.

### **FILES**

/tmp/e\*

ed.hup: work is saved here if telephone hangs up

#### SEE ALSO

Using the ed Line Editor in Editing and Text Processing on the Sun Workstation.

crypt(1) encode and decode

ex(1) extended line editor (part of vi)

sed(1) stream editor

vi(1) visual (display) editor

# **BUGS**

The I operation mishandles DEL.

The undo operation removes marks from affected lines.

Because 0 is an illegal line-address for a w operation, it is not possible to create an empty file

with ed. Use cat(1) to create an empty file.

## RESTRICTIONS

Some size limitations: 512 characters per line, 256 characters per global command list, 64 characters per file name, and 128K characters in the temporary file. Since each line uses two bytes of memory, the limit on the number of lines should not be exceeded in practice.

When reading a file, ed discards ASCII NUL characters and all characters after the last newline. ed refuses to read files containing non-ASCII characters.

The encryption facilities of ed are not available on software shipped outside the U.S.

Last change: 13 March 1984 Sun Release 2.0

eqn, neqn, checkeq - typeset mathematics

### **SYNOPSIS**

```
eqn [-dxy] [-pn] [-sn] [-fn] [filename]...
neqn [filename]...
checkeq [filename]...
```

### DESCRIPTION

Eqn (and neqn) are language processors to assist in describing equations. Eqn is a preprocessor for troff(1) and is intended for devices that can print troff's output. Neqn is a preprocessor for nroff(1) and is intended for use with terminals. Usage is almost always:

```
tutorial% eqn file ... | troff tutorial% neqn file ... | nroff
```

If no files are specified, eqn and neqn read from the standard input. A line beginning with 'EQ' marks the start of an equation; the end of an equation is marked by a line beginning with 'EN'. Neither of these lines is altered, so they may be defined in macro packages to get centering, numbering, etc. It is also possible to set two characters as 'delimiters'; subsequent text between delimiters is also treated as eqn input.

Checkeq reports missing or unbalanced delimiters and .EQ/.EN pairs.

### **OPTIONS**

- -dxy Set equation delimiters may be set to characters x and y with the command-line argument. The more common way to do this is with 'delim xy' between .EQ and .EN. The left and right delimiters may be identical. Delimiters are turned off by 'delim off' appearing in the text. All text that is neither between delimiters nor between .EQ and .EN is passed through untouched.
- -pn Reduce subscripts and superscripts by n point sizes from the previous size. In the absence of the -p option, subscripts and superscripts are reduced by 3 point sizes from the previous size.
- -sn Change point size to n globally in the document. The point size can also be changed globally in the body of the document by using the gsize directive.
- -fn Change font to n globally in the document. The font can also be changed globally in the body of the document by using the **gfont** directive.

# EQN LANGUAGE

Tokens within eqn are separated by spaces, tabs, newlines, braces, double quotes, tildes or circumflexes. Braces  $\{\}$  are used for grouping; generally speaking, anywhere a single character like x could appear, a complicated construction enclosed in braces may be used instead. Tilde ( $\tilde{}$ ) represents a full space in the output, circumflex ( $\hat{}$ ) half as much.

Subscripts and superscripts are produced with the keywords **sub** and a**sup**. Thus x sub i makes  $x_i$ , a sub i sup 2 produces  $a_i^2$ , and e sup  $\{x$  sup x + y sup x gives  $e^{x^2+y^2}$ .

Fractions are made with **over**: a over b yields  $\frac{a}{b}$ .

sqrt makes square roots: 1 over sqrt 
$$\{ax \ sup \ 2 + bx + c\}$$
 results in  $\frac{1}{\sqrt{ax^2 + bx + c}}$ .

The keywords from and to introduce lower and upper limits on arbitrary things:  $\lim_{n\to\infty}\sum_{i=0}^{\infty} x_{i}$  is

made with  $\lim from \{n-> \inf\}$  sum from 0 to n x sub i.

Left and right brackets, braces, etc., of the right height are made with **left** and **right**: left | x | sup 2 + y sup 2 over alpha right | x | produces | x | | x | | x | | x | | x | | x | | x | | x | | x | | x | | x | | x | | x | | x | | x | | x | | x | | x | | x | | x | | x | | x | | x | | x | | x | | x | | x | | x | | x | | x | | x | | x | | x | | x | | x | | x | | x | | x | | x | | x | | x | | x | | x | | x | | x | | x | | x | | x | | x | | x | | x | | x | | x | | x | | x | | x | | x | | x | | x | | x | | x | | x | | x | | x | | x | | x | | x | | x | | x | | x | | x | | x | | x | | x | | x | | x | | x | | x | | x | | x | | x | | x | | x | | x | | x | | x | | x | | x | | x | | x | | x | | x | | x | | x | | x | | x | | x | | x | | x | | x | | x | | x | | x | | x | | x | | x | | x | | x | | x | | x | | x | | x | | x | | x | | x | | x | | x | | x | | x | | x | | x | | x | | x | | x | | x | | x | | x | | x | | x | | x | | x | | x | | x | | x | | x | | x | | x | | x | | x | | x | | x | | x | | x | | x | | x | | x | | x | | x | | x | | x | | x | | x | | x | | x | | x | | x | | x | | x | | x | | x | | x | | x | | x | | x | | x | | x | | x | | x | | x | | x | | x | | x | | x | | x | | x | | x | | x | | x | | x | | x | | x | | x | | x | | x | | x | | x | | x | | x |

Legal characters after left and right are braces, brackets, bars, c and f for ceiling and floor, and "" for nothing at all (useful for a right-side-only bracket).

Vertical piles of things are made with pile, lpile, cpile, and rpile: pile {a above b above c} pro-

duces b. There can be an arbitrary number of elements in a pile. Ipile left-justifies, pile and

cpile center, with different vertical spacing, and rpile right justifies.

Matrices are made with **matrix**: matrix { lcol { x sub i above y sub 2 } ccol { 1 above 2 } } prox, 1

duces  $y_2$ . In addition, there is **rcol** for a right-justified column.

Discritical marks are made with **dot**, **dotdot**, **hat**, **tilde**, **bar**, **vec**, **dyad**, and **under**: x dot = f(t) bar is  $\dot{x} = \overline{f(t)}$ , y dotdot bar = n under is  $\ddot{y} = n$ , and x vec = y dyad is  $\overline{x} = \overline{y}$ .

Sizes and font can be changed with size n or size  $\pm n$ , roman, italic, bold, and font n. Size and fonts can be changed globally in a document by gsize n and gfont n, or by the command-line arguments -sn and -fn.

Successive display arguments can be lined up. Place mark before the desired lineup point in the first equation; place lineup at the place that is to line up vertically in subsequent equations.

Shorthands may be defined or existing keywords redefined with define:

define thing % replacement %

defines a new token called thing which will be replaced by replacement whenever it appears thereafter. The % may be any character that does not occur in replacement.

Keywords like  $sum(\sum)$ ,  $int(\int)$ ,  $inf(\infty)$ , and shorthands like  $>=(\geq)$ ,  $->(\rightarrow)$ , and  $!=(\neq)$  are recognized. Greek letters are spelled out in the desired case, as in alpha or GAMMA. Mathematical words like sin, cos, log are made Roman automatically. troff(1) four-character escapes like \((bu)(\bullet)\) can be used anywhere. Strings enclosed in double quotes "..." are passed through untouched; this permits keywords to be entered as text, and can be used to communicate with troff when all else fails.

### SEE ALSO

troff(1), tbl(1), ms(7), eqnchar(7)

Typesetting Mathematics with 'eqn' and

Formatting Documents with 'nroff' and 'troff'

in Editing and Text Processing on the Sun Workstation.

### **BUGS**

To embolden digits, parens, etc., it is necessary to quote them, as in 'bold "12.3"'.

error - analyze and disperse compiler error messages

**SYNOPSIS** 

### DESCRIPTION

Error analyzes error messages produced by a number of compilers and language processors. It replaces the painful, traditional methods of scribbling abbreviations of errors on paper, and permits error messages and source code to be viewed simultaneously.

Error looks at error messages, either from the specified file name or from the standard input, and:

- Determines which language processor produced each error message,
- Determines the file name and line number of the erroneous line, and,
- Inserts the error message into the source file immediately preceding the erroneous line.

Error messages which can't be categorized by language processor or content are not inserted into any file, but are sent to the standard output. *Error* touches source files only after all input has been read.

Options are explained later on in this manual entry.

Error is intended to be run with its standard input connected via a pipe to the error message source. Some language processors put error messages on their standard error file; others put their messages on the standard output. Hence, both error sources should be piped together into error. For example, when using the csh syntax,

tutorial% make -s lint & error -q -v

will analyze all the error messages produced by whatever programs make runs when making lint.

Error knows about the error messages produced by: make, cc, cpp, ccom, as, ld, lint, pi, pc, and f77. For all languages except Pascal, error messages are restricted to one line. Some error messages refer to more than one line in more than one file, in which case error duplicates the error message and inserts it at all of the places referenced.

Error does one of six things with error messages.

synchronize

Some language processors produce short errors describing which file they are processing. *Error* uses these to determine the file name for languages that don't include the file name in each error message. These synchronization messages are consumed entirely by *error*.

discard Error messages from lint that refer to one of the two lint libraries, /usr/lib/llib-lc and /usr/lib/llib-port are discarded, to prevent accidently touching these libraries. Again, these error messages are consumed entirely by error.

nullify Error messages from lint can be nullified if they refer to a specific function, which is known to generate diagnostics which are not interesting. Nullified error messages are not inserted into the source file, but are written to the standard output. The names of functions to ignore are taken from either the file named .errorc in the user's home directory, or from the file named by the —I option. If the file does not exist, no error messages are nullified. If the file does exist, there must be one function name per line.

not file specific

Error messages that can't be intuited are grouped together, and written to the standard output before any files are touched. They are not inserted into any source file.

file specific

Error messages that refer to a specific file but to no specific line are written to the standard output when that file is touched.

Sun Release 2.0 Last change: 13 March 1984

true errors

Error messages that can be intuited are candidates for insertion into the file to which they refer.

Only true error messages are inserted into source files. Other error messages are consumed entirely by error or are written to the standard output. Error inserts the error messages into the source file on the line preceeding the line number in the error message. Each error message is turned into a one line comment for the language, and is internally flagged with the string '###' at the beginning of the error, and '%%%' at the end of the error. This makes pattern searching for errors easier with an editor, and allows the messages to be easily removed. In addition, each error message contains the source line number for the line the message refers to. A reasonably formatted source program can be recompiled with the error messages still in it, without having the error messages themselves cause future errors. For poorly formatted source programs in free format languages, such as C or Pascal, it is possible to insert a comment into another comment, which can wreak havoc with a future compilation. To avoid this, format the source program so there are no language statements on the same line as the end of a comment.

#### **OPTIONS**

- -n Do not touch any files; all error messages are sent to the standard output.
- -q Error asks whether the file should be touched. A 'y' or 'n' to the question is necessary to continue. Absence of the -q option implies that all referenced files (except those refering to discarded error messages) are to be touched.
- -v After all files have been touched, overlay the visual editor vi with it set up to edit all files touched, and positioned in the first touched file at the first error. If vi can't be found, try ex or ed from standard places.
- -t Take the following argument as a suffix list. Files whose suffices do not appear in the suffix list are not touched. The suffix list is dot seperated, and '\*' wildcards work. Thus the suffix list:

".c.y.f\*.h"

allows error to touch files ending with '.c', '.y', '.f\*' and '.y'.

-s Print out statistics regarding the error categorization. Not too useful.

Error catches interrupt and terminate signals, and if in the insertion phase, will orderly terminate what it is doing.

#### FILES

~/.errorrc /dev/tty function names to ignore for *lint* error messages user's teletype

### BUGS

Opens the teletype directly to do user querying.

Source files with links make a new copy of the file with only one link to it.

Changing a language processor's format of error messages may cause error to not understand the error message.

Error, since it is purely mechanical, will not filter out subsequent errors caused by 'floodgating' initiated by one syntactically trivial error. Humans are still much better at discarding these related errors.

Pascal error messages belong after the lines affected (error puts them before). The alignment of the '|' marking the point of error is also disturbed by error.

Error was designed for work on CRT's at reasonably high speed. It is less pleasant on slow speed terminals, and has never been used on hardcopy terminals.

ex, edit - text editor

#### SYNOPSIS

$$ex[-][-R][-r][-t tag][+command][-v][-x][-wnnn][-l]file...$$
 $edit[ex options]$ 

### DESCRIPTION

Ex is the root of a family of editors which includes edit(1), ex, and vi(1). Display based editing is the focus of vi. Most users will in fact use vi as the principal interface to the system rather than ex.

## **OPTIONS**

- supress all interactive feedback to the user useful for processing ex scripts in shell files.
- -R edit the file in read-only state.
- -r recover the indicated files after a crash.
- -t tag edit the file containing the tag tag. A tags database must have been built previously using the ctags(1) command.

## +command

start the editing session by executing command.

- -v start up in display editing state using vi(1). You can achieve the same effect by simply typing the vi command itself.
- -x prompt for a key to be used in encrypting the file being edited.

#### $-\mathbf{w}nnn$

set the default window (number of lines on your terminal) to nnn— this is useful if you are dialling into the system over a slow 'phone line.

-1 set up for editing LISP programs.

### DOCUMENTATION

The document *Edit: A tutorial* provides a comprehensive introduction to *edit* assuming no previous knowledge of computers or the UNIX system.

The Ex Reference Manual — Version 3.5 is a comprehensive and complete manual for the command mode features of ex, but you cannot learn to use the editor by reading it. For an introduction to more advanced forms of editing using the command mode of ex see the editing documents written by Brian Kernighan for the editor ed; the material in the introductory and advanced documents works also with ex.

An Introduction to Display Editing with Vi introduces the display editor vi and provides reference material on vi. These documents can be found in the Editing and Text Processing Manual. In addition, the Vi Quick Reference card summarizes the commands of vi in a useful, functional way, and is useful with the Introduction.

# FILES

| /usr/lib/ex?.?strings  | error messages                      |
|------------------------|-------------------------------------|
| /usr/lib/ex?.?recover  | recover command                     |
| /usr/lib/ex?.?preserve | preserve command                    |
| /etc/termcap           | describes capabilities of terminals |
| ~/.exrc                | editor startup file                 |
| /tmp/Exnnnnn           | editor temporary                    |
| /tmp/Rxnnnnn           | named buffer temporary              |
| /usr/preserve          | preservation directory              |
| • • •                  | •                                   |

Sun Release 2.0

Last change: 24 October 1984

## SEE ALSO

awk(1), ed(1), grep(1), sed(1), grep(1), vi(1), termcap(5), environ(5)

### **BUGS**

The undo command causes all marks to be lost on lines changed and then restored if the marked lines were changed.

Undo never clears the buffer modified condition.

The z command prints a number of logical rather than physical lines. More than a screen full of output may result if long lines are present.

File input/output errors don't print a name if the command line '-' option is used.

There is no easy way to do a single scan ignoring case.

The editor does not warn if text is placed in named buffers and not used before exiting the editor.

Null characters are discarded in input files, and cannot appear in resultant files.

The editor checks the first five lines of the text file for commands of the form "ex:command" or "vi:command." This feature can result in unexpected behavior, and is not recommended in any case.

### RESTRICTIONS

The encryption facilities of ex are not available on software shipped outside the U.S.

Last change: 24 October 1984

125

#### NAME

expand, unexpand - expand tabs to spaces, and vice versa

#### SYNOPSIS

```
expand [-tabstop] [-tab1,tab2,...,tabn] [file...] unexpand [-a] [file...]
```

## DESCRIPTION

Expand copies the named files (or the standard input) to the standard output, with tabs changed into spaces (blanks). Backspace characters are preserved into the output and decrement the column count for tab calculations. Expand is useful for pre-processing character files (before sorting, looking at specific columns, etc.) that contain tabs.

Unexpand copies the named files (or the standard input) to the standard output, putting tabs back into the data. By default only leading spaces (blanks) and tabs are converted to strings of tabs, but this can be overridden by the —a option (see the options section below).

## EXPAND OPTIONS

## -tabstop

Specified as a single argument sets tabs tabstop spaces apart instead of the default 8.

# -tab1,tab2,...,tabn

Set tabs at the columns specified by tab1...

#### UNEXPAND OPTIONS

Insert tabs when replacing a run of two or more spaces would produce a smaller output file. This option only applies to unexpand.

Sun Release 2.0 Last change: 11 November 1983

expr - evaluate arguments as an expression

#### **SYNOPSIS**

expr arg ...

#### DESCRIPTION

Expr evaluates expressions as specified by its arguments. Each token of the expression is a separate argument. After evaluation, the result is written on the standard output.

The operators and keywords are listed below. The list is in order of increasing precedence, with equal precedence operators grouped.

expr | expr

yields the first expr if it is neither null nor '0', otherwise yields the second expr.

expr & expr

yields the first expr if neither expr is null or '0', otherwise yields '0'.

expr relop expr

yields '1' if the indicated comparison is true, '0' if false. The comparison is numeric if both expr are integers, otherwise the comparison is lexicographic. relop is one of < (less than), <= (less than or equal to), = (equal to), != (not equal to), >= (greater than or equal to), and > (greater than).

expr + expr

expr - expr

addition or subtraction of the arguments.

expr \* expr

expr / expr

expr % expr

multiplication, division, or remainder of the arguments.

expr : expr

### match string regular-expression

The two forms of the matching operator above are synonymous. The matching operator compares the string first argument with the regular expression second argument; regular expression syntax is the same as that of ed(1). The (...) pattern symbols can be used to select a portion of the first argument. Otherwise, the matching operator yields the number of characters matched ('0' on failure).

# substr string integer-1 integer-2

extracts the subtring of string starting at position integer-1 and of length integer-2 characters. If integer-1 has a value greater than string, expr returns a null string. If you try to extract more characters than there are in string, expr returns all the remaining characters from string. Beware of using negative values for either integer-1 or integer-2 as expr tends to run forever in these cases.

### index string character-list

reports the first position in string at which any one of the characters in character-list matches a character in string.

### length string

returns the length (that is, the number of characters) of string.

(expr)

parentheses for grouping.

## **EXAMPLES**

To add 1 to the Shell variable a:

$$a=\text{`expr $a+1$`}$$

To find the filename part (least significant part) of the pathname stored in variable a, which may or may not contain '/':

Note the quoted Shell metacharacters.

## SEE ALSO

sh(1), test(1)

# **DIAGNOSTICS**

Expr returns the following exit codes:

- 0 if the expression is neither null nor '0',
- 1 if the expression is null or '0',
- 2 for invalid expressions.

## **BUGS**

Note that the **match**, **substr**, **length**, and **index** operators cannot themselves be used as ordinary strings. That is, the expression:

tutorial% expr index expurgatorious length

syntax error

tutorial%

generates the 'syntax error' message as shown instead of the value 1 as you might expect.

Sun Release 2.0

Last change: 26 March 1984

eyacc - modified yacc allowing much improved error recovery

### **SYNOPSIS**

## DESCRIPTION

Eyacc is an old version of yacc(1), which produces tables used by the Pascal system and its error recovery routines. Eyacc fully enumerates test actions in its parser when an error token is in the look-ahead set. This prevents the parser from making undesirable reductions when an error occurs before the error is detected. The table format is different in eyacc than it was in the old yacc, as minor changes had been made for efficiency reasons.

### SEE ALSO

yacc(1)

Practical LR Error Recovery by Susan L. Graham, Charles B. Haley and W. N. Joy; SIGPLAN Conference on Compiler Construction, August 1979.

## BUGS

Pc and its error recovery routines should be made into a library of routines for the new yacc.

Last change: 25 April 1983

f77 - FORTRAN 77 compiler

### **SYNOPSIS**

$$\begin{array}{l|l} \textbf{f77} & [-\mathbf{c}] & [-\mathbf{g}] & [-\mathbf{o} \ output] & [-\mathbf{O}] & [-\mathbf{C}] & [-\mathbf{D} \ name] & [-\mathbf{D} \ name] & [-\mathbf{fsky}] & [-\mathbf{F}] \\ & [-\mathbf{i2}] & [-\mathbf{I} \ dir] & [-\mathbf{m}] & [-\mathbf{N} \ [\mathbf{qxscn}] \ nnn] & [-\mathbf{onetrip}] & [-\mathbf{p}] & [-\mathbf{R} \ x & [-\mathbf{S}] \\ & [-\mathbf{u}] & [-\mathbf{U}] & [-\mathbf{w}] & [\mathbf{66}] & [\mathbf{filename} \ \dots \end{array}$$

### DESCRIPTION

f77 is the UNIX FORTRAN 77 compiler, which translates programs written in the FORTRAN 77 programming language into executable load modules or into relocatable binary programs for subsequent loading via the ld(1) linker. In addition to the many flag arguments (options), f77 accepts several types of files:

Filenames ending in .f are taken to be FORTRAN 77 source programs; they are compiled, and each object program is left in the file (in the current directory) whose name is that of the source with .o substituted for .f. Filenames ending in .F are also taken to be FORTRAN 77 source programs, but they are preprocessed by the C preprocessor (equivalent to a cc —E command) before they are compiled by the f77 compiler.

Filenames ending in .r are taken to be Ratfor source programs; these are first transformed by the ratfor(1) preprocessor, then compiled by f77.

In the same way, filenames ending in .c or .s are taken to be C or assembly source programs and are compiled or assembled, producing .o files.

### **OPTIONS**

The following options have the same meaning as for cc(1). See ld(1) for load-time options.

- -c Suppress loading and produce a .o file for each source file.
- -g Produce additional symbol table information for dbx(1). Also pass the -lg flag to ld(1).
- -o output

Name the final output file output instead of a.out.

The following options are peculiar to f77:

- -O Optimize the object code. This invokes both the global intermediate code optimizer and the object code optimizer.
- -C Compile code to check that subscripts are within the declared array bounds.
- -Dname
- -Dname=definition

Define the name to the C preprocessor, as if by '#define'. If no definition is given, the name is defined as "1". ( .F suffix files only).

- -fsky Generate code which assumes the presence of a SKY floating-point processor board. Programs compiled with this option can only be run in systems that have a SKY board installed. Programs compiled without the -fsky option will use the SKY board if it is present, but won't run as fast as they would if the -fsky option were used. If any part of a program is compiled using the -fsky option, you must also use this option when linking with the f77 command, since a different set of startup routines is required.
- -F Apply the C preprocessor to .F files and the Ratfor preprocessor to do not compile them. No loading is done. However, any .c or .s files are compiled or assembled. .f, but do not compile.
- -12 Make the default size of integer and logical constants and variables two bytes rather than four bytes.
- -Idir '#include' files whose names do not begin with '/' are always sought by the C

preprocessor first in the directory of the file argument, then in directories named in -I options, then in the /uer/include/f77 directory (applies to processing of .F suffix files only).

-m Apply the M4 preprocessor to each .r file before transforming it with the Ratfor preprocessor.

# -N qxscn nnn

Make static tables in the compiler bigger. f77 complains if tables overflow and suggests you apply one or more of these flags. These flags have the following meanings:

- q Maximum number of equivalenced variables. Default is 150.
- Maximum number of external names (common block, subroutine, and function names). Default is 200.
- Maximum number of statement numbers. Default is 401.
- c Maximum depth of nesting for control statements (for example, DO loops). Default is 20.
- n Maximum number of identifiers. Default is 1009.

One may use multiple -N options to increase the size of multiple tables.

#### -onetrip

Compile DO loops so that they are performed at least once if reached. FORTRAN 77 DO loops are not performed at all if the upper limit is smaller than the lower limit.

- -p Produce code to count the number of times each routine is called and estimate the fraction of time spent in each routine. The results of this profiling appear in a file called mon.out when the program being profiled terminates normally. An execution profile of the program can then be produced using the prof(1) utility.
- -pg Produce counting code in the manner of -p, but invoke a run-time recording mechanism that keeps more extensive statistics and produces a gmon.out file at normal termination. An execution profile can then be generated by use of gprof(1).
- $-\mathbf{R}x$  Use the string x as a Ratfor option in processing  $\cdot r$  files.
- -S Compile the named programs, and leave the assembly language output on corresponding files suffixed .s (no .o file is created).
- -u Make the default type of a variable 'undefined' rather than using the FORTRAN default rules.
- -U Do not convert upper case letters to lower case. The default is to convert upper case letters to lower case, except within character string constants.
- -v Print the version number of the compiler, and the name of each pass as it executes.

### -w 66

Suppress all warning messages, or if the option is -w66, supress only FORTRAN 66 compatibility warnings.

Other arguments are taken to be either loader option arguments, or f77-compatible object programs, typically produced by an earlier run, or libraries of f77-compatible routines. These programs, together with the results of any compilations specified, are loaded (in the order given) to produce an executable program in the file specified by the -o option, or in a file named a.out if the -o option is not specified.

### **FILES**

| file.[fFrsc]     | input nie                                              |
|------------------|--------------------------------------------------------|
| file.o           | object file                                            |
| a.out            | linked output                                          |
| ./fort[pid].?    | temporary                                              |
| /usr/include/f77 | directory searched by the FORTRAN 77 include statement |

/usr/lib/f77pass1 parser
/lib/f1 code generator
/lib/c2 optional optimizer
/lib/cpp C preprocessor
/lib/bin/ratfor Ratfor preprocessor
/usr/lib/libf77.a Fortran library

/lib/libc.a C library, see Section 3

mon.out file produced for analysis by prof(1) gmon.out file produced for analysis by gprof(1)

## SEE ALSO

FORTRAN Programmer's Guide for the Sun Workstation prof(1), gprof(1), cc(1), ld(1), ratfor(1)

# DIAGNOSTICS

The diagnostics produced by f77 itself are intended to be self-explanatory. Occasional messages may be produced by the loader.

false, true - provide truth values

**SYNOPSIS** 

true

false

DESCRIPTION

True and false are usually used in a Bourne shell script. They test for the appropriate status "true" or "false" before running (or failing to run) a list of commands.

**EXAMPLE** 

while false

do

command list

done

SEE ALSO

csh(1), sh(1), true(1)

DIAGNOSTICS

False has exit status nonzero.

file - determine file type

## **SYNOPSIS**

file [ -f | file ...

# DESCRIPTION

File performs a series of tests on each file in an attempt to determine what its contents are. If an argument appears to be ASCII, file examines the first 512 bytes and tries to guess its language.

#### **OPTIONS**

-f If the -f flag is used, file assumes that the filename given next on the command line is a file containing a list of files, and operates on each file listed.

# **EXAMPLE**

The example illustrates the use of file on all the files in a specific user's directory:

% pwd

/usr/henry/misc

% ls

toolkit.tr fortran.mss messages romero bensusan pascal.mss squash useful.news command.list iokes v7.stuff tech.papers counts letters play.mss window roadmap.mss titles deuter memos

% file \*

bensusan: roff, nroff, or eqn input text command.list: roff, nroff, or eqn input text

counts: ascii text

deuter: roff, nroff, or eqn input text

fortran.mss: roff, nroff, or eqn input text jokes: directory

letters: directory
memos: directory
messages: directory

pascal.mss: roff, nroff, or eqn input text play.mss: roff, nroff, or eqn input text roadmap.mss: roff, nroff, or eqn input text

romero: roff, nroff, or eqn input text squash: directory

tech.papers: directory titles: ascii text

toolkit.tr: roff, nroff, or eqn input text

useful.news: directory
v7.stuff: archive
window: directory
%

### BUGS

file often makes mistakes. In particular, it often suggests that command files are C programs. Does not recognize Pascal or LISP.

133

find - find files

### **SYNOPSIS**

find pathname-list expression

#### DESCRIPTION

Find recursively descends the directory hierarchy for each pathname in the pathname-list (that is, one or more pathnames) seeking files that match a boolean expression written in the primaries given below. In the descriptions, the argument n is used as a decimal integer where +n means more than n, -n means less than n, and n means exactly n.

### -name filename

True if the filename argument matches the current file name. Normal Shell argument syntax may be used if escaped (watch out for '[', '?' and '\*').

### -perm onum

True if the file permission flags exactly match the octal number onum (see chmod(1)). If onum is prefixed by a minus sign, more flag bits (017777, see stat(2)) become significant and the flags are compared: (flags solution onum)==onum.

- -type c True if the type of the file is c, where c is b, c, d, f or l for block special file, character special file, directory, plain file, or symbolic link.
- -links n True if the file has n links.
- -user uname

True if the file belongs to the user uname (login name or numeric user ID).

# -group gname

True if the file belongs to group gname (group name or numeric group ID).

- -size n True if the file is n blocks long (512 bytes per block).
- -inum n True if the file has inode number n.
- -atime n True if the file has been accessed in n days.
- -mtime n

True if the file has been modified in n days.

### —exec command

True if the executed command returns a zero value as exit status. The end of the command must be punctuated by an escaped semicolon. A command argument '{}' is replaced by the current pathname.

### -ok command

Like —exec except that the generated command is written on the standard output, then the standard input is read and the command executed only upon response y.

-print Always true; the current pathname is printed.

### -newer file

True if the current file has been modified more recently than the argument file.

The primaries may be combined using the following operators (in order of decreasing precedence):

- 1) A parenthesized group of primaries and operators (parentheses are special to the Shell and must be escaped).
- 2) The negation of a primary ("' is the unary not operator).
- 3) Concatenation of primaries (the and operation is implied by the juxtaposition of two primaries).
- 4) Alternation of primaries ('-o' is the or operator).

```
EXAMPLE
```

```
In our local development system, we keep a file called TIMESTAMP in all the manual page direc-
        tories. Here is how to find all entries that have been updated since TIMESTAMP was created:
               angel% find /usr/man/man2 -newer /usr/man/man2/TIMESTAMP -print
               /usr/man/man2
               /usr/man/man2/socket.2
               /usr/man/man2/mmap.2
               angel%
        To find all the files called intro.mss starting from the current user's directory:
               angel% find . -name intro.mss -print
               ./manuals/assembler/intro.mss
               ./manuals/sun.core/intro.mss
               ./manuals/driver.tut/intro.mss
               ./manuals/users.guide/intro.mss
               ./manuals/refman/intro.mss
               ./manuals/sys.manager/intro.mss
               ./manuals/sys.manager/uucp.impl/intro.mss
               ./supplements/general.works/unix.introduction/intro.mss
               ./supplements/programming.tools/sccs/intro.mss
       To remove all files named 'a.out' or '*.o' that have not been accessed for a week:
               angel% find / \( -name a.out -o -name '*.o' \) -atime +7 -exec rm '\{\}' \;
       Note that the { } characters must be quoted when using the C shell.
FILES
       /etc/passwd
       /etc/group
SEE ALSO
       sh(1), test(1), fs(5)
BUGS
```

The syntax is painful.

fmt - simple text formatter

### **SYNOPSIS**

fmt [-width] [-c] [filename ...]

#### DESCRIPTION

Fmt is a simple text formatter which reads the concatenation of input files (or standard input if none are given) and produces on standard output a version of its input with lines as long as possible without exceeding width characters. Width defaults to 72. Blank lines and interword spacing is preserved in the output.

# **OPTIONS**

-width Fill output lines to within width columns.

-c Crown margin mode - the first two lines following an empty line retain their indention. Subsequent non-blank lines are aligned with the second.

In normal mode, the spacing at the beginning of the input lines is preserved in the output. Lines retain their separation if the input indenting increases, but may be concatenated otherwise.

Fmt is meant to format mail messages prior to sending, but may also be useful for other simple tasks. For instance, in the vi text editor, the command:

# !}fmt

reformats a paragraph, making the lines reasonably even length.

## SEE ALSO

nroff(1), mail(1)

### **BUGS**

Fmt was designed to be simple and fast — for more complex operations, the standard text processors are likely to be more appropriate.

fold - fold long lines for finite width output device

**SYNOPSIS** 

**fold** [ -width ] [ file ... ]

# DESCRIPTION

Fold is a filter which folds the contents of the specified files, or the standard input if no files are specified, breaking the lines to have maximum width width. The default for width is 80. Width should be a multiple of 8 if tabs are present, or the tabs should be expanded using expand(1) before using fold.

SEE ALSO

expand(1)

**BUGS** 

Folding may not work correctly if underlining is present.

fonttool - a vfont screen-font editor

### SYNOPSIS

fonttool [ -W[generic\_tool\_arg ] ] [ font\_name ]

#### DESCRIPTION

fonttool is an editor for fixed-width fonts in vfont(5) format whose characters are no taller than 24 pixels (larger characters will not fit completely onto the screen).

#### **OPTIONS**

### -W generic\_tool\_arg

fonttool accepts any generic tool argument as described in suntools(1). Otherwise, you can manipulate the tool via the Tool Manger Menu.

#### **COMMANDS**

To edit a font, type 'fonttool'. A font\_name may be supplied on the command line or may be typed into the option subwindow once the program has started. If it exists, the font\_name file must be in vfont(5) format. When the program starts, it displays a single large window containing four subwindows. From top to bottom, the four subwindows are:

- 1) The top subwindow, a message subwindow, displays messages, prompts, and warnings.
- The second subwindow from the top, an option subwindow, allows you to set global parameters for the entire font and specify operations for editing any single character. The options are:
  - Read in the font specified in the file name field. The program will warn you if (Read) you try to read over a modified font.
  - Write the current font onto disk with the name in file name field. (Save)
  - Quit the program; warns you if you have modified the font. (Exit)

# Font name:

The name of the font.

# Max Width and Max Height:

The size, in pixels, of the largest character in the font. If you edit an existing font, these parameters are set automatically; you must set them if you are creating a new font. Changing either of these values for an existing font may alter the glyph of some characters of the font. If the glyph size of a character is larger than the new max size, then that character is clipped to the new size (its bottom and right edges are moved in). However, if a glyph's size is smaller than the new size, the glyph is left alone.

# Caps Height:

The top of a capital letter in the font is this many pixels above the baseline.

# X-Height:

The top of a lower case letter (that is, a lower case "x") is this many pixels above the baseline.

When an existing font is edited, the values of Caps Height and X-Height are Note. estimated by fonttool, and may require some adjustment.

Baseline: The number of pixels from the top (i.e., the upper left corner) of the character to the baseline. For an existing font, the value of the largest baseline distance is used. For a new font, each character will have the same baseline distance. If this value is changed, then the baseline distance for all characters in the font will be the new value.

(Apply) Apply the current values of Max width, Max Height, Caps Height, X-

Height, and Baseline to the font. That is, changes made to these values do not take effect until Apply is selected.

# Operation:

Note:

This is a list of drawing and editing operations that you can perform on a character. For drawing, the left mouse button draws in black, and the middle draws in white. Operations are:

Single Pt Press a mouse button down and a grey cell will appear; move the mouse and the cell will follow it. Releasing the the button will draw.

Pt Wipe Pressing a button down will draw and moving with the button down will continue drawing until the button is released.

Line Button down marks the end point of a line; moving with the button down rubber bands a line; releasing button draws the line.

Rect Like Line except draws a rectangle.

Button down marks one end of rectangle, and moving rubber bands the outline of the rectangle. Button up places the contents of the rectangle into a buffer and then "cuts" (draws in white) the rectangular region from the character. The **Paste** operation (below) gets the data from the buffer.

Copy Like Cut except that the region is just copied; no change is made to the character.

Paste Button down displays a rectangle the size of the region in the buffer. Moving with the button down moves the rectangle. Button up pastes the contents of the buffer into the character.

The contents of the **paste** buffer cannot be transferred between tools. In **Copy** or **Cut** mode, holding down the shift key while pressing the left or middle mouse button will preform a "**Paste**" action. For best results, after placing a region in the buffer, press down the shift key and hold it down, then press down the mouse button. Release the mouse key to paste the region and then release the shift key.

- 3) The third subwindow echoes the characters in the current font as they are typed. Note that the cursor must be in this window in order to see the characters. Your character delete key will delete the echoed characters.
- 4) The bottom subwindow, the editing subwindow, displays eight smaller squares at its top; these are called **edit buttons**. The top section of each of these buttons contains a line of text in the form nnn: c, where nnn is the hexidecimal number of the character and c is the standard ASCII character corresponding to that number. In the lower section of the button the character of the current font, if it exists, is displayed. Clicking once over an editing button selects its character for editing.

Just below this row of buttons is a box with the characters "0 9 A Z a z" in it. This box is called a slider The slider allows you to scroll around in the font and select which section of the font you want displayed in the edit buttons. The black rectangle near "a" is an indicator which shows the section of the font that is displayed in the buttons above. To move the indicator, select it by pressing the left or middle mouse button down over the indicator and then move the mouse to the left or right with the button down; the indicator will slide along with the cursor. Releasing the button selects the new section of the font. A faster method of moving about in the font is to just press down and release the mouse button above the area you want without bothering to drag the indicator. Another method of scrolling through the characters of the font is to press a key on the keyboard when the cursor is in the bottom

window; that character is the first one displayed in the edit buttons.

# **EDITING CHARACTERS:**

To edit a character, click once over the edit button where the character is displayed. When you do this, an edit pad will appear in the bottom subwindow.

The edit pad consists of an editing area bordered by scales, a proof area, and 3 command buttons. The editing area is **Max. Width** by the **Max. Height** when the pad opens, and displays a magnified view of the selected character. Black squares indicate foreground pixels. The editing area is surrounded by scales which show the current **Caps Height**, **X-Height** and **Baseline** in reverse video.

Just outside the scales, on the top, right side, and bottom of the pad, are three small boxes with the capital letters "R", "B", and "A" in them. These boxes are movable sliders that change the right edge, bottom edge, and x-axis advance of the character respectively. In a fixed-width font, these values are usually the same for all characters; however, in a variable-width font these controls can be used to set these properties for each character.

To the right of the pad is the proof area where the character is displayed at normal (that is, screen) resolution and three buttons. The three buttons are:

Undo Clicking the left or middle mouse button undoes the last operation.

Save Stores the current representation of the character in the font.

Quit Closes the edit pad.

In the bottom subwindow, the right mouse button displays a menu of operations. These operations are the same as those in the option subwindow discussed above; you can select the current operation by either picking the operation in the option subwindow or by selecting the appropriate menu with the left button of the mouse. When the cursor is in the other subwindows, the left button displays the standard tool menu.

#### FILES

/usr/lib/fonts/fixedwidthfonts - Sun-supplied screen fonts

# SEE ALSO

suntools(1), vfont(5), vswap(1)

### **BUGS**

Results are unpredictable with variable-width fonts. The baseline should be greater than 0 or else the font cannot be read in by fonttool or by suntools(1).

fpr - print Fortran file

## **SYNOPSIS**

fpr

# DESCRIPTION

Fpr is a filter that transforms files formatted according to Fortran's carriage control conventions into files formatted according to UNIX line printer conventions.

Fpr copies its input onto its output, replacing the carriage control characters with characters that will produce the intended effects when printed using lpr(1). The first character of each line determines the vertical spacing as follows:

(blank) one line

0 two lines

to first line of next page

+ no advance

A blank line (that is, an empty line) is treated as if its first character is a blank. A blank that appears as a carriage control character is deleted. A zero is changed to a newline. A one is changed to a form feed. The effects of a "+" are simulated using backspaces.

Note that fpr is known as asa in UNIX System V.

# **EXAMPLES**

a.out | fpr | lpr

fpr < f77.output | lpr

#### **BUGS**

Results are undefined for input lines longer than 170 characters.

from - who is my mail from?

**SYNOPSIS** 

from [ -ssender ] [ user ]

DESCRIPTION

From prints out the mail header lines in your mailbox file to show you who your mail is from. If user is specified, then user's mailbox is examined instead of your own.

**OPTIONS** 

-ssender

Only display headers for mail sent by sender.

**FILES** 

/usr/spool/mail/\*

SEE ALSO

biff(1), mail(1), prmail(1)

fsplit - split a multi-routine Fortran file into individual files

#### **SYNOPSIS**

#### DESCRIPTION

Fsplit takes as input either a file or standard input containing Fortran source code. It attempts to split the input into separate routine files of the form name.f, where name is the name of the program unit (e.g. function, subroutine, block data or program). The name for unnamed block data subprograms has the form blkdtaNNN.f where NNN is three digits and a file of this name does not already exist. For unnamed main programs the name has the form mainNNN.f. If there is an error in classifying a program unit, or if name.f already exists, the program unit will be put in a file of the form zzzNNN.f where zzzNNN.f does not already exist.

Normally each subprogram unit is split into a separate file. When the -e option is used, only the specified subprogram units are split into separate files. E.g.:

will split readit and doit into separate files.

#### **DIAGNOSTICS**

If names specified via the -e option are not found, a diagnostic is written to standard error.

#### **BUGS**

Fsplit assumes the subprogram name is on the first noncomment line of the subprogram unit. Nonstandard source formats may confuse fsplit.

It is hard to use —e for unnamed main programs and block data subprograms since you must predict the created file name.

Sun Release 2.0

Last change: 24 August 1983

ftp - file transfer program

**SYNOPSIS** 

ftp 
$$[-\mathbf{v}][-\mathbf{d}][-\mathbf{i}][-\mathbf{n}][host]$$

# DESCRIPTION

Ftp is the user interface to the ARPANET standard File Transfer Protocol. Ftp transfers files to and from a remote network site.

The client host with which ftp is to communicate may be specified on the command line. If this is done, ftp immediately attempts to establish a connection to an FTP server on that host; otherwise, ftp enters its command interpreter and awaits instructions from the user. When ftp is awaiting commands from the user, it displays the prompt "ftp>".

#### **OPTIONS**

Options may be specified at the command line, or to the command interpreter.

- -v show all responses from the remote server, as well as report on data transfer statistics.
- -n do not attempt "auto-login" upon initial connection. If auto-login is enabled, ftp checks the .netrc file in the user's home directory for an entry describing an account on the remote machine. If no entry exists, ftp uses the login name on the local machine as the user identity on the remote machine, and prompts for a password and, optionally, an account with which to login.
- -i turn on interactive prompting during mutliple file transfers (unimplemented).
- —d enable debugging.

#### COMMANDS

! Invoke a shell on the local machine.

ascii Set the file transfer type to network ASCII. This is the default type.

bell Arrange that a bell be sounded after each file transfer command is completed.

binary Set the file transfer type to support binary image transfer.

bye Terminate the FTP session with the remote server and exit ftp.

cd remote-directory

Change the working directory on the remote machine to remote-directory.

close Terminate the FTP session with the remote server, and return to the command interpreter.

delete remote-file

Delete the file remote-file on the remote machine.

debug | debug-value |

Toggle debugging mode. If an optional debug-value is specified it is used to set the debugging level. When debugging is on, ftp prints each command sent to the remote machine, preceded by the string "-->".

dir | remote-directory | | local-file |

Print a listing of the directory contents in the directory, remote-directory, and, optionally, placing the output in local-file. If no directory is specified, the current working directory on the remote machine is used. If no local file is specified, output comes to the terminal.

form format

Set the file transfer form to format. The default format is "file".

get remote-file | local-file |

Retrieve the remote-file and store it on the local machine. If the local file name is not specified, it is given the same name it has on the remote machine. The current settings for type, form, mode, and structure are used while transferring the file.

# help | command |

Print an informative message about the meaning of command. If no argument is given, ftp prints a list of the known commands.

# lcd [ directory ]

Change the working directory on the local machine. If no directory is specified, the user's home directory is used.

# 1s | remote-directory | | local-file |

Print an abbreviated listing of the contents of a directory on the remote machine. If remote-directory is left unspecified, the current working directory is used. If no local file is specified, the output is sent to the terminal.

# mode | mode-name |

Set the file transfer mode to mode-name. The default mode is "stream" mode.

# mkdir directory-name

Make a directory on the remote machine.

# open host | port |

Establish a connection to the specified host FTP server. An optional port number may be supplied, in which case, ftp will attempt to contact an FTP server at that port. If the auto-login option is on (default), ftp will also attempt to automatically log the user in to the FTP server (see below).

# prompt

Toggle interactive prompting. Interactive prompting occurs during multiple file transfers to allow the user to selectively retrieve or store files. If prompting is turned off (default), any mget or mput will transfer all files.

# put local-file | remote-file |

Store a local file on the remote machine. If remote-file is left unspecified, the local file name is used in naming the remote file. File transfer uses the current settings for type, format, mode, and structure.

pwd Print the name of the current working directory on the remote machine.

quit A synonym for bye.

# quote arg1 arg2 ...

The arguments specified are sent, verbatim, to the remote FTP server. A single FTP reply code is expected in return.

## recv remote-file | local-file |

A synonym for get.

## remotehelp | command-name |

Request help from the remote FTP server. If a command-name is specified it is supplied to the server as well.

# rename [ from ] [ to ]

Rename the file from on the remote machine, to the file to.

#### rmdir directory-name

Delete a directory on the remote machine.

## send local-file | remote-file |

A synonym for put.

status Show the current status of ftp.

struct | struct-name |

Set the file transfer structure to struct-name. By default "stream" structure is used.

tenex Set the file transfer type to that needed to talk to TENEX machines.

trace Toggle packet tracing.

type [ type-name ]

Set the file transfer type to type-name. If no type is specified, the current type is printed. The default type is network ASCII.

user user-name | password | | account |

Identify yourself to the remote FTP server. If the password is not specified and the server requires it, ftp will prompt the user for it (after disabling local echo). If an account field is not specified, and the FTP server requires it, the user will be prompted for it. Unless ftp is invoked with "auto-login" disabled, this process is done automatically on initial connection to the FTP server.

#### verbose

Toggle verbose mode. In verbose mode, all responses from the FTP server are displayed to the user. In addition, if verbose is on, when a file transfer completes, statistics regarding the efficiency of the transfer are reported. By default, verbose is on.

# ? command

A synonym for help.

Command arguments which have imbedded spaces may be quoted with quote (") marks.

# FILE NAMING CONVENTIONS

Files specified as arguments to ftp commands are processed according to the following rules.

- 1) If the file name "" is specifed, the stdin (for reading) or stdout (for writing) is used.
- 2) If the first character of the file name is "!", the remainder of the argument is interpreted as a shell command. Ftp then forks a shell, using popen(3S) with the argument supplied, and reads (writes) from the stdout (stdin). If the shell command includes spaces, the argument must be quoted; e.g. ""| Is -lt"". A particularly useful example of this mechanism is: "dir more".
- 3) Failing the above checks, local file names are expanded according to the rules used in the csh(1). After the name is expaned, if more than one filename matches, only the first filename is used.

#### FILE TRANSFER PARAMETERS

The FTP specification specifies many parameters which may affect a file transfer. The type may be one of "ascii", "image" (binary), "ebcdic", and "local byte size" (for PDP-10's and PDP-20's mostly). Ftp supports the ascii and image types of file transfer.

Ftp supports only the default values for the remaining file transfer parameters: mode, form, and struct.

## **BUGS**

Many FTP server implementations do not support experimental operations such as print working directory. Aborting a file transfer does not work right; if one attempts this the local ftp will likely have to be killed by hand. VAX sites running the BBN FTP server appear to ignore the PORT command while indicating complicity; this locks up all file transfers.

gcore - get core images of running processes

**SYNOPSIS** 

gcore process-id ...

DESCRIPTION

Geore creates a core image of each specified process. Such an image can be used with adb(1) or dbx(1).

**FILES** 

core.core.core images

BUGS

Paging activity that occurs while gcore is running may cause the program to become confused. For best results, the desired processes should be stopped.

get - get a version of an SCCS file

#### **SYNOPSIS**

#### DESCRIPTION

Get generates an ASCII text file from each named SCCS file according to the specified option. Arguments may be specified in any order, options apply to all named SCCS files. If a directory is named, get behaves as though each file in the directory were specified as a named file, except that non-SCCS files (last component of the path name does not begin with s.) and unreadable files are silently ignored. If a name of — is given, the standard input is read; each line of the standard input is taken to be the name of an SCCS file to be processed. Again, non-SCCS files and unreadable files are silently ignored.

The generated text is normally written into a file called the g-file whose name is derived from the SCCS file name by simply removing the leading s.; (see also FILES, below).

## **OPTIONS**

Options are explained below as though only one SCCS file is to be processed, but the effects of any option argument applies independently to each named file.

-r SID The SCCS IDentification string (SID) of the version (delta) of an SCCS file to be retrieved. Table 1 below shows, for the most useful cases, what version of an SCCS file is retrieved (as well as the SID of the version to be eventually created by delta(1) if the -e option is also used), as a function of the SID specified.

# -c cutoff

Cutoff date-time, in the form: YY[MM[DD[HH[MM[SS]]]]]

No changes (deltas) to the SCCS file which were created after the specified cutoff date-time are included in the generated ASCII text file. Units omitted from the date-time default to their maximum possible values; that is, -c7502 is equivalent to -c750228235959. Any number of non-numeric characters may separate the various 2 digit pieces of the cutoff date-time. This feature allows one to specify a cutoff date in the form: -c77/2/2 9:22:25. Note that this implies that one may use the %E% and %U% identification keywords.

This get is for editing or making a change (delta) to the SCCS file via a subsequent use of delta(1). A /usr/sccs/get —e applied to a particular version (SID) of the SCCS file prevents further /usr/sccs/get —e commands on the same SID until delta is run or the j (joint edit) flag is set in the SCCS file (see admin(1)). Concurrent use of /usr/sccs/get —e for different SIDs is always allowed.

If the g-file generated by a /usr/sccs/get —e is accidentally ruined in the process of editing it, it may be regenerated by re-running a get with the —k option in place of the —e option.

SCCS file protection specified via the ceiling, floor, and authorized user list stored in the SCCS file (see admin(1)) are enforced when the —e option is used.

-b Used with the -e option to indicate that the new delta should have an SID in a new branch as shown in Table 1. This option is ignored if the b flag is not present in the file (see admin(1)) or if the retrieved delta is not a leaf delta. (A leaf delta is one that has no successors on the SCCS file tree.)

Note: A branch delta may always be created from a non-leaf delta.

-i list A list of deltas to be included (forced to be applied) in the creation of the generated file.

The list has the following syntax:

SID, the SCCS Identification of a delta, may be in any form shown in the 'SID Specified' column of Table 1. Partial SIDs are interpreted as shown in the 'SID Retrieved' column of Table 1.

- -x list A list of deltas to be excluded (forced not to be applied) in the creation of the generated file. See the -1 option for the list format.
- -k Suppress replacement of identification keywords (see below) in the retrieved text by their value. The -k option is implied by the -e option.
- -1[p] Write a delta summary into an *l-file*. If -lp is used, the delta summary is written on the standard output and the *l-file* is not created. See *FILES* for the format of the *l-file*.
- -p Write the text retrieved from the SCCS file to the standard output. No g-file is created. All output which normally goes to the standard output goes to the standard error file instead, unless the -s option is used, in which case it disappears.
- -s Suppress all output normally written on the standard output. However, fatal error messages (which always go to the standard error file) remain unaffected.
- -m Precede each text line retrieved from the SCCS file with the SID of the delta that inserted the text line in the SCCS file. The format is: SID, followed by a horizontal tab, followed by the text line.
- -n Precede each generated text line with the %M% identification keyword value (see below). The format is: %M% value, followed by a horizontal tab, followed by the text line. When both the -m and -n options are used, the format is: %M% value, followed by a horizontal tab, followed by the -m option generated format.
- -g Do not actually retrieve text from the SCCS file. It is primarily used to generate an *l*-file, or to verify the existence of a particular SID.
- Access the most recently created ('top') delta in a given release (for example, -r1), or release and level (for example, -r1.2).

#### -a seq-no.

The delta sequence number of the SCCS file delta (version) to be retrieved (see sccsfile(5)). This option is used by the comb(1) command; it is not a generally useful option, and users should not use it. If both the  $-\mathbf{r}$  and  $-\mathbf{a}$  options are specified, the  $-\mathbf{a}$  option is used. Care should be taken when using the  $-\mathbf{a}$  option in conjunction with the  $-\mathbf{e}$  option, as the SID of the delta to be created may not be what one expects. The  $-\mathbf{r}$  option can be used with the  $-\mathbf{a}$  and  $-\mathbf{e}$  options to control the naming of the SID of the delta to be created.

For each file processed, get responds (on the standard output) with the SID being accessed and with the number of lines retrieved from the SCCS file.

If the —e option is used, the SID of the delta to be made appears after the SID accessed and before the number of lines generated. If there is more than one named file or if a directory or standard input is named, each file name is printed (preceded by a new-line) before it is processed. If the —i option is used included deltas are listed following the notation 'Included'; if the —x option is used, excluded deltas are listed following the notation 'Excluded'.

TABLE 1. Determination of SCCS Identification String

| SID* Specified none‡ | -b Option<br>Used†<br>no | Other<br>Conditions<br>R defaults to mR  | SID<br>Retrieved<br>mR.mL | SID of Delta<br>to be Created<br>mR.(mL+1) |
|----------------------|--------------------------|------------------------------------------|---------------------------|--------------------------------------------|
| none‡<br>R           | yes<br>no                | R defaults to mR $R > mR$                | mR.mL<br>mR.mL            | mR.mL.(mB+1).1<br>R.1***                   |
| R                    | no                       | R = mR                                   | mR.mL                     | mR.(mL+1)                                  |
| R                    | yes                      | R > mR                                   | mR.mL                     | mR.mL.(mB+1).1                             |
| R                    | yes                      | R = mR                                   | mR.mL                     | mR.mL.(mB+1).1                             |
| R                    | -                        | R < mR and<br>R does not exist           | hR.mL**                   | hR.mL.(mB+1).1                             |
| R                    | _                        | Trunk succ.# in release > R and R exists | R.mL                      | R.mL.(mB+1).1                              |
| R.L                  | no                       | No trunk succ.                           | R.L                       | R.(L+1)                                    |
| R.L                  | yes                      | No trunk succ.                           | R.L                       | R.L.(mB+1).1                               |
| R.L                  | -                        | Trunk succ. in release $\geq R$          | R.L                       | R.L.(mB+1).1                               |
| R.L.B                | no                       | No branch succ.                          | R.L.B.mS                  | R.L.B.(mS+1)                               |
| R.L.B.S              | yes<br>no                | No branch succ.<br>No branch succ.       | R.L.B.mS<br>R.L.B.S       | R.L.(mB+1).1<br>R.L.B.(S+1)                |
| R.L.B.S              | yes                      | No branch succ.                          | R.L.B.S                   | R.L.(mB+1).1                               |
| R.L.B.S              | _                        | Branch succ.                             | R.L.B.S                   | R.L.(mB+1).1                               |

- \* 'R', 'L', 'B', and 'S' are the 'release', 'level', 'branch', and 'sequence' components of the SID, respectively; 'm' means 'maximum'. Thus, for example, 'R.mL' means 'the maximum level number within release R'; 'R.L.(mB+1).1' means 'the first sequence number on the new branch (that is, maximum branch number plus one) of level L within release R'. Note that if the SID specified is of the form 'R.L', 'R.L.B', or 'R.L.B.S', each of the specified components must exist.
- \*\* 'hR' is the highest existing release that is lower than the specified, nonexistent, release R.
- \*\*\* Forces creation of the first delta in a new release.
- # Successor.
- † The -b option is effective only if the b flag (see admin(1)) is present in the file. An entry of means 'irrelevant'.
- This case applies if the d (default SID) flag is not present in the file. If the d flag is present in the file, the SID obtained from the d flag is interpreted as if it had been specified on the command line. Thus, one of the other cases in this table applies.

#### **IDENTIFICATION KEYWORDS**

Identifying information is inserted into the text retrieved from the SCCS file by replacing identification keywords with their value wherever they occur. The following keywords may be used in the text stored in an SCCS file:

```
Keyword
           Value
%M% Module name: either the value of the m flag in the file (see admin(1)), or if absent, the
        name of the SCCS file with the leading s. removed.
%1%
        SCCS identification (SID) (%R%.%L%.%B%.%S%) of the retrieved text.
%R%
        Release.
%L%
        Level.
%B%
        Branch.
%S%
        Sequence.
%D%
        Current date (YY/MM/DD).
%н%
        Current date (MM/DD/YY).
%T%
        Current time (HH:MM:SS).
%E%
        Date newest applied delta was created (YY/MM/DD).
%G%
       Date newest applied delta was created (MM/DD/YY).
%U%
        Time newest applied delta was created (HH:MM:SS).
%Y%
        Module type: value of the t flag in the SCCS file (see admin(1)).
%F%
        SCCS file name.
%P%
       Fully qualified SCCS file name.
%Q%
        The value of the q flag in the file (see admin(1)).
%C%
        Current line number. This keyword is intended for identifying messages output by the
        program such as 'this shouldn't have happened' type errors. It is not intended to be
        used on every line to provide sequence numbers.
%Z%
        The 4-character string @(#) recognizable by what(1).
%W% A shorthand notation for constructing what(1) strings for UNIX program files. %W% =
        %Z%%M%<horizontal-tab>%I%
```

**FILES** 

%A%

Several auxiliary files may be created by get, These files are known generically as the g-file, l-file, p-file, and z-file. The letter before the hyphen is called the tag. An auxiliary file name is formed from the SCCS file name: the last component of all SCCS file names must be of the form s.module-name, the auxiliary files are named by replacing the leading s with the tag. The g-file is an exception to this scheme: the g-file is named by removing the s. prefix. For example, s.xyz.c, the auxiliary file names would be xyz.c, l.xyz.c, p.xyz.c, and z.xyz.c, respectively.

Another shorthand notation for constructing what(1) strings for non-UNIX program files.

The g-file, which contains the generated text, is created in the current directory (unless the  $-\mathbf{p}$  option is used). A g-file is created in all cases, whether or not any lines of text were generated by the get. It is owned by the real user. If the  $-\mathbf{k}$  option is used or implied its mode is 644; otherwise its mode is 444. Only the real user need have write permission in the current directory.

The *l-file* contains a table showing which deltas were applied in generating the retrieved text. The *l-file* is created in the current directory if the —1 option is used; its mode is 444 and it is owned by the real user. Only the real user need have write permission in the current directory.

Lines in the *l-file* have the following format:

a. A blank character if the delta was applied;

%A% = %Z%%Y% %M% %I%%Z%

- \* otherwise.
- b. A blank character if the delta was applied or wasn't applied and ignored;
  - if the delta wasn't applied and wasn't ignored.
- c. A code indicating a 'special' reason why the delta was or was not applied:
  - T: Included.
  - 'X': Excluded.
  - 'C': Cut off (by a -e option).
- d. Blank
- e. SCCS identification (SID).

- f. Tab character.
- g. Date and time (in the form YY/MM/DD HH:MM:SS) of creation.
- h. Blank.
- i. Login name of person who created delta.

The comments and MR data follow on subsequent lines, indented one horizontal tab character. A blank line terminates each entry.

The p-file passes information resulting from a /usr/sccs/get —e along to delta. Its contents are also used to prevent a subsequent execution of a /usr/sccs/get —e for the same SID until delta is executed or the joint edit flag, j, (see admin(1)) is set in the SCCS file. The p-file is created in the directory containing the SCCS file and the effective user must have write permission in that directory. Its mode is 644 and it is owned by the effective user. The format of the p-file is: the gotten SID, followed by a blank, followed by the SID that the new delta will have when it is made, followed by a blank, followed by the login name of the real user, followed by a blank, followed by the date-time the get was executed, followed by a blank and the —1 option if it was present, followed by a new-line. There can be an arbitrary number of lines in the p-file at any time; no two lines can have the same new delta SID.

The z-file serves as a lock-out mechanism against simultaneous updates. Its contents are the binary (2 bytes) process ID of the command (that is, get) that created it. The z-file is created in the directory containing the SCCS file for the duration of get. The same protection restrictions as those for the p-file apply for the z-file. The z-file is created mode 444.

#### SEE ALSO

sccs(1), admin(1), delta(1), help(1), prs(1), what(1), sccsfile(5).

Source Code Control System in Programming Tools for the Sun Workstation.

# DIAGNOSTICS

Use help(1) for explanations.

# **BUGS**

If the effective user has write permission (either explicitly or implicitly) in the directory containing the SCCS files, but the real user doesn't, only one file may be named when the —e option is used.

gprof - display call graph profile data

**SYNOPSIS** 

#### DESCRIPTION

Gprof produces an execution profile of C, Pascal, or FORTRAN 77 programs. The effect of called routines is incorporated in the profile of each caller. The profile data is taken from the call graph profile file (gmon.out default) which is created by programs compiled with the -pg option of cc, pc, and f77. That option also links in versions of the library routines which are compiled for profiling. The symbol table in the named object file (a.out default) is read and correlated with the call graph profile file. If more than one profile file is specified, the gprof output shows the sum of the profile information in the given profile files.

First, a flat profile is given, similar to that provided by prof(1). This listing gives the total execution times and call counts for each of the functions in the program, sorted by decreasing time.

Next, these times are propagated along the edges of the call graph. Cycles are discovered, and calls into a cycle are made to share the time of the cycle. A second listing shows the functions sorted according to the time they represent including the time of their call graph descendants. Below each function entry is shown its (direct) call graph children, and how their times are propagated to this function. A similar display above the function shows how this function's time and the time of its descendants is propagated to its (direct) call graph parents.

Cycles are also shown, with an entry for the cycle as a whole and a listing of the members of the cycle and their contributions to the time and call counts of the cycle.

Beware of quantization errors. The granularity of the sampling is shown, but remains statistical at best. It is assumed that the time for each execution of a function can be expressed by the total time for the function divided by the number of times the function is called. Thus the time propagated along the call graph arcs to parents of that function is directly proportional to the number of times that arc is traversed.

The profiled program must call exit(2) or return normally for the profiling information to be saved in the gmon.out file.

## **OPTIONS**

- -a suppress printing statically declared functions. If this option is given, all relevant information about the static function (for instance, time samples, calls to other functions, calls from other functions) belongs to the function loaded just before the static function in the a.out file.
- -b display a description of each field in the profile.
- -c the static call graph of the program is discovered by a heuristic which examines the text space of the object file. Static-only parents or children are indicated with call counts of 0.

## -e name

suppress printing the graph profile entry for routine name and all its descendants (unless they have other ancestors that aren't suppressed). More than one —e option may be given. Only one name may be given with each —e option.

#### -E name

suppress printing the graph profile entry for routine name (and its descendants) as —e, above, and also excludes the time spent in name (and its descendants) from the total and percentage time computations. More than one —E option may be given. For example, —E mount —E moleanup is the default.

# -f name

print the graph profile entry only for routine name and its descendants. More than one —f option may be given. Only one name may be given with each —f option.

#### -F name

print the graph profile entry only for routine name and its descendants (as -f, above) and also uses only the times of the printed routines in total time and percentage computations. More than one -F option may be given. Only one name may be given with each -F option. The -F option overrides the -E option.

- produce a profile file gmon.sum which represents the sum of the profile information in all the specified profile files. This summary profile file may be given to subsequent executions of gprof (probably also with a —s) option to accumulate profile data across several runs of an a.out file.
- display routines which have zero usage (as indicated by call counts and accumulated time). This is useful in conjunction with the —c option for discovering which routines were never called.

#### FILES

a.out

the namelist and text space dynamic call graph and profile

gmon.out gmon.sum

summarized dynamic call graph and profile

# SEE ALSO

monitor(3), profil(2), cc(1), prof(1)

Graham, S.L., Kessler, P.B., McKusick, M.K., 'gprof: A Call Graph Execution Profiler', Proceedings of the SIGPLAN '82 Symposium on Compiler Construction, SIGPLAN Notices, Vol. 17, No. 6, pp. 120-126, June 1982.

## **BUGS**

Parents which are not themselves profiled will have the time of their profiled children propagated to them, but they will appear to be spontaneously invoked in the call graph listing, and will not have their time propagated further. Similarly, signal catchers, even though profiled, will appear to be spontaneous (although for more obscure reasons). Any profiled children of signal catchers should have their times propagated properly, unless the signal catcher was invoked during the execution of the profiling routine, in which case all is lost.

gfxtool - Run graphics programs in the SunWindows environment

## **SYNOPSIS**

gfxtool [-C] [program [arguments]]

#### **OPTIONS**

-C Redirect system console output to this instance of gfxtool.

gfxtool also accepts all of the generic tool arguments; see suntools(1) for a list of these arguments.

If a program argument is present, gfxtool runs it. If there are no arguments, gfxtool runs the program corresponding to your SHELL environment variable. If this environment variable is not available, then gfxtool runs bin/sh.

#### DESCRIPTION

gfxtool is a standard tool provided with SunWindows. It allows you to run graphics programs that don't overwrite the terminal emulator from which they run.

gfxtool has two subwindows: a terminal subwindow and an empty subwindow. The terminal subwindow contains a running shell, just like the shelltool (see shelltool(1)). Programs invoked in the terminal subwindow can run in the empty subwindow. You can move the boundary between these two subwindows as described in suntools(1) under The Tool Manager. If you wish, you can make gfxtool your console by entering a first argument of -C.

Normally you can use the mouse and keyboard anywhere in the empty subwindow to access Tool Manager functions. However, some graphics programs which run in this window may take over inputs directed to it. For example, SunCore uses the mouse and keyboard for its own input. When you run such tools, access the Tool Manager menu from the tool boundaries or namestripe.

Most of the graphics demo programs in /usr/demo will run in gfxtool. In particular, the following demos run in gfxtool:

# /usr/demo/bouncedemo

Displays a bouncing square. Place a -n followed by a decimal number on the command line to indicate how many repetitions of the bounce sequence should be done.

# /usr/demo/spheresdemo

Laboriously computes a random collection of shaded spheres. Place a -n followed by a decimal number on the command line to indicate how many spheres should be drawn. Colored spheres are drawn on color displays.

# /usr/demo/jumpdemo

Simulates the famous  $Star\ Wars$  jump to light-speed sequence using vector drawing. Place a -n followed by a decimal number up to 500 to indicate how many stars should be used in the star field. Colored stars are drawn on color displays. A -c on the command line directs the program to rotate the color map, thus producing a sparkling effect.

# /usr/demo/framedemo

Displays a series of frames, each of which contains a 256 by 256 image formed of pixels one deep (that is, the image is a square monochrome bitmap, with 256 bits on a side). The frames must be in the files frame. I through frame. n on the current working directory, and are displayed in numerical order. A set of sample frames is available to you in the directory /usr/demo/globeframes/\*. Put a -n followed by a decimal number on the command line to indicate how many times to cycle through the frames. If you move the cursor into the image window, you can type certain characters to affects the rate at which the frames are displayed. The initial rate is one frame per second. Typing "S" causes an additional one second delay between frames. Typing "F" removes one second from the inter-frame delay. Typing "s" adds 1/20th of a second. Typing "f" removes

Sun Release 2.0

Last change: 29 March 1985

1/20th of a second. Typing "Ff" makes the delay as small as possible.

For all these demos the following is true: if no -n flag appears on the command line then the program runs continuously until you interrupt it. A -r flag on the command line turns the window into a retained window. This allows the image to reappear when uncovered instead of restarting the demo. You can also invoke all these demos from the workstation console, i.e., outside of the suntools window environment. A -d flag followed by a display device name as in "bouncedemo -d /dev/cgone0" directs the demo to run on a display other than the console.

# SEE ALSO

suntools(1) shelltool(1)

#### FILES

~/.ttyswrc /usr/bin/gfxtool /usr/bin/suntools /usr/demo/\* /usr/src/sun/suntool/gfxtool.c

#### BUGS

If more than 256 characters are input to a terminal emulator subwindow without an intervening newline, the terminal emulator may hang. If this occurs, display the Tool Manager Menu; the "TTY Hung?" submenu there has one item, "Flush input", that you can invoke to correct the problem.

graph - draw a graph

#### **SYNOPSIS**

```
graph [-a spacing [start]] [-b] [-c string] [-g gridstyle] [-1 label]

[-m connectmode] [-s] [-x [1] lower [upper [spacing]]]

[-y [1] lower [upper [spacing]]] [-h fraction] [-w fraction] [-r fraction]
```

#### DESCRIPTION

Graph with no options takes pairs of numbers from the standard input as abscissas and ordinates of a graph. Successive points are connected by straight lines. The graph is encoded on the standard output for display by the plot(1G) filters.

If the coordinates of a point are followed by a nonnumeric string, that string is printed as a label beginning on the point. Labels may be surrounded with quotes "...", in which case they may be empty or contain blanks and numbers; labels never contain newlines.

A legend indicating grid range is produced with a grid unless the -s option is present.

#### **OPTIONS**

Each option is recognized as a separate argument.

- -a spacing | start |
  - Supply abscissas automatically (they are missing from the input); spacing is the spacing (default 1). start is the starting point for automatic abscissas-(default 0 or lower limit given by  $-\mathbf{x}$ ).
- -b Break (disconnect) the graph after each label in the input.
- -c string

String is the default label for each point.

**−g** gridstyle

Gridstyle is the grid style: 0 no grid, 1 frame with ticks, 2 full grid (default).

- -I label is label for graph.
- -m connectmode

is mode (style) of connecting lines: 0 disconnected, 1 connected (default). Some devices give distinguishable line styles for other small integers.

- -s Save screen, don't erase before plotting.
- -x 1 lower upper spacing ]

If 1 is present, x axis is logarithmic. lower and upper are lower (and upper) x limits. spacing, if present, is grid spacing on x axis. Normally these quantities are determined automatically.

-y [1] lower [upper | spacing |]

If 1 is present, y axis is logarithmic. lower and upper are lower (and upper) y limits. epacing, if present, is grid spacing on y axis. Normally these quantities are determined automatically.

-h fraction

is fraction of space for height.

-w fraction

is fraction of space for width.

-r fraction

is fraction of space to move right before plotting.

-u fraction

is fraction of space to move up before plotting.

-t Transpose horizontal and vertical axes. (Option -x now applies to the vertical axis.)

If a specified lower limit exceeds the upper limit, the axis is reversed.

# SEE ALSO

spline(1G), plot(1G)

# BUGS

Graph stores all points internally and drops those for which there isn't room. Segments that run out of bounds are dropped, not windowed. Logarithmic axes may not be reversed.

grep, egrep, fgrep - search a file for a pattern

#### **SYNOPSIS**

## DESCRIPTION

Commands of the grep family search the input files (standard input default) for lines matching a pattern. Normally, each line found is copied to the standard output. Grep patterns are limited regular expressions in the style of ed(1). Egrep patterns are full regular expressions including alternation. Fgrep searches for lines that contain one of the (newline-separated) strings. Fgrep patterns are fixed strings — no regular expression metacharacters are supported.

In general, egrep is the fastest of these programs.

Take care when using the characters  $* i ^ ()$  and i in the expression as these characters are also meaningful to the Shell. Enclose the entire expression argument in single quotes i if you need any of the above special characters in the expression.

When any of the grep utilities is applied to more than one input file, the name of the file is displayed preceding each line which matches the pattern. The filename is not displayed when processing a single file, so if you actually want the filename to appear, use /dev/null as a second file in the list.

#### **OPTIONS**

- -v Invert the search to only display lines that do not match.
- -x Display only those lines which match exactly that is, only lines which match in their entirety (fgrep only).
- -c Display a count of matching lines.
- -1 List the names of files with matching lines (once) separated by newlines.
- -n Precede each line by its relative line number in the file.
- -b Precede each line by the block number on which it was found. This is sometimes useful in locating disk block numbers by context.
- -i Ignore the case of letters in making comparisons that is, upper and lower case are considered identical. This applies to grep and fgrep only.
- -s Work silently, that is, display nothing except error messages. This is useful for checking the error status.
- -h Do not display filenames.
- -w search for the expression as a word as if surrounded by '<' and '>', see ex(1). grep only.
- -e expression

Same as a simple expression argument, but useful when the expression begins with a -.

-f file Take the regular expression (egrep) or string list (fgrep) from file.

### REGULAR EXPRESSIONS

In the following description 'character' excludes newline:

Is an escape character: \ followed by any single character other than newline matches

that character.

- Anchored match: matches the beginning of a line.
- \$ Anchored match: matches the end of a line.
- (period) matches any character.
- Where c is any single character not otherwise endowed with special meaning matches that character.

## [string]

Character class: match any single character from string. Ranges of ASCII character codes may be abbreviated as in 'a-z0-9'. A] may occur only as the first character of the string. A literal — must be placed where it can't be mistaken as a range indicator. A ^ (circumflex) character immediately after the open bracket negates the sense of the character class, that is, the pattern matches any character except those in the character class.

- Closure: a regular expression followed by an \* (asterisk) matches a sequence of 0 or more matches of the regular expression.
- + Closure: a regular expression followed by a + (plus) matches a sequence of 1 or more matches of the regular expression.
- ? Closure: a regular expression followed by a ? (question mark) matches a sequence of 0 or 1 matches of the regular expression.

#### concatenation

Two regular expressions concatenated match a match of the first followed by a match of the second.

- Alternation: two regular expressions separated by or newline match either a match for the first or a match for the second (egrep only).
- () A regular expression enclosed in parentheses matches a match for the regular expression.

The order of precedence of operators at the same parenthesis level is [] (character classes), then + ? (closures), then concatenation, then ! (alternation) and newline.

#### **EXAMPLES**

Search a file for a fixed string using fgrep:

tutorial% fgrep intro /usr/man/man3/\*.3\*

Look for character classes using grep:

tutorial% grep '[1-8]([CJMSNX])' /usr/man/man1/\*.1

Look for alternative patterns using egrep:

tutorial% egrep '(Sally Fred) (Smith Jones Parker)' telephone.list

To get the filename displayed when only processing a single file, use /dev/null as the second file in the list:

tutorial% grep 'Sally Parker' telephone.list /dev/null

#### SEE ALSO

| vi(1)  | visual display-oriented editor based on ex(1) |
|--------|-----------------------------------------------|
| ex(1)  | line-oriented text editor based on ed(1)      |
| ed(1)  | primitive line-oriented text editor           |
| sed(1) | stream editor                                 |
| awk(1) | pattern scanning and text processing language |
| sh(1)  | Bourne Shell                                  |

# DIAGNOSTICS

Exit status is 0 if any matches are found, 1 if none, 2 for syntax errors or inaccessible files.

# **BUGS**

Lines are limited to 256 characters; longer lines are truncated.

Ideally there should be only one grep, but for historical reasons there are three different versions each with a slightly different set of options and syntaxes.

Last change: 12 February 1985

161

groups - show group memberships

**SYNOPSIS** 

groups

DESCRIPTION

Groups displays the groups to which you belong. Each user belongs to a group specified in the password file /etc/passwd and possibly to other groups as specified in the file /etc/group. If you do not own a file but belong to the group which it is owned by then you are granted group access to the file.

When a new file is created it is given the group of the containing directory.

SEE ALSO

setgroups(2)

FILES

/etc/passwd, /etc/group

head - display first few lines of specified files

#### **SYNOPSIS**

head [ -count] [ file ... ]

## DESCRIPTION

Head copies the first count lines of the specified file(s), or of the standard input if no filename is given, to the standard output. The default value of count is 10 lines.

When more than one file is specified, head places a marker at the start of each file which looks like:

==> filename <==

Thus, a common way to display a set of short files, identifying each one, is: gaia% head -9999 file1 file2...

#### **EXAMPLE**

gaia% head -4 /usr/man/man1/{cat,head,tail}.1
==> /usr/man/man1/cat.1 <==
.TH CAT 1 "2 June 1983"
.SH NAME
cat - concatenate and display
.SH SYNOPSIS

==> /usr/man/man1/head.1 <==
.TH HEAD 1 "24 August 1983"
.SH NAME
head — display first few lines of specified files
.SH SYNOPSIS

==> /usr/man/man1/tail.1 <== .TH TAIL 1 "27 April 1983" .SH NAME tail - display the last part of a file .SH SYNOPSIS

#### SEE ALSO

more(1), tail(1), cat(1)

Sun Release 2.0

Last change: 24 October 1983

help - ask for help

**SYNOPSIS** 

/usr/sccs/help [args]

## DESCRIPTION

Help finds information to explain a message from a command or explain the use of a command. Zero or more arguments may be supplied. If no arguments are given, help will prompt for one.

The arguments may be either message numbers (which normally appear in parentheses following messages) or command names, of one of the following types:

Begins with non-numerics, ends in numerics. The non-numeric prefix is usually an abbreviation for the program or set of routines which produced the message (for example, geo, for message 6 from the get command).

type 2 Does not contain numerics (as a command, such as get)

type 3 Is all numeric (for example, 212)

The response of the program will be the explanatory information related to the argument, if there is any.

When all else fails, try /usr/sccs/help stuck.

#### FILES

/usr/lib/help

directory containing files of message text.

## DIAGNOSTICS

Use help(1) for explanations.

Last change: 27 October 1983

Sun Release 2.0

hostid - print identifier of current host system

**SYNOPSIS** 

hostid

# DESCRIPTION

The hostid command prints the identifier of the current host in hex. This numeric value is unique across all Sun hosts.

# SEE ALSO

gethostid(2)

hostname - set or print name of current host system

## **SYNOPSIS**

hostname [ nameofhost ]

# DESCRIPTION

The hostname command prints the name of the current host, as given before the "login" prompt. The super-user can set the hostname by giving an argument; this is usually done in the startup script /etc/rc.local.

# SEE ALSO

166

gethostname(2), sethostname(2)

Last change: 22 March 1983

Sun Release 2.0

icontool - create and edit icons and cursors

#### SYNOPSIS

icontool | filename |

#### OPTIONS

icontool accepts the SunWindows generic tool arguments; see suntools(1) for a list of these arguments.

#### DESCRIPTION

icontool is a bitmap editor that allows you to create small images such as icons and cursors. icontool runs in the SunWindows environment and can be positioned and manipulated in the same way as any other SunWindows tool. For general hints on using SunWindows tools, see suntools(1).

When invoked, icontool displays a window consisting of several subwindows:

- A large drawing area or canvas (on the left).
- A small proof area for previewing a life-size version of the image being edited (at the lower right).
- A control panel showing the options available and their current state.
- An area for status messages (at the upper right).

Instructions for the use of the mouse appear above the canvas.

Move the cursor to the canvas, press and hold the left mouse button, and move the mouse as desired to draw an image. As you draw, an enlarged version of the image appears in the canvas, while a life-sized version of the image appears in the preview area. To "erase" any unwanted portions of the image, press and hold the center mouse button while moving the mouse as desired. Clicking the right mouse button inside the canvas will undo the previous operation.

If you are editing a cursor image, move the cursor into the proof area to turn the proof image into the mouse cursor. This effect only lasts while you are in the proof area; it allows you to test how the new cursor looks during "real" use.

Note that in this writeup, the term "cursor" refers to the mouse cursor, while the term "caret" indicates the current type-in position.

# CONTROL PANEL

The control panel at the center right of the tool window lists the options available to you.

To select an option, position the cursor on the desired item and click the left mouse button.

To display a menu for an item, position the cursor on the desired item, then press and hold the right mouse button. To select an alternative from the menu, point at the desired alternative and release the mouse button. If you are just starting out, you may want to use the menus until you become familiar with the tool.

Some of the panel options are buttons which you press, in effect, by pointing to them and clicking the left mouse button. Load and Store are two examples of buttons. A small capsule-shaped box encloses each button.

Other choices give you a set of alternatives from which to select. You can cycle through a set of alternatives for a given item by pointing to the item label and repeatedly clicking the left mouse button.

The "painting hand" indicates the current painting mode. Small triangular carets indicate the current state of the Size and grid options as well as the proof background pattern. A triangular caret points to the current type-in position; this can be either the File field or the Fill field

Sun Release 2.0 Last change: 29 March 1985

corresponding to the Text ("abc") painting mode (see below).

In detail, the control panel options are:

File Contains the name of the file where the current image resides. To use a different file from the one shown, point at the file name, click the left mouse button, and type a new file name. The filename defaults to the filename given on the command line.

Entering an alphabetic string terminated by <ESC> requests filename completion. icontool searches the current directory for files whose names begin with the string you entered. If the filename search locates only one file, that file will be loaded in. In addition, typing CTRL-L, CTRL-S, or CTRL-Q are equivalent to pressing the Load, Store, or Quit buttons, respectively.

Load (Button) Load the canvas from the file named in the File field.

Store (Button) Store the current image in the file named in the File field.

Quit (Button) Terminate processing. Quitting requires a confirming click of the left mouse

Size Alter the canvas size. Choices are icon size (64 x 64 pixels) or cursor size (16 x 16 pixels). Default is icon size.

Grid Display a grid over the drawing canvas, or turn the grid off. Default is "grid off".

Clear (Button) Clear the canvas.

 $\mathbf{Fill}$ (Button) Fill canvas with current rectangular fill pattern.

Invert (Button) Invert each pixel represented on the canvas.

#### Paintbrush

Select from among five modes of painting. The painting hand indicates the current painting mode. Point at the desired mode and click the left mouse button to move the painting hand. The current painting mode remains until you change it. Instructions for each painting mode appear above the canvas. The painting modes are:

dot Paint a single dot at a time.

line Draw a line. To draw a line on the canvas, point to the first endpoint of the line, and press and hold the left mouse button. While holding the button down, drag the cursor to the second endpoint of the line. Release the mouse button.

#### rectangle

Draw a rectangle. To draw a rectangle on the canvas, point to the first corner of the rectangle and press and hold the left mouse button. While holding the button down, drag the cursor to the diagonally opposite corner of the rectangle. Release the mouse button.

In the control panel, the Fill field to the right of the rectangle indicates the current rectangle fill pattern. Any rectangles you paint on the canvas will be filled with this pattern.

Draw a circle. To draw a circle on the canvas, point to the center of the circle, and press and hold the left mouse button. While holding the button down, drag the cursor to the desired edge of the circle. Release the mouse button.

In the control panel, the Fill field to the right of the circle indicates the current circle fill pattern. Any circles you paint on the canvas will be filled with this pattern.

abc Insert text. To insert text, move the painting hand to "abc" and type the desired text. Then move the cursor to the canvas and press and hold the left mouse button. A box will appear where the text is to go. Position the box as desired and release the mouse button.

In addition, you can choose the font in which to draw the text. Point at the Fill field to the right of the "abc" and either click the left mouse button to cycle through the fonts available (watch the "abc" change as you do this), or press and hold the right mouse button to summon up a menu of fonts.

Load This is the rasterop to be used when loading a file in from disk. See the SunWindows Reference Manual for more details on rasterops.

Fill This is the rasterop to be used when filling the canvas. The source for this operation is the rectangle fill pattern, and the destination is the canvas.

Proof This is the rasterop to be used when rendering the proof image. The source for this operation is the proof image, and the destination is the proof background.

Proof background

The proof background can be changed to allow you to preview how the image will appear against a variety of patterns. The squares just above the proof area show the patterns available for use as the proof background pattern. To change the proof background, point at the desired pattern and click the left mouse button.

SEE ALSO

suntools(1)

**FILES** 

/usr/bin/icontool

Sun Release 2.0

Last change: 29 March 1985

indent - indent and format C program source

# **SYNOPSIS**

#### DESCRIPTION

Indent is intended primarily as a C program formatter. Specifically, indent:

- indents code lines
- · aligns comments
- inserts spaces around operators where necessary
- breaks up declaration lists as in 'int a,b,c;'.

Indent does not break up long statements to make them fit within the maximum line length, but does flag lines that are too long. Lines are broken so that each statement starts a new line, and braces appear alone on a line — see the —br option to inhibit this. Also, an attempt is made to line up identifiers in declarations.

The flags which can be specified follow. They may appear before or after the file names.

NOTE: If you specify only an *input-file*, the formatting is done 'in-place', that is, **the formatted file is written back into** input-file and a 'backup' copy of input-file is written in the current directory. If input-file is named '/usr/src/file', the backup file is named .Bfile.

If output-file is specified, indent checks to make sure it is different from input-file.

#### **OPTIONS**

The options listed here control the formatting style imposed by indent.

—Innn Maximum length of an output line. The default is 75.
 —cnnn The column in which comments start. The default is 33.

-cdnnn The column in which comments on declarations start. The default is for these comments to start in the same column as other comments.

-innn The number of spaces for one indentation level. The default is 4.

-dj,-ndj -dj left justifies declarations. -ndj indents declarations the same as code.

The default is -ndj.

-v,-nv -v turns on 'verbose' mode, -nv turns it off. When in verbose mode, indent reports when it splits one line of input into two or more lines of output, and gives some size statistics at completion. The default is -nv.

-be,-nbe If -be is specified, then a newline is forced after each comma in a declaration.
-nbe turns off this option. The default is -be.

-dnnn This option controls the placement of comments which are not to the right of code. Specifying -d2 means that such comments are placed two indentation levels to the left of code. The default -d0 lines up these comments with the code. See the section on comment indentation below.

-br,-bl Specifying -bl lines up complex statements like this:

if (...)
{

code
}

170

```
Specifying -br (the default) makes them look like this:
if (...) {
    code
}
```

#### **FURTHER DESCRIPTION**

You may set up your own 'profile' of defaults to indent by creating a file called .indent.pro in your login directory and including whatever switches you like. If indent is run and a profile file exists, then it is read to set up the program's defaults. Switches on the command line, though, always override profile switches. The profile file must be a single line of not more than 127 characters. The switches should be separated on the line by spaces or tabs.

# Multi-line expressions

Indent does not break up complicated expressions that extend over multiple lines, but it usually correctly indents such expressions which have already been broken up. Such an expression might end up looking like this:

#### Comments

Indent recognizes four kinds of comments. They are: straight text, 'box' comments, UNIX-style comments, and comments that should be passed through unchanged. The action taken with these various types are as follows:

'Box' comments. Indent assumes that any comment with a dash immediately after the start of comment (that is, '/\*-') is a comment surrounded by a box of stars. Each line of such a comment is left unchanged, except that the first non-blank character of each successive line is lined up with the beginning slash of the first line. Box comments are be indented (see below).

'Unix-style' comments. This is the type of section header which is used extensively in the UNIX system source. If the start of comment ('/\*') appears on a line by itself, indent assumes that it is a UNIX-style comment. These are treated similarly to box comments, except the first non-blank character on each line is lined up with the '\*' of the '/\*'.

Unchanged comments. Any comment which starts in column 1 is left completely unchanged. This is intended primarily for documentation header pages. The check for unchanged comments is made before the check for UNIX-style comments.

Straight text. All other comments are treated as straight text. Indent fits as many words (separated by blanks, tabs, or newlines) on a line as possible. Straight text comments are indented.

# Comment indentation

Box, UNIX-style, and straight text comments may be indented. If a comment is on a line with code it is started in the 'comment column', which is set by the —cnnn command line parameter. Otherwise, the comment is started at nnn indentation levels less than where code is currently being placed, where nnn is specified by the —dnnn command line parameter. Indented comments are never placed in column 1. If the code on a line extends past the comment column, the

Sun Release 2.0

Last change: 28 September 1984

comment is moved to the next line.

# DIAGNOSTICS

Diagnostic error messages, mostly to tell that a text line has been broken or is too long for the output line.

FILES

.indent.pro profile file

**BUGS** 

Does not know how to format 'long' declarations.

indxbib - make inverted index to a bibliography

**SYNOPSIS** 

indxbib database ...

#### DESCRIPTION

Indxbib makes an inverted index to the named databases (or files) for use by lookbib(1) and refer(1). These files contain bibliographic references (or other kinds of information) separated by blank lines.

A bibliographic reference is a set of lines, constituting fields of bibliographic information. Each field starts on a line beginning with a "%", followed by a key-letter, then a blank, and finally the contents of the field, which may continue until the next line starting with "%".

Indzbib is a shell script that calls two programs: /usr/lib/refer/mkey and /usr/lib/refer/inv. mkey truncates words to 6 characters, and maps upper case to lower case. It also discards words shorter than 3 characters, words among the 100 most common English words, and numbers (dates) < 1900 or > 2000. These parameters can be changed — see Refer — a Bibliography System in the Editing and Text Processing on the Sun Workstation document. inv creates an entry file (.ia), a posting file (.ib), and a tag file (.ic), all in the working directory.

#### **FILES**

x.ia, x.ib, x.ic, where x is the first argument, or if these are not present, then x.ig, x

#### SEE ALSO

refer(1), addbib(1), sortbib(1), roffbib(1), lookbib(1)

#### **BUGS**

Probably all dates should be indexed, since many disciplines refer to literature written in the 1800s or earlier.

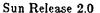

Last change: 6 April 1985

inews - submit news articles

#### **SYNOPSIS**

inews [-h] -t title [-n newsgroups] [-e expiration date]

inews -p [filename]

inews -C newsgroup

#### DESCRIPTION

Inews submits news articles to the USENET news network. Inews is intended as a raw interface to the news system, not as a human user interface. Casual users should probably use postnews(1) instead.

The first form of *inews* is for submitting user articles. The body of the article is read from the standard input. A title must be specified as there is no default. Each article belongs to a list of newsgroups. The standard list of newsgroups is used if the list is not specified via the —n option. On the Sun system, the standard subscription list is: general, all.general, general, all.announce, ljunk, lcontrol, and ltest. If you wish to submit an article in multiple newsgroups, the newsgroups must be separated by commas and/or spaces. The expiration date is set to the local default if not otherwise specified.

When posting an article, the environment is checked for information about the sender. If NAME is found, its value is used for the full name, rather than the system value obtained from /etc/passwd. This is useful if the system value cannot be set, or when more than one person uses the same login. If ORGANIZATION is found, the value overrides the system default organization. This is useful when a person uses a guest login and is not primarily associated with the organization owning the machine.

The second form of *inews* is for receiving articles from other machines. If *filename* is given, the article is read from the specified file; otherwise the article is read from the standard input. An expiration date need not be present and a receival date is ignored if present.

After local installation, inews transmits the article to all systems that subscribe to the newsgroups that the article belongs to.

The third form of *inews* is for creating new newsgroups. On some systems, this may be limited to specific users such as the super-user or news administrator. This is true on the Sun system.

If the file /usr/lib/news/recording is present, it is taken as a list of 'recordings' to be shown to users posting news. This is an analogy to the recording you hear when you dial information in some parts of the country, asking you if you really wanted to do this. /usr/lib/news/recording contains lines of the form:

newsgroups <tab> filename

for example:

net.all net.recording fa.all fa.recording

Any user posting an article to a newsgroup matching the pattern on the left is shown the contents of the file on the right. The file is found in the LIB directory (often /usr/lib/news). The user is then told to hit DEL to abort or RETURN to proceed. The intent of this feature is to help companies keep proprietary information from accidently leaking out.

#### **OPTIONS**

-n " newsgroups"

specifies a list of newsgroups to which the articles are submitted. Elements in the list must be separated by commas and/or spaces. The expiration date is set to the local default if not otherwise specified.

-f sender

Specifies the article's sender. Without this flag, the sender defaults to the user's name. If -f is specified, the real sender's name is included as a Sender line.

-h Headers are present at the beginning of the article, and these headers should be included with the article header instead of as text. This mechanism can be used to edit headers and supply additional nondefault headers, but not to specify certain information, such as the sender and article ID that *inews* itself generates.

### FILES

```
/usr/spool/news/newsgroups/article_no.
Articles
/usr/spool/oldnews/ Expired articles
/usr/lib/news/active List of known newsgroups and highest local article numbers in each.
/usr/lib/news/seq Sequence number of last article
/usr/lib/news/history List of all articles ever seen
/usr/lib/news/sys System subscription list
```

#### SEE ALSO

mail(1), binmail(1), getdate(3), news(5), newsrc(5), postnews(1), readnews(1), recnews(1), send-news(8), uucp(1), uurec(8),

Network News User's Guide in the Beginner's Guide to the Sun Workstation.

Sun Release 2.0

Last change: 13 March 1984

175

install - install files

#### SYNOPSIS

install |-c|  $|-m \mod e|$   $|-o \mod e|$   $|-g \mod e|$  binary destination

#### DESCRIPTION

Binary is copied to destination. If destination already exists, it is removed before binary is copied. If the destination is a directory then binary is copied into file destination/binary.

Install refuses to move a file onto itself.

Note: install has no special privileges since it simply uses cp to copy files from one place to another. The implications of this are:

- You must have permission to read binary.
- You must have permission to copy into destination.
- You must have permission to change the modes on the final copy of the file if you want to use
  the -m option to change modes. In addition, if you want to set any modes (such as set-userid), you must be super-user.
- You must be super-user if you want to use the -o option to change ownership.

## **OPTIONS**

- -c Copy binary instead of moving it. In fact, install always copies the file, but the -c option is retained for backwards compatibility with old system shell scripts which might otherwise break.
- -m mode

Specifies a different mode for binary: the mode for destination is set to 755 by default.

-o owner

Set the owner of the destination file to owner. destination is changed to owner root by default.

-g group

Set the group ownership of the destination file to group. destination is changed to group staff by default.

-s Strip binary files after it is installed — only applicable to binary files in a.out(5) format.

#### SEE ALSO

chmod(1), cp(1), mv(1), strip(1), chown(8)

## BUGS

Should be possible to move multiple files at a time, like mv(1) or cp(1).

When the destination is a directory, install simply appends the entire source file name to the directory name, instead of using the source file name's last component like mv(1) or cp(1).

join - relational database operator

### **SYNOPSIS**

**join** 
$$[-\mathbf{a}n]$$
  $[-\mathbf{e} \ string]$   $[-\mathbf{j}[1|2] \ m]$   $[-\mathbf{o} \ list]$   $[-\mathbf{t}c]$  file1 file2

## DESCRIPTION

Join forms, on the standard output, a join of the two relations specified by the lines of file1 and file2. If file1 is '-', the standard input is used.

File1 and file2 must be sorted in increasing ASCII collating sequence on the fields on which they are to be joined, normally the first in each line.

There is one line in the output for each pair of lines in file1 and file2 that have identical join fields. The output line normally consists of the common field, then the rest of the line from file1, then the rest of the line from file2.

Fields are separated by blanks, tabs or newlines. Multiple separators count as one, and leading separators are discarded.

### **OPTIONS**

- -an The parameter n can be one of the values:
  - 1 produce a line for each unpairable line in file1.
  - 2 produce a line for each unpairable line in file2.
  - 3 produce a line for each unpairable line in both file1 and file2.

The normal output is also produced.

- -e s Replace empty output fields by string.
- $-\mathbf{j}[1|2] m$

Join on the mth field of file n, where n is 1 or 2. If n is missing, use the mth field in each file. Note that join counts fields from 1 instead of 0 like sort(1) does.

- -o list Each output line comprises the fields specifed in list, each element of which has the form n.m, where n is a file number and m is a field number. Note that join counts fields from 1 instead of 0 like sort(1) does.
- $-\mathbf{t}c$  Use character c as a separator (tab character). Every appearance of c in a line is significant.

## SEE ALSO

sort(1), comm(1), awk(1), uniq(1), look(1)

## BUGS

With default field separation, the collating sequence is that of sort -b; with -t, the sequence is that of a plain sort.

The conventions of join(1), sort(1), comm(1), uniq(1), look(1), and awk(1) are wildly incongruous.

kill - send a signal to a process, or terminate a process

#### **SYNOPSIS**

kill [-sig ] processid ...

kill --l

## DESCRIPTION

Kill sends the TERM (terminate, 15) signal to the specified processes. If a signal name or number preceded by '-' is given as first argument, that signal is sent instead of terminate (see sigvec(2)). The signal names are listed by using the -1 option, and are as given in /usr/include/signal.h, stripped of the common SIG prefix.

The terminate signal will kill processes that do not catch the signal, so **kill** -9 ... is a sure kill, as the KILL (9) signal cannot be caught. By convention, if process number 0 is specified, all members in the process group (that is, processes resulting from the current login) are signaled (but beware: this works only if you use sh(1); not if you use csh(1).) The killed processes must belong to the current user unless he is the super-user.

To shut the system down and bring it up single user the super-user may send the initialization process a TERM (terminate) signal by 'kill 1'; see *init*(8). To force *init* to close and open terminals according to what is currently in /etc/ttys use 'kill -HUP 1' (sending a hangup, signal 1).

The shell reports the process number of an asynchronous process started with '&' (run in the background). Process numbers can also be found by using ps(1).

Kill is built in to csh(1); it allows job specifiers, such as kill %..., in place of kill arguments. See csh(1) for details.

#### **OPTIONS**

-1 Display a list of signal names.

### SEE ALSO

csh(1), ps(1), kill(2), sigvec(2)

#### BUGS

An option to kill process groups ala killpg(2) should be provided; a replacement for kill 0 for csh(1) users should be provided.

last - indicate last logins of users and teletypes

#### **SYNOPSIS**

last [ -number ][ -f filename ] [ name ... ] [ tty ... ]

#### DESCRIPTION

Last looks back in the wtmp file which records all logins and logouts for information about a user, a teletype or any group of users and teletypes. Arguments specify names of users or teletypes of interest. Names of teletypes may be given fully or abbreviated. For example 'last 0' is the same as 'last tty0'. If multiple arguments are given, the information which applies to any of the arguments is printed. For example 'last root console' would list all of "root's" sessions as well as all sessions on the console terminal. Last displays the sessions of the specified users and teletypes, most recent first, indicating the times at which the session began, the duration of the session, and the teletype which the session took place on. If the session is still continuing or was cut short by a reboot, last so indicates.

The pseudo-user reboot logs in at reboots of the system, thus

last reboot

will give an indication of mean time between reboot.

Last with no arguments displays a record of all logins and logouts, in reverse order.

If last is interrupted, it indicates how far the search has progressed in wtmp. If interrupted with a quit signal (generated by a control-\) last indicates how far the search has progressed so far, and the search continues.

#### **OPTIONS**

-number

limit the number of entries displayed to that specified by number.

-f filename

Use filename as the name of the accounting file instead of /etc/wtmp.

FILES

/usr/adm/wtmp login data base /usr/adm/shutdownlog which records shutdowns and reasons for same

SEE ALSO

utmp(5), ac(8), lastcomm(1)

lastcomm - show last commands executed in reverse order

#### SYNOPSIS

lastcomm | command name | ... | [user name] ... [terminal name] ...

#### DESCRIPTION

Lastcomm gives information on previously executed commands. Lastcomm with no arguments displays information about all the commands recorded during the current accounting file's lifetime. If called with arguments, lastcomm only displays accounting entries with a matching command name, user name, or terminal name.

#### **EXAMPLES**

### tutorial% lastcomm a.out root ttyd0

would produce a listing of all the executions of commands named a.out, by user root while using the terminal ttyd0. and

tutorial% lastcomm root

would produce a listing of all the commands executed by user root.

For each process entry, lastcomm displays the following items of information:

- · The command name under which the process was called.
- One or more flags indicating special information about the process. The flags have the following meanings:
  - F The process performed a fork but not an exec.
  - S The process ran as a set-user-id program.
  - D The process dumped memory.
  - X The process was killed by some signal.
- The name of the user who ran the process.
- The terminal which the user was logged in on at the time (if applicable).
- The amount of CPU time used by the process (in seconds).
- · The date and time the process exited.

## FILES

/usr/adm/acct

accounting file

### SEE ALSO

last(1), sigvec(2), acct(5), core(5)

leave - remind you when you have to leave

### **SYNOPSIS**

leave [[+]hhmm ]

### DESCRIPTION

Leave sets an alarm to a time you specify and will tell you when the time is up. Leave waits until the specified time, then reminds you that you have to leave. You are reminded 5 minutes and 1 minute before the actual time, at the time, and every minute thereafter. Leave disappears after you log off.

You can specify the time in on of two ways, namely as an absolute time of day in the form *hhmm* where *hh* is a time in hours (on a 12 or 24 hour clock), or you can place a + sign in front of the time, in which case the time is relative to the current time, that is, the specified number of hours and minutes from now. All times are converted to a 12 hour clock, and assumed to be in the next 12 hours.

If no argument is given, *leave* prompts with "When do you have to leave?". Leave exits if you just type a newline, otherwise the reply is assumed to be a time. This form is suitable for inclusion in a .login or .profile.

Leave ignores interrupts, quits, and terminates. To get rid of it you should either log off or use kill -9 and its process id.

SEE ALSO

calendar(1)

### **EXAMPLES**

The first example sets the alarm to an absolute time of day:

tutorial% leave 1535

Alarm set for Wed Mar 7 15:35:07 1984

work work work work

tutorial% Time to leave!

The second example sets the alarm for 10 minutes in the future:

tutorial% leave +10

Alarm set for Wed Mar 7 15:45:24 1984

work work work work

tutorial% Time to leave!

work work work work

tutorial% You're going to be late!

### **BUGS**

Relative time does not work as described. Currently you must specify relative time in the form +mmmm. It is not checked against a 12 hour clock.

lex - generator of lexical analysis programs

#### SYNOPSIS

#### DESCRIPTION

Lex generates programs to be used in simple lexical analysis of text. The input files (standard input default) contain regular expressions to be searched for, and actions written in C to be executed when expressions are found.

A C source program, 'lex.yy.c' is generated, to be compiled thus:

This program, when run, copies unrecognized portions of the input to the output, and executes the associated C action for each regular expression that is recognized.

#### **OPTIONS**

- -t Place the result on the standard output instead of in file lex.yy.c.
- -v Print a one-line summary of statistics of the generated analyzer.
- -n Opposite of -v; -n is default.
- -? 'Faster' compilation: don't bother to pack the resulting tables; limited to small programs.

### **EXAMPLE**

lex lexcommands

would draw lex instructions from the file lexcommands, and place the output in lex.yy.c

is an example of lex. This program converts upper case to lower, removes blanks at the end of lines, and replaces multiple blanks by single blanks.

## SEE ALSO

yacc(1), sed(1)

The paper, LEX - A Lexical Analyzer Generator, in the Sun Programming Tools Manual.

lint - a C program verifier

#### **SYNOPSIS**

```
lint [ -abchnuvxz ] [ -D name=def ] [ -D name ] [ -U name ] [ -I dir ] file ... lint [ -Clib | file ...
```

## **DESCRIPTION**

Lint attempts to detect features of the C program files that are likely to be bugs, non-portable, or wasteful. Lint also checks the type usage of the program more strictly than the C compiler. Lint runs the C preprocessor as its first phase.

Among the things which are currently found are unreachable statements, loops not entered at the top, automatic variables declared and not used, and logical expressions whose value is constant. Moreover, the usage of functions is checked to find functions which return values in some places and not in others, functions called with varying numbers of arguments, and functions whose values are not used.

By default, it is assumed that all the *files* are to be loaded together; they are checked for mutual compatibility. Function definitions for certain libraries are available to lint; these libraries are referred to by a conventional name, such as -lm, in the style of ld(1). The standard C library (-lc) is lint'ed by default. Arguments ending in .ln are also treated as library files.

To create lint libraries, use the -C option. For example tutorial% lint -Ccongress files . . .

where files are the C sources of library congress, produces a file llib-lcongress. In in the /usr/lib/lint directory in the correct library format suitable for lint'ing programs using —lcongress.

#### **OPTIONS**

- a Report assignments of long values to int variables.
- **b** Report break statements that cannot be reached. This is not the default because, unfortunately, most lex and many yacc outputs produce dozens of such comments.
- c Complain about casts which have questionable portability.
- h Apply a number of heuristic tests to attempt to intuit bugs, improve style, and reduce waste.
- n Do not check compatibility against the standard library.
- Do not complain about functions and variables used and not defined, or defined and not used (this is suitable for running *lint* on a subset of files out of a larger program).
- v Suppress complaints about unused arguments in functions.
- x Report variables referred to by extern declarations, but never used.
- Do not complain about structures that are never defined (for example, using a structure pointer without knowing its contents.).
- -Dname=def
- -Dname

Define name to the preprocessor, as if by '#define'. If no definition is given, the name is defined as "1".

-Uname

Remove any initial definition of name in the preprocessor.

-Idir '#Include' files whose names do not begin with '/' are always sought first in the directory of the file argument, then in directories named in -I options, then in the /usr/include directory.

- -Clib create a lint library with name lib (see DESCRIPTION section).
- -llib use lint library lib from the /usr/lib/lint directory.

### General Comments

The routine exit(2) and other functions which do not return are not understood; this causes various lies.

Certain conventional comments in the C source will change the behavior of lint:

### /\*NOTREACHED\*/

at appropriate points stops comments about unreachable code.

## /\*VARARGSn\*/

suppresses the usual checking for variable numbers of arguments in the following function declaration. The data types of the first n arguments are checked; a missing n is taken to be 0.

### /\*ARGSUSED\*/

turns on the -v option for the next function.

## /\*LINTLIBRARY\*/

at the beginning of a file, shuts off complaints about unused functions in this file.

### **EXAMPLE**

The following lint call:

tutorial% lint -b myfile

checks the consistency of the file 'myfile'. The -b option indicates that unreachable break statements are to be checked.

#### FILES

```
/usr/lib/lint/lint[12]
                          programs
/usr/lib/lint/llib-lc.ln
                          declarations for standard functions
                          human-readable version of above
/usr/lib/lint/llib-lc
                          declarations for math functions
/usr/lib/lint/llib-lm.ln
                          human-readable version of above
/usr/lib/lint/llib-lm
/usr/lib/lint/llib-lmp.ln
                         declarations for multiprecision functions
/usr/lib/lint/llib-lmp
                          human-readable version of above
lib-l*.ln
                          library created by the -C option
```

#### SEE ALSO

cc(1)

Lint, a C Program Checker, in Programming Tools for the Sun Workstation

Last change: 1 February 1985

### **BUGS**

There are some things you just can't get lint to shut up about.

lockscreen - maintain window context until "login"

#### **SYNOPSIS**

## DESCRIPTION

Lockscreen preserves the user's window setup and context when the machine is not in use. When run, the dark lockscreen display and constantly moving Sun Microsystems logo limit phosphorus burn of the video display that might otherwise occur from running the same window configuration for a long time.

Lockscreen is executed from a terminal emulator running inside the SunWindows system. When any keyboard or mouse button is pressed, the dark screen is replaced by an option panel that displays the user name, a dark box, and a prompt for the user's password. If the user has no password, or if the -n option is used, the user's window setup is immediately restored.

When the option screen appears:

- 1) Enter the user's password to return to the Sunwindows environment; this password is not echoed on the screen, or,
- 2) Point to the black box and click the left button to return to the dark display.

The panel also allows you to enter a different user name by pointing to the Name: field, clicking the left button, and typing in the name. You must then supply the appropriate password.

#### OPTIONS

- -e Add the Exit Desktop choice to the options panel. If pointed to and clicked, the Sunwindows environment is exited and the current user is logged out.
- -n No password is required to reenter the window environment.
- -r Allows use of the user name root. Normally, root is not accepted as a valid user name.

### SEE ALSO

suntools(1), login(1)

login - sign on

#### **SYNOPSIS**

login | username |

#### DESCRIPTION

Login signs username on to the system initially; login may also be used at any time to change from one user i.d. to another.

If you use *login* without an argument, *login* requests a user name, and a password if appropriate. Echoing is turned off (if possible) during the typing of the password, so it will not appear on the written record of the session.

After a successful login, accounting files are updated, the user is informed of the existence of mail, and the message of the day is printed, as is the time he last logged in (unless he has a .hushlogin file in his home directory — this is mainly used to make life easier for non-human users, such as uucp).

Login initializes the user and group IDs and the working directory, then executes a command interpreter (usually either sh(1) or csh(1)) according to specifications found in a password file. Argument 0 of the command interpreter is "-sh", or more generally the name of the command interpreter with a leading dash ("-") prepended.

Login also initializes the environment environ(5) with information specifying home directory, command interpreter, terminal type (if available) and user name.

If the file /etc/nologin exists, login prints its contents on the user's terminal and exits. This is used by shutdown(8) to stop logins when the system is about to go down.

Login is recognized by sh(1) and csh(1) and executed directly (without forking).

Login times out and exits if its prompt for input is not answered within some 'reasonable' time.

When the Bourne Shell (sh(1)) starts up, it reads a file called *.profile* from the user's home directory. When the C-Shell (sh(1)) starts up, it reads a file called *.login* from the user's home directory, and reads a file called *.cshrc* from the user's home directory every time a new C-Shell is started. Note that the Shells only read these files if they are owned by the person who is logging in — these files are not read when login is being used to change user i.d.

#### FILES

/etc/utmp accounting
/usr/adm/wtmp accounting
/usr/spool/mail/\* mail
/etc/motd message-of-the-day
/etc/passwd password file
/etc/nologin stops logins
.hushlogin makes login quieter

#### SEE ALSO

init(8), getty(8), mail(1), passwd(1), passwd(5), environ(5), shutdown(8)

### DIAGNOSTICS

"Login incorrect," if the name or the password is bad (or mis-typed).

"No Shell", "cannot open password file", "no directory": ask your system administrator for assistance.

look - find lines in a sorted list

**SYNOPSIS** 

look [ -df ] string [ file ]

DESCRIPTION

Look consults a sorted file and prints all lines that begin with string.

**OPTIONS** 

- -d 'Dictionary' order: only letters, digits, tabs and blanks participate in comparisons.
- -f Fold: Upper case letters compare equal to lower case.

If no file is specified, look uses /usr/dict/words with collating sequence -df.

**FILES** 

/usr/dict/words

SEE ALSO

sort(1), grep(1)

lookbib - find references in a bibliography

#### **SYNOPSIS**

lookbib database

#### DESCRIPTION

A bibliographic reference is a set of lines, constituting fields of bibliographic information. Each field starts on a line beginning with a "%", followed by a key-letter, then a blank, and finally the contents of the field, which may continue until the next line starting with "%".

Lookbib uses an inverted index made by indzbib to find sets of bibliographic references. It reads keywords typed after the ">" prompt on the terminal, and retrieves records containing all these keywords. If nothing matches, nothing is returned except another ">" prompt.

It is possible to search multiple databases, as long as they have a common index made by *indxbib*. In that case, only the first argument given to *indxbib* is specified to *lookbib*.

If lookbib does not find the index files (the .i[abc] files), it looks for a reference file with the same name as the argument, without the suffixes. It creates a file with a '.ig' suffix, suitable for use with fgrep. Lookbib then uses this fgrep file to find references. This method is simpler to use, but the .ig file is slower to use than the .i[abc] files, and does not allow the use of multiple reference files.

#### FILES

x.ia, x.ib, x.ic, where x is the first argument, or if these are not present, then x.ig, x

### SEE ALSO

refer(1), addbib(1), sortbib(1), roffbib(1), indxbib(1)

### **BUGS**

Probably all dates should be indexed, since many disciplines refer to literature written in the 1800s or earlier.

lorder - find ordering relation for an object library

### **SYNOPSIS**

lorder file ...

#### DESCRIPTION

Give lorder one or more object or library archive (see ar(1)) files, and it lists pairs of object file names — meaning that the first file of the pair refers to external identifiers defined in the second — to the standard output. Lorder's output may be processed by tsort(1) to find an ordering of a library suitable for one-pass access by ld(1).

### **EXAMPLE**

This brash one-liner intends to build a new library from existing .o files.

ar cr library `lorder \*.o ! tsort`

The ranlib(1), command converts an ordered archive into a randomly accessed library and makes lorder unnecessary.

#### SEE ALSO

tsort(1), ld(1), ar(1), ranlib(1)

### **BUGS**

The names of object files, in and out of libraries, must end with '.o'; otherwise, nonsense results.

lpq - spool queue examination program

#### SYNOPSIS

## DESCRIPTION

lpq examines the spooling area used by lpd(8) for printing files on the line printer, and reports the status of the specified jobs or all jobs associated with a user.

Lpq reports on any jobs currently in the queue when invoked without any options. See the OPTIONS section below for a list of options. Arguments supplied that are not recognized as options are interpreted as user names or job numbers to filter out only those jobs of interest.

For each job submitted (that is, invocation of lpr(1)) lpq reports the user's name, current rank in the queue, the names of files comprising the job, the job identifier (a number which may be supplied to lprm(1) for removing a specific job), and the total size in bytes. The -1 option causes information about each of the files comprising the job to be printed. Normally, only as much information as will fit on one line is displayed. Job ordering is dependent on the algorithm used to scan the spooling directory and is supposed to be FIFO (First in First Out). File names comprising a job may be unavailable (when lpr(1) is used as a sink in a pipeline) in which case the file is indicated as '(standard input)'.

If lpq warns that there is no daemon present (that is, due to some malfunction), the lpc(8) command can be used to restart the printer daemon.

#### **OPTIONS**

Lpq reports on any jobs currently in the queue when invoked without any options.

#### -Pprinter

report on jobs routed to the specified *printer*. In the absence of the -P option, the default line printer is used (or the value of the PRINTER variable in the environment).

+nnn display the spool queue until it empties. Supplying a number nnn immediately after the + sign indicates that lpq should sleep nnn seconds in between scans of the queue.

## **FILES**

```
/etc/termcap for manipulating the screen for repeated display
/etc/printcap to determine printer characteristics
/usr/spool/*
/usr/spool/*/cf* control files specifying jobs
/usr/spool/*/lock the lock file to obtain the currently active job
```

#### SEE ALSO

```
lpr(1), lprm(1), lpc(8), lpd(8)
```

### BUGS

The + option doesn't wait until the entire queue is empty; it only waits until the local machine's queue is empty.

Due to the dynamic nature of the information in the spooling directory lpq may report unreliably.

Output formatting is sensitive to the line length of the terminal; this can result in widely-spaced columns.

lpq is sometimes unable to open various files because the lock file is malformed.

### DIAGNOSTICS

## waiting for printer to become ready

The daemon could not open the printer device. This can happen for a number of reasons; the most common is that the printer is turned off-line. This message can also be generated if the printer is out of paper, the paper is jammed, and so on. The actual

reason is dependent on the meaning of error codes returned by system device driver. Not all printers supply sufficient information to distinguish when a printer is off-line or having trouble (for example, a printer connected through a serial line). Another possible cause of this message is some other process, such as an output filter, has an exclusive open on the device. Your only recourse here is to kill off the offending program(s) and restart the printer with lpc.

## printer is ready and printing

The *lpq* program checks to see if a daemon process exists for *printer* and prints the file *status*. If the daemon is hung, a super user can use *lpc* to abort the current daemon and start a new one.

## waiting for host to come up

Indicates that there is a daemon trying to connect to the remote machine named host in order to send the files in the local queue. If the remote machine is up, lpd on the remote machine is probably dead or hung and should be restarted as mentioned for lpr.

## sending to host

The files should be in the process of being transferred to the remote host. If not, the local daemon should be aborted and started with lpc.

## Warning: printer is down

The printer has been marked as being unavailable with lpc.

### Warning: no daemon present

The *lpd* process overseeing the spooling queue, as indicated in the "lock" file in that directory, does not exist. This normally occurs only when the daemon has unexpectedly died. The error log file for the printer should be checked for a diagnostic from the deceased process. To restart an *lpd*, use

% lpc restart printer

Sun Release 2.0

Last change: 26 March 1985

191

lpr - off line print

#### SYNOPSIS

#### DESCRIPTION

Lpr uses a spooling daemon to print the named files when facilities become available. Lpr reads the studard input if no files are specified.

#### **OPTIONS**

#### -Pprinter

Force output to the named printer. Normally, the default printer is used (site dependent), or the value of the PRINTER environment variable is used.

#### -#num

Produce multiple copies of output, using num as the number of copies for each file named. For example,

tutorial% lpr -#3 new.index.c print.index.c more.c produces three copies of the file new.index.c, followed by three copies of print.index.c, etc. On the other hand,

tutorial% cat new.index.c print.index.c more.c | lpr -#3 generates three copies of the concatenation of the files.

-C Print class as the job classification on the burst page. For example,

tutorial% lpr -C Operations new.index.c

replaces the system name (the name returned by hostname(1)) with 'Operations' on the burst page, and prints the file new.index.c.

- -Jjob Print job as the job name on the burst page. Normally, lpr uses the first file's name.
- -Ttitle

Use title instead of the file name for the title used by pr(1).

 $-\mathbf{i}[num]$ 

Indent output num spaces. If num is not given, eight spaces are used as default.

## -1234font

Mount the specified font on font position i. The daemon will construct a .railmag file referencing /usr/lib/vfont/name.size.

### -wnum

Use num as the page width for pr(1).

- -r Remove the file upon completion of spooling.
- -m Send mail upon completion.
- -h Suppress printing the burst page.
- Create a symbolic link from the spool area to the data files rather than trying to copy them (so large files can be printed). This means the data files should not be modified or removed until they have been printed. In the absence of this option, files larger than 1 Megabyte in length are truncated. Note that the —s option only works if you are specifically naming data files it doesn't work if *lpr* is at the end of a pipeline.

#### filter ontion

The following single letter options notify the line printer spooler that the files are not standard text files. The spooling daemon will use the appropriate filters to print the data accordingly.

—p Use pr(1) to format the files (equivalent to print).

- -l Print control characters and suppress page breaks.
- -t The files contain data from troff(1) (cat phototypesetter commands).
- -n The files contain data from ditroff (device independent troff).
- -d The files contain data from tex (DVI format from Stanford).
- The files contain standard plot data as produced by the plot(3X) routines (see also plot(1G) for the filters used by the printer spooler).
- -v The files contain a raster image for devices like the Versatec.
- -c This option currently is unassigned.
- -f Interpret the first character of each line as a standard FORTRAN carriage control character.

#### FILES

```
/etc/passwd personal identification
/etc/printcap printer capabilities data base
/usr/lib/lpd* line printer daemons
/usr/spool/*
/usr/spool/*/cf* daemon control files
/usr/spool/*/df* data files specified in "cf" files
/usr/spool/*/tf* temporary copies of "cf" files
```

#### SEE ALSO

lpq(1), lprm(1), pr(1), symlink(2), printcap(5), lpc(8), lpd(8)

### DIAGNOSTICS

### lpr: copy file is too large

A file is determined to be too 'large' to print by copying into the spool area. Use the —s option as defined above to make a symbolic link to the file instead of copying it. A 'large' file is approximately 1 Megabyte in this system.

### lpr: printer: unknown printer

The printer was not found in the printcap database. Usually this is a typing mistake; however, it may indicate a missing or incorrect entry in the /etc/printcap file.

#### lpr: printer: jobs queued, but cannot start daemon.

The connection to *lpd* on the local machine failed. This usually means the printer server started at boot time has died or is hung. Check the local socket /dev/printer to be sure it still exists (if it does not exist, there is no *lpd* process running).

## lpr: printer: printer queue is disabled

This means the queue was turned off with

### tutorial% lpc disable printer

to prevent lpr from putting files in the queue. This is normally done by the system manager when a printer is going to be down for a long time. The printer can be turned back on by a super-user with lpc.

If the -f and -s flags are combined as follows:

```
lpr -fs filename
```

copies the file to the spooling directory rather than making a symbolic link.

Placing the -s flag first, or writing each as separate arguments makes a link as expected.

lprm - remove jobs from the line printer spooling queue

### **SYNOPSIS**

#### DESCRIPTION

Lprm removes a job, or jobs, from a printer's spool queue. Since the spooling directory is protected from users, using lprm is normally the only method by which a user may remove a job.

Lprm without any arguments will delete the currently active job if it is owned by the user who invoked lprm.

If the — flag is specified, *lprm* will remove all jobs which a user owns. If the super-user employs this flag, the spool queue will be emptied entirely. The owner is determined by the user's login name and host name on the machine where the *lpr* command was invoked.

Specifying a user's name, or list of user names, will cause *lprm* to attempt to remove any jobs queued belonging to that user (or users). This form of invoking *lprm* is useful only to the superuser

A user may dequeue an individual job by specifying its job number. This number may be obtained from the lpq(1) program. For example:

tutorial% lpq —Pimagen
imagen is ready and printing
Rank Owner Job Files Total Size
active wendy 385 standard input 35501 bytes
tutorial% lprm —Pimagen 305

Lprm announces the names of any files it removes and is silent if there are no jobs in the queue which match the request list.

Lprm will kill off an active daemon, if necessary, before removing any spooling files. If a daemon is killed, a new one is automatically restarted upon completion of file removals.

The -P option may be used to specify the queue associated with a specific printer (otherwise the default printer, or the value of the PRINTER variable in the environment is used).

#### FILES

/etc/printcap printer characteristics file
/usr/spool/\* spooling directories
/usr/spool/\*/lock lock file used to obtain the pid of the current
daemon and the job number of the currently active job

#### SEE ALSO

lpr(1), lpq(1), lpd(8)

#### DIAGNOSTICS

### lprm: printer: cannot restart printer daemon

The connection to *lpd* on the local machine failed. This usually means the printer server started at boot time has died or is hung. Check the local socket *|dev/printer* to be sure it still exists (if it does not exist, there is no *lpd* process running). Use

### % ps ax | fgrep lpd

to get a list of process identifiers of running lpd's. The *lpd* to kill is the one which is not listed in any of the "lock" files (the lock file is contained in the spool directory of each printer). Kill the master daemon using the following command.

% kill pid

Then remove /dev/printer and restart the daemon (and printer) with the following commands.

# % rm /dev/printer % /usr/lib/lpd

Another possibility is that the *lpr* program is not setuid *root*, setgid *spooling*. This can be checked with

## % ls -lg /usr/ucb/lpr

## **BUGS**

Since there are race conditions possible in the update of the lock file, the currently active job may be incorrectly identified.

Sun Release 2.0 Last change: 7 March 1984

ls — list contents of directory

## **SYNOPSIS**

ls [ -acdfgilqrstu1ACLFR ] name ...

#### DESCRIPTION

For each name which is a directory, is lists the contents of the directory; for each name which is a file, is repeats its name and any other information requested. By default, the output is sorted alphabetically. When no argument is given, the current directory is listed. When several arguments are given, the arguments are first sorted appropriately, but file arguments are processed before directories and their contents.

#### **OPTIONS**

There are a large number of options:

- -a List all entries; in the absence of this option, entries whose names begin with a period (.) are not listed.
- -c Use time of file creation for sorting or printing.
- -d If argument is a directory, list only its name; often used with -1 to get the status of a directory.
- -f Force each argument to be interpreted as a directory and list the name found in each slot. This option turns off -1, -t, -s, and -r, and turns on -a; the order is the order in which entries appear in the directory.
- -g Show the group ownership of the file in a long output.
- -i For each file, print the i-number in the first column of the report.
- -1 List in long format, giving mode, number of links, owner, size in bytes, and time of last modification for each file. (See below.) If the file is a special file the size field will instead contain the major and minor device numbers. If the file is a symbolic link the pathname of the linked-to file is printed preceded by '->'.
- -q Display non-graphic characters in file names as the character '?'; this is the default when output is to a terminal.
- -r Reverse the order of sort to get reverse alphabetic or oldest first as appropriate.
- —s Give size in kilobytes of each file.
- -t Sort by time modified (latest first) instead of by name.
- -u Use time of last access instead of last modification for sorting (with the -t option) and/or printing (with the -l option).
- -1 Force one entry per line output format; this is the default when output is not to a terminal.
- -A Same as -a.
- -C Force multi-column output; this is the default when output is to a terminal.
- -F Mark directories with a trailing '/', executable files with a trailing '\*', symbolic links with a trailing '@', and AF\_UNIX domain sockets with a trailing '='.
- -L If argument is a symbolic link, list the file or directory the link references rather than the link itself.
- -R Recursively list subdirectories encountered.

### INTERPRETATION OF LISTING

The mode printed under the -1 option contains 11 characters interpreted as follows. If the first character is:

- d entry is a directory;
- b entry is a block-type special file;
- c entry is a character-type special file;
- l entry is a symbolic link
- s entry is an AF\_UNIX domain socket, or
- entry is a plain file.

The next 9 characters are interpreted as three sets of three bits each. The first set refers to owner permissions; the next to permissions to others in the same user-group; and the last to all others. Within each set the three characters indicate permission respectively to read, to write, or to execute the file as a program. For a directory, 'execute' permission is interpreted to mean permission to search the directory. The permissions are indicated as follows:

- r the file is readable;
- w the file is writable;
- x the file is executable;
- the indicated permission is not granted.

The group-execute permission character is given as s if the file has the set-group-id bit set; likewise the user-execute permission character is given as s if the file has the set-user-id bit set.

The last character of the mode (normally 'x' or '-') is t if the 1000 bit of the mode is on. See chmod(1) for the meaning of this mode.

When the sizes of the files in a directory are listed, a total count of blocks, including indirect blocks is printed.

#### FILES

/etc/passwd to get user id's for 'ls -l'.
/etc/group to get group id's for 'ls -g'.

#### **BUGS**

Newline and tab are considered printing characters in file names.

The output device is assumed to be 80 columns wide.

The option setting based on whether the output is a teletype is undesirable as 'ls - s' is much different than ' $ls - s \mid lpr$ '. On the other hand, not doing this setting would make old shell scripts which used ls almost certain losers.

m4 - macro processor

**SYNOPSIS** 

m4 [ file ... ]

### DESCRIPTION

M4 is a macro processor intended as a front end for Ratfor, C, and other languages. Each argument file is processed in order; the standard input is read if there are no arguments or if an argument is '-'. The processed text is written on the standard output.

Macro calls have the form

name(arg1,arg2, ..., argn)

The '(' must immediately follow the name of the macro. If a defined macro name is not followed by a '(', it is deemed to have no arguments. Leading unquoted blanks, tabs, and newlines are ignored while collecting arguments. Potential macro names consist of alphabetic letters, digits, and underscore '\_', where the first character is not a digit.

Left and right single quotes (` ') are used to quote strings. The value of a quoted string is the string stripped of the quotes.

When a macro name is recognized, its arguments are collected by searching for a matching right parenthesis. Macro evaluation proceeds normally during the collection of the arguments, and any commas or right parentheses which happen to turn up within the value of a nested call are as effective as those in the original input text. After argument collection, the value of the macro is pushed back onto the input stream and rescanned.

M4 makes available the following built-in macros. They may be redefined, but once this is done the original meaning is lost. Their values are null unless otherwise stated.

define The second argument is installed as the value of the macro whose name is the first argument. Each occurrence of n in the replacement text, where n is a digit, is replaced by the n-th argument. Argument 0 is the name of the macro; missing arguments are replaced by the null string.

undefine removes the definition of the macro named in its argument.

ifdef If the first argument is defined, the value is the second argument, otherwise the third. If there is no third argument, the value is null. The word unix is predefined on UNIX versions of m4.

changequote

Change quote characters to the first and second arguments. Changequote without arguments restores the original values (that is, ``).

divert M4 maintains 10 output streams, numbered 0-9. The final output is the concatenation of the streams in numerical order; initially stream 0 is the current stream. The divert macro changes the current output stream to its (digit-string) argument. Output diverted to a stream other than 0 through 9 is discarded.

undivert causes immediate output of text from diversions named as arguments, or all diversions if no argument. Text may be undiverted into another diversion. Undiverting discards the diverted text.

divnum returns the value of the current output stream.

dnl reads and discards characters up to and including the next newline.

has three or more arguments. If the first argument is the same string as the second, then the value is the third argument. If not, and if there are more than four arguments, the process is repeated with arguments 4, 5, 6 and 7. Otherwise, the value is either the fourth string, or, if it is not present, null.

returns the value of its argument incremented by 1. The value of the argument is calculated by interpreting an initial digit-string as a decimal number.

eval evaluates its argument as an arithmetic expression, using 32-bit arithmetic. Operators include +, -, \*, /, %, ^ (exponentiation); relationals; parentheses.

len returns the number of characters in its argument.

index returns the position in its first argument where the second argument begins (zero origin), or -1 if the second argument does not occur.

returns a substring of its first argument. The second argument is a zero origin number selecting the first character; the third argument indicates the length of the substring. A missing third argument is taken to be large enough to extend to the end of the first string.

translit transliterates the characters in its first argument from the set given by the second argument to the set given by the third. No abbreviations are permitted.

include returns the contents of the file named in the argument.

sinclude is identical to include, except that it says nothing if the file is inaccessible.

syscmd executes the UNIX command given in the first argument. No value is returned.

maketemp

fills in a string of XXXXX in its argument with the current process id.

errprint prints its argument on the diagnostic output file.

dumpdef prints current names and definitions, for the named items, or for all if no arguments are given.

SEE ALSO

M4 - A Macro Processor, in Programming Tools for the Sun System.

mail - send and receive mail

**SYNOPSIS** 

### INTRODUCTION

Mail is an interactive facility for handling electronic mail. Mail's basic unit of information is a message. Mail provides facilities for sending messages, browsing through received messages, and sending replies.

Sending mail. To send a message to one or more other people, use mail with arguments which are the names of people to send to. The people arguments can be the names of users on your own system, or they can be network addresses — see below. Then, type in your message, followed by an EOT (control—D) at the beginning of a line. The section labelled Replying to or originating mail, describes some features of mail available to help you compose your letter.

The -v option is a debugging aid for mail itself: it lets you see if your mail is being sent out OK.

Reading mail. If you use mail without arguments, it displays a one-line header for each message. The 'current message' is initially the first message (numbered 1); you can display it with the **print** command (abbreviated **p**). You can move among the messages: use the '+' command to move forward a message, the '-' command to move back a message, and simple numbers to address a particular message.

Disposing of mail. After examining a message you can delete (d) the message or reply (r) to it. If you accidentally delete a message, you do have recourse: you can undelete (u) the message by giving its number, or you can exit (x) the mail session, leaving everything as it was before you started. Messages deleted during the mail session however, usually disappear and are never seen again.

Specifying messages. Commands such as print and delete can be given a list of messagenumbers as arguments to apply to a number of messages at once. Numbers in a list are separated by spaces. Message-numbers are simple numbers, or they can be specified as a range, that is, two numbers separated by a minus sign. Thus:

## delete 1 2

deletes messages 1 and 2, while:

#### delete 1-5

deletes messages 1 through 5. The special name '\*' addresses all messages, and '\$' addresses the last message; thus the top command (print the first few lines of a message) could be used in:

#### top \*

to print the first few lines of all messages.

Replying to mail. You can use the reply (r) command to respond to a message, followed by the text, and ending with an EOT (control-D) or a period alone on a line. There are some variations of the reply command:

- the straightforward reply command) replies to the person who sent you the message. This command can also be typed as replysender.
- R (upper-case R) replies to everyone who got the original message. This command can also be typed as replyall.

Also see the replyall variable. Originating mail while browsing. You can use the mail command (m) to originate a message while browsing. While you are composing a message, you can use 'escapes' (usually called 'tilde escapes') to get mail to treat such lines in special ways. For instance, typing 'm' (alone on a line) places a copy of the current message into the response, but shifted right by one tabstop. Other escapes set up subject fields, add and delete recipients to the message, and allow you to escape to an editor to revise the message or to a shell to run some commands. These options are described in the summary below.

Ending a mail processing session. You end a mail session with the quit (q) command. Messages which have been examined but not deleted go to your mbox file. Messages which have been deleted are discarded. Unexamined messages are retained. The —f option specifies that mail read in the contents of your mbox (or the specified file) for browsing; when you quit mail writes undeleted messages back to this file.

Personal and systemwide distribution lists. You can create personal distribution lists so that, for instance, you can send mail to 'cohorts' and have it go to a group of people. Such lists can be defined by placing a line like:

alias cohorts bill ozalp sklower jkf mark cory:kridle

in the file .mailrc in your home directory. You can nest distribution lists so that a distribution list can refer to other distribution lists, which finally, refer to individual people. The current list of such aliases can be displayed by the alias (a) command.

System Distribution Lists System wide distribution lists can be created by editing /usr/lib/aliases, see aliases(5) and sendmail(8); these are kept in a slightly different syntax. In mail you send, personal aliases are expanded in mail sent to others so that they can reply (lower case r) to the recipients. System-wide aliases are not expanded when the mail is sent, but any reply returned to the machine will have the system wide alias expanded as all mail goes through sendmail. If you edit /usr/lib/aliases, you must run the program newaliases(8) to rebuild the aliases database.

Network mail (ARPA, UUCP). Mail to sites on the ARPA or UUCP network can be sent using name@site for ARPA-net sites or machine!user for UUCP sites, provided appropriate gateways are known to the system. Be sure to escape the! in UUCP sites when giving it on a csh command line by preceding it with a \.

Mail has a number of options which can be set in the .mailrc file to alter its behavior; thus set askcc

enables the 'askcc' (ask for carbon copy) feature. These options are summarized below in the section labelled Mail Options.

#### SUMMARY OF MAIL COMMANDS

This summary is adapted from the Mail User's Guide.

Each mail command is typed on a line by itself. Arguments may follow the command word. The command word need not be typed in its entirety — the first command which matches the typed prefix is used. Commands which take message lists as arguments use the next message forward which satisfies the command's requirements if a message-list is not specified. If there are no messages forward of the current message, the search proceeds backwards, and if there are no good messages at all, mail types 'No applicable messages' and aborts the command.

-[nnn]

Go to the previous message and print it out. If the optional numeric argument nnn is specified, go to the nnn'th previous message and print it.

+[nnn]

Go to the next message and print it out. If the optional numeric argument nnn is specified, go to the nnn'th next message and print it.

Print a brief summary of commands.

### ! Shell Command

Execute the UNIX Shell Command which follows the !.

alias (a) With no arguments, print out all currently-defined aliases. With one argument, print out that alias. With more than one argument, add the users named in the second and later arguments to the alias named in the first argument.

chdir | directory

Sun Release 2.0

Last change: 25 March 1985

201

- (c) Change the user's working directory to the optional directory argument. Change to the user's login directory if directory is not specified.
- delete (d) Takes a list of messages as argument and marks them all as deleted. Deleted messages are not saved in *mbox*, nor are they available for most other commands. Messages deleted in the current *mail* session can be undeleted with the **undelete** command described later.
- dp (also dt) Delete the current message and print the next message. If there is no next message, mail says 'at EOF.'
- edit (e) Takes a list of messages and points the text editor at each one in turn. You can edit the message freely, with two exceptions: you must not touch the first line of the message header (The "From" line), and you must leave a blank line at the end of the message. When you exit from the editor (as normal for the editor: 'write' and 'quit'), the message is read back in.
- exit (ex or x) Effects an immediate return to the Shell without modifying the user's system mailbox, the *mbox* file, or the edit file when using the —f option.
- folder (fo) The folder command switches to a new mail file or folder. With no arguments, it tells you which file you are browsing. If you supply a filename as an argument, it will write out changes in the current file, and access the named file. Some special conventions are recognized for the argument. # indicates the previous file, % indicates your system mailbox, %user indicates the user's system mailbox, & means your /mbox file, and +folder means a file in your folder directory.

### folders

List the names of the folders in your folders directory.

from (f) Takes a list of messages and prints their message headers.

#### headers

(h) List the current range of headers, 20 at a time (fewer lines are displayed on low-speed terminals). If you want to see another group of headers, you must type a number that lies within that group. For example,

### headers

alone displays the headers of the first 20 messages. To see headers (say) 41 thru 60, you can type

#### headers 45

or in fact any number that lies in the range 41 thru 60. Also see the z command below, which scrolls forwards and backwards through groups of headers.

- help A synonym for?
- hold (ho, also preserve) Takes a message list and marks each message therein to be saved in the user's system mailbox instead of in mbox. Does not override the delete command.
- ignore takes a list of character strings as arguments. Lines in the header of mail messages that start with any of the specified character strings are ignored.
- mail (m) Takes as arguments login names and distribution group names and sends mail to those people.
- next (n like + or CR) Goes to the next message in sequence and types it. With an argument list, types the next matching message.

### preserve

A synonym for hold.

print (p) Takes a message list and types out each message on the user's terminal. Typing a print command with a capital P prints even ignored headers.

quit (q) Terminate the mail session, saving all undeleted, unsaved messages in your mbox file in your login directory, preserving all messages marked with hold or preserve or never referenced in your system mailbox, and removing all other messages from your system mailbox. If new mail has arrived during the mail session, mail displays a message:

### You have new mail

If you quit while editing a mailbox file with the —f flag, mail rewrites the edit file. Mail then returns to the Shell, unless the rewrite of edit file fails, in which case the user can escape with the exit command.

reply (r) Takes a message list and sends mail to each message author just like the mail command. The default message must not be deleted.

### replyall

Replies to all members on a distribution list, regardless of the setting of the replyall variable.

### replysender

Reply to the sender of the message, regardless of the setting of the of the replyall variable.

Reply (upper-case R) replies to all members on a distribution list.

### respond

A synonym for reply.

## Respond

A synonym for Reply.

(s) Takes a message list and a filename and appends each message in turn to the end of the file. The filename in quotes, followed by the line count and character count is echoed on the user's terminal.

set (se) With no arguments, prints all variable values. Otherwise, sets option. Arguments are of the form:

option=value

or:

### option

shell (sh) Invokes an interactive version of the shell.

size Takes a message list and prints out the size in characters of each message.

source (so) Accepts mail commands from a file.

#### subject

(su) works like the from command but works with subjects instead of message headers.

Takes a message list and prints the top few lines of each. The number of lines printed is controlled by the variable **toplines** and defaults to five.

type (t) A synonym for print.

#### unalias

Takes a list of names defined by alias commands and discards the remembered groups of users. The group names no longer have any significance.

#### undelete

(u) Takes a message list and marks each one as not being deleted.

unset Takes a list of option names and discards their remembered values; the inverse of set.

visual (v) Takes a message list and invokes the visual editor on each message. Note that the cautions given for the edit option above — about the header and final line of the message — apply here as well.

MAIL(1)

- write (w) is similar to the save command, but write removes the 'From' line and the 'Status' line from the header of the messages, whereas save leaves those lines in the message.
- xit (x) A synonym for exit.
- s Scrolls forwards and backwards through groups of headers, 20 at a time (fewer lines of headers on low-speed terminals). If a '+' argument is given, the next 20 headers are displayed, and if a '-' argument is given, the previous 20 headers are displayed.

## ESCAPE SEQUENCES

Here is a summary of the tilde escapes, which are used when composing messages to perform special functions. Tilde escapes are only recognized at the beginning of lines. The name 'tilde escape' is somewhat of a misnomer since the actual escape character can be set by the option escape.

#### "!command

Execute the indicated shell command, then return to the message.

## c name ...

Add the given names to the list of carbon copy recipients.

- "d Read the file dead.letter from your home directory into the message.
- Te Invoke the text editor on the message collected so far. After the editing session is finished, you may continue appending text to the message.

#### "I messages

Read the named messages into the message being sent. If no messages are specified, read the current message. Also see the "m command which does the same thing but shifts the message right by one tab stop.

Th Edit the message header fields by typing each one in turn and allowing the user to append text to the end or modify the field by using the current terminal erase and kill characters.

### m messages

Read the named messages into the message being sent, shifted right one tab. If no messages are specified, read the current message.

- p Print out the message collected so far, prefaced by the message header fields.
- Abort the message being sent, copying the message to dead.letter in your home directory if save is set.

### ~r filename

Read the named file into the message.

#### s string

Make the named string become the current subject field.

#### **t** name ..

Add the given names to the direct recipient list.

Invoke an alternate editor (defined by the VISUAL option) on the message collected so far. Usually, the alternate editor is a screen editor. After you quit the editor, you may resume appending text to the end of your message.

### w filename

Write the message onto the named file.

### command

Pipe the message through the command as a filter. If the command gives no output or terminates abnormally, retain the original text of the message. The command fmt(1) is often used as *command* to rejustify the message.

~~string

Insert the string of text in the message prefaced by a single ~. If you have changed the escape character, then you should double that character in order to send it.

#### MAIL OPTIONS

Options are controlled via the **set** and **unset** commands. Options may be either binary, in which case it is only significant to see whether they are set or not, or string, in which case the actual value is of interest. You can set and unset options during a *mail* session, or you can place the options in your .mailre file in your home directory.

Binary Options. The binary options include the following:

## append

Messages saved in *mbox* are appended (the default case) to the end rather than prepended. This is set in /usr/lib/Mail.rc on version 7 systems.

Mail prompts you for the subject of each message you send. If you respond with simply a newline, no subject field is sent.

askec Mail prompts for additional carbon copy recipients at the end of each message. Responding with a newline indicates your satisfaction with the current list.

## autoprint

The delete command behaves like dp — thus, after deleting a message, the next one is typed automatically.

ignore Mail ignores interrupt signals from your terminal and echoes them as @'s.

hold This option is used to hold messages in the system mailbox by default.

metoo Usually, when a group is expanded that contains the sender, the sender is removed from the expansion. Setting metoo includes the sender in the group.

### nosave

Prevents mail from saving messages in the dead.letter file in your home directory on receipt of two interrupts (or after a ~q). The default action is to save such messages in the dead.letter file.

quiet Suppress printing the version of the mail program when first invoked.

#### replyall

Alters the action of the **reply** and **Reply** commands: **reply** (lower-case **r**) normally replies to just the sender of the message. **Reply** (upper-case **R**) normally replies to everyone on the distribution list. Setting the **replyall** variable reverses this behavior so that **r** (lower-case **r**) replies to everyone on the distribution list, and **R** (upper-case **R**) replies to just the sender. This feature is here to retain compatibility with older versions of the *mail* system.

String Options. The following options have string values:

### **EDITOR**

Pathname of the text editor to use in the **edit** command and ~e escape. If not defined, then a default editor is used. The default editor is /usr/ucb/ex.

SHELL Pathname of the shell to use in the ! command and the ~! escape. A default shell is used if this option is not defined. The default shell is /bin/csh.

### VISUAL

Pathname of the text editor to use in the visual command and "v escape.

escape If defined, the first character of this option gives the character to use in the place of ~ to denote escapes.

record If defined, gives the pathname of the file used to record all outgoing mail. If not defined,

outgoing mail is not saved.

## toplines

If defined, gives the number of lines of a message to be printed out with the **top** command; normally, the first five lines are printed.

ert If defined, gives the number of lines of a message to be printed before mail calls up the more(1) utility so that you can peruse the mail messages leisurely.

#### **EXAMPLES**

Send mail to Wendy on her system called ariel:

angel% mail wendy@ariel Subject: New DBX Manuals

The new DBX manual pages are in angel:/usr/man/man1/dbx.1

^D EOT angel%

Note that mail asked for a subject; this is controlled by the ask option in the .mailre file. There is an example of such a file later on in this section.

Now when Wendy is working on her system, she will see a mail notification:

work, work, work

You have new mail.

ariel% mail

Mail version 2.17 12/26/82. Type? for help

"/usr/spool/mail/wendy": 1 message 1 new

>N 1 cuthbert Thu Nov 3 10:03:01 11/265 "New DBX Manual Pages" & Mail signals its readiness for commands

Carriage-return means read next message

From cuthbert Thu Nov 3 10:03:01 1983

Date: 3 Nov 83 10:02:56 PST (Thu)

From: cuthbert (Cuthbert Pouncetrifle)

Subject: New DBX Manual Pages

To: wendy Status: R

The new DBX manual pages are in angel:/usr/man/man1/dbx.1

& Mail signals its readiness for commands

Carriage-return means read next message

At EOF Means there are no more messages

& d Delete this message

& q Quit from the mail program

ariel%

Here is a .mailrc file in which you can set options to control mail's behavior:

set crt=30 ask ignore via apparently-to date from status received message-id

The first line sets the **crt** option to 30 lines — if there are messages longer than this, mail calls up more to page through the message in 30-line chunks. The **ask** option makes mail ask for a subject heading every time you send mail to someone. Finally, the second line says to ignore any line starting with any of the character strings from the list — this shortens the amount of irrelevant junk that appears at the top of mail messages.

Here is a line from a .login file (oriented to the C-Shell): set mail=(10 /usr/spool/mail/\$USER)

This set command instructs the C-Shell to look in /usr/spool/mail/\$USER for mail every 10 seconds and to notify you if there is mail waiting there. In the absence of the time specification, the Shell looks every five minutes.

#### FILES

```
/usr/spool/mail/* post office

/mbox your old mail

/.mailrc file giving initial mail commands

/tmp/R# temporary for editor escape

/usr/lib/Mail.help* help files

/usr/lib/Mail.rc system initialization file

/bin/mail to do actual mailing

/usr/lib/sendmail postman
```

### SEE ALSO

binmail(1), fmt(1), newaliases(8), aliases(5), sendmail(8), mailaddr(7), biff(1)

Mail User's Guide in the Beginner's Guide to the Sun Workstation, which gives an excellent introduction.

For sendmail installation instructions, see the Sun System Manager's Manual.

Sun Release 2.0

Last change: 25 March 1985

207

make - maintain program groups

SYNOPSIS

## DESCRIPTION

Make executes commands in makefile to update one or more target files. File is typically a program. If no —f option is present, 'makefile' and 'Makefile' are tried in order. 'Makefile' with a capital M is the preferred choice since it appears towards the front of any list of files and thus tends to stand out. If makefile is '—', make reads the standard input. More than one —f option may appear.

Make updates a target if it depends on prerequisite files that have been modified since the target was last modified, or if the target does not exist.

Makefile contains a sequence of entries that specify dependencies. The first line of an entry is a blank-separated list of targets, then a colon, then a list of prerequisite files. Text following a semicolon, and all following lines that begin with a tab, are shell commands to be executed to update the target. If a name appears on the left of more than one 'colon' line, then it depends on all of the names on the right of the colon on those lines, but only one command sequence may be specified for it. If a name appears on a line with a double colon : then the command sequence following that line is performed only if the name is out of date with respect to the names to the right of the double colon, and is not affected by other double colon lines on which that name may appear.

Two special forms of a name are recognized. A name like library(file) means the file named file stored in the archive named library. A name like library((entry)) means the file stored in archive library containing the entry point entry.

Sharp and newline surround comments, except on lines containing shell commands.

The following makefile says that program depends on the two files a.o and b.o and that they in turn depend on .c files and a common file called incl:

```
program: a.o b.o
cc a.o b.o -lm -o program
a.o: incl a.c
cc -c a.c
b.o: incl b.c
cc -c b.c
```

Makefile entries of the form

```
string1 = string2
```

are macro definitions. Subsequent appearances of \$(string1) or \${string1} are replaced by string2. If string1 is a single character, the parentheses or braces are optional.

Make infers prerequisites for files for which makefile gives no construction commands. For example, a.c file may be inferred as prerequisite for a.o file and be compiled to produce the .o file. Thus the preceding example can be done more briefly:

```
program: a.o b.o
cc a.o b.o —lm —o program
a.o b.o: incl
```

Prerequisites are inferred according to selected suffixes listed as the 'prerequisites' for the special name .SUFFIXES; multiple lists accumulate; an empty list clears what came before. Order is significant; the first possible name for which both a file and a rule as described in the next paragraph exist is inferred. The default list is

.SUFFIXES: .out .o .c .e .r .f .y .l .s .p

The rule to create a file with suffix s2 that depends on a similarly named file with suffix s1 is specified as an entry for the 'target' s1s2. Before issuing any command, make sets certain special macros:

- \$@ is set to the name of the file to be 'made'.
- \$? is set to the names of files that are younger than the target.
- is set to the name of the related file that caused the action, only if the command was generated by an implicit rule.
- \$\ \text{is set to the prefix shared by the current and dependent filenames, only if the command was generated by an implicit rule.}

For example, a rule for making optimized .o files from .c files is

Certain macros are used by the default inference rules to communicate optional arguments to any resulting compilations. In particular, 'CFLAGS' is used for cc(1) options, 'FFLAGS' for f77(1) options, 'PFLAGS' for pc(1) options, and 'LFLAGS' and 'YFLAGS' for lex and yacc(1) options. In addition, the macro 'MFLAGS' is filled in with the initial command line options supplied to make. This simplifies maintaining a hierarchy of makefiles as one may then invoke make on makefiles in subdirectories and pass along useful options such as -k.

Command lines are executed one at a time, each by its own shell. A line is printed when it is executed unless the special target .SILENT is in *makefile*, or the first character of the command is '@'.

Commands returning nonzero status (see intro(1)) cause make to terminate unless the special target .IGNORE is in makefile or the command begins with <tab><hyphen>.

Interrupt and quit cause the target to be deleted unless the target is a directory or depends on the special name .PRECIOUS.

### **OPTIONS**

**-f** myfile

myfile is the name of the file to use for make commands instead of the default 'makefile' or 'Makefile'.

- -i Equivalent to the special entry .IGNORE:.
- -k When a command returns nonzero status, abandon work on the current entry, but continue on branches that do not depend on the current entry.
- -n Trace and print, but do not execute the commands needed to update the targets.
- -t Touch, that is, update the modified date of targets, without executing any commands.
- -r Equivalent to an initial special entry .SUFFIXES: with no list.
- -s Equivalent to the special entry .SILENT:.
- -d debug; print internal state after each command
- -p print internal state after reading Makefile
- -q determines if the target is up to date returns a zero exit status if it is, and a non-zero exit status otherwise.
- -S undoes the effect of the -k option.

### **FILES**

makefile, Makefile

SEE ALSO

sh(1), touch(1), f77(1), pc(1)

Make - A Program for Maintaining Computer Programs, in Programming Tools for the Sun System.

**BUGS** 

Some commands return nonzero status inappropriately. Use -1 to overcome the difficulty. Commands that are directly executed by the shell, notably cd(1), are ineffectual across newlines in make

Make should recognize names of libraries in the dependency entries, for example:

grab: -lm grab.o

cc -o grab grab.o -lm

man - print out manual pages; find manual information by keywords

#### SYNOPSIS

```
man [-] [-t] [-P path] [section] title ...
man -k keyword ...
man -f file ...
```

# DESCRIPTION

Man displays information from the UNIX System manual pages. Man can be asked for one line descriptions of commands specified by name, or for all commands whose description contains any of a set of keywords. Man can also provide on-line access to the sections of the printed manual.

Man's standard behavior when neither the -k nor -f option is specified (see OPTIONS below) is to format a specified set of manual pages. In the absence of any specific options to the contrary, man looks for already formatted manuals in the /usr/man/cat? directories and uses the information cached there. Otherwise, man must format the pages on the fly — in this case you get a message asking you to wait patiently.

If section is omitted, man searches all sections of the manual, giving-preference to commands over subroutines in system libraries, and prints the first section it finds, if any.

If a section is specified, man looks in that section of the manual for the given titles. Section is an arabic section number ('3' for instance); the number may be followed by a single letter classifier ('1g', for instance, indicating a graphics program in Section 1). Finally, section can be one of the keywords 'public', 'local', 'old', or 'new'.

If the standard output is a terminal, or if you use the — flag, man pipes its output through cat(1) with the —s option to crush out useless blank lines, ul(1) to create proper underlines for different terminals, and through more(1) to stop after each page on the screen. Type a space to continue, and a control-D to scroll 11 more lines when the output stops.

# **OPTIONS**

## -P path

Use path as the starting pathname for the manual pages. Manual page sections must reside in path/man? instead of in /usr/man/man?

# -k keywords

Display a one line synopsis of each manual section whose listing in the table of contents contains any of the keywords.

# -f filenames

Attempt to locate manual sections related to those files, and display the table of contents lines for those sections.

-t Use troff to format the specified section, assuming you have a suitable raster output device which can actually handle troff's output.

# FILES

```
/usr/man/man?/* manual pages in nroff/troff source /usr/man/cat?/* formatted manual pages
```

#### SEE ALSO

```
more(1), ul(1), whereis(1), catman(8)
```

mesg - permit or deny messages

**SYNOPSIS** 

mesg[n][y]

DESCRIPTION

Mesg with argument n forbids messages via write(1) by revoking non-user write permission on the user's terminal. Mesg with argument y reinstates permission. All by itself, mesg reports the current state without changing it.

FILES

/dev/tty\*

SEE ALSO

write(1), talk(1)

**DIAGNOSTICS** 

Exit status is 0 if messages are receivable, 1 if not, 2 on error.

mkdir - make a directory

# **SYNOPSIS**

mkdir dirname ...

# DESCRIPTION

Mkdir creates directories. Standard entries, '.', for the directory itself, and '..' for its parent, are made automatically.

The current umask(2) setting determines the mode in which directories are created. Modes may be modified after creation by using chmod(1).

Mkdir requires write permission in the parent directory.

# SEE ALSO

chmod(1), rmdir(1), rm(1), umask(2), mkdir(2), rmdir(2)

Sun Release 2.0

Last change: 15 March 1983

213

mkstr - create an error message file by massaging C source

## **SYNOPSIS**

mkstr | - | messagefile prefix file ...

#### DESCRIPTION

Mkstr creates files of error messages. You can use mkstr to make programs with large numbers of error diagnostics much smaller, and to reduce system overhead in running the program — as the error messages do not have to be constantly swapped in and out.

Mkstr processes each of the specified files, placing a massaged version of the input file in a file whose name consists of the specified prefix and the original name. A typical example of using mkstr would be:

```
mkstr pistrings xx *.c
```

This command would cause all the error messages from the C source files in the current directory to be placed in the file *pistrings* and processed copies of the source for these files to be placed in files whose names are prefixed with xx.

To process the error messages in the source to the message file, mkstr keys on the string 'error(" in the input stream. Each time it occurs, the C string starting at the '" is placed in the message file followed by a null character and a new-line character; the null character terminates the message so it can be easily used when retrieved, the new-line character makes it possible to sensibly cat the error message file to see its contents. The massaged copy of the input file then contains a lseek pointer into the file which can be used to retrieve the message, that is:

```
efilname[] = "/usr/lib/pi_strings";
char
int
         efil = -1;
error(a1, a2, a3, a4)
         char buf [256];
         if (efil < 0) {
                  efil = open(efilname, 0);
                  if (efil < 0)
oops:
                           perror(efilname);
                           exit(1);
                  }
         if (lseek(efil, (long) a1, 0) \frac{11}{11} read(efil, buf, 256) \leq 0
                  goto oops;
         printf(buf, a2, a3, a4);
}
```

# **OPTIONS**

- Place error messages at the end of the specified message file for recompiling part of a large mkstr'd program.

#### SEE ALSO

lseek(2), xstr(1)

more, page - browse through a text file

## **SYNOPSIS**

```
more [-cdflsu] [-lines] [+linenumber] [+/pattern] [name...]

page [-cdflsu] [-lines] [+linenumber] [+/pattern] [name...]
```

#### DESCRIPTION

More is a filter which displays the contents of a text file one screenful at a time on a video terminal. It normally pauses after each screenful, and prints '--More--' at the bottom of the screen. More displays another line if you type a carriage-return; more displays another screenful if you type a space.

If you use the page command instead of the more command, the screen is cleared before each screenful is displayed (but only if a full screenful is being displayed), and k-1 rather than k-2 lines are displayed in each screenful, where k is the number of lines the terminal can display.

More looks in the file /etc/termcap to determine terminal characteristics, and to determine the default window size. On a terminal capable of displaying 24 lines, the default window size is 22 lines.

More looks in the environment variable MORE to pre-set any flags desired. For example, if you prefer to view files using the —c mode of operation, the csh command "setenv MORE -c" or the sh command sequence "MORE='-c'; export MORE" would cause all invocations of more, including invocations by programs such as man to use this mode. Normally, the user will place the command sequence which sets up the MORE environment variable in the .login or .profile file.

If more is reading from a file, rather than a pipe, a percentage is displayed along with the --More-- prompt. This gives the fraction of the file (in characters, not lines) that has been read so far.

Other sequences which may be typed when more pauses, and their effects, are as follows (i is an optional integer argument, defaulting to 1):

## i<space>

display i more lines, (or another screenful if no argument is given)

- D display 11 more lines (a "scroll"). If i is given, the scroll size is set to i.
- d same as 'D (control-D)
- iz same as typing a space except that i, if present, becomes the new window size.
- is skip i lines and print a screenful of lines
- if skip i screenfuls and print a screenful of lines
- q or Q Exit from more.
- = Display the current line number.
- v Start up the editor vi at the current line.
- h Help command; give a description of all the more commands.
- i/expr search for the i-th occurrence of the regular expression expr. If there are less than i occurrences of expr, and the input is a file (rather than a pipe), the position in the file remains unchanged. Otherwise, a screenful is displayed, starting two lines before the place where the expression was found, or the end of the pipe, whichever comes first. The user's erase and kill characters may be used to edit the regular expression. Erasing back past the first column cancels the search command.
- in search for the i-th occurrence of the last regular expression entered.

Sun Release 2.0

Last change: 13 March 1984

(single quote) Go to the point from which the last search started. If no search has been performed in the current file, this command goes back to the beginning of the file.

#### !command

invoke a shell with command. The characters '%' and '!' in "command" are replaced with the current file name and the previous shell command respectively. If there is no current file name, '%' is not expanded. The sequences "\%" and "\!" are replaced by "%" and "!" respectively.

- i:n skip to the i-th next file given in the command line (skips to last file if n doesn't make sense)
- i:p skip to the i-th previous file given in the command line. If this command is given in the middle of printing out a file, more goes back to the beginning of the file. If i doesn't make sense, more skips back to the first file. If more is not reading from a file, the bell is rung and nothing else happens.
- :f display the current file name and line number.
- :q or :Q

exit from more (same as q or Q).

(dot) repeat the previous command.

The commands take effect immediately; it is not necessary to type a carriage return. Up to the time when the command character itself is given, the user may type the line kill character to cancel the numerical argument being formed. In addition, the user may type the erase character to redisplay the --More--(xx%) message.

At any time when output is being sent to the terminal, the user can type the quit key (normally control—). More stops sending output, and displays the usual --More-- prompt. The user may then enter one of the above commands in the normal manner. Unfortunately, some output is lost when this is done, due to the fact that any characters waiting in the terminal's output queue are flushed when the quit signal occurs.

More sets the terminal to noecho mode so that the output can be continuous. Thus what you type does not show on your terminal, except for the / and! commands.

If the standard output is not a terminal, more acts just like cat, except that a header is printed before each file in a series.

## OPTIONS

- -lines Set the size of the window to lines lines long instead of the default.
- -c Display each page by redrawing the screen instead of scrolling. This makes it easier to read text while more is writing. This option is ignored if the terminal does not have the ability to clear to the end of a line.
- -d Display the message 'Hit space to continue, Rubout to abort' at the end of each screenful. This is useful if more is being used as a filter in some setting, such as a class, where users are unsophisticated.
- -f Count logical rather than screen lines. That is, long lines are not folded. This option is recommended if nroff output is being piped through ul, since the latter may generate escape sequences. These escape sequences contain characters which would ordinarily occupy screen postions, but which do not print when they are sent to the terminal as part of an escape sequence. Thus more may think that lines are longer than they actually are, and fold lines erroneously.
- Do not treat ^L (form feed) specially. If -l is not used, more pauses after any line that contains a ^L, as if the end of a screenful had been reached. Also, if a file begins with a form feed, the screen is cleared before the file is printed.

Last change: 13 March 1984

- Squeeze multiple blank lines from the output, and replace them with single blank lines. Especially helpful when viewing nroff output, this option maximizes the useful information present on the screen.
- Normally, more handles underlining such as produced by nroff in a manner appropriate -u to the particular terminal: if the terminal can perform underlining or has a stand-out mode, more outputs appropriate escape sequences to enable underlining or stand-out mode for underlined information in the source file. The -u option suppresses this processing.

# +linenumber

Start up at linenumber.

# +/pattern

Start up two lines before the line containing the regular expression pattern.

## **EXAMPLES**

A sample usage of more in previewing nroff output would be

nroff -ms +2 doc.n | more -s

# FILES

/etc/termcap Terminal data base /usr/lib/more.help Help file

## SEE ALSO

csh(1), man(1), script(1), sh(1), environ(5), termcap(5)

Sun Release 2.0

Last change: 13 March 1984

217

mt - magnetic tape manipulating program

#### **SYNOPSIS**

mt [ -f tapename ] command [ count ]

# DESCRIPTION

mt sends commands to a magnetic tape drive. If tapename is not specified, the environment variable TAPE is used; if TAPE does not exist, mt uses the device /dev/rmt12. Note that tapename must reference a raw (not block) tape device. By default mt performs the requested operation once. Operations may be performed multiple times by specifying count.

The available commands are listed below. Only as many characters as are required to uniquely identify a command need be specified.

# eof, weof

Write count end-of-file marks at the current position on the tape.

fof Forward space count files.

for Forward space count records.

bsf Back space count files.

bar Back space count records.

For the following commands, count is ignored:

## rewind

Rewind the tape.

## offline, rewoffl

Rewind the tape and place the tape unit off-line.

status Print status information about the tape unit.

# retension

Retension the tape.

erase Erase the entire tape.

mt returns a 0 exit status when the operation(s) were successful, 1 if the command was unrecognized, and 2 if an operation failed.

## FILES

/dev/rmt\* Raw magnetic tape interface

/dev/rar\*

Raw Archive cartridge tape interface

/dev/rst\*

Raw SCSI tape interface

# SEE ALSO

mtio(4), dd(1), ioctl(2), environ(5)

## **BUGS**

Not all devices support all commands. For example, ar(4s) and st(4s) currently do not support the far, baf, or bar commands; but they are the only only ones that currently support the retension and rewind commands.

mv - move or rename files

### **SYNOPSIS**

# DESCRIPTION

Mv moves files and directories around in the file system. A side effect of mv is to rename a file or directory. The three major forms of mv are shown in the synopsis above.

The first form of mv moves (changes the name of) file1 to file2. If file2 already exists, it is removed before file1 is moved. If file2 has a mode which forbids writing, mv prints the mode (see chmod(2)) and reads the standard input to obtain a line; if the line begins with y, the move takes place, otherwise mv exits.

The second form of mv moves (changes the name of) directory1 to directory2, ONLY if directory2 does not already exist — if it does, the third form applies.

The third form of mv moves one or more files and directories, with their original names, to the last directory in the list.

Mv refuses to move a file or directory onto itself.

#### **OPTIONS**

- -i interactive mode: mv displays the name of the file or directory followed by a question mark whenever a move would replace an existing file or directory. If you type a line starting with 'y', mv moves the specified file or directory, otherwise mv does nothing with that file or directory.
- -f force: override any mode restrictions and the -i switch. The -f option also suppresses any warning messages about modes which would potentially restrict overwriting.
- Interpret all the following arguments to mv as file names. This allows file names starting with minus.

#### SEE ALSO

#### BUGS

If file1 and file2 are on different file systems, then mv must copy the file and delete the original. In this case the owner name becomes that of the copying process and any linking relationship with other files is lost.

Mv will not move a directory from one file system to another.

nm - print name list

## **SYNOPSIS**

nm [-gnoprua] [ file ... ]

# DESCRIPTION

Nm prints the name list (symbol table) of each object file in the argument list. If an argument is an archive, a listing for each object file in the archive will be produced. If no file is given, the symbols in a.out are listed.

Each symbol name is preceded by its value (blanks if undefined) and one of the letters:

- U (undefined),
- A (absolute),
- T (text segment symbol),
- D (data segment symbol),
- B (bss segment symbol),
- C (common symbol),
- f file name,
- debug symbol table entries (see -a below).

If the symbol is local (non-external) the type letter is in lower case. The output is sorted alphabetically.

# **OPTIONS**

- -g Print only global (external) symbols.
- -n Sort numerically rather than alphabetically.
- -o Prepend file or archive element name to each output line rather than only once.
- -p Don't sort; print in symbol-table order.
- -r Sort in reverse order.
- -u Print only undefined symbols.
- -a Print all symbols.

## **EXAMPLE**

nm

prints the symbol list of a.out, the default output file for the C compiler.

## SEE ALSO

ar(1), ar(5), a.out(5)

nroff — text formatting and typesetting

## **SYNOPSIS**

#### DESCRIPTION

Nroff formats text in the named files for typewriter-like devices. See also troff(1). The full capabilities of nroff and troff are described in Formatting Documents with Nroff and Troff.

If no file argument is present, nroff reads the standard input. An argument consisting of a single minus (—) is taken to be a file name corresponding to the standard input.

## **OPTIONS**

Options may appear in any order so long as they appear before the files.

- -olist Print only pages whose page numbers appear in the comma-separated list of numbers and ranges. A range N-M means pages N through M; an initial -N means from the beginning to page N; and a final N- means from N to the end.
- -nN Number first generated page N.
- -sN Stop every N pages. Nroff will halt prior to every N pages (default N=1) to allow paper loading or changing, and will resume upon receipt of a newline.

#### -mname

Prepend the macro file /usr/lib/tmac/tmac.name to the input files.

- -raN Set register a (one-character) to N.
- -i Read standard input after the input files are exhausted.
- -q Invoke the simultaneous input-output mode of the rd request.
- $-\mathbf{T}$ name

Prepare output for a device of the specified name. Known names are:

| 37       | Teletype Corporation Model 37 terminal — this is the default.   |
|----------|-----------------------------------------------------------------|
| tn300    | GE TermiNet 300 (or any terminal without half-line capability), |
| 300S     | DASI-300S                                                       |
| 300      | DASI-300                                                        |
| 300X     | DASI-300X                                                       |
| 450      | DASI-450 (Diablo Hyterm).                                       |
| 450-12   | DASI-450 (Diablo Hyterm) — 12-pitch.                            |
| 450-12-8 | DASI-450 (Diablo Hyterm) — 12-pitch and 8 lines-per-inch.       |
| 450X     | DASI-450X (Diablo Hyterm).                                      |
| lpr      | Line printer.                                                   |
| x1700    | Xerox 1700 daisywheel printer.                                  |

- -e Produce equally-spaced words in adjusted lines, using full terminal resolution.
- -h Use output tabs during horizontal spacing to speed output and reduce output character count. Tab settings are assumed to be every 8 nominal character widths.

#### **EXAMPLE**

Formats users.guide using the -me macro package, and stopping every 4 pages.

## **FILES**

```
/tmp/ta* temporary file
/usr/lib/tmac/tmac.* standard macro files
```

/usr/lib/term/\* terminal driving tables for nroff

SEE ALSO

Formatting Documents with Nroff and Troff in Editing and Text Processing on the Sun Workstation.

troff(1), eqn(1), tbl(1), ms(7), me(7), man(7), col(1), checknr(1)

od - octal, decimal, hex, ascii dump

#### SYNOPSIS

od | -format | [ file ] [ [+]offset[.][b] [label] ]

## DESCRIPTION

Od displays file, or it's standard input, in one or more dump formats as selected by the first argument. If the first argument is missing, —o (octal) is the default. Dumping continues until end-of-file.

The meanings of the format argument characters are:

- a Interpret bytes as characters and display them with their ASCII names. If the p character is given also, bytes with even parity are underlined. If the P character is given, bytes with odd parity are underlined. Otherwise the parity bit is ignored.
- b Interpret bytes as unsigned octal.
- e Interpret bytes as ASCII characters. Certain non-graphic characters appear as C escapes: null=\0, backspace=\b, formfeed=\f, newline=\n, return=\r, tab=\t; others appear as 3-digit octal numbers. Bytes with the parity bit set are displayed in octal.
- d Interpret (short) words as unsigned decimal.
- f Interpret long words as floating point.
- h Interpret (short) words as unsigned hexadecimal.
- i Interpret (short) words as signed decimal.
- 1 Interpret long words as signed decimal.
- o Interpret (short) words as unsigned octal.
- **B**[n] Look for strings of ASCII graphic characters, terminated with a null byte. N specifies the minimum length string to be recognized. By default, the minimum length is 3 characters.
- v Show all data. By default, display lines that are identical to the last line shown are not output, but are indicated with an "∗" in column 1.
- w[n] Specifies the number of input bytes to be interpreted and displayed on each output line. If w is not specified, 16 bytes are read for each display line. If n is not specified, it defaults to 32.
- x Interpret (short) words as hexadecimal.

An upper case format character implies the long or double precision form of the object.

The offset argument specifies the byte offset into the file where dumping is to commence. By default this argument is interpreted in octal. A different radix can be specified; If "." is appended to the argument, then offset is interpreted in decimal. If offset begins with "x" or "0x", it is interpreted in hexadecimal. If "b" ("B") is appended, the offset is interpreted as a block count, where a block is 512 (1024) bytes. If the file argument is omitted, an offset argument must be preceded by "+".

The radix of the displayed address will be the same as the radix of the offset, if specified; otherwise it will be octal.

Label will be interpreted as a pseudo-address for the first byte displayed. It will be shown in "()" following the file offset. It is intended to be used with core images to indicate the real memory address. The syntax for label is identical to that for offset.

#### SEE ALSO

adb(1)

OD(1)

**BUGS** 

A file name argument can't start with "+". A hexadecimal offset can't be a block count. Only one file name argument can be given.

It is an historical botch to require specification of object, radix, and sign representation in a single character argument.

pagesize - print system page size

SYNOPSIS

pagesize

# DESCRIPTION

Pagesize prints the size of a page of memory in bytes, as returned by getpagesize(2). This program is useful in constructing portable shell scripts.

# SEE ALSO

getpagesize(2)

Last change: 3 April 1983

Sun Release 2.0

passwd - change login password

# **SYNOPSIS**

```
passwd [ -f filename ] [ user-ID ]
```

# DESCRIPTION

This command changes (or installs) a password associated with the user-ID (your own by default).

Passwd prompts for the old password and then for the new one. You must supply both, and the new password must be typed twice to forestall mistakes.

New passwords must be at least four characters long, if they use a sufficiently rich alphabet, or at least six characters long if in monocase.

Only the owner of the name or the super-user may change a password; the owner must prove he knows the old password.

## **OPTIONS**

-f Treat file as the password file.

# **FILES**

```
/etc/passwd
/etc/yp/passwd
```

# SEE ALSO

```
login(1), passwd(5), crypt(3), yppasswd(1)
Robert Morris and Ken Thompson, UNIX Password Security
```

## **BUGS**

Passwd will not change your password if your system uses the yp Yellow Pages name server. Refer to yppasswd(1) for more information.

pc - Pascal compiler

**SYNOPSIS** 

## DESCRIPTION

Pc is the Sun Pascal compiler. If given an argument file ending with .p, pc compiles the file and leaves the result in an executable file called a.out by default.

A program may be separated into more than one .p file. Pc will compile a number of .p files into object files (with the extension .o in place of .p). Object files may then be loaded into an executable a.out file. Exactly one object file must supply a program statement to successfully create an executable a.out file. The rest of the files must consist only of declarations which logically nest within the program. References to objects shared between separately compiled files are allowed if the objects are declared in included header files, whose names must end with .h. Header files may only be included at the outermost level, and thus declare only globally available objects. To allow external functions and procedures to be declared, an external directive has been added, whose use is similar to the forward directive but restricted to appear only in .h files. Function and procedure bodies may not appear in .h files. A binding phase of the compiler checks that declarations are used consistently, to enforce the type checking rules of Pascal.

Object files created by other language processors may be loaded together with object files created by pc. The **functions** and **procedures** they define must have been declared in .h files included by all the .p files which call those routines.

Pascal's calling conventions are the same as in C, with var parameters passed by address and other parameters passed by value.

Both pc and pi(1) support ISO Level 1 Standard Pascal, including conformant array parameters. Deviations from the ISO Standard are noted under **BUGS** below.

See the Pascal User's Manual for details.

# **OPTIONS**

See ld(1) for load-time options.

- -c Suppress loading and produce .o file(s) from source file(s).
- -g Produce additional symbol table information for the symbolic debugger dbx(1).
- -o name

Name the final output file name instead of a.out.

- -O Optimize the object code.
- -b Buffer the file output in units of disk blocks, rather than lines.
- -C Compile code to perform subscript and subrange checks, verify assert statements, and initialize all variables to zero as in pi. Note that pointers are not checked. This option differs significantly from the -C option of the cc compiler.
- -fsky Generate code which assumes the presence of a SKY floating-point processor board. Programs compiled with this option can only be run in systems that have a SKY board installed. Programs compiled without the -fsky option will use the SKY board from library routines, but won't run as fast as they would if the -fsky option were used. If any part of a program is compiled using the -fsky option, you must also use this option when linking with the pc command, since different startup routines are used to initialize the SKY board.
- -H Compile code to perform range checks on pointers into the heap.
- -1 name

Produce a listing for the specified procedures, functions and include files.

- --l Make a program listing during translation.
- -- lpfc Load common startup code for programs containing mixed Pascal and FORTRAN object files. Such programs should also be loaded with the FORTRAN libraries (see files below).
- –L Map upper case letters in keywords and identifiers to lower case.
- --Р Use partial evaluation semantics for the boolean operators and and or. For these operators only, left-to-right evaluation is guaranteed, and the second operand is evaluated only if necessary to determine the result.
- Accept standard Pascal only; nonstandard constructs cause warning diagnostics. -8
- --S Compile the named program, and leave the assembly language output on the corresponding file suffixed '.s'. No '.o' is created.
- -z Allow execution profiling with pxp by generating statement counters, and arranging for the creation of the profile data file pmon.out when the resulting object is executed.

Other arguments are taken to be loader option arguments or libraries of pc compatible routines. Certain flags can also be controlled in comments within the program, as described in the Pascal User's Manual in the Sun Pascal Manual.

#### FILES

file.p /lib/cpp /usr/lib/pc0 /lib/f1 /usr/lib/pc2 /lib/c2 /usr/lib/pc3 /usr/lib/pc3.2strings /usr/lib/how\_pc /usr/lib/libpc.a /usr/lib/libpfc.a grams /usr/lib/libF77.a /usr/lib/libI77.a /usr/lib/libU77.a /usr/lib/libm.a /lib/libc.a

Pascal source files macro preprocessor compiler code generator inline expander of library calls

peephole optimizer

separate compilation consistency checker

text of the error messages basic usage explanation

intrinsic functions and I/O library

startup code for combined Pascal and FORTRAN pro-

FORTRAN intrinsics library FORTRAN I/O library

FORTRAN <=> Unix interface library

math library

standard library, see intro(3)

## SEE ALSO

The Pascal User's Manual in the Sun Pascal Manual. pi(1), pxp(1), pxref(1)

#### DIAGNOSTICS

For a basic explanation do tutorial% pc

In the diagnostic output of the translator, lines containing syntax errors are listed with a flag indicating the point of error. Diagnostic messages indicate the action which the recovery mechanism took in order to be able to continue parsing. Some diagnostics indicate only that the input is 'malformed.' This occurs if the recovery can find no simple correction to make the input syntactically valid.

Semantic error diagnostics indicate a line in the source text near the point of error. Some errors evoke more than one diagnostic to help pinpoint the error; the follow-up messages begin with an ellipsis '...'.

The first character of each error message indicates its class:

- E Fatal error; no code will be generated.
- e Nonfatal error.
- w Warning a potential problem.
- s Nonstandard Pascal construct warning.

If a severe error occurs which inhibits further processing, the translator will give a diagnostic and then 'QUIT'.

Names whose definitions conflict with library definitions draw a warning. The library definition will be replaced by the one supplied in the Pascal program. Note that this can have unpleasant sideeffects.

## **BUGS**

The keyword packed is recognized but has no effect. The ISO standard requires packed and unpacked structures to be distinguished for portability reasons.

Binary set operators are required to have operands with identical types; the ISO standard allows different types, as long as the underlying base types are compatible.

The -z flag doesn't work for separately compiled files.

Because the -s option is usurped by the compiler, it is not possible to pass the strip option to the loader. Thus programs which are to be stripped, must be run through strip(1) after they are compiled.

perfmeter - meter display of system performance values

#### **SYNOPSIS**

```
perfmeter [ -s sampletime ] [ -h hourhandintv ] [ -m minutehandintv ] [ -v value ] [ hostname ]
```

## DESCRIPTION

Perfmeter starts a tool whose iconic form is a meter displaying a system performance value, and whose open form is a strip chart of that value. The default is for the meter to be updated with a sampletime of 2 seconds, for the hour hand to represent an average over an interval of 20 seconds, for the minute hand to represent an average over 2 seconds, and for the value being displayed to be percent of cpu being utilized. These defaults can be modified with command line arguments, or dynamically after the tool has been started. If there is no hostname argument, then the data displayed will be for the local machine, otherwise for the machine named by hostname. In either case, the rstatd(8) daemon must be running on the machine for which statistics are being reported.

#### **OPTIONS**

-s sampletime

Sets the sample time to sampletime seconds.

-h hourhandinty

Sets the hour hand interval to hourhandinty seconds.

-m minutehandintv

Sets the minute hand interval to minutehandintv seconds.

-v value

Set the performance value to be monitored to one of:

cpu percent of cpu being utilized

pkts ethernet packets per second

page paging activity in pages per second

swap jobs swapped per second

disk disk traffic in transfers per second

intr number of device interrupts per second

cntxt number of context switches per second

## **COMMANDS**

The value being displayed can be changed by clicking the tool with the rightmost mouse button, and then selecting the appropriate menu item. The other meter parameters can be modified by moving the mouse cursor into the tool (either open or closed), and typing:

m decreases minutehandintv by one

M increases minutehandintv by one

h decreases hourhandintv by one

H increases hourhandinto by one

1-9 Sets sampletime to a range from 1 to 9 seconds.

## FILES

/etc/servers

starts statistics server

# **SEE ALSO**

perfmon(1), netstat(8), vmstat(8), suntools(1), rstatd(8)

perfmon - graphical display of general system statistics

#### **SYNOPSIS**

perfmon statistic ...

# DESCRIPTION

Perfmon provides a graphical display of the system-wide performance statistics and updates them approximately once a second. It should be executed from a graphics tool inside the SunWindows system. The time interval between updates can be adjusted by typing one of the following characters while the mouse is in the graphics subwindow:

- s increases the interval by 0.05 seconds (small s means get slower by a little).
- s increases the interval by one second (capital S means get Slower by a lot).
- f decreases the interval by 0.05 seconds (small f means get faster by a little).
- F decreases the interval by one second (capital F means get Faster by a lot).
- R resets the interval to the standard 1.05 seconds.

In addition, typing:

# H, h or ?

lists the characters that perfmon is listening for.

Q or q causes perfmon to cease executing.

If no statistic argument is given, perfmon displays all statistics. A tick is placed on the lines separating the graphs once every fifteen seconds (due to scheduling vagaries, these ticks may not be evenly spaced).

#### Statistics

user is the percentage of total CPU time spent in normal and low priority user processes.

#### system

is the percentage of total CPU time attributed to system calls and overhead.

idle is the percentage of total CPU time spent idle.

free is the amount of available real memory (in Kbytes).

disk is the total number of disk transfers performed.

#### interrupts

is the total number of interrupts serviced.

input is the total number of input packets received.

## output

is the total number of output packets transmitted.

## collision

is the total number of collisions between packets observed on the network.

## SEE ALSO

netstat(8), perfmeter(1), suntools(1), vmstat(8)

### **BUGS**

Perfmon should use retatd.

pi - Pascal interpreter code translator

## SYNOPSIS

#### DESCRIPTION

Pi translates the program in the file name.p leaving interpreter code in the file obj in the current directory. The interpreter code can be executed using px. Pix performs the functions of pi and px for 'load and go' Pascal.

Both pi and pc(1) support ISO Level 1 Standard Pascal, including conformant array parameters. Deviations from the ISO Standard are noted under **BUGS** below.

## **OPTIONS**

The following flags are interpreted by pi; the associated options can also be controlled in comments within the program; see the Pascal User's Manual in the Sun Fortran and Pascal Manual for details.

- -b Buffer the file output in units of disk blocks, rather than lines.
- -i name

Enable the listing for any specified procedures, functions, and include files.

- -1 Make a program listing during translation.
- -L Map all identifiers and keywords to lower case.
- -n Begin each listed include file on a new page with a banner line.
- -o name

Name the final output file name instead of a.out.

- -p Suppress the post-mortem control flow backtrace if an error occurs; suppress statement limit counting.
- -s Accept standard Pascal only; non-standard constructs cause warning diagnostics.
- -t Suppress runtime tests of subrange variables and treat assert statements as comments.
- -u Card image mode; only the first 72 characters of input lines are used.
- -w Suppress warning diagnostics.
- -z Allow execution profiling with pxp by generating statement counters, and arranging for the creation of the profile data file pmon.out when the resulting object is executed.

#### FILES

file.p input file
file.i include file(s)
/usr/lib/pi3.\*strings text of the error messages
/usr/lib/how\_pi\* basic usage explanation
obj interpreter code output

## SEE ALSO

Sun Fortran and Pascal Manual pix(1), px(1), pxp(1), pxref(1)

### DIAGNOSTICS

For a basic explanation do tutorial% pi

In the diagnostic output of the translator, lines containing syntax errors are listed with a flag indicating the point of error. Diagnostic messages indicate the action which the recovery

mechanism took in order to be able to continue parsing. Some diagnostics indicate only that the input is 'malformed.' This occurs if the recovery can find no simple correction to make the input syntactically valid.

Semantic error diagnostics indicate a line in the source text near the point of error. Some errors evoke more than one diagnostic to help pinpoint the error; the follow-up messages begin with an ellipsis '...'.

The first character of each error message indicates its class:

- E Fatal error; no code will be generated.
- e Non-fatal error.
- w Warning a potential problem.
- s Non-standard Pascal construct warning.

If a severe error occurs which inhibits further processing, the translator will give a diagnostic and then 'QUIT'.

## **BUGS**

The keyword packed is recognized but has no effect. The ISO standard requires packed and unpacked structures to be distinguished for portability reasons.

Binary set operators are required to have operands with identical types; the ISO standard allows different types, as long as the underlying base types are compatible.

For clarity, semantic errors should be flagged at an appropriate place in the source text, and multiple instances of the 'same' semantic error should be summarized at the end of a **procedure** or **function** rather than evoking many diagnostics.

When include files are present, diagnostics relating to the last procedure in one file may appear after the beginning of the listing of the next.

pix - Pascal translator and interpreter

# **SYNOPSIS**

```
pix options | -i name ... | name.p | argument ... |
```

## DESCRIPTION

Pix is a 'load and go' version of Pascal which combines the functions of the translator pi and the interpreter px. Pix uses pi to translate the program in the file name.p and, if there were no fatal errors during translation, calls px to execute the resulting interpretive code with the specified arguments. A temporary file is used for the object code; the file obj is neither created nor destroyed.

Options are as described under pi(1).

# FILES

/usr/ucb/pi Pascal translator
/usr/ucb/px Pascal interpreter
/tmp/pix\* temporary
/usr/lib/how\_pix basic explanation

# SEE ALSO

The Pascal User's Manual in the Pascal for the Sun Workstation Manual. pi(1), px(1)

## DIAGNOSTICS

For a basic explanation do tutorial% pix

Sun Release 2.0

Last change: 7 November 1984

```
NAME
```

plot - graphics filters

## **SYNOPSIS**

plot [ -Tterminal [ raster ] ]

# DESCRIPTION

These commands read plotting instructions (see plot(5)) from the standard input, and in general produce plotting instructions suitable for a particular terminal on the standard output.

If no terminal type is specified, the environment parameter TERM (see environ(5)) is used. Known terminals are:

4014 Tektronix 4014 storage scope.

450 DASI Hyterm 450 terminal (Diablo mechanism).

300 DASI 300 or GSI terminal (Diablo mechanism).

300S DASI 300S terminal (Diablo mechanism).

ver Versatec D1200A printer-plotter. This version of plot places a scan-converted image in /usr/tmp/raster and sends the result directly to the plotter device rather than to the standard output. The optional argument sends a previously scan-converted file called raster to the plotter.

# FILES

/usr/bin/tek /usr/bin/t450 /usr/bin/t300 /usr/bin/t300s /usr/bin/vplot /usr/tmp/raster

# SEE ALSO

plot(3X), plot(5)

# **BUGS**

There is no lockout protection for /usr/tmp/raster.

pmerge - pascal file merger

**SYNOPSIS** 

pmerge name.p ...

DESCRIPTION

Pmerge assembles the named Pascal files into a single standard Pascal program. The resulting program is listed on the standard output. It is intended to be used to merge a collection of separately compiled modules so that they can be run through **pi**, or exported to other sites.

**FILES** 

/usr/tmp/MG\*

default temporary files

SEE ALSO

pc(1), pi(1),

Auxiliary documentation Pascal User's Manual in the Sun Fortran and Pascal Manual.

**BUGS** 

Very minimal error checking is done, so incorrect programs will produce unpredictable results. Block comments should be placed after the keyword to which they refer or they are likely to end up in bizarre places.

postnews - submit news articles

## **SYNOPSIS**

postnews | article |

## DESCRIPTION

Postnews calls up the inews(1) utility to submit news articles to USENET. Postnews prompts you for the title of the article, for the newsgroup, and for the distribution. The title of the article should be a phrase suggesting the subject, so that persons reading the news can tell if they are interested in the article.

If you omit the name of the newsgroup (by typing a carriage-return when asked for the newsgroup), postnews posts the article to general.

general is read by everyone on the local machine. Other possible newsgroups include, but are not limited to, btl.general, read by all users at all Bell Labs sites on USENET, net.general, read by all users at all sites on USENET, and net.news, read by users interested in the network news on all sites. There is often a local set of newsgroups, such as ucb.all, that circulate within a local set of machines. In this case, ucb newsgroups circulate among machines at the University of California at Berkeley.

The distribution can be any valid list of newsgroup names, and defaults to the same as the newsgroup. If they are the same, the distribution is omitted from the headers put into the editor buffer. A distribution header is included in the headers of the article if given, affecting where the article is distributed to.

After entering the title, newsgroup, and distribution, postnews calls up an editor program where you can compose the article. Postnews uses vi(1) as the editor unless you have specified another editor via the \$EDITOR environment variable, in which case postnews uses the editor specified there.

An initial set of headers containing the subject and newsgroups will be placed in the editor, followed by a blank line. The article should be appended to the buffer, after the blank line. These headers can be changed, or additional headers added, while in the editor, if desired.

Optionally, the article is read from the file specified by article.

For more sophisticated uses, such as posting news from a program, see inews(1).

# SEE ALSO

mail(1), checknews(1), inews(1), readnews(1).

pr - print file(s), possibly in multiple columns

**SYNOPSIS** 

$$\mathbf{pr}[-n][+n][-\mathbf{h} \ string][-\mathbf{w}n][-\mathbf{f}][-\mathbf{l}n][-\mathbf{t}][-\mathbf{s}n][-\mathbf{m}][ \text{ file }]...$$

# DESCRIPTION

Pr prepares one or more files's for printing. The output is separated into pages headed by a date, the name of the file or a specified header, and the page number. Pr prints its standard input if there are no file arguments.

Inter-terminal messages via write(1) are forbidden during a pr.

# **OPTIONS**

Options apply to all following file's but may be reset between file's:

- -n Produce n-column output. This option overrides the -t option (see below).
- +n Begin printing with page n.
- -h string

Use string as a header for the page instead of the default header.

- -wn For purposes of multi-column output, take the width of the page to be n characters instead of the default 72.
- -f Use formfeeds instead of newlines to separate pages. A formfeed is assumed to use up two blank lines at the top of a page. Thus this option does not affect the effective page length.
- -In Take the length of the page to be n lines instead of the default 66.
- -t Do not print the 5-line header or the 5-line trailer normally supplied for each page. Formfeed characters are not generated when this option is used, even if the -f option was used. The -t option is intended for applications where the results should be directed to a file for further processing.
- -sc Separate columns by the single character c instead of by the appropriate amount of white space. A missing c is taken to be a tab.
- -m Print all file's simultaneously, each in one column,

# **EXAMPLES**

Print a file called dreadnaught on the printer — this is the simplest use of pr:

krypton% pr dreadnaught | lpr krypton%

Produce three laminations of a file called *ridings* side by side in the output, with no headers or trailers, the results to appear in the file called *Yorkshire*:

krypton% pr -m -t ridings ridings ridings > Yorkshire krypton%

FILES

/dev/tty? to suspend messages.

SEE ALSO

cat(1), lpr(1)

# **DIAGNOSTICS**

There are no diagnostics when pr is printing on a terminal.

**BUGS** 

The options described above interact with each other in strange and as yet to be defined ways.

printenv - print out the environment

# **SYNOPSIS**

printenv [ name ]

# DESCRIPTION

Printenv prints out the values of the variables in the environment. If a name is specified, only its value is printed.

If a name is specified and it is not defined in the environment, printenv returns exit status 1, else it returns status 0.

# SEE ALSO

sh(1), environ(5), csh(1)

prmail - print out waiting mail

**SYNOPSIS** 

prmail user ...

DESCRIPTION

Prmail prints the mail which waits for you, or the specified users. The mail is not disturbed.

FILES

/usr/spool/mail/\* waiting mail files

SEE ALSO

biff(1), mail(1), from(1), binmail(1)

prof - display profile data

## **SYNOPSIS**

# DESCRIPTION

Prof interprets the file produced by the monitor(3) subroutine. In the default case, the symbol table in the named object file (object-file by default) is read and correlated with the profile file (profile-file by default). For each external symbol, the percentage of time spent executing between that symbol and the next is printed (in decreasing order), together with the number of times that routine was called and the number of milliseconds per call. If more than one profile file is specified, the output represents the sum of the profiles.

To tally the number of calls to a routine, the program must be compiled with the  $-\mathbf{p}$  option of cc, f77 or pc. This option also means that the profile file is produced automatically.

Beware of quantization errors.

# **OPTIONS**

- -a Report all symbols rather than just external symbols.
- -1 Sort the output by symbol value.
- -n sort the output by number of calls.
- -- Produce a summary profile file in mon.sum. This is really only useful when more than one profile file is specified.
- $-\mathbf{v} \left[ -low \left[ -high \right] \right]$

Suppress all printing and produce a graphic version of the profile on the standard output for display by the plot(1G) filters. When plotting, the numbers low and high, (by default 0 and 100), select a percentage of the profile to be plotted, with accordingly higher resolution.

Print routines which have zero usage (as indicated by call counts and accumulated time).

## FILES

mon.out for profile

a.out for namelist

mon.sum for summary profile

# SEE ALSO

monitor(3), profil(2), cc(1), plot(1G), gprof(1)

## **BUGS**

Prof is confused by f77 which puts the entry points at the bottom of subroutines and functions.

243

NAME

prs - print an SCCS file

## **SYNOPSIS**

[-d] [-d] [-d] [-d] [-d] [-d] [-d] [-d] [-d] [-d] [-d]

## DESCRIPTION

Prs prints, on the standard output, parts or all of an SCCS file (see sccsfile(5)) in a user supplied format. If a directory is named, prs behaves as though each file in the directory were specified as a named file, except that non-SCCS files (last component of the path name does not begin with s.), and unreadable files are silently ignored. If a name of — is given, the standard input is read, in which case each line is taken to be the name of an SCCS file or directory to be processed; non-SCCS files and unreadable files are silently ignored.

# **OPTIONS**

Options apply independently to each named file.

# -d[dataspec]

Specifies the output data specification. The dataspec is a string consisting of SCCS file data keywords (see DATA KEYWORDS) interspersed with optional user supplied text.

# $-\mathbf{r}$ [SID]

Specifies the SCCS ID entification (SID) string of a delta for which information is desired. If no SID is specified, the SID of the most recently created delta is assumed.

- -e Requests information for all deltas created earlier than and including the delta designated via the -r option.
- -I Requests information for all deltas created later than and including the delta designated via the -r option.
- -a Requests printing of information for both removed, that is, delta type = R, (see rmdel(1)) and existing, that is, delta type = D, deltas. If the -a option is not specified, information for existing deltas only is provided.

In the absence of the -d options, prs displays a default set of infomation consisting of: delta-type, release number and level number, date and time last changed, user-name of the person who changed the file, lines inserted, changed, and unchanged, the MR numbers, and the comments.

# DATA KEYWORDS

Data keywords specify which parts of an SCCS file are to be retrieved and output. All parts of an SCCS file (see sccsfile(5)) have an associated data keyword. There is no limit on the number of times a data keyword may appear in a dataspec.

The information printed by prs consists of: 1) the user supplied text; and 2) appropriate values (extracted from the SCCS file) substituted for the recognized data keywords in the order of appearance in the dataspec. The format of a data keyword value is either Simple (S), in which keyword substitution is direct, or Multi-line (M), in which keyword substitution is followed by a carriage return.

User supplied text is any text other than recognized data keywords. A tab is specified by \t and carriage return/new-line is specified by \n.

Sun Release 2.0 Last change: 20 March 1984

TABLE 1. SCCS Files Data Keywords

|              | TABI                                    | BLE 1. SCCS Files Data Keywords |                   |             |
|--------------|-----------------------------------------|---------------------------------|-------------------|-------------|
| Keyword      | Data Item                               | File Section                    | Value             | Format      |
| :Dt:         | Delta information                       | Delta Table                     | See below*        | S           |
| :DL:         | Delta line statistics                   | *                               | :Li:/:Ld:/:Lu:    | S           |
| :Li:         | Lines inserted by Delta                 | *                               | nnnn              | S           |
| :Ld:         | Lines deleted by Delta                  | **                              | nnnn              | S           |
| :Lu:         | Lines unchanged by Delta                | •                               | nnnn              | S           |
| :DT:         | Delta type                              | **                              | D or $R$          | S           |
| :I:          | SCCS ID string (SID)                    | **                              | :R:.:L:.:B:.:S:   | S           |
| :R:          | Release number                          | **                              | nnnn              | S           |
| :L:          | Level number                            | *                               | nnnn              | S           |
| :B:          | Branch number                           | *                               | nnnn              | S           |
| :S:          | Sequence number                         | **                              | nnnn              | S           |
| :D:          | Date Delta created                      | •                               | :Dy:/:Dm:/:Dd:    | S           |
| :Dy:         | Year Delta created                      | **                              | nn                | S           |
| :Dm:         | Month Delta created                     | **                              | מת                | S           |
| :Dd:         | Day Delta created                       | **                              | nn                | S           |
| :T:          | Time Delta created                      | **                              | :Th:::Tm:::Ts:    | S           |
| :Th:         | Hour Delta created                      | **                              | nn                | S           |
| :Tm:         | Minutes Delta created                   | **                              | nn                | S           |
| :Ts:         | Seconds Delta created                   | **                              | nn                | S           |
| :P:          | Programmer who created Delta            | *                               | logname           | S           |
| :DS:         | Delta sequence number                   | *                               | nnnn              | S           |
| :DP:         | Predecessor Delta seq-no.               |                                 | nnnn              | S           |
| :DI:         | Seq-no. of deltas incl.,                | *                               | :Dn:/:Dx:/:Dg:    | Š           |
|              | excl., ignored                          |                                 | 12111/12111/1281  | <del></del> |
| :Dn:         | Deltas included (seq #)                 |                                 | :DS: :DS:         | S           |
| :Dx:         | Deltas excluded (seq #)                 | *                               | :DS: :DS:         | Š           |
| :Dg:         | Deltas ignored (seq #)                  | **                              | :DS: :DS:         | Š           |
| :MR:         | MR numbers for delta                    | •                               | text              | M           |
| :C:          | Comments for delta                      | **                              | text              | M           |
| :UN:         | User names                              | User Names                      | text              | M           |
| :FL:         | Flag list                               | Flags                           | text              | M           |
| :Y:          | Module type flag                        | H 1000                          | text              | S           |
| :MF:         | MR validation flag                      | •                               | yes or no         | Š           |
| :MP:         | MR validation pgm name                  | **                              | text              | S           |
| :KF:         | Keyword error/warning flag              | **                              | yes or no         | Š           |
| :BF:         | Branch flag                             | H                               | yes or no         | S           |
| .Dr .<br>:J: | Joint edit flag                         | **                              | yes or no         | Š           |
| :LK:         | Locked releases                         | **                              | :R:               | Š           |
| :Q:          | User defined keyword                    | **                              | text              | Š           |
| :W:          | Module name                             | **                              | text              | Š           |
| :FB:         | Floor boundary                          | н                               | :R:               | Š           |
| :CB:         | Ceiling boundary                        | #                               | :R:               | Š           |
| :Ds:         | Default SID                             | **                              | :I:               | Š           |
| :ND:         | Null delta flag                         | **                              | yes or no         | Š           |
| :FD:         | <del>-</del>                            | Comments                        | text              | M           |
| :FD:<br>:BD: | File descriptive text Body              | Body                            | text              | M           |
| :BD:<br>:GB: | Gotten body                             | Body                            | text              | M           |
| :GB:<br>:W:  | A form of what(1) string                | N/A                             | :Z::M:\t:I:       | S           |
| :W:<br>:A:   |                                         | N/A                             | :Z::Y: :M: :I::Z: | S           |
|              | A form of what(1) string                |                                 |                   | S           |
| :Z:<br>:F:   | what(1) string delimiter SCCS file name | N/A<br>N/A                      | @(#)<br>text      | S           |
|              |                                         |                                 |                   | S           |
| :PN:         | SCCS file path name                     | N/A                             | text              | U           |

\* :Dt: = :DT: :I: :D: :T: :P: :DS: :DP:

# **EXAMPLES**

# /usr/sccs/prs -d"Users and/or user IDs for :F: are:\n:UN:" s.file

may produce on the standard output:

Users and/or user IDs for s.file are:

xyz

131

abc

# /usr/sccs/prs -d"Newest delta for pgm :M:: :I: Created :D: By :P:" -r s.file

may produce on the standard output:

Newest delta for pgm main.c: 3.7 Created 77/12/1 By cas

As a special case:

# /usr/sccs/prs s.file

may produce on the standard output:

D 1.1 77/12/1 00:00:00 cas 1 000000/00000/00000

MRs:

bl78-12345

bl79-54321

COMMENTS:

this is the comment line for s.file initial delta

for each delta table entry of the "D" type. The only option argument allowed to be used with the special case is the -a option.

## FILES

/tmp/pr?????

# SEE ALSO

sccs(1), admin(1), delta(1), get(1), help(1), sccsfile(5).

Source Code Control System in Programming Tools for the Sun Workstation.

## DIAGNOSTICS

Use help(1) for explanations.

ps - process status

## **SYNOPSIS**

ps | acCegklsStuvwx# | | kernel\_name | | c\_dump\_file | | swap\_file |

# DESCRIPTION

Ps displays information about processes. Normally, only processes that  $\bar{y}$  on have started are candidates to be displayed by ps, but see the OPTIONS section below for how to get more information. Specifying a makes other users' processes candidates to be displayed; specifying x includes processes without control terminals in the candidate pool.

All output formats include, for each process, the process id — PID, control terminal of the process — TT, cpu time used by the process — TIME (this includes both user and system time), the state — STAT — of the process, and an indication of the COMMAND which is running.

The state is given by a sequence of four letters, for example, 'RWNA'.

## First letter

indicates the runnability of the process:

- R Runnable processes,
- T Stopped processes,
- P Processes in page wait,
- D Processes in disk (or other short term) waits,
- S Processes sleeping for less than about 20 seconds,
- I Processes which are idle (sleeping longer than about 20 seconds).
- Z A child processes that has terminated and is waiting for its parent process to do a wait.

#### Second letter

indicates whether a process is swapped out;

blank

(that is, a space) in this position indicates that the process is loaded (in memory).

- W Process is swapped out.
- > Process has specified a soft limit on memory requirements and has exceeded that limit shows; such a process is (necessarily) not swapped.

## Third letter

indicates whether a process is running with altered CPU scheduling priority (nice):

blank

(that is, a space) in this position indicates that the process is running without special treatment.

- N The process priority is reduced.
- The process priority has been raised artificially.

### Fourth letter

indicates any special treatment of the process for virtual memory replacement. The letters correspond to options to the *vadvise*(2) system call. Currently the possibilities are:

blank

(that is, a space) in this position stands for VA\_NORM.

- A Stands for VA\_ANOM. An A typically represents a program which is doing garbage collection.
- S Stands for VA\_SEQL. An S is typical of large image processing programs which are using virtual memory to sequentially address voluminous data.

Kernel\_name specifies the location of the system namelist. If the k option is given, c\_dump\_file tells ps where to look for core. Otherwise, the core dump is located in the file /vmcore and this argument is ignored. Swap\_file gives the location of a swap file other than the default, /dev/drum.

### **OPTIONS**

- a Display information about all processes with terminals (ordinarily only one's own processes are displayed).
- e Display the command name, as stored internally in the system for purposes of accounting, rather than the command arguments, which are kept in the process' address space. This is more reliable, if less informative, since the process is free to destroy the latter information.
- C Display raw CPU time in the %CPU field instead of the decaying average.
- e Display the environment as well as the arguments to the command.
- g Display all processes. Without this option, ps only prints 'interesting' processes. Processes are deemed to be uninteresting if they are process group leaders. This normally eliminates top-level command interpreters and processes waiting for users to login on free terminals.
- k Normally, kernel\_name, defaults to /vmunix, c\_dump\_file is ignored, and swap\_file defaults to /dev/drum. With the k option in effect, these arguments default to /vmunix, /vmcore, and /dev/drum, respectively.
- Display a long listing, with fields PPID, CP, PRI, NI, ADDR, SIZE, RSS and WCHAN as described below.
- Adds the size SSIZ of the kernel stack of each process (for use by system maintainers) to the basic output format.
- 8 Display accumulated CPU time used by this process and all of its reaped children.
- tx Restrict output to processes whose controlling tty is x (which should be specified as printed by ps, for example, t3 for tty3, tco for console, td0 for ttyd0, t? for processes with no tty, etc). This option must be the last one given.
- u Display user-oriented output. This includes fields USER, %CPU, NICE, SIZE, and RSS as described below.
- v Display a version of the output containing virtual memory. This includes fields RE, SL, PAGEIN, SIZE, RSS, LIM, TSIZ, TRS, %CPU and %MEM, described below.
- w Use a wide output format (132 columns rather than 80); if repeated, that is, ww, use arbitrarily wide output. This information is used to decide how much of long commands to print.
- x Display even those processes with no terminal.
- # A process number may be given, in which case the output is restricted to that process.

  This option must also be last.

## **DISPLAY FORMATS**

Fields which are not common to all output formats:

USER name of the owner of the process

%CPU cpu utilization of the process; this is a decaying average over up to a minute of previous (real) time. Since the time base over which this is computed varies (since processes may be very young) it is possible for the sum of all %CPU fields to exceed 100%.

NICE (or NI) process scheduling increment (see setpriority(2) and nice(3C).

SIZE virtual size of the process (in 1024 byte units)

RSS real memory (resident set) size of the process (in 1024 byte units)

LIM soft limit on memory used, specified via a call to getrlimit(2); if no limit has been specified then shown as xx

TSIZ size of text (shared program) image

TRS size of resident (real memory) set of text

%MEM percentage of real memory used by this process.

RE residency time of the process (seconds in core) SLsleep time of the process (seconds blocked) **PAGEIN** number of disk i/o's resulting from references by the process to pages not loaded in UID numerical user-id of process owner PPID numerical id of parent of process CP short-term cpu utilization factor (used in scheduling) PRI process priority (non-positive when in non-interruptible wait) ADDR swap address of the process WCHAN event on which process is waiting (an address in the system), with the initial part of the address trimmed off, for example, 80004000 prints as 4000. F

flags associated with process as in  $\langle sys/proc.h \rangle$ :

SLOAD 0000001 in core 0000002 swapper or pager process SSYS SLOCK 0000004 process being swapped out SSWAP 0000008 save area flag STRC 0000010 process is being traced SWTED 0000020 another tracing flag SULOCK 0000040 user settable lock in core SPAGE 0000080 process in page wait state SKEEP 0000100 another flag to prevent swap out 0000200 restore old mask after taking signal SOMASK **SWEXIT** 0000400 working on exiting SPHYSIO 0000800 doing physical i/o (bio.c) SVFORK 0001000 process resulted from vfork() SVFDONE 0002000 another vfork flag **SNOVM** 0004000 no vm, parent in a vfork() **SPAGI** 0008000 init data space on demand, from inode SSEQL 0010000 user warned of sequential vm behavior SUANOM 0020000 user warned of anomalous vm behavior **STIMO** 0040000 timing out during sleep SOUSIG 0100000 using old signal mechanism SOWEUPC 0200000 owe process an addupc() call at next ast SSEL 0400000 selecting; wakeup/waiting danger **SLOGIN** 0800000 a login process (legit child of init) SPTECHG 1000000 pte's for process have changed

A process that has exited and has a parent, but has not yet been waited for by the parent is marked <defunct>; a process which is blocked trying to exit is marked <exiting>; ps makes an educated guess as to the file name and arguments given when the process was created by examining memory or the swap area. The method is inherently somewhat unreliable and in any event a process is entitled to destroy this information, so the names cannot be counted on too much.

## FILES

/vmunix system namelist /dev/kmem kernel memory /dev/drum swap device /vmcore core file /dev searched to find swap device and tty names

## SEE ALSO

kill(1), w(1)

**BUGS** 

Things can change while ps is running; the picture it gives is only a close approximation to reality.

Last change: 1 February 1985 Sun Release 2.0

pti - phototypesetter interpreter

**SYNOPSIS** 

pti [ file ... ]

## DESCRIPTION

Pti shows the commands in a stream from the standard output of troff(1) using troff's—t option, interpreting them as they would act on the typesetter. Horizontal motions shows as counts in internal units and are marked with '<' and '>' indicating left and right motion. Vertical space is called *leading* and is also indicated.

The output is really cryptic unless you are an experienced C/A/T hardware person. It is better to use troff -a.

## SEE ALSO

troff(1)

ptx - permuted index

### **SYNOPSIS**

# DESCRIPTION

Ptz generates a permuted index of the contents of file input onto file output (defaults are standard input and output). Ptz has three phases: the first does the permutation, generating one line for each keyword in an input line. The keyword is rotated to the front. The permuted file is then sorted. Finally, the sorted lines are rotated so the keyword comes at the middle of the page. Ptz produces output in the form:

.xx "tail" "before keyword" "keyword and after" "head"

where .xx may be an nroff(1) or troff(1) macro for user-defined formatting. The before keyword and keyword and after fields incorporate as much of the line as will fit around the keyword when it is printed at the middle of the page. Tail and head, at least one of which is an empty string "n, are wrapped-around pieces small enough to fit in the unused space at the opposite end of the line. When original text must be discarded, '/' marks the spot.

## **OPTIONS**

- -f Fold upper and lower case letters for sorting.
- -t Prepare the output for the phototypesetter; the default line length is 100 characters.
- -wn Use the next argument, n, as the width of the output line. The default line length is 72 characters.
- -gn Use the next argument, n, as the number of characters to allow for each gap among the four parts of the line as finally printed. The default gap is 3 characters.
- -oonly Use as keywords only the words given in the only file.
- -lignore

Do not use as keywords any words given in the ignore file. If the -i and -o options are missing, use /usr/lib/eign as the ignore file.

-bbreak

Use the characters in the break file to separate words. In any case, tab, newline, and space characters are always used as break characters.

Take any leading nonblank characters of each input line to be a reference identifier (as to a page or chapter) separate from the text of the line. Attach that identifier as a 5th field on each output line.

FILES

/bin/sort /usr/lib/eign

BUGS

Line length counts do not account for overstriking or proportional spacing.

pwd - print working directory name

#### **SYNOPSIS**

pwd

#### DESCRIPTION

Pwd prints the pathname of the working (current) directory.

If you are using csh(1), you can use the dirs builtin command to do the same job more quickly; BUT dirs can give a different answer in the rare case that the current directory or a containing directory was moved after the shell descended into it. This is because pwd searches back up the directory tree to report the true pathname, whereas dirs remembers the pathname from the last cd command. The example below illustrates the differences.

```
% cd /usr/wendy/january/reports
% pwd
/usr/wendy/january/reports
% dirs
 /january/reports
\% mv
         /january ~/february
% pwd
/usr/wendy/february/reports
\% dirs
/january/reports
```

Pwd and dirs also give different answers when you change directory through a symbolic link. For example:

```
\% cd /usr/wendy/january/reports
\% pwd
/usr/wendy/january/reports
% dirs
 /january/reports
\% is -1 /usr/wendy/january
lrwxrwxrwx 1 wendy
                          17 Jan 30 1983 /usr/wendy/january -> /usr/wendy/1984/jan/
\% cd /usr/wendy/january
\% pwd
/usr/wendy/1984/jan
% dirs
/usr/wendy/january
They may also report different pathnames if you have changed directories through a
symbolic link.
```

## SEE ALSO

cd(1), csh(1), getwd(3)

px - Pascal interpreter

## **SYNOPSIS**

px [obj [argument ... ]]

#### DESCRIPTION

Px interprets the abstract machine code generated by pi. The first argument is the file to be interpreted, and defaults to obj; remaining arguments are available to the Pascal program using the built-ins argv and argc. Px is also invoked by pix when running 'load and go'.

If the program terminates abnormally an error message and a control flow backtrace are printed. The number of statements executed and total execution time are printed after normal termination. The **p** option of *pi* suppresses all of this except the message indicating the cause of abnormal termination.

#### **FILES**

obj pmon.out default object file

profile data file

## SEE ALSO

The Pascal User's Manual in the Sun Pascal Manual.

pi(1), pix(1)

## DIAGNOSTICS

Most run-time error messages are self-explanatory. Some of the more unusual ones are:

Reference to an inactive file

A file other than input or output was used before a call to reset or rewrite.

Statement count limit exceeded

The limit of 500,000 executed statements (which prevents excessive looping or recursion) has been exceeded.

Bad data found on integer read

Bad data found on real read

Usually, non-numeric input was found for a number. For reals, Pascal requires digits before and after the decimal point so that numbers like '.1' or '21.' evoke the second diagnostic.

panic: Some message

Indicates a internal inconsistency detected in px probably due to a Pascal system bug.

#### **BUGS**

Post-mortem traceback is not limited; infinite recursion leads to almost infinite traceback.

pxp - Pascal execution profiler

#### SYNOPSIS

## DESCRIPTION

Pxp can be used to obtain execution profiles of Pascal programs or as a pretty-printer. To produce an execution profile all that is necessary is to translate the program specifying the s option to pc, pi, or pix, execute the program, and then type the command

```
tutorial% pxp -z name.p
```

Pxp generates a reformatted listing if none of the c, t, or z options are specified; thus tutorial% pxp old.p > new.p

places a pretty-printed version of the program in old.p in the file new.p.

#### **OPTIONS**

The use of the following options of pxp is discussed in the Pascal User's Manual in the Sun Pascal Manual.

- -a Print the bodies of all procedures and functions in the profile; even those which were never executed.
- -c Extract profile data from the file core.
- -d Include declaration parts in a profile.
- -e Eliminate include directives when reformatting a file; the include is replaced by the reformatted contents of the specified file.
- -f Fully parenthesize expressions.
- -j Left justify all procedures and functions.
- -L Map all identifiers and keywords to lower case.
- -n Eject a new page as each file is included; in profiles, print a blank line at the top of the page.
- -s Strip comments from the input text.
- -t Print a table summarizing procedure and function call counts.
- -u Card image mode; only the first 72 characters of input lines are used.
- -w Suppress warning diagnostics.
- -z Generate an execution profile. If no names are given the profile is of the entire program. If a list of names is given, then only the specified procedures or functions and the contents of the specified **include** files will appear in the profile.
- -\_ Underline keywords.
- -d Use d spaces (where d is a digit,  $2 \le d \le 9$ ) as the basic indenting unit. The default is 4.

## FILES

```
input file
name.p
name.i
                         include file(s)
name.h
                         include file(s)
pmon.out
                                 profile data
COLE
                                 profile data source for -c option
/usr/lib/how_pxp
                        information on basic usage
```

## SEE ALSO

The Pascal User's Manual in the Sun Pascal Manual. pc(1), pi(1), px(1)

# DIAGNOSTICS

For a basic explanation do tutorial% pxp

Error diagnostics include 'No profile data in file' with the c option if the z option was not enabled to pi; 'Not a Pascal system core file' if the core is not from a pz execution; 'Program and count data do not correspond' if the program was changed after compilation, before profiling; or if the wrong program is specified.

#### **BUGS**

Does not place multiple statements per line.

Procedures and functions as parameters are printed without nested parameter lists, as in the obsolete Jensen and Wirth syntax.

pxref - Pascal cross-reference program

**SYNOPSIS** 

pxref [ - ] name

## DESCRIPTION

Pxref makes a line numbered listing and a cross-reference of identifier usage for the program in name. The optional '-' argument suppresses the listing. The keywords goto and label are treated as identifiers for the purpose of the cross-reference. Include directives are not processed, but cause the placement of an entry indexed by '#include' in the cross-reference.

# SEE ALSO

The Pascal User's Manual in the Sun Fortran and Pascal Manual.

### BUGS

Identifiers are trimmed to 10 characters.

Sun Release 2.0 Last change: 11 November 1983 257

ranlib - convert archives to random libraries

## **SYNOPSIS**

ranlib archive ...

# DESCRIPTION

Ranlib converts each archive to a form which the loader can load more rapidly. Ranlib does this by adding a table of contents called  $\_.SYMDEF$  to the beginning of the archive. Ranlib uses ar(1) to reconstruct the archive, so that sufficient temporary file space must be available in the file system which contains the current directory.

## SEE ALSO

ld(1), ar(1), lorder(1)

## **BUGS**

Because generation of a library by ar and randomization of the library by ranlib are separate processes, phase errors are possible. The loader, ld, warns when the modification date of a library is more recent than the creation date of its dictionary; but this means that you get the warning even if you only copy the library.

rastrepl - magnify a raster image by 2 times

## **SYNOPSIS**

rastrepl | input-file | output-file |]

## DESCRIPTION

Rastrepl reads input-file (or the standard input if input-file is not specified) which should be in rasterfile format (see /usr/include/rasterfile.h), replicates each pixel in both the x and y directions, and writes the resulting rasterfile to output-file (or the standard output if output-file is not specified).

# **EXAMPLES**

tutorial% screendump | rastrepl | lpr -Pversatec -v

sends a rasterfile containing the current frame buffer to the Versatec plotter, doubling the size of the image so that it fills a single page.

## SEE ALSO

screendump(1), screenload(1), lpr(1)

```
NAME
```

ratfor - rational Fortran dialect

#### **SYNOPSIS**

```
ratfor | -6 c | [-C | [-h ] [ filename ... ]
```

## DESCRIPTION

Ratfor converts a rational dialect of Fortran into ordinary irrational Fortran. Ratfor provides control flow constructs essentially identical to those in C:

## statement grouping:

```
{ statement; statement; statement }
```

## decision-making:

```
if (condition) statement | else statement |
switch (integer value) {
        case integer:
                         statement
        | default: |
                         statement
```

loops: while (condition) statement

for (expression; condition; expression) statement

do limits statement

repeat statement [ until (condition) ]

break next

and some syntactic sugar to make programs easier to read and write:

## free form input:

multiple statements/line; automatic continuation

#### comments:

# this is a comment

## translation of relationals:

```
>, >=, etc., become .GT., .GE., etc.
```

## return(expression)

returns expression to caller from function

define: define name replacement

## include:

include filename

Ratfor is best used with f77(1).

# OPTIONS

- Use the character c as the continuation character in column 6 when translating to For--6 c tran. The default is to use the & character as a continuation character.
- $-\mathbf{C}$ Pass Ratfor comments through to the translated code.
- **-h** Translate Ratfor string constants to Hollerith constants of the form nnnh string. Otherwise just pass the strings through to the translated code.

# SEE ALSO

f77(1)

B. W. Kernighan and P. J. Plauger, Software Tools, Addison-Wesley, 1976.

rcp - remote file copy

#### SYNOPSIS

rcp file1 file2

rcp [ -r ] file ... directory

### DESCRIPTION

Rcp copies files between machines. Each file or directory argument is either a remote file name of the form "rhost:path", or a local file name (containing no ':' characters, or a '/' before any ':'s.)

If the -r is specified and any of the source files are directories, rcp copies each subtree rooted at that name; in this case the destination must be a directory.

If path is not a full path name, it is interpreted relative to your login directory on *rhost*. A path on a remote host may be quoted (using  $\setminus$ , ", or ') so that the metacharacters are interpreted remotely.

Rcp does not prompt for passwords; your current local user name must exist on rhost and allow remote command execution via rsh(1C).

Rcp handles third party copies, where neither source nor target files are on the current machine. Hostnames may also take the form "rhost.rname" to use rname rather than the current user name on the remote host.

Please note: rcp is meant to copy from one host to another; if by some chance you try to copy a file on top of itself, you will end up with a severely corrupted file (for example, if you executed the following command from host george: 'george%' rcp testfile george:/usr/me/testfile'). Remember where you are at all times (putting your hostname in your prompt helps with this)!

#### SEE ALSO

ftp(1C), rsh(1C), rlogin(1C)

## **BUGS**

Doesn't detect all cases where the target of a copy might be a file in cases where only a directory should be legal.

Is confused by any output generated by commands in a .login, .profile, or .cshrc file on the remote host.

Rcp doesn't copy ownership, mode, and timestamps to the new files.

Rcp requires that the source host have permission to execute commands on the remote host when doing third-party copies.

Sun Release 2.0

Last change: 25 October 1984

readnews - read news articles

#### **SYNOPSIS**

readnews [ -a date ] [ -n newsgroups ] [ -t titles ] [ -lprxhfuM ] [ -c [ mailer ] ] readnews -s

#### DESCRIPTION

Readnews without argument displays unread articles.

readnews -s displays the newsgroup subscription list.

Readnews maintains a .newsrc file in your home directory that specifies all news articles already read. .newsrc is updated at the end of each news reading session in which the -x or -l options weren't specified. If the NEWSRC environment variable is present, it should be the path name of a file to be used in place of .newsrc.

An options line may be placed in the .newsrc file. The options line starts with the word options (left justified) followed by the list of standard options just as they would be typed on the readnews command line. The list of options may include: the -n flag along with a newsgroup list; a favorite interface to use for reading the news; and/or the -r or -t flag. Continuation lines are specified by following lines beginning with a space or tab character. Similarly, options can be specified in the NEWSOPTS environment parameter. Options on the command line override options in the .newsrc file and options in the .newsrc file override options in the NEWSOPTS environment parameter.

When you use the reply command of the mail(1) or /bin/mail(1) interfaces, readnews uses the MAILER environment parameter to determine which mailer to use. The default is usually mail.

You can specify a particular paging program for paging through articles. The PAGER environment parameter should be set to the name of the paging program. The name of the article is referenced with a '%', as in the -c option. If no '%' is present, the article is piped to the program. Paging may be disabled by setting PAGER to a null value.

#### **OPTIONS**

Some of the option flags determine which of the several interfaces you can use for reading your news. The news system has its own interface which is used if no other choice is made, otherwise one of these options can be used:

- -M An interface to mail(1).
- -c A /bin/mail(1)-like interface.
- -c 'mailer'

All selected articles written to a temporary file. Then the mailer is invoked. The name of the temporary file is referenced with a '%'. Thus, 'mail -f %' will invoke mail on a temporary file consisting of all selected messages.

Other options govern the behavior of readnews itself, as follows:

- -p Send all selected articles to the standard output with no questions asked.
- -1 Display only the titles. Do not update the .newsrc file.
- -r display the articles in reverse order.
- → P Do not display any followup article
- -h Display articles in a less verbose format (intended for terminals running at 300 baud).
- -u Update the .newsrc file every 5 minutes, in case of an unreliable system. Note that if the .newsrc file is updated, the x command will not restore it to its original contents.

The following flags determine the selection of articles:

-n newsgroups

Select all articles that belong to newsgroups.

-t titles

Select all articles whose titles contain one of the strings specified by titles.

-a date

Select all articles that were posted past the given date (in mm/dd format).

-x Ignore .newsrc file. That is, select articles that have already been read as well as new ones.

#### COMMANDS

This section lists the commands you can type to the readnews and /bin/mail interface prompts. The readnews interface suggests some common commands in brackets. Just typing carriage-return is the same as typing the first command. For example, '[ynq]' means that the commands 'y' (yes), 'n' (no), and 'q' (quit) are common responses, and that 'y' is the default. Here are the commands and their meanings:

- y Yes displays current article and goes on to next.
- n No goes on to next article without displaying current one. In the /bin/mail interface, this means 'go on to the next article', which has the same effect as 'y' or just typing carriage-return.
- q Quit the .newsrc file is updated if -1 or -x were not on the command line.
- c Cancel the article only the author or the super user can do this.
- Reply reply to article's author via mail. Readnews calls up your EDITOR with a header specifying To, Subject, and References lines taken from the message. You may change or add headers, as appropriate. You add the text of the reply after the blank line, and then exit the editor. The resulting message is mailed to the author of the article.
- Reply directly readnews calls up the mail program (or the program specified in the \$MAILER environment variable) so that you can reply to the author. Type the text of the reply and then control-D.
- f [title] Submit a follow up article. Normally you should leave off the title, since the system generates one for you. Readnews calls up your EDITOR so that you can compose the text of the followup.
- fd Followup directly, without edited headers. This is like f, but the headers of the article are not included in the editor buffer.

## N [newsgroup]

Go to the next newsgroup or named newsgroup.

- s [file] Save the article is appended to the named file. The default filename is Articles. If the first character of the filename is ", the rest of the filename is taken as the name of a program, which is executed with the text of the article as standard input. If the first character of the filename is '/', it is taken as a full path name of a file. If the \$NEWSBOX environment variable is set to a full path name, and the filename contains no '/', the file is saved in \$NEWSBOX, otherwise, it is saved relative to \$HOME.
- # Report the name and size of the newsgroup.
- e Erase forget that this article was read.
- h Print a more verbose header.
- H Print a very verbose header, containing all known information about the article.

Sun Release 2.0

Last change: 7 March 1984

- Unsubscribe from this newsgroup. Also goes on to the next newsgroup.
- d Read a digest. Breaks up a digest into separate articles so you can read and reply to each piece.
- D Decrypt invokes a Caesar decoding program on the body of the message. This is used to decrypt rotated jokes posted to net.jokes. Such jokes are usually obscene or otherwise offensive to some groups of people, and so are rotated to avoid accidental decryption by people who would be offended. The title of the joke should indicate the nature of the problem, enabling people to decide whether to decrypt it or not.

Normally the Caesar program does a character frequency count on each line of the article separately, so that lines which are not rotated will be shown in plain text. This works well unless the line is short, in which case it sometimes gets the wrong rotation. An explicit number rotation (usually 13) may be given to force a particular shift.

- v Print the current version of the news software.
- ! Shell escape.

### number

Go to number.

- +[n] Skip n articles. The articles skipped are recorded as 'unread' and will be offered to you again the next time you read news.
- Go back to last article. This is a toggle, typing it twice returns you to the original article.
- x Exit like quit except that .newsrc is not updated.

### X system

Transmit article to the named system.

The c, f, fd, r, rd, e, h, H, and s commands can be followed by -'s to refer to the previous article. Thus, when replying to an article using the *readnews* interface, you should normally type 'r-' (or 're-') since by the time you enter a command, you are being offered the next article.

#### EXAMPLES

#### readnews

Read all unread articles using the readnews(1) interface. The .newsrc file is updated at the end of the session.

#### readnews -c ed % -1

Use the ed(1) text editor on a file containing the titles of all unread articles. The *newsrc* file is **not** updated at the end of the session.

#### readnews -n all !fa.all -M -r

Read all unread articles except articles whose newsgroups begin with IB fa. via mail(1) in reverse order. The .newsrc file is updated at the end of the session.

### readnews -p -n all -a last thursday

Print every unread article since last Thursday. The .newsrc file is updated at the end of the session.

## readnews -p > /dev/null &

Discard all unread news. This is useful after returning from a long trip.

## FILES

/usr/spool/news/newsgroup/number
/usr/lib/news/active
/usr/lib/news/help
~/.newsrc

News articles
Active newsgroups and numbers of articles
Help file for readnews(1) interface
Options and list of previously read articles

SEE ALSO

checknews(1), inews(1), sendnews(8), recnews(8), uurec(8), mail(1), news(5), newsrc(5)

Sun Release 2.0

Last change: 7 March 1984

recnews - receive unprocessed articles via mail

**SYNOPSIS** 

/usr/lib/news/recnews [ newsgroup [ sender ] ]

# DESCRIPTION

Recnews reads a letter from the standard input; determines the article title, sender, and newsgroup; and gives the body to inews with the right arguments for insertion.

If newsgroup is omitted, the to line of the letter is used. If sender is omitted, the sender is determined from the from line of the letter. The title is determined from the subject line.

# SEE ALSO

inews(1), uurec(8), sendnews(8), readnews(1), checknews(1)

refer - find and insert literature references in documents

#### **SYNOPSIS**

refer 
$$|-\mathbf{a}r| |-\mathbf{b}| |-\mathbf{c}string| |-\mathbf{e}| |-\mathbf{k}x| |-\mathbf{l}m,n| |-\mathbf{p}| file |-\mathbf{n}| |-\mathbf{s}keys| file ...$$

#### DESCRIPTION

Refer is a preprocessor for nroff(1), or troff(1), that finds and formats references. The input files (standard input by default) are copied to the standard output, except for lines between  $\cdot$  and  $\cdot$  command lines. Such lines are assumed to contain keywords as for lookbib(1), and are replaced by information from a bibliographic data base. The user can avoid the search, override fields from it, or add new fields. The reference data, from whatever source, is assigned to a set of troff strings. Macro packages such as ms(7) print the finished reference text from these strings. A flag is placed in the text at the point of reference. By default, the references are indicated by numbers.

When refer is used with eqn(1), neqn(1), or tbl(1), refer should be used first in the sequence, to minimize the volume of data passed through pipes.

## **OPTIONS**

- -ar Reverse the first r author names (Jones, J. A. instead of J. A. Jones). If r is omitted, all author names are reversed.
- -b Bare mode do not put any flags in text (neither numbers or labels).
- -cstring

Capitalize (with SMALL CAPS) the fields whose key-letters are in string.

-e Accumulate references instead of leaving the references where encountered, until a sequence of the form:

.[ \$LIST\$

is encountered, and then write out all references collected so far. Collapse references to the same source.

- -kx Instead of numbering references, use labels as specified in a reference data line beginning with the characters %x; By default, x is L.
- -1m,n Instead of numbering references, use labels from the senior author's last name and the year of publication. Only the first m letters of the last name and the last n digits of the date are used. If either of m or n is omitted, the entire name or date, respectively, is used.
- -p Take the next argument as a file of references to be searched. The default file is searched last.
- —n Do not search the default file.
- -skeys Sort references by fields whose key-letters are in the keys string, and permute reference numbers in the text accordingly. Using this option implies the -e option. The key-letters in keys may be followed by a number indicating how many such fields are used, with a + sign taken as a very large number. The default is AD, which sorts on the senior author and date. To sort on all authors and then the date, for instance, use the options -sA+T.

## **FILES**

/usr/dict/papers /usr/lib/refer directory of default publication lists and indexes directory of programs

rev - reverse lines of a file

**SYNOPSIS** 

rev [ file ] ...

# DESCRIPTION

Rev copies the named files to the standard output, reversing the order of characters in every line. If no file is specified, the standard input is copied.

rlogin - remote login

# **SYNOPSIS**

## DESCRIPTION

Rlogin connects your terminal on the current local host system lhost to the remote host system rhost.

Each host has a file /etc/hosts.equiv which contains a list of rhost's with which it shares account names. (The host names must be the standard names as described in rsh(1C).) When you rlogin as the same user on an equivalent host, you don't need to give a password. Each user may also have a private equivalence list in a file rhosts in his login directory. Each line in this file should contain an rhost and a username separated by a space, giving additional cases where logins without passwords are to be permitted. If the originating user and host is not found in these files, the remote machine will prompt for a password as in login(1). To avoid some security problems, the rhosts file must be owned by either the remote user or root and may not be a symbolic link.

Your remote terminal type is the same as your local terminal type (as given in your environment TERM variable). All echoing takes place at the remote site, so that (except for delays) the rlogin is transparent. Flow control via ^S and ^Q and flushing of input and output on interrupts are handled properly.

#### **ESCAPES**

Lines starting with the tilde character are 'escape sequences' (the escape character can be changed via the -e options):

- Disconnect from the remote host this is not the same as a logout, because the local host breaks the connection with no warning to the remote end.
- Suspend the login session (only if you are using the C-Shell). Susp is your 'suspend' character usually control-Z see tty(1).
- Suspend the input half of the login, but output will still be seen (only if you are using the C-Shell). Dsusp is your 'deferred suspend' character usually control-Y see tty(1).

# **OPTIONS**

- -1 Specifies a different user name (username, in the synopsis) for the remote login. If you do not use this option, the remote username used is the same as your local username.
- -e Specifies a different escape character (c, in the synopsis) for the line used to disconnect from the remote host.
- -8 Pass eight-bit data across the net instead of seven-bit data.

## SEE ALSO

rsh(1C), stty(1)

### **FILES**

/usr/hosts/\* for rhost version of the command
/etc/hosts to translate hostname to network address
/etc/hosts.equiv list of rhosts with shared account names
~/\*-rhosts private list of rhosts with shared account names
/etc/services to translate service name tcp/rlogin to network port number

#### **BUGS**

This implementation can only use the TCP network service.

More terminal characteristics should be propagated.

Last change: 1 February 1985

rm, rmdir - remove (unlink) files or directories

### **SYNOPSIS**

rmdir dir ...

#### DESCRIPTION

rm.1:.IX "rm command" "" "rm — remove file or directory" rm.1:.IX "remove file or directory" "" "remove file or directory — rm" rm.1:.IX "delete file or directory "" "delete file or directory — rm" Rm removes the directory entries for one or more files. If an entry was the last link to the file, the file is destroyed. Rm —r and rmdir remove entries for directories.

To remove a file, you must have write permission in its directory; but you don't need read or write permission on the file itself. If you don't have write permission on the file and the standard input is a terminal, rm displays the file's permissions and waits for you to type in a response. If your response begins with 'y' the file is deleted; otherwise the file is left alone.

To remove a full directory, use rm with the -r option (see below). Rmdir removes the named directory only if it is empty.

## **OPTIONS**

The following are options for rm:

- -f Force files to be removed, without displaying permissions, asking questions, or reporting errors.
- -r Recursively delete the entire contents of the specified directory and the directory itself.
- Ask whether to delete each file, or, under -r, whether to examine each directory. Sometimes called the interactive option.
- Treat all the following arguments as filenames so that you can specify filenames starting with a minus.

## WARNING

It is forbidden to remove the file '..' merely to avoid the antisocial consequences of inadvertently doing something like 'rm -r.\*'.

## SEE ALSO

rmdir(1), rmdir(2), unlink(2)

RMDEL(1)

#### NAME

rmdel - remove a delta from an SCCS file

#### **SYNOPSIS**

/usr/sccs/rmdel -rSID file ...

#### DESCRIPTION

Rmdel removes the delta specified by the SID from each named SCCS file. The delta to be removed must be the newest (most recent) delta in its branch in the delta chain of each named SCCS file. In addition, the SID specified must not be that of a version being edited for the purpose of making a delta (that is, if a p-file (see get(1)) exists for the named SCCS file, the SID specified must not appear in any entry of the p-file).

If a directory is named, rmdel behaves as though each file in the directory were specified as a named file, except that non-SCCS files (last component of the path name does not begin with s.) and unreadable files are silently ignored. If a name of — is given, the standard input is read; each line of the standard input is taken to be the name of an SCCS file to be processed; non-SCCS files and unreadable files are silently ignored.

The exact permissions necessary to remove a delta are documented in the Source Code Control System User's Guide. Simply stated, they are either 1) if you make a delta you can remove it; or 2) if you own the file and directory you can remove a delta.

#### FILES

```
x-file (see delta(1))
z-file (see delta(1))
```

## SEE ALSO

sccs(1), delta(1), get(1), help(1), prs(1), sccsfile(5).

Source Code Control System in Programming Tools for the Sun Workstation.

### DIAGNOSTICS

Use help(1) for explanations.

rmdir, rm - remove (unlink) directories or files

**SYNOPSIS** 

rmdir dir ...

#### DESCRIPTION

Rmdir removes entries for the named directories, which must be empty.

Rm removes the entries for one or more files from a directory. If an entry was the last link to the file, the file is destroyed. Removal of a file requires write permission in its directory, but neither read nor write permission on the file itself.

If a file has no write permission and the standard input is a terminal, its permissions are printed and a line is read from the standard input. If that line begins with 'y' the file is deleted, otherwise the file remains. No questions are asked and no errors are reported when the —? (force) option is given.

If a designated file is a directory, an error comment is printed unless the optional argument —r has been used. In that case, rm recursively deletes the entire contents of the specified directory, and the directory itself.

If the -i (interactive) option is in effect, rm asks whether to delete each file, and, under -r, whether to examine each directory.

The null option — indicates that all the arguments following it are to be treated as file names. This allows the specification of file names starting with a minus.

## SEE ALSO

rm(1), unlink(2), rmdir(2)

```
NAME
```

rsh - remote shell

## **SYNOPSIS**

```
rsh host [ -1 username ] [ -n ] command
```

host [ -1 username ] [ -n ] command

#### DESCRIPTION

Rsh connects to the specified host, and executes the specified command. Rsh copies its standard input to the remote command, the standard output of the remote command to its standard output, and the standard error of the remote command to its standard error. Interrupt, quit and terminate signals are propagated to the remote command; rsh normally terminates when the remote command does.

If you omit command, instead of executing a single command, rsh logs you in on the remote host using rlogin(1C).

Shell metacharacters which are not quoted are interpreted on the local machine, while quoted metacharacters are interpreted on the remote machine. Thus the command:

tutorial% rsh lizard cat lizard.file >> tutorial.file

appends the remote file lizard.file from the machine called lizard to the file called tutorial.file on the machine called tutorial, while the command:

tutorial% rsh lizard cat lizard.file ">>" another.lizard.file

appends the file lizard.file on the machine called lizard to the file another.lizard.file. which also resides on the machine called lizard.

Host names are given in the file /etc/hosts. Each host has one standard name (the first name given in the file), which is rather long and unambiguous, and optionally one or more nicknames. The host names for local machines are also commands in the directory /usr/hosts; if you put this directory in your search path then the **rsh** can be omitted.

### **OPTIONS**

-l username

use username as the remote username instead of your local username. In the absence of this option, the remote username is the same as your local username, This remote name must be equivalent (in the sense of rlogin(1C)) to the originating account; no provision is made for specifying a password with a command.

-n redirect the input of rsh to /dev/null. You need this option if you are using csh(1) and put a rsh(1C) in the background without redirecting its input away from the terminal because it will block even if no reads are posted by the remote command.

The type of remote shell (sh or csh) is determined by the user's entry in the file /etc/passwd on the remote system.

#### FILES

/etc/hosts /usr/hosts/\*

### SEE ALSO

rlogin(1C)

## **BUGS**

You cannot run an interactive command (like vi(1)); use rlogin(1C).

Stop signals stop the local rsh process only; this is arguably wrong, but currently hard to fix for reasons too complicated to explain here.

The current local environment is not passed to the remote shell.

ruptime - show host status of local machines

**SYNOPSIS** 

$$\mathbf{ruptime} \ [\ -\mathbf{a}\ ] \ [\ -\mathbf{l}\ ] \ [\ -\mathbf{t}\ ] \ [\ -\mathbf{u}\ ]$$

### DESCRIPTION

Ruptime gives a status line like uptime for each machine on the local network; these are formed from packets broadcast by each host on the network once a minute.

Machines for which no status report has been received for 5 minutes are shown as being down.

Normally, the listing is sorted by host name, but this order can be changed by specifying one of the options listed below.

## **OPTIONS**

-a count even those users who have been idle for an hour or more.

-1 sort the display by load average.

-t sort the display by up time.

-u sort the display by number of users.

FILES

/usr/spool/rwho/whod.\*

data files

SEE ALSO

rwho(1C)

rwall - write to all users over a network

## **SYNOPSIS**

rwall host1 host2 ...

rwall -n netgroup1 netgroup2 ...

rwall -h host -n netgroup

# DESCRIPTION

Rwall reads a message from standard input until end-of-file. It then sends this message, preceded by the line "Broadcast Message ...", to all users logged in on the specified host machines. With the -n option, it sends to the specified network groups, which are defined in netgroup(5).

A machine can only receive such a message if it is running rwalld(8), which is normally started up from /etc/servers by the daemon inetd(8).

#### FILES

/etc/servers

## SEE ALSO

wall(1), netgroup(5), rwalld(8), shutdown(8)

Sun Release 2.0

Last change: 1 February 1985

277

rwho - who's logged in on local machines

**SYNOPSIS** 

rwho[-a]

## DESCRIPTION

The rwho command produces output similar to who(1), but for all machines on your network. If no report has been received from a machine for 5 minutes, rwho assumes the machine is down, and does not report users last known to be logged into that machine.

If a user hasn't typed to the system for a minute or more, rwho reports this idle time. If a user hasn't typed to the system for an hour or more, the user is omitted from the output of rwho unless the  $-\mathbf{a}$  flag is given.

### **OPTIONS**

-a report all users whether or not they have typed to the system in the past hour.

**FILES** 

/usr/spool/rwho/whod.\*

information about other machines

SEE ALSO

ruptime(1C), rwhod(8C)

**BUGS** 

Does not work through gateways.

This is unwieldy when the number of machines on the local net is large.

sact - print current SCCS file editing activity

#### **SYNOPSIS**

/usr/sccs/sact file ...

## DESCRIPTION

Sact informs the user of any SCCS files which have had one or more **get** —e commands applied to them, that is, there are files out for editing, and deltas are pending. If a directory is named on the command line, sact behaves as though each file in the directory were specified as a named file, except that non-SCCS files and unreadable files are silently ignored. If a name of — is given, the standard input is read with each line being taken as the name of an SCCS file to be processed. The output for each named file consists of five fields separated by spaces.

| Field 1 | specifies the SID of a delta that currently exists in the SCCS file to which |
|---------|------------------------------------------------------------------------------|
|         | changes will be made to make the new delta.                                  |

Field 2 specifies the SID for the new delta to be created.

Field 3 contains the logname of the user who will make the delta (that is, executed a get for editing).

Field 4 contains the date that get -e was executed.

Field 5 contains the time that get -e was executed.

## SEE ALSO

sccs(1), delta(1), get(1), unget(1).

Source Code Control System in Programming Tools for the Sun Workstation.

### DIAGNOSTICS

Use help(1) for explanations.

sccs - front end for the SCCS subsystem

#### **SYNOPSIS**

### DESCRIPTION

system" The sccs command is a front end to the utility programs of the Source Code Control System (SCCS), which helps them mesh more cleanly with the rest of UNIX. Sccs runs the command with the specified SCCS-flags and files.

Note that sccs normally prefixes each file, or the last component of each file, with the string  $SCCS/s_{\bullet}$ , because you normally keep your SCCS database files in a directory called SCCS, and each database file starts with an  $s_{\bullet}$  prefix.

Sccs program options must appear before the command argument. Flags to be passed to the actual SCCS utility program must appear after the command argument. These flags are specific to the command being used, and are discussed in the manual page for that command.

Sccs also includes the capability to run 'set user id' to another user to provide additional protection. Certain commands (such as admin) cannot be run 'set user id' by all users, since this would allow anyone to change the authorizations. Such commands are always run as the real user.

#### **OPTIONS**

-r Runs sccs as the real user rather than as whatever effective user sccs is 'set user id' to.

## -d prefixpath

Defines the prefix portion of the pathname for the SCCS database files. The default prefix portion of the pathname is the current directory. *Prefixpath* is prefixed to the entire pathname. For example:

tutorial% sccs -d/usr/include get sys/inode.h

converts to:

# get /usr/include/sys/SCCS/s.inode.h

The intent here is to create aliases such as:

## alias syssees sees -d/usr/sre

which will be used as:

tutorial% syssccs get cmd/who.c

### -p final path

Defines the name of a lower directory in which the SCCS files will be found; SCCS is the default. *Finalpath* is appended before the final component of the pathname. For example:

tutorial% sccs -pprivate get usr/include/stdio.h

converts to:

get usr/include/private/s.stdio.h

## ADDITIONAL SCCS COMMANDS

Several 'pseudo-commands' are available in addition to the usual SCCS commands. These are:

- admin The admin command is similar to that of the raw SCCS admin command. When creating new s. files, the create command (described just below) does more of the startup work for you and should be used in preference to admin.
- create Create is used when creating new s. files. Given a C source language file called obscure.c, Create does the following actions: (1) creates the s. file called s.obscure.c in the SCCS directory; (2) renames the original source file to ,obscure.c; (3) does an sccs get on obscure.c.
- edit Get a file for editing.

delget Perform a delta on the named files and then get new versions. The new versions have id

keywords expanded, and so cannot be edited.

- deledit Same as delget, but produces new versions suitable for editing. Deledit is useful for making a 'checkpoint' of your current editing phase.
- Removes the named delta, but leaves you with a copy of the delta with the changes that were in it. Fix must be followed by a -r flag. Fix is useful for fixing small compiler bugs, etc. Since fix doesn't leave audit trails, use it carefully.
- clean Removes everything from the current directory that can be recreated from SCCS files.

  Clean checks for and does not remove any files being edited. If Clean —b is used, branches are not checked to see if they are currently being edited. Note that —b is dangerous if you are keeping the branches in the same directory.
- unedit 'Undoes' the last edit or get —e and returns a file to its previous condition. If you unedit a file being edited, all changes made since the beginning of the editing session are lost.
- info Displays a list of all files being edited. If the -b flag is given, branches (that is, SID's with two or fewer components) are ignored. If the -u flag is given (with an optional argument), only files being edited by you (or the named user) are listed.
- check Checks for files currently being edited, like info, but returns an exit code rather than a listing: nothing is printed if nothing is being edited, and a non-zero exit status is returned if anything is being edited. Check may thus be included in an 'install' entry in a makefile, to ensure that everything is included in an SCCS file before a version is installed.
- tell Displays a list of files being edited on the standard output. Filenames are separated by newlines. Takes the -b and -u flags like info and check.
- diffs Compares (in diff-like format) the current version of the program you have out for editing and the versions in SCCS format.

## **EXAMPLES**

To put a file called *myprogram.c* into SCCS format for the first time, assuming also that there is no SCCS directory already existing:

tutorial% mkdir SCCS tutorial% sccs create myprogram.c

myprogram.c:

1.1

14 lines

after you have verified that everything is all right you remove the version of the file that starts with a comma:

tutorial% rm ,myprogram.c

tutorial%

To get a copy of myprogram.c for editing, edit that file, then place it back in the SCCS database:

tutorial% sccs edit myprogram.c

1.1

new delta 1.2

14 lines

tutorial% vi myprogram.c

your editing session

tutorial% sccs delget myprogram.c

comments? Added abusive responses for compatibility with rest of system

1.2

7 inserted

7 deleted

7 unchanged 1.2 14 lines tutorial%

To get a file from another directory:

tutorial% sccs -p/usr/src/sccs/ get cc.c

or:

tutorial% sccs get /usr/src/sccs/cc.c

To make a delta of a large number of files in the current directory:

tutorial% sccs delta \*.c

To get a list of files being edited that are not on branches:

tutorial% sccs info -b

To delta everything that you are editing:

tutorial% sccs delta 'sccs tell -u'

In a makefile, to get source files from an SCCS file if it does not already exist:

SRCS = < list of source files> \$(SRCS):

sccs get \$(REL) \$@

#### REGULAR SCCS COMMANDS

The 'regular' SCCS commands are described very briefly below. It is unlikely that you ever need to use these commands because the user interface is so complicated, and the sccs front end command does 99.9% of the interesting tasks for you.

- admin Creates new SCCS files and changes parameters of exitsing SCCS files. You can use sccs create to create new SCCS files, or use sccs admin to do other things.
- cdc Changes the commentary material in an SCCS delta.
- comb Combines SCCS deltas and reconstructs the SCCS files.
- delta Permanently introduces changes that were made to a file previously retrieved via sccs get. You can use sccs delget as the more useful version of this command since sccs delget does all of the useful work and more to boot.
- Extracts a file from the SCCS database, either for compilation, or for editing when the —e option is used. Use sccs get if you really need it, but sccs delget will normally have done this job for you. Use sccs edit instead of get with the —e option.
- help Supposed to help you interpret SCCS error messages, but usually just parrots the message and is generally not considered very helpful.
- prs Displays information about what is happening in an SCCS file.
- rmdel Removes a delta from an SCCS file.
- Displays information about editing activity in an SCCS file. The secs info command is a lot more useful for the real life user.
- sccsdiff Compares two versions of an SCCS file and generates the differences between the two versions. The sccs delget command does all this work as part of its normal process.
- unget Undoes the work of a previous get —e command or a sccs edit command. Use the sccs unedit command as a useful alternative.
- val Determines if a given SCCS file meets specified criteria. If you use the sccs command,

you shouldn't need to use val, because its user interface is unbelievable.

what Displays SCCS identification information.

## SEE ALSO

admin(1), comb(1), cdc(1), delta(1), get(1), help(1), prs(1), rmdel(1), sact(1), sact(1), sccsdiff(1), sccsdiff(2), unget(1), val(1), what(1)

Source Code Control System in Programming Tools for the Sun Workstation.

Sun Release 2.0

Last change: 8 March 1984

sccsdiff - compare two versions of an SCCS file

# **SYNOPSIS**

/usr/sccs/sccsdiff -r SID1 -r SID2 [-p] [-s n] files

# DESCRIPTION

Sccsdiff compares two versions of an SCCS file and generates the differences between the two versions. Any number of SCCS files may be specified, but options apply to all files.

# **OPTIONS**

-rSID? SID1 and SID2 specify the deltas of an SCCS file that are to be compared. Versions are passed to diff(1) in the order given.

 $-\mathbf{p}$  pipe output for each file through pr(1).

-sn n is the file segment size that diff will use. This is useful when the system load is high.

### FILES

/tmp/get????? Temporary files

### SEE ALSO

sccs(1), diff(1), get(1), help(1), pr(1).

Source Code Control System in Programming Tools for the Sun Workstation.

# DIAGNOSTICS

"file: No differences" If the two versions are the same.

Use help(1) for explanations.

screendump - dump frame buffer image

#### SYNOPSIS

screendump | -f display | | -e | | -t type | | output-file |

### DESCRIPTION

Screendump reads out the contents of a frame buffer on any model of Sun Workstation and outputs the display image in Sun standard rasterfile format (see /usr/include/rasterfile.h) on output-file (or on the standard output if output-file is not specified).

By default, screendump attempts to output the contents of the console frame buffer  $(\frac{dev}{fb})$ . The  $-\mathbf{f}$  option explicitly sets the name of the desired frame buffer device.

The utility program screenload displays Sun standard rasterfiles on an appropriate Sun Workstation monitor. Output filters exist for printing standard monochrome rasterfiles on Versatec V-80 electrostatic plotters.

# **OPTIONS**

-f display

Use display as the device name of the display.

-e Shorthand for -t 2.

-t type

Specify the type of the rasterfile to write:

Old format files compatible with Release 1.1 software.

1 Standard format.

2 Run-length encoding of bytes.

65535 To experiment with private encodings.

# **EXAMPLES**

# tutorial% screendump >save.this.image

writes the current contents of the console frame buffer into the file save.this.image.

tutorial% screendump -f /dev/cgone0 >save.color.image

writes the current contents of the frame buffer /dev/cgone0 into the file save.color.image.

sends a rasterfile containing the current frame buffer to the lineprinter, selecting the printer named "versatec" and the "v" output filter (see /etc/printcap).

### FILES

/dev/fbDefault name of console display frame buffer./dev/cgone0Default name of the Sun-1 color display frame buffer./dev/cgtwo0Default name of the Sun-2 color display frame buffer./usr/lib/rasfilters/\*Filters for the raster file

#### SEE ALSO

screenload(1), ipr(1)

pr\_dump in Programmer's Reference Manual for SunWindows

screenload - restore frame buffer image

#### **SYNOPSIS**

screenload [ -d ] [ -f display ] [ -lindex ] [ -b ] [ -g ] [ -p ] [ -w ] [ -h# [#### [...]]] [ input-file

# DESCRIPTION

Screenload accepts input in Sun standard rasterfile format (see /usr/include/rasterfile.h) and attempts to display the input on the appropriate monitor (monochrome or color). Screenload normally displays rasterfiles on the console display, but displays them on some heuristically determined color display if it finds no console display. Screenload displays color rasterfiles only on a color monitor. Screenload is able to display monochrome rasters on a color display.

If the dimensions of the image contained in the input data are smaller than the actual resolution of the display (for example, loading a 1024-by-800 Sun-1 image on a 1152-by-900 Sun-2 display), screenload centers the image on the actual workstation screen and fills the border area with solid black (by default). Various options may be used to change the fill pattern.

If the dimensions of the image contained in the input data are larger than the actual resolution of the display, screenload clips the right and bottom edges of the input image.

If there is an optional filename argument, screenload reads its input data from that file. If no filename argument is given, screenload reads its input data from the standard input.

The utility program screendump creates Sun standard rasterfiles from the display on a Sun Workstation monitor.

### **OPTIONS**

Verify that display dimensions and input data image dimensions match, and print warning messages if they do not.

Use display as the name of the frame buffer device.

### -lindex

If the image is smaller than the display, use index (0 <= index < 256) as the index value into the color map for the foreground color of the border fill pattern. The default index value is 255.

- If the input data dimensions are smaller than the display dimensions, fill the border with --Ъ a pattern of solid ones (default). On a monochrome display this results in a black border; on a color display the color map value selected by the -i option determines the border color.
- If the input data dimensions are smaller than the display dimensions, fill the border with -g a pattern of "desktop grey". On a monochrome display this results in a border matching the background pattern used by the SunWindows system; on a color display the color map value selected by the -1 option determines the foreground border color, though the pattern is the same as on a monochrome display.
- Wait for a newline to be typed on the standard input before exiting. -р
- If the input data dimensions are smaller than the display dimensions, fill the border with -w a pattern of solid zeros. On a monochrome display this results in a white border; on a color display the color map value at index 0 determines the border color.
- If the input data dimensions are smaller than the display dimensions, fill the border with –h# the bit pattern described by the following # 16-bit hexadecimal constants. Note that a "1" bit is black and a "0" bit is white on the monochrome display; on a color diplay the color map value selected by the -i option determines the border foreground color. The number of hex constants in the pattern is limited to 16.

# **EXAMPLES**

# tutorial% screenload saved.display.image

reloads the raster image contained in the file saved. display. image on the display type indicated by the rasterfile header in that file.

tutorial% screenload -f/dev/cgone0 monochrome.image

reloads the raster image in the file monochrome.image on the frame buffer device /dev/cgone0.

tutorial% screenload -h1 ffff sun\_1.saved.image

is equivalent to the -b option (fill border with black), while

tutorial% screenload -h4 8888 8888 2222 2222 sun\_1.saved.image

is equivalent to the -g option (fill border with desktop grey).

# **FILES**

/dev/fbDefault name of console display frame buffer/dev/cgone0Default name of Sun-1 color display frame buffer/dev/cgtwo0Default name of the Sun-2 color display frame buffer/usr/lib/rasfilters/\*Filters for the raster file

# SEE ALSO

screendump(1)
pr\_load in Programmer's Reference Manual for SunWindows

script - make typescript of terminal session

**SYNOPSIS** 

DESCRIPTION

Script makes a typescript of everything printed on your terminal. The typescript is written to file, or appended to file if the —a option is given. It can be sent to the line printer later with lpr. If no file name is given, the typescript is saved in the file typescript.

The script ends when the forked shell exits.

**OPTIONS** 

Append the script to the specified file instead of writing over it.

**BUGS** 

Script places everything in the log file. This is not what the naive user expects.

sed - stream editor

**SYNOPSIS** 

# DESCRIPTION

Sed copies the named files (standard input default) to the standard output, edited according to a script of commands.

# **OPTIONS**

- -e Is a list of edit commands for sed. If there is just one -e option and no -f's, the -e flag -e may be omitted.
- -f Take the script from sfile
- -n suppress the default output.

### SED SCRIPTS

sed scripts consist of editing commands, one per line, of the following form:

[address [, address] | function [arguments]

In normal operation sed cyclically copies a line of input into a pattern space (unless there is something left after a 'D' command), applies in sequence all commands whose addresses select that pattern space, and at the end of the script copies the pattern space to the standard output (except under -n) and deletes the pattern space.

An address is either a decimal number that counts input lines cumulatively across files, a '\$' that addresses the last line of input, or a context address, '/regular expression/', in the style of ed(1) modified thus:

The escape sequence '\n' matches a newline embedded in the pattern space.

A command line with no addresses selects every pattern space.

A command line with one address selects each pattern space that matches the address.

A command line with two addresses selects the inclusive range from the first pattern space that matches the first address through the next pattern space that matches the second. If the second address is a number less than or equal to the line number first selected, only one line is selected. Thereafter the process is repeated, looking again for the first address.

Editing commands can be applied only to non-selected pattern spaces by use of the negation function "!' (below).

In the following list of functions the maximum number of permissible addresses for each function is indicated in parentheses.

An argument denoted text consists of one or more lines, all but the last of which end with '\' to hide the newline. Backslashes in text are treated like backslashes in the replacement string of an 's' command, and may be used to protect initial blanks and tabs against the stripping that is done on every script line.

An argument denoted rfile or wfile must terminate the command line and must be preceded by exactly one blank. Each wfile is created before processing begins. There can be at most 10 distinct wfile arguments.

 $(1)a \setminus text$ 

Append: Place text on the output before reading the next input line.

(2) b label

Branch to the ':' command bearing the label. Branch to the end of the script if label is empty.

 $(2) c \setminus text$ 

Change: Delete the pattern space. With 0 or 1 address or at the end of a 2-address range, place text on the output. Start the next cycle.

- (2)d Delete the pattern space. Start the next cycle.
- (2)D Delete the initial segment of the pattern space through the first newline. Start the next cycle.
- (2)g Replace the contents of the pattern space by the contents of the hold space.
- (2) G Append the contents of the hold space to the pattern space.
- (2)h Replace the contents of the hold space by the contents of the pattern space.
- (2)H Append the contents of the pattern space to the hold space.

(1)i\

text

Insert: Place text on the standard output.

- (2) n Copy the pattern space to the standard output. Replace the pattern space with the next line of input.
- (2)N Append the next line of input to the pattern space with an embedded newline. (The current line number changes.)
- (2)p Print: Copy the pattern space to the standard output.
- (2)P Copy the initial segment of the pattern space through the first newline to the standard output.
- (1)q Quit: Branch to the end of the script. Do not start a new cycle.
- (2)r rfile

Read the contents of rfile. Place them on the output before reading the next input line.

(2)s/regular expression/replacement/flags

Substitute the replacement string for instances of the regular expression in the pattern space. Any character may be used instead of '/'. For a fuller description see ed(1). Flags is zero or more of

- Global: Substitute for all nonoverlapping instances of the regular expression rather than just the first one.
- Print the pattern space if a replacement was made.

w wfile Write: Append the pattern space to wfile if a replacement was made.

(2)t label

Test: Branch to the ":' command bearing the label if any substitutions have been made since the most recent reading of an input line or execution of a 't'. If label is empty, branch to the end of the script.

(2) w wfile

Write: Append the pattern space to wfile.

- (2)x Exchange the contents of the pattern and hold spaces.
- (2)y/string1/string2/

Transform: Replace all occurrences of characters in string1 with the corresponding character in string2. The lengths of string1 and string2 must be equal.

(2)! function

Don't: Apply the function (or group, if function is '{') only to lines not selected by the address(es).

(0): label

This command does nothing; it bears a *label* for 'b' and 't' commands to branch to. Note that the maximum length of *label* is seven characters.

- (1) = Place the current line number on the standard output as a line.
- (2) { Execute the following commands through a matching '}' only when the pattern space is selected.
- (0) An empty command is ignored.

# SEE ALSO

ed(1), grep(1), awk(1), lex(1)

Using sed, the Stream Text Editor in Editing and Text Processing on the Sun Workstation.

sh, for, case, if, while, 1, ., break, continue, cd, eval, exec, exit, export, login, newgrp, read, readonly, set, shift, times, trap, umask, wait — command language

#### SYNOPSIS

```
sh | -ceiknrstuvx | [ arg ] ...
```

### DESCRIPTION

Sh is a command programming language that executes commands read from a terminal or a file. See invocation for the meaning of arguments to the shell.

#### Commands.

A simple-command is a sequence of non blank words separated by blanks (a blank is a **tab** or a **space**). The first word specifies the name of the command to be executed. Except as specified below the remaining words are passed as arguments to the invoked command. The command name is passed as argument 0 (see execute(2)). The value of a simple-command is its exit status if it terminates normally or 200+status if it terminates abnormally (see sigvec(2) for a list of status values).

A pipeline is a sequence of one or more commands separated by I. The standard output of each command but the last is connected by a pipe(2) to the standard input of the next command. Each command is run as a separate process; the shell waits for the last command to terminate.

A list is a sequence of one or more pipelines separated by ;, &, && or II and optionally terminated by ; or &.; and & have equal precedence which is lower than that of && and II; && and II also have equal precedence. A semicolon causes sequential execution; an ampersand causes the preceding pipeline to be executed without waiting for it to finish. The symbol && causes the list following to be executed only if the preceding pipeline returns a zero value. The symbol II causes the list following to be executed only if the preceding pipeline returns a non zero value. Newlines may appear in a list, instead of semicolons, to delimit commands.

A command is either a simple-command or one of the following. The value returned by a command is that of the last simple-command executed in the command. Note that many keywords such as **done** are only recognized when they are the first keyword on a line.

```
for name [ in word... ]
do
list
done
```

Each time a for command is executed name is set to the next word in the in word list. If in word... is omitted, in \$@ is assumed. Execution ends when there are no more words in the list.

```
case word in

[ pattern [ l pattern ] ... ) list ;; ]
[ pattern [ l pattern ] ... ) list ;; ]
...
esac
```

A case command executes the *list* associated with the first pattern that matches word. The form of the patterns is the same as that used for file name generation.

```
if list
then list
[elif list
then list]...
[else
list]
```

The *list* following **if** is executed and if it returns zero the *list* following **then** is executed. Otherwise, the *list* following **elif** is executed and if its value is zero the *list* following **then** is executed. Failing that the **else** *list* is executed.

while list | do list | done

A while command repeatedly executes the while list and if its value is zero executes the do list; otherwise the loop terminates. The value returned by a while command is that of the last executed command in the do list. until may be used in place of while to negate the loop termination test.

(list) Execute list in a subshell.

{ list } list is simply executed.

The following words are only recognized as the first word of a command and when not quoted.

# if then else elif fi case esac for while until do done { }

### Command substitution.

The standard output from a command enclosed in a pair of back quotes (``) may be used as part or all of a word; trailing newlines are removed.

# Parameter substitution.

The character \$ is used to introduce substitutable parameters. Positional parameters may be assigned values by set. Variables may be set by writing

name=value | name=value | ...

# \${parameter}

A parameter is a sequence of letters, digits or underscores (a name), a digit, or any of the characters \* @ # ? - \$ !. The value, if any, of the parameter is substituted. The braces are required only when parameter is followed by a letter, digit, or underscore that is not to be interpreted as part of its name. If parameter is a digit, it is a positional parameter. If parameter is \* or @ then all the positional parameters, starting with \$1, are substituted separated by spaces. \$0 is set from argument zero when the shell is invoked.

# \${parameter-word}

If parameter is set, substitute its value; otherwise substitute word.

# \$ {parameter = word}

If parameter is not set, set it to word; the value of the parameter is then substituted. Positional parameters may not be assigned to in this way.

# \${parameter?word}

If parameter is set, substitute its value; otherwise, print word and exit from the shell. If word is omitted, a standard message is printed.

# \$ {parameter+word}

If parameter is set, substitute word; otherwise substitute nothing.

In the above word is not evaluated unless it is to be used as the substituted string. (So that, for example, echo  $\{d-pwd'\}$  will only execute pwd if d is unset.)

The following parameters are automatically set by the shell.

- # The number of positional parameters in decimal.
- Options supplied to the shell on invocation or by set.
- ? The value returned by the last executed command in decimal.
- \$ The process number of this shell.

! The process number of the last background command invoked.

The following parameters are used but not set by the shell.

HOME The default argument (home directory) for the cd command.

PATH The search path for commands (see execution).

MAIL If this variable is set to the name of a mail file, the shell informs the user of the arrival of mail in the specified file.

PS1 Primary prompt string, by default '\$'.

PS2 Secondary prompt string, by default '>'.

IFS Internal field separators, normally space, tab, and newline.

# Blank interpretation.

After parameter and command substitution, any results of substitution are scanned for internal field separator characters (those found in SIFS) and split into distinct arguments where such characters are found. Explicit null arguments ("" or ") are retained. Implicit null arguments (those resulting from parameters that have no values) are removed.

# File name generation.

Following substitution, each command word is scanned for the characters \*, ? and [. If one of these characters appears, the word is regarded as a pattern. The word is replaced with alphabetically sorted file names that match the pattern. If no file name is found that matches the pattern, the word is left unchanged. The character • at the start of a file name or immediately following a /, and the character /, must be matched explicitly.

- Matches any string, including the null string.
- ? Matches any single character.
- [...] Matches any one of the characters enclosed. A pair of characters separated by matches any character lexically between the pair.

# Quoting.

The following characters have a special meaning to the shell and cause termination of a word unless quoted.

# ; & ( ) | < > newline space tab

A character may be quoted by preceding it with a backslash (\) character. \newline is ignored. All characters enclosed between a pair of quote marks (''), except a single quote, are quoted. Inside double quotes ("") parameter and command substitution occurs and \ quotes the characters backslash (\), apostrophe ('), double quote ("), and dollar sign (\$).

"\$\*" is equivalent to "\$1 \$2 ..." whereas "\$@" is equivalent to "\$1" "\$2" ...

# Prompting.

When used interactively, the shell prompts with the value of PS1 before reading a command. If at any time a newline is typed and further input is needed to complete a command, the secondary prompt (\$PS2) is displayed.

# Input output.

Before a command is executed its input and output may be redirected using a special notation interpreted by the shell. The following may appear anywhere in a simple-command or may precede or follow a command and are not passed on to the invoked command. Substitution occurs before word or digit is used.

< word Use file word as standard input (file descriptor 0).

> word Use file word as standard output (file descriptor 1). If the file does not exist, it is created; otherwise it is truncated to zero length.

# >> word

Use file word as standard output. If the file exists, output is appended (by seeking to the

end); otherwise the file is created.

<< word

The shell input is read up to a line the same as word, or end of file. The resulting document becomes the standard input. If any character of word is quoted, no interpretation is placed upon the characters of the document; otherwise, parameter and command substitution occurs, \newline is ignored, and \ is used to quote the characters backslash (\), dollar sign (\\$), apostrophe ('), and the first character of word.

< & digit

The standard input is duplicated from file descriptor digit; see dup(2). Similarly for the standard output using >.

< &- The standard input is closed. Similarly for the standard output using >.

If one of the above is preceded by a digit, the file descriptor created is that specified by the digit (instead of the default 0 or 1). For example,

```
... 2>&1
```

creates file descriptor 2 to be a duplicate of file descriptor 1.

If a command is followed by & then the default standard input for the command is the empty file (/dev/null). Otherwise, the environment for the execution of a command contains the file descriptors of the invoking shell as modified by input output specifications.

#### Environment.

The environment is a list of name-value pairs that is passed to an executed program in the same way as a normal argument list; see execve(2) and environ(5). The shell interacts with the environment in several ways. On invocation, the shell scans the environment and creates a parameter for each name found, giving it the corresponding value. Executed commands inherit the same environment. If the user modifies the values of these parameters or creates new ones, none of these affects the environment unless the export command is used to bind the shell's parameter to the environment. The environment seen by any executed command is thus composed of any unmodified name-value pairs originally inherited by the shell, plus any modifications or additions, all of which must be noted in export commands.

The environment for any simple-command may be augmented by prefixing it with one or more assignments to parameters. Thus these two lines are equivalent

```
TERM=450 cmd args
(export TERM; TERM=450; cmd args)
```

If the -k flag is set, all keyword arguments are placed in the environment, even if they occur after the command name. The following prints 'a=b c' and 'c':

```
echo a=b c
set -k
echo a=b c
```

# Signals.

The INTERRUPT and QUIT signals for an invoked command are ignored if the command is followed by &; otherwise signals have the values inherited by the shell from its parent. (But see also trap.)

### Execution.

Each time a command is executed the above substitutions are carried out. Except for the 'special commands' listed below a new process is created and an attempt is made to execute the command via an execute(2).

The shell parameter \$PATH defines the search path for the directory containing the command. Each alternative directory name is separated by a colon (:). The default path is :/bin:/usr/bin.

Sun Release 2.0

Last change: 16 October 1984

If the command name contains a /, the search path is not used. Otherwise, each directory in the path is searched for an executable file. If the file has execute permission but is not an a.out file, it is assumed to be a file containing shell commands. A subshell (that is, a separate process) is spawned to read it. A parenthesized command is also executed in a subshell.

Special commands.

The following commands are executed in the shell process and except where specified no input output redirection is permitted for such commands.

- : No effect; the command does nothing.
- . file Read and execute commands from file and return. The search path \$PATH is used to find the directory containing file.

break [n]

Exit from the enclosing for or while loop, if any. If n is specified, break n levels.

continue [n]

Resume the next iteration of the enclosing for or while loop. If n is specified, resume at the n-th enclosing loop.

cd [arg]

Change the current directory to arg. The shell parameter \$HOME is the default arg.

eval [arg ...]

The arguments are read as input to the shell and the resulting command(s) executed.

exec [arg ...]

The command specified by the arguments is executed in place of this shell without creating a new process. Input output arguments may appear and if no other arguments are given cause the shell input output to be modified.

exit[n]

Causes a non interactive shell to exit with the exit status specified by n. If n is omitted, the exit status is that of the last command executed. (An end of file will also exit from the shell.)

export [name ...]

The given names are marked for automatic export to the environment of subsequently-executed commands. If no arguments are given, a list of exportable names is printed.

login | arg ... |

Equivalent to 'exec login arg ...'.

newgrp | arg ... |

Equivalent to 'exec newgrp arg ...'.

read name ...

One line is read from the standard input; successive words of the input are assigned to the variables name in order, with leftover words to the last variable. The return code is 0 unless the end-of-file is encountered.

readonly [name ...]

The given names are marked readonly and the values of the these names may not be changed by subsequent assignment. If no arguments are given, a list of all readonly names is printed.

set [-eknptuvx [arg ...]]

- -e If non interactive, exit immediately if a command fails.
- -k All keyword arguments are placed in the environment for a command, not just those that precede the command name.
- -n Read commands but do not execute them.
- -t Exit after reading and executing one command.
- -u Treat unset variables as an error when substituting.
- -v Print shell input lines as they are read.
- -x Print commands and their arguments as they are executed.

Last change: 16 October 1984

- Turn off the -x and -v options.

These flags can also be used upon invocation of the shell. The current set of flags may be found in \$-.

Remaining arguments are positional parameters and are assigned, in order, to \$1, \$2, etc. If no arguments are given, the values of all names are printed.

shift The positional parameters from \$2... are renamed \$1...

times Print the accumulated user and system times for processes run from the shell.

# **trap** [ arg ] [ n ] ...

Arg is a command to be read and executed when the shell receives signal(s) n. (Note that arg is scanned once when the trap is set and once when the trap is taken.) Trap commands are executed in order of signal number. If arg is absent, all trap(s) n are reset to their original values. If arg is the null string, this signal is ignored by the shell and by invoked commands. If n is 0, the command arg is executed on exit from the shell, otherwise upon receipt of signal n as numbered in sigvec(2). Trap with no arguments prints a list of commands associated with each signal number.

# umask [ nnn ]

The user file creation mask is set to the octal value nnn (see umask(2)). If nnn is omitted, the current value of the mask is printed.

# wait [n]

Wait for the specified process and report its termination status. If n is not given, all currently active child processes are waited for. The return code from this command is that of the process waited for.

# Invocation.

If the first character of argument zero is —, commands are read from **\$HOME/.profile**, if such a file exists. Commands are then read as described below. The following flags are interpreted by the shell when it is invoked.

-c string If the -c flag is present, commands are read from string.

If the -s flag is present or if no arguments remain then commands are read from the standard input. Shell output is written to file descriptor 2.

If the -1 flag is present or if the shell input and output are attached to a terminal (as told by gtty) then this shell is interactive. In this case the terminate signal SIGTERM (see sigvec(2)) is ignored (so that 'kill 0' does not kill an interactive shell) and the interrupt signal SIGINT is caught and ignored (so that wait is interruptable). In all cases SIGQUIT is ignored by the shell.

The remaining flags and arguments are described under the set command.

#### **FILES**

\$HOME/.profile /tmp/sh\* /dev/null

#### SEE ALSO

Using the Bourne Shell in the Beginner's Guide to the Sun Workstation csh(1), test(1), execve(2).

### DIAGNOSTICS

Errors detected by the shell, such as syntax errors, cause the shell to return a non zero exit status. If the shell is being used non interactively then execution of the shell file is abandoned. Otherwise, the shell returns the exit status of the last command executed (see also exit).

# BUGS

If << is used to provide standard input to an asynchronous process invoked by &, the shell gets mixed up about naming the input document. A garbage file /tmp/sh\* is created, and the shell complains about not being able to find the file by another name.

shelltool - Run a shell (or other program) in the SunWindows environment

### **SYNOPSIS**

```
shelltool [-C] [program [args]]
```

### **OPTIONS**

-C Redirect system console output to this instance of the shelltool.

shelltool also takes generic tool arguments; see suntools(1) for a list of these arguments.

If a program argument is present, shelltool runs it. If there are no arguments, shelltool runs the program corresponding to your SHELL environment variable. If this environment variable is not available, then shelltool runs /bin/sh.

### DESCRIPTION

shelltool is a standard tool provided with the SunWindows environment.

When invoked, shelltool starts up an interactive character-terminal-based program, usually a shell, inside of a terminal emulator subwindow. If this program is a shell, it accepts commands and runs programs in the usual way.

shelltool's window may be positioned and manipulated in the same way as any tool window in the SunWindows environment. shelltool supports selections as described in suntools(1).

To invoke Tool Manager Functions, position the cursor on the name stripe or on the outside borders of shelltool's window. The Tool Manager is not accessible from shelltool's terminal subwindow because keystrokes are passed to the shell, or to the programs run from it. See suntools(1), Terminal Emulators for more information.

To run graphics programs, use gfxtool - see gfxtool(1).

Unless you instruct the system otherwise, it displays messages for the console by writing over the windows on the display. It bypasses all of the support for multiple windows sharing the bitmap. Solve this problem by starting a copy of *shelltool* with the -C argument; [that] redirects system console messages into that instance of the shelltool.

See suntools(1) for information on terminal emulators, and for an example showing how shelltool can be started automatically when the windowing environment starts up.

#### SEE ALSO

```
suntools(1)
gfxtool(1)
```

#### FILES

```
~/.ttyswrc
/usr/bin/shelltool
/usr/bin/suntools
/usr/demo/*
/usr/src/sun/suntool/shelltool.c
```

# BUGS

This release has the following notable bugs:

(1) Remote login to another machine should be done with a terminal emulator subwindow matching the standard terminal size for the remote machine (for example, 34 by 80 characters for a Sun workstation). The remote machine does not understand terminals with non-standard size.

(2) If more than 256 characters are input to a terminal emulator subwindow without an intervening newline, the terminal emulator may hang. If this occurs, display the Tool Manager Menu; the "TTY Hung?" submenu there has one item, "Flush input", that you can invoke to correct the problem.

size - size of an object file

**SYNOPSIS** 

size [object ...]

DESCRIPTION

Size prints the (decimal) number of bytes required by the text, data, and bss portions, and their sum in hex and decimal, of each object-file argument. If no file is specified, a.out is used.

**SEE ALSO** 

a.out(5)

sleep - suspend execution for an interval

**SYNOPSIS** 

sleep time

# DESCRIPTION

Sleep suspends execution for time seconds. It is used to execute a command after a certain amount of time as in:

(sleep 105; command)&

or to execute a command every so often, as in:

while true do

command

sleep 37

done

SEE ALSO

setitimer(2), sleep(3)

**BUGS** 

Time must be less than 2,147,483,647 seconds.

soelim - eliminate .so's from nroff input

# **SYNOPSIS**

# DESCRIPTION

Soelim reads the specified files or the standard input and performs the textual inclusion implied by the nroff directives of the form

.so somefile

when they appear at the beginning of input lines. This is useful since programs such as *tbl* do not normally do this; it allows the placement of individual tables in separate files to be run as a part of a large document.

An argument consisting of a single minus (-) is taken to be a file name corresponding to the standard input.

Note that inclusion can be suppressed by using '' instead of '.', that is,

'so /usr/lib/tmac.s

### **EXAMPLE**

A sample usage of soelim would be

soelim exum?.n | tbl | nroff -ms | col | lpr

### SEE ALSO

colcrt(1), more(1)

### **BUGS**

The format of the source commands must involve no strangeness — exactly one space must precede and no spaces follow the file name.

sort - sort or merge files

### **SYNOPSIS**

sort | -mubdfinrtx | | +pos1 | -pos2 | | ... | -o name | | -T directory | | file | ...

# DESCRIPTION

Sort sorts lines of all the named files together and writes the result on the standard output. The name '-' means the standard input. If no input file's are named, the standard input is sorted.

The default sort key is an entire line. Default ordering is lexicographic by bytes in machine collating sequence.

The notation +pos1 - pos2 restricts a sort key to a field beginning at pos1 and ending just before pos2. Pos1 and pos2 each have the form m.n, optionally followed by one or more of the flags **bdfinr**, where m tells a number of fields to skip from the beginning of the line and n tells a number of characters to skip further. If any flags are present they override all the global ordering options for this key. If the **b** option is in effect n is counted from the first nonblank in the field; **b** is attached independently to pos2. A missing n means n0; a missing pos2 means the end of the line. Under the pos2 means the separated by pos3 and pos3 representations of the line. Under the pos3 representations of the line pos3 representations of the line pos3 representation pos3 representations of the line pos3 representations of the line pos3 representation pos3 representations of the line pos3 representation pos3 representations of the line pos3 representation pos3 representation pos3 representation pos3 representation pos3 representation pos3 representation pos3 representation pos3 representation pos3 representation pos3 representation pos3 representation pos

When there are multiple sort keys, later keys are compared only after all earlier keys compare equal. Lines that otherwise compare equal are ordered with all bytes significant.

### **OPTIONS**

The ordering is affected globally by the following options, one or more of which may appear.

- b Ignore leading blanks (spaces and tabs) in field comparisons.
- d 'Dictionary' order: only letters, digits and blanks are significant in comparisons.
- f Fold upper case letters onto lower case.
- i Ignore characters outside the ASCII range 040-0176 in nonnumeric comparisons.
- n An initial numeric string, consisting of optional blanks, optional minus sign, and zero or more digits with optional decimal point, is sorted by arithmetic value. Option n implies option b.
- r Reverse the sense of comparisons.
- tx 'Tab character' separating fields is x.

These option arguments are also understood:

- c Check that the input file is sorted according to the ordering rules; give no output unless the file is out of sort.
- m Merge only, the input files are already sorted.

#### o name

name is the name of an output file to use instead of the standard output. This file may be the same as one of the inputs.

### T directory

directory argument is the name of a directory in which temporary files should be made.

u Suppress all but one in each set of equal lines. Ignored bytes and bytes outside keys do not participate in this comparison.

# **EXAMPLES**

Print in alphabetical order all the unique spellings in a list of words. Capitalized words differ from uncapitalized.

Print the password file (passwd(5)) sorted by user id number (the 3rd colon-separated field).

Print the first instance of each month in an already sorted file of (month day) entries. The options —um with just one input file make the choice of a unique representative from a set of equal lines predictable.

sort 
$$-um +0 -1$$
 dates

### FILES

/usr/tmp/stm\*, /tmp/\* first and second tries for temporary files

# SEE ALSO

uniq(1), comm(1), rev(1), join(1)

# DIAGNOSTICS

Comments and exits with nonzero status for various trouble conditions and for disorder discovered under option -c.

# **BUGS**

Very long lines are silently truncated.

sortbib - sort bibliographic database

#### **SYNOPSIS**

sortbib | -sKEYS | database ...

# DESCRIPTION

Sortbib sorts files of records containing refer key-letters by user-specified keys. Records may be separated by blank lines, or by .[ and .] delimiters, but the two styles may not be mixed together. This program reads through each database and pulls out key fields, which are sorted separately. The sorted key fields contain the file pointer, byte offset, and length of corresponding records. These records are delivered using disk seeks and reads, so sortbib may not be used in a pipeline to read standard input.

By default, sortbib alphabetizes by the first %A and the %D fields, which contain the senior author and date. The —s option is used to specify new KEYS. For instance, —sATD will sort by author, title, and date, while —sA+D will sort by all authors, and date. Sort keys past the fourth are not meaningful. No more than 16 databases may be sorted together at one time. Records longer than 4096 characters will be truncated.

Sortbib sorts on the last word on the %A line, which is assumed to be the author's last name. A word in the final position, such as "jr." or "ed.", will be ignored if the name beforehand ends with a comma. Authors with two-word last names or unusual constructions can be sorted correctly by using the nroff convention "\0" in place of a blank. A %Q field is considered to be the same as %A, except sorting begins with the first, not the last, word. Sortbib sorts on the last word of the %D line, usually the year. It also ignores leading articles (like "A" or "The") when sorting by titles in the %T or %J fields; it will ignore articles of any modern European language. If a sort-significant field is absent from a record, sortbib places that record before other records containing that field.

# SEE ALSO

refer(1), addbib(1), roffbib(1), indxbib(1), lookbib(1)

# **BUGS**

Records with missing author fields should probably be sorted by title.

spell, spellin, spellout - find spelling errors

### **SYNOPSIS**

```
spell [ -v ] [ -b ] [ -d hlist ] [ -s hstop ] [ -h spellhist ] [ file ] ...
spellin [ list ]
spellout [ -d ] list
```

#### DESCRIPTION

Spell collects words from the named documents, and looks them up in a spelling list. Words that neither occur among nor are derivable (by applying certain inflections, prefixes or suffixes) from words in the spelling list are printed on the standard output. If no files are named, words are collected from the standard input.

Spell ignores most troff(1), tbl(1), and eqn(1) constructions.

The spelling list is based on many sources, and while more haphazard than an ordinary dictionary, is also more effective in respect to proper names and popular technical words. Coverage of the specialized vocabularies of biology, medicine and chemistry is light.

Pertinent auxiliary files may be specified by name arguments, indicated below with their default settings. Copies of all output are accumulated in the history file. The stop list filters out misspellings (for example, thier=thy-y+ier) that would otherwise pass.

Two routines help maintain the hash lists used by spell. Both expect a list of words, one per line, from the standard input. Spellin adds the words on the standard input to the preexisting list and places a new list on the standard output. If no list is specified, the new list is created from scratch. Spellout looks up each word in the standard input and prints on the standard output those that are missing from (or present on, with option —d) the hash list.

# **OPTIONS**

- -v Print all words not literally in the spelling list, as well as plausible derivations from spelling list words.
- -b Check British spelling. Besides preferring centre, colour, speciality, travelled, and so on, the -b option insists upon -ise in words like standardise, Fowler and the OED to the contrary notwithstanding.
- -x print every plausible stem with '=' for each word.

# FILES

```
/usr/dict/hlist[ab]hashed spelling lists, American & British/usr/dict/hstophashed stop list/usr/dict/spellhisthistory file/usr/dict/wordslist of words/usr/lib/spell
```

### SEE ALSO

```
deroff(1), sort(1), tee(1), sed(1)
```

# BUGS

The spelling list's coverage is uneven; new installations will probably wish to monitor the output for several months to gather local additions.

British spelling was done by an American.

spline - interpolate smooth curve

#### **SYNOPSIS**

spline 
$$[-\mathbf{a}][-\mathbf{k}][-\mathbf{n}][-\mathbf{p}][-\mathbf{x}]$$

# DESCRIPTION

Spline takes pairs of numbers from the standard input as abcissas and ordinates of a function. It produces a similar set, which is approximately equally spaced and includes the input set, on the standard output. The cubic spline output (R. W. Hamming, Numerical Methods for Scientists and Engineers, 2nd ed., 349ff) has two continuous derivatives, and sufficiently many points to look smooth when plotted, for example by graph(1G).

# **OPTIONS**

- -a Supply abscissas automatically (they are missing from the input); spacing is given by the next argument, or is assumed to be 1 if next argument is not a number.
- $-\mathbf{k}$  The constant k used in the boundary value computation

$$y_0'' = ky_1'', \quad y_n'' = ky_{n-1}''$$

is set by the next argument. By default k=0.

- -n Space output points so that approximately n intervals occur between the lower and upper x limits. (Default n = 100.)
- -p Make output periodic, that is, match derivatives at ends. First and last input values should normally agree.
- -x Next 1 (or 2) arguments are lower (and upper) x limits. Normally these limits are calculated from the data. Automatic abcissas start at lower limit (default 0).

SEE ALSO

graph(1G)

# **DIAGNOSTICS**

When data is not strictly monotonic in x, spline reproduces the input without interpolating extra points.

### **BUGS**

A limit of 1000 input points is enforced silently.

split - split a file into pieces

# **SYNOPSIS**

split [ -number ] [ infile [ outfile ] ]

# DESCRIPTION

Split reads file and writes it in n-line pieces (default 1000) onto a set of output files (as many files as necessary). The name of the first output file is outfile; with as appended, the second file is outfileab, and so on lexicographically.

If no outfile is given, x is used as default (output files will be called xaa, xab, etc.).

If no infile is given, or if - is given in its stead, then the standard input file is used.

### **OPTIONS**

-number Number of lines in each piece.

Last change: 1 February 1985 Sun Release 2.0

strings - find printable strings in an object, or other binary, file

**SYNOPSIS** 

strings 
$$[-][-o][-number]$$
 file ...

# DESCRIPTION

Strings looks for ascii strings in a binary file. A string is any sequence of 4 or more printing characters ending with a newline or a null.

Strings is useful for identifying random object files and many other things.

# **OPTIONS**

- Look everywhere in the file for strings. If this flag is omitted, strings only looks in the initialized data space of object files.
- -o Precede each string by its offset in the file (in octal).

-number

Use number as the minimum string length rather than 4.

# SEE ALSO

od(1)

# **BUGS**

The algorithm for identifying strings is extremely primitive.

strip - remove symbols and relocation bits

**SYNOPSIS** 

strip name ...

DESCRIPTION

Strip removes the symbol table and relocation bits ordinarily attached to the output of the assembler and loader. This is useful to save space after a program has been debugged.

The effect of strip is the same as use of the -s option of ld.

**FILES** 

/tmp/stm?

temporary file

SEE ALSO

ld(1)

stty - set terminal options

### **SYNOPSIS**

stty option ...

# DESCRIPTION

Stty sets certain I/O options on the current output terminal, and directs its output to the diagnostic output. With no argument, it reports the speed of the terminal and the settings of options which are different from their defaults. With the argument "all", all normally-used option settings are reported. With the argument "everything", everything stty knows about is printed.

#### **OPTIONS**

Options to stty are selected from the following set:

even allow even parity input

even disallow even parity input

allow odd parity input

disallow odd parity input

raw mode input (no input processing (erase, kill, interrupt, ...); parity bit passed back)

-raw negate raw mode cooked same as '-raw'

cbreak make each character available to read(2) as received; no erase and kill processing, but all other processing (interrupt, suspend, ...) is performed

-cbreak make characters available to read only when newline is received

-nl allow carriage return for new-line, and output CR-LF for carriage return or new-line

nl accept only new-line to end lines echo echo back every character typed

-echo do not echo characterslcase map upper case to lower case

-lcase do not map case

tandem enable flow control, so that the system sends out the stop character when its internal queue is in danger of overflowing on input, and sends the start character when it is ready to accept further input

-tandem disable flow control

-tabs replace tabs by spaces when printing

tabs preserve tabs

ek set erase and kill characters to 'H (control-H) and 'U

For the following commands which take a character argument c, you may also specify c as the "u" or "undef", to set the value to be undefined. A value of "x", a 2 character sequence, is also interpreted as a control character, with "2" representing delete.

erase c set erase character to c (default '?'). kill c set kill character to c (default ' $^{\circ}$ U').

intr c set interrupt character to c (default 'C').

quit c set quit character to c (default ' $^{\prime}$ '). start c set start character to c (default ' $^{\prime}$ C').

stop c set stop character to c (default ' $^S$ ').

eof c set end of file character to c (default 'D').

brk c set break character to c (default undefined.) This character is an extra wakeup causing character.

# cr0 cr1 cr2 cr3

select style of delay for carriage return (see ioctl(2))

#### nl0 nl1 nl2 nl3

select style of delay for linefeed

tab0 tab1 tab2 tab3

select style of delay for tab select style of delay for form feed ff0 ff1 select style of delay for backspace bs0 bs1 set all modes suitable for the Teletype Corporation Model 33 terminal. tty33 set all modes suitable for the Teletype Corporation Model 37 terminal. tty37 set all modes suitable for Digital Equipment Corp. VT05 terminal vt05 set all modes suitable for Digital Equipment Corp. operating systems users; (erase, kill, dec and interrupt characters to ^?, ^U, and ^C, decetlq and "newert".) set all modes suitable for a General Electric TermiNet 300 tn300 set all modes suitable for Texas Instruments 700 series terminal ti700 set all modes suitable for Tektronix 4014 terminal tek hang up phone line immediately 50 75 110 134 150 200 300 600 1200 1800 2400 4800 9600 19200 exta extb Set terminal baud rate to the number given, if possible. (These are the speeds supported by the DH-11 interface). The driver which supports the job control processing of csh(1) is fully described in tty(4). The options in the list below can only be selected by using the new option to stty(1). Use new driver (switching flushes typeahead). new Set options for a CRT (crtbs, ctlecho and, if >= 1200 baud, crterase and crtkill.) crt Echo backspaces on erase characters. crtbs prterase For printing terminal echo erased characters backwards within "\" and "/". crterase Wipe out erased characters with "backspace-space-backspace." -crterase Leave erased characters visible; just backspace. Wipe out input on like kill ala crterase. crtkill Just echo line kill character and a newline on line kill. -crtkill Echo control characters as "^x" (and delete as "^?".) Print two backspaces following ctlecho the EOT character (default 'D'). -ctlecho Control characters echo as themselves; in cooked mode EOT (default 'D') is not echoed. After output is suspended (normally by ^S), only a start character (normally ^Q) will decctlq restart it. This is compatible with DEC's vendor supplied systems. -decctlq After output is suspended, any character typed will restart it; the start character will restart output without providing any input. (This is the default.) Background jobs stop if they attempt terminal output. tostop Output from background jobs to the terminal is allowed. -tostop Convert "" to "" on output (for Hazeltine terminals). tilde Leave poor "" alone. -tilde Output is being discarded usually because user hit 'O' (internal state bit). flusho Output is not being discarded. -flusho Input is pending after a switch from cbreak to cooked and will be re-input when a pendin read becomes pending or more input arrives (internal state bit). -pendin Input is not pending. Send a signal (SIGTINT) to the terminal control process group whenever an input intrup record (line in cooked mode, character in cbreak or raw mode) is available for reading. -intrup Don't send input available interrupts. mdmbuf Start/stop output on carrier transitions (not implemented). -mdmbuf Return error if write attempted after carrier drops. Send output characters without any processing. litout

```
-litout
                  Do normal output processing, inserting delays, etc.
                  Don't send hangup signal if carrier drops.
        nohang
        -nohang Send hangup signal to control process group when carrier drops.
        etxack
                  Diablo style etx/ack handshaking (not implemented).
        The following special characters are applicable only to the new teletype driver and are not nor-
        mally changed.
        susp c
                  set suspend process character to c (default '^z').
       dausp c
                  set delayed suspend process character to c (default 'Y').
       rprnt c
                  set reprint line character to c (default 'R').
                  set flush output character to c (default 'O').
       flush c
        werase c set word erase character to c (default 'W').
                  set literal next character to c (default "V").
       lnext c
SEE ALSO
       ioctl(2), tset(1), tty(4)
```

Sun Release 2.0

Last change: 19 March 1984

su - substitute user id temporarily

#### **SYNOPSIS**

# DESCRIPTION

Su changes your login to that of the specified username. Su asks for the password, just as if you were logging in as username, and, if the password is given, changes to that username and invokes the shell specified in the password file for that username, without changing the current directory. The user environment is thus unchanged except for HOME and SHELL, which are taken from the password file for the user being substituted (see environ(5)). The new user ID stays in force until the shell exits.

If no username is specified, 'root' is assumed. To remind the super-user of his responsibilities, the Shell substitutes '#' for its usual prompt.

# **OPTIONS**

 The - flag performs a complete login. That is, it moves to the home directory, reads the .login file, and reads the shell.

### -c command

execute command after logging in as the new user.

-f Perform a fast login. That is, do not change directories, do not read the .cshrc file, and do not read the .login file for the new user ID to configure the new shell.

If the - and -f flags are omitted, only the shell.

# SEE ALSO

sh(1), csh(1)

sum - sum and count blocks in a file

**SYNOPSIS** 

sum file

# DESCRIPTION

Sum calculates and displays a 16-bit checksum for the named file, and also displays the size of the file in kilobytes. It is typically used to look for bad spots, or to validate a file communicated over some transmission line.

# SEE ALSO

wc(1)

# **DIAGNOSTICS**

'Read error' is indistinguishable from end of file on most devices; check the block count.

Sun Release 2.0

Last change: 15 October 1984

315

sun - is current machine a Sun Workstation

SYNOPSIS

if sun; then ...; fi

(sh)

if { sun } then

(csh)

endif

DESCRIPTION

The sun command is, on Sun Workstations, the same as true(1); on VAX'es and other machines it is the same as false(1).

SEE ALSO

false(1), true(1), vax(1)

suntools - Run the SunWindows environment

#### SYNOPSIS

suntools [ -n | -s startup file ] [ -d display device ] [ -m mouse device ] [ -k keyboard device ] [ -b red green blue ] [ -f red green blue ] [ -i ] [ -p ] [ - [B | F | P ] ]

### GETTING STARTED

suntools starts up the SunWindows environment and awaits your directions. You will often give directions by selecting a menu item. If your /dev directory has not been initialized for the window environment, suntools will fail; see Initialization below for details. If there is a file called suntools in your home directory, suntools starts the application programs (tools) specified in that file. You can find the format of the suntools file described in detail under Start-up Processing below.

The Sun Windows system is ready when:

- 1) the screen is painted with a standard pattern (usually light gray, see OPTIONS)
- an arrow-shaped cursor appears on the screen, tracking motions of the mouse. An optical mouse must be on its special pad before it can be tracked. Sometimes the cursor will not move at start-up; moving the mouse in large circles for a few seconds brings the cursor to life.

See Multiple/Color Displays for information about running suntools on more than one display at the same time or on color displays.

### **OPTIONS**

-n Bypasses startup processing by ignoring the .suntools file. See Startup Processing for more on startup processing.

# —s startup file

Read startup commands from startup file (instead of "/.suntools).

### -d display device

Use display device as the output device on which to run. If this option is not specified, SunWindows output goes to the default frame buffer device, /dev/fb.

# -m mouse device

Use mouse device as the system pointing device (locator). If this option is not specified, SunWindows uses the default mouse device, /dev/mouse.

# -k keyboard device

Accept keyboard input from keyboard device. If this option is not specified, SunWindows uses the default keyboard device, /dev/kbd.

# -b red green blue

Specifies the values of the red, green and blue components of the background color. If this option is not specified, each component of the background color is 255 (white). See the —f option for more details.

# -f red green blue

Specifies the values of the *red*, green and blue components of the foreground color. For most color screens, values must be between 0 and 255 where 0 is the absence of color and 255 is the maximum intensity of that color. If this option is not specified, each component of the foreground color is 0 (black).

-1 Invert the background and foreground colors used on the screen. On a monochrome monitor, this option provides a video reversed image. On a color monitor, colors that are not used as the background and foreground are not affected.

- -p Displays the name of the window device used for the suntools window.
- -B Uses the background color for the suntools window color.
- -F Uses the foreground color for the suntools window color.
- Uses a stipple pattern for the suntools window color. If no -F, -B or -P option is given,
   -P is assumed.

### DESCRIPTION

# Windows

The SunWindows environment always has one window open which covers the whole screen; this is called the Root Window. A solid color is the only content of the Root Window; it serves as a backdrop for the SunWindows environment. Tools that run in the environment are given their own windows which lie on top of portions of the Root Window (and possibly other tools). A window obscures any portions of another window which lies below it. Only the topmost window is guaranteed to be fully visible, and the Root Window color shows through only in areas which have no tool windows on them.

# Input to Windows

When you type on the keyboard, move the mouse, or press mouse buttons, be sure your mouse cursor is inside the window you want to affect. Otherwise, your input gets lost or sent to a different window.

Your input actions are queued for each window, with mouse motions and button pushes integrated with keystrokes. This means that you can type some characters to one window, move the mouse to another window, then type or use the mouse in the second window before the first window has processed its input. Each tool's input handling is described with the rest of its behavior in its section within the Commands Reference Manual.

#### The Mouse

Use the mouse buttons as follows:

Left button (the select button) Click once to select or choose objects.

Middle button (the adjust button) Click once to shorten or lengthen your selection.

Right button (the menu button) Depress and hold down to invoke menus.

The exact interpretation of your actions depends on the type of window receiving them. Any window type or tool that interprets mouse input differently has the differences documented in its separate section.

### Menus

You can invoke many functions in suntools by using the mouse and a pop-up menu. When you press down on the menu button and hold it down, the menu(s) appropriate to the window appear. Remember that the mouse cursor must be in the window, or you may get unexpected results.

As you press the menu button, the menu appears on the screen near the current location of the mouse. The cursor changes to a right-pointing arrow called the *pointer*. The menu remains on the screen as long as you hold the menu button down. Move the pointer with the mouse. To invoke a menu item, point at it (it will be highlighted), then release the menu button.

Last change: 29 March 1985

You may see more than one menu presented simultaneously; generally this occurs when several different classes of actions are possible in the current context. The menus are presented in a stack, with the label of each menu visible, and with the current menu on top so its items are also visible. To bring another menu to the top, thus making its items available, invoke its label as you would a menu item. That is, position the cursor in the label of the desired menu and release the menu button. Then push the menu button again. The stack of menus is repainted with the selected menu on top, and menu operations may continue. Another way to bring a rear menu forward is to press and release the select mouse button while the pointer is over the label of the desired menu, holding the menu button down the whole time. This rearranges the menus without removing them from the screen.

# The Suntools Menu

The Root Window's default menu (the Suntools Menu) contains four job-control functions. To invoke it, move the pointer anywhere in the Root Window, then depress and hold down the menu button.

The items in the Suntools Menu are:

New Shell

Creates a new Shell Tool.

A tool running a new copy of the shell appears on the screen. The window is placed on the screen on top of everything it overlaps. Its initial size can display 80 columns and 34 rows of characters.

New Graphics

Creates a new Graphics Tool.

Creates a new tool window appropriate for running graphics programs. It is placed on the screen on top of everything it overlaps.

Exit

Exits the suntools program.

Closes all tool windows and kills their associated processes. You return to the shell which invoked *suntools*. This command requires confirmation: When it prompts you, press the left mouse button to complete the Exit command; press the right button to cancel.

ReDisplay All

Redraws all the contents of the screen.

Use this to repair damage done by processes that wrote to the screen without consulting the SunWindows system. See shelltool(1) for details on how to avoid this

The Root Window ignores most keyboard input; if you type while the cursor is over an exposed portion of the Root Window, the keystrokes are simply discarded (without any audible or visible feedback).

# The Tool Manager

Tools interpret most of your input in their own fashion; for instance, many tools incorporate a terminal emulator running a shell. Tools also provide you with a small set of universal functions through the Tool Manager menu.

You can invoke the Tool Manager menu when the cursor is over a portion of the tool which does not impose some other interpretation on your input. For any tool, the tool namestripe (black stripe holding the tool's name), the border stripes of the window, and the whole of the tool's icon are such areas.

The items in this menu are:

Close (or Open) Only one of "Close" or "Open" appears in the menu, as appropriate to the current state of the window. Close shrinks the tool to a small image on the screen. Open reopens a closed window and places it in the spot it occupied when

it was last open.

when the window is closed, the tool's process(es) continue to run. Closed windows are placed by default in the lower left of the screen, filling in rows to the right, and then bottom-to-top, in the order they are created. You can move a closed window just like an open window. If you reopen it and close it again, it returns to its last position on the screen, without affecting its size or contents.

Move

Move the tool window to another spot on the screen.

When invoked, Move instructs you to grasp the window by depressing and holding down either the left or middle mouse buttons, or to cancel the operation by pressing the right button. Depressing any mouse button removes these instructions from the screen.

When you depress either the left or middle button, a box called a bounding box outlines the window. The bounding box tracks the mouse as long as you hold that button down. When you press the button, the cursor location determines how the window is moved. If the mouse cursor is near a corner when you press the button, that corner of the box attaches to the mouse cursor. If it is in the middle third of a side, then the midpoint of the box's side attaches to the mouse cursor.

Position the bounding box where you want the window to go and release the mouse button. If the window is on top of or underneath other windows before you move it, it will be on top of or underneath the same windows after you move it.

Stretch

Shrinks or stretches the size of a window on the screen.

Stretch works almost like Move. Depress and hold down either the left or middle mouse buttons to grasp the window. Cancel the operation by pressing the right button

When you depress either the left or middle button, a bounding box outlines the window. The bounding box tracks the mouse as long as you hold that button down. When you press the button, your action determines how the window is stretched. If the mouse cursor is near a corner when you press the button, both of the sides that form that corner are adjusted; the opposite corner remains fixed. If it is in the middle third of a side, then only that side is adjusted.

Adjust the bounding box to the shape you want the window to take, and release the mouse button. If the window is on top of or underneath other windows before you move it, it will be on top of or underneath the same windows after you stretch it.

Expose

Brings the window to 'the top of the heap'.

The whole window becomes visible, and occludes any window it happens to overlap on the screen. Its position on the screen does not change.

Hide

Puts the window on the 'bottom of the heap'.

The window is occluded by any window which overlaps it. Its position on the screen does not change.

ReDisplay

Redraws the contents of the window.

Quit

Notifies the tool to terminate gracefully.

This command requires the same type of confirmation as the Exit command in the Suntools Menu.

In many multi-subwindow tools, you can adjust the boundary between two subwindows up or down without changing the overall size of the tool. Depress the middle mouse button over the boundary. A bounding box is drawn for the subwindow above or to the left of the selected boundary. Now adjust the size of that subwindow, exactly as with the Stretch operation. When the button is released, that subwindow is adjusted to the size indicated, and the remaining area of the tool is allotted to the other subwindows.

## **Tool Management Accelerators**

Accelerators are provided for some of the Tool Manager functions. You can invoke these functions quickly with a simple button push in the tool window, rather than displaying a menu.

The accelerators for the various functions are:

| Open   | To open an iconic tool, click the select mouse button when the cursor is over the icon.                                                                                                    |
|--------|----------------------------------------------------------------------------------------------------|
| Move   | To invoke Move, depress the middle mouse button while the cursor is in the tool window's name stripe or outer boundary. A bounding box displays and tracks the mouse as long as you hold the middle button down. Release the button when the box indicates the spot where you want to place the window. |
| Expose | To expose a window, click the left mouse button at an open tool window while the cursor is on the tool's name stripe or outer boundary.                                                                                                    |
| Help   | To get help, type a question mark to a tool window. A help message explaining the material covered here appears.                                                                                                    |

# Generic Tool Arguments

Most tools now take the following arguments in their command lines:

| FLAG<br>-Ww<br>-Wh | (LONG FLAG) (-width) (-height) | ARGS<br>columns<br>lines | NOTES                              |
|--------------------|--------------------------------|--------------------------|------------------------------------|
| -Ws                | (-size)                        | ху                       | x and y are in pixels              |
| -Wp                | (-position)                    | ху                       | x and y are in pixels              |
| -WP                | (-icon_position)               | ху                       | x and y are in pixels              |
| -W!                | (-label)                       | "string"                 |                                    |
| -Wi                | (-iconic)                      | •                        | makes the tool start iconic        |
| -Wt                | (-font)                        | filename                 |                                    |
| -Wf                | (-foreground_color)            | red green blue           | 0-255 (no color-full color)        |
| -Wb                | (-background_color)            | red green blue           | 0-255 (no color-full color)        |
| -Wg                | (-set_default_color)           | -                        | (apply color to subwindows too)    |
| -WI                | (-icon_image)                  | filename                 | (for tools with non-default icons) |
| -WL                | (-icon_label)                  | "string"                 | (for tools with non-default icons) |
| -WT                | (-icon_font)                   | filename                 | (for tools with non-default icons) |
| -WH                | (-help)                        |                          | print this table                   |

Each flag option may be specified in either its short form or its long form; the two are completely synonymous.

# Terminal Emulators

Several tools provide a terminal emulator running a shell in some part of their window. When you type to this *subwindow*, the keystrokes pass through to the shell program running in it, rather than being handled by the tool. These tools provide Tool Manager functions only when the cursor is in their name stripe or borders. Similarly, output from the shell program displays in the subwindow.

Sun Release 2.0 Last change: 29 March 1985 321

Whenever a tty subwindow is created, the startup file ~/.ttyswrc is parsed for tty subwindow-specific parameters. A sample .ttyswrc file may be found at the end of this section. The command format of this file is:

| #             | Comment.                                   |  |  |
|---------------|--------------------------------------------|--|--|
| set variable  | Turn on the specified variable.            |  |  |
| mapi key text | When key is typed pretend text was typed.  |  |  |
| mapo key text | When key is typed pretend text was output. |  |  |

The only currently defined "variable" is "pagemode". "Key" is one of L1-L15, F1-F15, T1-T15, R1-R15, LEFT, or RIGHT (see note below). "Text" may contain escapes such as \E, \n, ^X, etc. (escape, newline, control-X, respectively). See termcap(5) for the format of the string escapes that are recognized. Note that "mapi" and "mapo" may be replaced by another keymapping mechanism in the future.

NOTE: When using the default kernel keyboard tables, the keys L1, LEFT, RIGHT, BREAK, R8, R10, R12, and R14 cannot be mapped in this way because they send special values to the terminal emulator subwindow. See kbd(5) for more information.

It is possible to have terminal-based programs drive the tool in which its tty subwindow resides by sending it special escape sequences. These escape sequences may also be sent using the "mapo" function described above. The following functions pertain to the tool in which the tty subwindow resides, not the tty subwindow itself.

```
- open
\E[1t
                      - close (become iconic)
\E[2t
                      - move, with interactive feedback
\E[3t
                      - move, to TOP LEFT (pixel coordinates)
\E[3;TOP;LEFTt
                      - stretch, with interactive feedback
\E[4t
                      - stretch, to WIDTH HT size (in pixels)
\E[4;WIDTH;HTt
\E[5t
                      - top (expose)
                      - bottom (hide)
\E[6t
                      - refresh
\E[7t
                      - stretch, to ROWS COLS size (in characters)
\E[8;ROWS;COLSt
                      - report if open or iconic by sending \E[1t or \E[2t
\E[11t
                      - report position by sending \E[3;TOP; LEFTt
\E[13t
                      - report size in pixels by sending \E[4; WIDTH; HTt
\E[14t
                      - report size in characters by sending \E[8;ROWS;COLSt
\E[18t
                      - report icon label by sending \E]Llabel\E\
\E[20t
                      - report tool header by sending \E]llabel\E\
\E[21t
                      - set tool header to <text>
\E]1<text>\E\
                      - set icon to the icon contained in <file>;
\E]I<file>\E\
                       <file> must be in icontool output format
                      - set icon label to <label>
\E]L<label>\E\
                      - turn OPT on (OPT = 1 \Rightarrow pagemode), e.g., E \Rightarrow 1;3;4h
\E[>OPT;...h
                      - report OPT; sends \E[>OPT1 or \E[>OPTh for each OPT
\E[>OPT;...k
                      - turn OPT off (OPT = 1 => pagemode), e.g., E[>1;3;41
\E[>OPT;...1
```

As an example of using this facility, the following aliases can be put into your ~/.cshrc file:

```
# dynamically set the name stripe of the tool:

alias header 'echo -n "^[]l\!*^[\"'

# dynamically set the label on the icon:

alias iheader 'echo -n "^[]L\!*^[\"'

# dynamically set the image on the icon:

alias icon 'echo -n "^[]I\!*^[\"'
```

```
A sample .ttyswrc file follows:
```

```
#
     ttysubwindow startup file
#
set
          pagemode
# Top:
mapo
           T1
                    \E[5t
# Close:
mapo
           T2
                    \E[2t
# Move:
mapo
           T3
                    \E[3t
# Stretch:
mapo
           T4
                    \E [4t
# Bottom:
mapo
           T5
                    \E[6t
# Refresh:
mapo
           T6
                    \E[7t
# Move (non-interactive) to top left:
mapo
           T7
                    \E[3;1;1t
# Stretch in chars (non-interactive) to half high:
mapo
           T8
                    \E[8;10;80t
# Stretch in chars (non-interactive) to normal size:
           T9
mapo
                    \E[8;34;80t
# Commands (very left keys, not setup):
mapi
           L3
                    jobs
mapi
           L5
                    mail
           L7
mapi
                    ls -F
mapi
           L9
                    more errs
# Editing:
# Bracket word in italic escapes while in vi:
mapi
                    i\fIEea\fPE
# Bracket word in bold escapes while in vi:
mapi
           R5
                    i\fBEea\fPE
# Mail:
mapi
           R1
mapi
           R2
                    s +planning\ndt\n
mapi
           RЗ
                    s +bugs\ndt\n.sp
```

### Selections

Terminal subwindows support a facility called selection, which provides for limited inter-tool communication and mouse-oriented text manipulation. A selection is a span of characters which you can manipulate. To make a selection:

- Press the select (left) mouse button while the tip of the cursor is over the desired character. Your selection becomes highlighted. This feedback helps you see what you're doing. Any previous selections are de-selected; the highlighting around the old selection disappears. Move the mouse with the select button down, and the selection changes. Release the select button to complete the selection.
- Press the adjust (middle) mouse button down and move the mouse to change the span of characters that you select. Release the button. All characters, from the one you originally selected through the one indicated when you released adjust, are selected. The highlighting indicating the selection adjusts to reflect its new contents.

You can also adjust your selection by multi-clicking. For example, if you select a character and then click the left or middle mouse button over it within .5 seconds, the highlighting adjusts to select a word. Click again within .5 seconds, and the highlighting adjusts to select a line. Click yet again, and the highlighting now shows you selected a paragraph. Click one more time, and the selection shrinks back to the original character you selected.

You can only select characters which are displayed in a terminal subwindow. You can select characters obscured by another window if they lie between the characters you chose as the endpoints to the selection.

The highlighting indicating the selection vanishes if:

- you move the cursor out of the subwindow which holds the selection,
- you type any key, or
- any new output is written to the window which holds the selection.

However, even if the selection highlighting disappears, the selection still exists. You can use it until you explicitly make another selection. The fact that the selection highlighting disappears in these circumstances reflects an incomplete selection implementation.

To manipulate your selection, press the menu button over the terminal subwindow. A ttysw menu appears with the menu items discussed below:

Stuff Select Stuff, and the characters in the selection are copied to the window as though they had been typed at the keyboard. The window in which you invoke Stuff does not have to be the same as the one in which you made the selection. You can copy text between windows with this facility.

If you are an expert user, you may want to accelerate the Stuff process. If you hold down the shift key while you press the right mouse button, you can stuff a selection without selecting Stuff from the menu.

### Page Mode On

Select Page Mode On to prevent voluminous tty subwindow output from scrolling off the screen. Page Mode can save you from redoing a command with a pipe to more in such cases.

When Page Mode is on, a tiny stop sign appears on the screen when a command generates a screenful of output. To restart output, type any key, or select the *Continue* menu item discussed below.

### Page Mode Off

After you turn Page Mode on, you can select Page Mode Off to turn it off.

### Continue

Select Continue to restart output halted by Page Mode.

You can use the selection mechanism for building up complex command sequences and to avoid repetitive keyboard input. Selection facilities will be expanded in future releases.

### Other Aspects of Terminal Emulators

Currently, only shelltool and gfxtool contain terminal emulator subwindows. When you call one of these tools with command line arguments, any arguments not specific to the tool pass to the terminal emulator. The terminal emulator runs the program named by the first of these arguments. If you don't give any arguments, then the terminal emulator runs the program described by your SHELL environment value. If this environment value is not available, then /bin/sh is run. Note: To run a C shell using its -c option in either of these tools, you must explicitly specify csh -c on the command line when you start up the tool.

# Start-up Processing: The 'suntools' File

suntools can set up a predefined arrangement of windows for you when it starts up. It does this by reading the file suntools in your home directory and following the instructions there. The  $-\mathbf{s}$  flag on the command line indicates that suntools should read an alternative file. The  $-\mathbf{n}$  switch suppresses this start-up processing altogether.

Each line in the file is a command line corresponding to a tool to be started up. These command lines are similar to those given to a shell, but no special character interpretation is performed. Use the generic tool arguments to place the tool on the screen (see Generic Tool Arguments). Comment lines are preceded by a #.

For example:

```
shelltool -C -Wi
shelltool
clocktool -Wi
```

starts up a shelltool as the console in its iconic form, a shelltool to be used for interactive command input and a clocktool, also in its iconic form. Note that the system assigns the positions of windows and icons in this case, since no positioning arguments were given.

As an alternative, a command line may be a string followed by 9 decimal numbers, as follows:

```
path nl nt nw nh il it iw ih I args
where path is the file name of the tool to be run, nl, nt, nw, and nh are decimal numbers which
define the window for the normal (open) tool as left adds too adds with and bright it.
```

define the window for the normal (open) tool, as left edge, top edge, width, and height; il, it, iw, and ih are the same for the iconic form of the tool; and I is a boolean flag which should be non-zero if the tool is to be started in its iconic form. The remainder of the line is passed to the the program running in the window as command-line arguments. The origin (0,0) is the upper left-hand corner of the screen. If a size parameter is equal to -1 then the Root Manager assigns an appropriate value.

- You can include comments lines in a .suntools file by preceding them with a #.
- You can place command lines in a .suntools file, but no interpretation ala shell is done. You can combine this facility with the generic command line tool arguments to place tools.

Consider a .suntools file containing:

```
shelltool
             O
                   72
                       -1
                             728 4
                                                       vi $HOME/sked
shelltool
                       -1
                             792 -1
                                       -1
                                           64
                                               64
                                                    0
                                                       -C
clocktool
                       180
                            40 232
```

This starts suntools with three tools active:

- A shelltool in a window 38 by 80 characters (in the default font). It comes up in the lower left corner of the screen, which leaves enough space above it to fit some icons. The shelltool is running the editor vi on a file named 'sked' in your home directory. The string 'vi \$HOME/sked' passes as a command to be executed by the shell running in the tool. When this shell becomes iconic, it moves to the upper left corner of the screen.
- Another shelltool extends nearly the full height of the screen (48 lines), and butts against the right edge. The system places its icon when this shell becomes iconic. The shell is ready for your input as soon as it appears on the screen. Note, however, that all your messages are directed to this console shell. If you hate being interrupted by biff, you should either add another shell to your .suntools file, or plan to start another shell in which to work as soon as Suntools comes up on the screen.
- A clocktool starts out iconic, about a quarter of the way across the top of the screen.

The program toolplaces in the directory /usr/bin can help you construct the .suntools file; it writes a description of the windows that exist at its run time on the standard output.

Sun Release 2.0

Last change: 29 March 1985

# Customizing the Root Manager Menu

A file in /usr/lib called "rootmenu" contains a description of the menu displayed over the gray root window. Setting the ROOTMENU parameter in your environment to another file changes the place from which the menu description is gleaned. You can customize the menu by modifying the file. Lines in the file start with the string to display in the menu followed by a command (strings with embedded blanks are delimited with double quotes). Here are the commands that you can supply. Comment lines start with a #:

EXIT EXIT EXIT

in the file.

### REFRESH

Redraw the entire screen. To add this command, place the line ReDisplay REFRESH

in the file.

MENU Stack a menu on the pile with the Suntools menu. Get the menu contents from the filename that follows. Name the menu with the string preceding. To add this command, place the line

"More Tools" MENU /usr/tmp/rootmenutool

in the file.

Lines without recognized commands are treated as command lines and executed:

Shell /usr/bin/shelltool Lock /usr/bin/lockscreen -r

No interpretation ala shell is done.

# Changing the System Font

The system has a default font built into it. To use another font, set the environment variable DEFAULT\_FONT to the name of the file containing the desired font. You have to set DEFAULT\_FONT in the shell from which you invoke the program. You can find a small number of valid alternative fonts in the directory /usr/bin/fonts/fixedwidthfonts.

# Multiple/Color Displays

The suntools program runs on either a monochrome or color screen. Each screen on a machine may have its own invocation of suntools running on it. The keyboard and mouse input devices are shared among multiple screens. The mouse cursor slides from one screen to another when you move the cursor off the edge of a screen.

A common multiple display configuration is one monochrome and one color screen. You could set up an instance of suntools on each screen in the following way:

- 1) Invoke suntools on the monochrome display by running "suntools". This starts suntools on the default frame buffer named \( \delta e v / f b \).
- 2) In a Shelltool, run "suntools -d /dev/cgone0". This starts suntools on a Sun-1 color screen named /dev/cgone0.
- 3) In a Shelltool on the monochrome screen, run "adjacentscreens /dev/fb -r /dev/cgone0". This sets up cursor tracking so that the cursor slides from the monochrome screen to the color screen when you move the cursor off the right hand side of the monochrome screen. Similarly, the cursor slides from the color screen to the monochrome screen when you move the cursor off the left hand side of the color screen.

# Getting Out

To exit any tool, invoke the Quit command in the Tool Manager Menu as described above. Typing D to the shell in a terminal subwindow also makes the tool go away. To exit the entire window system, invoke Exit in the Suntools menu as described above. Make sure that all windows are in a safe condition (for example, editors have written out all changes) first.

You can exit suntools via the keyboard by typing D followed by Q. There is no confirmation. This facility provides an escape hatch if you inadvertently start suntools when no mouse is attached to the system.

#### Initialization

Before you can run suntools, you have to create the appropriate devices for it in the /dev directory. You only need to do this once on each machine. To create the devices,

- set your user id to root,
- change directory to /dev, and
- execute the shell script 'MAKEDEV win0'.

If you tend to use more than 32 windows, run the script 'MAKEDEV win1' as well.

Suntools also needs the file /etc/utmp to have read and write permission for all users. It should have been installed with these permissions, but if not, you need to use chmod to change the permissions.

### SEE ALSO

Utility programs that run in the SunWindows environment:

```
adjacentscreens(1)
clocktool(1)
coretool(1)
dbxtool(1)
fonttool(1)
icontool(1)
icontool(1)
lockscreen(1)
perfmeter(1)
perfmon(1)
shelltool(1)
tektool(1)
```

#### FILES

```
~/.suntools

~/.ttyswrc

/usr/bin/suntools

/usr/bin/toolplaces

/usr/lib/fonts/fixedwidthfonts/*

/usr/lib/rootmenu

/usr/src/sun/suntool/*

/dev/winx

/dev/ptypx

/dev/ttypx

/dev/fb

/dev/kbd
```

/dev/mouse /dev/MAKEDEV /etc/utmp

# **BUGS**

This release has the following notable bugs:

- (1) Messages from the kernel ignore window boundaries unless console messages have been redirected, thus trashing the display. Recover from this by invoking the 'ReDisplay All' item on the Root Manager menu. Then start a shelltool with the -C option to redirect the console output.
- (2) Acceptable performance on realistic tasks (such as editing with vi while make performs a C compilation) requires about 600K of available user memory. In some cases, the kernel may have to be reconfigured to make that space available. See the System Manager's Guide.

sync - update the super block

**SYNOPSIS** 

sync

# DESCRIPTION

Sync executes the sync system primitive. Sync can be called to ensure all disk writes have been completed before the processor is halted in a way not suitably done by reboot(8) or halt(8).

See sync(2) for details on the system primitive.

# SEE ALSO

sync(2), fsync(2), halt(8), reboot(8), cron(8)

Sun Release 2.0

Last change: 1 November 1983

329

syslog - make system log entry

**SYNOPSIS** 

### DESCRIPTION

Syslog sends the specified message (or stdin if — is specified) as a system log entry to the syslog daemon. The log entry is sent to the daemon on the machine specified by the loghost entry in the /etc/hosts file.

### **OPTIONS**

-p Syslog will log its process id in addition to the other information.

-i name

The specified name will be used as the "ident" for the log entry.

- —level The message will be logged at the specified level. The level can be specified numerically, in the range 1 through 9, or symbolically using the names specified in the include file /usr/include/syslog.h (with the leading LOG\_ stripped off). "syslog-HELP" will list the valid symbolic level names. Only the superuser can make log entries at levels less than or equal to SALERT.
- Each line of the standard input is sent as a log entry.

## FILES

/usr/etc/in.syslog syslog daemon /usr/include/syslog.h for names of logging levels

### SEE ALSO

syslog(3), syslog(8)

tail - display the last part of a file

#### **SYNOPSIS**

 $tail [\pm number [lbc][fr]] [file]$ 

### DESCRIPTION

Tail copies the named file to the standard output beginning at a designated place. If no file is named, the standard input is used.

### **OPTIONS**

Options are all jammed together, not specified separately with their own - signs.

#### +number

Begin copying at distance +number from the beginning of the file. Number is counted in units of lines, blocks or characters, according to the appended option 1, b, or c. When no units are specified, counting is by lines.

### -number

Begin copying at distance —number from the end of the file. Number is counted in units of lines, blocks or characters, according to the appended option 1, b, or c. When no units are specified, counting is by lines.

- r Copy lines from the end of the file in reverse order. The default for r is to print the entire file this way.
- f Follow the file as it grows, that is, don't quit at end of file, but rather wait and try to read repeatedly in hopes that the file will grow.

### SEE ALSO

dd(1)

### **BUGS**

Tails relative to the end of the file are treasured up in a buffer, and thus are limited in length.

Various kinds of anomalous behavior may happen with character special files.

talk - talk to another user

### **SYNOPSIS**

talk person | ttyname |

#### DESCRIPTION

Talk is a visual communication program which copies lines from your terminal to that of another user.

If you wish to talk to someone on your own machine, then person is just the person's login name. If you wish to talk to a user on another host, then person is of the form:

host!user or host.user or host:user or user@host

though user@host is perhaps preferred.

If you want to talk to a user who is logged in more than once, the *ttyname* argument may be used to indicate the appropriate terminal name.

When first called, talk sends the message:

Message from TalkDaemon@his\_machine...

talk: connection requested by your\_name@your\_machine.

talk: respond with: talk your\_name@your\_machine

to the user you wish to talk to. At this point, the recipient of the message should reply by typing:

tutorial% talk your\_name@your\_machine

It doesn't matter from which machine the recipient replies, as long as their login-name is the same. Once communication is established, the two parties may type simultaneously, with their output appearing in separate windows. Typing control-L redraws the screen, while your erase, kill, and word kill characters will work in talk as normal. To exit, just type your interrupt character; talk then moves the cursor to the bottom of the screen and restores the terminal.

Permission to talk may be denied or granted by use of the mesg(1) command. At the outset talking is allowed. Certain commands, in particular nroff(1) and pr(1) disallow messages in order to prevent messy output.

### FILES

/etc/hosts to find the recipient's machine /etc/utmp to find the recipient's tty

## SEE ALSO

mesg(1), who(1), mail(1), write(1)

tar - tape archiver

### SYNOPSIS

tar -txruc[ovwfblmhpB0-9i] [tarfile] [blocksize] file1 file2 ... -C dir filen ...

#### DESCRIPTION

Tar saves and restores multiple files on a single tarfile (usually a magnetic tape, but it can be any file). Tar's actions are controlled by its first argument, the key, a string of characters containing exactly one function letter from the set **rxtuc** and one or more optional function modifiers. Other arguments to tar are file or directory names specifying which files to dump or restore. In all cases, appearance of a directory name refers to the files and (recursively) subdirectories of that directory.

### **FUNCTION LETTERS**

- write the named files on the end of the tarfile. Note that this option does not work with quarter-inch archive tapes.
- x Extract the named files from the tarfile. If the named file matches a directory whose contents had been written onto the tape, this directory is (recursively) extracted. The owner, modification time, and mode are restored (if possible). If no file argument is given, the entire content of the tape is extracted. Note that if multiple entries specifying the same file are on the tape, the last one overwrites all earlier versions.
- t List the names of the specified files each time they occur on the tarfile. If no file argument is given, all of the names on the tarfile are listed.
- u Add the named files to the tarfile if they are not there or have been modified since last put on the tarfile. Note that this option does not work with quarter-inch archive tapes.
- c Create a new tarfile and write the named files onto it.

# **FUNCTION MODIFIERS**

# 0,...,9

Select an alternate drive on which the tape is mounted. The default is drive 0 at 1600 bpi, which is normally /dev/rmt8.

f Use the next argument as the name of the archive instead of /dev/rmt8. If the name of the file is '-', tar writes to standard output or reads from standard input, whichever is appropriate. Thus, tar can be used as the head or tail of a filter chain. Tar can also be used to copy hierarchies with the command:

tutorial% cd fromdir; tar cf - . | (cd todir; tar xfBp -)

o Suppress information specifying owner and modes of directories which tar normally places in the archive. Such information makes former versions of tar generate an error message like:

'<name>/: cannot create' when they encounter it.

- v Normally tar does its work silently; the v (verbose) option displays the name of each file tar treats, preceded by the function letter. When used with the t function, v displays the tarfile entries in a form similar to is -1.
- w Wait for user confirmation before taking the specified action. If you use w, tar displays the action to be taken followed by the file name, and then waits for a 'y' response to proceed. No action is taken on the named file if you type anything other than a line beginning with 'y'.
- b Use the next argument as the blocking factor for tape records. The default blocking factor is 20 blocks. The block size is determined automatically when reading tapes (key letters x and t). This determination of the blocking factor may be fooled when reading from a pipe or a socket (see the B key letter below). The maximum blocking factor is determined only by the amount of memory available to the program at the time it runs. Larger blocking factors

result in better throughput, longer blocks on nine-track tapes, and better media utilization.

- 1 Display error messages if all links to dumped files cannot be resolved. If 1 is not used, no error messages are printed.
- m Do not restore modification times of extracted files. The modification time will be the time of extraction.
- h Follow symbolic links as if they were normal files or directories. Normally, tar does not follow symbolic links.
- p Restore the named files to their original modes, ignoring the present umask(2). Setuid and sticky information are also restored if you are the super-user. This option is only useful with the x key letter.
- **B** Force tar to perform multiple reads (if necessary) so as to read exactly enough bytes to fill a block. This option exists so that tar can work across the Ethernet, since pipes and sockets return partial blocks even when more data is coming.
- i Ignore directory checksum errors.

If a file name is preceded by  $-\mathbf{C}$  in a  $\mathbf{c}$  (create) or  $\mathbf{r}$  (replace) operation, tar will perform a chdir(2) to that file name. This allows multiple directories not related by a close common parent to be archived using short relative path names. For example, to archive files from /usr/include and from /etc, one might use:

```
tutorial% tar c -C /usr include -C /etc .
```

If you get a table of contents from the resulting tarfile, you will see something like:

```
include/
include/a.out.h

and all the other files in /usr/include

./
./chown

and all the other files in /etc
```

Note that the  $-\mathbf{C}$  option only applies to one following directory name and one following file name.

#### **EXAMPLES**

```
Here is a simple example using tar to create an archive of your home directory onto /dev/rmt0:

tutorial% cd position yourself in your home directory
tutorial% tar cvf /dev/rmt0 . create the archive
lots of messages from tar
tutorial%
```

The **c** option means create the archive; the **v** option makes tar tell you what it's doing as it works; the **f** option means that you are specifically naming the file onto which the archive should be placed (/dev/rmt0) in this example).

Now you can read the table of contents from the archive like this:

```
tutorial% tar tvf /dev/rmt0 display table of contents of the archive lots of messages from tar tutorial%
```

Where the t option is for displaying the table-of-contents of the archive. You can extract files from the archive like this:

```
tutorial% tar xvf /dev/rmt0 extract files from the archive lots of messages from tar tutorial%
```

Last change: 1 February 1985

Where the x option is for extracting files from the archive.

If there are multiple archive files on a tape, each is separated from the following one by an endof-file marker. Tar does not read the end-of-file mark on the tape after it finishes reading an
archive file because tar looks for a special header to decide when it has reached the end of the
archive. Now if you try to use tar to read the next archive file from the tape, tar doesn't know
enough to skip over the end-of-file mark and tries to read the end-of-file mark as an archive
instead. The result of this is an error message from tar to the effect:

tar: blocksize=0

This means that to read another archive from the tape, the user must skip over the end-of-file marker before starting another tar command. You can achieve this via the mt command, as shown in the example below. Assume that you are reading from /dev/nrmt0.

```
tutorial% tar xvfp /dev/nrmt0 read first archive from tape lots of messages from tar
tutorial% mt fsf 1 skip over the end-of-file marker
tutorial% tar xvfp /dev/nrmt0 read second archive from tape lots of messages from tar
tutorial%
```

Finally, here is an example using tar to transfer files across the Ethernet. First, here is how to dump files from the local machine (tutorial) to a tape on a remote system (krypton):

```
tutorial% tar cvfb - 20 files | rsh krypton dd of=/dev/rmt0 obs=20b lots of messages from tar tutorial%
```

In the example above, we are creating a tarfile with the **c** key letter, asking for verbose output from tar with the **v** option, specifying the name of the output tarfile via the **f** option (the standard output is where the tarfile appears, as indicated by the — sign), and specifying the blocksize (20) with the **b** option. If you want to change the blocksize, you must change the blocksize arguments both on the tar command and on the dd command.

Now, here is how to use tar to get files from a tape on the remote system (krypton) back to the local system (tutorial):

```
tutorial% rsh krypton dd if=/dev/rmt0 bs=20b | tar xvBfb - 20 files lots of messages from tar tutorial%
```

In the example above, we are extracting from the tarfile with the x key letter, asking for verbose output from tar with the v option, specifying the name of the input tarfile via the f option (the standard input is where the tarfile appears, as indicated by the - sign), and specifying the block-size (20) with the b option.

#### FILES

```
/dev/rmt? half-inch magnetic tape interface
/dev/rar? quarter-inch magnetic tape interface
/dev/rst? SCSI tape interface
/tmp/tar*
```

#### SEE ALSO

tar(5), cpio(1), dump(8), restore(8)

#### DIAGNOSTICS

Complains about bad key characters and tape read/write errors. Complains if enough memory is not available to hold the link tables.

### **BUGS**

Neither the r option nor the u option can be used with quarter-inch archive tapes, since these tape drives cannot backspace.

There is no way to ask for the n-th occurrence of a file.

Tape errors are handled ungracefully.

The u option can be slow.

There is no way to selectively follow symbolic links.

Last change: 1 February 1985

tbl - format tables for nroff or troff

### **SYNOPSIS**

### DESCRIPTION

Tbl is a preprocessor for formatting tables for nroff or troff(1). The input files are copied to the standard output, except that lines between .TS and .TE command lines are assumed to describe tables and are reformatted. Details are given in the tbl(1) reference manual.

If no arguments are given, tbl reads the standard input, so tbl may be used as a filter. When tbl is used with eqn or neqn the tbl command should be first, to minimize the volume of data passed through pipes.

## **OPTIONS**

-ms Copy the -ms macro package to the front of the output file.

-mm Copy the -mm macro package to the front of the output file.

### **EXAMPLE**

As an example, letting \t represent a tab (which should be typed as a genuine tab) the input

.TS css c c s ссс lnn. Household Population Town\tHouseholds \tNumber\tSize Bedminster\t789\t3.26 Bernards Twp.\t3087\t3.74 Bernardsville\t2018\t3.30 Bound Brook\t3425\t3.04 Branchburg\t1644\t3.49 Bridgewater\t7897\t3.81 Far Hills\t240\t3.19 .TE

yields

### Household Population

| Town          | Households |      |  |
|---------------|------------|------|--|
|               | Number     | Size |  |
| Bedminster    | 789        | 3.26 |  |
| Bernards Twp. | 3087       | 3.74 |  |
| Bernardsville | 2018       | 3.30 |  |
| Bound Brook   | 3425       | 3.04 |  |
| Branchburg    | 1644       | 3.49 |  |
| Bridgewater   | 7897       | 3.81 |  |
| Far Hills     | 240        | 3.19 |  |

### SEE ALSO

troff(1), eqn(1)

Formatting Tables with thl in

Editing and Text Processing on the Sun Workstation.

tcov - construct test coverage analysis and statement-by-statement profile

### **SYNOPSIS**

$$tcov[-a][-n]$$
 file.c ...

### DESCRIPTION

Troov produces a test coverage analysis and statement-by-statement profile of a C program. The coverage data for routines contained in a file named file.c is taken from the corresponding file.d produced by running the C compiler cc(1) with the —a option. An annotated listing of the program with coverage data is placed in file.tcov. Each straight-line segment of code (or each line if the —a option to tcov is specified) is prefixed with the number of times it has been executed; lines which have not been executed are prefixed with #####.

Note that the profile produced includes only the number of times each statement was executed, not execution times; to obtain times for routines use gprof(1) or prof(1).

Test coverage data from several runs will accumulate in the .d files.

### **OPTIONS**

- -a display an execution count for each statement; if -a is not specified, an execution count is displayed only for the first statement of each straight-line segment of code.
- -n display table of the line numbers of the n most frequently executed statements and their execution counts.

#### SEE ALSO

cc(1), prof(1), gprof(1)

#### FILES

file.c

input C program file

file.d

input test coverage data file

file.tcov

output test coverage analysis listing file

/usr/bin/count

preprocessor for test coverage analysis

/usr/lib/bb\_link.o

startoff and exit routines for test coverage analysis

### **BUGS**

The analyzed program must call exit(2) or return normally for the coverage information to be saved in the .d file.

'Premature end of file' message for routine containing no statements.

TEE(1)

TEE(1)

NAME

tee - copy standard output to many files

**SYNOPSIS** 

DESCRIPTION

Tee transcribes the standard input to the standard output and makes copies in the files.

**OPTIONS** 

- -i Ignore interrupts.
- -a Append the output to the files rather than overwriting them.

Last change: 2 June 1983

tektool - Tektronix 4014 terminal emulator tool

#### **SYNOPSIS**

tektool [-f fontdir ] [-s|lcdeg|ce|] [-c command line] [-r command line]

## DESCRIPTION

Tektool emulates a Tektronix 4014 terminal with the enhanced graphic module. It does this in much the same way as shelltool (see suntools(1)) emulates a regular glass tty. When tektool is invoked, a command (usually a shell) is started up, its output and input are connected to the emulator, and a new window is formed. The default window is the entire screen. When the emulator is running, buttons TF(1) through TF(4), (usually function keys 1-4 (see kbd(5)) have special meaning.

- TF(1) Unshifted, this is the 4014 PAGE button. Shifted, this is the 4014 RESET button.
- TF(2) Set local mode.
- TF(3) Set on-line mode.
- TF(4) Copy screen. The raster image (/usr/include/rasterfile.h) of the 4014 screen is piped to a command found in the TEKCOPY environment variable. The copy button is unaffected by window manipulations, and will transmit the contents of the 4014 screen only.

When in graphics input (GIN) mode and the 4014 crosshairs are visible, the left hand mouse button may be used as the space bar to terminate GIN mode.

#### **OPTIONS**

### -f fontdir

Look for fonts in the directory specified by fontdir. The fonts must be called tekfont0 through tekfont3. Fonts must be in vfont(5) format. If this option is not given, the font directory is obtained from the TEKFONTS environment variable (if it exists). If no font directory is specified, /usr/lib/fonts is used.

-- **6** 

Specifies the Tektronix 4014 strap options with the following modifiers:

- 1 Received linefeeds also generate carriage returns.
- c Received carriage returns also generate linefeeds.
- d Received DEL characters are used as low order Y axis addresses.
- e Echo keyboard input.
- g Graphic input mode (GIN) terminator specification. If this strap is followed by a c, GIN mode data is terminated by a carriage return. If it is followed by a e, GIN mode data is terminated by a carriage return followed by an EOT character. If this strap is not present, no characters are sent after GIN mode data.

If the -s option is not given, the environment is searched for the TEKSTRAPS variable which provides the modifiers. If no straps are specified the d strap is assumed.

## -c command line

Take terminal emulator input from a shell which in turn runs the command line following the -c option.

### -r command line

Run command line to provide input to the terminal emulator. This must be the last option, since the remainder of the arguments are used.

### CAVEATS

Like all 4014 emulators, this probably doesn't duplicate every nuance of the 4014. For instance, certain programs redraw stuff already on the screen in order to highlight things with the storage flash. Needless to say, this won't work here (however if you redraw it in writethru mode it will

work!!). Also, even though the emulator supports the full 4096 address of the 4014, it cannot display this on the screen. All points will be rounded to the nearest available pixel. This may cause some funny effects.

The tektool window may be treated just like other windows; it can be overlaid, moved, reshaped etc. However, when the window is reshaped, the contents will not scale.

#### **FILES**

/usr/lib/fonts/tekfont[0-3]

### SEE ALSO

suntools(1)

Tektronix 4014 and 4014-1 Computer Display Terminal User's Manual (070-1647-00)

### BUGS

- (1) Special point plot mode is not supported.
- (2) Z axis stuff, except for defocusing, is not supported.
- (3) Defocused alpha characters are not supported.
- (4) The fonts need help.
- (5) Needs scroll bars from the window system to make the whole 4014 screen accessable from a small window.
- (6) There are no user prompts for waiting (for copy) and to remind people about the function keys.
- (7) The current implementation seems to have an effective baud rate of between 4800 and 9600.

telnet - user interface to the TELNET protocol

#### **SYNOPSIS**

telnet | host | port | ]

# DESCRIPTION

Telnet communicates with another host using the TELNET protocol. If telnet is invoked without arguments, it enters command mode, indicated by its prompt ("telnet>"). In this mode, it accepts and executes the commands listed below. If it is invoked with arguments, it performs an open command (see below) with those arguments.

Once a connection has been opened, telnet enters input mode. In this mode, text typed is sent to the remote host. To issue telnet commands when in input mode, precede them with the telnet "escape character" (initially "^|"). When in command mode, the normal terminal editing conventions are available.

# TELNET COMMANDS

The following commands are available. Only enough of each command to uniquely identify it need be typed.

open host [ port ]

Open a connection to the named host. If the no port number is specified, telnet will attempt to contact a TELNET server at the default port. The host specification may be either a host name (see hosts(5)) or an Internet address specified in the "dot notation".

close Close a TELNET session and return to command mode.

quit Close any open TELNET session and exit telnet.

Suspend telnet. This command only works when the user is using the csh(1).

escape | escape-char |

Set the telnet "escape character". Control characters may be specified as "" followed by a single letter; e.g. "control-X" is ""X".

status Show the current status of telnet. This includes the peer one is connected to, as well as the state of debugging.

options

Toggle viewing of TELNET options processing. When options viewing is enabled, all TELNET option negotiations will be displayed. Options sent by telnet are displayed as "SENT", while options received from the TELNET server are displayed as "RCVD".

crmod Toggle carriage return mode. When this mode is enabled any carriage return characters received from the remote host will be mapped into a carriage return and a line feed. This mode does not affect those characters typed by the user, only those received. This mode is not very useful, but is required for some hosts that like to ask the user to do local echoing.

? [command]

Get help. With no arguments, telnet prints a help summary. If a command is specified, telnet will print the help information available about the command only.

#### SEE ALSO

rlogin(1C)

**BUGS** 

There is no provision in the standard TELNET protocol to support  $^{S}/^{Q}$  type commands. This implementation is very simple because rlogin(1C) is the standard mechanism used to communicate locally with hosts.

test - condition command

### **SYNOPSIS**

test expr

#### DESCRIPTION

test evaluates the expression expr, and if its value is true then returns zero exit status; otherwise, a non zero exit status is returned. test returns a non zero exit if there are no arguments.

The following primitives are used to construct expr.

- -b file true if the file exists and is a block special device.
- -c file true if the file exists and is a character special device.
- -d file true if the file exists exists and is a directory.
- -f file true if the file exists and is not a directory.
- -g file true if the file exists and is setgid.
- -h file true if the file exists and is a symbolic link.
- -k file true if the file exists and is sticky.
- -1 string the length of the string.
- -n s1 true if the length of the string s1 is nonzero.
- -r file true if the file exists and is readable.
- -s file true if the file exists and has a size greater than zero.
- -t | fildes |

true if the open file whose file descriptor number is fildes (1 by default) is associated with a terminal device.

- -w file true if the file exists and is writable.
- -x file true if the file exists and is executable.
- -z s1 true if the length of string s1 is zero.
- s1 = s2 true if the strings s1 and s2 are equal.
- s1 != s2 true if the strings s1 and s2 are not equal.
- s1 true if s1 is not the null string.
- n1 -eq n2

true if the integers n1 and n2 are algebraically equal. Any of the comparisons  $-\mathbf{ne}$ ,  $-\mathbf{gt}$ ,  $-\mathbf{ge}$ ,  $-\mathbf{lt}$ , or  $-\mathbf{le}$  may be used in place of  $-\mathbf{eq}$ .

These primaries may be combined with the following operators:

- ! unary negation operator
- -a binary and operator
- -o binary or operator
- (expr)

parentheses for grouping.

-a has higher precedence than -o. Notice that all the operators and flags are separate arguments to test. Notice also that parentheses are meaningful to the Shell and must be escaped.

### SEE ALSO

sh(1), find(1)

time - time a command

**SYNOPSIS** 

time | command |

# DESCRIPTION

There are two distinct versions of time: it is built in to the C-shell, and is an executable program available in /bin/time when using the Bourne shell. In both cases, times are displayed on the diagnostic output stream.

In the case of the C-shell, a *time* command with no *command* argument simply displays a summary of time used by this shell and its children. When arguments are given the specified simple *command* is timed and the C-shell displays a time summary as described below under the *time* variable. If necessary, an extra shell is created to print the time statistic when the command completes.

The default resource-usage summary is a line of the form:

uuu.uu sss.ss ee:ee pp% xxx+dddk iii+oooio mmmpf+www

where uuu.u is the user time (U), sss.s is the system time (S), ee:ee is the elapsed time (E), pp is the percentage of CPU time versus elapsed time (P), xxx is the average shared memory in Kilobytes (X), ddd is the average unshared data space in Kilobytes (D), iii and ooo are the number of block input and output operations respectively (I and O), mmm is the number of page faults (M), and ww is the number of swaps (W).

The time variable controls the display that the C-shell prints when it times a command. The time variable can be supplied with one or two values. The first value is a number -n for instance. The C-shell displays a resource-usage summary for any command running for more than n CPU seconds. The second value is optional and is a character string which determines which resources the user wishes displayed. The character string can be any string of text with embedded control key-letters in it. A control key-letter is a percent sign (%) followed by a single upper-case letter. To print a percent sign, use two percent signs in a row. Unrecognized key-letters are simply printed. The control key-letters are:

- D Average amount of unshared data space used in Kilobytes.
- E Elapsed (wallclock) time for the command.
- F Page faults.
- I Number of block input operations.
- K Average amount of unshared stack space used in Kilobytes.
- M Maximum real memory used during execution of the process.
- O Number of block output operations.
- P Total CPU time U (user) plus S (system) as a percentage of E (elapsed) time.
- S Number of seconds of CPU time consumed by the kernel on behalf of the user's process.
- U Number of seconds of CPU time devoted to the user's process.
- W Number of swaps.
- X Average amount of shared memory used in Kilobytes.

The time command in '/bin/time' times the given command, which must be specified, that is, command is not optional as it is in the C-shell's timing facility. When the command is complete, time displays the elapsed time during the command, the time spent in the system, and the time spent in execution of the command. Times are reported in seconds.

#### **EXAMPLES**

The two examples here show the differences between the csh version of time and the version in /bin/time. The example assumes that csh is the shell in use.

angel% time wc /usr/man/man1/csh.1 1876 11223 65895 /usr/man/man1/csh.1 2.7u 0.9s 0:03 91% 3+5k 19+2io 1pf+0w angel% /bin/time wc /usr/man/man1/csh.1 1876 11223 65895 /usr/man/man1/csh.1 4.3 real 2.7 user 1.0 sys angel%

**BUGS** 

Elapsed time is accurate to the second, while the CPU times are measured to the 50th second. Thus the sum of the CPU times can be up to a second larger than the elapsed time.

Sun Release 2.0

Last change: 2 November 1983

tip, cu - connect to a remote system

#### **SYNOPSIS**

```
tip [-v] [-speed] system-name
tip [-v] [-speed] phone-number
cu phone-number [-t] [-s speed] [-a acu] [-l line] [-#]
```

### DESCRIPTION

Tip and cu establish a full-duplex connection to another machine, giving the appearance of being logged in directly on the remote computer. It goes without saying that you must have a account on the machine (or equivalent) to which you wish to connect. The preferred interface is tip. The cu interface is included for those people attached to the 'call UNIX' command of the version 7 UNIX system. This manual page describes only tip.

When tip starts up it reads commands from the file .tiprc in your home directory. If you use the —v option on the tip command line, tip displays these commands as it executes them. See the discussion on variables later on.

Typed characters are normally transmitted directly to the remote machine (which does the echoing as well).

A tilde ("") appearing as the first character of a line is an escape signal which directs tip to perform some special action. Tip recognizes the following escape sequences:

~^D ~.

Drop the connection and exit (you may still be logged in on the remote machine).

c [name]

Change directory to name (no argument implies change to your home directory).

- Escape to a shell (exiting the shell returns you to tip).
- > Copy file from local to remote.
- Copy file from remote to local.
- p from to

Send a file to a remote UNIX host. When you use the put command, the remote UNIX system runs the command string

cat > to

while tip sends it the from file. If the to file isn't specified, the from file name is used. This command is actually a UNIX specific version of the ">' command.

"t from | to |

Take a file from a remote UNIX host. As in the put command the to file defaults to the from file name if it isn't specified. The remote host executes the command string

cat > from; echo ^A

to send the file to tip.

- Pipe the output from a remote command to a local UNIX process. The command string sent to the local UNIX system is processed by the shell.
- Connect a program to the remote machine. The command string sent to the program is processed by the shell. The program inherits file descriptors 0 as remote line input, 1 as remote line output, and 2 as tty standard error.
- Send a BREAK to the remote system. For systems which don't support the necessary iocil call the break is simulated by a sequence of line speed changes and DEL characters.
- Set a variable (see the discussion below).
- ~~Z Stop tip (only available when run under the C-Shell).

# T! Get a summary of the tilde escapes

Copying files requires some cooperation on the part of the remote host. When a  $\sim$  or  $\sim$  escape is used to send a file, tip prompts for a file name (to be transmitted or received) and a command to be sent to the remote system, in case the file is being transferred from the remote system. The default end of transmission string for transferring a file from the local system to the remote is specified as the 'oe' parameter in the remote(5) file, but may be changed by the set command. While tip is transferring a file the number of lines transferred will be continuously displayed on the screen. A file transfer may be aborted with an interrupt. An example of the dialogue used to transfer files is given below (input typed by the user is shown in bold face).

```
arpa% tip monet
connected
...(assume we are talking to another UNIX system)...
ucbmonet login: sam
Password:
monet% cat > sylvester.c
~> Filename: sylvester.c
32 lines transferred in 1 minute 3 seconds
monet%
monet% ~< Filename: reply.c
List command for remote host: cat reply.c
65 lines transferred in 2 minutes
monet%
...(or, equivalently)...
monet% p sylvester.c
...(actually echoes as "[put] sylvester.c)...
32 lines transferred in 1 minute 3 seconds
monet%
monet% "t reply.c
...(actually echoes as "[take] reply.c)...
65 lines transferred in 2 minutes
monet%
...(to print a file locally)...
monet% "Local command: pr -h sylvester.c | lpr
List command for remote host: cat sylvester.c
monet% ~~D
[EOT]
... (back on the local system)...
```

The remote(5) file contains the definitions for remote systems known by tip; refer to the remote manual page for a full description. Each system has a default band rate with which to establish a connection. If this value is not suitable, the band rate to be used may be specified on the command line, for example:

# tip -300 mds

When tip establishes a connection it sends out a connection message to the remote system. The default value for this string may be found in the remote file.

At any time that *tip* prompts for an argument (for example, during setup of a file transfer) the line typed may be edited with the standard erase and kill characters. A null line in response to a prompt, or an interrupt, aborts the dialogue and returns you to the remote machine.

When tip attempts to connect to a remote system, it opens the associated device with an exclusive-open ioctl(2) call. Thus only one user at a time may access a device. This is to prevent

Sun Release 2.0 Last che

Last change: 11 February 1985

multiple processes from sampling the terminal line. In addition, tip honors the locking protocol used by uucp(1C).

### **AUTO-CALL UNITS**

Tip may be used to dial up remote systems using a number of auto-call unit's (ACU's). When the remote system description contains the 'du' attribute, tip uses the call-unit ('cu'), ACU type ('at'), and phone numbers ('pn') supplied. Normally tip displays verbose messages as it dials. See remote(5) for details of the remote host specification.

Depending on the type of auto-dialer being used to establish a connection the remote host may have garbage characters sent to it upon connection. The user should never assume that the first characters typed to the foreign host are the first ones presented to it. The recommended practice is to immediately type a 'kill' character upon establishing a connection (most UNIX systems support '@' as the initial kill character).

Tip currently supports the Ventel MD-212+ autodialer modem and the Hayes SmartModem 1200.

#### REMOTE HOST DESCRIPTIONS

Descriptions of remote hosts are normally located in the system-wide file /etc/remote. However, a user may maintain personal description files (and phone numbers) by defining and exporting the REMOTE shell variable. The remote file must be readable by tip, but a secondary file describing phone numbers may be maintained readable only by the user. This secondary phone number file is /etc/phones, unless the shell variable PHONES is defined and exported. As described in remote(5), the phones file is read when the host description's phone number(s) capability is an '@'. The phone number file contains lines of the form:

system-name phone-number

Each phone number found for a system is tried until either a connection is established, or an end of file is reached. Phone numbers are constructed from '0123456789-=\*', where the '=' and '\*' are used to indicate a second dial tone should be waited for (ACU dependent).

### TIP INTERNAL VARIABLES

Tip maintains a set of variables which are used in normal operation. Some of these variables are read-only to normal users (root is allowed to change anything of interest). Variables may be displayed and set through the "s' escape. The syntax for variables is patterned after vi(1) and mail(1). Supplying 'all' as an argument to the set command displays all variables that the user can read. Alternatively, the user may request display of a particular variable by attaching a '?' to the end. For example 'escape?' displays the current escape character.

Variables are numeric, string, character, or Boolean values. Boolean variables are set merely by specifying their name. They may be reset by prepending a "!" to the name. Other variable types are set by appending an '=' and the value. The entire assignment must not have any blanks in it. A single set command may be used to interrogate as well as set a number of variables.

Variables may be initialized at run time by placing set commands (without the "s' prefix) in a *tiprc* file in one's home directory. The -v option makes *tip* display the sets as they are made. Comments preceded by a "#" sign can appear in the *tiprc* file.

Finally, the variable names must either be completely specified or an abbreviation may be given. The following list details those variables known to tip, their abbreviations (surrounded by brackets), and their default values. Those variables initialized from the remote file are marked with a '\*. A mode is given for each variable — capitalization indicates the read or write capability is given only to the super-user.

| Variable   | Type Mode Default | Description                         |
|------------|-------------------|-------------------------------------|
| [be]autify | bool rw true      | discard unprintables when scripting |

| [ba]udrate     | num            | rW                     | *               | connection baud rate                              |
|----------------|----------------|------------------------|-----------------|---------------------------------------------------|
| [c]har[delay]  | num            | rw                     | 0               | character delay for file transfers to remote (cl) |
| dial timeout   | num            | rW                     | 60              | timeout (seconds) when establishing connection    |
| disconnect     | str            | гw                     | ##              | string to send to disconnect (di)                 |
| ec hocheck     | bool           | rw                     | false           |                                                   |
| eofread        | str            | rw                     | *               | char's signifying EOT from the remote host        |
| eofw rite      | str            | rw                     | *               | string sent for EOT                               |
| eol            | $\mathbf{str}$ | rw                     | *               | end of line indicators                            |
| es cape        | char           | rw                     | (~1             | command prefix character                          |
| et imeout      | num            | rw                     | 10              | echo check timeout (et)                           |
| ex ceptions    | str            | гw                     | '' t n f b''    | char's not discarded due to beautification        |
| fo]rce         | char           | rw                     | "               | force character                                   |
| [fr]amesize    | num            | rw                     | *               | size of buffering between writes on reception     |
| half[d]uple[x] |                | bool                   | rw              | falsehost is half duplex — do local echo (hd)     |
| host           | str            | Г                      | *               | name of host connected to                         |
| [l]ine[delay]  | num            | rw                     | 0               | line delay for transfers to remote (dl)           |
| [l]ocal[e]cho  | bool           | rw                     | false           | synonym for halfduplex                            |
| [lock]         | str            | $\mathbf{R}\mathbf{W}$ | "/tmp/aculock"  | lock file for ACU logging                         |
| [log]          | str            | $\mathbf{RW}$          | "/usr/adm/aculo | g"ACU log file                                    |
| [par]ity       | str            | rw                     | "none"          | parity to be generated (pa)                       |
| [phones]       | str            | r                      | "/etc/phones"   | file for hidden phone numbers                     |
| [pr]ompt       | char           | $\mathbf{r}\mathbf{W}$ | '\n'            | end of line indicator set by host                 |
| [ra]ise        | bool           | ГW                     | false           | upper case mapping switch                         |
| [r]aise[c]har  | char           | rw                     | ***             | interactive toggle for raise                      |
| [raw]ftp       | bool           | rw                     | false           | send all characters during file transfer (rw)     |
|                |                |                        |                 | do not filter non-printable characters            |
|                |                |                        |                 | do not do translations like $n$ to $r$ .          |
| [rec]ord       | str            | rw                     | "tip.record"    | name of script output file                        |
| [remote]       | str            | r                      | "/etc/remote"   | system description file                           |
| [sc]ript       | bool           | rw                     | false           | session scripting switch                          |
| [tab]expand    | bool           | ΓW                     | false           | expand tabs during file transfers                 |
| [ta]ndem       | bool           | rw                     | true            | use XON/XOFF flow control (ta and nt)             |
| [verb]ose      | bool           | rw                     | true            | make noise during file transfers                  |
| [SHELL]        | str            | rw                     | "/bin/sh"       | name of shell for ~! escape                       |
| [HOME]         | str            | rw                     | nin             | home directory for ~c escape                      |
|                |                |                        |                 |                                                   |

# **ENVIRONMENT VARIABLES**

The following variables are read from the environment:

REMOTE The location of the remote file.

PHONES The location of the file containing private phone numbers.

HOST A default host to connect to.

HOME One's log-in directory (for chdirs).

SHELL The shell to fork on a "!" escape.

### **FILES**

/.tiprc initialization file.

/usr/spool/uucp/LCK..\* lock file to avoid conflicts with uucp

# **DIAGNOSTICS**

Diagnostics are, hopefully, self explanatory.

SEE ALSO

remote(5), phones(5)

**BUGS** 

Note that chardelay and linedelay are currently not implemented.

touch - update date last modified of a file

### **SYNOPSIS**

### DESCRIPTION

Touch attempts to set the modified date of each file. If the file exists, this is done by reading a character from the file and writing it back.

Touch is valuable when used in conjunction with make(1), where, for instance, you might want to force a complete rebuild of a program composed of many pieces. In such a case, you might type, for example:

% touch \*.c

% make

and the make would then see that all the .c files were more up to date than all the corresponding .o files, and would start the build from scratch.

### **OPTIONS**

- -c Do not attempt to create a file if it does not exist.
- -f Attempt to force the touch in spite of read and write permissions on a file.

### SEE ALSO

utimes(2)

tr - translate characters

# **SYNOPSIS**

### DESCRIPTION

Tr copies the standard input to the standard output with substitution or deletion of selected characters. The arguments string1 and string2 are considered sets of characters. Input characters found in string1 are mapped into the corresponding characters of string2. When string2 is short it is padded to the length of string1 by duplicating its last character.

In either string the notation a-b means a range of characters from a to b in increasing ASCII order. The character '\' followed by 1, 2 or 3 octal digits stands for the character whose ASCII code is given by those digits. A '\' followed by any other character stands for that character.

### **OPTIONS**

Any combination of the options -cds may be used:

- -c Complement the set of characters in *string1* with respect to the universe of characters whose ASCII codes are 01 through 0377 octal;
- -d Delete all input characters in string1;
- -s Squeeze all strings of repeated output characters that are in string2 to single characters.

### **EXAMPLE**

The following example creates a list of all the words in 'file1' one per line in 'file2', where a word is taken to be a maximal string of alphabetics. The second string is quoted to protect '\' from the Shell. 012 is the ASCII code for newline.

$$tr - cs A - Za - z \leq 0.012 \leq file1 > file2$$

SEE ALSO

$$ed(1)$$
, ascii(7), expand(1)

**BUGS** 

Won't handle ASCII NUL in string1 or string2; always deletes NUL from input.

troff - typeset or format documents

### SYNOPSIS

troff 
$$[-\mathbf{o} \ page list] [-\mathbf{n} \ N] [-\mathbf{s} \ N] [-\mathbf{m} \ name] [-\mathbf{r} \ aN] [-\mathbf{i}] [-\mathbf{q}] [-\mathbf{t}] [-\mathbf{f}] [-\mathbf{w}] [-\mathbf{b}] [-\mathbf{a}] [-\mathbf{p} \ N] [file] \dots$$

#### DESCRIPTION

Troff formats text in the named files. The output is by default destined for printing on a Graphic Systems C/A/T phototypesetter, but suitable postprocessing software can convert the C/A/T output to a form which can be directed to other high-resolution devices. See also the nroff(1) manual page, which describes a formatter which formats text for typewriter-like devices. The capabilities of both troff and nroff are described in Formatting Documents with Nroff and Troff.

If no file argument is present, the standard input is read. An argument consisting of a single minus (—) is taken to be a file name corresponding to the standard input.

### **OPTIONS**

Options may appear in any order so long as they appear before the files.

- -olist Print only pages whose page numbers appear in the comma-separated list of numbers and ranges. A range N-M means pages N through M; an initial -N means from the beginning to page N; and a final N- means from N to the end.
- -nN Number first generated page N.
- -mname

Prepend the macro file /usr/lib/tmac/tmac.name to the input files.

- -raN Set register a (one-character) to N.
- -1 Read standard input after the input files are exhausted.
- -q Invoke the simultaneous input-output mode of the rd request.
- -t Direct output to the standard output instead of the phototypesetter. In general, you will have to use this option if you don't have a typesetter attached to the system.
- -a Send a printable ASCII approximation of the results to the standard output.

Some options of troff only apply if you have a C/A/T typesetter attached to your system. These options are here for historical reasons:

- -sN Stop every N pages. Troff stops the phototypesetter every N pages, produces a trailer to allow changing cassettes, and resumes when the typesetter's start button is pressed.
- -f Refrain from feeding out paper and stopping phototypesetter at the end of the run.
- -w Wait until phototypesetter is available, if currently busy.
- -b Report whether the phototypesetter is busy or available. No text processing is done.
- -pN Print all characters in point size N while retaining all prescribed spacings and motions, to reduce phototypesetter elasped time.

If the file /usr/adm/tracct is writable, troff keeps phototypesetter accounting records there. The integrity of that file may be secured by making troff a 'set user-id' program.

### FILES

```
/tmp/ta* temporary file
/usr/lib/tmac/tmac.* standard macro files
/usr/lib/term/* terminal driving tables for nroff
/usr/lib/font/* font width tables for troff
/dev/cat phototypesetter
```

/usr/adm/tracct

accounting statistics for /dev/cat

SEE ALSO

Formatting Documents with Nroff and Troff in Editing and Text Processing on the Sun Workstation nroff(1), eqn(1), tbl(1), ms(7), me(7), man(7), col(1), checknr(1)

true, false - provide truth values

**SYNOPSIS** 

true

false

# DESCRIPTION

True and false are usually used in a Bourne shell script. They test for the appropriate status "true" or "false" before running (or failing to run) a list of commands.

# **EXAMPLE**

while true

do

command list

done

SEE ALSO

csh(1), sh(1), false(1)

# DIAGNOSTICS

True has exit status zero.

tset - establish terminal characteristics for the environment

**SYNOPSIS** 

tset 
$$[-][-ec][-I][-kc][-n][-Q][-r][-s][-S]$$
  
 $[-m[port-ID[baudrate]]:type]...][type]$ 

reset ...

#### DESCRIPTION

Tset sets up your terminal, typically when you first log in. It does terminal dependent processing such as setting erase and kill characters, setting or resetting delays, sending any sequences needed to properly initialized the terminal, and the like. Tset first determines the type of terminal involved, and then does necessary initializations and mode settings. The type of terminal attached to each UNIX port is specified in the /etc/ttytype database. Type names for terminals may be found in the termcap(5) database. If a port is not wired permanently to a specific terminal (not hardwired) it is given an appropriate generic identifier such as dialup.

Reset turns off cbreak and raw modes, output delays, and parity checking; turns on newline translation, echo, and tab expansion; and restores undefined special characters to their default state. Then it sets the modes as usual, based on the terminal type (which will probably override some of the above). (See stty(1) for more information.) Reset also uses the rs= and rf= "reset string and file" instead of the initialization string and file from /etc/termcap. This is useful after a program dies and leaves the terminal in a funny state. Often in this situation, characters will not echo as you type them. You may have to type "<LF>reset<LF>" since <CR> may not work.

When no arguments are specified, tset simply reads the terminal type out of the TERM environment variable and re-initializes the terminal. Tset also performs mode and environment initialization — typically done once at login — and options used at initialization time to determine the terminal type and set up terminal modes.

When used in a startup script (.profile for sh(1) users or .login for csh(1) users) it is desirable to give information about the type of terminal you will usually use on ports that are not hardwired. These ports are identified in /etc/ttytype as dialup or plugboard, etc. Any of the alternate generic names given in termcap may be used for the identifier. Refer to the -m option under OPTIONS for more information. If no mapping applies and a final type option, not preceded by a -m, is given on the command line then that type is used; otherwise the identifier found in the /etc/ttytype database is used as the terminal type. This should always be the case for hardwired ports.

It is usually desirable to return the terminal type, as finally determined by tset, and information about the terminal's capabilities to a shell's environment. This can be done using the -, -s, or -S options. Refer to OPTIONS for more information. sh(1):

export TERM; TERM=`tset - options...`

or using the C shell, csh(1):

setenv TERM `tset - options...`

With csh it is convenient to make an alias in your .cshrc:

alias tset 'seteny TERM 'tset - \!\* '

Either of these aliases allow the command

tset 2621

to be invoked at any time from your login csh. Note to Bourne Shell users: It is not possible to get this aliasing effect with a shell script, because shell scripts cannot set the environment of their parent. If a process could set its parent's environment, none of this nonsense would be necessary in the first place.

Once the terminal type is known, test engages in terminal driver mode setting. This normally involves sending an initialization sequence to the terminal, setting the single character erase (and optionally the line-kill (full line erase)) characters, and setting special character delays. Tab and newline expansion are turned off during transmission of the terminal initialization sequence.

On terminals that can backspace but not overstrike (such as a CRT), and when the erase character is '#', the erase character is changed as if -e had been used.

#### **OPTIONS**

- The name of the terminal finally decided upon is output on the standard output. This is intended to be captured by the shell and placed in the TERM environment variable.
- -ec Set the erase character to be the named character c on all terminals. Default is the backspace key on the keyboard, usually 'H. The character c can either be typed directly, or entered using the hat notation used here.
- -I Suppress transmitting terminal-initialization strings.
- -kc Set the line kill character to be the named character c on all terminals. Default is 'U. The kill character is left alone if -k is not specified. The hat notation can also be used for this option.
- -n Specifies that the new tty driver modes should be initialized for this terminal. Probably useless since stty new is the default.
- -Q Suppress printing the "Erase set to" and "Kill set to" messages.
- -r In addition to other actions, reports the terminal type.
- -s Output setenv commands for TERM and TERMCAP. This can be used with

```
set noglob
eval `tset -s ...`
unset noglob
```

and is preferred to 'setenv TERM 'tset  $-\ldots$ ', because it makes programs such as vi(1) start up much faster.

-S Similar to the -s option, but outputs two strings suitable for use in csh(1) .login files as follows:

```
set noglob

set t=(`tset -S ...`)

setenv TERM $t[1]

setenv TERMCAP "$t[2]"

unset t

unset noglob
```

-m [port-ID[baudrate]:type] ...

Specify ("map") a terminal type when connected to a generic port (such as dialup or plugboard) identified by port-ID. The baudrate argument (see also, stty(1)) can be used to check the baudrate of the port and set the terminal type accordingly. The target rate is prefixed by any combination of the following operators:

- > is greater than
- @ equals or "at"
- < is less than
- ! it is not the case that (negates the above operators)

to specify the conditions under which the mapping is made.

In the following example, the terminal type is set to adm3a if the port is a dialup with a speed of greater than 300 or to dw2 if the port is a dialup at 300 band or less. In the third case, the question mark preceeding the terminal type indicates that the user is to verify the type desired. A

null response indicates that the named type is correct. Otherwise, the user's response is taken to be the type desired.

tset -m 'dialup>300:adm3a' -m 'dialup:dw2' -m 'plugboard:?adm3a'

To prevent interpratation as metacharacters, the entire argument to -m should be enclosed in single quotes. When using the C-shell, exclamation points should be preceded by a backslash (\).

#### **EXAMPLES**

These examples all assume the C-shell and use the -s option. If you use the Bourne shell, use one of the variations described above. Note that a typical use of teet in a profile or login will also use the -e and -k options, and often the -n or -Q options as well. These options have not been included here to keep the examples small.

At the moment, you are on a 2621. This is suitable for typing by hand but not for a .profile, unless you are always on a 2621.

set noglob; eval 'tset -s 2621'; unset noglob

You have an h19 at home which you dial up on, but your office terminal is hardwired and known in /etc/ttytype.

set noglob; eval 'tset -s -m dialup:h19'; unset noglob

You have a switch which connects everything to everything, making it nearly impossible to key on what port you are coming in on. You use a vt100 in your office at 9600 baud, and dial up to switch ports at 1200 baud from home on a 2621. Sometimes you use someone else's terminal at work, so you want it to ask you to make sure what terminal type you have at high speeds, but at 1200 baud you are always on a 2621. Note the placement of the question mark, and the quotes to protect the greater than and question mark from interpretation by the shell.

set noglob; eval `tset -s -m 'switch>1200:?vt100' -m 'switch<=1200:2621'`; unset noglob

All of the above entries will fall back on the terminal type specified in /etc/ttytype if none of the conditions hold. The following entry is appropriate if you always dial up, always at the same baud rate, on many different kinds of terminals. Your most common terminal is an adm3a. It always asks you what kind of terminal you are on, defaulting to adm3a.

set noglob; eval 'tset -s ?adm3a'; unset noglob

If the file /etc/ttytype is not properly installed and you want to key entirely on the baud rate, the following can be used:

set noglob; eval `tset -s -m '>1200:vt100' 2621`; unset noglob

Here is a fancy example to illustrate the power of tset and to hopelessly confuse anyone who has made it this far. You dial up at 1200 baud or less on a concept100, sometimes over switch ports and sometimes over regular dialups. You use various terminals at speeds higher than 1200 over switch ports, most often the terminal in your office, which is a vt100. However, sometimes you log in from the university you used to go to, over the ARPANET; in this case you are on an ALTO emulating a dm2500. You also often log in on various hardwired ports, such as the console, all of which are properly entered in /etc/tlytype. You want your erase character set to control H, your kill character set to control U, and don't want tset to print the "Erase set to Backspace, Kill set to Control U" message. This example appears to take up more than one line. When you type in real tset commands, you must enter them entirely on one line.

set noglob; eval `tset -e -k^U -Q -s -m 'switch<=1200:concept100' -m 'switch:?vt100' -m dialup:concept100 -m arpanet:dm2500`; unset noglob

### FILES

/etc/ttytype /etc/termcap

port name to terminal type mapping database terminal capability database

/usr/lib/tabset/\* tab setting sequences for various terminals. Pointed to by termcap entries.

SEE ALSO

csh(1), sh(1), stty(1), ttytype(5), termcap(5), environ(5)

**BUGS** 

The *tset* command is one of the first commands a user must master when getting started on a UNIX system. Unfortunately, it is one of the most complex, largely because of the extra effort the user must go through to get the environment of the login shell set. Something needs to be done to make all this simpler, either the *login*(1) program should do this stuff, or a default shell alias should be made, or a way to set the environment of the parent should exist.

It could well be argued that the shell should be responsible for ensuring that the terminal remains in a sane state; this would eliminate the need for the reset program.

Sun Release 2.0

Last change: 1 February 1985

359

tsort - topological sort

## **SYNOPSIS**

tsort [ file ]

## DESCRIPTION

Tsort produces on the standard output a totally ordered list of items consistent with a partial ordering of items mentioned in the input file. If no file is specified, the standard input is understood.

The input consists of pairs of items (nonempty strings) separated by blanks. Pairs of different items indicate ordering. Pairs of identical items indicate presence, but not ordering.

## SEE ALSO

lorder(1)

## **BUGS**

Uses a quadratic algorithm; not worth fixing for the typical use of ordering a library archive file.

Last change: 8 August 1983

tty - get terminal name

**SYNOPSIS** 

tty [ -s ]

## DESCRIPTION

Tty prints the pathname of the user's terminal unless the -s (silent) option is given. In either case, the exit value is zero if the standard input is a terminal, and one if it is not.

Sun Release 2.0

Last change: 26 April 1983

ul - do underlining

## **SYNOPSIS**

## DESCRIPTION

Ul reads the named files (or standard input if none are given) and translates occurrences of underscores to the sequence which indicates underlining for the terminal in use, as specified by the environment variable TERM. ul uses the /etc/termcap file to determine the appropriate sequences for underlining. If the terminal is incapable of underlining, but is capable of a standout mode then that is used instead. If the terminal can overstrike, or handles underlining automatically, ul degenerates to cat(1). If the terminal cannot underline, underlining is ignored.

## **OPTIONS**

- -t Override the terminal kind specified in the environment. If the terminal cannot underline, underlining is ignored.
- Indicate underlining onto by a separate line containing appropriate dashes '-'; this is useful when you want to look at the underlining which is present in an *nroff* output stream on a crt-terminal.

## SEE ALSO

man(1), nroff(1), colcrt(1)

## **BUGS**

Nroff usually generates a series of backspaces and underlines intermixed with the text to indicate underlining. Ul makes attempt to optimize the backward motion.

unget - undo a previous get of an SCCS file

### **SYNOPSIS**

/usr/sccs/unget[-rSID][-s][-n] file ...

### DESCRIPTION

Unget undoes the effect of a **get** —e done prior to creating the intended new delta. If a directory is named, unget behaves as though each file in the directory were specified as a named file, except that non-SCCS files and unreadable files are silently ignored. If a name of — is given, the standard input is read with each line being taken as the name of an SCCS file to be processed.

## **OPTIONS**

Options apply independently to each named file.

- -r SID Uniquely identifies which delta is no longer intended. (This would have been specified by get as the "new delta"). The -r option is necessary only if two or more outstanding gets for editing on the same SCCS file were done by the same person (login name). A diagnostic results if the specified SID is ambiguous, or if it is necessary but omitted from the command line.
- -s Suppress displaying the intended delta's SID.
- -n Retain the gotten file it is normally removed from the current directory.

## SEE ALSO

sccs(1), delta(1), get(1), sact(1).

Source Code Control System in Programming Tools for the Sun Workstation.

## DIAGNOSTICS

Use help(1) for explanations.

uniq - report repeated lines in a file

## **SYNOPSIS**

uniq 
$$[-udc [+n][-n]][input [output]]$$

## DESCRIPTION

Uniq reads the input file comparing adjacent lines. In the normal case, the second and succeeding copies of repeated lines are removed; the remainder is written on the output file. Note that repeated lines must be adjacent in order to be found; see sort(1).

## **OPTIONS**

- -u Copy only those lines which are not repeated in the original file.
- -d Write one copy of just the repeated lines.

The normal output of uniq is the union of the -u and -d options

-c supersedes -u and -d and generates an output report in default style but with each line preceded by a count of the number of times it occurred.

The n arguments specify skipping an initial portion of each line in the comparison:

- -n The first n fields together with any blanks before each are ignored. A field is defined as a string of non-space, non-tab characters separated by tabs and spaces from its neighbors.
- +n The first n characters are ignored. Fields are skipped before characters.

#### SEE ALSO

sort(1), comm(1)

units - conversion program

#### **SYNOPSIS**

units

#### DESCRIPTION

Units converts quantities expressed in various standard scales to their equivalents in other scales. It works interactively in this fashion:

```
You have: inch
You want: cm
* 2.54000e+00
/ 3.93701e-01
```

A quantity is specified as a multiplicative combination of units optionally preceded by a numeric multiplier. Powers are indicated by suffixed positive integers, division by the usual sign:

```
You have: 15 pounds force/in2
You want: atm

* 1.02069e+00
/ 9.79730e-01
```

Units only does multiplicative scale changes. Thus it can convert Kelvin to Rankine, but not Centigrade to Fahrenheit. Most familiar units, abbreviations, and metric prefixes are recognized, together with a generous leavening of exotica and a few constants of nature including:

```
pi ratio of circumference to diameter
c speed of light
e charge on an electron
g acceleration of gravity
force same as g
mole Avogadro's number
water pressure head per unit height of water
au astronomical unit
```

'Pound' is a unit of mass. Compound names are run together, e.g. 'lightyear'. British units that differ from their US counterparts are prefixed thus: 'brgallon'. Currency is denoted 'belgium-franc', 'britainpound', ...

For a complete list of units, 'cat /usr/lib/units'.

## **FILES**

/usr/lib/units

#### **BUGS**

Don't base your financial plans on the currency conversions.

uptime - show how long system has been up

**SYNOPSIS** 

uptime

DESCRIPTION

Uptime prints the current time, the length of time the system has been up, and the average number of jobs in the run queue over the last 1, 5 and 15 minutes. It is, essentially, the first line of a w(1) command.

**EXAMPLE** 

angel% uptime

6:47am up 6 days, 16:38, 1 users, load average: 0.69, 0.28, 0.17

**FILES** 

/vmunix

system name list

SEE ALSO

w(1)

users - compact list of users who are on the system

**SYNOPSIS** 

users

# DESCRIPTION

Users lists the login names of the users currently on the system in a compact, one-line format:

% users
john paul george
%

**FILES** 

/etc/utmp

SEE ALSO

who(1)

uucp, uulog - unix to unix copy

**SYNOPSIS** 

#### DESCRIPTION

Uucp copies files named by the source-file arguments to the destination-file argument. A file name may be a path name on your machine, or may have the form

system-name!pathname

where 'system-name' is taken from a list of system names which uucp knows about. Shell meta-characters? \* [] appearing in the pathname part will be expanded on the appropriate system.

Pathnames may be one of

- (1) a full pathname;
- (2) a pathname preceded by "user; where user is a userid on the specified system and is replaced by that user's login directory;
- (3) anything else is prefixed by the current directory.

If the result is an erroneous pathname for the remote system the copy will fail. If the destination-file is a directory, the last part of the source-file name is used.

Uucp preserves execute permissions across the transmission and gives 0666 read and write permissions (see chmod(2)).

Uulog maintains a summary log of uucp and uux(1C) transactions in the file /usr/spool/uucp/LOGFILE, by gathering information from partial log files named /usr/spool/uucp/LOG.\*.?. It removes the partial log files.

## **OPTIONS**

The following options are interpreted by uucp.

- —C Make a copy of outgoing files in the uncp spool directory, rather than copying the source file directly to the target system. This lets you remove the source file after issuing the nucp command.
- -c Use the source file when copying out rather than copying the file to the spool directory.

  This is the default.
- -d Make all necessary directories for the file copy.
- -m Send mail to the requester when the copy is complete.

## **UULOG OPTIONS**

-ssys Print information about work involving system sys.

-uuser

Print information about work done for the specified user.

FILES

/usr/spool/uucp spool directory
/usr/lib/uucp/\* other data and program files

SEE ALSO

uux(1C), mail(1)

Uucp Implementation Description in the Sun System Manager's Manual.

WARNING

The domain of remotely accessible files can (and for obvious security reasons, usually should) be severely restricted. You will very likely not be able to fetch files by pathname; ask a responsible person on the remote system to send them to you. For the same reasons you will probably not be able to send files to arbitrary pathnames.

#### **BUGS**

All files received by uucp will be owned by uucp.

The  $-\mathbf{m}$  option will only work sending files or receiving a single file. Receiving multiple files specified by special shell characters? \* [] will not activate the  $-\mathbf{m}$  option.

Sun Release 2.0

Last change: 2 November 1983

369

## USER COMMANDS

#### NAME

uuencode, uudecode - encode/decode a binary file for transmission via mail

### SYNOPSIS

uuencode | source-file | destination-file | mail sys1!sys2!...! decode uudecode | source-file |

### DESCRIPTION

Uuencode and uudecode are used to send a binary file via uucp (or other) mail. This combination of commands can be used over indirect mail links even when uusend(1C) is not available.

Uuencode takes the named source file (default standard input) and produces an encoded version on the standard output. The encoding uses only printing ASCII characters, and includes the mode of the file and the remotedest for recreation on the remote system.

Uudecode reads an encoded file, strips off any leading and trailing lines added by mailers, and recreates the original file with the specified mode and name.

The intent is that all mail to the user "decode" should be filtered through the uudecode program. This way the file is created automatically without human intervention. This is possible on the uncp network by either using sendmail or by making rmail be a link to Mail instead of mail. In each case, an alias must be created in a master file to get the automatic invocation of uudecode.

If these facilities are not available, the file can be sent to a user on the remote machine who can uudecode it manually.

The encode file has an ordinary text form and can be edited by any text editor to change the mode or remote name.

#### SEE ALSO

uuencode(5), uusend(1C), uucp(1C), uux(1C), mail(1)

#### **BUGS**

The file is expanded by 35% (3 bytes become 4 plus control information) causing it to take longer to transmit.

The user on the remote system who is invoking uudecode (often uucp) must have write permission on the specified file.

uusend - send a file to a remote host

#### SYNOPSIS

uusend [ -m mode ] sourcefile sys1!sys2!..!remotefile

## DESCRIPTION

Uusend sends a file to a given location on a remote system. The system need not be directly connected to the local system, but a chain of uucp(1C) links needs to connect the two systems.

The sourcefile can be "-", meaning to use the standard input. Both of these options are primarily intended for internal use of uusend.

The remotefile can include the "userid syntax.

#### **OPTIONS**

-m mode

Take the mode of the file on the remote end from the octal number specified as mode. The mode of the input file is used if the -m option is not specified.

#### DIAGNOSTICS

If anything goes wrong any further away than the first system down the line, you will never hear about it.

## SEE ALSO

uux(1C), uucp(1C), uuencode(1C)

#### **BUGS**

This command shouldn't exist, since uucp should handle it.

All systems along the line must have the *uusend* command available and allow remote execution of it.

Some UUCP systems have a bug where binary files cannot be the input to a uuz command. If this bug exists in any system along the line, the file will show up severely munged.

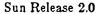

Last change: 2 November 1983

uux - unix to unix command execution

### **SYNOPSIS**

## DESCRIPTION

*Uux* will gather 0 or more files from various systems, execute a command on a specified system and send standard output to a file on a specified system.

The command-string is made up of one or more arguments that look like a shell command line, except that the command and file names may be prefixed by system-name!. A null system-name is interpreted as the local system.

File names may be one of

- (1) a full pathname;
- (2) a pathname preceded by ~xxx; where xxx is a userid on the specified system and is replaced by that user's login directory;
- (3) anything else is prefixed by the current directory.

The '-' option will cause the standard input to the *uux* command to be the standard input to the command-string.

For example, the command

uux "!diff usg!/usr/dan/f1 pwba!/a4/dan/f1 > !fi.diff"

will get the f1 files from the usg and pwba machines, execute a diff command and put the results in f1.diff in the local directory.

Any special shell characters such as <>; should be quoted either by quoting the entire command-string, or quoting the special characters as individual arguments.

## OPTIONS

- -r don't start uucico, just queue the job.
- $-\mathbf{x}n$  set debugging level to n.
- -n don't return any indication by mail of success or failure of the job.
- -z return an indication by mail only if the job fails.
- -gx set service grade or classification to x. The default is A.

### FILES

/usr/spool/uucp spool directory /usr/lib/uucp/\*other data and programs

# SEE ALSO

uucp(1C)

D. A. Nowitz, Uucp Implementation Description

#### WARNING

An installation may, and for security reasons generally will, limit the list of commands executable on behalf of an incoming request from uux. Typically, a restricted site will permit little other than the receipt of mail via uux.

## **BUGS**

Only the first command of a shell pipeline may have a system-name!. All other commands are executed on the system of the first command.

The use of the shell metacharacter \* will probably not do what you want it to do.

The shell tokens << and >> are not implemented.

There is no notification of denial of execution on the remote machine.

val - validate SCCS file

#### SYNOPSIS

```
/usr/sccs/val --
/usr/sccs/val [-s] [-r SID | ]-m name | [-y type] file ...
```

### DESCRIPTION

Val determines if the specified file is an SCCS file meeting the characteristics specified by the optional argument list. Arguments to val may appear in any order.

Val has a special argument, —, which causes reading of the standard input until an end-of-file condition is detected. Each line read is independently processed as if it were a command line argument list.

Val generates diagnostic messages on the standard output for each command line and file processed and also returns a single 8-bit code upon exit as described below.

#### **OPTIONS**

Options apply independently to each named file on the command line.

- -s Silence diagnostic messages normally generated for errors detected while processing the specified files.
- -r SID The argument value SID (SCCS ID entification String) is an SCCS delta number. A check is made to determine if the SID is ambiguous (for instance, r1 is ambiguous because it physically does not exist but implies 1.1, 1.2, etc. which may exist) or invalid (for instance, r1.0 or r1.1.0 are invalid because neither case can exist as a valid delta number). If the SID is valid and not ambiguous, a check is made to determine if it actually exists.

#### -m name

name is compared with the SCCS %M% keyword in file.

#### -y type

type is compared with the SCCS %Y% keyword in file.

The 8-bit code returned by val is a disjunction of the possible errors, that is, can be interpreted as a bit string where (moving from left to right) set bits are interpreted as follows:

```
bit 0 = missing file argument;
```

bit 1 = unknown or duplicate option;

bit 2 = corrupted SCCS file;

bit 3 = can't open file or file not SCCS:

bit 4 = SID is invalid or ambiguous;

bit 5 = SID does not exist;

bit 6 = %Y%, -y mismatch;

bit 7 = %M%,  $-\mathbf{m}$  mismatch;

Note that val can process two or more files on a given command line and in turn can process multiple command lines (when reading the standard input). In these cases an aggregate code is returned — logical OR of the codes generated for each command line and file processed.

#### SEE ALSO

```
sccs(1), admin(1), delta(1), get(1), prs(1).
```

Source Code Control System in Programming Tools for the Sun Workstation.

### DIAGNOSTICS

Use help(1) for explanations.

#### **BUGS**

Val can process up to 50 files on a single command line. Any number above 50 will produce a

core dump.

vax - is current machine a vax

**SYNOPSIS** 

if vax; then ...; fi

(sh)

if { vax } then

(csh)

endif

## DESCRIPTION

The vax command is, on VAX'en, the same as true(1); on Sun Workstations and other machines it is the same as false(1).

## SEE ALSO

false(1), sun(1), true(1)

vfontinfo - inspect and print out information about UNIX fonts

#### **SYNOPSIS**

vfontinfo | -v | fontname [ characters ]

## DESCRIPTION

Viontinfo allows you to examine a font in the UNIX format. It prints out all the information in the font header and information about every non-null (width > 0) glyph. This can be used to make sure the font is consistent with the format.

The fontname argument is the name of the font you wish to inspect. It writes to standard output. If it can't find the file in your working directory, it looks in /usr/lib/vfont (the place most of the fonts are kept).

The characters, if given, specify certain characters to show. If omitted, the entire font is shown.

If the  $-\mathbf{v}$  (verbose) flag is used, the bits of the glyph itself are shown as an array of X's and spaces, in addition to the header information.

## SEE ALSO

vpr(1), vfont(5)
The Berkeley Font Catalog

vgrind - grind nice listings of programs

#### SYNOPSIS

vgrind [-f] [-t] [-n] [-x] [-W] [-sn] [-h header] [-d file] [-llanguage] filename \*.IX "vgrind command" "" "vgrind — make formatted C listings"

#### DESCRIPTION

Vgrind formats the program sources which are file arguments in a nice style using troff(1). Comments are placed in italics, keywords in bold face, and the name of the current function is listed down the margin of each page as it is encountered.

Vgrind runs in two basic modes, filter mode or regular mode. In filter mode vgrind acts as a filter in a manner similar to tbl(1). The standard input is passed directly to the standard output except for lines bracketed by the troff-like macros:

.vS - starts processing

.vE - ends processing

These lines are formatted as described above. The output from this filter can be passed to troff for output. There need be no particular ordering with eqn(1) or tbl(1).

In regular mode vgrind accepts input files, processes them, and passes them to troff(1) for output.

In both modes vgrind passes any lines beginning with a decimal point without conversion.

#### **OPTIONS**

- -f force filter mode.
- take from standard input (default if -f is specified).
- -t similar to the same option in troff, that is, formatted text goes to the standard output.
- -n do not make keywords boldface.
- -x output the index file in a 'pretty' format. The index file itself is produced whenever vgrind is run with a file called index in the current directory. The index of function definitions can then be run off by giving vgrind the -x option and the file index as argument.
- -W force output to the (wide) Versatec printer rather than the (narrow) Varian.
- -s specifies a point size to use on output (exactly the same as the argument of a troff.ps (point size) request.
- -h specifies a particular header to put on every output page (default is the file name).
- -d specifies an alternate language definitions file (default is /usr/lib/vgrindefs).
- -I specifies the language to use. Currently known are C (-lc the default), CSH (-lcsh), ICON (-II), ISP (-i), LDL (-lLDL), MODEL (-im), PASCAL (-ip), RATFOR (-ir), and SHELL (-lsh).

### FILES

/usr/lib/tmac/tmac.vgrind /usr/lib/vfontedpr file where source for index is created

macro package preprocessor

/usr/lib/vgrindefs

language descriptions

#### BUGS

Viontedpr assumes that a certain programming style is followed:

For C — function names can be preceded on a line only by spaces, tabs, or an asterisk. The parenthesized arguments must also be on the same line.

For PASCAL — function names need to appear on the same line as the keywords function or procedure.

If these conventions are not followed, the indexing and marginal function name comment mechanisms will fail.

More generally, arbitrary formatting styles for programs mostly look bad. The use of spaces to align source code fails miserably; if you plan to *vgrind* your program you should use tabs. This is somewhat inevitable since the font used by *vgrind* is variable width.

The mechanism of ctags(1) in recognizing functions should be used here.

Last change: 1 February 1985

Sun Release 2.0

vi - screen oriented (visual) display editor based on ex

#### **SYNOPSIS**

$$vi | -R | | -r | | -t tag | | + command | | -x | | -wnnn | | -1 | file ...$$

#### DESCRIPTION

Vi (visual) is a display oriented text editor based on ex(1). Ex and vi are in fact the same text editor; it is possible to get to the command mode of ex from within vi and vice-versa.

#### **OPTIONS**

- -R edit the file in read-only state. You can achieve the same effect with the view command.
- -r recover the indicated files after a crash.
- -t tag edit the file containing the tag tag. A tags database must have been built previously using the ctags(1) command.

#### +command

start the editing session by executing command.

#### -wnnn

set the default window (number of lines on your terminal) to nnn— this is useful if you are dialling into the system over a slow 'phone line.

- -x prompt for a key to be used in encrypting the file being edited.
- -1 set up for editing LISP programs.

### **FILES**

See ex(1).

### SEE ALSO

ex (1), edit (1), "Vi Quick Reference" card, Using vi, the Visual Display Editor in Editing and Text Processing on the Sun Workstation.

#### **BUGS**

Software tabs using 'T work only immediately after the autoindent.

Left and right shifts on intelligent terminals don't make use of insert and delete character operations in the terminal.

The wrapmargin option can be fooled since it looks at output columns when blanks are typed. If a long word passes through the margin and onto the next line without a break, then the line won't be broken.

Repeating a change which wraps over the margin when wrapmargin is in effect doesn't generally work well: sometimes it just makes a mess of the change, and sometimes even leaves you in insert mode. A way to work around the problem is to replicate the changes using yank and put.

Insert/delete within a line can be slow if tabs are present on intelligent terminals, since the terminals need help in doing this correctly.

Saving text on deletes in the named buffers is somewhat inefficient.

The source command does not work when executed as **:source**; there is no way to use the **:append**, **:change**, and **:insert** commands, since it is not possible to give more than one line of input to a : escape. To use these on a **:global** you must **Q** to ex command mode, execute them, and then reenter the screen editor with vi or open.

When using the -r option to recover a file, you must write the recovered text before quitting or you will lose it. Vi does not prevent you from exiting without writing unless you make changes.

# RESTRICTIONS

The encryption facilities of vi are not available on software shipped outside the U.S.

VIEW (

NAME

view - view a file without changing it using the vi visual editor

## **SYNOPSIS**

## DESCRIPTION

View uses the vi (visual) or display oriented text editor to browse through a file interactively without actually making any changes to the file. It is possible to get to the command mode of ex from within view and vice-versa, just as when using vi.

## **FILES**

See ex(1).

## SEE ALSO

ex (1), edit (1), vi(1), "Vi Quick Reference" card, Using vi, the Visual Display Editor in Editing and Text Processing on the Sun Workstation.

vlp - Format Lisp programs to be printed with nroff, vtroff, or troff

#### **SYNOPSIS**

## DESCRIPTION

VIp formats the named files so that they can be run through nroff, vtroff, or troff to produce listings that line-up and are attractive. The first non-blank character of each line is lined-up vertically, as in the source file. Comments (text beginning with a semicolon) are printed in italics. Each function's name is printed in bold face next to the function. This format makes Lisp code look attractive when it is printed with a variable width font.

Normally, vlp works as a filter and sends its output to the standard output. However, the  $-\mathbf{v}$  switch pipes the output directly to vtroff. If no files are specified, then vlp reads from the standard input.

The following options are available:

- The  $-\mathbf{p}$  switch changes the size of the text from its default value of 8 points to one of 6, 8, 10, or 12 points. Once set, the point size is used for all subsequent files. This point size does not apply to embedded text (see -f below).
- -d The -d switch puts vlp into debugging mode.
- -f Vlp has a filtered mode in which all lines are passed unmodified, except those lines between the directives .Ls and .Le. This mode can be used to format Lisp code that is embedded in a document. The directive .Ls takes an optional argument that gives the point size for the embedded code. If not size is specified, the size of the surrounding text is used.
- -1 The -1 switch prevents *vlp* from placing labels next to functions. This switch is useful for embedded Lisp code, where the labels would be distracting.
- -v This switch cause vlp to send its output to vtroff rather than the standard output.
- -T A title to be printed on each page may be specified by using the -T switch. The -T switch applies only to the next file name given. Titles are not printed for embedded text (see -f, above). This switch may not be used if vlp is reading from the standard input.

FILES

/usr/lib/vlpmacs

troff/nroff macros

SEE ALSO

vgrind(1), lisp(1)

BUGS

vlp transforms  $\setminus$  into  $\setminus$  so that it will be printed out. Hence, troff commands cannot be embedded in Lisp code.

vplot - plot graphics on the Versatec

**SYNOPSIS** 

## DESCRIPTION

Vplot reads plot(5) format graphics input from the file specified by file (standard input if no file is specified) and produces a plot on the Varian or Versatec.

## **OPTIONS**

- -W force output to the (wide) Versatec printer rather than the standard Versatec printer.
- -V force output to the standard Versatec printer.
- -b lpr-arg

arg (the next argument on the command line) specifies extra arguments to lpr(1).

## SEE ALSO

plot(1G), lpr(1), plot(5)

vpr, vprm, vpq, vprint - raster printer/plotter spooler

#### **SYNOPSIS**

```
vpr [-W ] [-l ] [-v ] [-t [-1234 font ] ] [-w ] [-w idth ] [-m ] [ name ... ]
vprm [id ... ] [filename ... ] [ owner ... ]
vpq
vprint [-W ] file ...
```

#### DESCRIPTION

Vpr causes the named files to be queued for printing or typeset simulation on one of the available raster printer/plotters. If no files are named, the standard input is read. By default the input is assumed to be line printer-like text. For very wide plotters, the input is run through the filter /usr/lib/sidebyside giving it an argument of -w106 which arranges it four pages adjacent with 90 column lines (the rest is for the left margin). Since there are 8 lines per inch in the default printer font, vpr thus produces 86 lines per page (the top and bottom lines are left blank).

The following options are available:

| -l | Print the input in a more literal manner. Page breaks are not inserted, and          |
|----|--------------------------------------------------------------------------------------|
|    | most control characters (except format effectors: \n, \f, etc.) are printed (many    |
|    | control characters print special graphics not in the ASCII character set.) Tab       |
|    | and underline processing is still done. If this option is not given, control charac- |
|    | ters which are not format effectors are ignored, and page breaks are inserted        |
|    | after an appropriate number of lines have been printed on a page.                    |

| -W | Queues files for printing on a wide output device, if available. Normally, files |
|----|----------------------------------------------------------------------------------|
|    | are queued for printing on a narrow output device.                               |

| -1234 | Specifies a font to be mounted on font position i. The daemon will construct a |
|-------|--------------------------------------------------------------------------------|
|       | .railmag file referencing /usr/lib/vfont/name.size.                            |

| -m | Report h | mail(1) whe | n printing is | complete |
|----|----------|-------------|---------------|----------|
|    |          |             |               |          |

-w (Applicable only to wide output devices.) Do not run the input through sidebyside. Such processing has been done already, or full (440 character) printer width is desired.

-wwidth Use width width rather than 90 for sidebyside.

Use the filter /usr/lib/vrast to convert the vectors to raster. The named files must be a parameter and vector file (in that order) created by plot(3X) routines.

Use the filter /usr/lib/vcat to typeset the input on the printer/plotter. The input must have been generated by troff(1) run with the -t option. This is not normally run directly to wide output devices, since it is wasteful to run only one page across. The program vtroff(1) is normally used and arranges, using vsort for printing to occur four pages across, conserving paper.

Vprm removes entries from the raster device queues. The id, filename or owner should be that reported by vpq. All appropriate files will be removed. Both queues are always searched. The id of each file removed from the queue will be printed.

Vpq prints the queues. Each entry in the queue is printed showing the owner of the queue entry, an identification number, the size of the entry in characters, and the file which is to be printed. The id is useful for removing a specific entry from the printer queue using vprm

Vprint is a shell script which pr's a copy of each named file on one of the electrostatic printer/plotters. The files are normally printed on a narrow device; —W option causes them to be printed on a wide device.

VPR(1)

## **FILES**

/usr/spool/v?d/\* device spool areas /usr/lib/v?d daemons Versatec daemon /usr/lib/vpd filter for printer simulation /usr/lib/vpf /usr/lib/\*vcat filter for typeset simulation /usr/lib/vrast filter for plot /usr/lib/sidebyside filter for wide output

## SEE ALSO

troff(1), vfont(5), vp(4), pti(1), vtroff(1), plot(3X)

#### BUGS

The 1's (one's) and I's (lower-case el's) in a Benson-Varian's standard character set look very similar; caution is advised.

A versatec's hardware character set is rather ugly. Vprint should use one of the constant width fonts to produce prettier listings.

vswap - convert a foreign font file

**SYNOPSIS** 

/usr/lib/vswap [ -r ]

## DESCRIPTION

Without the -r option, vswap translates its standard input (which must be a vfont file in the reversed-byte order) into a locally correct vfont file on its standard output. With the -r option, vswap translates its standard input (which must be a vfont file in the local-byte order) into a byte-reversed vfont file on its standard output.

The UNIX vfont representation for fonts is a binary file containing machine-dependent elements — short (16-bit) integers, in particular. There are (at least) two common ways of representing a 16-bit integer. A program compiled on a VAX will expect the VAX format, while the same program compiled on a Motorola 68000 will expect 68000 format. Vswap can be used to convert font files created on a VAX to the format required to use them on the Sun. It can also convert Sun-format font files to VAX format (with the —r option). Since the font files are in the byte order of the local machine, programs which access the font files don't need to be concerned with byte-swapping issues. This could be considered a bug.

## SEE ALSO

troff(1), vfont(5)

BUGS

A machine-independent font format should be defined.

386

vtroff - troff to a raster plotter

SYNOPSIS

vtroff [ -w ] [ -F majorfont ] [ -123 minorfont ] [ -llength ] [ -x ] troff arguments

## DESCRIPTION

Vtroff runs troff(1) sending its output through various programs to produce typeset output on a raster plotter such as a Benson-Varian or or a Versatec. The  $-\mathbf{W}$  option specifies that a wide output device be used; the default is to use a narrow device. The  $-\mathbf{l}$  (lower case l) option causes the output to be split onto successive pages every length inches rather than the default 11".

The default font is a Hershey font. If some other font is desired you can give a  $-\mathbf{F}$  argument and then the font name. This will place normal, italic and bold versions of the font on positions 1, 2, and 3. To place a font only on a single position, you can give an argument of the form -n and the minor font name. A  $\cdot \mathbf{r}$  will be added to the minor font name if needed. Thus "vtroff—ms paper" will set a paper in the Hershey font, while "vtroff—F nonie—ms paper" will set the paper in the (sans serif) nonie font. The  $-\mathbf{x}$  option asks for exact simulation of photo-typesetter output. (I.e. using the width tables for the C.A.T. photo-typesetter)

#### FILES

/usr/lib/tmac/tmac.vcat /usr/lib/fontinfo/\* /usr/lib/vfont default font mounts and bug fixes fixes for other fonts directory containing fonts

SEE ALSO

troff(1), vfont(5), vpr(1)

**BUGS** 

Since some macro packages work correctly only if the fonts named R, I, B, and S are mounted, and since the Versatec fonts have different widths for individual characters than the fonts found on the typesetter, the following dodge was necessary: If you don't use the ".fp" troff directive then you get the widths of the standard typesetter fonts suitable for shipping the output of troff over the network to the computer center A machine for phototypesetting. If, however, you remount the R, I, B and S fonts, then you get the width tables for the Versatec.

vwidth - make troff width table for a font

#### **SYNOPSIS**

/usr/lib/vwidth fontfile pointsize > ftzz.c cc -c ftzz.c mv ftzz.o /usr/lib/font/ftzz

# DESCRIPTION

Vwidth translates from the width information stored in the viont style format to the format expected by troff. Troff wants an object file in a.out(5) format. (This fact does not seem to be documented anywhere.) Troff should look directly in the font file but it doesn't.

Vwidth should be used after editing a font with fed(1). It is not necessary to use vwidth unless you have made a change that would affect the width tables. Such changes include numerically editing the width field, adding a new character, and moving or copying a character to a new position. It is not always necessary to use vwidth if the physical width of the glyph (e.g. the number of columns in the bit matrix) has changed, but if it has changed much the logical width should probably be changed and vwidth run.

Vwidth produces a C program on its standard output. This program should be run through the C compiler and the object (that is, the .o file) saved. The resulting file should be placed in /usr/lib/font in the file ftxx where is a one or two letter code that is the logical (internal to troff) font name. This name can be found by looking in the file /usr/lib/fontinfo/fname\* where fname is the external name of the font.

### SEE ALSO

fed(1), vfont(5), troff(1), vtroff(1)

## **BUGS**

Produces the C file using obsolete syntax that the portable C compiler complains about.

w - who is on and what they are doing

#### SYNOPSIS

#### DESCRIPTION

W displays a summary of the current activity on the system, including what each user is doing. The heading line shows the current time of day, how long the system has been up, the number of users logged into the system, and the load averages. The load average numbers give the number of jobs in the run queue averaged over 1, 5 and 15 minutes.

The fields displayed are: the users login name, the name of the tty the user is on, the time of day the user logged on (in hours:minutes), the idle time — that is, the number of minutes since the user last typed anything (in hours:minutes), the CPU time used by all processes and their children on that terminal (in minutes:seconds), the CPU time used by the currently active processes (in minutes:seconds), the name and arguments of the current process.

If a user name is included, output is restricted to that user.

## **OPTIONS**

- -h Suppress the heading.
- -B Produce a short form of output. In the short form, the tty is abbreviated, the login time and cpu times are left off, as are the arguments to commands.
- -1 Produce a long form of output, which is the default.

#### **EXAMPLE**

```
angel% w
7:36am up 6 days, 16:45, 1 users, load average: 0.20, 0.23, 0.18
User tty login@ idle JCPU PCPU what
henry console 7:10am 1 10:05 4:31 w
angel%
```

## FILES

```
/etc/utmp
/dev/kmem
/dev/drum
```

#### SEE ALSO

```
who(1), ps(1), utmp(5)
```

#### **BUGS**

The notion of the 'current process' is muddy. The current algorithm is 'the highest numbered process on the terminal that is not ignoring interrupts, or, if there is none, the highest numbered process on the terminal'. This fails, for example, in critical sections of programs like the shell and editor, or when faulty programs running in the background fork and fail to ignore interrupts. In cases where no process can be found, w prints '-'.

The CPU time is only an estimate, in particular, if someone leaves a background process running after logging out, the person currently on that terminal is 'charged' with the time.

Background processes are not shown, even though they account for much of the load on the system.

Sometimes processes, typically those in the background, are printed with null or garbaged arguments. In these cases, the name of the command is printed in parentheses.

W does not know about the new conventions for detecting background jobs. It will sometimes find a background job instead of the right one.

wait - await completion of process

#### **SYNOPSIS**

wait

## DESCRIPTION

Wait until all processes started with & or bg have completed, and report on abnormal terminations.

Because the wait(2) system call must be executed in the parent process, the Shell itself executes wait, without creating a new process.

## SEE ALSO

sh(1), csh(1)

#### BUGS

Not all the processes of a 3- or more-stage pipeline are children of the Shell, and thus can't be waited for. (This bug does not apply to csh(1).)

wall - write to all users

**SYNOPSIS** 

wall [file]

# DESCRIPTION

Wall reads its standard input until an end-of-file. It then sends this message, preceded by 'Broadcast Message ...', to all logged in users.

The sender should be super-user to override any protections the users may have invoked.

#### FILES

/dev/tty? /etc/utmp

## SEE ALSO

mesg(1), write(1)

Sun Release 2.0

Last change: 16 March 1983

wc - word count

**SYNOPSIS** 

# DESCRIPTION

Wc counts lines, words, and characters in the named files, or in the standard input if no file names appear. A word is a string of characters delimited by spaces, tabs, or newlines.

# **OPTIONS**

If an argument beginning with one of 'lwc' is present, the specified counts are selected by the

- l Count lines.
- w Count words.
- c Count characters.

The default is -lwc (count lines, words, and characters).

# **EXAMPLE**

| angel% wc | /usr/n | an/mai | $n1/\{csh.1,sh.1,telnet.1\}$ |
|-----------|--------|--------|------------------------------|
| 1876      | 11223  | 65895  | /usr/man/man1/csh.1          |
| 674       | 3310   | 20338  | /usr/man/man1/sh.1           |
| 260       | 1110   | 6834   | /usr/man/man1/telnet.1       |
| 2810      | 15643  | 93067  | total                        |
| angel%    |        |        |                              |

what - identify the version of files

### **SYNOPSIS**

what files

### DESCRIPTION

What searches the given files for all occurrences of the pattern that get(1) substitutes for %2% (this is @(#) at this printing) and prints out what follows until the first ", >, new-line, \, or null character. For example, if the C program in file program.c contains

char ident[] = "@(#)identification information";

and program.c is compiled to yield program.o and a.out, the command

what f.c f.o a.out

will print

f.c:

identification information

f.o:

identification information

a.out:

identification information

What is intended to be used in conjunction with the SCCS command get(1), which automatically inserts identifying information, but it can also be used where the information is inserted manually.

#### SEE ALSO

sccs(1), get(1), help(1), file(1).

The Source Code Control System in Programming Tools for the Sun System

# DIAGNOSTICS

Use help(1) for explanations.

# **BUGS**

It's possible that an unintended occurrence of the pattern @(#) could be found just by chance, but this causes no harm in nearly all cases.

Last change: 16 February 1984

whatis - describe what a command is

**SYNOPSIS** 

whatis command ...

DESCRIPTION

Whatis looks up a given command and displays the header line from the manual section. You can then run the man(1) command to get more information. If the line starts 'name(section)... you can do man section name to get the documentation for it. Try whatis ed and then you should do man 1 ed to get the manual page for ed.

Whatis is actually just the -f option to the man(1) command.

FILES

/usr/man/whatis

Data base

**SEE ALSO** 

man(1), catman(8)

whereis - locate source, binary, and/or manual for program

#### **SYNOPSIS**

### DESCRIPTION

Whereis locates source/binary and manuals sections for specified files. The supplied names are first stripped of leading pathname components and any (single) trailing extension of the form .ext, for example, .c. Prefixes of s. resulting from use of source code control are also dealt with. Whereis then attempts to locate the desired program in a list of standard places.

### **OPTIONS**

- -b Search only for binaries.
- -s Search only for sources.
- -m Search only for manual sections.
- -u Search for unusual entries. A file is said to be unusual if it does not have one entry of each requested type. Thus whereis -m -u \* asks for those files in the current directory which have no documentation.
- -B Change or otherwise limit the places where whereis searches for binaries.
- -M Change or otherwise limit the places where whereis searches for manual sections.
- -S Change or otherwise limit the places where whereis searches for sources.
- Terminates the last directory list and signals the start of file names, and must be used when any of the -B, -M, or -S options are used.

### **EXAMPLE**

Find all files in /usr/bin which are not documented in /usr/man/man1 with source in /usr/src/cmd:

```
angel% cd /usr/ucb
angel% whereis -u -M /usr/man/man1 -S /usr/src/cmd -f *
```

### **FILES**

```
/usr/src/*
/usr/{doc,man}/*
/lib, /etc, /usr/{lib,bin,ucb,old,new,local}
```

### BUGS

Since whereis uses chdir(2) to run faster, pathnames given with the  $-\mathbf{M}$ ,  $-\mathbf{S}$ , or  $-\mathbf{B}$  must be full; that is, they must begin with a '/'.

which - locate a program file including aliases and paths (csh only)

# **SYNOPSIS**

which name ...

# DESCRIPTION

Which takes a list of names and looks for the files which would be executed had these names been given as commands. Each argument is expanded if it is aliased, and searched for along the user's path. Both aliases and path are taken from the user's .cshrc file.

### **FILES**

~/.cshrc

source of aliases and path values

# DIAGNOSTICS

A diagnostic is given for names which are aliased to more than a single word, or if an executable file with the argument name was not found in the path.

# **BUGS**

Only aliases and paths from ~/.cshrc are used; importing from the current environment is not attempted. Must be executed by a csh, since only csh's know about aliases.

To compensate for \(\circ\).cshrc files in which aliases depend upon the **prompt** variable being set, which sets this variable. If the \(\circ\).cshrc produces output or prompts for input when **prompt** is set, which may produce some strange results.

who - who is on the system

### **SYNOPSIS**

who [ who-file ] [ am i ]

# DESCRIPTION

Used without arguments, who lists the login name, terminal name, and login time for each current UNIX user. Who gets this information from the /etc/utmp file.

If a filename argument is given, the named file is examined instead of /etc/utmp. Typically the named file is /usr/adm/wtmp, which contains a record of all logins since it was created. In this case, who lists logins, logouts, and crashes. Each login is listed with user name, terminal name (with '/dev/' suppressed), and date and time. Logouts produce a similar line without a user name. Reboots produce a line with '~' in place of the device name, and a fossil time indicating when the system went down. Finally, the adjacent pair of entries '|' and '}' indicate the system-maintained time just before and after a date command changed the system's idea of the time.

With two arguments, as in 'who am i' (and also 'who are you'), who tells who you are logged in as: it displays your hostname, login name, terminal name, and login time.

### **EXAMPLES**

angel% who am i angel!henry ttyp0 Apr 27 11:24 angel%

krypton% who
mktg ttym0 Apr 27 11:11
shannon ttyp0 Apr 27 11:25
henry ttyp1 Apr 27 11:30
krypton%

FILES

/etc/utmp

SEE ALSO

whoami(1), getuid(2), w(1)

whoami - display effective current username

**SYNOPSIS** 

whoami

DESCRIPTION

Whoami displays the username of whoever is currently logged in. Whoami works even if you are logged in as the super-user, while 'who am i' does not since it gets its information from the /etc/utmp file.

**FILES** 

/etc/passwd username data base

SEE ALSO

who(1)

whois - DARPA Internet user name directory service

# **SYNOPSIS**

whois | -h host | identifier

# DESCRIPTION

whois searches for an ARPAnet directory entry for an identifier which is either a name (such as "Smith") or a handle (such as "SRI-NIC"). You can force a name-only search by preceeding the name with a period; you can force a handle-only search by preceeding the handle with an exclamation point. For example, typing:

whois Smith

looks for name or handle SMITH.

whois !SRI-NIC

looks for handle SRI-NIC only.

whois .Smith, John

looks for name JOHN SMITH only.

Adding "..." to the name or handle argument will match anything from that point; that is, "ZU..." will match ZUL, ZUM, etc.

If you are searching for a group or organization entry, you can have the entire membership list of the group displayed with the record by preceeding the argument with an astersik ("\*").

You may of course use an exclamation point and asterisk, or a period and asterisk together.

write - write to another user

**SYNOPSIS** 

write user | ttyname |

### DESCRIPTION

Write copies lines from your standard input to user's screen.

When you type a write command, the person you're writing to sees a message like this:

Message from hostname!yourname on yourttyname at hh:mm . . .

After typing the write command, enter the text of your message. What you type appears line-by-line on the other user's screen. Conclude by typing an end of file indication (^D) or an interrupt. At this point write displays 'EOT' on your recipient's screen and exits.

To write to a user who is logged in more than once, use the ttyname argument to indicate the appropriate terminal name.

You can grant or deny other users permission to write to you by using the *mesg* command (default allows writing). Certain commands, nroff and pr(1) in particular, don't allow anyone to write to you while you are using them in order to prevent messy output.

If write finds the character "!" at the beginning of a line, it calls the shell to execute the rest of the line as a command.

Two people can carry on a conversation by write'ing to each other. When the other person receives the message indicating you are writing to him, he can then write back to you if he wishes. However, since you are now simultaneously typing and receiving messages, you end up with garbage on your screen unless you work out some sort of scheduling scheme with your partner. You might try the following conventional protocol: when you first write to another user, wait for him to write back before starting to send. Each person should end each message with a distinctive signal — -o- (for 'over') is standard — so that the other knows when to begin a reply. To end your conversation, type -oo- (for 'over and out') before finishing the conversation.

#### EXAMPLE

Here is an example of a short dialog between two people on different terminals. Two users called Horace and Eudora are logged in on a system called jones. To illustrate the process, both users' screens are shown side-by-side:

Eudora's Terminal

jones% write horace how about a squash game tonight? -o-

Message from jones!horace on tty03 at 17:06 ... I'm playing tiddlywinks with Carmeline -o-How about the beach on Sunday? -o-

Sorry, I'm washing my tent that day -o-See you when I get back from Peru -oo-D jones%

I hear rack of llama is very tasty -oo-EOF Horace's Terminal

Horace is staring at his screen

Message from jones!eudora on tty09 at 17:05 ...

how about a squash game tonight? -ojones% write eudora

I'm playing tiddlywinks with Carmeline -o-

How about the beach on Sunday? -o-Sorry, I'm washing my tent that day -o-

See you when I get back from Peru -oo-

FOF

I hear rack of liams is very tasty -ooD

jones%

FILES

/etc/utmp /bin/sh

to find user to execute "!"

SEE ALSO

mesg(1), who(1), mail(1), talk(1)

xsend, xget, enroll - secret mail

### **SYNOPSIS**

xsend username

xget

enroll

# DESCRIPTION

These commands implement a secure communication channel; the channel is like mail(1), but no one can read the messages except the intended recipient. The method embodies a public-key cryptosystem using knapsacks.

To receive messages, use enroll; it asks you for a password that you must subsequently quote in order to receive secret mail.

To receive secret mail, use xget. It asks for your password, then gives you the messages.

To send secret mail, use zeend in the same manner as the ordinary mail command. Unlike mail, zeend accepts only one target. A message announcing the receipt of secret mail is also sent by ordinary mail.

### FILES

/usr/spool/secretmail/\*.key keys /usr/spool/secretmail/\*.[0-9] messages

# SEE ALSO

mail (1)

### **BUGS**

The knapsack public-key cryptosystem is known to be breakable.

# RESTRICTIONS

These facilities are not available on software shipped outside the U.S.

xstr - extract strings from C programs to implement shared strings

#### **SYNOPSIS**

# DESCRIPTION

Xstr maintains a file called strings into which strings in component parts of a large program are hashed. These strings are replaced with references to this common area. This serves to implement shared constant strings, most useful if they are also read-only.

The command

extracts the strings from the C source in name, replacing string references by expressions of the form (&xstr[number]) for some number. An appropriate declaration of *xstr* is prepended to the file. The resulting C text is placed in the file *x.c*, to then be compiled. The strings from this file are placed in the *strings* data base if they are not there already. Repeated strings and strings which are suffixes of existing strings do not cause changes to the data base.

After all components of a large program have been compiled a file zs.c declaring the common zstr space can be created by a command of the form

#### xstr

This xs.c file should then be compiled and loaded with the rest of the program. If possible, the array can be made read-only (shared) saving space and swap overhead.

Xstr can also be used on a single file. A command

#### xstr name

creates files x.c and xs.c as before, without using or affecting any strings file in the same directory.

It may be useful to run *xstr* after the C preprocessor if any macro definitions yield strings or if there is conditional code which contains strings which may not, in fact, be needed. *Xstr* reads from its standard input when the argument '-' is given. An appropriate command sequence for running *xstr* after the C preprocessor is:

Xstr does not touch the file strings unless new items are added, thus make can avoid remaking xs.o unless truly necessary.

#### **OPTIONS**

-c file Take C source text from file.

-v Verbose: display a progress report indicating where new or duplicate strings were found.

FILES

strings Data base of strings x.c Massaged C source

xs.c C source for definition of array 'xstr'

/tmp/xs\* Temp file when 'xstr name' doesn't touch etrings

### SEE ALSO

mkstr(1)

### **BUGS**

If a string is a suffix of another string in the data base, but the shorter string is seen first by xstr both strings will be placed in the data base, when just placing the longer one there will do.

yacc - yet another compiler-compiler

### **SYNOPSIS**

yacc | -vd | grammar

# DESCRIPTION

Yacc converts a context-free grammar into a set of tables for a simple automaton which executes an LR(1) parsing algorithm. The grammar may be ambiguous; specified precedence rules are used to break ambiguities.

The output file, y.tab.c, must be compiled by the C compiler to produce a function named yyparse. The yyparse function must be loaded with the lexical analyzer yylex, as well as main and yyerror, an error handling routine. These routines must be supplied by the user; lex(1) is useful for creating lexical analyzers usable by yacc-produced parsers.

### **OPTIONS**

- -v Prepare the file y.output containing a description of the parsing tables and a report on conflicts generated by ambiguities in the grammar.
- -d Generate the file y.tab.h with the define statements that associate the yacc-assigned 'token codes' with the user-declared 'token names' so that source files other than y.tab.c can access the token codes.

#### FILES

y.output description of parsing tables and conflict report
y.tab.c output parser
y.tab.h defines for token names
yacc.tmp, yacc.acts
/usr/lib/yaccpar temporary files
parser prototype for C programs

### SEE ALSO

lex(1)

LR Parsing by A. V. Aho and S. C. Johnson, Computing Surveys, June, 1974

Yacc — Yet Another Compiler Compiler in Programming Tools for the Sun Workstation

### DIAGNOSTICS

The number of reduce-reduce and shift-reduce conflicts is reported on the standard output; a more detailed report is found in the *y.output* file. Similarly, if some rules are not reachable from the start symbol, this is also reported.

### **BUGS**

Because file names are fixed, at most one yacc process should be active in a given directory at a time.

yes - be repetitively affirmative

**SYNOPSIS** 

yes [expletive]

# DESCRIPTION

Yes repeatedly outputs "y", or if expletive is given, that is output repeatedly. Termination is by typing an interrupt character.

Last change: 14 December 1983

ypcat - print values in a YP data base

### **SYNOPSIS**

$$\mathbf{ypcat} [-\mathbf{a}] [-\mathbf{k}] [-\mathbf{t}] [-\mathbf{d}]$$
 domain  $\mathbf{ame}$  keyword

### DESCRIPTION

Ypcat prints out values in a yellow pages (YP) map specified by a keyword, which may be either a mapname or an abbreviated mapname. Since ypcat employs YP network services, the location of the YP server cannot be supplied.

Suppose you want to look at the system password file. Each machine has a file /etc/passwd, containing only a small amount of information. The network-wide password database is served by the YP, and holds information in a map named passwd.byname, whose abbreviated name is passwd. Thus, to see the system passwords, you type:

# ypcat passwd

Here is a list of abbreviated mapnames, full mapnames, and corresponding system files:

| passwd    | passwd.byname      | /etc/passwd    |
|-----------|--------------------|----------------|
| group     | group.byname       | /etc/group     |
| hosts     | hosts.byaddr       | /etc/hosts     |
| networks  | networks.byaddr    | /etc/networks  |
| services  | services.byname    | /etc/services  |
| protocols | protocols.bynumber | /etc/protocols |
| netgroup  | netgroup           | /etc/netgroup  |

A list of all maps in the default domain can be seen by typing:

ypcat -k ypmaps

A list of all the known domains can be seen by typing:

ypcat -d yp\_private -k ypdomains

# **OPTIONS**

- -a Get all the key\_value pairs back from the YP, including private symbols. These are uninteresting to almost everyone.
- -k Dump the keys, as well as the values. Keys are already within the values for maps interesting to most users. Here again, the extra information you get back is generally uninteresting. Exceptions are those maps in which the value is null (that is, all of the information in the map is in the keys), or maps in which the key is not part of the value. None of the maps derived from files that have an ASCII version in /etc fall into those classes.
- -t Inhibit translation of abbreviated mapname to mapname. For example, ypcat -t passwd will fail because there is no file named passwd, while ypcat passwd will be translated to ypcat passwd.byname. The purpose of this option is to let you specify a mapname which is also a keyword name.
- -d Used to specify a domain other that the default domain. The default domain is returned by domainname(8). The default domain is the one that is interesting to most users.

# SEE ALSO

ypfiles(8), yppush(8), newpasswd(8)

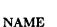

yppasswd - change login password in yellow pages

# **SYNOPSIS**

yppasswd | name |

# DESCRIPTION

This command changes (or installs) a password associated with the user name (your own name by default) in the yellow pages. The yellow pages password may be different from the one on your own machine.

Yppasswd prompts for the old yellow pages password and then for the new one. The caller must supply both. The new password must be typed twice, to forestall mistakes.

New passwords must be at least four characters long if they use a sufficiently rich alphabet and at least six characters long if monocase. These rules are relaxed if you are insistent enough.

Only the owner of the name or the super-user may change a password; in either case you must prove you know the old password.

# SEE ALSO

passwd(1), ypfiles(5), yppasswdd(8C)

# **BUGS**

The update protocol passes all the information to the server in one rpc call, without ever looking at it. Thus if you type in your old password incorrectly, you will not be notified until after you have entered your new password.

Sun Release 2.0 Last change: 16 March 1985 407

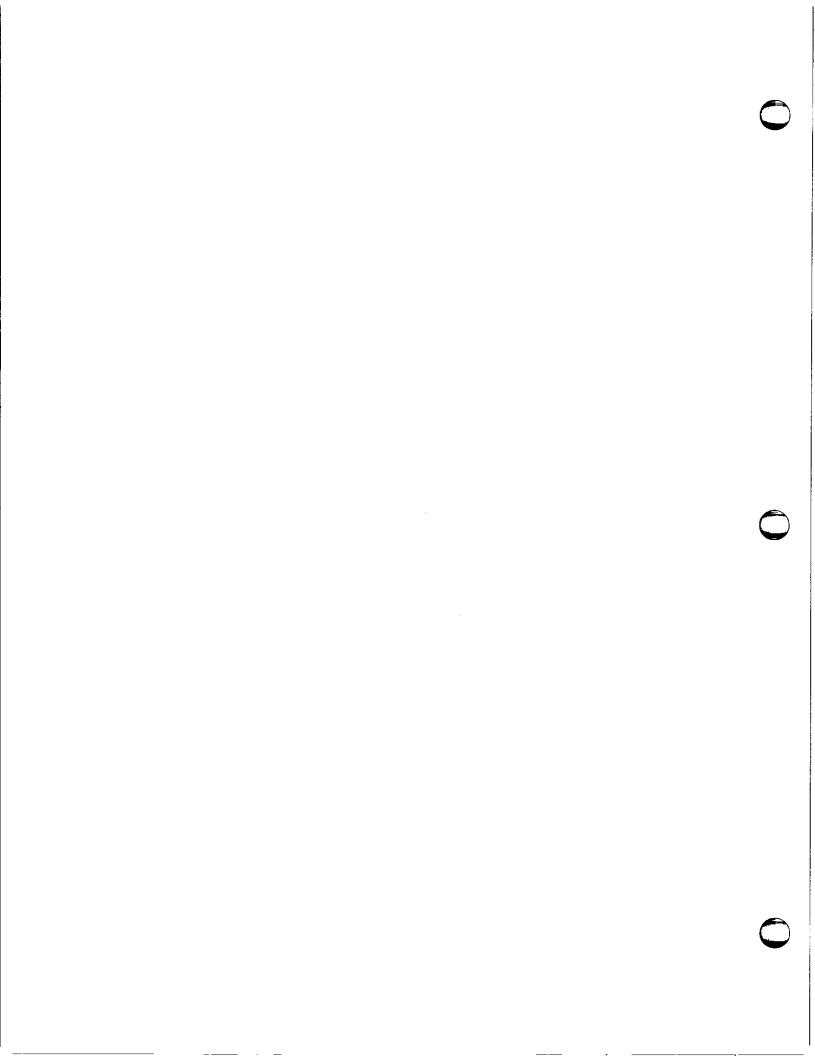

adventure - an exploration game

# **SYNOPSIS**

# /usr/games/adventure

# DESCRIPTION

The object of the game is to locate and explore Colossal Cave, find the treasures hidden there, and bring them back to the building with you. The program is self-describing to a point, but part of the game is to discover its rules.

To terminate a game, type 'quit'; to save a game for later resumption, type 'suspend'.

# **BUGS**

Saving a game creates a large executable file instead of just the information needed to resume the game.

arithmetic - provide drill in number facts

### **SYNOPSIS**

/usr/games/arithmetic [ +-x/ ] [ range ]

# DESCRIPTION

Arithmetic types out simple arithmetic problems, and waits for an answer to be typed in. If the answer is correct, it types back "Right!", and a new problem. If the answer is wrong, it replies "What?", and waits for another answer. Every twenty problems, it publishes statistics on correctness and the time required to answer.

To quit the program, type an interrupt (delete).

The first optional argument determines the kind of problem to be generated; +-x/ respectively cause addition, subtraction, multiplication, and division problems to be generated. One or more characters can be given; if more than one is given, the different types of problems will be mixed in random order; default is +-

Range is a decimal number; all addends, subtrahends, differences, multiplicands, divisors, and quotients will be less than or equal to the value of range. Default range is 10.

At the start, all numbers less than or equal to range are equally likely to appear. If the respondent makes a mistake, the numbers in the problem which was missed become more likely to reappear.

As a matter of educational philosophy, the program will not give correct answers, since the learner should, in principle, be able to calculate them. Thus the program is intended to provide drill for someone just past the first learning stage, not to teach number facts de novo. For almost all users, the relevant statistic should be time per problem, not percent correct.

backgammon - the game of backgammon

### **SYNOPSIS**

backgammon [ - ] [ n r w b pr pw pb tterm sfile ]

#### DESCRIPTION

Backgammon lets you play backgammon against the computer or against a 'friend'. All commands only are one letter, so you don't need to type a carriage return, except at the end of a move. Backgammon is mostly self documenting, so that a question mark (?) will usually get some help. If you answer 'y' when backgammon asks if you want the rules, you will get text explaining the rules of the game, some hints on strategy, instruction on how to use backgammon, and a tutorial consisting of a practice game against the computer. A description of how to use backgammon can be obtained by answering 'y' when it asks if you want instructions. The possible arguments for backgammon (most are unnecesary but some are very convenient) consist of:

- n don't ask for rules or instructions
- r player is red (implies n)
- w player is white (implies n)
- b two players, red and white (implies n)
- pr print the board before red's turn
- pw print the board before white's turn
- pb print the board before both player's turn
- tterm terminal is type term, uses /etc/termcap, otherwise uses the TERM environment variable.
- sfile recover previously saved game from file. This can also be done by executing the saved file, that is, typing its name in as a command.

Arguments may be optionally preceded by a — sign. Several arguments may be concatenated together, but not after 's' or 't' arguments, since they can be followed by an arbitrary string. Any unrecognized arguments are ignored. An argument of a lone — gets a description of possible arguments.

If term has capabilities for direct cursor movement. backgammon 'fixes' the board after each move, so the board does not need to be reprinted, unless the screen suffers some horrendous malady. Also, any 'p' option will be ignored.

### QUICK REFERENCE

When backgammon prompts by typing only your color, type a space or carriage return to roll, or

- d to double
- p to print the board
- q to quit
- to save the game for later

When backgammon prompts with 'Move:', type

- p to print the board
- q to quit
- s to save the game

or a move, which is a sequence of

s-f move from s to f

move one man on s the roll r separated by commas or spaces and ending with a newline.

Available abbreviations are

s-f1-f2 means s-f1,f1-f2

s/r1r2 means s/r1,s/r2

Use 'b' for bar and 'h' for home, or 0 or 25 as appropriate.

FILES

/usr/games/teachgammon rules and tutorial /etc/termcap terminal capabilities

**BUGS** 

Backgammon's strategy needs much work.

banner - print large banner on printer

### **SYNOPSIS**

/usr/games/banner | -wn | message ...

# DESCRIPTION

Banner prints a large, high quality banner on the standard output. If the message is omitted, it prompts for and reads one line of its standard input. If  $-\mathbf{w}$  is given, the output is scrunched down from a width of 132 to n, suitable for a narrow terminal. If n is omitted, it defaults to 80.

The output should be printed on a hard-copy device, up to 132 columns wide, with no breaks between the pages. The volume is enough that you want a printer or a fast hardcopy terminal, but if you are patient, a decwriter or other 300 baud terminal will do.

# **BUGS**

Several ASCII characters are not defined, notably <, >, [, ],  $^{,}$ ,  $_{-}$ ,  $\{$ ,  $\}$ ,  $^{1}$ , and  $^{\sim}$ . Also, the characters  $^{*}$ ,  $^{*}$ , and & are funny looking (but in a useful way.)

The  $-\mathbf{w}$  option is implemented by skipping some rows and columns. The smaller it gets, the grainier the output. Sometimes it runs letters together.

Sun Release 2.0

Last change: 24 October 1983

413

bcd - convert to antique media

**SYNOPSIS** 

/usr/games/bcd text

DESCRIPTION

Bcd converts the literal text into a form familiar to old-timers.

SEE ALSO

dd(1)

bdemos - demonstrate Sun Monochrome Bitmap Display

# **SYNOPSIS**

```
/usr/demo/bballs
/usr/demo/bbounce
/usr/demo/bdemos
/usr/demo/bjump
/usr/demo/bphoto file
/usr/demo/brotcube
```

### DESCRIPTION

Bdemos is a collection of simple demonstration programs for the Sun Monochrome Bitmap Display. Each program is briefly described below. Unless otherwise noted, each program should be terminated by typing the appropriate key (usually DELETE or ^C) to generate an interrupt signal.

bballs colliding balls demobbounce bouncing square demo

bdemos a collection of demos

This program has a menu for selection of several different demos. After typing a key to select a particular demo, the user may type 'C to get back the menu. Type 'q' to quit.

bjump simulated jump to hyperspace

bphoto file

dither monochrome image file to bitmap display

Image files suitable for display by this program are in /usr/demo/bwpix.

brotcube black and white spinning cube

# FILES

/usr/demo/bwpix

# SEE ALSO

draw(6)

boggle - play the game of boggle

**SYNOPSIS** 

/usr/games/boggle [ + ] [ ++ ]

### DESCRIPTION

This program is intended for people wishing to sharpen their skills at Boggle (TM Parker Bros.). If you invoke the program with 4 arguments of 4 letters each, (e.g. "boggle appl epie moth erhd") the program forms the obvious Boggle grid and lists all the words from /usr/dict/words found therein. If you invoke the program without arguments, it will generate a board for you, let you enter words for 3 minutes, and then tell you how well you did relative to /usr/dict/words.

The object of Boggle is to find, within 3 minutes, as many words as possible in a 4 by 4 grid of letters. Words may be formed from any sequence of 3 or more adjacent letters in the grid. The letters may join horizontally, vertically, or diagonally. However, no position in the grid may be used more than once within any one word. In competitive play amongst humans, each player is given credit for those of his words which no other player has found.

In interactive play, enter your words separated by spaces, tabs, or newlines. A bell will ring when there is 2:00, 1:00, 0:10, 0:02, 0:01, and 0:00 time left. You may complete any word started before the expiration of time. You can surrender before time is up by hitting 'break'. While entering words, your erase character is only effective within the current word and your line kill character is ignored.

Advanced players may wish to invoke the program with 1 or 2 +'s as the first argument. The first + removes the restriction that positions can only be used once in each word. The second + causes a position to be considered adjacent to itself as well as its (up to) 8 neighbors.

bsuncube - view 3-D Sun logo

# **SYNOPSIS**

# /usr/demo/bsuncube

# DESCRIPTION

Bsuncube allows the user to view a cube from various positions with hidden faces removed. The faces of the cube consist of the Sun logo. The viewing position is selected using the mouse. Using the SunCore Graphics Package, a 3-D projection is drawn on the Sun Monochrome Bitmap Display.

The program operates in two modes: DisplayObject mode and SelectView mode. The program starts in DisplayObject mode.

**DisplayObject**: The cube is displayed in 3-D perspective with hidden faces removed. Type "q" while in this mode to exit the program. Hit mouse button 3 to switch to SelectView mode.

**SelectView:** Schematic projections of the outline of the cube are shown and the mouse is used to select a viewing position. Use button 1 to set x and button 2 to set y in the *Front View*. Use button 2 to set z in the *Top View*. Hit button 3 to switch to DisplayObject mode.

The view shown in DisplayObject mode is drawn using the conventions that the viewer is always looking from the viewing position toward the center of the cube and that the positive y axis on the screen is the projection of the positive y axis in 3-D cube coordinates.

Sun Release 2.0 Last change: 11 January 1984 417

canfield, cfscores - the solitaire card game canfield

### **SYNOPSIS**

/usr/games/canfield /usr/games/cfscores

#### DESCRIPTION

If you have never played solitaire before, it is recommended that you consult a solitaire instruction book. In Canfield, tableau cards may be built on each other downward in alternate colors. An entire pile must be moved as a unit in building. Top cards of the piles are available to be able to be played on foundations, but never into empty spaces.

Spaces must be filled from the stock. The top card of the stock also is available to be played on foundations or built on tableau piles. After the stock is exhausted, tableau spaces may be filled from the talon and the player may keep them open until he wishes to use them.

Cards are dealt from the hand to the talon by threes and this repeats until there are no more cards in the hand or the player quits. To have cards dealt onto the talon the player types 'ht' for his move. Foundation base cards are also automatically moved to the foundation when they become available.

The command 'c' causes canfield to maintain card counting statistics on the bottom of the screen. When properly used this can greatly increase ones chances of winning.

The rules for betting are somewhat less strict than those used in the official version of the game. The initial deal costs \$13. You may quit at this point or inspect the game. Inspection costs \$13 and allows you to make as many moves as is possible without moving any cards from your hand to the talon. (the initial deal places three cards on the talon; if all these cards are used, three more are made available.) Finally, if the game seems interesting, you must pay the final installment of \$26. At this point you are credited at the rate of \$5 for each card on the foundation; as the game progresses you are credited with \$5 for each card that is moved to the foundation. Each run through the hand after the first costs \$5. The card counting feature costs \$1 for each unknown card that is identified. If the information is toggled on, you are only charged for cards that became visible since it was last turned on. Thus the maximum cost of information is \$34. Playing time is charged at a rate of \$1 per minute.

With no arguments, the program cfscores prints out the current status of your canfield account. If a user name is specified, it prints out the status of their canfield account. If the -a flag is specified, it prints out the canfield accounts for all users that have played the game since the database was set up.

#### FILES

/usr/games/canfield the game itself
/usr/games/cfscores the database printer
/usr/games/lib/cfscores the database of scores

#### **BUGS**

It is impossible to cheat.

chase - Try to escape to killer robots

# **SYNOPSIS**

/usr/games/chase [ nrobots ] [ nfences ]

# DESCRIPTION

The object of the game chase is to move around inside of the box on the screen without getting eaten by the robots chasing and without running into anything.

If a robot runs into another robot while chasing you, they crash and leave a junk heap. If a robot runs into a fence, it is destroyed.

If you can survive until all the robots are destroyed, you have won!

If you do not specify either nrobots or nfences, chase will prompt you for them.

Sun Release 2.0

Last change: 1 April 1981

chess - the game of chess

**SYNOPSIS** 

/usr/games/chess

# DESCRIPTION

Chess is a computer program that plays class D chess. Moves may be given either in standard (descriptive) notation or in algebraic notation. The symbol '+' is used to specify check; 'o-o' and 'o-o-o' specify castling. To play black, type 'first'; to print the board, type an empty line.

Each move is echoed in the appropriate notation followed by the program's reply.

# **DIAGNOSTICS**

The most cryptic diagnostic is 'eh?' which means that the input was syntactically incorrect.

FILES

/usr/games/lib/chess.book

book of opening moves

**BUGS** 

Pawns may be promoted only to queens.

chesstool - window-based front-end to chess program

### SYNOPSIS

chesstool [ chess\_program ]

#### DESCRIPTION

Chesstool is a window-based front-end to the chess(6) program. Used without options, chesstool uses /usr/games/chess; you can designate any alternate program which uses the same command syntax as chess(6) with the chess\_program argument.

When chesstool starts up, it displays a large window with three subwindows. The first subwindow displays messages — "Illegal move", for example. The second subwindow is an options subwindow; options are described below. The final subwindow is a chessboard display with white and black pieces and two (advisory only) timekeeping clocks.

Make your moves with the mouse: select a piece by positioning the arrow cursor over the piece and pressing the left mouse button down, then drag the piece to the destination square, and release the button. The cursor will then turn to an hourglass icon while the system plays.

Options in the options subwindow may be selected with either the left or middle mouse buttons. These options are:

(Last Play)

Show the last play made.

(Undo)

Undo your last move and the machine's response.

Once the game is over, it is not possible to restart it, so undo will update the

board, but the game cannot be continued from that position.

[Flash]

Flash when the machine has completed its move.

In flash mode, if the *chesstool* is open, the piece moved by the system on its play will flash until you make your move. If the *chesstool* is iconic, the entire icon will flash when the machine has made its move. Thus you can 'Close' the *chesstool* and be alerted when it's your turn to move. To turn flash

mode off, select flash again.

(Machine White) Start a new game with the machine playing white.

(Human White) Start a new game with the machine playing black.

There are two moves which are special: castling and capturing a pawn en passant. To castle, move the king only. The position of the rook will automatically be updated. Since the king moves two squares when castling, the move is unambiguous. To capture en passant, move the pawn to the square occupied by the opposing pawn which will be captured.

# SEE ALSO

chess(6)

ching - the book of changes and other cookies

### **SYNOPSIS**

/usr/games/ching [ hexagram ]

# DESCRIPTION

The I Ching or Book of Changes is an ancient Chinese oracle that has been in use for centuries as a source of wisdom and advice.

The text of the *oracle* (as it is sometimes known) consists of sixty-four *hexagrams*, each symbolized by a particular arrangement of six straight (---) and broken (--) lines. These lines have values ranging from six through nine, with the even values indicating the broken lines.

Each hexagram consists of two major sections. The **Judgement** relates specifically to the matter at hand (E.g., "It furthers one to have somewhere to go.") while the **Image** describes the general attributes of the hexagram and how they apply to one's own life ("Thus the superior man makes himself strong and untiring.").

When any of the lines has the value six or nine, it is a moving line; for any such line there is an appended judgement which becomes significant. Furthermore, the moving lines are inherently unstable and change into their opposites; a second hexagram (and thus an additional judgement) is formed.

Normally, one consults the oracle by fixing the desired question firmly in mind and then casting a set of changes (lines) using yarrow—stalks or tossed coins. The resulting hexagram will be the answer to the question.

Using an algorithm suggested by S. C. Johnson, the UNIX oracle simply reads a question from the standard input (up to an EOF) and hashes the individual characters in combination with the time of day, process id and any other magic numbers which happen to be lying around the system. The resulting value is used as the seed of a random number generator which drives a simulated coin—toss divination. The answer is then piped through **nroff** for formatting and will appear on the standard output.

For those who wish to remain steadfast in the old traditions, the oracle will also accept the results of a personal divination using, for example, coins. To do this, cast the change and then type the resulting line values as an argument.

The impatient modern may prefer to settle for Chinese cookies; try fortune(6).

# SEE ALSO

It furthers one to see the great man.

### DIAGNOSTICS

The great prince issues commands, Founds states, vests families with fiefs. Inferior people should not be employed.

### **BUGS**

Waiting in the mud Brings about the arrival of the enemy.

If one is not extremely careful, Somebody may come up from behind and strike him. Misfortune.

colordemos - demonstrate Sun Color Graphics Display

# **SYNOPSIS**

```
/usr/demo/cballs
/usr/demo/cdraw
/usr/demo/cphoto file
/usr/demo/cpipes
/usr/demo/cshowmap file
/usr/demo/csnow
/usr/demo/csuncube
/usr/demo/csunlogo
/usr/demo/cvlsi
```

### DESCRIPTION

Colordemos is a collection of simple demonstration programs for the Sun Color Graphics Display. Each program is briefly described below. To exit each program, send an interrupt signal by typing the appropriate key (usually CONTROL C).

challs colliding balls on color display

cdraw draw on the color display; see draw(6) for an explanation of how to use cdraw.

cphoto file

display dithered color file on color display. Files suitable for display are in /usr/demo/colorpiz.

cpipes colliding pipes on color display

cshowmap file

display maps. Files suitable for display are in /usr/demo/segments.

csnow color kaleidoscope

csuncube multicolored Sun logo

csunlogo shaded Sun logo

cvlsi color vlsi layout demo

# FILES

/usr/demo/colorpix /usr/demo/segments

cribbage - the card game cribbage

### **SYNOPSIS**

/usr/games/cribbage [ -req ] name ...

#### DESCRIPTION

Cribbage plays the card game cribbage, with cribbage playing one hand and the user the other. Cribbage initially asks the user if the rules of the game are needed — if so, cribbage displays the appropriate section from According to Hoyle with more(1).

### **OPTIONS**

- -e Provide an explanation of the correct score when the player makes mistakes scoring his hand or crib. This is especially useful for beginning players.
- -q Print a shorter form of all messages this is only recommended for users who have played the game without specifying this option.
- -r Instead of asking the player to cut the deck, cribbage will randomly cut the deck.

# PLAYING CRIBBAGE

Cribbage first asks the player whether he wishes to play a short game ("once around", to 61) or a long game ("twice around", to 121). A response of 's' results in a short game, any other response plays a long game.

At the start of the first game, cribbage asks the player to cut the deck to determine who gets the first crib. The user should respond with a number between 0 and 51, indicating how many cards down the deck is to be cut. The player who cuts the lower ranked card gets the first crib. If more than one game is played, the loser of the previous game gets the first crib in the current game.

For each hand, cribbage first prints the player's hand, whose crib it is, and then asks the player to discard two cards into the crib. The cards are prompted for one per line, and are typed as explained below.

After discarding, cribbage cuts the deck (if it is the player's crib) or asks the player to cut the deck (if it's its crib); in the later case, the appropriate response is a number from 0 to 39 indicating how far down the remaining 40 cards are to be cut.

After cutting the deck, play starts with the non-dealer (the person who doesn't have the crib) leading the first card. Play continues, as per cribbage, until all cards are exhausted. *Cribbage* keeps track of the scoring of all points and the total of the cards on the table.

After play, the hands are scored. Cribbage requests the player to score his hand (and the crib, if it is his) by printing out the appropriate cards (and the cut card enclosed in brackets). Play continues until one player reaches the game limit (61 or 121).

A carriage return when a numeric input is expected is equivalent to typing the lowest legal value; when cutting the deck this is equivalent to choosing the top card.

# SPECIFYING CARDS

Cards are specified as rank followed by suit. The ranks may be specified as one of a, 2, 3, 4, 5, 6, 7, 8, 9, t, j, q, and k, or alternatively, one of ace, two, three, four, five, six, seven, eight, nine, ten, jack, queen, and king. Suits may be specified as s, h, d, and c, or alternatively as spades, hearts, diamonds, and clubs. A card may be specified as rank suit, or rank of suit. If the single letter rank and suit designations are used, the space separating the suit and rank may be left out. Also, if only one card of the desired rank is playable, typing the rank is sufficient. For example, if your hand was 2h, 4d, 5c, 5h, jc, kd and you wanted to discard the king of diamonds, you could type any of k, king, kd, k d, k of d, king d, king of d, k diamonds, k of diamonds, king diamonds, or king of diamonds.

**FILES** 

/usr/games/cribbage

draw - interactive graphics drawing

#### SYNOPSIS

/usr/demo/bdraw /usr/demo/cdraw

### DESCRIPTION

The draw programs are menu-driven programs which use the mouse, keyboard, bitmap display and optionally the color display to draw objects, drag them around, save them on disk, and so on. Bdraw is the draw program for the black and white display and cdraw is the program for driving the color display.

The main menu items are selected by moving the mouse cursor and pressing the left mouse button. To redraw the display, point at the left edge of the main menu box and press the left button. The main menu items are:

# New Seg xlate

Open a new translatable segment. A segment is a collection of attributes and primitives (lines, text, polygons, etc.). A translatable segment may subsequently be positioned

# New Seg xform

Open a new transformable segment. A transformable segment may subsequently be rotated, scaled, or positioned.

# Delete Seg

To delete a segment, point at any primitive in the segment and press the left button.

Lines To add line primitives to the currently open segment, position cursor, press the left button, ... press right button to quit.

Polygon To add a polygon primitive to the currently open segment, position the cursor, press the left button, ... press the right button to terminate the boundary definition. Polygons are filled with the current fill attribute.

Raster To add a raster primitive to the currently open segment, position the cursor, press the left button to reposition the box, adjust the box by moving the mouse, press the right button to create the raster primitive comprising the boxed bitmap. A 'rasterfile' is also created on disk for hardcopy purposes (see /usr/include/rasterfile.h). This 'rasterfile' file may be spooled to a Versatec printer/plotter for hardcopy after exiting from the draw program. The command to do this is lpr -v rasterfile.

Text To add a text primitive to the currently open segment, position cursor, press left button, type the text string at the keyboard (back space works), hit return. Text is drawn with the current text attributes.

Marker To add marker primitives to the currently open segment, position cursor, press the left button to place marker, ... press the right button to quit.

Position To position a segment, point at any primitive in the segment, press left button, position the segment, press right button to quit.

Rotate To rotate a transformable segment, point at any primitive in the segment, press left button, move mouse to rotate, press right button to quit.

Scale To scale a transformable segment, point at any primitive in the segment, press the left button, move mouse to scale in x or y, press right button to quit.

### Attributes

This item brings up the attribute menu. To select an attribute such as text font, region fill texture (color), linestyle, or line width, point at the item and press the left

button. Point at the left edge of the menu box to quit.

Save Seg To save a segment on a disk file, point at the segment, press the left button, type the disk file name, hit return.

# Restore Seg

To restore a previously saved segment from disk, type file name, hit return.

Exit Exit the draw program.

# **BUGS**

Rasters and raster text do not scale or rotate. If segments completely overlap, only the last one drawn may be picked by pointing with the mouse. This also applies to the menu segments! Therefore, don't cover them up with polygons. If aborted with your interrupt character, you must give the 'reset' command to turn keyboard echo back on and to reset -cbreak. Therefore, use the Exit item in the main menu to exit the program.

Sun Release 2.0

Last change: 8 March 1984

427

fish - play "Go Fish"

**SYNOPSIS** 

/usr/games/flsh

### DESCRIPTION

Fish plays the game of "Go Fish", a children's card game. The object is to accumulate 'books' of 4 cards with the same face value. The players alternate turns; each turn begins with one player selecting a card from his hand, and asking the other player for all cards of that face value. If the other player has one or more cards of that face value in his hand, he gives them to the first player, and the first player makes another request. Eventually, the first player asks for a card which is not in the second player's hand: he replies 'GO FISH!' The first player then draws a card from the 'pool' of undealt cards. If this is the card he had last requested, he draws again. When a book is made, either through drawing or requesting, the cards are laid down and no further action takes place with that face value.

To play the computer, simply make guesses by typing a, 2, 3, 4, 5, 6, 7, 8, 9, 10, j, q, or k when asked. Hitting return gives you information about the size of my hand and the pool, and tells you about my books. Saying 'p' as a first guess puts you into 'pro' level; the default is pretty dumb.

Last change: 13 March 1984 Sun Release 2.0

fortune - print a random, hopefully interesting, adage

### **SYNOPSIS**

/usr/games/fortune[-][-wsla]

## DESCRIPTION

Fortune with no arguments prints out a random adage. The flags mean:

- -w Waits before termination for an amount of time calculated from the number of characters in the message. This is useful if it is executed as part of the logout procedure to guarantee that the message can be read before the screen is cleared.
- -s Short messages only.
- -1 Long messages only.
- -a Choose from either list of adages.

### FILES

/usr/games/lib/fortunes.dat

gammontool - play a game of backgammon

### **SYNOPSIS**

gammontool [ path ]

## DESCRIPTION

Gammontool paints a backgammon board on the screen, and then lets you play against the computer. It must be run in SunWindows. The optional path argument specifies an alternate movegenerating program, which must be specially designed to run with gammontool.

The game has three subwindows: an option window on top, a message window in the middle, and a large board on the bottom. The buttons in the option window are used to restart, double, etc. The message window has two lines: the first tells whose turn it is, and the second displays any errors that occur.

The initial roll. To start the game, roll the dice to determine who goes first. Move the mouse arrow onto the board and click the left button. One die appears on each side of the board: the die on the left is yours, and the die on the right is the computer's. If your roll is greater, then you move; if not, the computer makes a move.

Making your move. When it is your turn, "Your move" appears in the message window. Place the mouse over any piece of your color, and click the left button. While holding down the button, move the mouse to drag the piece; the piece follows the mouse until you release the button. The tool checks each move and does not allow illegal moves. When you have made as many moves as you can, the computer takes its turn; after it finishes, you may either roll again, or double.

Doubling. To double, click the Double button in the option window and wait for the computer's response. If the computer doubles you, a message is displayed and you must answer with the Accept Double or Refuse Double buttons. The Forfeit button can also be used to refuse a double. If the game is doubled, a doubling cube with the proper value is displayed on the bar strip. If the number is facing up, then you may double next. If the number is upside down, it is the computer's turn to double.

Other buttons. If you want to change your move before you have finished it, use the Redo Move or Redo Entire Move buttons in the option window. Redo Entire Move replaces all of the pieces you have moved so that you can redo them all. Redo Move only replaces the last piece you moved, so it is useful when you roll doubles and want to redo only the last piece you moved. Note that once you have made all of the moves your roll permits, play passes immediately to the computer, so you cannot redo the very last move. The Show Last Move button allows you to see the last move again.

Leaving the game. If you want to quit playing backgammon, use the Quit button. If you want to forfeit the game, use the Forfeit button. The computer penalizes you by taking a certain number of points, but the program does not terminate.

To play another game after winning, losing, or forfeiting, click either the Human is white or Human is black buttons, depending on which color you want. Your pieces always move from the top right to the bottom right of the board, regardless of your color. As an additional cue as to your color, your dice is always displayed on the left half of the board.

Log file. If a there is a gammonlog file your home directory, gammontool keeps a log of the games played. Each move and double gets recorded, along with the winners and accumulated scores.

### FILES

~/gammonlog log of games played **BUGS** 

The default strategy used by the computer is very poor.

If a move uses more than one die (for instance if you roll 5, 6 and move 11 spaces without landing in the middle) it is unpredictable where the piece will touch down at in the middle. The program will always make the move if possible, but if two midpoints would work and there is a blot on one of them, it is much better to explicitly hit the blot and then move the piece the rest of the way.

hangman - Computer version of the game hangman

## **SYNOPSIS**

# /usr/games/hangman

## DESCRIPTION

In hangman, the computer picks a word from the on-line word list and you must try to guess it. The computer keeps track of which letters have been guessed and how many wrong guesses you have made on the screen in a graphic fashion.

## FILES

/usr/dict/words On-line word list

mille - play Mille Bornes

### **SYNOPSIS**

## /usr/games/mille | file |

### DESCRIPTION

Mille plays a two-handed game reminiscent of the Parker Brother's game of Mille Bornes with you. The rules are described below. If a file name is given on the command line, the game saved in that file is started.

When a game is started up, the bottom of the score window will contain a list of commands. They are:

- P Pick a card from the deck. This card is placed in the 'P' slot in your hand.
- D Discard a card from your hand. To indicate which card, type the number of the card in the hand (or "P" for the just-picked card) followed by a carriage-return or space. The carriage-return or space is required to allow recovery from typos which can be very expensive, like discarding safeties.
- U Use a card. The card is again indicated by its number, followed by a carriage-return or space.
- O Toggle ordering the hand. By default off, if turned on it will sort the cards in your hand appropriately. This is not recommended for the impatient on slow terminals.
- Q Quit the game. This will ask for confirmation, just to be sure. Hitting <DELETE> (or <RUBOUT>) is equivalent.
- S Save the game in a file. If the game was started from a file, you will be given an opportunity to save it on the same file. If you don't wish to, or you did not start from a file, you will be asked for the file name. If you type a carriage-return without a name, the save will be terminated and the game resumed.
- R Redraw the screen from scratch. The command ^L (control 'L') will also work.
- W Toggle window type. This switches the score window between the startup window (with all the command names) and the end-of-game window. Using the end-of-game window saves time by eliminating the switch at the end of the game to show the final score. Recommended for hackers and other miscreants.

If you make a mistake, an error message will be printed on the last line of the score window, and a bell will beep.

At the end of each hand or game, you will be asked if you wish to play another. If not, it will ask you if you want to save the game. If you do, and the save is unsuccessful, play will be resumed as if you had said you wanted to play another hand/game. This allows you to use the "S" command to reattempt the save. (The game itself is a product of Parker Brothers, Inc.)

### SEE ALSO

curses(3X)

### CARDS

Here is some useful information. The number in brackets after the card name is the number of that card in the deck:

| Hazard                                                             | Repair                                                           | Safety                                                             |
|--------------------------------------------------------------------|------------------------------------------------------------------|--------------------------------------------------------------------|
| Out of Gas [2] Flat Tire [2] Accident [2] Stop [4] Speed Limit [3] | Gasoline [6] Spare Tire [6] Repairs [6] Go [14] End of Limit [6] | Extra Tank [1] Puncture Proof [1] Driving Ace [1] Right of Way [1] |
|                                                                    | 25 - [10] 50                                                     | - [10] 75 - [10], 100 - [12], 200 - [4]                            |

### RULES

Object: The point of game is to get a total of 5000 points in several hands. Each hand is a race to put down exactly 700 miles before your opponent does. Beyond the points gained by putting down milestones, there are several other ways of making points.

Overview: The game is played with a deck of 101 cards. Distance cards represent a number of miles traveled. They come in denominations of 25, 50, 75, 100, and 200. When one is played, it adds that many miles to the player's trip so far this hand. Hazard cards are used to prevent your opponent from putting down Distance cards. With the exception of the speed limit card, they can only be played if your opponent has a Go card on top of the Battle pile. The cards are Out of Gas, Accident, Flat Tire, Speed Limit, and Stop. Remedy cards fix problems caused by Hazard cards played on you by your opponent. The cards are Gasoline, Repairs, Spare Tire, End of Limit, and Go. Safety cards prevent your opponent from putting specific Hazard cards on you in the first place. They are Extra Tank, Driving Ace, Puncture Proof, and Right of Way, and there are only one of each in the deck.

Board Layout: The board is split into several areas. From top to bottom, they are: SAFETY AREA (unlabeled): This is where the safeties will be placed as they are played. HAND: These are the cards in your hand. BATTLE: This is the Battle pile. All the Hazard and Remedy Cards are played here, except the Speed Limit and End of Limit cards. Only the top card is displayed, as it is the only effective one. SPEED: The Speed pile. The Speed Limit and End of Limit cards are played here to control the speed at which the player is allowed to put down miles. MILEAGE: Miles are placed here. The total of the numbers shown here is the distance traveled so far.

Play: The first pick alternates between the two players. Each turn usually starts with a pick from the deck. The player then plays a card, or if this is not possible or desirable, discards one. Normally, a play or discard of a single card constitutes a turn. If the card played is a safety, however, the same player takes another turn immediately.

This repeats until one of the players reaches 700 points or the deck runs out. If someone reaches 700, they have the option of going for an *Extension*, which means that the play continues until someone reaches 1000 miles.

Hazard and Remedy Cards: Hazard Cards are played on your opponent's Battle and Speed piles. Remedy Cards are used for undoing the effects of your opponent's nastyness.

Go (Green Light) must be the top card on your Battle pile for you to play any mileage, unless you have played the Right of Way card (see below).

Stop is played on your opponent's Go card to prevent them from playing mileage until they play a Go card.

Speed Limit is played on your opponent's Speed pile. Until they play an End of Limit they can only play 25 or 50 mile cards, presuming their Go card allows them to do even that.

End of Limit is played on your Speed pile to nullify a Speed Limit played by your opponent.

Out of Gas is played on your opponent's Go card. They must then play a Gasoline card, and then a Go card before they can play any more mileage.

Flat Tire is played on your opponent's Go card. They must then play a Spare Tire card,

and then a Go card before they can play any more mileage.

Accident is played on your opponent's Go card. They must then play a Repairs card, and then a Go card before they can play any more mileage.

Safety Cards: Safety cards prevent your opponent from playing the corresponding Hazard cards on you for the rest of the hand. It cancels an attack in progress, and always entitles the player to an extra turn.

Right of Way prevents your opponent from playing both Stop and Speed Limit cards on you. It also acts as a permanent Go card for the rest of the hand, so you can play mileage as long as there is not a Hazard card on top of your Battle pile. In this case only, your opponent can play Hazard cards directly on a Remedy card besides a Go card.

Extra Tank When played, your opponent cannot play an Out of Gas on your Battle Pile. Puncture Proof When played, your opponent cannot play a Flat Tire on your Battle Pile. Driving Ace When played, your opponent cannot play an Accident on your Battle Pile.

Distance Cards: Distance cards are played when you have a Go card on your Battle pile, or a Right of Way in your Safety area and are not stopped by a Hazard Card. They can be played in any combination that totals exactly 700 miles, except that you cannot play more than two 200 mile cards in one hand. A hand ends whenever one player gets exactly 700 miles or the deck runs out. In that case, play continues until neither someone reaches 700, or neither player can use any cards in their hand. If the trip is completed after the deck runs out, this is called Delayed Action.

Coup Fouré: This is a French fencing term for a counter-thrust move as part of a parry to an opponents attack. In Mille Bornes, it is used as follows: If an opponent plays a Hazard card, and you have the corresponding Safety in your hand, you play it immediately, even before you draw. This immediately removes the Hazard card from your Battle pile, and protects you from that card for the rest of the game. This gives you more points (see "Scoring" below).

Scoring: Scores are totaled at the end of each hand, whether or not anyone completed the trip. The terms used in the Score window have the following meanings:

Milestones Played: Each player scores as many miles as they played before the trip ended.

Each Safety: 100 points for each safety in the Safety area.

All 4 Safeties: 300 points if all four safeties are played.

Each Coup Fouré: 300 points for each Coup Fouré accomplished.

The following bonus scores can apply only to the winning player.

Trip Completed: 400 points bonus for completing the trip to 700 or 1000.

Safe Trip: 300 points bonus for completing the trip without using any 200 mile cards.

Delayed Action: 300 points bonus for finishing after the deck was exhausted.

Extension: 200 points bonus for completing a 1000 mile trip.

Shut-Out: 500 points bonus for completing the trip before your opponent played any mileage cards.

Running totals are also kept for the current score for each player for the hand (Hand Total), the game (Overall Total), and number of games won (Games).

monop - Monopoly game

### SYNOPSIS

## /usr/games/monop [ file ]

### DESCRIPTION

Monop is reminiscent of the Parker Brother's game Monopoly, and monitors a game between 1 to 9 users. It is assumed that the rules of Monopoly are known. The game follows the standard rules, with the exception that, if a property would go up for auction and there are only two solvent players, no auction is held and the property remains unowned.

The game, in effect, lends the player money, so it is possible to buy something which you cannot afford. However, as soon as a person goes into debt, he must "fix the problem", i.e., make himself solvent, before play can continue. If this is not possible, the player's property reverts to his debtee, either a player or the bank. A player can resign at any time to any person or the bank, which puts the property back on the board, unowned.

Any time that the response to a question is a *string*, e.g., a name, place or person, you can type '?' to get a list of valid answers. It is not possible to input a negative number, nor is it ever necessary.

## A Summary of Commands:

quit:

quit game: This allows you to quit the game. It asks you if you're sure.

print:

print board: This prints out the current board. The columns have the following meanings (column headings are the same for the where, own holdings, and holdings commands):

Name The first ten characters of the name of the square

Own The number of the owner of the property.

Price The cost of the property (if any)

Mg This field has a '\*' in it if the property is mortgaged

# If the property is a Utility or Railroad, this is the number of such owned by the owner. If the property is land, this is the number of houses on it.

Rent Current rent on the property. If it is not owned, there is no rent.

where:

where players are: Tells you where all the players are. A '\*' indicates the current player.

### own holdings:

List your own holdings, i.e., money, get-out-of-jail-free cards, and property.

holdings: holdings list: Look at anyone's holdings. It will ask you whose holdings you wish to look at. When you are finished, type "done".

shell: shell escape: Escape to a shell. When the shell dies, the program continues where you left off.

## mortgage:

mortgage property: Sets up a list of mortgageable property, and asks which you wish to mortgage.

### unmortgage:

unmortgage property: Unmortgage mortgaged property.

buy: buy houses: Sets up a list of monopolies on which you can buy houses. If there is

more than one, it asks you which you want to buy for. It then asks you how many for each piece of property, giving the current amount in parentheses after the property name. If you build in an unbalanced manner (a disparity of more than one house within the same monopoly), it asks you to re-input things.

sell: sell houses: Sets up a list of monopolies from which you can sell houses, it operates in an analogous manner to buy

card: card for jail: Use a get-out-of-jail-free card to get out of jail. If you're not in jail, or you don't have one, it tells you so.

pay: pay for jail: Pay \$50 to get out of jail, from whence you are put on Just Visiting. Difficult to do if you're not there.

trade: This allows you to trade with another player. It asks you whom you wish to trade with, and then asks you what each wishes to give up. You can get a summary at the end, and, in all cases, it asks for confirmation of the trade before doing it.

resign: Resign to another player or the bank. If you resign to the bank, all property reverts to its virgin state, and get-out-of-jail free cards revert to the deck.

save: save game: Save the current game in a file for later play. You can continue play after saving, either by adding the file in which you saved the game after the monop command, or by using the restore command (see below). It will ask you which file you wish to save it in, and, if the file exists, confirm that you wish to overwrite it.

restore: restore game: Read in a previously saved game from a file. It leaves the file intact.

roll: Roll the dice and move forward to your new location. If you simply hit the <RETURN> key instead of a command, it is the same as typing roll.

FILES
/usr/games/lib/cards.pck Chance and Community Chest cards

No command can be given an argument instead of a response to a query.

**BUGS** 

number - convert Arabic numerals to English

## **SYNOPSIS**

# /usr/games/number

## DESCRIPTION

Number copies the standard input to the standard output, changing each decimal number to a fully spelled out version.

Last change: 1 February 1983

Sun Release 2.0

quiz - test your knowledge

### **SYNOPSIS**

```
/usr/games/quiz [ -i file ] [ -t ] [ category1 category2 ]
```

#### DESCRIPTION

Quiz gives associative knowledge tests on various subjects. It asks items chosen from category1 and expects answers from category2. If no categories are specified, quiz gives instructions and lists the available categories.

Quiz tells a correct answer whenever you type a bare newline. At the end of input, upon interrupt, or when questions run out, quiz reports a score and terminates.

The -t flag specifies 'tutorial' mode, where missed questions are repeated later, and material is gradually introduced as you learn.

The -i flag causes the named file to be substituted for the default index file. The lines of these files have the syntax:

```
line = category newline | category ':' line category = alternate | category '|' alternate alternate = empty | alternate primary primary = character | '[' category ']' | option option = '{' category '}'
```

The first category on each line of an index file names an information file. The remaining categories specify the order and contents of the data in each line of the information file. Information files have the same syntax. Backslash '\' is used as with sh(1) to quote syntactically significant characters or to insert transparent newlines into a line. When either a question or its answer is empty, quiz will refrain from asking it.

FILES

/usr/games/quiz.k/\*

**BUGS** 

The construct 'a ab' doesn't work in an information file. Use 'a {b}'.

Sun Release 2.0

Last change: 1 February 1983

rain - animated raindrops display

## **SYNOPSIS**

/usr/games/rain

## DESCRIPTION

Rain's display is modeled after the VAX/VMS program of the same name. The terminal has to be set for 9600 baud to obtain the proper effect.

As with all programs that use termcap, the TERM environment variable must be set (and exported) to the type of the terminal being used.

### FILES

/etc/termcap

sail - multi-user wooden ships and iron men

**SYNOPSIS** 

## DESCRIPTION

Sail is a computer version of Avalon Hill's game of fighting sail originally developed by S. Craig Taylor.

## NOTES

Sail is really two programs in one. Each player keeps track of his own ship plus a DRIVER program is exect'd (by the first player) to keep track of the computer's ships.

The player is given the first available ship in a scenario and the computer takes the rest. Obviously the more ships in your game, the longer the *DRIVER* will take to move them. If additional players join the game, they will be given ships and the *DRIVER* will have less work to do.

## HISTORICAL INFO

Old Square Rigger's were very maneuverable ships capable of intricate sailing. Their one main disadvantage was being unable to sail very close to the wind. The design of wooden ship allowed only for the guns to bear to the left and right sides. A few guns of small aspect (usually 6 or 9 pounders) could point forward, but their effect would be small compared to a 68 gun broadside of 24 pounders. The guns bear approximately like so:

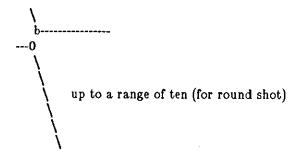

An interesting phenomenon occurred when a broadside could fire down the length of an enemy ship. The shot tended to bounce along the deck and did several times more damage. This phenomenon was called a rake. It happened that a stern rake (firing from the stern to the bow) occasioned more damage than a bow rake, so that was the most desirable.

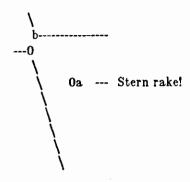

Most ships were equipped with Carronades which were very large, close range cannons. The carronades have a range of two in this game and can considerably add to your fire-power when they come to bear. If the distance to the target ship is greater than 6, the guns can only fire at the rigging. A ship's guns could fire a variety of ammunition. For example:

#### ROUND

Range of 10. Good for hull or rigging hits.

### **DOUBLE**

Range of 1. Extra good for hull or rigging hits. Double takes two turns to load.

### CHAIN

Range of 3. Excellent for tearing down rigging. Cannot damage hull or guns, though.

### GRAPE

Range of 1. Devastating against enemy crews.

When a ship has been battered into a hulk (zero hull), it has no choice but to surrender to the firing ship. This ceremony is called 'striking your colours.' A struck ship has a chance of exploding or sinking after a while. When a ship surrenders, its point value is given to the aggressor. When a ship is captured, twice the point value is awarded the victor.

Normally, ships sailed into battle with greatly shortened sail to avoid excessive damage to the precious rigging. However, in this game the player can increase to full sails and move much faster if he wishes. But, all rigging hits incurred with full sails set are doubled. The direction rose displayed on the sample screen gives the maximum speeds possible for a specific ship at all attitudes to the wind. The full sail speeds are in parenthesis.

Repairs can be made at the slow rate of two (hull, gun, or rigging) hits restored per three turns.

Ships of class 3 or greater drift when there is wind at the rate of one 'square' per turn. Ships of the Line drift one 'square' every other turn.

## INSTRUCTIONS

Sail follows the Avalon Hill advanced rules very closely using the optional rules for 'exploding ships', 'full sails', and some others. A few unique commands have been added which seemed to be helpful on the reduced screen. 'i' is such a command.

Boarding had to go through a major revision. To prevent immediate capture of an unprepared crew (fouling is often not reported until after boarding has commenced) the boarded ship automatically fights defensively (at a small disadvantage) if no DBP's have been prepared.

The Order of Play has been eliminated for the player, but the DRIVER still abides by it.

The commands for the player were designed to be as intelligent as possible to save typing. Some of the nuances I developed should be explained.

Your prompt

The others I will illustrate with examples.

move(3, 2): r11

/\* 3 movements max, of which two may be 45' turns. \*/

move(3,'2): 1r1

/\* 3 movements max of which two may be 45' turns, but the ship must move ahead before turning (there is a loss of headway after drifting) \*/

move(0,'0): r

/\* You can always make one turn even when you can't move straight ahead. \*/

If you are grappled, fouled, or out of crew, you cannot move of course.

### COMMANDS

- 'f' Fire broadsides if they bear
- 'l' Reload
- 'm' Move (see above & below)
- 'i' Ask lookout for closest ship
- 'I' Ask lookout for closest enemy ship
- 's' Send a message around the fleet
- 'b' Attempt to board an enemy ship
- 'L' Unload broadsides (to change ammo)
- 'B' Recall boarding parties
- 'c' Change set of sail
- 'r' Repair
- 'u' Attempt to unfoul
- 'g' Grapple/ungrapple
- '^L' Redraw screen
- 'q' Quit

### **SCENARIOS**

### Ranger vs. Drake:

Wind from the N, blowing a fresh breeze.

- (a) Ranger
- 19 gun Sloop (crack crew) (7 pts)
- (b) Drake
- 17 gun Sloop (crack crew) (6 pts)

## The Battle of Flamborough Head:

Wind from the S, blowing a fresh breeze.

This is John Paul Jones' first famous battle. Aboard the Bonhomme Richard, he was able to overcome the Serapis's greater firepower by quickly boarding her.

- (a) Bonhomme Rich 42 gun Corvette (crack crew) (11 pts)
- (b) Serapis 44 gun Frigate (crack crew) (12 pts)

## Arbuthnot and Des Touches:

Wind from the N, blowing a gale.

- (b) America
- 64 gun Ship of the Line (crack crew) (20 pts)
- (b) Befford (b) Adamant
- 74 gun Ship of the Line (crack crew) (26 pts)
- 50 gun Ship of the Line (crack crew) (17 pts) 98 gun 3 Decker SOL (crack crew) (28 pts)
- (b) London (b) Royal Oak
- 74 gun Ship of the Line (crack crew) (26 pts)
- (f) Neptune
- 74 gun Ship of the Line (average crew) (24 pts)
- (f) Duc Bougogne
- 80 gun 3 Decker SOL (average crew) (27 pts)
- (f) Conquerant
- 74 gun Ship of the Line (average crew) (24 pts)
- (f) Provence
- 64 gun Ship of the Line (average crew) (18 pts) 44 gun Ship of the Line (average crew) (10 pts)
- (f) Romulus

Suffren and Hughes: Wind from the S, blowing a fresh breeze.

- (b) Monmouth
- 74 gun Ship of the Line (average crew) (24 pts)
- (b) Hero
- 74 gun Ship of the Line (crack crew) (26 pts)
- (b) Isis
- 50 gun Ship of the Line (crack crew) (17 pts)
- (b) Superb
- 74 gun Ship of the Line (crack crew) (27 pts)
- (b) Burford
- 74 gun Ship of the Line (average crew) (24 pts)

| (f) Flamband  | 50 gun Ship of the Line (average crew) (14 pts) |
|---------------|-------------------------------------------------|
| (f) Annibal   | 74 gun Ship of the Line (average crew) (24 pts) |
| (f) Severe    | 64 gun Ship of the Line (average crew) (18 pts) |
| (f) Brilliant | 80 gun Ship of the Line (crack crew) (31 pts)   |
| (f) Sphinx    | 80 gun Ship of the Line (average crew) (27 pts) |

## Nymphe vs. Cleopatre:

Wind from the S, blowing a fresh breeze.

(b) Nymphe 36 gun Frigate (crack crew) (11 pts) (f) Cleopatre 36 gun Frigate (average crew) (10 pts)

## Mars vs. Hercule:

Wind from the S, blowing a fresh breeze.

(b) Mars 74 gun Ship of the Line (crack crew) (26 pts) (f) Hercule 74 gun Ship of the Line (average crew) (23 pts)

## Ambuscade vs. Baionnaise:

Wind from the N, blowing a fresh breeze.

(b) Ambuscade 32 gun Frigate (average crew) (9 pts) (f) Baionnaise 24 gun Corvette (average crew) (9 pts)

## Constellation vs. Insurgent:

Wind from the S, blowing a gale.

(a) Constellation 38 gun Corvette (elite crew) (17 pts)
(f) Insurgent 36 gun Corvette (average crew) (11 pts)

## Constellation vs. Vengeance:

Wind from the S, blowing a fresh breeze.

(a) Constellation 38 gun Corvette (elite crew) (17 pts) (f) Vengeance 40 gun Frigate (average crew) (15 pts)

## The Battle of Lissa:

Wind from the S, blowing a fresh breeze.

(b) Amphion 32 gun Frigate (elite crew) (13 pts) (b) Active 38 gun Frigate (elite crew) (18 pts) (b) Volage 22 gun Frigate (elite crew) (11 pts) (b) Cerberus 32 gun Frigate (elite crew) (13 pts) (f) Favorite 40 gun Frigate (average crew) (15 pts) (f) Flore 40 gun Frigate (average crew) (15 pts) (f) Danae 40 gun Frigate (crack crew) (17 pts) (f) Bellona 32 gun Frigate (green crew) (9 pts) 40 gun Frigate (green crew) (12 pts) (f) Corona (f) Carolina 32 gun Frigate (green crew) (7 pts)

## Constitution vs. Guerriere:

Wind from the SW, blowing a gale.

(a) Constitution 44 gun Corvette (elite crew) (24 pts) (b) Guerriere 38 gun Frigate (crack crew) (15 pts)

### United States vs. Macedonian:

Wind from the S, blowing a fresh breeze.

(a) United States 44 gun Frigate (elite crew) (24 pts)
(b) Macedonian 38 gun Frigate (crack crew) (16 pts)

### Constitution vs. Java:

Wind from the S, blowing a fresh breeze.

(a) Constitution
(b) Java

44 gun Corvette (elite crew) (24 pts)
38 gun Corvette (crack crew) (19 pts)

## Chesapeake vs. Shannon:

Wind from the S, blowing a fresh breeze.

(a) Chesapeake 38 gun Frigate (average crew) (14 pts)
(b) Shannon 38 gun Frigate (elite crew) (17 pts)

### The Battle of Lake Erie:

Wind from the S, blowing a light breeze.

(a) Lawrence
(a) Niagara
(b) Lady Prevost
(b) Detroit
(c) Q. Charlotte

20 gun Sloop (crack crew) (9 pts)
20 gun Sloop (elite crew) (12 pts)
13 gun Brig (crack crew) (5 pts)
19 gun Sloop (crack crew) (7 pts)
17 gun Sloop (crack crew) (6 pts)

### Wasp vs. Reindeer:

Wind from the S, blowing a light breeze.

(a) Wasp 20 gun Sloop (elite crew) (12 pts) (b) Reindeer 18 gun Sloop (elite crew) (9 pts)

### Constitution vs. Cyane and Levant:

Wind from the S, blowing a moderate breeze.

(a) Constitution
(b) Cyane
(b) Levant

44 gun Corvette (elite crew) (24 pts)
24 gun Sloop (crack crew) (11 pts)
20 gun Sloop (crack crew) (10 pts)

## Pellew vs. Droits de L'Homme:

Wind from the N, blowing a gale.

(b) Indefatigable 44 gun Frigate (elite crew) (14 pts)
(b) Amazon 36 gun Frigate (crack crew) (14 pts)
(f) Droits L'Hom 74 gun Ship of the Line (average crew) (24 pts)

## Algeciras:

Wind from the SW, blowing a moderate breeze.

80 gun Ship of the Line (crack crew) (31 pts) (b) Caesar 74 gun Ship of the Line (crack crew) (27 pts) (b) Pompee 74 gun Ship of the Line (crack crew) (26 pts) (b) Spencer 98 gun 3 Decker SOL (crack crew) (28 pts) (b) Hannibal 112 gun 3 Decker SOL (green crew) (27 pts) (s) Real-Carlos 96 gun 3 Decker SOL (green crew) (24 pts) (s) San Fernando 80 gun Ship of the Line (green crew) (23 pts) (s) Argonauta 74 gun Ship of the Line (green crew) (20 pts) (s) San Augustine 80 gun Ship of the Line (average crew) (27 pts) (f) Indomptable (f) Desaix 74 gun Ship of the Line (average crew) (24 pts)

## Lake Champlain:

Wind from the N, blowing a fresh breeze.

| (a) Saratoga    | 26 gun Sloop (crack crew) (12 pts)   |
|-----------------|--------------------------------------|
| (a) Eagle       | 20 gun Sloop (crack crew) (11 pts)   |
| (a) Ticonderoga | 17 gun Sloop (crack crew) (9 pts)    |
| (a) Preble      | 7 gun Brig (crack crew) (4 pts)      |
| (b) Confiance   | 37 gun Frigate (crack crew) (14 pts) |
| (b) Linnet      | 16 gun Sloop (elite crew) (10 pts)   |
| (b) Chubb       | 11 gun Brig (crack crew) (5 pts)     |

### Last Voyage of the USS President:

Wind from the N, blowing a fresh breeze.

| (a) President | 44 gun Frigate (elite crew) (24 pts) |
|---------------|--------------------------------------|
| (b) Endymion  | 40 gun Frigate (crack crew) (17 pts) |
| (b) Pomone    | 44 gun Frigate (crack crew) (20 pts) |
| (b) Tenedos   | 38 gun Frigate (crack crew) (15 pts) |

### Hornblower and the Natividad:

Wind from the E, blowing a gale.

A scenario for you Horny fans. Remember, he sank the Natividad against heavy odds and winds. Hint: don't try to board the Natividad, her crew is much bigger, albeit green.

(b) Lydia 36 gun Frigate (elite crew) (13 pts)
(s) Natividad 50 gun Ship of the Line (green crew) (14 pts)

## Curse of the Flying Dutchman:

Wind from the S, blowing a fresh breeze.

Just for fun, take the Piece of cake.

(s) Piece of Cake 24 gun Corvette (average crew) (9 pts) (f) Flying Dutchy 120 gun 3 Decker SOL (elite crew) (43 pts)

## The South Pacific:

Wind from the S, blowing a strong breeze.

(a) USS Scurvy
(b) HMS Tahiti
(s) Australian
(f) Bikini Atoll

136 gun 3 Decker SOL (mutinous crew) (27 pts)
120 gun 3 Decker SOL (elite crew) (43 pts)
32 gun Frigate (average crew) (9 pts)
7 gun Brig (crack crew) (4 pts)

### Hornblower and the battle of Rosas

Wind from the E, blowing a fresh breeze.

The only battle Hornblower ever lost. He was able to dismast one ship and stern rake another's though. See if you can do as well.

(b) Sutherland
(f) Turenne
(f) Nightmare
(f) Paris
(f) Napolean

74 gun Ship of the Line (crack crew) (26 pts)
80 gun 3 Decker SOL (average crew) (27 pts)
74 gun Ship of the Line (average crew) (24 pts)
112 gun 3 Decker SOL (green crew) (27 pts)
74 gun Ship of the Line (green crew) (20 pts)

### Cape Horn:

Wind from the NE, blowing a strong breeze.

| (a) Concord  | 80 gun Ship of the Line (average crew) (27 pts) |
|--------------|-------------------------------------------------|
| (a) Berkeley | 98 gun 3 Decker SOL (crack crew) (28 pts)       |
| (b) Thames   | 120 gun 3 Decker SOL (elite crew) (43 pts)      |
| (s) Madrid   | 112 gun 3 Decker SOL (green crew) (27 pts)      |
| (f) Musket   | 80 gun 3 Decker SOL (average crew) (27 pts)     |

### New Orleans:

Wind from the SE, blowing a fresh breeze.

Watch that little Cypress go!

| (a) Alligator | 120 gun 3 Decker SOL (elite crew) (43 pts)    |
|---------------|-----------------------------------------------|
| (b) Firefly   | 74 gun Ship of the Line (crack crew) (27 pts) |
| (b) Cypress   | 44 gun Frigate (elite crew) (14 pts)          |

## Botany Bay:

Wind from the N, blowing a fresh breeze.

```
(b) Shark
(f) Coral Snake
(f) Sea Lion

64 gun Ship of the Line (average crew) (18 pts)
44 gun Corvette (elite crew) (24 pts)
44 gun Frigate (elite crew) (24 pts)
```

## Voyage to the Bottom of the

Wind from the NW, blowing a fresh breeze.

This one is dedicated to David Hedison.

```
(a) Seaview
(a) Flying Sub
(b) Mermaid
(c) Giant Squid

120 gun 3 Decker SOL (elite crew) (43 pts)
40 gun Frigate (crack crew) (17 pts)
136 gun 3 Decker SOL (mutinous crew) (27 pts)
112 gun 3 Decker SOL (green crew) (27 pts)
```

## Frigate Action:

Wind from the E, blowing a fresh breeze.

```
(a) Killdeer 40 gun Frigate (average crew) (15 pts)
(b) Sandpiper 40 gun Frigate (average crew) (15 pts)
(s) Curlew 38 gun Frigate (crack crew) (16 pts)
```

## The Battle of Midway:

Wind from the E, blowing a moderate breeze.

| (a) Enterprise | 80 gun Ship of the Line (crack crew) (31 pts)   |
|----------------|-------------------------------------------------|
| (a) Yorktown   | 80 gun Ship of the Line (average crew) (27 pts) |
| (a) Hornet     | 74 gun Ship of the Line (average crew) (24 pts) |
| (f) Akagi      | 112 gun 3 Decker SOL (green crew) (27 pts)      |
| (f) Kaga       | 96 gun 3 Decker SOL (green crew) (24 pts)       |
| (f) Soryu      | 80 gun Ship of the Line (green crew) (23 pts)   |

### EXAMPLE OF MOVE:

```
/ Max distance (including turns)
/ Max number of 45 degree turns (one at a time only)
/ /
Move(3, 2): rll /* move right, ahead, left
```

## SAMPLE GAME:

tutorial% sail

Choose a scenario:

| NUMBER | SHIPS | IN PLAY | TITLE                                  |
|--------|-------|---------|----------------------------------------|
| 0):    | 2     | no      | Ranger vs. Drake                       |
| 1):    | 2     | no      | The Battle of Flamborough Head         |
| 2):    | 10    | no      | Arbuthnot and Des Touches              |
| 3):    | 10    | no      | Suffren and Hughes                     |
| 4):    | 2     | no      | Nymphe vs. Cleopatre                   |
| 5):    | 2     | no      | Mars vs. Hercule                       |
| 6):    | 2     | no      | Ambuscade vs. Baionnaise               |
| 7):    | 2     | no      | Constellation vs. Insurgent            |
| 8):    | 2     | no      | Constellation vs. Vengeance            |
| 9):    | 10    | no      | The Battle of Lissa                    |
| 10):   | 2     | no      | Constitution vs. Guerriere             |
| 11):   | 2     | no      | United States vs. Macedonian           |
| 12):   | 2     | no      | Constitution vs. Java                  |
| 13):   | 2     | no      | Chesapeake vs. Shannon                 |
| 14):   | 5     | no      | The Battle of Lake Erie                |
| 15):   | 2     | no      | Wasp vs. Reindeer                      |
| 16):   | 3     | no      | Constitution vs. Cyane and Levant      |
| 17):   | 3     | no      | Pellew vs. Droits de L'Homme           |
| 18):   | 10    | no      | Algeciras                              |
| 19):   | 7     | no      | Lake Champlain                         |
| 20):   | 4     | no      | Last Voyage of the USS President       |
| 21):   | 2     | no      | Hornblower and the Natividad           |
| 22):   | 2     | no      | Curse of the Flying Dutchman           |
| 23):   | 4     | no      | The South Pacific                      |
| 24):   | 5     | no      | Hornblower and the battle of Rosas bay |
| 25):   | 5     | no      | Cape Horn                              |
| 26):   | 3     | no      | New Orleans                            |
| 27):   | 3     | no      | Botany Bay                             |
| 28):   | 4     | no      | Voyage to the Bottom of the Sea        |
| 29):   | 3     | no      | Frigate Action                         |
| 30)́:  | 6     | no      | The Battle of Midway                   |

Scenario number? 21

Your ship is the Lydia, a 36 gun Frigate (elite crew). Your name, Captain? Dave #1

Initial broadside left (grape, chain, round, double): d

Initial broadside right (grape, chain, round, double): r

Class 3 (36 guns) Frigate 'Lydia' (b0)

Points: 0 Fouls: 0 Grapples: 0

~0 -- a sinking ship 0 b #1 -- an exploding ship bow of Lydia wind speed -5+ and direction (blowing from right) ! -- a struck ship S<sub>0</sub> stern of Natividad Natividad has full sails set. ·Turn 0--

Aye aye, Sir

load: port and starboard --

crew: 3 sections -----

Load D! R! 0.1(1)

Hull 9 Crew 4 42

Guns 4 4

1(1)

guns: port and starboard -carronades: port and starboard -Carr 2 2 rigging 4 masts -----

Rigg 5 5 5 5

3(5) 2(4)

snake, snscore - display chase game

### **SYNOPSIS**

/usr/games/snake [-wn][-ln]/usr/games/snscore

### DESCRIPTION

Snake is a display-based game which must be played on a CRT terminal from among those supported by vi(1). The object of the game is to make as much money as possible without getting eaten by the snake. The -1 and -w options allow you to specify the length and width of the field. By default the entire screen (except for the last column) is used.

You are represented on the screen by an I. The snake is 6 squares long and is represented by S's. The money is \$, and an exit is #. Your score is posted in the upper left hand corner.

You can move around using the same conventions as vi(1), the h, j, k, and l keys work, as do the arrow keys. Other possibilities include:

sefc These keys are like hjkl but form a directed pad around the d key.

HJKL These keys move you all the way in the indicated direction to the same row or column as the money. This does not let you jump away from the snake, but rather saves you from having to type a key repeatedly. The snake still gets all his turns.

SEFC Likewise for the upper case versions on the left.

ATPB These keys move you to the four edges of the screen. Their position on the keyboard is the mnemonic, e.g. P is at the far right of the keyboard.

x This lets you quit the game at any time.

p Points in a direction you might want to go.

w Space warp to get out of tight squeezes, at a price.

! Shell escape

<sup>2</sup> Suspend the snake game, on systems which support it. Otherwise an interactive shell is started up.

To earn money, move to the same square the money is on. A new \$ will appear when you earn the current one. As you get richer, the snake gets hungrier. To leave the game, move to the exit (#).

A record is kept of the personal best score of each player. Scores are only counted if you leave at the exit, getting eaten by the snake is worth nothing.

As in pinball, matching the last digit of your score to the number which appears after the game is worth a bonus.

To see who wastes time playing snake, run /usr/games/snscore.

### FILES

/usr/games/lib/snakerawscores database of personal bests /usr/games/lib/snake.log log of games played

### **BUGS**

When playing on a small screen, it's hard to tell when you hit the edge of the screen.

The scoring function takes into account the size of the screen. A perfect function to do this equitably has not been devised.

trek - trekkie game

### **SYNOPSIS**

/usr/games/trek [ [ -a ] file ]

### DESCRIPTION

Trek is a game of space glory and war. Below is a summary of commands. For complete documentation, see Trek by Eric Allman.

If a filename is given, a log of the game is written onto that file. If the -a flag is given before the filename, that file is appended to, not truncated.

The game will ask you what length game you would like. Valid responses are "short", "medium", and "long". You may also type "restart", which restarts a previously saved game. You will then be prompted for the skill, to which you must respond "novice", "fair", "good", "expert", "commadore", or "impossible". You should normally start out with a novice and work up.

In general, throughout the game, if you forget what is appropriate the game will tell you what it expects if you just type in a question mark.

### COMMAND SUMMARY

abandon

cloak up/down

computer request; ...

destruct

help

Irscan

phasers automatic amount

phasers manual amt1 course1 spread1 ...

torpedo course [yes] angle/no

ram course distance

shell

srscan |yes/no|

**st**atus

undock

warp warp\_factor

capture

damages

dock

impulse course distance

move course distance

rest time

shields up/down

terminate yes/no

visual course

worm - Play the growing worm game

### **SYNOPSIS**

/usr/games/worm [ size ]

## DESCRIPTION

In worm, you are a little worm, your body is the "o"'s on the screen and your head is the "@". You move with the hikl keys (as in the game snake). If you don't press any keys, you continue in the direction you last moved. The upper case HJKL keys move you as if you had pressed several (9 for HL and 5 for JK) of the corresponding lower case key (unless you run into a digit, then it stops).

On the screen you will see a digit, if your worm eats the digit is will grow longer, the actual amount longer depends on which digit it was that you ate. The object of the game is to see how long you can make the worm grow.

The game ends when the worm runs into either the sides of the screen, or itself. The current score (how much the worm has grown) is kept in the upper left corner of the screen.

The optional argument, if present, is the initial length of the worm.

## **BUGS**

If the initial length of the worm is set to less than one or more than 75, various strange things happen.

Last change: 2 April 1981 453

worms - animate worms on a display terminal

## **SYNOPSIS**

/usr/games/worms [ -field ] [ -length # ] [ -number # ] [ -trail ]

## DESCRIPTION

Brian Horn (cithep!bdh) showed me a TOPS-20 program on the DEC-2136 machine called WORM, and suggested that I write a similar program that would run under Unix. I did, and no apologies.

-field makes a "field" for the worm(s) to eat; -trail causes each worm to leave a trail behind it. You can figure out the rest by yourself.

### FILES

/etc/termcap

## SEE ALSO

Snails, by Karl Heuer

### BUGS

The lower-right-hand character position will not be updated properly on a terminal that wraps at the right margin.

Terminal initialization is not performed.

wump - the game of hunt-the-wumpus

### **SYNOPSIS**

# /usr/games/wump

### DESCRIPTION

Wump plays the game of 'Hunt the Wumpus.' A Wumpus is a creature that lives in a cave with several rooms connected by tunnels. You wander among the rooms, trying to shoot the Wumpus with an arrow, meanwhile avoiding being eaten by the Wumpus and falling into Bottomless Pits. There are also Super Bats which are likely to pick you up and drop you in some random room.

The program asks various questions which you answer one per line; it will give a more detailed description if you want.

This program is based on one described in People's Computer Company, 2, 2 (November 1973).

Last change: 1 February 1983 455

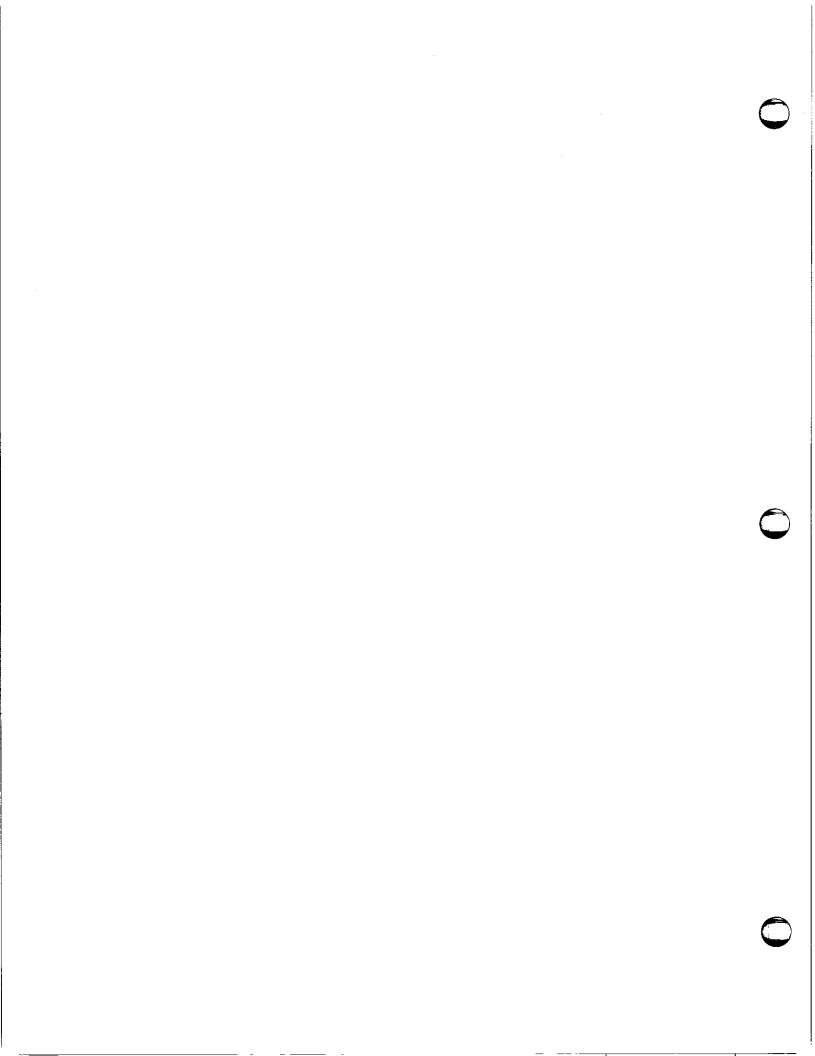

miscellaneous - miscellaneous useful information pages

## DESCRIPTION

This section contains miscellaneous documentation, mostly in the area of text processing macro packages for troff(1).

ascii map of ASCII character set
eqnchar special character definitions for eqn
hier file system hierarchy
mailaddr mail addressing description
man macros to typeset manual pages
me macros for formatting papers
ms macros for formatting manuscripts

Last change: 9 February 1983

ascii - map of ASCII character set

**SYNOPSIS** 

cat /usr/pub/ascii

DESCRIPTION

Ascii is a map of the ASCII character set, to be printed as needed. It contains:

|   | 000  | nul          | 001  | soh | 002 | stx          | 003  | etx          | 004  | eot     | 005  | enq          | 006  | ack          | 007  | bel        |   |
|---|------|--------------|------|-----|-----|--------------|------|--------------|------|---------|------|--------------|------|--------------|------|------------|---|
| į | 010  | bs           | 011  | ht  | 012 | nl           | 013  | v t          | 014  | np      | 015  | c r          | 016  | so           | 017  | si ¦       | , |
| į | 020  | dle          | 021  | dc1 | 022 | dc2          | 023  | dc3          | 024  | dc4     | 025  | nak          | 026  | syn          | 027  | etb        |   |
| į | 030  | can          | 031  | em  | 032 | sub          | 033  | esc          | 034  |         | 035  | gs           | 036  | rs           | 037  | us         |   |
| į | 040  | sp           | 041  | !   | 042 | "            | 043  | #            | 044  | \$      | 045  | %            | 046  | &            | 047  | <b>'</b> ¦ | , |
| į | 050  | (            | 051  | )   | 052 | *            | 053  | +            | 054  | ,       | 055  | - 1          | 056  |              | ¦057 | - /        | , |
| į | 060  | 0            | 061  | 1   | 062 | 2            | 063  | 3            | 064  | 4       | 065  | 5            | 066  | 6            | 067  | 7          |   |
| į | 070  | 8            | 071  | 9   | 072 | :            | 073  | ;            | 074  | <       | 075  | = '          | 076  | >            | ¦077 | ?          |   |
| į | 100  | @            | 101  | Α   | 102 | В            | 103  | $\mathbf{C}$ | 104  | D       | 105  | $\mathbf{E}$ | ¦106 | $\mathbf{F}$ | ¦107 | G          | ; |
| į | 110  | H            | 111  | I   | 112 | J            | 113  | K            | 114  | L       | 115  | M            | ¦116 | N            | 117  | O ¦        |   |
| į | 120  | P            | 121  | Q   | 122 | R            | 123  | S            | 124  | T       | 125  | U            | 126  | V            | 127  | W          | i |
| į | 130  | $\mathbf{X}$ | 131  | Y   | 132 | Z            | 133  | [            | 134  | \       | 135  | ]            | ¦136 | ^            | 137  | -          | į |
| į | 140  | •            | 141  | a   | 142 | Ъ            | 143  | c            | 144  | d       | 145  | е            | 146  | f            | 147  | g          | į |
| į | 150  | h            | 151  | i   | 152 | j            | 153  | k            | 154  | 1       | 155  | m            | 156  | n            | 157  | ٥١         | į |
|   | 160  | p            | 161  | q   | 162 | r            | 163  | s            | 164  | t       | 165  | u            | 166  | v            | 167  | W          | į |
| j | 170  | x            | 171  | У   | 172 | Z            | 173  | {            | 174  | - 1     | ¦175 | }            | 176  | ~            | ¦177 | del¦       | į |
|   |      |              |      |     |     |              |      |              |      |         |      |              |      |              | _    |            |   |
| 1 | 00   | nul          | 01   | soh | 02  | stx          | 03   | etx          | 04   | eot     | 05   | enq          | 06   | ack          | !    | bel        | į |
|   | 08 ¦ | bs           | 09   | ht  | 0a  |              | •    | v t          | l Oc | np      | 0d   | сr           | !    | so           | of   | si         | j |
| 1 | 10   | dle          | 11   | dc1 | 12  | dc2          | ¦ 13 | dc3          | 14   |         |      | nak          | !    | syn          | 17   | etb        | į |
|   | 18   | can          | 19   | em  | 1a  | sub          |      | esc          |      | fs      | 1 d  | gs           | 1e   | rs           | l 1f | us         | į |
|   | 20   | sp           | 21   | !   | 22  | **           | ¦ 23 | #            | 24   | \$      | 25   | %            | 26   | &            | 27   |            | į |
|   | 28   | (            | 29   | )   | 2a  | *            | 2b   | +            | 2c   | ,       | 2d   |              | 2e   | •            | 2f   |            | ļ |
|   | 30   | 0            | 31   | 1   | 32  | 2            | 33   | 3            | 34   | 4       | 35   | 5            | 36   | 6            | 37   | 7          | ĺ |
|   | 38   | 8            | 39   | 9   | 3a  | :            | 3b   | ;            | 3c   | <       | 3d   | =            | 3e   | >            | 3f   | ?          | 1 |
|   | 40   | @            | ¦ 41 | Α   | 42  | В            | 43   | $\mathbf{C}$ | 44   | D       | 45   | E            | 46   | F            | 47   | G          | į |
|   | 48   | H            | 49   | I   | 4a  | J            | 4 b  | K            | 4c   | ${f L}$ | 4d   | M            | 4e   | N            | 4f   | 0          | İ |
|   | 50   | P            | ¦ 51 | Q   | 52  | $\mathbf{R}$ | 53   | S            | 54   | T       | 55   | Ü            | 56   | V            | 57   | W          | ļ |
|   | 58   | X            | ¦ 59 | Y   | 5a  | Z            | 5b   | [            | 5c   | 1       | 5d   | ]            | 5e   | ^            | 5 f  | -          |   |
|   | 60   | •            | 61   | a   | 62  | b            | 63   | c            | 64   | d       | 65   | е            | 66   | f            | 67   | g          | ĺ |
|   | 68   | h            | 69   | i   | 6a  | j            | 6b   | k            | 6c   | 1       | 6d   | m            | 6е   | n            | 6f   | 0          | ļ |
|   | 70   | p            | 71   | q   | 72  | r            | 73   | S            | 74   | t       | 75   | u            | 76   | ¥            | 77   | w          |   |
|   | 78   | x            | 79   | у   | 7a  | Z            | 7b   | {            | 7c   | - 1     | 7 d  | }            | 7e   | ~            | 7f   | del        | ı |

**FILES** 

/usr/pub/ascii

eqnchar - special character definitions for eqn

**SYNOPSIS** 

eqn /usr/pub/eqnchar [ files ] | troff [ options ]
neqn /usr/pub/eqnchar [ files ] | nroff [ options ]

## DESCRIPTION

Equation contains troff and nroff character definitions for constructing characters that are not available on the Graphic Systems typesetter. These definitions are primarily intended for use with equand nequal terms definitions for the following characters

| ciplus             | $\oplus$      | 11         | II.         | square  |             |
|--------------------|---------------|------------|-------------|---------|-------------|
| citimes            | $\otimes$     | langle     | (           | circle  | $\circ$     |
| wig                | ~             | rangle     | Σ           | blot    |             |
| -wig               | ~             | hbar       | ħ           | bullet  | •           |
| > $wig$            | ≳             | ppd        | 1           | prop    | $\propto$   |
| < $wig$            | ≨             | <->        | <b>++</b>   | empty   | Ø           |
| =wig               | <b>₩</b>      | <=>        | <b>⇔</b>    | member  | €           |
| star               | *             | <          | ∢           | nomem   | ∉           |
| bigstar            | *             | <b> </b> > | <b>&gt;</b> | cup     | Ù           |
| =dot               | <u> </u>      | ang        | L           | cap     | n           |
| orsign             | V             | rang       | L           | incl    | 匸           |
| andsign            | Λ             | Sdot       | :           | subset  | C           |
| =del               | <u>∆</u><br>= | thf        | <i>:</i> .  | supset  | $\supset$   |
| oppA               | $\forall$     | quarter    | 1/4         | !subset | $\subseteq$ |
| opp $oldsymbol{E}$ | ∄             | Squarter   | <b>%</b>    | !supset | ⊇           |
| angstrom           | Å             | degree     | •           | -       |             |

FILES

/usr/pub/eqnchar

SEE ALSO

troff(1), eqn(1)

```
NAME
        hier - file system hierarchy
DESCRIPTION
        The following outline gives a quick tour through a representative directory hierarchy.
                root
        /vmunix
                the kernel binary (UNIX itself)
        /lost+found
                directory for connecting detached files for fack(8)
                devices, see section 4
        /dev/
                console main console, tty(4)
                        terminals, tty(4)
                tty*
                         disks, xy(4S)
                ху*
                        raw disks, xy(4S)
                rxy*
                utility programs, cf /usr/bin/ (described in sect. 1)
        /bin/
                         assembler
                         C compiler executive, cf /lib/ccom, /lib/cpp, /lib/c2
                cc
                         C shell
                csh
                object libraries and other stuff, cf /usr/lib/
        /lib/
                         system calls, standard I/O, etc. (described in sect. 2, 3, 3S, 3C, 3N)
                ...
                         C compiler proper
                ccom
                         C preprocessor
                cpp
                c2
                         C code improver
                essential data and maintenance utilities; described in section 8
        /etc/
                         dump program dump(8)
                 passwd password file, passwd(5)
                group group file, group(5)
                         message of the day, login(1)
                 motd
                termcap
                         description of terminal capabilities, termcap(5)
                ttytype table of what kind of terminal is on each port, ttytype(5)
                         mounted file table, mtab(5)
                 mtab
                 dumpdates
                         dump history, dump(8)
                         file system configuration table fstab(5)
                 fstab
                         properties of terminals, ttys(5)
                 ttys
                         part of login, getty(8)
                 getty
                         the parent of all processes, init(8)
                 init
                         shell script to bring the system up
                         the clock daemon, cron(8)
                 cron
                 mount mount(8)
                         wall(1)
                 wall
         /tmp/ temporary files, cf /usr/tmp/
                         used by ed(1)
                         used by cc(1)
                 ctm*
                 general-pupose directory, usually a mounted file system
         /usr/
```

adm/ administrative information

```
wtmp login history, utmp(5)
        messages
                hardware error messages
        utility programs, to keep /bin/small
bin/
        administrative programs, to keep /etc/ small
etc/
        temporaries, to keep /tmp/ small
tmp/
                used by sort(1)
        stm*
dict/
        word lists, etc.
        words principal word list, used by look(1)
        spellhist
                history file for spell(1)
games/
        hangman
        lib/
                library of stuff for the games
                quiz.k/ what quiz(6) knows
                        index category index
                        africa countries and capitals
include/
        standard #include files
        a.out.h object file layout, a.out(5)
        stdio.h standard I/O, stdio(3S)
        math.h (3M)
        sys/
                system-defined layouts, cf /sys/h
        object libraries and stuff, to keep /lib/ small
lib/
        atrun scheduler for at(1)
        lint/
                utility files for lint
                lint[12] subprocesses for lint(1)
                llib-lc dummy declarations for /lib/libc.a, used by lint(1)
                llib-lm dummy declarations for /lib/libc.m
        struct/ passes of struct(1)
                macros for troff(1)
        tmac/
                tmac.an
                        macros for man(7)
                tmac.s macros for ms(7)
                fonts for troff(1)
        font/
                ftR
                        Times Roman
                ftB
                        Times Bold
        uucp/ programs and data for uucp(1C)
                L.sys
                        remote system names and numbers
                uucico the real copy program
                conversion tables for units(1)
        units
        eign
                list of English words to be ignored by ptx(1)
```

```
/usr/
                Pages for major manuals — User's Guide to Commands, UNIX Programmer's
        man/
                Manual, and System Manager's Guide. man(1)
                man0/ general
                                introduction to Sun System Manuals, in ms(7) format
                        intro
                                template for manual page
                man1/ chapter 1
                        as.1
                        spline.1g
                        preformatted pages for section 1
                cat1/
        preserve/
                editor temporaries preserved here after crashes/hangups
                delayed execution files
        spool/
                at/
                        used by at(1)
                lpd/
                        used by lpr(1)
                                present when line printer is active
                        lock
                        cf*
                                copy of file to be printed, if necessary
                        df*
                                daemon control file, lpd(8)
                                transient control file, while Ipr is working
                        tf*
                        work files and staging area for uucp(1C)
                uucp/
                        LOGFILE
                                summary log
                        LOG.* log file for one transaction
                mail/
                        mailboxes for mail(1)
                        name mail file for user name
                        name.lock
                                lock file while name is receiving mail
                secretmail/
                        like mail/
                        initial working directory of a user, typically wd is the user's login name
                wd
                        .profile set environment for sh(1), environ(5)
                        .cshrc startup file for csh(1)
                                startup file for ex(1)
                        .exrc
                        .mailre startup file for mail(1)
                        calendar
                                user's datebook for calendar(1)
                        binaries of programs developed at University of California at Berkeley.
                ucb/
                        • • •
                                editor for beginners
                        edit
                                command editor for experienced users
                        ex
                                mail reading/sending subsystem
                        mail
                                on line documentation
                        man
                                Pascal translator
                        рi
                                Pascal interpreter
                        рx
                                visual editor
                        vi
```

HIER(7)

SEE ALSO

ls(1), whatis(1), whereis(1), which (1), ncheck(8), find(1), grep(1)

**BUGS** 

The position of files is subject to change without notice.

mailaddr - mail addressing description

### DESCRIPTION

Mail addresses are based on the ARPANET protocols listed at the end of this manual page. These addresses are in the general format

user@domain

where a domain is a hierarchical dot separated list of subdomains. For example, the address

eric@monet.Berkeley.ARPA

is normally interpreted from right to left: the message should go to the ARPA name tables (which do not correspond exactly to the physical ARPANET), then to the Berkeley gateway, after which it should go to the local host monet. When the message reaches monet it is delivered to the user "eric".

Unlike some other forms of addressing, this does not imply any routing. Thus, although this address is specified as an ARPA address, it might travel by an alternate route if that was more convenient or efficient. For example, at Berkeley the associated message would probably go directly to monet over the Ethernet rather than going via the Berkeley ARPANET gateway.

Abbreviation. Under certain circumstances it may not be necessary to type the entire domain name. In general anything following the first dot may be omitted if it is the same as the domain from which you are sending the message. For example, a user on "calder.Berkeley.ARPA" could send to "eric@monet" without adding the ".Berkeley.ARPA" since it is the same on both sending and receiving hosts.

Certain other abbreviations may be permitted as special cases. For example, at Berkeley ARPANET hosts can be referenced without adding the "ARPA" as long as their names do not conflict with a local host name.

Compatibility. Certain old address formats are converted to the new format to provide compatibility with the previous mail system. In particular,

host:user

is converted to

user@host

to be consistent with the rcp(1C) command.

Also, the syntax:

host!user

is converted to:

user@host.UUCP

This is normally converted back to the "host!user" form before being sent on for compatibility with older UUCP hosts.

The current implementation is not able to route messages automatically through the UUCP network. This feature is planned for the 4.2 release. Until that time you must explicitly tell the mail system which hosts to send your message through to get to your final destination.

Case Distinctions. Domain names (i.e., anything after the "@" sign) may be given in any mixture of upper and lower case with the exception of UUCP hostnames. Most hosts accept any mixture of case in user names, with the notable exception of MULTICS sites.

Differences with ARPA Protocols. Although the UNIX addressing scheme is based on the ARPA mail addressing protocols, there are some significant differences.

At the time of this writing the only "top level" domain defined by ARPA is the "ARPA" domain itself. This is further restricted to having only one level of host specifier. That is, the only addresses that ARPA accepts at this time must be in the format "user@host.ARPA" (where "host" is one word). In particular, addresses such as:

# eric@monet.Berkeley.ARPA

are not currently legal under the ARPA protocols. For this reason, these addresses are converted to a different format on output to the ARPANET, typically:

# eric%monet@Berkeley.ARPA

Route-addrs. Under some circumstances it may be necessary to route a message through several hosts to get it to the final destination. Normally this routing is done automatically, but sometimes it is desirable to route the message manually. An address that shows these relays are termed "route-addrs." These use the syntax:

This specifies that the message should be sent to hosta, from there to hostb, and finally to hostc. This path is forced even if there is a more efficient path to hostc.

Route-addrs occur frequently on return addresses, since these are generally augmented by the software at each host. It is generally possible to ignore all but the "user@host" part of the address to determine the actual sender.

Postmaster. Every site is required to have a user or user alias designated "postmaster" to which problems with the mail system may be addressed.

CSNET. Messages to CSNET sites can be sent to "user.host@UDel-Relay".

#### BERKELEY

The following comments apply only to the Berkeley environment.

Host Names. Many of the old familiar host names are being phased out. In particular, single character names as used in Berknet are incompatible with the larger world of which Berkeley is now a member. For this reason the following names are being obsoleted. You should notify any correspondents of your new address as soon as possible.

| OLD     | NEW      | j ingvax  | ucbingres |
|---------|----------|-----------|-----------|
| p       | ucbcad   | r arpavax | ucbarpa   |
| v csvax | ucbernie |           |           |
| n       | uchkim   | v         | ucbcorv   |

The old addresses will be rejected as unknown hosts sometime in the near future.

What's My Address? If you are on a local machine, say monet, your address is

# yourname@monet.Berkeley.ARPA

However, since most of the world does not have the new software in place yet, you will have to give correspondents slightly different addresses. From the ARPANET, your address would be:

yourname%monet@Berkeley.ARPA

From UUCP, your address would be:

ucbvax!monet.yourname

Computer Center. The Berkeley Computer Center is in a subdomain of Berkeley so that they may administer their own name space. Messages to the computer center should be addressed to one of:

user@host.CC.Berkeley.ARPA user%host.CC@Berkeley.ARPA depending on where the message is being sent from. The "Berkeley.ARPA" may be omitted if the message is sent from inside Berkeley.

For the time being Computer Center hosts are known within the Berkeley domain, i.e., the ".CC" is optional. However, it is likely that this situation will change with time as both the Computer Science department and the Computer Center grow.

Bitnet. Hosts on bitnet may be accessed using:

user@host.BITNET

This works from 4.2 machines.

man - macros to typeset manual

## **SYNOPSIS**

nroff -man file ...

troff -man file ...

### DESCRIPTION

These macros are used to lay out pages of this manual. The best way to learn how to use the macros is to take an existing manual page and hack it over to your own requirements.

Any text argument t may be zero to six words. Quotes may be used to include blanks in a 'word'. If text is empty, the special treatment is applied to the next input line with text to be printed. In this way .I may be used to italicize a whole line, or .SM followed by .B to make small bold letters.

A prevailing indent distance is remembered between successive indented paragraphs, and is reset to default value upon reaching a non-indented paragraph. Default units for indents i are ens.

Type font and size are reset to default values before each paragraph, and after processing font and size setting macros.

These strings are predefined by -man:

\\*R 'B', '(Reg)' in nroff.

\\*S Change to default type size.

### FILES

/usr/lib/tmac/tmac.an

# SEE ALSO

troff(1), nroff(1), man(1)

# **BUGS**

Relative indents don't nest.

# REQUESTS

| REQUESTS            |       |                   |                                                                                  |
|---------------------|-------|-------------------|----------------------------------------------------------------------------------|
| Request             | Cause | If no             | Explanation                                                                      |
|                     | Break | Argument          |                                                                                  |
| .B <i>t</i>         | no    | <i>t</i> =n.t.l.* | Text $t$ is bold.                                                                |
| .BI $t$             | no    | t=n.t.l.          | Join words of t alternating bold and italic.                                     |
| .BR $t$             | no    | <i>t</i> =n.t.l.  | Join words of t alternating bold and Roman.                                      |
| .DT                 | no    | .5i 1i            | Restore default tabs.                                                            |
| .HP $i$             | yes   | <i>i</i> =p.i.∗   | Set prevailing indent to i. Begin paragraph with hanging indent.                 |
| $\mathbf{J} t$      | no    | t=n.t.i.          | Text t is italic.                                                                |
| . $\mathbf{IB}$ $t$ | no    | t=n.t.l.          | Join words of t alternating italic and bold.                                     |
| .IP $x i$           | yes   | x=""              | Same as .TP with tag $x$ .                                                       |
| .IR $t$             | no    | t=n.t.l.          | Join words of t alternating italic and Roman.                                    |
| .LP                 | yes   | -                 | Same as .PP.                                                                     |
| .PD d               | no    | d=.4v             | Interparagraph distance is $d$ .                                                 |
| .PP                 | yes   | -                 | Begin paragraph. Set prevailing indent to .5i.                                   |
| .RE                 | yes   | -                 | End of relative indent. Set prevailing indent to amount of starting .RS.         |
| .RB $t$             | no    | t=n.t.l.          | Join words of t alternating Roman and bold.                                      |
| .RI $t$             | no    | t=n.t.l.          | Join words of t alternating Roman and italic.                                    |
| .RS i               | yes   | <i>i</i> =p.i.    | Start relative indent, move left margin in distance i. Set prevailing indent     |
|                     |       |                   | to .5i for nested indents.                                                       |
| .SH t               | yes   | t=n.t.l.          | Subhead.                                                                         |
| .SM t               | no    | <i>t</i> =n.t.l.  | Text t is small.                                                                 |
| .TH $n c x v t$     | nyes  | -                 | Begin page named $n$ of chapter $c$ ; $x$ is extra commentary, e.g. 'local', for |

page foot center; v alters page foot left, e.g. '4th Berkeley Distribution'; m alters page head center, e.g. 'Brand X Programmer's Manual'. Set prevailing indent and tabs to .5i.

.TP i yes i=p.i. Set prevailing indent to i. Begin indented paragraph with hanging tag given by next text line. If tag doesn't fit, place it on separate line.

\* n.t.l. = next text line; p.i. = prevailing indent

me - macros for formatting papers

# **SYNOPSIS**

```
nroff -me [ options ] file ...
troff -me [ options ] file ...
```

#### DESCRIPTION

This package of nroff and troff macro definitions provides a canned formatting facility for technical papers in various formats. When producing 2-column output on a terminal, filter the output through col(1).

The macro requests are defined below. Many nroff and troff requests are unsafe in conjunction with this package, however these requests may be used with impunity after the first .pp:

```
.bp begin new page
.br break output line here
.sp n insert n spacing lines
.ls n (line spacing) n=1 single, n=2 double space
.na no alignment of right margin
.ce n center next n lines
.ul n underline next n lines
.sz +n add n to point size
```

Output of the eqn, negn, refer, and tbl(1) preprocessors for equations and tables is acceptable as input.

### FILES

```
/usr/lib/tmac/tmac.e
/usr/lib/me/*
```

### SEE ALSO

```
eqn(1), troff(1), refer(1), tbl(1)
-me Reference Manual, Eric P. Allman
Writing Papers with Nroff Using -me
```

### REQUESTS

In the following list, "initialization" refers to the first .pp, .lp, .ip, .np, .sh, or .uh macro. This list is incomplete; see The -me Reference Manual for interesting details.

| Request                  | Initial | Cause | Explanation                                                                                                    |
|--------------------------|---------|-------|----------------------------------------------------------------------------------------------------|
|                          | Value   | Break |                                                                                                    |
| .(c                      | •       | yes   | Begin centered block                                                                                                    |
| .(d                      | •       | no    | Begin delayed text                                                                                                    |
| .(f                      | -       | no    | Begin footnote                                                                                                    |
| .(f<br>.(l               | -       | yes   | Begin list                                                                                                    |
| p).                      | •       | yes   | Begin major quote                                                                                                    |
| .(x <b>z</b>             | -       | no    | Begin indexed item in index $z$                                                                                                    |
| .(z                      | •       | no    | Begin floating keep                                                                                                    |
| .)c                      | -       | yes   | End centered block                                                                                                    |
| .)d                      | -       | yes   | End delayed text                                                                                                    |
| .)c<br>.)d<br>.)f<br>.)l | -       | yes   | End footnote                                                                                                    |
| .)l                      | •       | yes   | End list                                                                                                    |
| .)q<br>.)x               | -       | yes   | End major quote                                                                                                    |
| .)x                      | -       | yes   | End index item                                                                                                    |
| .)z                      | •       | yes   | End floating keep                                                                                                    |
| .++ m H                  | •       | no    | Define paper section. m defines the part of the paper, and can be C (chapter), A (appendix), P (preliminary, e.g., abstract, table of contents, etc.), B (bibliography), RC (chapters renumbered from page one each chapter), or RA |
|                          |         |       | (bibliography), ito (chapters renumbered from page one each chapter), or text                                                                                                    |

|                                                   |      |             | (appendix renumbered from page one).                                                    |
|---------------------------------------------------|------|-------------|-----------------------------------------------------------------------------------------|
| .+c T                                             | _    | yes         | Begin chapter (or appendix, etc., as set by .++). T is the chapter title.               |
| .1c                                               | 1    | yes         | One column format on a new page.                                                        |
| .1c<br>.2c                                        | 1    | yes         | Two column format.                                                                      |
| .EN                                               | -    | yes         | Space after equation produced by eqn or neqn.                                           |
| EQ x y                                            | _    | yes         | Precede equation; break out and add space. Equation number is $y$ . The                 |
| .DQ L y                                           |      | <b>J</b> CB | optional argument $x$ may be $I$ to indent equation (default), $L$ to left-adjust the   |
|                                                   |      |             | equation, or C to center the equation.                                                  |
| .TE                                               |      | yes         | End table.                                                                              |
| .TH                                               | _    | yes         | End heading section of table.                                                           |
| .TS x                                             | _    | yes         | Begin table; if x is H table has repeated heading.                                      |
| .ac A N                                           | _    | no          | Set up for ACM style output. A is the Author's name(s), N is the total                  |
| .20 21 10                                         |      | 110         | number of pages. Must be given before the first initialization.                         |
| .b <i>x</i>                                       | no   | no          | Print x in boldface; if no argument switch to boldface.                                 |
| ba + n                                            | 0    | yes         | Augments the base indent by n. This indent is used to set the indent on                 |
| .04 17                                            | v    | 500         | regular text (like paragraphs).                                                         |
| .bc                                               | no   | yes         | Begin new column                                                                        |
| .bi x                                             | no   | no          | Print x in bold italics (nofill only)                                                   |
| .bx <i>x</i>                                      | no   | по          | Print x in a box (nofill only).                                                         |
| .ef 'x'y'z'                                       |      | no          | Set even footer to x y z                                                                |
| .eh 'x 'y 'z '                                    |      | no          | Set even header to x y z                                                                |
| .fo 'x 'y 'z '                                    |      | no          | Set footer to x y z                                                                     |
| .hx                                               | -    | no          | Suppress headers and footers on next page.                                              |
| .he 'x 'y 'z '                                    |      | no          | Set header to x y z                                                                     |
| .hl                                               | -    | yes         | Draw a horizontal line                                                                  |
| .i <i>x</i>                                       | no   | no          | Italicize x; if x missing, italic text follows.                                         |
| $\mathbf{ip} \; \boldsymbol{x} \; \boldsymbol{y}$ | no   | yes         | Start indented paragraph, with hanging tag $x$ . Indentation is $y$ ens (default 5).    |
| .lp                                               | yes  | yes         | Start left-blocked paragraph.                                                           |
| .lo                                               | -    | no          | Read in a file of local macros of the form .*x. Must be given before                    |
|                                                   |      |             | initialization.                                                                         |
| .np                                               | 1    | yes         | Start numbered paragraph.                                                               |
| of $x'y'z'$                                       | ,,,, | no          | Set odd footer to x y z                                                                 |
| .oh 'x'y'z'                                       |      | no          | Set odd header to x y z                                                                 |
| .pd                                               | -    | yes         | Print delayed text.                                                                     |
| .pp                                               | no   | yes         | Begin paragraph. First line indented.                                                   |
| .r                                                | yes  | no          | Roman text follows.                                                                     |
| .re                                               | -    | no          | Reset tabs to default values.                                                           |
| .sc                                               | no   | no          | Read in a file of special characters and diacritical marks. Must be given before        |
|                                                   |      |             | initialization.                                                                         |
| .sh $n x$                                         | -    | yes         | Section head follows, font automatically bold. $n$ is level of section, $x$ is title of |
|                                                   |      |             | section.                                                                                |
| .sk                                               | no   | no          | Leave the next page blank. Only one page is remembered ahead.                           |
| .sz + n                                           | 10p  | no          | Augment the point size by n points.                                                     |
| .th                                               | no   | no          | Produce the paper in thesis format. Must be given before initialization.                |
| .tp                                               | no   | yes         | Begin title page.                                                                       |
| .u <i>x</i>                                       | •    | no          | Underline argument (even in troff). (Nofill only).                                      |
| .uh                                               | -    | yes         | Like .sh but unnumbered.                                                                |
| .xp $\boldsymbol{x}$                              | -    | no          | Print index z.                                                                          |

ms - text formatting macros

### **SYNOPSIS**

```
nroff —ms [options] file ...
troff —ms [options] file ...
```

# DESCRIPTION

This package of *nroff* and *troff* macro definitions provides a formatting facility for various styles of articles, theses, and books. When producing 2-column output on a terminal or lineprinter, or when reverse line motions are needed, filter the output through *col(1)*. All external —ms macros are defined below.

Note that this —ms macro package is an extended version written at Berkeley and is a superset of the standard — ms macro packages as supplied by Bell Labs. Some of the Bell Labs macros have been removed; for instance, it is assumed that the user has little interest in producing headers stating that the memo was generated at Whippany Labs.

Many nroff and troff requests are unsafe in conjunction with this package. However, the first four requests below may be used with impunity after initialization, and the last two may be used even before initialization:

```
.bp begin new page
.br break output line
.sp n insert n spacing lines
.ce n center next n lines
.ls n line spacing: n=1 single, n=2 double space
.na no alignment of right margin
```

Font and point size changes with f and s are also allowed; for example, "f will italicize word. Output of the tbl(1), eqn(1) and refer(1) preprocessors for equations, tables, and references is acceptable as input.

# FILES

```
/usr/lib/tmac/tmac.s
/usr/lib/ms/ms.???
```

# SEE ALSO

```
eqn(1), refer(1), tbl(1), troff(1)

Formatting Documents with the -ms Macro Package in

Editing and Text Processing on the Sun Workstation and the

Beginner's Guide to the Sun Workstation.
```

# REQUESTS

| Macro   | Initial | Break? | Explanation                                      |
|---------|---------|--------|--------------------------------------------------|
| Name    | Value   | Reset? |                                                  |
| .AB $x$ | _       | у      | begin abstract; if x=no don't label abstract     |
| .AE     |         | у      | end abstract                                     |
| .AI     | -       | У      | author's institution                             |
| .AM     | _       | n      | better accent mark definitions                   |
| .AU     | _       | у      | author's name                                    |
| .B z    | _       | n      | embolden x; if no x, switch to boldface          |
| .B1     | -       | y      | begin text to be enclosed in a box               |
| .B2     | _       | y      | end boxed text and print it                      |
| .BT     | date    | n      | bottom title, printed at foot of page            |
| .BX $x$ | _       | n      | print word x in a box                            |
| .CM     | if t    | n      | cut mark between pages                           |
| .CT     | _       | y,y    | chapter title: page number moved to CF (TM only) |
| .DA z   | if n    | n      | force date x at bottom of page; today if no x    |

```
.DE
                             end display (unfilled text) of any kind
                     y
           I
.DS xy
                             begin display with keep; x=I,L,C,B; y=indent
                     y
. \mathbb{D} y
           8n,.5i
                     y
                            indented display with no keep; y=indent
.LD
                     y
                            left display with no keep
.CD
                            centered display with no keep
                     y
.BD
                     y
                            block display; center entire block
.EF x
                            even page footer x (3 part as for .tl)
                     n
.EHx
                            even page header x (3 part as for .tl)
                     n
.EN
                     y
                            end displayed equation produced by eqn
EQ x y
                            break out equation; x=L,I,C; y=equation number
                     y
.FE
                            end footnote to be placed at bottom of page
                     n
.FP
                            numbered footnote paragraph; may be redefined
                     n
.FS x
                     n
                            start footnote; x is optional footnote label
.HD
           undef
                     n
                            optional page header below header margin
I x
                            italicize x; if no x, switch to italics
                     T
.IP x y
                            indented paragraph, with hanging tag x; y=indent
                    y,y
                            index words x y and so on (up to 5 levels)
IX x y
                     y
.KE
                            end keep of any kind
                     n
.KF
                            begin floating keep; text fills remainder of page
                     n
.KS
                            begin keep; unit kept together on a single page
                    y
.LG
                            larger; increase point size by 2
                     n
.LP
                            left (block) paragraph.
                    у,у
MC x
                            multiple columns; x = \text{column width}
                    y,y
.ND z
           if t
                     n
                            no date in page footer; x is date on cover
.NH xy
                            numbered header; x=level, x=0 resets, x=S sets to y
                    y,y
.NL
           10p
                            set point size back to normal
                     n
.OF x
                            odd page footer x (3 part as for .tl)
                     n
.OH z
                            odd page header x (3 part as for .tl)
                     n
.P1
           if TM
                     n
                            print header on 1st page
.PP
                            paragraph with first line indented
                    у,у
.PT
                            page title, printed at head of page
.PX x
                            print index (table of contents); x=no suppresses title
                    y
.QP
                            quote paragraph (indented and shorter)
                    y,y
\mathbf{R}
                            return to Roman font
           on
                     n
                            retreat: end level of relative indentation
.RE
           5n
                    у,у
.RP x
                            released paper format; x=no stops title on 1st page
                     n
.RS
           5n
                            right shift: start level of relative indentation
                    y,y
.SH
                            section header, in boldface
                    y,y
.SM
                            smaller; decrease point size by 2
                    n
AT.
                            set tabs to 8n 16n ... (nroff) 5n 10n ... (troff)
           8n,5n
                    n
.TC x
                    y
                            print table of contents at end; x=no suppresses title
.TE
                            end of table processed by tbl
                    y
HT.
                            end multi-page header of table
                    y
                            title in boldface and two points larger
.TL
                    y
.TM
           ofī
                            UC Berkeley thesis mode
                    n
TS x
                            begin table; if x=H table has multi-page header
                    y,y
.UL \boldsymbol{z}
                    n
                            underline x, even in troff
.UX x
                            UNIX; trademark message first time; x appended
                    n
XA x y
                            another index entry; x=page or no for none; y=indent
                    y
.XE
                            end index entry (or series of .IX entries)
                    y
XP.
                            paragraph with first line exdented, others indented
                    у,у
.XS xy
                    y
                            begin index entry; x=page or no for none; y=indent
.1C
           on
                            one column format, on a new page
                    у,у
```

| .2C | _ | у,у | begin two column format                                |
|-----|---|-----|--------------------------------------------------------|
| .]- | _ | n   | beginning of refer reference                           |
| 0]. | _ | n   | end of unclassifiable type of reference                |
| .[N | _ | n   | N= 1:journal-article, 2:book, 3:book-article, 4:report |

### REGISTERS

Formatting distances can be controlled in —ms by means of built-in number registers. For example, this sets the line length to 6.5 inches:

.nr LL 6.5i

Here is a table of number registers and their default values:

| Name          | Register Controls  | Takes Effect | Default                    |
|---------------|--------------------|--------------|----------------------------|
| PS            | point size         | paragraph    | 10                         |
| VS            | vertical spacing   | paragraph    | 12                         |
| LL            | line length        | paragraph    | 6i                         |
| LT            | title length       | next page    | same as LL                 |
| FL            | footnote length    | next .FS     | 5.5i                       |
| PD            | paragraph distance | paragraph    | 1v (if n), .3v (if t)      |
| DD            | display distance   | displays     | 1v (if n), .5v (if t)      |
| ΡĪ            | paragraph indent   | paragraph    | 5n                         |
| QI            | quote indent       | next .QP     | 5n                         |
| FI            | footnote indent    | next .FS     | 2n                         |
| PO            | page offset        | next page    | 0 (if n), $\sim$ 1i (if t) |
| HM            | header margin      | next page    | 1i                         |
| FM            | footer margin      | next page    | <b>1</b> i                 |
| $\mathbf{FF}$ | footnote format    | next .FS     | 0 (1, 2, 3 available)      |

When resetting these values, make sure to specify the appropriate units. Setting the line length to 7, for example, will result in output with one character per line. Setting FF to 1 suppresses footnote superscripting; setting it to 2 also suppresses indentation of the first line; and setting it to 3 produces an .IP-like footnote paragraph.

Here is a list of string registers available in -ms; they may be used anywhere in the text:

| Name        | String's Function                |
|-------------|----------------------------------|
| \*Q         | quote (" in nroff, " in troff)   |
| \*U         | unquote (" in nroff, " in troff) |
| \*-         | dash ( in nroff, in troff)       |
| \*(MO       | month (month of the year)        |
| \*(DY       | day (current date)               |
| \**         | automatically numbered footnote  |
| \*´         | acute accent (before letter)     |
| <b>\*</b> ` | grave accent (before letter)     |
| <b>\*</b> . | circumflex (before letter)       |
| <b>\*</b> , | cedilla (before letter)          |
| <b>\*</b> : | umlaut (before letter)           |
| \*~         | tilde (before letter)            |

When using the extended accent mark definitions available with .AM, these strings should come after, rather than before, the letter to be accented.

## BUGS

Floating keeps and regular keeps are diverted to the same space, so they cannot be mixed together with predictable results.

intro - introduction to system maintenance and operation commands

#### DESCRIPTION

This section contains information related to system bootstrapping, operation and maintenance and describes all the server processes and daemons which run on the system.

Disk formatting and labelling is done by diag(8S) which participates in most system bootstraps. Bootstrapping of the system is described in reboot(8). The standard set of commands run by the system when it boots is described in rc(8). Related commands include ones to check the consistency of file systems fsck(8), mount and unmount file systems mount(8) and umount(8), add swap devices swapon(8), cause all outstanding disk I/O to complete sync(8), shutdown or reboot a running system shutdown(8), halt(8), and reboot(8), set the time on a machine from the time on another machine rdate(8).

Creation of file systems is discussed in mkfs(8) and newfs(8). File system performance parameters are adjustable with tunefs(8). File system saves and restores are described in dump(8) and restore(8).

Procedures for adding new users to a system are described in adduser(8) using vipw(8).

Other programs useful when the system crashes or hardware is broken include gxtest(8S) which tests the frame buffer on a workstation, imemtest(8S) which tests the memory, crash(8S) which describes what happens when the system crashes, savecore(8) and analyze(8) which can be used to analyze system crash dumps. Occasionally useful as adjuncts to the fsck(8) file system repair program are clri(8), dcheck(8), icheck(8), and ncheck(8).

Configuring a new version of the UNIX kernel requires using the program config(8); major system bootstraps often require the use of mkproto(8). New devices are made in the /dev directory when device drivers are added to the system by using the makedev(8) and mknod(8) commands. If you have source, you will use the install(8) command to reinstall freshly compiled programs, and catman(8) to reformat the pre-formatted version of the manual.

Resource accounting is enabled by the accton(8) command, and summarized by sa(8). Login time accounting is performed by ac(8).

A number of service and daemon processes are described here. The update(8) daemon forces delayed disk I/O to occur and cron(8) runs periodic events (such as removing temporary files from the disk periodically). The dmesg(8) process is invoked by cron and keeps the system error log. The init(8) process is the initial process created when UNIX boots and manages the reboot process and creates the initial login prompts on the various system terminals through the services of getty(8). The Internet super-server inetd(8C) invokes all other internet servers as needed. These servers include the remote shell servers rshd(8C) and rexecd(8C) the remote login server rlogind(8C) the FTP and TELNET daemons ftpd(8C) and telnetd(8C), the TFTP daemon tftpd(8C) and the mail arrival notification daemon comsat(8C). Other network daemons include the 'load average/who is logged in' daemon rwhod(8C), the routing daemon routed(8C), and the mail daemon sendmail(8).

If network protocols are being debugged, then the protocol debugging trace program trpt(8C) is often useful. Remote magnetic tape access is provided by rsh and rmt(8C). Remote line printer access is provided by lpd(8) and control over the various print queues is had through lpc(8). Printer cost accounting is done through pac(8).

Network host tables may be gotten from the ARPA NIC using gettable (8C) and converted to UNIX usable format using htable (8).

RCP and NFS daemons include:

/ect/portmap

used by rpc based services.

/etc/ypbind used by the yellowpages to locate the yellowpages server. /etc/biod used by NFS clients to read ahead to, and write behind from, network file systems. /ect/nfsd only on NFS servers, the server's counterpart to /etc/biod. /etc/ypserv implements the yellowpages server, typically on each nd server. /usr/etc/rpc.rstatd the server counterpart of the remote speedometer tools. /usr/etc.mountd the server counterpart to mount. /usr/etc/rcp.rwalld used for broadcasting messages over the network.

# LIST OF PROGRAMS

| Program  | Appears on Page | Description                                          |
|----------|-----------------|------------------------------------------------------|
| ac       | ac.8            | login accounting                                     |
| accton   | sa.8            | system accounting                                    |
| adbgen   | adbgen.8        | generate adb script                                  |
| adduser  | adduser.8       | procedure for adding new users                       |
| analyze  | analyze.8       | Virtual UNIX postmortem crash analyzer               |
| arp      | arp.8c          | address resolution display and control               |
| catman   | catman.8        | create the cat files for the manual                  |
| chown    | chown.8         | change owner                                         |
| clri     | clri.8          | clear i-node                                         |
| comsat   | comsat.8c       | biff server                                          |
| config   | config.8        | build system configuration files                     |
| crash    | crash.8s        | what happens when the system crashes                 |
| cron     | cron.8          | clock daemon                                         |
| dcheck   | dcheck.8        | file system directory consistency check              |
| diag     | diag.8s         | General-purpose stand-alone utility package          |
| dmesg    | dmesg.8         | collect system diagnostic messages to form error log |
| dump     | dump.8          | incremental file system dump                         |
| dumpfs   | dumpfs.8        | dump file system information                         |
| expire   | expire.8        | remove outdated news articles                        |
| fastboot | fastboot.8      | reboot/halt the system without checking the disks    |
| fasthalt | fastboot.8      | reboot/halt the system without checking the disks    |
| fsck     | fsck.8          | file system consistency check and interactive repair |
| ftpd     | ftpd.8c         | DARPA Internet File Transfer Protocol server         |
| gettable | gettable.8c     | get NIC format host tables from a host               |
| getty    | getty.8         | set terminal mode                                    |
| gxtest   | gxtest.8s       | stand alone test for the Sun video graphics board    |
| halt     | halt.8          | stop the processor                                   |
| htable   | htable.8        | convert NIC standard format host tables              |
| icheck   | icheck.8        | file system storage consistency check                |
| ifconfig | ifconfig.8c     | configure network interface parameters               |
| imemtest | imemtest.8s     | stand alone memory test                              |
| inetd    | inetd.8c        | internet services daemon                             |
| init     | init.8          | process control initialization                       |
| iostat   | iostat.8        | report I/O statistics                                |

| kgmon        | kgmon.8                                                                                                    | generate a dump of the operating system's profile buffers                                                                                                    |
|--------------|----------------------------------------------------------------------------------------------------|----------------------------------------------------------------------------------------------------|
| <del>-</del> |                                                                                                    |                                                                                                    |
| lpc          | lpc.8                                                                                                    | line printer control program                                                                                                    |
| lpd          | lpd.8                                                                                                    | line printer daemon                                                                                                    |
| MAKEDEV      | makedev.8                                                                                                    | make system special files                                                                                                    |
| makekey      | makekey.8                                                                                                    | generate encryption key                                                                                                    |
| mkfs         | mkfs.8                                                                                                    | construct a file system                                                                                                    |
| mknod        | mknod.8                                                                                                    | build special file                                                                                                    |
| mkproto      | mkproto.8                                                                                                    | construct a prototype file system                                                                                                    |
| mount        | mount.8                                                                                                    | mount and dismount file system                                                                                                    |
| ncheck       | ncheck.8                                                                                                    | generate names from i-numbers                                                                                                    |
| nd           | nd.8c                                                                                                    | network disk control                                                                                                    |
| netstat      | netstat.8                                                                                                    | show network status                                                                                                    |
| newaliases   | newaliases.8                                                                                                    | rebuild the data base for the mail aliases file                                                                                                    |
| newfs        | newfs.8                                                                                                    | construct a new file system                                                                                                    |
|              |                                                                                                    | printer/plotter accounting information                                                                                                    |
| •            | -                                                                                                    | print system facts                                                                                                    |
| -            | •                                                                                                    | summarize file system ownership                                                                                                    |
| •            | -                                                                                                    | command script for auto-reboot and daemons                                                                                                    |
| - 1          | •                                                                                                    | set system date from a remote host                                                                                                    |
|              |                                                                                                    | UNIX bootstrapping procedures                                                                                                    |
|              |                                                                                                    | receive unprocessed articles via mail                                                                                                    |
|              |                                                                                                    | alter priority of running processes                                                                                                    |
|              | *                                                                                                    | incremental file system restore                                                                                                    |
|              |                                                                                                    | remote execution server                                                                                                    |
|              |                                                                                                    | remote login server                                                                                                    |
| _            | rmail.8                                                                                                    | handle remote mail received via uucp                                                                                                    |
| rmt          | rmt.8c                                                                                                    | remote magtape protocol module                                                                                                    |
| route        | route.8c                                                                                                    | manually manipulate the routing tables                                                                                                    |
| routed       | routed.8c                                                                                                    | network routing daemon                                                                                                    |
| rshd         | rshd.8c                                                                                                    | remote shell server                                                                                                    |
| rwhod        | rwhod.8c                                                                                                    | system status server                                                                                                    |
| sa           | sa.8                                                                                                    | system accounting                                                                                                    |
| savecore     | savecore.8                                                                                                    | save a core dump of the operating system                                                                                                    |
| sendmail     | sendmail.8                                                                                                    | send mail over the internet                                                                                                    |
| sendnews     | sendnews.8                                                                                                    | send news articles via mail                                                                                                    |
| shutdown     | shutdown.8                                                                                                    | close down the system at a given time                                                                                                    |
| sticky       | sticky.8                                                                                                    | executable files with persistent text                                                                                                    |
| swapon       | swapon.8                                                                                                    | specify additional device for paging and swapping                                                                                                    |
| sync         | sync.8                                                                                                    | update the super block                                                                                                    |
| syslog       | syslog.8                                                                                                    | log systems messages                                                                                                    |
| telnetd      | telnetd.8c                                                                                                    | DARPA TELNET protocol server                                                                                                    |
| tftpd        | tftpd.8c                                                                                                    | DARPA Trivial File Transfer Protocol server                                                                                                    |
| timed        | timed.8c                                                                                                    | DARPA Time server                                                                                                    |
| trpt         | trpt.8c                                                                                                    | transliterate protocol trace                                                                                                    |
| tunefs       | tunefs.8                                                                                                    | tune up an existing file system                                                                                                    |
| umount       | mount.8                                                                                                    | mount and dismount file system                                                                                                    |
| update       | update.8                                                                                                    | periodically update the super block                                                                                                    |
| uuclean      | uuclean.8c                                                                                                    | uucp spool directory clean-up                                                                                                    |
| uurec        | uurec.8                                                                                                    | receive processed news articles via mail                                                                                                    |
| vipw         | vipw.8                                                                                                    | edit the password file                                                                                                    |
| vmstat       | vmstat.8                                                                                                    | report virtual memory statistics                                                                                                    |
|              | pac pstat quot rc rdate reboot recnews renice restore rexecd rlogind rmail rmt route routed rshd rwhod sa savecore sendmail sendnews shutdown sticky swapon sync syslog telnetd tftpd timed trpt tunefs umount update uuclean uurec vipw | pstat pstat.8 quot quot.8 rc rc.8 rdate rdate.8 reboot reboot.8 recnews recnews.8 renice renice.8 restore restore.8 rexecd rexecd.8c rlogind rlogind.8c rmail rmail.8 rmt rmt.8c route route.8c routed routed.8c rshd rshd.8c rwhod rwhod.8c sa sa.8 savecore savecore.8 sendmail sendmail.8 sendnews sendnews.8 shutdown shutdown.8 sticky sticky.8 swapon swapon.8 sync sync.8 syslog syslog.8 telnetd telnetd.8c tftpd tftpd.8c timed timed.8c trpt trpt.8c tunefs tunefs.8 umount mount.8 update update.8 uuclean uuclean.8c uurec uurec.8 vipw vipw.8 |

ac - login accounting

### **SYNOPSIS**

## DESCRIPTION

Ac produces a printout giving connect time for each user who has logged in during the life of the current wtmp file. A total is also produced.

The accounting file /usr/adm/wtmp is maintained by init and login. Neither of these programs creates the file, so if it does not exist no connect-time accounting is done. To start accounting, it should be created with length 0. On the other hand if the file is left undisturbed it will grow without bound, so periodically any information desired should be collected and the file truncated.

# **OPTIONS**

- -w specifies an alternate wtmp file.
- -p prints individual totals; without this option, only totals are printed.
- printout for each midnight to midnight period. Any people will limit the printout to only the specified login names. If no wtmp file is given, /usr/adm/wtmp is used.

## FILES

/usr/adm/wtmp

# SEE ALSO

init(8), sa(8), login(1), utmp(5).

adbgen - generate adb script

### **SYNOPSIS**

/usr/lib/adb/adbgen file.adb ...

### DESCRIPTION

Adbgen makes it possible to write adb(1) scripts that do not contain hard-coded dependencies on structure member offsets. The input to adbgen is a file named file.adb which contains adbgen header information, then a null line, then the name of a structure, and finally an adb script. Adbgen only deals with one structure per file; all member names are assumed to be in this structure. The output of adbgen is an adb script in file. Adbgen operates by generating a C program which determines structure member offsets and sizes, which in turn generates the adb script.

The header lines, up to the null line, are copied verbatum into the generated C program. Typically these include C #include statements to include the header files containing the relevant structure declarations.

The adb script part may contain any valid adb commands (see adb(1)), and may also contain adbgen requests, each enclosed in {}s. Request types are:

- Print a structure member. The request form is {member, format}. Member is a member name of the structure given earlier, and format is any valid adb format request. For example, to print the p\_pid field of the proc structure as a decimal number, you would write {p\_pid,d}.
- Reference a structure member. The request form is {\*member,base}. Member is the member name whose value is desired, and base is an adb register name which contains the base address of the structure. For example, to get the p\_pid field of the proc structure, you would get the proc structure address in an adb register, say <f, and write {\*p\_pid,<f}.
- Tell adbgen that the offset is ok. The request form is {OFFSETOK}. This is useful after invoking another adb script which moves the adb dot.
- Get the size of the structure. The request form is **{SIZEOF}**. Adbgen replaces this request with the size of the structure. This is useful in incrementing a pointer to step through an array of structures.
- Get the offset to the end of the structure. The request form is **(END)**. This is useful at the end of the structure to get adb to align the **dot** for printing the next structure member.

Adbgen keeps track of the movement of the adb dot and emits adb code to move forward or backward as necessary before printing any structure member in a script. Adbgen's model of the behavior of adb's dot is simple: it is assumed that the first line of the script is of the form struct\_address/adb text and that subsequent lines are of the form +/adb text. This causes the adb dot to move in a sane fashion. Adbgen does not check the script to ensure that these limitations are met. Adbgen also checks the size of the structure member against the size of the adb format code and warns you if they are not equal.

### **EXAMPLE**

If there were an include file x.h which contained:

Then an adbgen file (call it script.adb) to print it would be:

After running adbgen the output file script would contain:

To invoke the script you would type:

x\$<script

# DIAGNOSTICS

Warnings about structure member sizes not equal to adb format items and complaints about badly formatted requests. The C compiler complains if you reference a structure member that does not exist. It also complains about & before array names; these complaints may be ignored.

FILES

/usr/lib/adb/\* adb scripts for debugging the kernel

SEE ALSO

adb(1), Using ADB to Debug the UNIX Kernel

**BUGS** 

Adb syntax is ugly; there should be a higher level interface for generating scripts.

Structure members which are bit fields cannot be handled because C will not give the address of a bit field. The address is needed to determine the offset.

adduser - procedure for adding new users

### DESCRIPTION

To add a new user account to the system, you must do at least the following things:

- 1. Create an entry in the system password file for that user.
- 2. Make a 'home directory' for the user and make sure that the user is the owner of their home directory.
- 3. Set up some skeletal profile files for the new user.

These steps are described in detail below.

Making an entry in the password file: A new user must choose a login name, which must not already appear in /etc/passwd. An account can be added by editing a line into the /etc/passwd file; this must be done with the password file locked, for example, by using vipw(8).

A new user is given a group and user id. User id's should be distinct across a system, since they are used to control access to files. Typically, users working on similar projects will be put in the same group. System staff is group '10' for historical reasons, and the super-user is in this group.

A skeletal account for a new user 'francine' would look like:

francine::235:20: & Featherstonehaugh:/usr/francine:/bin/csh

Fields in the password file have the following meanings:

- 1. Login name ('francine'). The login name is limited to eight characters in length.
- 2. Encrypted password. Typically, this field is left empty for a new user so that the first time they log in they don't need a password. They can then set their password to whatever they like using the passwd(1) command.
- 3. User ID. The user ID is a number which identifies that user uniquely in the system. All files that that user creates have this number stored in the data block that describes the file and commands such as ls(1) use that number to look in the password file to get the user's name when identifying the owner of the file. For this reason, you cannot just go merrily changing this number at random.
- 4. Group ID. The group ID is a number which identifies the group to which the user belongs. All files that that user creates have this number stored in the data block that describes the file and commands such as ls(1) use that number to look in the groups file to get the groups name when identifying the group ownership of the file.
- 5. This field is called the 'GCOS' field (from earlier implementation of the UNIX system) and is traditionally used to hold the user's full name. Some installations have other information encoded in this field. From this information we can tell that Francine's real name is 'Francine Featherstonehaugh'. The & here is a shorthand for the user's login name.
- 6. User's home directory. This is the directory in which that user is 'positioned' when they log in.
- 7. Initial shell which this user will see on login. If this field is empty, sh(1) is used as the initial shell

Making a home directory for the new user: now you make a home directory for Francine. As shown in the password file entry above, Francine's home directory is /usr/francine. Francine must be the owner of that directory in order to create files there. So the following sequence would suffice:

tutorial# mkdir /usr/francine tutorial# /etc/chown francine /usr/francine tutorial# Setting up skeletal profile files: It is useful to give new users some help in getting started, supplying them with a few skeletal files such as .profile if they use /bin/sh as the shell, or .cshrc and .login if they use /bin/csh as the shell. New users should be given copies of these files which, for instance, arrange to use tset(1) automatically at each login.

**FILES** 

/etc/passwd

password file

SEE ALSO

passwd(1), mkdir(1), chown(8), chsh(1), passwd(5), vipw(8)

analyze - Virtual UNIX postmortem crash analyzer

### **SYNOPSIS**

/usr/etc/analyze [-s swapfile][-f][-m][-d][-D][-v] corefile [system]

# DESCRIPTION

Analyze is the post-mortem analyzer for the state of the paging system. In order to use analyze you must arrange to get a image of the memory (and possibly the paging area) of the system after it crashes (see crash(8S)).

The analyze program reads the relevant system data structures from the core image file and indexing information from **/vmunix** (or the specified file) to determine the state of the paging subsystem at the point of crash. It looks at each process in the system, and the resources each is using in an attempt to determine inconsistencies in the paging system state. Normally, the output consists of a sequence of lines showing each active process, its state (whether swapped in or not), its  $p\theta br$ , and the number and location of its page table pages. Any pages which are locked while raw i/o is in progress, or which are locked because they are intransit are also printed. (Intransit text pages often diagnose as duplicated; you will have to weed these out by hand.)

The program checks that any pages in core which are marked as not modified are, in fact, identical to the swap space copies. It also checks for non-overlap of the swap space, and that the core map entries correspond to the page tables. The state of the free list is also checked.

Options to analyze:

- -D causes the diskmap for each process to be printed.
- -d causes the (sorted) paging area usage to be printed.
- which causes the free list to be dumped.
- -m causes the entire coremap state to be dumped.
- -v (long unused) which causes a hugely verbose output format to be used.

In general, the output from this program can be confused by processes which were forking, swapping, or exiting or happened to be in unusual states when the crash occurred. You should examine the flags fields of relevant processes in the output of a pstat(8) to weed out such processes.

It is possible to look at the core dump with adb if you do

adb -k /vmunix /vmcore

# **FILES**

/vmunix default system namelist

### SEE ALSO

adb(1S), ps(1), crash(8S), pstat(8)

# **AUTHORS**

Ozalp Babaoglu and William Joy

## **DIAGNOSTICS**

Various diagnostics about overlaps in swap mappings, missing swap mappings, page table entries inconsistent with the core map, incore pages which are marked clean but differ from disk-image copies, pages which are locked or intransit, and inconsistencies in the free list.

It would be nice if this program analyzed the system in general, rather than just the paging system in particular.

arp - address resolution display and control

### **SYNOPSIS**

arp hostname

arp -a [ vmunix [ kmem

arp -d hostname

arp -s hostname ether\_addr | temp | | pub |

arp -f filename

# DESCRIPTION

The arp program displays and modifies the Internet-to-Ethernet address translation tables used by the address resolution protocol (arp(4p)).

With no flags, the program displays the current ARP entry for hostname. With the -a flag, the program displays all of the current ARP entries by reading the table from the file kmem (default /dev/kmem) based on the kernel file vmunix (default /vmunix).

With the -d flag, a super-user may delete an entry for the host called hostname.

The -s flag is given to create an ARP entry for the host called hostname with the Ethernet address ether\_addr. The Ethernet address is given as six hex bytes separated by colons. The entry will be permanent unless the word temp is given in the command. If the word pub is given, the entry will be "published", e.g., this system will respond to ARP requests for hostname even though the hostname is not its own.

The -f flag causes the file filename to be read and multiple entries to be set in the ARP tables. Entries in the file should be of the form

hostname ether\_addr [ temp | pub |

with argument meanings as given above.

### SEE ALSO

arp(4p), if config(8c)

catman - create the cat files for the manual

# **SYNOPSIS**

# DESCRIPTION

Catman creates the preformatted versions of the on-line manual from the nroff input files. Each manual page is examined and those whose preformatted versions are missing or out of date are recreated. If any changes are made, catman recreates the /usr/man/whatis database.

If there is one parameter not starting with a '-', it is take to be a list of manual sections to look in. For example

### catman 123

only updates manual sections 1, 2, and 3.

### **OPTIONS**

- -n Do not create /usr/man/whatis.
- -p Print what would be done instead of doing it.
- -w Only create the /usr/man/whatis database. No manual reformatting is done.

## **FILES**

```
/usr/man/man?/*.* raw (nroff input) manual sections
/usr/man/cat?/*.* preformatted manual pages
/usr/lib/makewhatis commands to make whatis database
```

# SEE ALSO

man(1)

chown - change owner

# **SYNOPSIS**

/etc/chown -f owner file ...

# DESCRIPTION

Chown changes the owner of the files to owner. The owner may be either a decimal UID or a login name found in the password file.

Only the super-user can change owner, in order to simplify as yet unimplemented accounting procedures.

# **OPTIONS**

-f Do not report errors.

# **FILES**

/etc/passwd

# SEE ALSO

chgrp(1), chown(2), passwd(5), group(5)

clri - clear i-node

SYNOPSIS

/etc/clri filesystem i-number ...

### DESCRIPTION

N.B.: Clri is obsoleted for normal file system repair work by fsck(8).

Clri writes zeros on the i-nodes with the decimal i-numbers on the filesystem. After clri, any blocks in the affected file will show up as 'missing' in an icheck(8) of the filesystem.

Read and write permission is required on the specified file system device. The i-node becomes allocatable.

The primary purpose of this routine is to remove a file which for some reason appears in no directory. If it is used to zap an i-node which does appear in a directory, care should be taken to track down the entry and remove it. Otherwise, when the i-node is reallocated to some new file, the old entry will still point to that file. At that point removing the old entry will destroy the new file. The new entry will again point to an unallocated i-node, so the whole cycle is likely to be repeated again and again.

SEE ALSO

icheck(8)

**BUGS** 

If the file is open, clri is likely to be ineffective.

comsat - biff server

**SYNOPSIS** 

/usr/etc/in.comsat

## DESCRIPTION

Comsat is the server process which listens for reports of incoming mail and notifies users who have requested to be told when mail arrives. It is invoked as needed by *inetd*(8C), and times out if inactive for a few minutes.

Comsat listens on a datagram port associated with the "biff" service specification (see services(5)) for one line messages of the form

user@mailbox-offset

If the user specified is logged in to the system and the associated terminal has the owner execute bit turned on (by a "biff y"), the offset is used as a seek offset into the appropriate mailbox file and the first 7 lines or 560 characters of the message are printed on the user's terminal. Lines which appear to be part of the message header other than the "From", "To", "Date", or "Subject" lines are not printed when displaying the message.

**FILES** 

/etc/utmp

to find out who's logged on and on what terminals

SEE ALSO

biff(1)

**BUGS** 

The message header filtering is prone to error.

The notification should appear in a separate window so it does not mess up the screen.

config - build system configuration files

**SYNOPSIS** 

/etc/config [ -p ] config\_file

### DESCRIPTION

Config does the preparation necessary for building a new system kernel with make(1). The config\_file named on the command line describes the kernel to be made in terms of options you want in your system, size of tables, and device drivers to be included. The format of this file is described below. Using the  $-\mathbf{p}$  option on the command line configures a system for profiling (see kgmon(8) and gprof(1)).

When you run config, it uses several input files located in the conf subdirectory of the system source (including your config\_file) to generate the files necessary to compile and link your kernel. Since config places these output files in the directory named ../config\_file — which it assumes exists — you must create this directory before running config. One of config's output files is a makefile which you use with make(1) to build your system. For a description of other input and output files, see the FILES section below.

You use config as follows. Run config from the conf subdirectory of the system source (in a typical Sun environment, from /sys/conf):

tutorial# /etc/config config\_file
Don't forget to run make depend
tutorial#

While config is running watch for any errors. Never use a kernel which config has complained about; the results are unpredictable. If config completes successfully, you can change directory to the ../config\_file directory, where it has placed the new makefile, and use make to create the dependency graph for the new system:

Don't forget to run make depend tutorial# cd ../config\_file tutorial# make depend ...lots of output... tutorial# make ...lots more output...

Then you can install your new kernel and try it out.

### CONFIG FILE FORMAT

In the following descriptions, a number can be a decimal integer, a whole octal number or a whole hexadecimal number. Hex and octal are specified to config in the same way they are specified to the C compiler, a number starting with "0x" is a hex number and a number starting with just a "0" is an octal number. When specifying the timezone, you may also use floating point numbers.

Comments are specified in a config file with the character "#". All characters from a "#" to the end of a line are ignored.

Lines beginning with tabs are considered continuations of the previous line.

Lines of the configuration file can be one of two basic types. First, there are lines which describe general things about your system:

# machine type

This is system is to run on the machine type specified. Only one machine type can appear in the config file. The legal type for a Sun system is sun.

cpu "type"

This system is to run on the cpu type specified. For a Sun system, "type" is "SUN2" (note that the double quotes are part of the designation).

### ident name

Gives the system identifier — a name for the machine or machines that run this kernel. name must be enclosed in double quotes if it contains both letters and numbers (for example, "SDST120"), or you will get a syntax error when you run /etc/config. Also, note that if name is GENERIC, you can specify the unique config\_clause swap generic in the config line described below (see the next section, Specific System Description Lines). If you use any other string for name, and you also include an options GENERIC line, you can still use the swap generic line. However, if you use any other string for name and omit the options GENERIC line, you may NOT use the line config vmunix swap generic to specify your kernel image.

timezone number [ dst ]

Specifies the timezone you are in, measured in the number of hours west of GMT. 5 is EST, 8 is PST. Negative numbers indicate hours east of GMT. If you specify **dst**, the system will convert to and from daylight savings time when appropriate.

# maxusers number

The maximum expected number of simultaneously active user on this system is number. This number is used to size several system data structures.

options optlist

Compile the listed options into the system. Options in this list are separated by commas. There is a list of options that you may specify in the generic makefile. A line of the form "options FUNNY, HAHA" yields —DFUNNY—DHAHA to the C compiler. An option may be given a value, by following its name with "=" then the value enclosed in (double) quotes. None of the standard options use such a value.

config sysname config\_clauses...

Generate a system with name sysname and configuration as specified in config-clauses. The sysname is used to name the resultant binary image and per-system swap configuration files. The config\_clauses indicate the location for the root file system, one or more disk partitions for swapping and paging, and a disk partition to which system dumps should be made. All but the root device specification may be omitted; config will assign default values as described below.

- A root device specification is of the form **root** on xy0d. If a specific partition is omitted for example, if only **root** on xy0 is specified the "a" partition is assumed. When a generic system is being built, no root specification should be given; the root device will be defined at boot time by prompting the console.
- Swap device specifications have two possible forms. If a generic swap configuration is required, the clause **swap generic** should be specifed. Otherwise, if a single partition is to be used for swapping, one may specify **swap** on xy0b. If multiple partitions are to be interleaved one should specify something of the form **swap** on xy0 and xy1 and xy1g. If no swap specification is given, config assumes swapping should be done on the "b" partition of the root device. Swapping areas may be almost any size and multiple swap partitions of varying size may be interleaved. Partitions used for swapping are sized at boot time by the system; to override dynamic sizing of a swap area the number of sectors in the swap area can be specified in the config file. For example, **swap** on xy0b size 99999 would configure a swap partition with 99999 sectors.
- dumps The location to which system dumps are sent may be specified with a clause of the form dumps on xy1. If no dump device is specified, the first swap partition

specified is used. If a device is specified without a particular partition, the "b" partition is assumed. If a generic configuration is to be built, no dump device should be specified; the dump device will be assigned to the swap device dynamically configured at boot time.

Dumps are placed at the end of the partition specified. Their size and location is recorded in global kernel variables dumpsize and dumplo, respectively, for use by savecore(8).

Device names specified in configuration clauses are mapped to block device major numbers with the file *devices.machine*, where *machine* is the machine type previously specified in the configuration file. If a device name to block device major number mapping must be overridden, a device specification may be given in the form **major** x **minor** y.

The second group of lines in the configuration file describe which devices your system has and what they are connected to (for example, I have a Xylogics 450 Disk Controller on the main bus). These lines have the following format:

dev\_type dev\_name at con\_dev more\_info

Dev\_type is either tape, disk, controller, device, or pseudo-device. These types have the following meanings:

### controller

is a disk or tape controller.

# disk or tape

are devices connected to a controller.

#### device

is something 'attached' to the main system bus, like a cartridge tape interface.

#### pseudo-device

A software subsystem or driver treated like a device driver, but without any associated hardware. Current examples are the pseudo-tty driver and various network subsystems. (For pseudo-devices, more\_info may be specified as an integer, that gives the value of the symbol defined in the header file created for that device, and is generally used to indicate the number of instances of the pseudo-device to create. If you load a subsystem you will probably find it convenient to enable conditional code using an options specification.

Dev\_name is the standard UNIX device name and unit number (if the device is not a psuedo-device) of the device you are specifying. For example, xyc0 is the dev\_name for the first Xylogics controller in a system; ar0 names the first quarter-inch tape controller.

Con\_dev is what the device you are specifying is connected to. For example, disk xy1 is connected to controller xyc0.

More\_info is a sequence of the following:

### CBF | bus\_spec space\_spec | addr

Specifies the address of the csr (command and status registers) for a device. The optional bus specification (bus\_spec) and space specification (space\_spec) pair may be included in the address; otherwise, config will use a heuristic using addr to determine the bus and space. Typically, addr is given as a hexidecimal value.

bus\_spec may be:

all The device is on any main system bus.

mb The device is on the Multibus.

vme The device is on the VMEbus.

space\_spec may be:

virt Virtual address (preset by monitor) follows.

**obmem** The following address is in on-board memory.

busmem The following address is in on-board I/O.

The following address is in main bus memory.

busio The following address is in main bus I/O.

The csr address must be specified for all controllers, and for all devices connected to the main system bus (whether it is a Multibus or a VMEbus).

### drive number

For a disk or tape, specifies which drive this is.

# flags number

These flags are made available to the device driver, and are usually read at system initialization time.

# priority level

For devices which interrupt, specifies the interrupt level at which the device operates.

# vector intr number [ intr number . . . ]

For devices which use vectored interrupts on VMEbus systems, intr specifies the vectored interrupt routine and number the corresponding vector to be used (64-255).

A? may be substituted for a number in two places and the system will figure out what to fill in for the? when it boots. You can put question marks on a con\_dev (for example, at xyc?), or on a drive number (for example, drive?). This allows redundancy, as a single system can be built which will boot on different hardware configurations.

The easiest way to understand config files it to look at a working one and modify it to suit your system. Good examples are provided in the Configuring the System Kernel chapter and second appendix of the Installing UNIX on the Sun Workstation manual.

### FILES

Files in /sys/conf which may be useful for developing the config\_file used by config are:

GENERIC Generic configuration file for Sun systems, containing all

possible device description lines

README File describing how to make a new kernel

As shipped from Sun, the files used by /etc/config as input are in the /sys/conf directory:

config\_file System-specific configuration file

makefile.sun Generic prototype makefile for Sun systems

files List of common files required to build a basic kernel

files.sun List of files for a Sun-specific kernel

devices.sun Name to major device mapping file for Sun systems

/etc/config places its output files in the ../config\_file directory:

mbglue.s Short assembly language routines used for vectored interrupts

ioconf.c Describes I/O devices attached to the system

makefile Used with make(1) to build the system

device\_name.h A set of header files (various device\_name's) containing devices

which can be compiled into the system.

#### SEE ALSO

The SYNOPSIS portion of each device entry in the Section 4 pages of the System Interface Manual.

In the Installing UNIX on the Sun Workstation Manual, see the Configuring the System Kernel

chapter, and the Sample Configuration Files appendix.

BUGS

The line numbers reported in error messages are usually off by one.

493

crash - what happens when the system crashes

### DESCRIPTION

This section explains what happens when the system crashes and how you can analyze crash dumps.

When the system crashes voluntarily it displays a message of the form

panic: why i gave up the ghost

on the console, takes a dump on a mass storage peripheral, and then invokes an automatic reboot procedure as described in *reboot*(8). Unless some unexpected inconsistency is encountered in the state of the file systems due to hardware or software failure the system will then resume multiuser operations.

The system has a large number of internal consistency checks; if one of these fails, it will panic with a very short message indicating which one failed.

The most common cause of system failures is hardware failure, which can reflect itself in different ways. Here are the messages which you are likely to encounter, with some hints as to causes. Left unstated in all cases is the possibility that hardware or software error produced the message in some unexpected way.

## IO err in push

# hard IO err in swap

The system encountered an error trying to write to the paging device or an error in reading critical information from a disk drive. You should fix your disk if it is broken or unreliable.

#### timeout table overflow

This really shouldn't be a panic, but until we fix up the data structure involved, running out of entries causes a crash. If this happens, you should make the timeout table bigger by changing the value of ncallout in the param.c file, and then rebuild your system.

# trap type type, pld process-id, pc = program-counter, sr = status-register, context context-number

A unexpected trap has occurred within the system; typical trap types are:

- Bus error
- Address error
- Illegal instruction
- Divide by zero
- · Chk instruction
- Trapy instruction
- Privilege violation
- Trace
- 1010 emulator trap
- 1111 emulator trap
- Stack format error
- Unitialized interrupt
- Spurious interrupt

The favorite trap types in system crashes are 'Bus error' or 'Address error', indicating a wild reference. The process-id is the id of the process running at the time of the fault, program-counter is the hexadecimal value of the program counter, status-register is the hexadecimal value of the status register, and context-number is the context that the process was running in. These problems tend to be easy to track down if they are kernel bugs since the processor stops cold, but random flakiness seems to cause this sometimes.

# init died

The system initialization process has exited. This is bad news, as no new users will then be able to log in. Rebooting is the only fix, so the system just does it right away.

That completes the list of panic types you are likely to see.

When the system crashes it writes (or at least attempts to write) an image of memory into the back end of the primary swap area. After the system is rebooted, the program savecore(8) runs and preserves a copy of this core image and the current system in a specified directory for later perusal. See savecore(8) for details.

To analyze a dump you should begin by running adb(1S) with the -k flag on the core dump. A more complete discussion of system debugging is impossible here. See, however, 'Using ADB to Debug the UNIX Kernel'.

## SEE ALSO

adb(1S), analyze(8), reboot(8)
Using ADB to Debug the UNIX Kernel, in the System Internals for the Sun Workstation

495

cron - clock daemon

## **SYNOPSIS**

/etc/cron

### DESCRIPTION

Cron executes commands at specified dates and times according to the instructions in the file /usr/lib/crontab. Since cron never exits, it should only be executed once. This is best done by running cron from the initialization process through the file /etc/rc; see init(8).

/usr/lib/crontab consists of lines of six fields each. The fields are separated by spaces or tabs. The first five are integer patterns to specify the minute (0-59), hour (0-23), day of the month (1-31), month of the year (1-12), and day of the week (1-7 with 1=Monday). Each of these patterns may contain a number in the range above; two numbers separated by a dash meaning a range inclusive; a list of numbers separated by commas meaning any of the numbers; or an asterisk meaning all legal values. The sixth field is a string that is executed by the shell at the specified times. A percent character in this field is translated to a new-line character. Only the first line (up to a % or end of line) of the command field is executed by the shell. The other lines are made available to the command as standard input.

Here are a few example lines from /usr/lib/crontab, to give you a better sense of the file's format:

```
0 0 * * * calendar -
15 0 * * * /usr/etc/sa -s >/dev/null
0,30 * * * * /etc/dmesg - >>/usr/adm/messages
15 4 * * * find /usr/preserve -mtime +7 -a -exec rm -f {};
10 4 * * * egrep 'SYSERR|refused|unreachable' /usr/spool/log/syslog.0 |mail Postmaster
```

Cron examines /usr/lib/crontab under the following conditions:

- At least once per hour (on the hour).
- When the next command is to be run cron looks ahead until the next command and sleeps
  until then.
- When cron's process is sent a SIGHUP. This means that comeone who changes /usr/lib/crontab can get cron to look at it right away.

You can also create the /usr/adm/cronlog file, if you wish. If the file exists, cron logs to it each time it executes an instruction from /usr/lib/crontab. You can thus use the cronlog file to make sure cron is running properly. The lines in the file consist of a timestamp, and process statement. Lines look something like this:

```
Thu Mar 8 10:20:00 1984: /etc/dmesg - >>/usr/adm/messages
Thu Mar 8 10:29:59 1984: /etc/atrun
Thu Mar 8 10:30:00 1984: /etc/dmesg - >>/usr/adm/messages
Thu Mar 8 10:39:59 1984: /etc/dmesg - >>/usr/adm/messages
```

#### FILES

```
/usr/lib/crontab Instruction file
/usr/adm/cronlog Log file
```

## SEE ALSO

crontab(5)

dcheck - file system directory consistency check

# **SYNOPSIS**

/usr/etc/dcheck [ -i numbers ] [ filesystem ]

### DESCRIPTION

N.B.: Dcheck is obsoleted for normal consistency checking by fack(8).

Dcheck reads the directories in a file system and compares the link-count in each inode with the number of directory entries by which it is referenced. If the file system is not specified, dcheck checks a set of default file systems.

Dcheck is fastest if the raw version of the special file is used, since the i-list is read in large chunks.

### **OPTIONS**

# -1 numbers

Numbers is a list of i-numbers; when one of those i-numbers turns up in a directory, the number, the i-number of the directory, and the name of the entry are reported.

#### FILES

Default file systems vary with installation.

#### SEE ALSO

fsck(8), icheck(8), fs(5), clri(8), ncheck(8)

# DIAGNOSTICS

When a file turns up for which the link-count and the number of directory entries disagree, the relevant facts are reported. Allocated files which have 0 link-count and no entries are also listed. The only dangerous situation occurs when there are more entries than links; if entries are removed, so the link-count drops to 0, the remaining entries point to thin air. They should be removed. When there are more links than entries, or there is an allocated file with neither links nor entries, some disk space may be lost but the situation will not degenerate.

### **BUGS**

Since dcheck is inherently two-pass in nature, extraneous diagnostics may be produced if applied to active file systems.

Dcheck is obsoleted by fsck and remains for historical reasons.

Inode numbers less than 2 are invalid.

diag - stand-alone disk initialization and diagnosis

#### **SYNOPSIS**

>b stand/dlag

### DESCRIPTION

Diag is a general purpose stand-alone package for initializing, diagnosing, and repairing disks. It supports the various SMD and ST-506 disk controllers.

Note: Diag is not a system utility and can only be called from the Sun Workstation PROM monitor.

The most common use of diag is formatting and labelling a disk — see the format, label, and partition commands.

Immediately after startup, diag prompts for information about the particular disk drive(s) and controller(s) it is to work with. There is a facility for specifying additional information about non-standard disks.

Diag tries to access the disk controller you have defined. If the attempt succeeds, it gives you a status report on the disk and issues the 'diag>' prompt. If the attempt fails (if the controller is ill-defined or nonexistent), you get a bus error message, and return to the PROM monitor.

Once configured, diag accepts the comands listed below. Only enough characters to uniquely identify the command need be typed.

abortdma Aborts/does not abort the *dmatest* command when a data miscompare is detected. That is, if the internal variable set by *abortdma* is 'on' (default), the *dmatest* command aborts as soon as it finds an error; otherwise, the *dmatest* continues.

clear Sends a restore command to a disk. This is needed to manually reset disk faults.

Re-initializes the diag program itself — goes back to phase one of the initialization process described above.

dmatest Begins a continuous DMA test. The test copies random data to and from the designated controller, comparing data. If a miscompare is found, an error message is displayed and the test aborts (unless the abortdma command is used — see abortdma, above). Note: this command is available only with the Xylogics 450 Controller.

errors Reports/does not report all errors as they occur (toggles; default is reporting off).

fix Formats and verifies a range of tracks; any defective tracks/sectors found are automatically corrected using mapping or slipping. Note: this command is available for SMD controllers only.

format For SMD disks, formats the entire disk; for SCSI disks, initiates the SCSI format program.

help or ? Displays a list of the available commands.

info Reports/suppresses report of all disk activity as it completes (toggles; default is reporting off).

label Labels the disk.

Displays current mappings and allows you to explicitly map one track/sector to a different track/sector. Usually used for manual bad sector mapping. The format and fix commands usually do this automatically when a bad track/sector is found. Note: the map command is disk controller-dependent: you can map tracks with an Interphase controller, and sectors with Xylogics controllers. This command is not available for use with Adaptec disk controllers (ST-506 interface).

mapcheck Enables/disables checking for overlapping mapped sectors/tracks during the position, read, test, or write commands. If the internal variable set by mapcheck is 'on' when an error occurs (default), then the current mappings (if any) are read from the disk and checked to see if there are overlapping mappings over the area of the disk where the transfer failed.

partition

Creates, assigns, or modifies logical partition tables for a disk. The UNIX operating system requires logical partitions. The label command writes the partition map to the disk. There are standard partition tables for each type of disk that diag knows about.

position

Continuously tests the disk by reading random sectors from the disk. To abort the test, type a ^C (CONTROL-C).

quit

Quits from diag and returns to the PROM monitor.

rhdr

Reads and displays the track headers for a specified track. Note: this command is available for the Xylogics 450 controller only.

read

Reads specified blocks from the disk. The read command prompts for the starting block number, number of blocks, and the block increment. The read command doesn't report the data it reads — it is intended for verifying that blocks are readable.

scan

Continuously scans over a range of sectors looking for defective sectors by writing/reading/verifying various bit patterns to sequential sectors. Any data on the disk in the range to be scanned is destroyed. Sectors previously mapped are not scanned, so any errors reported will be newly found defective sectors. If used with a Xylogics controller, defective sectors can be automatically mapped/slipped when they are found. To abort the scan, type a **C** (CONTROL-C).

seek

Performs a seek test on the disk: a seek is made to every cylinder and to every possible cylinder distance.

slip

Explicitly slips one sector on a track. Usually used for manual bad sector slipping. The format and fix commands usually do this automatically when bad sectors are found and the proper conditions exist. Note: slipping is available only with the Xylogics 450 controller, and only when the disk has a spare data sector per track.

slipmsgs

Displays/suppresses display of track headers before and after each slip operation that occurs during the fix, format, and slip commands (toggles; default is display

status

Reports the ready status of each drive on the current controller.

test

Continuously tests the disk by writing random data to random sectors on the disk and then verifying that the correct data can be read back. The test command destroys data on the disk. To abort the test, type a **C** (CONTROL-C).

time

Turns timing on/off. When timing is on, diag reports on how long certain operations take — diag is less verbose in this state so it doesn't waste time displaying messages (toggles; default is timing off).

translate

Translates a given block number into its decimal value, hexadecimal value, and logical disk address.

verify

Reads and displays the label from the disk. Shows the logical partition assignments. This done automatically when the label command has labelled the disk.

version

Displays the SCCS identification strings for this version of diag.

whdr

Modifies and writes the track headers for a specified track. Note: this command is available with the Xylogics 450 controller only. Also, it should be used only for specialized patching — misuse may destroy track data.

write Verifies that blocks are writable by writing garbage data to specified blocks on the disk. The write command prompts for the starting block number, number of blocks, and the block increment.

- Adds two block numbers and reports the result in decimal, hexadecimal, and as a logical disk address.
- Subtracts two block numbers and reports the result in decimal, hexadecimal, and as a logical disk address.

Block numbers may be entered either as an absolute decimal block number, or as a disk address of the form cylinder/head/sector.

Any diag command may be aborted by typing a °C (CONTROL-C).

dkinfo - report information about a disk's geometry and partitioning

#### SYNOPSIS

/etc/dkinfo disk[partition]

#### DESCRIPTION

Dkinfo gives the total number of cylinders, heads, and sectors or tracks on the specified disk, and gives this information along with the starting cylinder for the specified partition. If no partition is specified on the command line, dkinfo reports on all partitions.

The disk specification here is a disk name of the form xxn, where xx is the controller device abbreviation (ip, xy, etc.) and n is the disk number. The partition specification is simply the letter used to identify that partition in the standard UNIX nomenclature. For example, '/etc/dkinfo xy0' reports on the first disk in a system controlled by a Xylogics controller; '/etc/dkinfo xy0g' reports on the seventh partition of such a disk.

You must be be able to open \( \frac{dev}{rxxnp} \) to run \( \frac{dkinfo}{n} \). Usually, only the superuser can do so.

#### **EXAMPLE**

A request for information on my local disk, an 84 MByte disk controlled by a Xylogics 450 controller, might look like this:

# # /etc/dkinfo xy0

xy0: Xylogics 450 controller at addr ee40, unit # 0

586 cylinders 7 heads 32 sectors/track

a: 15884 sectors (70 cyls, 6 tracks, 12 sectors)

starting cylinder 0

b: 33440 sectors (149 cyls, 2 tracks)

starting cylinder 71

c: 131264 sectors (586 cyls)

starting cylinder 0

d: No such device or address

e: No such device or address

f: No such device or address

g: 81760 sectors (365 cyls)

starting cylinder 221

h: No such device or address

#

# SEE ALSO

dk(4), diag(8)

dmesg - collect system diagnostic messages to form error log

**SYNOPSIS** 

/usr/etc/dmesg[-]

DESCRIPTION

Dmesg looks in a system buffer for recently printed diagnostic messages and prints them on the standard output. The messages are those printed by the system when device (hardware) errors occur and (occasionally) when system tables overflow non-fatally. If the — flag is given, then dmesg computes (incrementally) the new messages since the last time it was run and places these on the standard output. This is typically used with cron(8) to produce the error log /usr/adm/messages by running the command

/etc/dmesg - >> /usr/adm/messages

every 10 minutes.

FILES

/usr/adm/messages /usr/adm/msgbuf error log (conventional location) scratch file for memory of — option

**BUGS** 

The system error message buffer is of small finite size. As dmesg is run only every few minutes, not all error messages are guaranteed to be logged. This can be construed as a blessing rather than a curse.

Error diagnostics generated immediately before a system crash will never get logged.

dump - incremental file system dump

#### **SYNOPSIS**

/etc/dump | key | argument ... | | filesystem

# DESCRIPTION

Dump copies to magnetic tape all files changed after a certain date in the filesystem. The key specifies the date and other options about the dump. Key consists of characters from the set 0-9|b|c|

- 0-9 This number is the 'dump level'. All files modified since the last date stored in the file /etc/dumpdates for the same filesystem at lesser levels will be dumped. If no date is determined by the level, the beginning of time is assumed; thus the entire filesystem is dumped if the 0 option is used.
- b Specifies the blocking factor for the dump. The blocking factor is taken from the next argument on the command line. The default blocking factor is 10.
- c Dump to cartridge tape instead of standard half-inch magnetic tape.
- d The density of the tape, expressed in BPI, is taken from the next argument. This is used in calculating the amount of tape used per reel. The default is 1600.
- f Place the dump on the next argument file instead of the tape. If file is of the form machine:device, dump to a remote machine. If argument is "-", dump to standard output. If dump is called as rdump, the tape defaults to dumphost:/dev/rmt8, otherwise, the tape defaults to /dev/rmt8. Use an alias for dumphost in the file /etc/hosts to direct the output to a desired remote machine.
- n Whenever dump requires operator attention, notify by means similar to a wall(1) all of the operators in the group "operator".
- The size of the dump tape is specified in feet. The number of feet is taken from the next argument. When the specified size is reached, dump waits for reels to be changed. The default tape size is 2300 feet.
- u If the dump completes successfully, write the date of the beginning of the dump on file /etc/dumpdates. This file records a separate date for each filesystem and each dump level. The format of /etc/dumpdates is readable by people, consisting of one free format record per line: filesystem name, increment level and ctime(3) format dump date. /etc/dumpdates may be edited to change any of the fields, if necessary.
- w Dump tells the operator of filesystems which need to be dumped. The information is gleaned from the files /etc/dumpdates and /etc/fstab. If the w option is set, all other options are ignored, and dump exits immediately.
- W Like the w, but the W option causes dump to print out, for each file system in /etc/dumpdates the most recent dump date and level, and highlights those file systems that should be dumped.

If no arguments are given, the key is assumed to be **9u**.

Dump requires operator intervention on these conditions: end of tape, end of dump, tape write error, tape open error or disk read error (if there are more than a threshold of 32). In addition to alerting all operators implied by the **n** key, dump interacts with the operator on dump's control terminal at times when dump can no longer proceed, or if something is grossly wrong. All questions dump poses **must** be answered by typing "yes" or "no", appropriately.

Since making a dump involves a lot of time and effort for full dumps, dump checkpoints itself at the start of each tape volume. If writing that volume fails for some reason, dump will, with operator permission, restart itself from the checkpoint after the old tape has been rewound and

Sun Release 2.0

Last change: 1 February 1985

removed, and a new tape has been mounted.

Dump tells the operator what is going on at periodic intervals, including usually low estimates of the number of blocks to write, the number of tapes it will take, the time to completion, and the time to the tape change. The output is verbose, so that others know that the terminal controlling dump is busy, and will be for some time.

Now a short suggestion on how to perform dumps. Start with a full level 0 dump

dump Oun

Next, dumps of active file systems are taken on a daily basis, using a modified Tower of Hanoi algorithm, with this sequence of dump levels:

3254769899...

For the daily dumps, a set of 10 tapes per dumped file system is used on a cyclical basis. Each week, a level 1 dump is taken, and the daily Hanoi sequence repeats with 3. For weekly dumps, a set of 5 tapes per dumped file system is used, also on a cyclical basis. Each month, a level 0 dump is taken on a set of fresh tapes that is saved forever.

# FILES

```
/dev/rmt8 default tape unit to dump to
/etc/dumpdates new format dump date record
/etc/fstab dump table: file systems and frequency
/etc/group to find group operator
```

#### SEE ALSO

restore(8), dump(5), fstab(5)

# DIAGNOSTICS

Many, and verbose.

Dump exit codes worthy of note are:

- 0 normal exit when w or W options are used.
- 1 normal exit.
- 2 error restart writing from last checkpoint.
- 3 abort no checkpoint attempted.

# **BUGS**

Sizes are based on 1600 BPI blocked tape; the raw magtape device has to be used to approach these densities. Fewer than 32 read errors on the filesystem are ignored. Each reel requires a new process, so parent processes for reels already written just hang around until the entire tape is written.

It would be nice if dump knew about the dump sequence, kept track of the tapes scribbled on, told the operator which tape to mount when, and provided more assistance for the operator running restore.

dumpfs - dump file system information

# **SYNOPSIS**

/usr/etc/dumpfs device

# DESCRIPTION

Dumpfs prints out the super block and cylinder group information for the file system or special device specified. The listing is very long and detailed. This command is useful mostly for finding out certain file system information such as the file system block size and minimum free space percentage.

# SEE ALSO

fs(5), tunefs(8), newfs(8), fsck(8)

expire - remove outdated news articles

#### **SYNOPSIS**

#### DESCRIPTION

Expire is normally started up by cron(8) every night to remove all expired news. If no newsgroups are specified, the default is to expire all.

Articles whose specified expiration date has already passed are considered expirable.

# **OPTIONS**

-n newsgroups

List of newsgroups to expire. Elements in the list of newsgroups must be separated by commas and/or spaces.

- -a archive articles in /usr/spool/oldnews. Articles are unlinked in the absence of the -a option.
- $-\mathbf{v}[level]$

be more verbose. A verbosity level (default 1) can follow the -v flag, as in -v3 for even more output. This is useful if articles aren't being expired and you want to know why.

-e days

give the number of days to use for a default expiration date. If not given, an installation dependent default (often 2 weeks) is used. Note that you must use a space between —e and days.

- -i
- -I ignore any expiration date explicitly given on articles. This can be used when disk space is really tight. -I always ignores expiration dates, while -i only ignores the date if ignoring it would expire the article sooner. WARNING: If you have articles archived by giving them expiration dates far into the future, these options might remove these files anyway.
- -r rebuild the history file without removing any files. In the process, expire formats the dbm(3) format files associated with the history file.
- -h expire articles without using the history file. Both the -r and -h flags use the active file for newsgroup information rather than the history file.

#### SEE ALSO

checknews(1), inews(1), readnews(1), recnews(8), sendnews(8), uurec(8)

fastboot, fasthalt - reboot/halt the system without checking the disks

#### **SYNOPSIS**

/etc/fastboot [ boot-options ]
/etc/fasthalt [ halt-options ]

# DESCRIPTION

Fastboot and fasthalt are shell scripts which reboot and halt the system without checking the file systems. This is done by creating a file /fastboot, then invoking the reboot program. The system startup script, /etc/rc, looks for this file and, if present, skips the normal invocation of fsck(8).

# SEE ALSO

halt(8), reboot(8), rc(8)

fsck - file system consistency check and interactive repair

#### SYNOPSIS

```
/etc/fsck -p [ filesystem ... ]
/etc/fsck [ -b block# ] [ -y ] [ -n ] [ filesystem ] ...
```

#### DESCRIPTION

The first form of fsck preens a standard set of filesystems or the specified file systems. It is normally used in the script /etc/rc during automatic reboot. In this case fsck reads the table /etc/fstab to determine which file systems to check. It uses the information there to inspect groups of disks in parallel taking maximum advantage of i/o overlap to check the file systems as quickly as possible. Normally, the root file system will be checked on pass 1, other "root" ("a" partition) file systems on pass 2, other small file systems on separate passes (e.g. the "d" file systems on pass 3 and the "e" file systems on pass 4), and finally the large user file systems on the last pass, e.g. pass 5. A pass number of 0 in fstab causes a disk to not be checked; similarly partitions which are not shown as to be mounted "rw" or "ro" are not checked.

The system takes care that only a restricted class of innocuous inconsistencies can happen unless hardware or software failures intervene. These are limited to the following:

Unreferenced inodes

Link counts in inodes too large

Missing blocks in the free list

Blocks in the free list also in files

Counts in the super-block wrong

These are the only inconsistencies which fack with the -p option will correct; if it encounters other inconsistencies, it exits with an abnormal return status and an automatic reboot will then fail. For each corrected inconsistency one or more lines will be printed identifying the file system on which the correction will take place, and the nature of the correction. After successfully correcting a file system, fack will print the number of files on that file system and the number of used and free blocks.

Without the  $-\mathbf{p}$  option, fsck audits and interactively repairs inconsistent conditions for file systems. If the file system is inconsistent the operator is prompted for concurrence before each correction is attempted. It should be noted that a number of the corrective actions which are not fixable under the  $-\mathbf{p}$  option will result in some loss of data. The amount and severity of data lost may be determined from the diagnostic output. The default action for each consistency correction is to wait for the operator to respond **yes** or **no**. If the operator does not have write permission fsck will default to a  $-\mathbf{n}$  action.

Fack has more consistency checks than its predecessors check, dcheck, fcheck, and icheck combined.

The following flags are interpreted by fsck.

- -b Use the block specified immediately after the flag as the super block for the file system. Block 32 is always an alternate super block.
- -y Assume a yes response to all questions asked by fsck; this should be used with great caution as this is a free license to continue after essentially unlimited trouble has been encountered.
- -n Assume a no response to all questions asked by fack; do not open the file system for writing.

If no filesystems are given to fack then a default list of file systems is read from the file /etc/fstab.

Inconsistencies checked are as follows:

- 1. Blocks claimed by more than one inode or the free list.
- 2. Blocks claimed by an inode or the free list outside the range of the file system.
- 3. Incorrect link counts.
- 4. Size checks:

Directory size not of proper format.

- 5. Bad inode format.
- 6. Blocks not accounted for anywhere.
- 7. Directory checks:

File pointing to unallocated inode.

Inode number out of range.

8. Super Block checks:

More blocks for inodes than there are in the file system.

- 9. Bad free block list format.
- 10. Total free block and/or free inode count incorrect.

Orphaned files and directories (allocated but unreferenced) are, with the operator's concurrence, reconnected by placing them in the **lost+found** directory. The name assigned is the inode number. The only restriction is that the directory **lost+found** must preexist in the root of the filesystem being checked and must have empty slots in which entries can be made. This is accomplished by making **lost+found**, copying a number of files to the directory, and then removing them (before *fsck* is executed).

Checking the raw device is almost always faster.

### FILES

/etc/fstab

contains default list of file systems to check.

# DIAGNOSTICS

The diagnostics produced by fsck are intended to be self-explanatory.

# SEE ALSO

fstab(5), fs(5), newfs(8), mkfs(8), crash(8S), reboot(8)

# **BUGS**

Inode numbers for . and .. in each directory should be checked for validity.

There should be some way to start a fsck - p at pass n.

fsirand - install random inode generation numbers

#### **SYNOPSIS**

fsirand [-p] special

# DESCRIPTION

Fsirand installs random inode generation numbers on all the inodes on device special, and also installs a filesystem ID in the superblock. This helps increase the security of filesystems exported by NFS.

Fsirand must be used only on an unmounted filesystem that has been checked with fsck(8). The only exception is that it can be used on the root filesystem in single-user mode, if the system is immediately re-booted afterwords.

#### **OPTIONS**

-p Print out the generation numbers for all the inodes, but do not change the generation numbers.

ftpd - DARPA Internet File Transfer Protocol server

#### **SYNOPSIS**

/usr/etc/in.ftpd host.socket

# DESCRIPTION

Ftpd is the DARPA Internet File Transfer Prototocol server process. The server is invoked by the Internet daemon inetd(8C) each time a connection to the ftp service (see services(5)) is made, with the connection available as descriptor 0 and the host and socket the connection originated from (in hex and decimal respectively) as argument.

Inactive connections are timed out after 60 seconds.

The ftp server currently supports the following ftp requests; case is not distinguished.

| Request | Description                                   |
|---------|-----------------------------------------------|
| ACCT    | specify account (ignored)                     |
| ALLO    | allocate storage (vacuously)                  |
| APPE    | append to a file                              |
| CWD     | change working directory                      |
| DELE    | delete a file                                 |
| HELP    | give help information                         |
| LIST    | give list files in a directory ("ls -lg")     |
| MODE    | specify data transfer mode                    |
| NLST    | give name list of files in directory ("ls")   |
| NOOP    | do nothing                                    |
| PASS    | specify password                              |
| PORT    | specify data connection port                  |
| QUIT    | terminate session                             |
| RETR    | retrieve a file                               |
| RNFR    | specify rename-from file name                 |
| RNTO    | specify rename-to file name                   |
| STOR    | store a file                                  |
| STRU    | specify data transfer structure               |
| TYPE    | specify data transfer type                    |
| USER    | specify user name                             |
| XCUP    | change to parent of current working directory |
| XCWD    | change working directory                      |
| XMKD    | make a directory                              |
| XPWD    | print the current working directory           |
| XRMD    | remove a directory                            |
|         |                                               |

The remaining ftp requests specified in Internet RFC 765 are recognized, but not implemented.

Ftpd interprets file names according to the "globbing" conventions used by csh(1). This allows users to utilize the metacharacters "\*?[[{}".

Ftpd authenticates users according to three rules.

- The user name must be in the password data base, /etc/passwd, and not have a null password. In this case a password must be provided by the client before any file operations may be performed.
- 2) The user name must not appear in the file /usr/etc/ftpusers.
- 3) If the user name is "anonymous" or "ftp", an anonymous ftp account must be present in the password file (user "ftp"). In this case the user is allowed to log in by specifying any password (by convention this is given as the client host's name).

In the last case, *ftpd* takes special measures to restrict the client's access privileges. The server performs a *chroot*(2) command to the home directory of the "ftp" user. In order that system security is not breached, it is recommended that the "ftp" subtree be constructed with care; the following rules are recommended.

ftp Make the home directory owned by "ftp" and unwritable by anyone.

ftp/bin Make this directory owned by the super-user and unwritable by anyone. The program ls(1) must be present to support the list commands. This program should have mode 111.

ftp/etc Make this directory owned by the super-user and unwritable by anyone. The files passwd(5) and group(5) must be present for the is command to work properly. These files should be mode 444.

~ftp/pub

Make this directory mode 777 and owned by "ftp". Users should then place files which are to be accessible via the anonymous account in this directory.

#### SEE ALSO

ftp(1C), ftpusers(5)

#### **BUGS**

There is no support for aborting commands.

The anonymous account is inherently dangerous and should avoided when possible.

The server must run as the super-user to create sockets with privileged port numbers. It maintains an effective user id of the logged in user, reverting to the super-user only when binding addresses to sockets. The possible security holes have been extensively scrutinized, but are possibly incomplete.

gettable - get NIC format host tables from a host

#### **SYNOPSIS**

/etc/gettable host

# DESCRIPTION

Gettable is a simple program used to obtain the NIC standard host tables from a "nicname" server. The indicated host is queried for the tables. The tables, if retrieved, are placed in the file hosts.txt.

Gettable operates by opening a TCP connection to the port indicated in the service specification for "nicname". A request is then made for "ALL" names and the resultant information is placed in the output file.

Gettable is best used in conjunction with the htable (8) program which converts the NIC standard file format to that used by the network library lookup routines.

#### SEE ALSO

intro(3N), htable(8)

### **BUGS**

Should allow requests for only part of the database.

getty - set terminal mode

**SYNOPSIS** 

/etc/getty [ char ]

#### DESCRIPTION

Getty is invoked by init(8) immediately after a terminal is opened, following the making of a connection. While reading the name getty attempts to adapt the system to the speed and type of terminal being used.

Init calls getty with an argument specified by the ttys file entry for the terminal line. Arguments other than '0' can be used to make getty treat the line specially. Refer to ttys(5) and gettytab(5) for descriptions of how getty uses the data in gettytab to set up the terminal. Normally, it sets the speed of the interface to 300 baud, specifies that raw mode is to be used (break on every character), that echo is to be suppressed, and either parity allowed. It types a banner identifying the system (from gethostname(2)) and the 'login:' message. Then the user's name is read, a character at a time. If a null character is received, it is assumed to be the result of the user pushing the 'break' ('interrupt') key. The speed is then changed to 1200 baud and the 'login:' is typed again; a second 'break' changes the speed to 150 baud and the 'login:' is typed again. Successive 'break' characters cycle through the speeds 300, 1200, and 150 baud.

The user's name is terminated by a new-line or carriage-return character. The latter results in the system being set to treat carriage returns appropriately (see tty(4)).

The user's name is scanned to see if it contains any lower-case alphabetic characters; if not, and if the name is nonempty, the system is told to map any future upper-case characters into the corresponding lower-case characters.

Finally, login is called with the user's name as argument.

#### SEE ALSO

init(8), login(1), ioctl(2), tty(4), ttys(5), gettytab(5)

gxtest - stand alone test for the Sun video graphics board

# **SYNOPSIS**

# b /stand/gxtest

# DESCRIPTON

Gxtest runs stand alone, not under control of the UNIX operating system. With the PROM resident monitor in control of the system, type the command:

# > b /stand/gxtest

and the monitor boots the video test program into memory. Gxtest is completely self-explanatory and runs under its own steam. It reports any errors it finds on the screen.

Last change: 23 March 1983 515

halt - stop the processor

**SYNOPSIS** 

$$/\text{etc/halt} [-n][-q][-y]$$

DESCRIPTION

Halt writes out sandbagged information to the disks and then stops the processor.

**OPTIONS** 

- -n Prevents the sync before stopping.
- -q Do a quick halt, no graceful shutdown is attempted.
- -y Needed if you are trying to halt the system from a dialup.

SEE ALSO

reboot(8), shutdown(8)

htable - convert NIC standard format host tables

#### **SYNOPSIS**

/usr/etc/htable file

# DESCRIPTION

Htable is used to convert host files in the format specified in Internet RFC 810 to the format used by the network library routines. Three files are created as a result of running htable: hosts, networks, and gateways. The hosts file is used by the gethostent(3N) routines in mapping host names to addresses. The networks file is used by the getnetent(3N) routines in mapping network names to numbers. The gateways file is used by the routing daemon in identifying "passive" Internet gateways; see routed(8C) for an explanation.

If any of the files localhosts, localnetworks, or localgateways are present in the current directory, the file's contents is prepended to the output file without interpretation. This allows sites to maintain local aliases and entries which are not normally present in the master database.

Htable is best used in conjunction with the gettable (8C) program which retrieves the NIC database from a host.

#### SEE ALSO

intro(3N), gettable(8C)

#### **BUGS**

Does not properly calculate the gateways file.

Sun Release 2.0

Last change: 19 August 1983

517

icheck - file system storage consistency check

#### **SYNOPSIS**

/usr/etc/icheck [-s] [-b numbers] [ filesystem ]

#### DESCRIPTION

N.B.: Icheck is obsoleted for normal consistency checking by fack(8).

Icheck examines a file system, builds a bit map of used blocks, and compares this bit map against the free list maintained on the file system. If the file system is not specified, a set of default file systems is checked. The normal output of icheck includes a report of

The total number of files and the numbers of regular, directory, block special and character special files.

The total number of blocks in use and the numbers of single-, double-, and triple-indirect blocks and directory blocks.

The number of free blocks.

The number of blocks missing; i.e. not in any file nor in the free list.

The —s option causes icheck to ignore the actual free list and reconstruct a new one by rewriting the super-block of the file system. The file system should be dismounted while this is done; if this is not possible (for example if the root file system has to be salvaged) care should be taken that the system is quiescent and that it is rebooted immediately afterwards so that the old, bad in-core copy of the super-block will not continue to be used. Notice also that the words in the super-block which indicate the size of the free list and of the i-list are believed. If the super-block has been curdled these words will have to be patched. The —s option causes the normal output reports to be suppressed.

Following the -b option is a list of block numbers; whenever any of the named blocks turns up in a file, a diagnostic is produced.

Icheck is faster if the raw version of the special file is used, since it reads the i-list many blocks at a time.

#### FILES

Default file systems vary with installation.

#### SEE ALSO

fsck(8), dcheck(8), ncheck(8), fs(5), clri(8)

# DIAGNOSTICS

For duplicate blocks and bad blocks (which lie outside the file system) icheck announces the difficulty, the i-number, and the kind of block involved. If a read error is encountered, the block number of the bad block is printed and icheck considers it to contain 0. 'Bad freeblock' means that a block number outside the available space was encountered in the free list. 'n dups in free' means that n blocks were found in the free list which duplicate blocks either in some file or in the earlier part of the free list.

#### BUGS

Since icheck is inherently two-pass in nature, extraneous diagnostics may be produced if applied to active file systems.

It believes even preposterous super-blocks and consequently can get core images.

The system should be fixed so that the reboot after fixing the root file system is not necessary.

ifconfig - configure network interface parameters

#### **SYOPNSIS**

/etc/ifconfig interface [ Ethernet\_address ] [ hostname ] [ parameters ]

### DESCRIPTION

If config is used to assign an address to a network interface and/or to configure network interface parameters. If config must be used at boot time to define the network address of each interface present on a machine; it may also be used at a later time to redefine an interface's address. Used without options, if config displays the current configuration for a network interface. Only the super-user may modify the configuration of a network interface.

The interface parameter is a string of the form "name unit", for example "ie0".

### **OPTIONS**

Ethernet\_address is the hardware Ethernet address of a given machine. The address is a 6-byte hexadecimal value; each byte of the address is separated by a colon. A typical Ethernet adddress is '8:0:20:1:1:A3'. This address is contained in the ID PROM on the Sun-2 CPU Board, and is reported at boot time as one of the PROM monitor's sign-on messages. The Ethernet\_address option is normally not used — the hardware supplies the default; the option is used only when trying to talk to a device which does not support ARP (like a VAX on a 4.1c network).

hostname may be either the hostname of a given machine (present in the hostname database, hosts(5)), or the complete Internet address consisting of your system's network number and the machine's unique host number. A typical Internet address might be "192.9.200.44", where "192.9.200" is the network number and "44" is the machine's hostnumber. To find a machine's Internet address, consult the local /etc/hosts file.

The following parameters may be set with ifconfig:

up Mark an interface "up".

down Mark an interface "down". When an interface is marked "down", the system

will not attempt to transmit messages through that interface.

trailers Enable the use of a "trailer" link level encapsulation when sending (default). If a network interface supports trailers, the system will, when possible encapsulate

a network interface supports trailers, the system will, when possible, encapsulate outgoing messages in a manner which minimizes the number of memory to

memory copy operations performed by the receiver.

-trailers Disable the use of a "trailer" link level encapsulation.

arp Enable the use of the Address Resolution Protocol in mapping between network

level addresses and link level addresses (default). This is currently implemented for mapping between DARPA Internet addresses and 10Mb/s Ethernet addresses.

-arp Disable the use of the Address Resolution Protocol.

### DIAGNOSTICS

Messages indicating the specified interface does not exit, the requested address is unknown, the user is not privileged and tried to alter an interface's configuration.

# SEE ALSO

rc(8), intro(4N), netstat(1)

imemtest - stand alone memory test

# **SYNOPSIS**

# b /stand/imemtest

# DESCRIPTON

Imemtest runs stand alone, not under control of the UNIX operating system. With the PROM resident monitor in control of the system, type the command:

# > b /stand/imemtest

and the monitor boots the memory test program into memory. Imemtest is completely self-explanatory. It prompts for all start and end addresses, and after that it runs under its own steam. It reports any errors it finds on the screen.

inetd - internet services daemon

#### **SYNOPSIS**

/etc/inetd | -d |

#### DESCRIPTION

Inetd is the internet super-server which invokes all internet server processes as needed. Connection-oriented services are invoked each time a connection is made, by creating a process. This process is passed the connection as file descriptor 0 and an argument of the form "sourcehost.sourceport" where sourcehost is hex and sourceport is decimal.

Datagram oriented services are invoked when a datagram arrives; a process is created and passed the connection as file descriptor 0. Inetd will look at the socket where datagrams arrive again only after this process completes. The paradigms for such process are either to read off the incoming datagram and then fork and exit, or to process the arriving datagram and then time out.

Inetd consults servers(5) when it is invoked, and supports whatever services are in that file.

An rcp server can be started from inetd. The only differences from the usual code are that svcudp\_create should be called as:

 $transp = scvudp\_create(0)$ 

since inet passes a socket file as descriptor 0, and svc\_register should be called as:

svc\_register(PROGNUM, VERSNUM, service, transp, 0)

with the final flag as 0, since the program will already have been registered by inetd. If you want to exit from the server process and return control to inet, you must explicitly exit since scy\_run never returns.

The format of entries in /etc/servers for rpc services is:

# rcp udp server-program program-number version-number

where server-program is the C code implementing the server, and program-number, version-number are the program, and version numbers, respectively of the service. The keyword udp can be replaced by tcp for tcp-based services.

If the same program handles multiple versions, the version number can be specified as a range:

# rcp udp /usr/etc/rstatd 100001 1-2

# **OPTIONS**

-d Specifies that debugging traces are to be turned on for connection-oriented (TCP) services.

**FILES** 

/etc/servers list of internet server processes

# **SEE ALSO**

servers(5), comsat(8C), ftpd(8C), rexecd(8C), rlogind(8C), syslog(8), rshd(8C), talkd(8C), telnetd(8C), tftpd(8C)

**BUGS** 

There is no provision for selectively invoking TCP debugging packet tracing per-service.

Should reread the /etc/servers file on receipt of a SIGHUP signal. The /etc/servers file can have no more than 26 lines.

Sun Release 2.0

Last change: 28 February 1985

521

init - process control initialization

SYNOPSIS

/etc/init

#### DESCRIPTION

Init is invoked inside UNIX as the last step in the boot procedure. It normally then runs the automatic reboot sequence as described in reboot(8), and if this succeeds, begins multi-user operation. If the reboot fails, it commences single user operation by giving the super-user a shell on the console. It is possible to pass parameters from the boot program to init so that single user operation is commenced immediately. When such single user operation is terminated by killing the single-user shell (i.e. by hitting D), init runs /etc/rc without the reboot parameter. This command file performs housekeeping operations such as removing temporary files, mounting file systems, and starting daemons.

In multi-user operation, init's role is to create a process for each terminal port on which a user may log in. To begin such operations, it reads the file /etc/ttys and forks several times to create a process for each terminal specified in the file. Each of these processes opens the appropriate terminal for reading and writing. These channels thus receive file descriptors 0, 1 and 2, the standard input and output and the diagnostic output. Opening the terminal will usually involve a delay, since the open is not completed until someone is dialed up and carrier established on the channel. If a terminal exists but an error occurs when trying to open the terminal init complains by writing a message to the system console; the message is repeated every 10 minutes for each such terminal until the terminal is shut off in /etc/ttys and init notified (by a hangup, as described below), or the terminal becomes accessible (init checks again every minute). After an open succeeds, /etc/getty is called with argument as specified by the second character of the ttys file line. Getty reads the user's name and invokes login to log in the user and execute the Shell.

Ultimately the Shell will terminate because of an end-of-file either typed explicitly or generated as a result of hanging up. The main path of *init*, which has been waiting for such an event, wakes up and removes the appropriate entry from the file *utmp*, which records current users, and makes an entry in /usr/adm/wtmp, which maintains a history of logins and logouts. The wtmp entry is made only if a user logged in successfully on the line. Then the appropriate terminal is reopened and getty is reinvoked.

Init catches the hangup signal (signal SIGHUP) and interprets it to mean that the file /etc/ttys should be read again. The Shell process on each line which used to be active in ttys but is no longer there is terminated; a new process is created for each added line; lines unchanged in the file are undisturbed. Thus it is possible to drop or add phone lines without rebooting the system by changing the ttys file and sending a hangup signal to the init process: use 'kill—HUP 1.'

Init will terminate multi-user operations and resume single-user mode if sent a terminate (TERM) signal, i.e. "kill —TERM 1". If there are processes outstanding which are deadlocked (due to hardware or software failure), init will not wait for them all to die (which might take forever), but will time out after 30 seconds and print a warning message.

Init will cease creating new getty's and allow the system to slowly die away, if it is sent a terminal stop (TSTP) signal, i.e. "kill -TSTP 1". A later hangup will resume full multi-user operations, or a terminate will initiate a single user shell. This hook is used by reboot(8) and halt(8).

Init's role is so critical that if it dies, the system will reboot itself automatically. If, at bootstrap time, the init process cannot be located, the system will loop in user mode at location 0x13.

# DIAGNOSTICS

init: tty: cannot open. A terminal which is turned on in the rc file cannot be opened, likely because the requisite lines are either not configured into the system or the associated device was not attached during boot-time system configuration.

WARNING: Something is hung (wont die); ps axl advised. A process is hung and could not be killed when the system was shutting down. This is usually caused by a process which is stuck in a device driver due to a persistent device error condition.

**FILES** 

/dev/console, /dev/tty\*, /etc/utmp, /usr/adm/wtmp, /etc/ttys, /etc/rc

SEE ALSO

login(1), kill(1), sh(1), ttys(5), getty(8), rc(8), reboot(8), halt(8), shutdown(8)

iostat - report I/O statistics

#### SYNOPSIS

iostat [interval [count]]

# DESCRIPTION

Iostat iteratively reports the number of characters read and written to terminals, and, for each disk, the number of seeks and transfers per second, and the milliseconds per average seek. It also gives the percentage of time the system has spent in user mode, in user mode running low priority (niced) processes, in system mode, and idling.

To compute this information, for each disk, seeks and data transfer completions and number of words transferred are counted; for terminals collectively, the number of input and output characters are counted. Also, each fiftieth of a second, the state of each disk is examined and a tally is made if the disk is active. From these numbers and given the transfer rates of the devices it is possible to determine average seek times for each device.

The optional interval argument causes iostat to report once each interval seconds. The first report is for all time since a reboot and each subsequent report is for the last interval only.

The optional count argument restricts the number of reports.

#### FILES

/dev/kmem /vmunix

# SEE ALSO

vmstat(8)

kgmon - generate a dump of the operating system's profile buffers

# **SYNOPSIS**

/usr/etc/kgmon | -b | [ -h | [ -r | [ -p ] [ system ] [ memory ]

# DESCRIPTION

Kgmon is a tool used when profiling the operating system. When no arguments are supplied, kgmon indicates the state of operating system profiling as running, off, or not configured (see config(8)). If the  $-\mathbf{p}$  flag is specified, kgmon extracts profile data from the operating system and produces a gmon.out file suitable for later analysis by gprof(1).

# **OPTIONS**

- -b Resume the collection of profile data.
- -h Stop the collection of profile data.
- -p Dump the contents of the profile buffers into a gmon.out file.
- -r Reset all the profile buffers. If the -p flag is also specified, the gmon.out file is generated before the buffers are reset.

If neither -b nor -h is specified, the state of profiling collection remains unchanged. For example, if the -p flag is specified and profile data is being collected, profiling is momentarily suspended, the operating system profile buffers are dumped, and profiling is immediately resumed.

### **FILES**

/vmunix — the default system /dev/kmem — the default memory

### SEE ALSO

gprof (1), config(8)

# DIAGNOSTICS

Users with only read permission on /dev/kmem cannot change the state of profiling collection. They can get a gmon.out file with the warning that the data may be inconsistent if profiling is in progress.

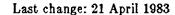

lpc - line printer control program

# **SYNOPSIS**

/usr/etc/lpc | command | command-parameter ... ] ]

# DESCRIPTION

Lpc is the Line Printer Control program and is used by the system administrator to control the operation of the line printer system. For each line printer configured in /etc/printcap (the line printer description database), lpc may be used to:

- disable or enable a printer,
- disable or enable a printer's spooling queue,
- rearrange the order of jobs in a spooling queue,
- find the status of printers, and their associated spooling queues and printer daemons.

Without any arguments, *lpc* works interactively and prompts for commands from the standard input. If arguments are supplied, *lpc* interprets the first argument as a *command* and the remaining arguments as *parameters* to the *command*. The standard input may be redirected so that *lpc* reads commands from a file. Commands may be abreviated; the following is the list of recognized commands. Note that the *printer* parameter in the commands is specified just by the name of the printer (**printronix** for example), not by —**Pprintronix** as you would specify it to the *lpr* or *lpq* commands.

# ? [command ...]

help [command ...]

Display a short description of each command specified in the argument list, or, if no arguments are given, a list of the recognized commands.

abort { all | printer ... }

Terminate an active spooling daemon on the local host immediately and then disable printing (preventing new daemons from being started by lpr) for the specified printers. The **abort** command can only be used by the super-user.

clean { all | printer ... }

Remove all files beginning with 'cf', 'tf', or 'df' from the specified printer queue(s) on the local machine. The **clean** command can only be used by the super-user.

enable { all | printer ... }

Enable spooling on the local queue for the listed printers, so that *lpr* can put new jobs in the spool queue. The **enable** command can only be used by the super-user.

exit

quit

Exit from lpc.

disable { all | printer ... }

Turn the specified printer queues off. This prevents new printer jobs from being entered into the queue by *lpr*. The **disable** command can only be used by the super-user.

restart { all | printer ... }

Attempt to start a new printer daemon. This is useful when some abnormal condition causes the daemon to die unexpectedly leaving jobs in the queue. Lpq reports that there is no daemon present when this condition occurs.

start { all | printer ... }

Enable printing and start a spooling daemon for the listed printers. The start command can only be used by the super-user.

status [ all ] [ printer ... ]

Display the status of daemons and queues on the local machine.

stop { all | printer ... }

Stop a spooling daemon after the current job completes and disable printing. The stop command can only be used by the super-user.

topq printer [jobnum ...] [user ...]

Move the print job(s) specified by jobnum or those job(s) belonging to user to the top (head) of the printer queue. The topq command can only be used by the super-user.

#### FILES

/etc/printcap

printer description file

/usr/spool/\*

spool directories

/usr/spool/\*/lock

lock file for queue control

# SEE ALSO

lpd(8), lpr(1), lpq(1), lprm(1), printcap(5)

# DIAGNOSTICS

?Ambiguous command

abreviation matches more than one command

?Invalid command

no match was found

?Privileged command

command can be executed by super-user only

Ipd - line printer daemon

#### **SYNOPSIS**

/usr/lib/lpd [ -l ] [ -L logfile ] [ port # ]

# DESCRIPTION

Lpd is the line printer daemon (spool area handler) and is normally invoked at boot time from the rc(8) file. It makes a single pass through the printcap(5) file to find out about the existing printers and prints any files left after a crash. It then uses the system calls listen(2) and accept(2) to receive requests to print files in the queue, transfer files to the spooling area, display the queue, or remove jobs from the queue. In each case, it forks a child to handle the request so the parent can continue to listen for more requests. The Internet port number used to rendezvous with other processes is normally obtained with getservent(3N) but can be changed with the port# argument. The -L option changes the file used for writing error conditions from the system console to logfile. The -l flag causes lpd to log valid requests received from the network. This can be useful for debugging purposes.

Access control is provided by two means. First, all requests must come from one of the machines listed in the file /etc/hosts.equiv. Second, if the "rs" capability is specified in the printcap entry for the printer being accessed, lpr requests will only be honored for those users with accounts on the machine with the printer.

The file lock in each spool directory is used to prevent multiple daemons from becoming active simultaneously, and to store information about the daemon process for lpr(1), lpq(1), and lprm(1). After the daemon has successfully set the lock, it scans the directory for files beginning with cf. Lines in each cf file specify files to be printed or non-printing actions to be performed. Each such line begins with a key character to specify what to do with the remainder of the line.

- J Job Name. String to be used for the job name on the burst page.
- C Classification. String to be used for the classification line on the burst page.
- L Literal. The line contains identification info from the password file and causes the banner page to be printed.
- Title. String to be used as the title for pr(1).
- H Host Name. Name of the machine where lpr was invoked.
- P Person. Login name of the person who invoked lpr. This is used to verify ownership by lprm.
- M Send mail to the specified user when the current print job completes.
- f Formatted File. Name of a file to print which is already formatted.
- Like "f" but passes control characters and does not make page breaks.
- p Name of a file to print using pr(1) as a filter.
- t Troff File. The file contains troff(1) output (C/A/T phototypesetter commands).
- d DVI File. The file contains output (DVI format from Stanford).
- g Graph File. The file contains data produced by plot(3X).
- c Cifplot File. The file contains data produced by cifplot.
- v The file contains a raster image.
- r The file contains text data with FORTRAN carriage control characters.
- 1 Troff Font R. Name of the font file to use instead of the default.
- 2 Troff Font I. Name of the font file to use instead of the default.

- 3 Troff Font B. Name of the font file to use instead of the default.
- 4 Troff Font S. Name of the font file to use instead of the default.
- Width. Changes the page width (in characters) used by pr(1) and the text filters.
- I Indent. The number of characters to indent the output by (in ascii).
- U Unlink. Name of file to remove upon completion of printing.
- N File name. The name of the file which is being printed, or a blank for the standard input (when lpr is invoked in a pipeline).

If a file can not be opened, a message will be placed in the log file (normally the console). Lpd will try up to 20 times to reopen a file it expects to be there, after which it will skip the file to be printed.

Lpd uses flock(2) to provide exclusive access to the lock file and to prevent multiple deamons from becoming active simultaneously. If the daemon should be killed or die unexpectedly, the lock file need not be removed. The lock file is kept in a readable ASCII form and contains two lines. The first is the process id of the daemon and the second is the control file name of the current job being printed. The second line is updated to reflect the current status of lpd for the programs lpq(1) and lprm(1).

#### FILES

/etc/printcap printer description file
/usr/spool/\* spool directories
/dev/lp\* line printer devices
/etc/hosts.equiv lists machine names allowed printer access

#### **SEE ALSO**

lpc(8), pac(8), lpr(1), lpq(1), lprm(1), printcap(5)
4.2BSD Line Printer Spooler Manual

makedbm - make a yellow pages dbm file

#### **SYNOPSIS**

makedbm [ -i yp\_input\_file ] [ -o yp\_output\_name ] [ -d yp\_domain\_name ] [ -m yp\_master\_name ] infile outfile makedbm [ -u dbmfilename ]

#### DESCRIPTION

Makedbm takes infile and converts it to a pair of files in dbm(3X) format, namely outfile.pag and outfile.dir. Each line of the input file is converted to a single dbm record. All characters up to the first tab or space form the key, and the rest of the line is the data. If a line ends with \, then the data for that record is continued on to the next line. It is left for the clients of the yellow pages to interpret #; makedbm does not itself treat it as a comment character. Infile can be -, in which case standard input is read.

Makedbm is meant to be used in generating dbm files for the yellow pages, and it generates a special entry with the key YP\_LAST\_MODIFIED, which is the date of *infile* (or the current time, if infile is -).

#### **OPTIONS**

- -i Create a special entry with the key YP\_INPUT\_FILE.
- -o Create a special entry with the key YP\_OUTPUT\_NAME.
- -d Create a special entry with the key YP\_DOMAIN\_NAME.
- -m Create a special entry with the key YP\_MASTER\_NAME.
- -u Undo a dbm file. That is, print out a dbm file one entry per line, with a single space separating keys from values.

#### **EXAMPLE**

It is easy to write shell scripts to convert standard files such as /etc/passwd to the key value form used by makedbm. For example,

```
#!/bin/awk -f
BEGIN { FS = ":"; OFS = "\t"; }
{ print $1, $0 }
```

takes the /etc/passwd file and converts it to a form that can be read by makedbm to make the yellow pages file passwd.byname. That is, the key is a username, and the value is the remaining line in the /etc/passwd file.

#### SEE ALSO

dbm(3X), newpasswd(8)

MAKEDEV - make system special files

# **SYNOPSIS**

/dev/MAKEDEV device...

# DESCRIPTION

MAKEDEV is a shell script normally used to install special files. It resides in the /dev directory, as this is the normal location of special files. Arguments to MAKEDEV are usually of the form device-name? where device-name is one of the supported devices listed in section 4 of the manual and '?' is a logical unit number (0-9). A few special arguments create assorted collections of devices and are listed below.

std Create the standard devices for the system; for example, /dev/console, /dev/tty.

local Create those devices specific to the local site. This request runs the shell file /dev/MAKEDEV.local. Site specific commands, such as those used to setup dialup lines as 'ttyd?' should be included in this file.

Since all devices are created using mknod(8), this shell script is useful only to the super-user.

# DIAGNOSTICS

Either self-explanatory, or generated by one of the programs called from the script. Use sh - x MAKEDEV in case of trouble.

#### SEE ALSO

intro(4), config(8), mknod(8)

makekey - generate encryption key

#### **SYNOPSIS**

/usr/lib/makekey

# DESCRIPTION

Makekey improves the usefulness of encryption schemes depending on a key by increasing the amount of time required to search the key space. It reads 10 bytes from its standard input, and writes 13 bytes on its standard output. The output depends on the input in a way intended to be difficult to compute (that is, to require a substantial fraction of a second).

The first eight input bytes (the *input key*) can be arbitrary ASCII characters. The last two (the salt) are best chosen from the set of digits, upper- and lower-case letters, and '.' and '/'. The salt characters are repeated as the first two characters of the output. The remaining 11 output characters are chosen from the same set as the salt and constitute the output key.

The transformation performed is essentially the following: the salt is used to select one of 4096 cryptographic machines all based on the National Bureau of Standards DES algorithm, but modified in 4096 different ways. Using the input key as key, a constant string is fed into the machine and recirculated a number of times. The 64 bits that come out are distributed into the 66 useful key bits in the result.

Makekey is intended for programs that perform encryption (for instance, ed and crypt(1)). Usually makekey's input and output will be pipes.

#### SEE ALSO

crypt(1), ed(1)

mkfs - construct a file system

# **SYNOPSIS**

/etc/mkfs special size [ nsect ] [ ntrack ] [ blksize ] [ fragsize ] [ ncpg ] [ minfree ] [ rps ] [ nbpi ]

#### DESCRIPTION

N.B.: file system are normally created with the newfs(8) command.

Mkfs constructs a file system by writing on the special file special. The numeric size specifies the number of sectors in the file system. Mkfs builds a file system with a root directory and a lost+found directory (see fsck(8)). The number of i-nodes is calculated as a function of the file system size. No boot program is initialized by mkfs (see newfs(8)).

#### **OPTIONS**

The optional arguments allow fine tune control over the parameters of the file system.

Nsect specify the number of sectors per track on the disk.

#### Ntrack

specify the number of tracks per cylinder on the disk.

# Blksize

gives the primary block size for files on the file system. It must be a power of two, currently selected from 4096 or 8192.

# Fragsize

gives the fragment size for files on the file system. The **fragsize** represents the smallest amount of disk space that will be allocated to a file. It must be a power of two currently selected from the range 512 to 8192.

Ncpg specifies the number of disk cylinders per cylinder group. This number must be in the range 1 to 32.

# Minfree

specifies the minimum percentage of free disk space allowed. Once the file system capacity reaches this threshold, only the super-user is allowed to allocate disk blocks. The default value is 10%.

rps If a disk does not revolve at 60 revolutions per second, this parameter may be specified.

nbpi Number of bytes for which one i-node block is allocated. This parameter is currently set at one i-node block for every 2048 bytes.

Users with special demands for their file systems are referred to the paper cited below for a discussion of the tradeoffs in using different configurations.

#### SEE ALSO

fs(5), dir(5), fsck(8), newfs(8), tunefs(8)

McKusick, Joy, Leffler; A Fast File System for Unix, System Internals Manual for the Sun Workstation.

Sun Release 2.0

Last change: 5 November 1984

mknod - build special file

**SYNOPSIS** 

/etc/mknod name [ c ] [ b ] major minor

DESCRIPTION

Mknod makes a special file. The first argument is the name of the entry. The second is **b** if the special file is block-type (disks, tape) or **c** if it is character-type (other devices). The last two arguments are numbers specifying the major device type and the minor device (for example, unit, drive, or line number).

Mknod is only for use by system configuration people. Normally you should use /dev/MAKEDEV instead when making special files.

SEE ALSO

mknod(2), makedev(8)

mkproto - construct a prototype file system

#### SYNOPSIS

/usr/etc/mkproto special proto

# DESCRIPTION

Mkproto is used to bootstrap a new file system. First a new file system is created using newfs(8). Mkproto is then used to copy files from the old file system into the new file system according to the directions found in the prototype file proto. The prototype file contains tokens separated by spaces or new lines. The first tokens comprise the specification for the root directory. File specifications consist of tokens giving the mode, the user-id, the group id, and the initial contents of the file. The syntax of the contents field depends on the mode.

The mode token for a file is a 6 character string. The first character specifies the type of the file. (The characters  $-\mathbf{bcd}$  specify regular, block special, character special and directory files respectively.) The second character of the type is either  $\mathbf{u}$  or - to specify set-user-id mode or not. The third is  $\mathbf{g}$  or - for the set-group-id mode. The rest of the mode is a three digit octal number giving the owner, group, and other read, write, execute permissions, see  $\mathbf{chmod}(1)$ .

Two decimal number tokens come after the mode; they specify the user and group ID's of the owner of the file.

If the file is a regular file, the next token is a pathname whence the contents and size are copied.

If the file is a block or character special file, two decimal number tokens follow which give the major and minor device numbers.

If the file is a directory, mkproto makes the entries. and .. and then reads a list of names and (recursively) file specifications for the entries in the directory. The scan is terminated with the token \$.

A sample prototype specification follows:

# SEE ALSO

fs(5), dir(5), fsck(8), newfs(8)

#### **BUGS**

There should be some way to specify links.

There should be some way to specify bad blocks.

Mkproto can only be run on virgin file systems. It should be possible to copy files into existent file systems.

monitor - system PROM monitor and command interpreter

#### SYNOPSIS

Interrupt UNIX bootstrap to activate command interpreter as described below.

#### DESCRIPTION

The CPU board of the Sun workstation contains a set of PROMs called the *monitor*, which control the system during startup. They normally test the system then search for and attempt to boot UNIX. However if you interrupt the boot procedure, they enter interactive mode and accept commands interactively.

To enter the interactive mode, power down or reset the system, then interrupt the UNIX bootstrap. When the message:

autoboot in progress

appears, enter either:

L1 -a (press L1, then a) from the keyboard, or

BREAK (press the break key) from a terminal.

The monitor displays its prompt:

>

# COMMANDS

The list of monitor commands is divided into two sections; miscellaneous commands, and commands to open and examine system memory resources. These are clustered at the end because they all use the same syntax.

The miscellaneous commands are:

## b pathname

Boot. By itself, b searches for and boots UNIX; when followed by a pathname, it boots the specified program. b? lists the possible boot devices.

c[addr] Continue executing. With an address, it executes starting there; without an address, it executes starting at the current PC.

## g addr | param

Start program execution. Starts executing code at the specified address; the default is the current PC.

## k[number]

Reset. The default is 0 which resets the system without changing memory or the maps; 1 resets the system except for memory, and 2 resets the entire system including memory and the maps.

## s[number]

Set or query the address space to be used by subsequent access commands. number represents the function code to be used; no number prints the current function code.

# $\mathbf{u}[dev][arg]$

Change UART assignment. This command manipulates the on-board UARTs and switches the current input and output device. It accepts the following devices:

Last change: 28 March 1985

- a SIO-A
- b SIO-B
- s screen
- k keyboard

And the following arguments:

i - input

o — output

# (a number) — UART speed

u addr - Set virtual UART address.

The commands a, d, e, l, m, o, p, and r open various system resources so that you can examine and change the contents. These commands all use the following syntax:

$$\mathbf{c}[addr][a...]$$

where:

c is the command

addr is the address (in hex) or the register number

is a desired action. A hex number means "write this as data"; any non-hex character means "read this location"

The following paragraphs describe these commands:

 $\mathbf{a}[addr][a...]$ 

Open A-register. n is between 0 and 7, 0 starts at the boundary defined by the command s, and 7 is the stack pointer.

 $\mathbf{d}[addr][a...]$ 

Open D-register. n is 0 to 7, with default 0.

e addr | a ...

Open word in memory. Default address is 0 as set by the command s, and odd addresses are rounded down.

1 addr | [a ...]

Open longword. Opens the longword at the address addr; the default is 0 in the address space set by s, and odd addresses are rounded down.

 $\mathbf{m}[addr||a...]$ 

Open segment map entry which maps virtual address addr in the current context. Current s command setting determines supervisor or user context. (0-3 = user; 4-7 = supervisor).

o addr | a ...

Open byte location. Opens the byte at the specified location; the default is 0 in the address space specified by s.

 $\mathbf{p}[addr][a...]$ 

Open page map entry which maps virtual address addr in the current context. The default is 0. The choice of context is determined by the current setting (0-3 = user; 4-7 = supervisor). Displays the revelant segment map entry with each page map entry in brackets.

 $\mathbf{r}[addr][a...]$ 

Open miscellaneous registers, as follows:

ss is the supervisor stack pointer

us is the user stack pointer

sf is the source function code

df is the destination function code

vb is the vector base

sc is the system context

uc is the user context

sr is the status register

pc is the program counter.

Changes made to these registers (except sc and vc) do not take effect until the next c command.

Last change: 28 March 1985

mount, umount - mount and dismount filesystems

#### SYNOPSIS

```
/etc/mount
/etc/mount -p
/etc/mount -a[fv][t type]
/etc/mount | -frv | to type options | | fsname | | dir |
/etc/umount | -av | | fsname | dir | ...
```

#### DESCRIPTION

Mount announces to the system that a filesystem fename is to be attached to the file tree at the directory dir. The directory dir must already exist. It becomes the name of the newly mounted root. The contents of dir are hidden until the filesystem is unmounted. If fename is of the form host:path the filesystem type is assumed to be nfs(4).

Umount announces to the system that the filesystem fsname previously mounted on directory dir should be removed. Either the filesystem name or the mounted-on directory may be used.

Mount and umount maintain a table of mounted filesystems in /etc/mtab, described in mtab(5). If invoked without an argument, mount displays the table. If invoked with only one of fsname or dir mount searches /etc/fstab for an entry whose dir or fsname field matches the given argument. For example,

```
mount /usr
       mount /dev/xy0g
are shorthand for
       mount /dev/xy0g /usr
if this line is in /etc/fstab
```

/dev/xy0g /usr 4.2 rw 1 1

# MOUNT OPTIONS

and

- Attempt to mount all the filesystems described in /etc/fstab. In this case, fsname and dir are taken from /etc/fstab. If a type is specified all of the filesystems in /etc/fstab with that type will be mounted.
- The next argument is a string that specifies mount options. Valid options are: ro, rw, quota, noquota, hard, soft. Hard and soft only make sense on nfs(4) filesystems. Options are separated by commas. The options ro and rw stand for read-only and read-write; rw is the default. Since quotas are not implemented, noquota is the default. With a hard remote mount, mount tries forever if the mountd(8c) server does not respond. Once the filesystem is mounted, access requests will retry forever if the nfsd(8) server does not respond. Hard is the default. With a soft remote mount, if the mountd(8c) server does not respond, mount forks a background copy to retry forever. Once the soft mount completes, access requests will fail with [ETIMEDOUT] if the nfsd(8) server does not respond.
- -r Mount the specified filesystem read-only. This is a shorthand for:

### mount -o ro fsname dir

Physically write-protected and magnetic tape filesystems must be mounted read-only, or errors will occur when access times are updated, whether or not any explicit write is attempted.

- The next argument is the filesystem type. The accepted types are: 4.2, nfs, and pc; see —ŧ fstab(5) for a description of the legal filesystem types.
- Fake a new /etc/mtab entry, but do not actually mount any filesystems. **—**f
- Print the list of mounted filesystems in a format suitable for use in /etc/fstab.
- Verbose mount displays a message indicating the filesystem being mounted.

# **UMOUNT OPTIONS**

- Attempt to unmount all the filesystems currently mounted. In this case, fename is taken from /etc/mtab.
- v Verbose umount displays a message indicating the filesystem being unmounted.

# **EXAMPLES**

mount /dev/xy0g /usr mount a local disk
mount -ft 4.2 /dev/nd0 / fake an entry for nd root
mount -at 4.2 mount all 4.2 filesystems
mount -t nfs serv:/usr/src /usr/src mount remote filesystem
mount serv:/usr/src /usr/src same as above
mount -o hard serv:/usr/src /usr/src same as above but hard mount
mount -p > /etc/fstab save current mount state

## **FILES**

/etc/mtab mount table /etc/fstab filesystem table

## SEE ALSO

mount(2), nfsmount(2), unmount(2), fstab(5), mountd(8c), nfsd(8c)

## **BUGS**

Mounting filesystems full of garbage will crash the system.

No more than one user should mount a disk partition "read-write" or the file system may become corrupted.

mountd - NFS mount request server

# **SYNOPSIS**

/usr/etc/rpc.mountd

# DESCRIPTION

Mountd is an rpc(4) server that answers file system mount requests. It reads the file /etc/exports, described in exports(5), to determine which file systems are available to which machines and users. It also provides information as to which clients have file systems mounted. This information can be printed using the showmount(8) command.

The mountd daemon is normally invoked by inetd(8C).

## SEE ALSO

nfs(4), rpc(4), exports(5), services(5), inetd(8), showmount(8)

ncheck - generate names from i-numbers

## **SYNOPSIS**

/usr/etc/ncheck [ -1 numbers ] [ -a ] [ -s ] [ filesystem ]

## DESCRIPTION

N.B.: For most normal file system maintenance, the function of ncheck is subsumed by fsck(8).

Ncheck with no argument generates a pathname versus i-number list of all files on a set of default file systems. Names of directory files are followed by '/.'.

A file system may be specified by the optional filesystem argument.

The report is in no useful order, and probably should be sorted.

#### **OPTIONS**

## -i numbers

Report only those files whose i-numbers follow.

- -a Print the names '.' and '..', which are ordinarily suppressed.
- -s Report only special files and files with set-user-ID mode. This is intended to discover concealed violations of security policy.

#### SEE ALSO

sort(1), dcheck(8), fsck(8), icheck(8)

## DIAGNOSTICS

When the filesystem structure is improper, '??' denotes the 'parent' of a parentless file and a pathname beginning with '...' denotes a loop.

nd - network disk control

**SYNOPSIS** 

/etc/nd | command ]

#### DESCRIPTION

The nd command controls the network disk service of the kernel as described in nd(4p). A single command may be given on the command line; if none is given then the standard input is read for a list of commands. Typically, the file /etc/nd.local is used for input. Lines beginning with '#' are considered to be comments.

The available commands are:

# user hostname hisunit mydev myoff mysize mylunit

For the client hostname transform incoming requests for hisunit into server device myder at offset myoff and size mysize sectors. /dev/ndlmylunit provides a local name for this disk "subpartition". If mysize is "-1", then this user unit is equivalent to the entire filesystem partition myder (no "subpartioning" is done.) If mylunit is "-1" then no local name is needed for this user unit; this is usually the case with a swap unit, or a unit represented by an entire filesystem. If hostname is a numeric zero, hisunit refers to a public unit.

# ether hostname ether\_addr [ maxpacks ]

The ether command associates an Ethernet address ether\_addr with the client hostname. This information is required in order for a client to learn his Internet address when it boots -- nd provides the Internet address for hostname based on the Ethernet address received in a boot request. The Ethernet address is given as size hex bytes separated by colons, e.g., 8:0:20:1:1:a3. At least one previous user command must have been issued for the client. The maxpacks option may be given to set the maximum number of packets that the server will send to the client before requesting an acknowledge. The default is 6; it should suffice unless the client Ethernet interface is very slow.

#### version versionnumber

The version command gives the level of configuration of the server. Occasionally the need arises to reorganize or reload the diskless partitions. Since the clients will rewrite locally cached blocks, they must be kept from writing their filesystems until they reboot. Before such a reorganization occurs, the system manager should warn diskless users to save files and halt their machines. Modification of the partitions should occur with the disk server off. After modification is complete, versionnumber should be incremented to force users to reboot.

son

Starts the network disk server. This command should be issued after all user, ether, and version commands.

BOff

Stops the disk server until a subsequent son command.

clear

Stops the disk server and clears all user and ether information.

#### serverat hostname

Systems with disks may use the **serverat** command to specify a disk server if they wish to user a network disk in addition to their locally attached disk. Even then, this command is only necessary if they wish to use a public network disk or if they wish to change network disk servers.

FILES

/etc/nd.local

SEE ALSO

nd(4p)

**BUGS** 

No sanity checking of disk partitions is done.

netstat - show network status

#### **SYNOPSIS**

#### DESCRIPTION

Netstat symbolically displays the contents of various network-related data structures.

The arguments, system and core allow substitutes for the defaults '/vmunix' and '/dev/kmem'.

If an interval is specified, netstat continuously displays the information regarding packet traffic on the configured network interfaces, pausing interval seconds before refreshing the screen.

There are a number of display formats, depending on the information that netstat presents. The display formats are controlled by the options listed below and are described there.

#### **OPTIONS**

Not all of the options listed here can be used in combination. Some of the options select the information to be displayed, and some of the options further qualify that specific display. *Netstat* checks its options in the order —m (memory management statistics), —1 (interface statistics), —h (host table state), and —r (routing tables), and presents a display for only one of these options.

The default display, for active sockets, shows the local and remote addresses, send and receive queue sizes (in bytes), protocol, and, optionally, the internal state of the protocol. Other display formats are controlled by the options listed below.

- -m Show statistics recorded by the memory management routines (the network manages a "private share" of memory)
- -i Show the state of interfaces which have been auto-configured (interfaces statically configured into a system, but not located at boot time are not shown) The interface display provides a table of cumulative statistics regarding packets transferred, errors, and collisions. The network address (currently Internet specific) of the interface and the maximum transmission unit ("mtu") are also displayed.
- -h Show the state of the IMP host table. This does not work in an environment where the IMP host tables do not exist.
- -r Show the routing tables. The routing table display indicates the available routes and their status. Each route consists of a destination host or network and a gateway to use in forwarding packets. The flags field shows the state of the route ("U" if "up"), and whether the route is to a gateway ("G"). Direct routes are created for each interface attached to the local host. The refent field gives the current number of active uses of the route. Connection oriented protocols normally hold on to a single route for the duration of a connection while connectionless protocols obtain a route then discard it. The use field provides a count of the number of packets sent using that route. The interface entry indicates the network interface utilized for the route.

Options listed below provide further qualification for the display formats listed above.

- -A Show the address of any associated protocol control blocks; used for debugging.
- -a Show the state of all sockets; normally sockets used by server processes are not shown
- -n Show network addresses as numbers (normally netstat interprets addresses and attempts to display them symbolically).
- -s Show per-protocol statistics. When used with the -r option, the -s option displays routing statistics.
- -t Add timer information to the interface display.

#### FURTHER NOTES

Address formats are of the form "host.port" or "network.port" if a socket's address specifies a network but no specific host address. When known the host and network addresses are displayed symbolically according to the data bases /etc/hosts and /etc/networks, respectively. If a symbolic name for an address is unknown, or if the —n option is specified, the address is printed in the Internet "dot format"; refer to inet(3N) for more information regarding this format. Unspecified, or "wildcard", addresses and ports appear as "\*".

When netstat is invoked with an interval argument, it displays a running count of statistics related to network interfaces. This display consists of a column summarizing information for all interfaces, and a column for the interface with the most traffic since the system was last rebooted. Every 24th line of each screen of information contains a summary since the system was last rebooted. Subsequent lines of output show values accumulated over the preceding interval.

#### SEE ALSO

iostat(8), vmstat(8), hosts(5), networks(5), protocols(5), services(5), trpt(8C)

# **BUGS**

The notion of errors is ill-defined. Collisions mean something else for the IMP.

The kernel's tables can change while netstat is examining them, creating incorrect or partial displays.

Last change: 24 October 1984

547

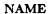

newaliases - rebuild the data base for the mail aliases file

## **SYNOPSIS**

newaliases

## DESCRIPTION

Newaliases rebuilds the random access data base for the mail aliases file /usr/lib/aliases. It must be run each time /usr/lib/aliases is changed in order for the change to take effect.

# SEE ALSO

aliases(5), sendmail(8)

Sun Release 2.0 Last change: 13 April 1983

newfs - construct a new file system

#### **SYNOPSIS**

 $/\text{etc/newfs} \mid -v \mid |-n| \mid \text{mkfs-options} \mid \text{special} \mid \text{disk-type} \mid$ 

#### DESCRIPTION

Newfs is a "friendly" front-end to the mkfs(8) program. On the VAX, newfs will look up the type of disk a file system is being created on in the disk description file /etc/disktab; on the Sun the disk type is determined by reading the disk label. Newfs then calculates the appropriate parameters to use in calling mkfs, then builds the file system by forking mkfs and, if the file system is a root partition, installs the necessary bootstrap programs in the initial 16 sectors of the device.

### **OPTIONS**

- -n Do not install the bootstrap programs.
- -v newfs prints out its actions, including the parameters passed to mkfs.

Options which may be used to override default parameters passed to mkfe are:

-s size The size of the file system in sectors.

#### -b block-size

The block size of the file system in bytes.

## -f frag-size

The fragment size of the file system in bytes.

# -t #tracks/cylinder

## -c #cylinders/group

The number of cylinders per cylinder group in a file system. The default value used is 16.

### -m free space %

The percentage of space reserved from normal users; the minimum free space threshhold. The default value used is 10%.

## -r revolutions/minute

The speed of the disk in revolutions per minute (normally 3600).

#### **FILES**

/etc/disktab for disk geometry and file partition information (VAX only)
/etc/mkfs to actually build the file system
/usr/mdec for boot strapping programs

#### SEE ALSO

fs(5), fsck(8), tunefs(8)

The Sun UNIX File System in the Sun System Internals Manual.

nfsd, biod - NFS daemons

## **SYNOPSIS**

/etc/nfsd [ nservers ]

/etc/biod [ nservers ]

# DESCRIPTION

Nfsd starts the nfs(4) server daemons that handle client filesystem requests. Nservers is the number of file system request daemons to start. This number should be based on the load expected on this server; four is a good number. If nservers is not specified it defaults to one.

Biod starts nservers asynchronous block I/O daemons. This command is used on a NFS client to handle read-ahead and write-behind of buffer cached blocks. A good value for nservers is four; if not specified it defaults to one.

# SEE ALSO

nfs(4), rpc(4), mountd(8c), exports(5)

nfsstat - Network File System statistics

## **SYNOPSIS**

nfsstat [ -csnrdz ]

# DESCRIPTION

Nfsstat displays statistical information about the Network File System (NFS), Remote Procedure Call (RPC), and Network Disk (ND) interfaces to the kernel. It can also be used to reinitialize this information. If no options are given the default is

nfsstat -csnr

That is, print everything except ND information, and reinitialize nothing.

# **OPTIONS**

- -c Display client information. Only the client side NFS and RPC information will be printed. Can be combined with the -n and -r options to print client NFS or client RPC information only.
- -s Display server information. Works like the -c option above.
- -n Display NFS information. NFS information for both the client and server side will be printed. Can be combined with the -c and -s options to print client or server NFS information only.
- -r Display RPC information. Works like the -n option above.
- -d Display Network Disk (ND) information.
- Zero (reinitialize) statistics. Can be combined with any of the above options to zero particular sets of statistics after printing them. The user must have write permission on \( \delta e v / kmem \) for this option to work.

#### FILES

/vmunix system namelist /dev/kmem kernel memory

#### SEE ALSO

nis(4)

pac - printer/plotter accounting information

## **SYNOPSIS**

## DESCRIPTION

Pac reads the printer/plotter accounting files, accumulating the number of pages (the usual case) or feet (for raster devices) of paper consumed by each user, and printing out how much each user consumed in pages or feet and dollars. If any names are specified, then statistics are only printed for those users; usually, statistics are printed for every user who has used any paper.

# **OPTIONS**

# -Pprinter

Do accounting for the named printer. Normally, accounting is done for the default printer (site dependent) or the value of the PRINTER environment variable is used.

### -pprice

Use the value price for the cost in dollars instead of the default value of 0.02.

- Sorted the output by cost; usually the output is sorted alphabetically by name. -с
- -r Reverse the sorting order.
- Summarize the accounting information on the summary accounting file; this summary is -5 necessary since on a busy system, the accounting file can grow by several lines per day.

#### FILES

/usr/adm/?acct /usr/adm/?\_sum raw accounting files summary accounting files

#### BUGS

The relationship between the computed price and reality is as yet unknown.

ping - network debugging

**SYNOPSIS** 

/usr/etc/ping host [timeout]

# DESCRIPTION

Ping repeatedly sends an icmp echo packet to host and reports whether or not a reply was received. It keeps trying until timeout seconds have elapsed, or an answer is received. The default timeout is 20 seconds. The host argument can be a name or an internet address.

# SEE ALSO

icmp(4P)

portmap - DARPA port to RPC program number mapper

## **SYNOPSIS**

/usr/etc/rpc.portmap

# DESCRIPTION

Portmap is a server that converts RPC program numbers into DARPA protocol port numbers. It must be running in order to make RPC calls.

When an RPC server is started, it will tell portmap what port number it is listening to, and what RPC program numbers it is prepared to serve. When a client wishes to make an RPC call to a given program number, it will first contact portmap on the server machine to determine the port number where RPC packets should be sent.

Normally, standard RPC servers are started by inetd(8c), so portmap must be started before inetd is invoked.

#### SEE ALSO

servers(5), rpcinfo(8), inetd(8)

#### **BUGS**

If portmap crashes, all servers must be restarted.

pstat - print system facts

#### **SYNOPSIS**

/etc/pstat -aixptufT [ suboptions ] [ system [ corefile ] ]

## DESCRIPTION

Pstat interprets the contents of certain system tables. If corefile is given, the tables are sought there, otherwise in /dev/kmem. The required namelist is taken from /vmunix unless system is specified.

# **OPTIONS**

- -a Under -p, describe all process slots rather than just active ones.
- -i Print the inode table including the associated vnode entries with these headings:

LOC The core location of this table entry.

IFLAG Miscellaneous inode state variables encoded thus:

A inode access time must be corrected

C inode has been changed

L inode is locked

R inode is being referenced

T inode contains a pure text prototype

U update time (fs(5)) must be corrected

W wanted by another process (L flag is on)

Z someone waiting for an exclusive lock

IDEVICE Major and minor device number of file system in which this inode resides.

INO I-number within the device.

MODE Mode bits in octal, see chmod(2).

NLK Number of links to this inode.

UID User ID of owner.

SIZE/DEV Number of bytes in an ordinary file, or major and minor device of special file.

VFLAG Miscellaneous vnode state variables encoded thus:

R root of its file system

S shared lock applied

E exclusive lock applied

T vnode is a pure text prototype

Z process is waiting for a shared or exclusive lock

CNT Number of open file table entries for this vnode.

SHC Reference count of shared locks on the vnode.

EXC Reference count of exclusive locks on the vnode (this may be > 1 if, for exam-

ple, a file descriptor is inherited across a fork).

TYPE Vnode file type, either VNON (no type), VREG (regular), VDIR (directory), VBLK (block device), VCHR (character device), VLNK (symbolic link), VSOC (socket), or VBAD (bad).

-x Print the text table with these headings:

LOC The core location of this table entry.

FLAGS Miscellaneous state variables encoded thus:

P resulted from demand-page-from-inode exec format (see execve(2))

T ptrace(2) in effect

W text not yet written on swap device

L loading in progress

K locked

w wanted (L flag is on)

DADDR Disk address in swap, measured in multiples of 512 bytes.

CADDR Head of a linked list of loaded processes using this text segment.

RSS Resident set size, measured in multiples of 512 bytes.

SIZE Size of text segment, measured in multiples of 512 bytes.

VPTR Core location of corresponding vnode.

CNT Number of processes using this text segment.

CCNT Number of processes in core using this text segment.

-p Print process table for active processes with these headings:

```
LOC
          The core location of this table entry.
S
          Run state encoded thus:
               no process
          1
               awaiting an event
               (abandoned state)
          3
               runnable
          4
               being created
               being terminated
               stopped under trace
F
         Miscellaneous state variables, or-ed together (hexadecimal):
         0000001 loaded
         0000002 a system process (scheduler or page-out daemon)
         0000004 locked for swap out
         0000008 swapped out during process creation
         0000010 traced
         0000020 used in tracing
         0000040 user settable lock in core
         0000080 in page-wait
         0000100 prevented from swapping during fork(2)
         0000200 restore old sigmask after taking signal
         0000400 exiting
         0000800 doing physical i/o
         0001000 process resulted from a vfork(2) which is not yet complete
         0002000 another flag for vfork(2)
         0004000 process has no virtual memory, as it is a parent in the context of
         0008000 process is demand paging data pages from its text inode
         0010000 process has advised of sequential behavior with vadvise(2)
         0020000 process has advised of anomalous behavior with vadvise(2)
         0040000 process is in a sleep which will timeout
         0080000 (unused)
         0100000 using old signal mechanism
         0200000 process is owed a profiling tick
         0400000 process is setting up a select(2) call
         0800000 Process is a login process
         1000000 Page tables for this process have changed (tlb is dirty)
POIP
         number of pages currently being pushed out from this process.
         Scheduling priority, see setpriority(2).
PRI
```

SIG

UID

SLP

Real user ID.

Signals received (signals 1-32 coded in bits 0-31),

Amount of time process has been blocked.

TIM Time resident in seconds; times over 127 coded as 127.

CPU Weighted integral of CPU time, for scheduler.

NI Nice level, see setpriority(2).

PGRP Process number of root of process group (the opener of the controlling terminal).

PID The process ID number.

PPID The process ID of parent process.

ADDR If in core, the page frame number of the first page of the 'u-area' of the process. If swapped out, the position in the swap area measured in multiples of 512 bytes.

RSS Resident set size - the number of physical page frames allocated to this process.

SRSS RSS at last swap (0 if never swapped).

SIZE Virtual size of process image (data+stack) in multiples of 512 bytes.

WCHAN Wait channel number of a waiting process.

LINK Link pointer in list of runnable processes.

TEXTP If text is pure, pointer to location of text table entry.

CLKT Countdown for real interval timer, setitimer(2) measured in clock ticks (10 milliseconds).

## -t Print table for terminals with these headings:

RAW Number of characters in raw input queue.

CAN Number of characters in canonicalized input queue.

OUT Number of characters in putput queue.

MODE See tty(4).

ADDR Physical device address.

DEL Number of delimiters (newlines) in canonicalized input queue.

COL Calculated column position of terminal.

STATE Miscellaneous state variables encoded thus:

T delay timout in progress

W waiting for open to complete

O open

C carrier is on

B busy doing output

A process is awaiting output

X open for exclusive use

H hangup on close

PGRP Process group for which this is controlling terminal.

DISC Line discipline; blank is old tty OTTYDISC or "new tty" for NTTYDISC or "net" for NETLDISC (see bk(4)).

- -u print information about a user process; the next argument is its address as given by ps(1). The process must be in main memory, or the file used can be a core image and the address 0.
- -? Print the open file table with these headings:

LOC The core location of this table entry.

TYPE The type of object the file table entry points to.

FLG Miscellaneous state variables encoded thus:

R open for reading

W open for writing

A open for appending

S shared lock present

X exclusive lock present

I signal pgrp when data ready

CNT Number of processes that know this open file.

MSG Number of references from message queue.

DATA The location of the vnode table entry or socket for this file.

OFFSET The file offset (see lseek(2)), or the core address of the associated socket structure.

- print information about swap space usage: the number of (512 byte) blocks used and free is given as well as the number of used blocks which belong to text images.
- -T prints the number of used and free slots in the several system tables and is useful for checking to see how full system tables have become if the system is under heavy load.

## **FILES**

/vmunix namelist /dev/kmem default source of tables

#### SEE ALSO

ps(1), stat(2), fs(5)
K. Thompson, UNIX Implementation

## **BUGS**

It would be very useful if the system recorded "maximum occupancy" on the tables reported by  $-\mathbf{T}$ ; even more useful if these tables were dynamically allocated.

quot - summarize file system ownership

### **SYNOPSIS**

/usr/etc/quot [ -cfhnv ] [ filesystem ]

# DESCRIPTION

Quot displays the number of blocks (1024 bytes) in the named filesystem currently owned by each user. If no filesystem is named, a default name is used.

## **OPTIONS**

- -c Display three columns giving file size in blocks, number of files of that size, and cumulative total of blocks in that size or smaller file.
- -? Display count of number of files as well as space owned by each user.
- -h Estimate the number of blocks in the file this doesn't account for files with holes in them.
- -n Run the pipeline ncheck filesystem | sort +0n | quot -n filesystem to produce a list of all files and their owners.
- -v Display three columns containing the number of blocks not accessed in the last 30, 60, and 90 days.

#### FILES

Default file system varies with system. /etc/passwd to get user names

## SEE ALSO

ls(1), du(1)

559

NAME

rc - command script for auto-reboot and daemons

**SYNOPSIS** 

/etc/rc
/etc/rc.local

# DESCRIPTION

Rc is the command script which controls the automatic reboot and rc.local is the script holding commands which are pertinent only to a specific site.

When an automatic reboot is in progress, rc is invoked with the argument autoboot and runs a fsck with option —p to "preen" all the disks of minor inconsistencies resulting from the last system shutdown and to check for serious inconsistencies caused by hardware or software failure. If this auto-check and repair succeeds, then the second part of rc is run.

The second part of rc, which is run after a auto-reboot succeeds and also if rc is invoked when a single user shell terminates (see init(8)), starts all the daemons on the system, preserves editor files and clears the scratch directory /tmp. Rc.local is executed immediately before any other commands after a successful fsck. Normally, the first commands placed in the rc.local file define the machine's name, using hostname(1), and save any possible core image that might have been generated as a result of a system crash, savecore(8). The latter command is included in the rc.local file because the directory in which core dumps are saved is usually site specific.

#### SEE ALSO

init(8), reboot(8), savecore(8)

Last change: 16 February 1984

rdate - set system date from a remote host

## **SYNOPSIS**

/usr/ucb/rdate hostname

# DESCRIPTION

Rdate sets the local date and time from the hostname given as argument. You must be superuser on the local system. Typically rdate can be inserted as part of your /etc/rc.local startup script.

# SEE ALSO

timed(8C)

## **BUGS**

Could be modified to accept a list of hostnames and try each until a valid date returned. Better yet would be to write a real date server that accepted broadcast requests.

reboot - UNIX bootstrapping procedures

**SYNOPSIS** 

$$/\text{etc/reboot} [-n][-q]$$

## DESCRIPTION

The UNIX operating system is started by placing it in memory transferring to it. Since the system is not re-enterable, it is necessary to read it in from disk or tape each time it is to be bootstrapped.

Rebooting a running system. When a UNIX system is running and a reboot is desired, shut-down(8) is normally used. If there are no users then /etc/reboot can be used. Reboot performs a sync operation on the disks, and then a multi-user reboot (as described below) is initiated. This causes a system to be booted and an automatic disk check to be performed. If all this succeeds without incident, the system is then brought up multi-user.

### **OPTIONS**

-n option avoids the sync. It can be used if a disk or the processor is on fire.

-q reboots quickly and ungracefully, without first shutting down running processes.

Power fail and crash recovery. Normally, the system will reboot itself at power-up or after crashes. When it reboots, an automatic consistency check of the file systems is done. If this check is successful, the system resumes multi-user operations.

The boot program finds the corresponding file on the given device, loads that file into memory location zero, and starts the program at the entry address specified in the program header. Normal line editing characters can be used in specifying the pathname.

For tapes, the minor device number gives a file offset.

FILES

/vmunix

system code

/boot

system bootstrap

SEE ALSO

crash(8S), fsck(8), init(8), rc(8), shutdown(8), halt(8), newfs(8)

recnews - receive unprocessed articles via mail

## **SYNOPSIS**

/usr/lib/news/recnews [ newsgroup [ sender ] ]

# DESCRIPTION

Recnews reads a letter from the standard input; determines the article title, sender, and newsgroup; and gives the body to inews with the right arguments for insertion.

If newsgroup is omitted, the to line of the letter is used. If sender is omitted, the sender is determined from the from line of the letter. The title is determined from the subject line.

## SEE ALSO

inews(1), uurec(8), sendnews(8), readnews(1), checknews(1)

renice - alter priority of running processes

SYNOPSIS

/etc/renice [ -g ] [ -u ] priority who ...

#### DESCRIPTION

Renice can be used to alter the scheduling priority of one or more running processes. By default, the processes to be affected are specified by their process id's. If the —g option is specified, the who parameters are interpreted as process groups and all the processes in the specified process groups have their scheduling priority altered. If the —u option is indicated, the who parameters are interpreted as user names and all process owned by the user are affected.

Users other than the super-user may only alter the priority of processes they own, and can only monotonically increase their "nice value" within the range 0 to PRIO\_MIN (20). (This prevents overriding administrative fiats.) The super-user may alter the priority of any process and set the priority to any value in the range PRIO\_MAX (-20) to PRIO\_MIN. Useful priorities are: 19 (the affected processes will run only when nothing else in the system wants to), 0 (the "base" scheduling priority), anything negative (to make things go very fast).

If no who parameter is specified, the current process (alternatively, process group or user) is used.

FILES

/etc/passwd to map user names to user id's

SEE ALSO

getpriority(2)

BUGS

If you make the priority very negative, then the process cannot be interrupted. To regain control you must make the priority greater than zero. Non super-users can not increase scheduling priorities of their own processes, even if they were the ones that decreased the priorities in the first place.

Last change: 1 February 1985

563

restore - incremental file system restore

#### SYNOPSIS

/etc/restore key [ name ... ]

## DESCRIPTION

Restore restores files from tapes previously created via the dump(8) command. Restore's actions are controlled by the key argument. The key is a string of characters containing at most one function letter and possibly one or more function modifiers. Other arguments to restore are file or directory names specifying the files that are to be restored. Unless the h key is specified (see below), the appearance of a directory name refers to the files and (recursively) subdirectories of that directory.

## **FUNCTION LETTERS**

The function portion of the key is specified by one of the following letters:

The tape is read and loaded into the current directory. This should not be done lightly; the r key should only be used to restore a complete dump tape onto a clear file system or to restore an incremental dump tape after a full level zero restore. Thus:

tutorial% /etc/newfs /dev/rxy0g eagle tutorial% /etc/mount /dev/xy0g /mnt tutorial% cd /mnt tutorial% restore r

is a typical sequence to restore a complete dump. Another restore can be done to get an incremental dump in on top of this. A dump(8) followed by a newfs(8) and a restore can be used to change the size of a file system.

- Restore requests a particular tape of a multi volume set on which to restart a full restore (see the r key above). This allows restore to be interrupted and then restarted.
- Extract the named files from the tape. If the named file matches a directory whose contents had been written onto the tape, and the h key is not specified, the directory is recursively extracted. The owner, modification time, and mode are restored (if possible). If no file argument is given, the root directory is extracted, which results in the entire content of the tape being extracted, unless the h key has been specified.
- t List the names of the specified files if they occur on the tape. If no file argument is given, the root directory is listed, which results in the entire content of the tape being listed, unless the h key has been specified. Note that the t key replaces the function of the old dumpdir program.
- Restore files interactively from a dump tape. After reading in the directory information from the tape, restore provides a shell like interface within which the user can move around the directory tree selecting files to be extracted. The available commands that this 'shell' provides are given below. For those commands that require an argument, the default is the current directory.
  - List the current or specified directory. Entries that are directories are appended with a '/'. Entries that have been marked for extraction are prepended with a '\*'. If the verbose key is set the inode number of each entry is also listed.
  - cd arg Change the current working directory to the specified argument.
  - pwd Print the full pathname of the current working directory.
  - add [arg] Add the current directory or specified argument to the list of files to be extracted. If a directory is specified, add that directory and all its to the extraction list (unless the h key is specified on the command line). Files that are on

the extraction list are prepended with a '\*' when they are listed by ls.

# delete [arg]

Delete the current directory or specified argument from the list of files to be extracted. If a directory is specified, delete that directory and all its descendents from the extraction list (unless the **h** key is specified on the command line). The most expedient way to extract most of the files from a directory is to add the directory to the extraction list and then delete those files that are not needed.

extract from the dump tape all the files that are on the extraction list. Restore asks which volume the user wishes to mount. The fastest way to extract a few files is to start with the last volume, and work towards the first volume.

verbose Toggle the sense of the v key. When the verbose key is set, the ls command lists the inode numbers of all entries, and restore also displays information about each file as it is extracted.

help List a summary of the available commands.

quit Restore immediately exits, even if the extraction list is not empty.

#### **FUNCTION MODIFIERS**

The function modifiers which may be used in addition to the function letters are as follows. A few of these modifiers — namely **b**, **f**, and **s**— take an argument from the command line. If you use more than one of **b**, **f**, and **s**, nest your arguments as you do your modifiers; if you use **b** first on the command line, place its argument first on the command line, and so on.

- **b** Specifies the blocking factor for the restore. The blocking factor is taken from the next argument on the command line. This corresponds to the **b** key in dump(8).
- d Turns on debugging output.
- v This is the verbose option. It means display the name of each file it treats preceded by its file type. Restore normally works silently.
- 1 Use the next argument to restore as the name of the archive instead of /dev/rmt?. If the name of the file is '-', restore reads from standard input. Thus, dump(8) and restore can be used in a pipeline to dump and restore a file system with the command

tutorial% dump Of - /usr | (cd /mnt; restore xf -)

If the name of the file is 'machine:device' the restore is done from the specified machine through the internet using rmt(8C).

The next argument to restore is the number of files to skip in the case where there are multiple dump files on the dump tape. For example, a command like

tutorial% restore xfs /dev/nrar0 5 would position you at the sixth file on the tape.

- y Do not ask whether to abort the restore in the event of tape errors. Restore always tries to skip over the bad tape block(s) and continue as best it can.
- m Extract by inode numbers rather than by file name. This is useful if only a few files are being extracted, and one wants to avoid regenerating the complete pathname to the file.
- h Extract the actual directory, rather than the files that it references. This prevents hierarchical restoration of complete subtrees from the tape.
- c Convert the contents of the dump tape to the new file system format.

#### DIAGNOSTICS

Complaints about bad key characters.

Complaints if it gets a read error. If y has been specified, or the user responds 'y', restore will attempt to continue the restore.

If the dump extends over more than one tape, restore asks the user to change tapes. If the x or i key has been specified, restore also asks which volume the user wishes to mount. The fastest way to extract a few files is to start with the last volume, and work towards the first volume.

There are numerous consistency checks that can be listed by restore. Most checks are self-explanatory or can 'never happen'. Common errors are given below.

Converting to new file system format.

A dump tape created from the old file system has been loaded. It is automatically converted to the new file system format.

# <filename>: not found on tape

The specified file name was listed in the tape directory, but was not found on the tape. This is caused by tape read errors while looking for the file, and from using a dump tape created on an active file system.

# expected next file <inumber>, got <inumber>

A file that was not listed in the directory showed up. This can occur when using a dump tape created on an active file system.

## Incremental tape too low

When doing incremental restore, a tape that was written before the previous incremental tape, or that has too low an incremental level has been loaded.

## Incremental tape too high

When doing incremental restore, a tape that does not begin its coverage where the previous incremental tape left off, or that has too high an incremental level has been loaded.

Tape read error while restoring <filename>

Tape read error while skipping over inode <inumber>

Tape read error while trying to resynchronize

A tape read error has occurred. If a file name is specified, then its contents are probably partially wrong. If an inode is being skipped or the tape is trying to resynchronize, then no extracted files have been corrupted, though files may not be found on the tape.

## resync restore, skipped <num> blocks

After a tape read error, restore may have to resynchronize itself. This message lists the number of blocks that were skipped over.

## FILES

/dev/rmt? the default tape drive

/tmp/rstdir\* file containing directories on the tape.

/tmp/rstmode\* owner, mode, and time stamps for directories.

./restoresymtab information passed between incremental restores.

## SEE ALSO

dump(8), newfs(8), mount(8), mkfs(8), rmt(8C)

## **BUGS**

Restore can get confused when doing incremental restores from dump tapes that were made on active file systems.

A level zero dump must be done after a full restore. Because restore runs in user mode, it has no control over inode allocation; this means that restore re-positions the files, although it does change their contents. Thus, a full dump must be done to get a new set of directories reflecting the new file positions, so that later incremental dumps will be correct.

rexecd - remote execution server

#### **SYNOPSIS**

## /usr/etc/in.rexecd host.port

#### DESCRIPTION

Rexecd is the server for the rexec(3N) routine. The server provides remote execution facilities with authentication based on user names and encrypted passwords. It is invoked automatically as needed by inetd(8C), and then executes the following protocol:

- The server reads characters from the socket up to a null ( $\langle 0 \rangle$ ) byte. The resultant string is interpreted as an ASCII number, base 10.
- 2) If the number received in step 1 is non-zero, it is interpreted as the port number of a secondary stream to be used for the **stderr**. A second connection is then created to the specified port on the client's machine.
- 3) A null terminated user name of at most 16 characters is retrieved on the initial socket.
- 4) A null terminated, encrypted, password of at most 16 characters is retrieved on the initial socket.
- 5) A null terminated command to be passed to a shell is retrieved on the initial socket. The length of the command is limited by the upper bound on the size of the system's argument list.
- 6) Rexecd then validates the user as is done at login time and, if the authentication was successful, changes to the user's home directory, and establishes the user and group protections of the user. If any of these steps fail the connection is aborted with a diagnostic message returned.
- 7) A null byte is returned on the connection associated with the **stderr** and the command line is passed to the normal login shell of the user. The shell inherits the network connections established by rexecd.

# DIAGNOSTICS

All diagnostic messages are returned on the connection associated with the **stderr**, after which any network connections are closed. An error is indicated by a leading byte with a value of 1 (0 is returned in step 7 above upon successful completion of all the steps prior to the command execution).

# "username too long"

The name is longer than 16 characters.

# "password too long"

The password is longer than 16 characters.

### "command too long"

The command line passed exceeds the size of the argument list (as configured into the system).

#### "Login incorrect."

No password file entry for the user name existed.

## "Password incorrect."

The wrong password was supplied.

# "No remote directory."

The chdir command to the home directory failed.

# "Try again."

A fork by the server failed.

# "/bin/sh: ..."

The user's login shell could not be started.

# **BUGS**

Indicating "Login incorrect" as opposed to "Password incorrect" is a security breach which allows people to probe a system for users with null passwords.

A facility to allow all data exchanges to be encrypted should be present.

# SEE ALSO

inetd(8C)

rlogind - remote login server

#### **SYNOPSIS**

/etc/in.rlogind host.port

#### DESCRIPTION

Rlogind is the server for the rlogin(1C) program. The server provides a remote login facility with authentication based on privileged port numbers.

Rlogind is invoked by inetd(8C) when a remote login connection is established, and executes the following protocol:

- 1) The server checks the client's source port. If the port is not in the range 0-1023, the server aborts the connection. The client's address and port number are passed as arguments to rlogind by inetd in the form "host.port" with host in hex and port in decimal.
- The server checks the client's source address. If the address is associated with a host for which no corresponding entry exists in the host name data base (see hosts(5)), the server aborts the connection.

Once the source port and address have been checked, rlogind allocates a pseudo terminal (see pty(4)), and manipulates file descriptors so that the slave half of the pseudo terminal becomes the **stdin**, **stdout**, and **stderr** for a login process. The login process is an instance of the login(1) program, invoked with the  $-\mathbf{r}$  option. The login process then proceeds with the authentication process as described in rshd(8C), but if automatic authentication fails, it reprompts the user to login as one finds on a standard terminal line.

The parent of the login process manipulates the master side of the pseudo terminal, operating as an intermediary between the login process and the client instance of the *rlogin* program. In normal operation, the packet protocol described in pty(4) is invoked to provide  $^S/^Q$  type facilities and propagate interrupt signals to the remote programs. The login process propagates the client terminal's baud rate and terminal type, as found in the environment variable, "TERM"; see *environ*(5).

#### DIAGNOSTICS

All diagnostic messages are returned on the connection associated with the **stderr**, after which any network connections are closed. An error is indicated by a leading byte with a value of 1.

# "Hostname for your address unknown."

No entry in the host name database existed for the client's machine.

# "Try again."

A fork by the server failed.

# "/bin/sh: ..."

The user's login shell could not be started.

# **BUGS**

The authentication procedure used here assumes the integrity of each client machine and the connecting medium. This is insecure, but is useful in an "open" environment.

A facility to allow all data exchanges to be encrypted should be present.

## SEE ALSO

inetd(8C)

rmail - handle remote mail received via uucp

**SYNOPSIS** 

rmail user ...

DESCRIPTION

Rmail interprets incoming mail received via uucp(1C), collapsing "From" lines in the form generated by binmail(1) into a single line of the form "return-path!sender", and passing the processed mail on to sendmail(8).

Rmail is explicitly designed for use with uucp and sendmail.

SEE ALSO

binmail(1), uucp(1C), sendmail(8)

**BUGS** 

Rmail should not reside in /bin.

rmt - remote magtape protocol module

#### **SYNOPSIS**

# /etc/rmt

## DESCRIPTION

Rmt is a program used by the remote dump and restor programs in manipulating a magnetic tape drive through an interprocess communication connection. Rmt is normally started up with an rexec(3N) or rcmd(3N) call.

The *rmt* program accepts requests specific to the manipulation of magnetic tapes, performs the commands, then responds with a status indication. All responses are in ASCII and in one of two forms. Successful commands have responses of

# Anumber\n

where number is an ASCII representation of a decimal number. Unsuccessful commands are responded to with

Eerror-number\nerror-message\n,

where error-number is one of the possible error numbers described in intro(2) and error-message is the corresponding error string as printed from a call to perror(3). The protocol is comprised of the following commands (a space is present between each token).

#### O device mode

Open the specified device using the indicated mode. Device is a full pathname and mode is an ASCII representation of a decimal number suitable for passing to open(2). If a device had already been opened, it is closed before a new open is performed.

C device

Close the currently open device. The device specified is ignored.

#### L whence offset

Perform an lseek(2) operation using the specified parameters. The response value is that returned from the lseek call.

W count

Write data onto the open device. Rmt reads count bytes from the connection, aborting if a premature end-of-file is encountered. The response value is that returned from the write(2) call.

R count

Read count bytes of data from the open device. Rmt performs the requested read(2) and responds with Acount-read\n if the read was successful; otherwise an error in the standard format is returned. If the read was successful, the data read is then sent.

### I operation count

Perform a MTIOCOP ioctl(2) command using the specified parameters. The parameters are interpreted as the ASCII representations of the decimal values to place in the mt\_op and mt\_count fields of the structure used in the ioctl call. The return value is the count parameter when the operation is successful.

S

Return the status of the open device, as obtained with a MTIOCGET *ioctl* call. If the operation was successful, an "ack" is sent with the size of the status buffer, then the status buffer is sent (in binary).

Any other command causes rmt to exit.

### DIAGNOSTICS

All responses are of the form described above.

SEE ALSO

rcmd(3N), rexec(3N), mtio(4), dump(8), restore(8)

BUGS

People tempted to use this for a remote file access protocol are discouraged.

route - manually manipulate the routing tables

### **SYNOPSIS**

/usr/etc/route | -f | | command args |

### DESCRIPTION

Route is a program used to manually manipulate the network routing tables. It normally is not needed, as the system routing table management daemon, routed(8C), should tend to this task.

Route accepts three commands: add, to add a route; delete, to delete a route; and change, to modify an existing route.

All commands have the following syntax:

# /usr/etc/route command destination gateway [ metric ]

where destination is a host or network for which the route is "to", gateway is the gateway to which packets should be addressed, and metric is an optional count indicating the number of hops to the destination. If no metric is specified, route assumes a value of 0. Routes to a particular host are distinguished from those to a network by interpreting the Internet address associated with destination. If the destination has a "local address part" of INADDR\_ANY, then the route is assumed to be to a network; otherwise, it is presumed to be a route to a host. If the route is to a destination connected via a gateway, the metric should be greater than 0. All symbolic names specified for a destination or gateway are looked up first in the host name database, hosts(5). If this lookup fails, the name is then looked for in the network name database, networks(5).

Route uses a raw socket and the SIOCADDRT and SIOCDELRT ioctl's to do its work. As such, only the super-user may modify the routing tables.

If the -f option is specified, route will "flush" the routing tables of all gateway entries. If this is used in conjunction with one of the commands described above, the tables are flushed prior to the command's application.

### DIAGNOSTICS

# "add %s: gateway %s flags %x"

The specified route is being added to the tables. The values printed are from the routing table entry supplied in the *ioctl* call.

### "delete %s: gateway %s flags %x"

As above, but when deleting an entry.

## "%s %s done"

When the -f flag is specified, each routing table entry deleted is indicated with a message of this form.

## "not in table"

A delete operation was attempted for an entry which wasn't present in the tables.

## "routing table overflow"

An add operation was attempted, but the system was low on resources and was unable to allocate memory to create the new entry.

## SEE ALSO

routing(4N), routed(8C)

### **BUGS**

The change operation is not implemented, one should add the new route, then delete the old one.

routed - network routing daemon

**SYNOPSIS** 

### DESCRIPTION

Routed is invoked at boot time to manage the network routing tables. The routing daemon uses a variant of the Xerox NS Routing Information Protocol in maintaining up to date kernel routing table entries.

In normal operation routed listens on udp(4P) socket 520 (decimal) for routing information packets. If the host is an internetwork router, it periodically supplies copies of its routing tables to any directly connected hosts and networks.

When routed is started, it uses the SIOCGIFCONF ioctl to find those directly connected interfaces configured into the system and marked "up" (the software loopback interface is ignored). If multiple interfaces are present, it is assumed the host will forward packets between networks. Routed then transmits a request packet on each interface (using a broadcast packet if the interface supports it) and enters a loop, listening for request and response packets from other hosts.

When a request packet is received, routed formulates a reply based on the information maintained in its internal tables. The response packet generated contains a list of known routes, each marked with a "hop count" metric (a count of 16, or greater, is considered "infinite"). The metric associated with each route returned provides a metric relative to the sender.

Request packets received by routed are used to update the routing tables if one of the following conditions is satisfied:

- (1) No routing table entry exists for the destination network or host, and the metric indicates the destination is "reachable" (that is, the hop count is not infinite).
- (2) The source host of the packet is the same as the router in the existing routing table entry. That is, updated information is being received from the very internetwork router through which packets for the destination are being routed.
- (3) The existing entry in the routing table has not been updated for some time (defined to be 90 seconds) and the route is at least as cost effective as the current route.
- (4) The new route describes a shorter route to the destination than the one currently stored in the routing tables; the metric of the new route is compared against the one stored in the table to decide this.

When an update is applied, routed records the change in its internal tables and generates a response packet to all directly connected hosts and networks. Routed waits a short period of time (no more than 30 seconds) before modifying the kernel's routing tables to allow possible unstable situations to settle.

In addition to processing incoming packets, routed also periodically checks the routing table entries. If an entry has not been updated for 3 minutes, the entry's metric is set to infinity and marked for deletion. Deletions are delayed an additional 60 seconds to insure the invalidation is propagated throughout the internet.

Hosts acting as internetwork routers gratuitously supply their routing tables every 30 seconds to all directly connected hosts and networks.

Supplying the -s option forces routed to supply routing information whether it is acting as an internetwork router or not. The -q option is the opposite of the -s option. If the -t option is specified, all packets sent or received are printed on the standard output. In addition, routed will not divorce itself from the controlling terminal so that interrupts from the keyboard will kill the process. Any other argument supplied is interpreted as the name of file in which routed's actions should be logged. This log contains information about any changes to the routing tables and a

history of recent messages sent and received which are related to the changed route.

In addition to the facilities described above, routed supports the notion of "distant" passive and active gateways. When routed is started up, it reads the file /etc/gateways to find gateways which may not be identified using the SIOGIFCONF ioctl. Gateways specified in this manner should be marked passive if they are not expected to exchange routing information, while gateways marked active should be willing to exchange routing information (that is, they should have a routed process running on the machine). Passive gateways are maintained in the routing tables forever and information regarding their existence is included in any routing information transmitted. Active gateways are treated equally to network interfaces. Routing information is distributed to the gateway and if no routing information is received for a period of the time, the associated route is deleted.

The /etc/gateways is comprised of a series of lines, each in the following format:

< net | host > name1 gateway name2 metric value < passive | active >

The net or host keyword indicates if the route is to a network or specific host.

Name 1 is the name of the destination network or host. This may be a symbolic name located in \( \frac{etc}{networks} \) or \( \frac{etc}{hosts} \), or an Internet address specified in "dot" notation; see \( inet(3N) \).

Name2 is the name or address of the gateway to which messages should be forwarded.

Value is a metric indicating the hop count to the destination host or network.

The keyword passive or active indicates if the gateway should be treated as passive or active (as described above).

#### FILES

/etc/gateways for distant gateways

#### SEE ALSO

Internet Transport Protocols, XSIS 028112, Xerox System Integration Standard. (Sun 800-1066-01) udp(4P)

## BUGS

The kernel's routing tables may not correspond to those of routed for short periods of time while processes utilizing existing routes exit; the only remedy for this is to place the routing process in the kernel.

Routed should listen to intelligent interfaces, such as an IMP, and to error protocols, such as ICMP, to gather more information.

rpcinfo - report RPC information

# **SYNOPSIS**

rpcinfo -p [host]

rpcinfo -u host program-number version-number

rpcinfo -t host program-number version-number

# DESCRIPTION

Rpcinfo makes an RPC call to an RPC server and reports what it finds.

## **OPTIONS**

- Probe the portmapper on host, and print a list of all registered RPC programs. If host is not specified, it defaults to the value returned by hostname(1).
- -u Make an RPC call to procedure 0 of program-number using UDP, and report whether a response was received.
- -t Make an RPC call to procedure 0 of program-number using TCP, and report whether a response was received.

## SEE ALSO

RPC Reference Manual, portmap(8)

rshd - remote shell server

#### **SYNOPSIS**

/etc/in.rshd host.port

## **DESCRIPTION**

Rshd is the server for the rcmd(3N) routine and, consequently, for the rsh(1C) program. The server provides remote execution facilities with authentication based on privileged port numbers.

Rshd is invoked by inetd(8C) each time a shell service is requested, and executes the following protocol:

- 1) The server checks the client's source port. If the port is not in the range 0-1023, the server aborts the connection. The clients host address (in hex) and port number (in decimal) are the argument passed to rehd.
- 2) The server reads characters from the socket up to a null ('\0') byte. The resultant string is interpreted as an ASCII number, base 10.
- 3) If the number received in step 1 is non-zero, it is interpreted as the port number of a secondary stream to be used for the **stderr**. A second connection is then created to the specified port on the client's machine. The source port of this second connection is also in the range 0-1023.
- 4) The server checks the client's source address. If the address is associated with a host for which no corresponding entry exists in the host name data base (see hosts(5)), the server aborts the connection.
- A null terminated user name of at most 16 characters is retrieved on the initial socket.

  This user name is interpreted as a user identity to use on the server's machine.
- 6) A null terminated user name of at most 16 characters is retrieved on the initial socket.

  This user name is interpreted as the user identity on the **client**'s machine.
- 7) A null terminated command to be passed to a shell is retrieved on the initial socket. The length of the command is limited by the upper bound on the size of the system's argument list.
- Rshd then validates the user according to the following steps. The remote user name is looked up in the password file and a chdir is performed to the user's home directory. If the lookup or fails, the connection is terminated. If the chdir fails, it does a chdir to / (root). If the user is not the super-user, (user id 0), the file /etc/hosts.equiv is consulted for a list of hosts considered "equivalent". If the client's host name is present in this file, the authentication is considered successful. If the lookup fails, or the user is the super-user, then the file .rhosts in the home directory of the remote user is checked for the machine name and identity of the user on the client's machine. If this lookup fails, the connection is terminated.
- 9) A null byte is returned on the connection associated with the stderr and the command line is passed to the normal login shell of the user. The shell inherits the network connections established by rshd.

## DIAGNOSTICS

All diagnostic messages are returned on the connection associated with the **stderr**, after which any network connections are closed. An error is indicated by a leading byte with a value of 1 (0 is returned in step 9 above upon successful completion of all the steps prior to the command execution).

## "locuser too long"

The name of the user on the client's machine is longer than 16 characters.

## "remuser too long"

The name of the user on the remote machine is longer than 16 characters.

# "command too long"

The command line passed exceeds the size of the argument list (as configured into the system).

# "Hostname for your address unknown."

No entry in the host name database existed for the client's machine.

# "Login incorrect."

No password file entry for the user name existed.

## "Permission denied."

The authentication procedure described above failed.

# "Can't make pipe."

The pipe needed for the stderr, wasn't created.

# "Try again."

A fork by the server failed.

# "/bin/sh: ..."

The user's login shell could not be started.

### SEE ALSO

rsh(1C), rcmd(3N)

## BUGS

The authentication procedure used here assumes the integrity of each client machine and the connecting medium. This is insecure, but is useful in an "open" environment.

A facility to allow all data exchanges to be encrypted should be present.

rstatd - kernel statistics server

**SYNOPSIS** 

/usr/etc/rpc.rstatd

# DESCRIPTION

Rstatd is a server which returns performance statistics obtained from the kernel. These statistics are graphically displayed by perfmeter(1). The rstatd daemon is normally invoked by inetd(8C).

# SEE ALSO

perfmeter(1), services(5), inetd(8)

rwalld - network rwall server

# **SYNOPSIS**

/usr/etc/rpc.rwalld

# DESCRIPTION

Rwalld is a server that handles rwall(1) and shutdown(1) requests. It is implemented by calling wall(1) to all the appropriate network machines. The rwalld daemon is normally invoked by inetd(8C).

# SEE ALSO

rwall(1), wall(1), services(5), inetd(8), shutdown(8)

rwhod - system status server

### **SYNOPSIS**

## /etc/rwhod

### DESCRIPTION

Rwhod is the server which maintains the database used by the rwho(1C) and ruptime(1C) programs. Its operation is predicated on the ability to broadcast messages on a network.

Rwhod operates as both a producer and consumer of status information. As a producer of information it periodically queries the state of the system and constructs status messages which are broadcast on a network. As a consumer of information, it listens for other rwhod servers' status messages, validating them, then recording them in a collection of files located in the directory /usr/spool/rwho.

The rwho server transmits and receives messages at the port indicated in the "rwho" service specification, see services (5). The messages sent and received, are of the form:

```
struct outmp {
                                /* tty name */
        char
                out_line[8];
                                /* user id */
        char
                out_name[8];
        long
                out_time;
                                /* time on */
};
struct whod {
        char
                wd_vers;
        char
                wd_type;
        char
                wd_fill[2];
        int
                wd_sendtime;
                wd_recvtime;
        int
        char
                wd_hostname[32];
        int
                wd_loadav[3];
        int
                wd_boottime;
        struct whoent {
                struct
                                outmp we_utmp;
                int
                                we_idle;
        } wd_we[1024 / sizeof (struct whoent)];
};
```

All fields are converted to network byte order prior to transmission. The load averages are as calculated by the w(1) program, and represent load averages over the 5, 10, and 15 minute intervals prior to a server's transmission. The host name included is that returned by the gethostname(2) system call. The array at the end of the message contains information about the users logged in to the sending machine. This information includes the contents of the utmp(5) entry for each non-idle terminal line and a value indicating the time since a character was last received on the terminal line.

Messages received by the rwho server are discarded unless they originated at a rwho server's port. In addition, if the host's name, as specified in the message, contains any unprintable ASCII characters, the message is discarded. Valid messages received by rwhod are placed in files named whod.hostname in the directory /usr/spool/rwho. These files contain only the most recent message, in the format described above.

Status messages are generated approximately once every 60 seconds. Rwhod performs an nlist(3) on /vmunix every 10 minutes to guard against the possibility that this file is not the system image currently operating.

# SEE ALSO

rwho(1C), ruptime(1C)

# **BUGS**

Should relay status information between networks. People often interpret the server dying as a machine going down.

sa, accton - system accounting

### **SYNOPSIS**

/usr/etc/sa | -abcdDfijkKlnrstuv | [ file ]
/usr/etc/accton [ file ]

### DESCRIPTION

With an argument naming an existing file, accton causes system accounting information for every process executed to be placed at the end of the file. If no argument is given, accounting is turned off.

Sa reports on, cleans up, and generally maintains accounting files.

Sa is able to condense the information in /usr/adm/acct into a summary file /usr/adm/savacct which contains a count of the number of times each command was called and the time resources consumed. This condensation is desirable because on a large system /usr/adm/acct can grow by 500K bytes per day. The summary file is normally read before the accounting file, so the reports include all available information.

If a file name is given as the last argument, that file will be treated as the accounting file; /usr/adm/acct is the default.

Output fields are labelled: 'cpu' for the sum of user+system time (in minutes), 're' for real time (also in minutes), 'k' for cpu-time averaged core usage (in 1k units), 'avio' for average number of I/O operations per execution. With options fields labelled 'tio' for total I/O operations, 'k\*sec' for cpu storage integral (kilo-core seconds), 'u' and 's' for user and system cpu time alone (both in minutes) will sometimes appear.

### **OPTIONS**

- a Place all command names containing unprintable characters and those used only once under the name '\*\*\*other.'
- b Sort output by sum of user and system time divided by number of calls. Default sort is by sum of user and system times.
- c Besides total user, system, and real time for each command print percentage of total time over all commands.
- d Sort by average number of disk I/O operations.
- D Print and sort by total number of disk I/O operations.
- f Force no interactive threshold compression with -v flag.
- i Don't read in summary file.
- j Instead of total minutes time for each category, give seconds per call.
- k Sort by cpu-time average memory usage.
- K Print and sort by cpu-storage integral.
- 1 Separate system and user time; normally they are combined.
- m Print number of processes and number of CPU minutes for each user.
- n Sort by number of calls.
- r Reverse order of sort.
- s Merge accounting file into summary file /usr/adm/savacct when done.
- t For each command report ratio of real time to the sum of user and system times.
- u Superseding all other flags, print for each record in the accounting file the user ID and command name.

Followed by a number n, types the name of each command used n times or fewer. Await a reply from the terminal; if it begins with 'y', add the command to the category '\*\*junk\*\*.' This is used to strip out garbage.

FILES

/usr/adm/acct

raw accounting

SEE ALSO

ac(8), acct(2), acct(5)

savecore - save a core dump of the operating system

# **SYNOPSIS**

/usr/etc/savecore dirname [ system ]

## DESCRIPTION

Savecore is meant to be called near the end of the /etc/rc file after the system boots. Savecore's function is to save the core dump of the system (assuming one was made) and to write a reboot message in the shutdown log.

Savecore checks the core dump to be certain it corresponds with the current running version of the operating system. If it does, savecore saves the core image in the file dirname/vmcore.n and its brother, the namelist, dirname/vmunix.n The trailing .n in the pathnames is replaced by a number which grows every time savecore is run in that directory.

Before savecore writes out a core image, it reads a number from the file dirname/minfree. If there less free space on the filesystem which contains dirname than the number obtained from the minfree file, the core dump is not done. If the minfree file does not exist, savecore always writes out the core file (assuming that a core dump was taken).

Savecore also writes a reboot message in the shut down log. If the system crashed as a result of a panic, savecore records the panic string in the shut down log too.

If the core dump was from a system other than /vmunix, the name of that system must be supplied as sysname.

### **FILES**

/usr/adm/shutdownlog shut down log
/usr/crash/bounds number to assign to the core images
/vmunix current UNIX

## **BUGS**

Can be fooled into thinking a core dump is the wrong size.

sendmail - send mail over the internet

## SYNOPSIS

### DESCRIPTION

Sendmail sends a message to one or more people, routing the message over whatever networks are necessary. Sendmail does internetwork forwarding as necessary to deliver the message to the correct place.

Sendmail is not intended as a user interface routine; other programs provide user-friendly front ends; sendmail is used only to deliver pre-formatted messages.

With no flags, sendmail reads its standard input up to a control-D or a line with a single dot and sends a copy of the letter found there to all of the addresses listed. It determines the network to use based on the syntax and contents of the addresses.

Local addresses are looked up in a file and aliased appropriately. Aliasing can be prevented by preceding the address with a backslash. Normally the sender is not included in any alias expansions, for example, if 'john' sends to 'group', and 'group' includes 'john' in the expansion, then the letter will not be delivered to 'john'.

### **OPTIONS**

| -ba                     | Go into ARPANET mode. All input lines must end with a CR-LF, and all messages will be generated with a CR-LF at the end. Also, the "From:" and "Sender:" fields are examined for the name of the sender. |  |
|-------------------------|----------------------------------------------------------------------------------------------------|--|
| -bd                     | Run as a daemon, waiting for incoming SMTP connections.                                                                                                    |  |
| -b <b>i</b>             | Initialize the alias database.                                                                                                    |  |
| -bm                     | Deliver mail in the usual way (default).                                                                                                    |  |
| - <b>bp</b>             | Print a summary of the mail queue.                                                                                                    |  |
| -bs                     | Use the SMTP protocol as described in RFC821. This flag implies all the operations of the -ba flag that are compatible with SMTP.                                                                        |  |
| bt                      | Run in address test mode. This mode reads addresses and shows the steps in parsing; it is used for debugging configuration tables.                                                                       |  |
| -bv                     | Verify names only — do not try to collect or deliver a message. Verify mode is normally used for validating users or mailing lists.                                                                      |  |
| $-\mathbf{C}$ file      | Use alternate configuration file.                                                                                                    |  |
| $-\mathbf{d}X$          | Set debugging value to $X$ .                                                                                                    |  |
| $-\mathbf{F}$ full name | Set the full name of the sender.                                                                                                    |  |
| -fname                  | Sets the name of the "from" person (that is, the sender of the mail). — f can only be used by "trusted" users (who are listed in the config file).                                                       |  |
| $-\mathbf{h}N$          | Set the hop count to N. The hop count is incremented every time the mail is processed. When it reaches a limit, the mail is returned with an error message, the victim of an aliasing loop.              |  |
| -Mid                    | Attempt to deliver the queued message with message-id id.                                                                                                    |  |
| -n                      | Don't do aliasing.                                                                                                    |  |
| -ox value               | Set option x to the specified value. Options are described below.                                                                                                    |  |
| $-\mathbf{q}[time]$     | Processed saved messages in the queue at given intervals. If time is omitted,                                                                                                    |  |

| process the queue once. Ti  |                  |                  |                |
|-----------------------------|------------------|------------------|----------------|
| seconds, 'm' being minutes, |                  |                  |                |
| weeks. For example, "-q1h3  | 80m'' or "—q90m' | ' would both set | the timeout to |
| one hour thirty minutes.    |                  |                  |                |

-rname An alternate and obsolete form of the -f flag.

-Rstring Go through the queue of pending mail and attempt to deliver any message with a recipient containing the specified string. This is useful for clearing out

mail directed to a machine which has been down for awhile.

Read message for recipients. To:, Cc:, and Bcc: lines will be scanned for peo-

ple to send to. The Bcc: line will be deleted before transmission. Any

addresses in the argument list will be suppressed.

-v Go into verbose mode. Alias expansions will be announced, etc.

### PROCESSING OPTIONS

There are also a number of processing options that may be set. Normally these will only be used by a system administrator. Options may be set either on the command line using the —o flag or in the configuration file. These are described in detail in the *Installation and Operation Guide*. The options are:

| Afile      | Use alternate alias file.                                                                                                    |
|------------|----------------------------------------------------------------------------------------------------|
| c          | On mailers that are considered "expensive" to connect to, don't initiate immediate connection. This requires queueing.                                                                                                    |
| d <i>x</i> | Set the delivery mode to $x$ . Delivery modes are 'i' for interactive (synchronous) delivery, 'b' for background (asynchronous) delivery, and 'q' for queue only — that is, actual delivery is done the next time the queue is run.                                                                                                    |
| D          | Try to automatically rebuild the alias database if necessary.                                                                                                    |
| e <i>x</i> | Set error processing to mode x. Valid modes are 'm' to mail back the error message, 'w' to "write" back the error message (or mail it back if the sender is not logged in), 'p' to print the errors on the terminal (default), 'q' to throw away error messages (only exit status is returned), and 'e' to do special processing for the BerkNet. If the text of the message is not mailed back by modes 'm' or 'w' and if the sender is local to this machine, a copy of the message is appended to the file "dead.letter" in the sender's home directory. |
| Fmode      | The mode to use when creating temporary files.                                                                                                    |
| f          | Save UNIX-style From lines at the front of messages.                                                                                                    |
| g N        | The default group id to use when calling mailers.                                                                                                    |
| Hfile      | The SMTP help file.                                                                                                    |
| i          | Do not take dots on a line by themselves as a message terminator.                                                                                                    |

Ln The log level.

m Send to "me" (the sender) also if I am in an alias expansion.

o If set, this message may have old style headers. If not set, this message is guaranteed to have new style headers (that is, commas instead of spaces between addresses). If set, an adaptive algorithm is used that will correctly

determine the header format in most cases.

Qqueuedir Select the directory in which to queue messages.

rtimeout The timeout on reads; if none is set, sendmail will wait forever for a mailer.

Sfile Save statistics in the named file.

Always instantiate the queue file, even under circumstances where it is not s

strictly necessary.

Ttime Set the timeout on messages in the queue to the specified time. After sitting

in the queue for this amount of time, they will be returned to the sender.

The default is three days.

tstz,dtz

Set the name of the time zone.

uN

Set the default user id for mailers.

If the first character of the user name is a vertical bar, the rest of the user name is used as the name of a program to pipe the mail to. It may be necessary to quote the name of the user to keep sendmail from suppressing the blanks from between arguments.

Sendmail returns an exit status describing what it did. The codes are defined in < sysexits. h>

EX\_OK Successful completion on all addresses.

User name not recognized. EX\_NOUSER

EX\_UNAVAILABLE Catchall meaning necessary resources were not available.

EX\_SYNTAX

EX\_OSERR

EX\_TEMPFAIL

Syntax error in address.

EX\_SOFTWARE Internal software error, including bad arguments. Temporary operating system error, such as "cannot fork".

EX\_NOHOST

Host name not recognized. Message could not be sent immediately, but was queued.

If invoked as newaliases, sendmail rebuilds the alias database. If invoked as mailq, sendmail prints the contents of the mail queue.

## FILES

Except for /usr/lib/sendmail.cf, these pathnames are all specified in /usr/lib/sendmail.cf. Thus, these values are only approximations.

raw data for alias names /usr/lib/aliases

/usr/lib/aliases.pag

/usr/lib/aliases.dir data base of alias names

/usr/lib/sendmail.cf configuration file /usr/lib/sendmail.fc frozen configuration

/usr/lib/sendmail.hf help file

collected statistics /usr/lib/sendmail.st to deliver uucp mail /usr/bin/uux to deliver local mail /bin/mail temp files and queued mail /usr/spool/mqueue/\*

Individual users' configuration file /.mailcf

## SEE ALSO

biff(1), binmail(1), mail(1), aliases(5),

DARPA Internet Request For Comments RFC819, RFC821, RFC822,

In the System Manager's Manual:

Setting Up the Mail System in the System Set-up and Operation chapter.

Sendmail - An Internetwork Mail Router, in the Tutorials section

Sendmail Installation and Operation Guide, in the Tutorials section

## BUGS

Sendmail converts blanks in addresses to dots. This is incorrect according to the old ARPANET mail protocol RFC733 (NIC 41952), but is consistent with the new protocols (RFC822).

sendnews - send news articles via mail

# **SYNOPSIS**

sendnews  $[-\mathbf{o}][-\mathbf{a}][-\mathbf{b}][-\mathbf{n}$  newsgroups destination

# DESCRIPTION

sendnews reads an article from it's standard input, performs a set of changes to it, and gives it to the mail program to mail it to destination.

An 'N' is prepended to each line for decoding by uurec(1).

### **OPTIONS**

- -o handle old format articles.
- -a used for sending articles via the ARPANET. It maps the article's path from uucphost!xxx to xxx@arpahost.
- -b used for sending articles via the **Berknet**. It maps the article's path from uucphost!xxx to berkhost:xxx.
- -n change the article's newsgroup to the specified newsgroup.

### SEE ALSO

inews(1), uurec(8), recnews(8), readnews(1), checknews(1)

showmount - show all remote mounts

### **SYNOPSIS**

## DESCRIPTION

Showmount lists all the clients that have remotely mounted a filesystem from host. This information is maintained by the mountd(8c) server on host, and is saved across crashes in the file /etc/rmtab. The default value for host is the value returned by hostname(1).

## **OPTIONS**

- -d List directories that have been remotely mounted by clients.
- -a Print all remote mounts in the format

hostname:directory

where hostname is the name of the client, and directory is the root of the file system that has been mounted.

-e Print the list of exported file systems.

## SEE ALSO

rmtab(5), mountd(8), exports(5)

## **BUGS**

If a client crashes, its entry will not be removed from the list until it reboots and executes umount - a.

shutdown - close down the system at a given time

### SYNOPSIS

/etc/shutdown [ -k ] [ -r ] [ -h ] time [ warning-message ... ]

# DESCRIPTION

Shutdown provides an automated shutdown procedure for the super-user to notify users politely when the system is shutting down. Time specifies when shutdown will bring the system down; it may be the word now (indicating an immediate shutdown), or it may specify a future time in one of two formats: +number and hour:min. The first form brings the system down in number minutes, and the second brings the system down at the time of day indicated in 24-hour notation.

At intervals that get closer as the apocalypse approaches, warning messages are displayed at terminals of all logged-in users, and of users who have remote mounts on that machine. Five minutes before shutdown, or immediately if shutdown is in less than 5 minutes, logins are disabled by creating /etc/nologin and writing a message there. If this file exists when a user attempts to log in, login(1) prints its contents and exits. The file is removed just before shutdown exits.

At shutdown time a message is written in the file /usr/adm/shutdownlog, containing the time of shutdown, the instigator of the shutdown, and the reason. Then a terminate signal is sent to init, which brings the system down to single-user mode.

The time of the shutdown and the warning message are placed in /etc/nologin, which should be used to inform the users as to when the system will be back up, and why it is going down (or anything else).

### **OPTIONS**

As an alternative to the above procedure, these options can be specified:

- -r Execute reboot(8).
- -h Execute halt(8).
- -k Make people think the system is going down, but do not actually take it down.

## FILES

/etc/nologin tells login not to let anyone log in /usr/adm/shutdownlog log file for successful shutdowns.

# SEE ALSO

login(1), reboot(8)

### BUGS

Only allows you to kill the system between now and 23:59 if you use the absolute time for shutdown. @(#)skyversion.8 1.3 85/04/05 SMI

591

skyversion - print the SKYFFP board microcode version number

## SYNOPSIS

/usr/etc/skyversion

# DESCRIPTION

skyversion obtains from the SKYFFP board the Sky version number of the microcode currently loaded and prints the result on the standard output.

# DIAGNOSTICS

The Sky version number operation code used to implement this command is not available for microcode releases earlier than Sky release 3.00. The result in this case is unpredictable and is either a nonmeaningful version number or a message indicating that no version number is available. Meaningful version numbers are of the form n.dd where  $n \ge 3$ .

sticky - executable files with persistent text

### DESCRIPTION

While the 'sticky bit', mode 01000 (see chmod(2)), is set on a sharable executable file, the text of that file will not be removed from the system swap area. Thus the file does not have to be fetched from the file system upon each execution. As long as a copy remains in the swap area, the original text cannot be overwritten in the file system, nor can the file be deleted. Directory entries can be removed so long as one link remains.

Sharable files are made by the  $-\mathbf{s}$  option of ld(1).

To replace a sticky file that has been used do: (1) Clear the sticky bit with chmod(1). (2) Execute the old program to flush the swapped copy. This can be done safely even if others are using it. (3) Overwrite the sticky file. If the file is being executed by any process, writing will be prevented; it suffices to simply remove the file and then rewrite it, being careful to reset the owner and mode with chmod and chown(2). (4) Set the sticky bit again.

Only the super-user can set the sticky bit.

swapon - specify additional device for paging and swapping

# **SYNOPSIS**

/usr/etc/swapon —a
/usr/etc/swapon name ...

# DESCRIPTION

Swapon is used to specify additional devices on which paging and swapping are to take place. The system begins by swapping and paging on only a single device so that only one disk is required at bootstrap time. Calls to swapon normally occur in the system multi-user initialization file /etc/rc making all swap devices available, so that the paging and swapping activity is interleaved across several devices.

Normally, the -a argument is given, causing all devices marked as "sw" swap devices in /etc/fstab to be made available.

The second form gives individual block devices as given in the system swap configuration table. The call makes only this space available to the system for swap allocation.

### SEE ALSO

swapon(2), init(8)

### FILES

/dev/[ru][pk]?b normal paging devices

### **BUGS**

There is no way to stop paging and swapping on a device. It is therefore not possible to make use of devices which may be dismounted during system operation.

sync - update the super block

# **SYNOPSIS**

sync

# DESCRIPTION

Sync executes the sync system primitive. Sync can be called to insure all disk writes have been completed before the processor is halted in a way not suitably done by reboot(8) or halt(8).

See sync(2) for details on the system primitive.

# SEE ALSO

sync(2), fsync(2), halt(8), reboot(8)

sysdiag - system diagnostics

### **SYNOPSIS**

## /usr/diag/sysdiag/sysdiag

# DESCRIPTION

Sysdiag is a general-purpose system diagnostic facility that tests the system and reports its findings. It concentrates on three areas of system functionality; memory, peripherals and disk.

To use sysdiag, log on as sysdiag, then enter the command sysdiag.

Sysdiag creates a Suntools environment with one window each for memory, peripherals, and disk error messages, plus a window for the console. It also creates date/time and performance monitor graphs. It places abbreviated error messages from the memory, disk, and peripherals in the appropriate windows, and sends console messages to the console window.

When called from a terminal sysdiag interleaves all its messages on the screen.

With or without the windows, it places long error messages in files named log.xx.nn where:

- xx is the name of diagnostic
- nn is the pass number (increments each pass)

After it completes its test, sysdiag displays the error log files by executing the command more log\*. These files remain after sysdiag exits.

Sysdiag consists of a user account with a home directory, a collection of scripts, and executable files containing the actual test code.

To configure or change sysdiag, either change the shell commands in /usr/diag/sysdiag/sysdiag, or change the sysdiag user configuration files .login, .suntools, and .cshrc.

## SEE ALSO

Sun-2/160 Diagnostics Manual and Sun-2/120 Diagnostics Manual.

syslog - log systems messages

**SYNOPSIS** 

 $\left| -\frac{1}{2} -\frac{1}{2} -\frac{1}{2$ 

#### DESCRIPTION

Syslog reads a datagram socket and logs each message it reads into a set of files described by the configuration file /etc/syslog.conf. Syslog configures when it starts up and whenever it receives a hangup signal. Syslog logs to the host specified by 'loghost' in the /etc/hosts file. For details on running syslog in a Sun network environment, see the section, "System Log Configuration" in the System Set-up and Operation chapter of the System Installation and Maintenance Guide.

Each message logged consists of one line. A message can contain a priority code, marked by a digit in angle braces at the beginning of the line. Priorities are defined in <syslog.h>, as defined in the list below.  $LOG\_ALERT$  is priority 1 (the highest priority) while  $LOG\_DEBUG$  is priority 9 (the lowest priority).

LOG\_ALERT this priority should essentially never be used. It applies only to messages that are so important that every user should be aware of them, for example, a

serious hardware failure.

LOG\_SALERT messages of this priority should be issued only when immediate attention is

needed by a qualified system person, for example, when some valuable system

resource disappears. They get sent to a list of system people.

LOG\_EMERG Emergency messages are not sent to users, but represent major conditions.

An example might be hard disk failures. These could be logged in a separate

file so that critical conditions could be easily scanned.

LOG\_ERR these represent error conditions, such as soft disk failures, etc.

LOG\_CRIT such messages contain critical information, but which can not be classed as

errors, for example, 'su' attempts. Messages of this priority and higher are

typically logged on the system console.

LOG\_WARNING issued when an abnormal condition has been detected, but recovery can take

place.

LOG\_NOTICE something that falls in the class of "important information;" this class is

informational but important enough that you don't want to throw items in it away casually. Messages without any priority assigned to them are typically

mapped into this priority.

LOG\_INFO information level messages. These messages could be thrown away without

problems, but should be included if you want to keep a close watch on your

system.

LOG\_DEBUG it may be useful to log certain debugging information. Normally this will be

thrown away.

It is expected that the kernel will not log anything below LOG\_ERR priority.

The syslog configuration file, etc/syslog.conf, consists of two sections separated by a blank line. The first section defines files that syslog will log into. Each line contains a single digit which defines the lowest priority (highest numbered priority) that this file will receive, an optional asterisk which guarantees that something gets output at least every 20 minutes, and a pathname. The second part of the file contains a list of users that will be informed on SALERT level messages. For example, the configuration file:

5\*/dev/tty8 8/usr/spool/adm/syslog 3/usr/adm/critical

eric kridle kalash

logs all messages of priority 5 or higher onto the system console, including timing marks every 20 minutes; all messages of priority 8 or higher into the file /usr/spool/adm/syslog; and all messages of priority 3 or higher into /usr/adm/critical. The users 'eric', 'kridle', and 'kalash' will be informed on any subalert messages.

### **OPTIONS**

-m N Set the mark interval to N (default 20 minutes).

-f name

Specify an alternate configuration file.

-d Turn on debugging (if compiled in).

-p port

Port number where syslog listens for incoming datagrams. The default port is defined in the 'syslog/udp' entry in the /etc/services file.

To bring syslog down, it should be sent a terminate signal. It logs that it is going down and then waits approximately 10 seconds for any additional messages to come in.

There are some special messages that cause control functions. '<\*>N' sets the default message priority to N. '<\$>' causes syslog to reconfigure (equivalent to a hangup signal). This can be used in a shell file run automatically early in the morning to truncate the log.

Systog creates the file /etc/syslog.pid if possible containing a single line with its process id. This can be used to kill or reconfigure systog.

### FILES

```
/etc/hosts - the hosts file
/etc/syslog.conf - the configuration file
/etc/syslog.pid - the process id
/etc/services - to find the syslog server's port number.
```

# **BUGS**

LOG\_ALERT and LOG\_SALERT messages should only be allowed to privileged programs.

Actually, systog is not clever enough to deal with kernel error messages in the current implementation.

## SEE ALSO

syslog(3), kill(2)

talkd - server for talk program

## **SYNOPSIS**

# /usr/etc/in.talkd

## DESCRIPTION

Talkd is a server used by the talk(1) program. It listens at the udp port indicated in the "talk" service description; see services(5). The actual conversation takes place on a tcp connection that is established by negotiation between the two machines involved.

# SEE ALSO

services(5), talk(1), inetd(8)

# BUGS

The protocol is architecture dependent, and can't be relied upon to work between Suns and other machines.

Last change: 14 Mar 1984

telnetd - DARPA TELNET protocol server

### **SYNOPSIS**

/usr/etc/in.telnetd host.port

#### DESCRIPTION

Telnetd is a server which supports the DARPA standard TELNET virtual terminal protocol. The TELNET server is invoked by *inetd*(8C) each time there is a connection to the telnet service; see services(5).

Telnetd operates by allocating a pseudo-terminal device (see pty(4)) for a client, then creating a login process which has the slave side of the pseudo-terminal as **stdin**, **stdout**, and **stderr**. Telnetd manipulates the master side of the pseudo terminal, implementing the TELNET protocol and passing characters between the client and login process.

When a TELNET session is started up, telnetd sends a TELNET option to the client side indicating a willingness to do "remote echo" of characters. The pseudo terminal allocated to the client is configured to operate in "cooked" mode, and with XTABS and CRMOD enabled (see tty(4)). Aside from this initial setup, the only mode changes telnetd will carry out are those required for echoing characters at the client side of the connection.

Telnetd supports binary mode, and most of the common TELNET options, but does not, for instance, support timing marks.

### SEE ALSO

telnet(1C)

### **BUGS**

A complete list of the options supported should be given here.

tftpd - DARPA Trivial File Transfer Protocol server

## **SYNOPSIS**

/usr/etc/in.tftpd [ -d ] [ port ]

## DESCRIPTION

Tftpd is a server which supports the DARPA Trivial File Transfer Protocol. The TFTP server operates at the port indicated in the "tftp" service description; see services(5), and is invoked each time a datagram reaches this port by the internet server inetd(8C).

Due to the lack of authentication information, tftpd will allow only publicly readable files to be accessed. To do this, tftpd executes as uid - 2, gid - 2, assuming that no files exist with that owner or group. However, nothing check this assumption or enforces this restriction.

## SEE ALSO

tftp(1C)

## BUGS

This server is known only to be self consistent (i.e. it operates with the user TFTP program, tftp(1C)).

timed - DARPA Time server

# **SYNOPSIS**

/usr/etc/in.timed

# DESCRIPTION

Timed is a server which supports the DARPA Time Server Protocol. The time server operates at the port indicated in the "time" service description; see services(5), and is invoked by inetd(8C) each time there is a connection to the time server.

## SEE ALSO

services(5), rdate(8), inetd(8)

# BUGS

A more sophisticated facility that can accept broadcasts and synchronize clocks over an internet is needed.

trpt - transliterate protocol trace

### **SYNOPSIS**

### DESCRIPTION

Trpt interrogates the buffer of TCP trace records created when a socket is marked for 'debugging' (see setsockopt(2)), and prints a readable description of these records. When no options are supplied, trpt prints all the trace records found in the system grouped according to TCP connection protocol control block (PCB).

### **OPTIONS**

- -s Print a detailed description of the packet sequencing information, in addition to the normal output.
- -t Print the values for all timers at each point in the trace, in addition to the normal output.
- -j Just give a list of the protocol control block addresses for which there are trace records.

## -phex-address

Show only trace records associated with the protocol control block who's address follows.

-a in addition to the normal output, print the values of the source and destination addresses for each packet recorded.

The recommended use of trpt is as follows. Isolate the problem and enable debugging on the socket(s) involved in the connection. Find the address of the protocol control blocks associated with the sockets using the  $-\mathbf{A}$  option to netstat(8). Then run trpt with the  $-\mathbf{p}$  option, supplying the associated protocol control block addresses. If there are many sockets using the debugging option, the  $-\mathbf{j}$  option may be useful in checking to see if any trace records are present for the socket in question.

If debugging is being performed on a system or core file other than the default, the last two arguments may be used to supplant the defaults.

### **FILES**

/vmunix /dev/kmem

### SEE ALSO

setsockopt(2), netstat(8)

# **DIAGNOSTICS**

'no namelist' when the system image doesn't contain the proper symbols to find the trace buffer; others which should be self explanatory.

### BUGS

Should also print the data for each input or output, but this is not saved in the trace record.

The output format is inscrutable, and should be described here.

tunefs - tune up an existing file system

### **SYNOPSIS**

/etc/tunefs [ -a maxcontig ] [ -d rotdelay ] [ -e maxbpg ] [ -m minfree ] special [ filesys

## DESCRIPTION

Tunefs is designed to change the dynamic parameters of a file system which affect the layout policies. The parameters which are to be changed are indicated by the flags given below:

### -a maxcontig

This specifies the maximum number of contiguous blocks that will be laid out before forcing a rotational delay (see -d below). The default value is one, since most device drivers require an interrupt per disk transfer. Device drivers that can chain several buffers together in a single transfer should set this to the maximum chain length.

## -d rotdelay

This specifies the expected time (in milliseconds) to service a transfer completion interrupt and initiate a new transfer on the same disk. It is used to decide how much rotational spacing to place between successive blocks in a file.

## -e maxbpg

This indicates the maximum number of blocks any single file can allocate out of a cylinder group before it is forced to begin allocating blocks from another cylinder group. Typically this value is set to about one quarter of the total blocks in a cylinder group. The intent is to prevent any single file from using up all the blocks in a single cylinder group, thus degrading access times for all files subsequently allocated in that cylinder group. The effect of this limit is to cause big files to do long seeks more frequently than if they were allowed to allocate all the blocks in a cylinder group before seeking elsewhere. For file systems with exclusively large files, this parameter should be set higher.

### -m minfree

This value specifies the percentage of space held back from normal users; the minimum free space threshold. The default value used is 10%. This value can be set to zero, however up to a factor of three in throughput will be lost over the performance obtained at a 10% threshold. Note that if the value is raised above the current usage level, users will be unable to allocate files until enough files have been deleted to get under the higher threshold.

# SEE ALSO

fs(5), newfs(8), mkfs(8), dumpfs(8)

The Sun UNIX File System in the Sun System Internals Manual.

### BUGS-

This program should work on mounted and active file systems. Because the super-block is not kept in the buffer cache, the program will only take effect if it is run on dismounted file systems. (if run on the root file system, the system must be rebooted)

update - periodically update the super block

## **SYNOPSIS**

/etc/update

# DESCRIPTION

Update is a program that executes the sync(2) primitive every 30 seconds. This insures that the file system is fairly up to date in case of a crash. This command should not be executed directly, but should be executed out of the initialization shell command file.

# SEE ALSO

sync(2), sync(8), init(8)

Last change: 13 June 1983

uuclean - uucp spool directory clean-up

## SYNOPSIS

/usr/lib/uucp/uuclean [ -ppre ] [ -ntime ] [ -m ]

# DESCRIPTION

Uuclean scans the spool directory for files with the specified prefix and deletes all those which are older than the specified number of hours.

## **OPTIONS**

-ppre Scan for files with pre as the file prefix. Up to 10 -p arguments may be specified. A -p without any pre following deletes all files older than the specified time.

-ntime Files whose age is more than time hours are deleted if the prefix test is satisfied (default time is 72 hours).

-m Send mail to the owner of the file when it is deleted.

Uuclean will typically be started by cron(8).

## FILES

/usr/lib/uucp

directory with commands used by uuclean internally

/usr/lib/uucp/spool

spool directory

## SEE ALSO

uucp(1C), uux(1C)

uurec - receive processed news articles via mail

# **SYNOPSIS**

uurec

# DESCRIPTION

uurec reads news articles on the standard input sent by sendnews(8), decodes them, and gives them to inews(1) for insertion.

# SEE ALSO

inews(1), readnews(1), recnews(8), sendnews(8), newscheck(1)

vipw - edit the password file

**SYNOPSIS** 

/etc/vipw

## DESCRIPTION

Vipw edits the password file while setting the appropriate locks, and does any necessary processing after the password file is unlocked. If the password file is already being edited, then you will be told to try again later. The vi editor will be used unless the environment variable EDITOR indicates an alternate editor. Vipw performs a number of consistency checks on the password entry for root, and will not allow a password file with a "mangled" root entry to be installed.

SEE ALSO

chsh(1), passwd(1), passwd(5), adduser(8)

FILES

/etc/ptmp

vmstat - report virtual memory statistics

#### SYNOPSIS

```
vmstat [ -fsS ] [ interval [ count ] ]
```

#### DESCRIPTION

Vmstat delves into the system and normally reports certain statistics kept about process, virtual memory, disk, trap and cpu activity.

Without options, *vmstat* displays a one-line summary of the virtual memory activity since the system has been booted. If *interval* is specified, *vmstat* summarizes activity over the last *interval* seconds. If a *count* is given, the statistics are repeated *count* times.

For example, the following command displays a summary of what the system is doing every five seconds. This is a good choice of printing interval since this is how often some of the statistics are sampled in the system.

### hal% vmstat 5

| procs           | memory  | 1     |    |    |    | pa | ge |    | dis | k  | ſ  | ault | s   | c         | рu |    |           |
|-----------------|---------|-------|----|----|----|----|----|----|-----|----|----|------|-----|-----------|----|----|-----------|
| r b w           | avm fre | re at | pi | po | fr | de | sr | x0 | x1  | x2 | х3 | in   | sy  | cs        | us | sy | id        |
|                 | 918 286 |       |    |    |    |    |    |    |     |    |    |      |     |           |    |    |           |
| 100             | 846 254 | 0 0   | 0  | 0  | 0  | 0  | 0  | 6  | 0   | 1  | 0  | 42   | 153 | 31        | 7  | 40 | <b>54</b> |
| 100             | 840 268 | 0 0   | 0  | 0  | 0  | 0  | 0  | 5  | 0   | 0  | 0  | 27   | 103 | 25        | 8  | 26 | 66        |
| 100             | 620 312 | 0 0   | 0  | 0  | 0  | 0  | 0  | 6  | 0   | 0  | 0  | 26   | 76  | <b>25</b> | 6  | 27 | 67        |
| ${\bf \hat{C}}$ |         |       |    |    |    |    |    |    |     |    |    |      |     |           |    |    |           |
| hal%            |         |       |    |    |    |    |    |    |     |    |    |      |     |           |    |    |           |

The fields of vmstat's display are:

procs Reports the number of processes in each of the three following states:

r in run queue

b blocked for resources (i/o, paging, etc.)

w runnable or short sleeper (< 20 secs) but swapped

memory Reports on usage of virtual and real memory. Virtual memory is considered active if it belongs to processes which are running or have run in the last 20 seconds.

avm number of active virtual Kbytes

fre size of the free list in Kbytes

page Reports information about page faults and paging activity. The information on each of the following activities is averaged each five seconds, and given in units per second.

re page reclaims — but see the -S option for how this field is modified.

at number of attaches — but see the -S option for how this field is modified.

pi pages paged in

po pages paged out

fr pages freed per second

de anticipated short term memory shortfall

sr pages scanned by clock algorithm, per-second

disk Reports number of disk operations per second (this field is system dependent). For Sun systems, four slots are available for up to four drives: "x0" (or "s0" for SCSI disks), "x1", "x2", and "x3".

faults Reports trap/interrupt rate averages per second over last 5 seconds.

in (non clock) device interrupts per second

sy system calls per second

cs cpu context switch rate (switches/sec)

cpu Gives a breakdown of percentage usage of CPU time.

us user time for normal and low priority processes

sy system time

id cpu idle

## **OPTIONS**

- -f Report on the number of forks and vforks since system startup and the number of pages of virtual memory involved in each kind of fork.
- —s Display the contents of the sum structure, giving the total number of several kinds of paging-related events which have occurred since boot.
- -S Report on swapping rather than paging activity. This option will change two fields in *vmstat*'s "paging" display: rather than the "re" and "at" fields, *vmstat* will report "si" (swap-ins), and "so" (swap-outs).

## FILES

/dev/kmem /vmunix

ypinit - build and install yellow pages database

#### **SYNOPSIS**

ypinit -m
ypinit -s master\_name

#### DESCRIPTION

Ypinit sets up a yellow pages (YP) server's database. It can be used to set up a master server or a slave server. You must be the superuser to run it. It asks a few questions, which are self-explanatory, and reports success or failure to the terminal.

It sets up a master server using the simple model in which that server is master to all maps in the data base. This is the way to bootstrap the YP system; later if you want you can change the association of maps to masters by changing the information in the YP map named ypmaps. All databases are built from scratch, either from information available to the program at runtime, or from the ASCII data base files in /etc. The list of which files will be used to generate the databases is below in the FILES section. All of these files should be in their traditional form, rather than the abbreviated form used on client machines, which primarily use the YP services to access the same information.

A slave YP server database is set up by copying an existing database from a running server. The master\_name argument should be the host name of YP server, which is either actually the master server for all the maps, or a server the data base of which is believed to be up-to-date and stable. If your network uses different server machines acting as the master of different maps, of course no single machine will be the master of all maps. This doesn't matter; the yp data bases will converge automatically in time, and the process can be sped up somewhat by using yppush(8) and yppull(8). Just choose a YP server which is up, reachable, and stable.

## **OPTIONS**

- -m Indicates that the local host is to be the YP master.
- -s Set up a slave database.

## FILES

/etc/passwd /etc/group /etc/hosts /etc/networks /etc/services /etc/protocols /etc/netgroup

## SEE ALSO

makedbm(8), ypfiles(8), yppush(8), ypmake(8)

ypmake - rebuild yellow pages database

#### **SYNOPSIS**

cd /etc/yp; make

## DESCRIPTION

There is a Makefile in /etc/yp for building the yellow pages database. With no arguments, make creates dbm databases for everything that is out of date, and then executes yppush(8) to notify slave databases that there has been a change.

Typing make passwd will create and yppush just the password database (assuming it is out of date). Likewise, make hosts and make networks will create and yppush the host and network files, /etc/hosts and /etc/networks.

There are three special variables: DIR, which gives the directory of the source files; NOPUSH, which when non-null inhibits doing a *yppush* of the new database files; and DOM, used to construct a domain other than the master's default domain. The default for DIR is /etc, and the default for NOPUSH is the null string.

## SEE ALSO

makedbm(8), ypserv(8)

yppasswdd -- server for modifying yellow pages password file

## **SYNOPSIS**

/usr/etc/rpc.yppasswdd file | -m arg1 arg2 ... |

## DESCRIPTION

Yppasswdd is a server that handles password change requests from yppasswd(1). It changes a password entry in file, which is assumed to be in the format of passwd(5). An entry in file will only be changed if the password presented by yppasswd(1) matches the encrypted password of that entry.

If the -m option is given, then after file is modified, a make(1) will be performed in /etc/yp. Any arguments following the flag will be passed to make.

This server is not run by default, nor can it be started up from *inetd*(8). If it is desired to enable remote password updating for the yellow pages, then an entry for *yppasswdd* should be put in the /etc/rc file of the host serving as the master for the yellow pages passwd file.

## **EXAMPLE**

If the yellow pages password file is stored as /etc/yp/src/passwd, then to have password changes propagated immediately, the server should be invoked as

/usr/etc/rpc.yppasswdd /etc/yp/src/passwd -m passwd DIR=/etc/yp/src

## **FILES**

/etc/yp/Makefile

## SEE ALSO

yppasswd(1), passwd(5), ypfiles(5), ypmake(8)

#### CAVEAT

This server will eventually be replaced with a more general service for modifying any map in the yellow pages

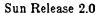

yppush, yppull, yppoll - yellow pages administration utilities

#### **SYNOPSIS**

yppush [—h hostname] [—d domainname] mapname yppull [—h hostname] [—d domainname] mapname yppoll [—h hostname] [—d domainname] mapname

### DESCRIPTION

These commands supply an interface to the running yellow pages (YP) system. They make use of YP services themselves, which must be available at the site where the commands are issued. The issuing site may be a yp client; it need not be a server. The rpcinfo(8) program may be useful for determining if the YP processes ypserv and ypbind are up and running at a site. The processes that comprise the YP system are described in ypserv(8). The YP database format is described in ypfiles(5).

Yppush tells a master YP server process (ypserv) to direct its peer processes to set the master of the named map to that master server, and to get a new copy of the named map. If the host is not the master of the named map, the command will succeed, but no action will be taken by the YP server.

Yppull tells a slave YP server process (ypserv) to try and get a more recent copy of the named map, preferably from the map's master. If the server is the master of the named map, the command will succeed, but no action will be taken by the YP server.

Yppoll asks a ypserv (master or slave) for information about one map. The information returned is whether the map exists at the site, what version number is in the map, and which server is thought to be the map's master.

#### **OPTIONS**

- -h Specifies the hostname on which the ypserv process is running. The default is the local host.
- -d Specifies an alternate domainname for the YP. The default is the domain for the local host.

## SEE ALSO

rpcinfo(8), ypserv(8), ypfiles(5)

ypserv - yellow pages server and binder processes

**SYNOPSIS** 

/etc/ypserv /etc/ypbind

## DESCRIPTION

The yellow pages (YP) provides a simple network lookup service. YP consists of databases and processes. The databases are dbm(3) files in a directory tree rooted at /etc/yp, described in ypfiles(5). The processes are /etc/ypserv, the YP database server, and /etc/ypbind, the YP binder. The programmatic interface to YP is described in ypcint(3N). Administrative tools are described in yppush(8) and ypcat(1). Database generation and maintenance tools are described in ypinit(8), ypmake(8), and makedbm(8).

Both ypserv and ypbind are daemons: they are typically activated at system startup time from /etc/rc.local, and theoretically run forever. Ypserv runs only on YP server machines with a complete YP database. Ypbind runs on all machines using YP services, both YP client machines and YP servers.

The ypserv daemon has two functions: to look up information in its local database (or YP maps), and to keep that database consistent with those of its peers.

The operations performed by ypserv are defined in the header file  $\langle rpcsvc/yp\_prot.h\rangle$ . Communication to and from ypserv is by means of RPC calls. Lookup functions are supplied (as a C library) in the ypclnt package, defined in the header file  $\langle rpcsvc/ypclnt.h\rangle$  and described in ypclnt(3N). There are three types of functions: match, get first, and get next. The match operation takes a key, and returns the associated value within a named map and domain. (Domains are described in ypfiles (8).) The get first operation returns the first key-value pair within a named map and domain, and get next can be used to enumerate the remainder. There are other operations performed by ypserv: they either give back information internal to the process itself, or are useful in speeding up the update propagation algorithm which is discussed in the next paragraph. Non-lookup functions are accessible to programmers by coding the RPC calls defined in  $\langle rpcsvc/yp\_prot.h\rangle$ , and at the shell level by using the tools yppush, yppull, and yppoll, all described in yppush(8).

This paragraph discusses how map updates propagate among YP servers, and how propagation converges. Each map is associated with a version (or order) number. Each ypserv process communicates with its peers, and tries to find the map availible with the greatest order number. The order number is set at the time the map is is generated. Each map is associated with a distinguished YP server host, called the map's master. Updates to that map should be done only at the map's master — maps should be generated only on their master host. As each ypserv tries to find the version of any map containing the greatest order number, it first tries to communicate with the map's master. If the master is unreachable, it chooses another peer at random, and will transfer that map from any peer that has a map containing an order number greater than the one in the map it currently has.

This paragraph discusses the ypbind process, whose function is to remember information that lets clients on a single node communicate with ypserv processes. Ypbind must be running on every network node; ypserv may or may not be running on the same node, but must be running somewhere on the network. The information ypbind remembers is called a binding — the association of a domain name with the internet address of the YP server, and the port on that host at which the ypserv process is listening for service requests. The process of binding is driven by client requests. As a request for an unbound domain comes in, the ypbind process broadcasts on the net trying to find a ypserv process that claims to serve maps within that domain. Since binding is accomplished by broadcasting, there must be at least one ypserv process on every net. Once a domain is bound by a particular ypbind, that same binding is given to every client process on the node running that ypbind. The binding is verified before it is given out to a client process. If

Sun Release 2.0

Last change: 1 February 1985

ypbind is unable to speak to the ypserv process using its binding it marks the domain as unbound, tells the client process that the domain is unbound, and tries again to bind the domain. Requests for binding received by an unbound domain will fail immediately.

## SEE ALSO

ypclnt(3N), ypfiles(5), makedbm(8), ypcat(8), ypinit(8), ypmake(8), yppush(8)

ypwhich - which machines are the YP server and master?

#### SYNOPSIS

ypwhich [ -d domainname ] [ hostname ]

ypwhich [-d domainname][-t]-m [mname]

## DESCRIPTION

Ypwhich tells which YP server supplies yellow pages to a YP client, and which YP server is the master for a map. If invoked without arguments, it gives the YP server for the local machine. If hostname is specified, that machine is queried to find out which YP master it is using.

If the -m switch is used without mname, a list of every map in the domain and the master of each will be printed. If mname is specified, only the master YP server for that map is printed. Mname may be a mapname, or a nickname for a mapname. Mapnames and nicknames are described in ypcat(8).

## **OPTIONS**

- -d Domainname specifies the name of a YP domain. The default is the default domain for the local machine.
- -m Find the master YP server for a map, or for all maps in a domain. No hostname may be specified with -m.
- -t Inhibit nickname translation; useful if there is a mapname identical to a nickname. This is not true of any Sun-supplied map.

### SEE ALSO

ypfiles(5), rpcinfo(8), yppush(8), ypserv(8)

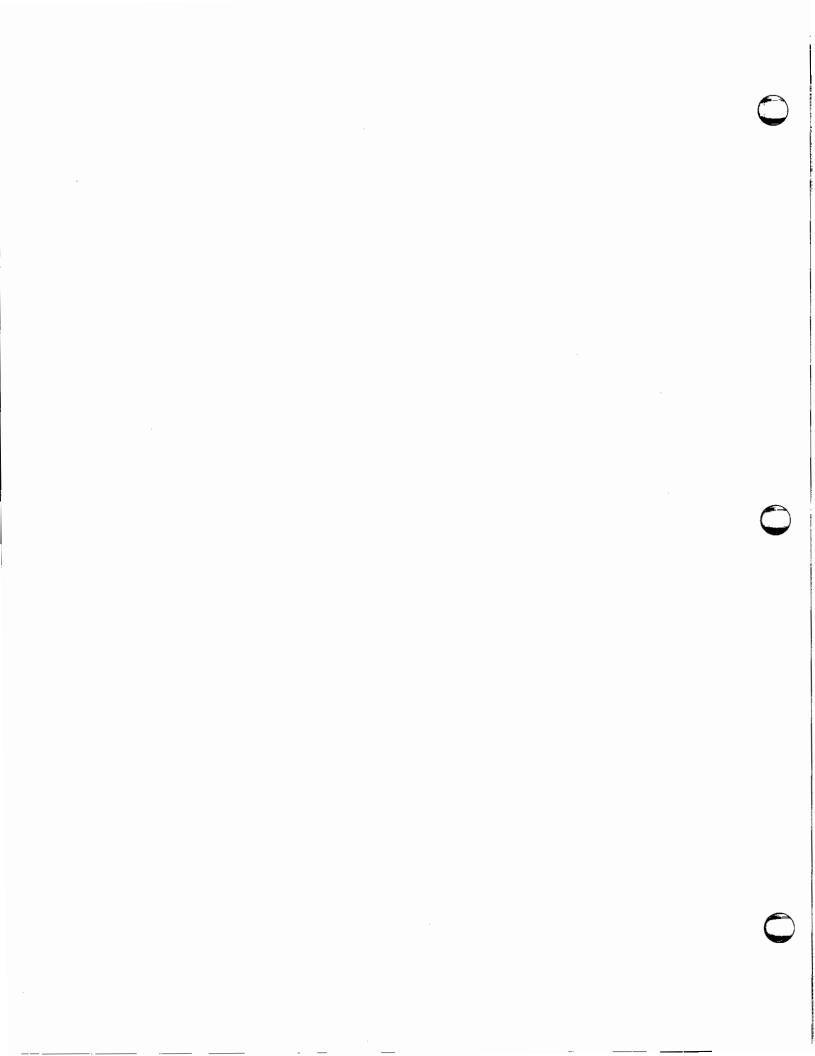

# Commands Reference Manual

# Index

%job & - job to background - csh, 72 %job — job to foreground — csh, 72 . shell command - sh, 292 : shell command — sh, 292 @ — arithmetic on shell variables — csh. 72 A abort printer - 1pc, 526 ac - login accounting, 478 login accounting — ac, 478 accounting on or off, 583 accton - accounting on or off, 583 adb — debugger, 2 adb scripts - adbgen, 479 adbgen - generate adb script, 479 addbib - create bibliography, 9 address resolution display and control - arp. adduser - add new user account, 481 adjacentscreens, 11 admin - adminster SCCS, 12 administration install - install files, 176 adventure - exploration game, 409 alias - shell macros - csh, 66 alias substitution in C-Shell, 61 alloc - show memory use - csh, 66 allow messages — mesg, 212 alter process priority — renice, 563 analyze - crash analyzer, 483

ar — library maintenance, 16

Special Characters

archive ar - library maintenance, 16 archive tapes - tar, 333 archives copy, 55 cpio - copy archives, 55 argument list processing in C-Shell, 75 thru 76 arithmetic - drill in number facts, 410 arp — address resolution display and control, 484 as - assembler, 18 ASCII dump file — od, 224 ascii — ASCII character set. 458 at — do job at specified time, 19 autoboot procedures — reboot, 561 awk - scan and process patterns, 20

## $\mathbf{B}$

backgammon — backgammon game, 411
backspace magnetic tape files — mt, 218
backspace magnetic tape records — mt, 218
backup dumps — dump, 503
banner — large banner, 413
basename — strip filename affixes, 23
bballs — black and white demo, 415
bbounce — black and white demo, 415
bc — calculator language, 24
bcd — convert to antique media, 414
bdemos — black and white demo, 415
bdraw — interactive graphics drawing, 426
bg — job to background — csh, 66
bibliographic references

| bibliographic references, continued       | proceupe — black and white demo, 410                  |
|-------------------------------------------|-------------------------------------------------------|
| refer — insert literature references, 267 | bsuncube — display 3-D Sun logo, 417                  |
| bibliography management                   | make random library — ranl1b, 258                     |
| create or extend, 9                       | build system configuration files — config, 48         |
| indxbib — make inverted index, 173        | build yellow pages database — ypinit, 611             |
| lookbib — find bibliographic references,  |                                                       |
| 188                                       | $\mathbf{C}$                                          |
| sortbib — sort bibliographic database,    | C compiler, 33                                        |
| 305                                       | · · · · · · · · · · · · · · · · · · ·                 |
| biff — mail notifier, 26                  | C language                                            |
| binary file transmission                  | indent — format C source, 170                         |
| uudecode — decode binary file, 370        | C programming language                                |
| uuencode — encode binary file, 370        | ctags — create tags file, 78                          |
| binmail — version 7 mail, 27              | mkstr — create C error messages, 214                  |
| biod — NFS daemon, 549                    | toov — code coverage tool, 338                        |
|                                           | vgrind — make formatted C listings, 377               |
| bjump — black and white demo, 415         | xstr — extract strings from C code, 403               |
| black and white demos                     | C programming languages                               |
| bbounce, 415                              | lint — C program verifier, 183, 183                   |
| bdemos, 415                               | C Shell variables, 72 thru 75                         |
| bjump, 415                                | argv, 72                                              |
| bphoto, 415                               | cdpath, 73                                            |
| brotcube, 415                             | cwd, 73                                               |
| blocks                                    | echo, 73                                              |
| count, in file — sum, 315                 | histchars, 73                                         |
| boggle — boggle game, 416                 | history, 73                                           |
| bootstrap procedures — reboot, 561        | home, 73                                              |
| bootstrap PROM monitor program, 536       | ignoreeof,73                                          |
| Bourne Shell — sh, 292                    | mail, 73                                              |
| :, 296                                    | noclobber, 73                                         |
| break, 296                                | noglob, 73                                            |
| case, 292                                 | nonomatch, 73                                         |
| cd, 296                                   | notify, 73                                            |
| continue, 296                             | path, 73                                              |
| eval, 296                                 | prompt, 74_                                           |
| exec, 296                                 | savehist, 74                                          |
| exit, 296                                 | shell, 74                                             |
| export, 296                               | status, 74                                            |
| false command, 132                        | time, 74                                              |
| for, 292                                  | verbose, 75                                           |
| if, 292                                   | C-Shell commands                                      |
| login, 296                                | %job — job to foreground, 72                          |
| newgrp, 296                               | %job & — job to background, 72                        |
| read, 296                                 | <ul> <li>arithmetic on shell variables, 72</li> </ul> |
| readonly, 296                             | alias — shell macros, 66                              |
| set, 296                                  | alloc — show memory use, 66                           |
| shift, 297                                | bg — job to background, 66                            |
| times, 297                                | break — exit loop, 66                                 |
| trap, 297                                 | breaksw — exit switch, 66                             |
| umask, 297                                | case — selector in switch, 66                         |
| wait, 297                                 | cd — change directory, 66                             |
| while, 293                                | chdir — change directory, 66                          |
| bphoto — black and white demo, 415        | continue — cycle loop, 67                             |
| break shell command — sh, 296             | default — catchall in switch, 67                      |
| break — exit loop — csh, 66               | echo — echo arguments, 67                             |
| breaksw — exit switch — csh, 66           | else — alternative commands, 67                       |
| broadcast messages                        | end — end loop, 67                                    |
| rwall — to all users on network, 277, 391 | endif — end conditional, 67                           |
| I WALL - DO OH USELS OH HEUWOLK, 241, USL | endsy — end switch, 67                                |

| C-Shell commands, continued                  | cc — C compiler, 33                    |
|----------------------------------------------|----------------------------------------|
| eval — re-evaluate shell data, 67            | ccat — compress files, 53              |
| exec — execute command, 67                   | cd — change directory, 36              |
| exit — exit shell, 67                        | cd shell command — sh, 296             |
| fg — job to foreground, 67                   | cd — change directory — csh, 66        |
| foreach — loop on list of names, 67          | cdc — change delta commentary, 37      |
| glob — filename expand argument list, 67     |                                        |
| goto — command transfer, 68                  | cdraw — color demo, 423, 426           |
| hashstat — display hashing statistics, 68    | change                                 |
| history — display history list, 68           | default shell, 43                      |
| if — conditional statement, 68               | delta commentary, 37                   |
| jobs — display job list, 68                  | directory, 36                          |
| kill — kill jobs and processes, 68           | group, 41                              |
| limit — alter resource limitations, 69       | login shell, 43                        |
| login — login new user, 69                   | mode of file, 42                       |
| logout — end session, 69                     | permissions of file, 42                |
| nice — run low priority process, 69          | working directory, 36                  |
| nohup — run command immune to hang-          | change login password — passwd, 227    |
| ups, 69                                      | change name of directory — mv, 219     |
| notify — request immediate notification,     | change name of file — mv, 219          |
| 69                                           | change priority of command — nice, 220 |
| onintr — handle interrupts in scripts, 69    | change process priority — renice, 563  |
| popd — pop shell directory stack, 70         | character translation — tr, 352        |
| pushd — push shell directory stack, 70       | characters for equations eqnchar, 459  |
| rehash — recompute command hash table,       | characters in file                     |
| 70                                           | count wc, 392                          |
| repeat — execute command repeatedly, 70      | chase — escape killer robots, 419      |
| set — change value of shell variable, 70     | chdir — change directory — csh, 66     |
| setenv — set variable in environment, 70     | check directory — dcheck, 497          |
| shift — shift argument list, 70              | check file system — fsck, 508          |
| source — read commands from file, 71         | check spelling — spell, 306            |
| stop — halt job or process, 71               | checked — check eqn constructs, 119    |
| suspend — suspend shell, 71                  |                                        |
| switch — multi-way branch, 71                | checknews — check for news, 39         |
| time — time command, 71                      | checknr — check nroff/troff files, 40  |
| umask — change/display file creation mask,   | chess — chess game, 420                |
| unalias remove aliases, 71                   | chesstool — chess game, 421            |
| unhash — discard hash table, 71              | chgrp — change group, 41               |
| unlimit — remove resource limitiations,      | ching — book of changes, 422           |
| 71                                           | chmod — change mode, 42                |
| unset — discard shell variables, 72          | chown — change owner of file, 486      |
| unsetenv — remove environment vari-          | chsh — change shell, 43                |
| ables, 72                                    | clean print queue — 1pc, 526           |
| wait — wait for background process, 72       | clean UUCP spool area — uuclean, 606   |
| while — repeat commands, 72                  | clear — clear screen, 44               |
| cal - display calendar, 29                   | clear i-node — clri, 487               |
| calculator, 95                               | clocktool — display time in window, 46 |
| calendar — reminder service, 30              | clri — clear i-node, 487               |
| call graph                                   | cmp — compare files, 47                |
| display profile data, 153                    | code coverage tool — tcov, 338         |
|                                              | code formatter                         |
| canfield — canfield solitaire card game, 418 | indent — format C source, 170          |
| case shell command — sh, 292                 | · · · · · · · · · · · · · · · · · · ·  |
| case — selector in switch — csh, 66          | col — filter reverse paper motions, 48 |
| cat — concatenate files, 31                  | colort — document previwer, 49         |
| catman — create cat files for manual, 485    | color demo                             |
| cb — C beautifier, 32                        | cballs, 423                            |
| cballs — color demo, 423                     | cdraw, 423                             |

| color demo, continued                     | compilers                                        |
|-------------------------------------------|--------------------------------------------------|
| cphoto, 423                               | cc — C compiler, 33                              |
| cpipes, 423                               | compress — compress files, 53                    |
| cshowmap, 423                             | compress files, 53                               |
| csnow, 423                                | comsat — biff server, 488                        |
| csuncube, 423                             | concatenate files                                |
| csunlogo, 423                             | cat — concatenate files, 31                      |
| cvlsi, 423                                | config — build system configuration files, 489   |
| colrm — remove columns from file, 50      |                                                  |
| columns                                   | configuration files                              |
| print in multiple — pr, 239               | build — config, 489                              |
| remove from file, 50                      | configure network interface parameters —         |
|                                           | ifconfig, 519                                    |
| comb — combine deltas, 51                 | connect to remote system — cu, 346               |
| combine SCCS deltas, 51                   | connect to remote system — tip, 346              |
| comm — find commonality, 52               | continue shell command — sh, 296                 |
| command                                   | continue — cycle loop — csh, 67                  |
| change priority of — nice, 220            | control line printer — 1pc, 526 thru 527         |
| describe — whatis, 394                    |                                                  |
| locate — whereis, 395                     | control magnetic tape — mt, 218                  |
| run immune to hangup — nohup, 220         | convert                                          |
| command execution                         | spaces to tabs, 125                              |
| in C-Shell, 75                            | tabs to spaces, 125                              |
|                                           | convert and copy files, 97                       |
| command interpreter                       | convert foreign font files — vswap, 386          |
| sh — Bourne Shell, 292                    | convert units — units, 365                       |
| command substitution                      | copy                                             |
| in C-Shell, 63                            | archives, 55                                     |
| commands                                  | files, 54                                        |
| introduction, 1                           |                                                  |
| communications                            | copy files from remote machine — rcp, 261        |
| cu — connect to remote system, 346        | copy standard output to many files — tee, 339    |
| enrol1 — enroll for secret mail, 402      | core images                                      |
| mail — send and receive mail, 200         | get of process, 147                              |
| permit or deny messages — mesg, 212       | count blocks in file — sum, 315                  |
| talk — talk to another user, 332          | count lines, words, characters in file — wc, 392 |
| telnet — TELNET interface, 342            | cp — copy files, 54                              |
| tip — connect to remote system, 346       | cphoto — color demo, 423                         |
| uuclean — clean UUCP spool area, 606      | cpio — copy archives, 55                         |
| uucp — UNIX to UNIX copy, 368             | <del>-</del>                                     |
| uudecode — decode binary file, 370        | cpipes — color demo, 423                         |
| uuencode — encode binary file, 370        | CPU PROM monitor program, 536                    |
| uulog — UUCP log, 368                     | crash analyzer — analyze, 483                    |
| uusend — send file to remote host, 371    | crash — crash procedure, 494                     |
| uux — UNIX to UNIX command execution,     | create                                           |
| 372                                       | bibliography, 9                                  |
| write — write to another user, 400        | delta, 99                                        |
|                                           | SCCS data bases, 12                              |
| xget — receive secret mail, 402           | SCCS delta, 99                                   |
| xsend — send secret mail, 402             | tags file, 78                                    |
| compare                                   | create cat files for manual — catman, 485        |
| files, 47                                 | create directory — mkdir, 213                    |
| files differentially, 105                 |                                                  |
| three-way differential, 107               | create error log — dmesg, 502                    |
| compare versions of SCCS file — sccsdiff, | create file system — mkfs, 533                   |
| 284                                       | create font width table — vwidth, 388            |
| compile Pascal programs — pc, 228         | create mail aliases database — newaliases,       |
| compiler generator, 128, 404              | 547                                              |
| compiler generators                       | create new file system - newfs, 548              |
| lex — generate lexical analyzer, 182      | create permuted index — ptx, 252                 |
| Tex — Kellelage lexical allalyael, 104    | oromeo herritatoa mani hani ana                  |

delete, continued create prototype file system — mkproto, 535 nroff, troff, tbl and eqn constructs, 101 make random library - ranlib, 258 create script of terminal session - script, 288 delete directory — rmdir, 273 delete outdated news articles - expire, 506 create special file - mknod, 534 delete print jobs — 1prm, 194 create system configuration files — config. 489 delete repeated lines — unig. 364 create system log entry — syslog, 330 delta create yellow pages database — ypinit, 611 create yellow pages dbm file - makedbm, 530 change commentary, 37 combine, 51 cribbage - cribbage card game, 424 remove - rmdel, 272 cron - clock daemon, 496 delta - make delta, 99 cross reference Pascal program - pxref, 257 demount file system — umount, 539 crypt — encrypt, 57 deny messages — mesg, 212 csh - C shell, 58 thru 77 deroff — remove troff constructs, 101 cshowmap — color demo, 423 des - data encryption, 102 csnow - color demo, 423 describe command - whatis, 394 csuncube -- color demo, 423 desk calculator, 95 csunlogo — color demo, 423 df - display free space, 104 ctags - create tags file, 78 diag — initialize/diagnose disk, 498 cu - connect to remote system, 346 diagnose/initialize disk — diag, 498 current domain diagnostics set or display, 108 gxtest - graphics board diagnostics, 515 curve fitting imemtest — memory diagnostic, 520 spline - interpolate smooth curve, 307 diagnostics — sysdiag, 596 cvlsi — color demo. 423 diff - differential compare, 105 diff3 — three-way differential compare, 107 D directory DARPA Internet directory service - whois, change name of - mv, 219 change working, 36 DARPA TELNET protocol server — telnetd, check consistency — dcheck, 497 delete - rm, 271 DARPA Time server — timed, 602 delete - rmdir, 273 DARPA to RPC mapper — portmap, 553 differential compare, 105 Data Encryption Standard, 102 display name of working - pwd, 253 database operator — join, 177 erase — rm, 271 date — date and time, 79 erase - rmdir, 273 dbx - debugger, 80 list contents of — 1s, 196 make — mkdir, 213, 214 dbxtool — debugger, 90 move — mv, 219 dc — desk calculator, 95 purge - rm, 271 dcheck — directory consistency check, 497 purge - rmdir, 273 dd — convert and copy, 97 remove — rm, 271 debug network — ping, 552 remove - rmdir, 273 debug tools rename - mv, 219 adb - debugger, 2 disable print queue - 1pc, 526 adbgen — generate adb script, 479 dbx — debugger, 80 dkinfo — geometry information, 501 dbxtool — debugger, 90 disk diagnose/initialize — diag. 498 decimal dump file - od, 224 disk diagnostics - sysdiag, 596 decode binary file — uudecode, 370 display decode files, 57 call graph profile data, 153 crypt — decrypt, 57, 102 current domain, 108 decrypt files, 57 current host identifier, 165 default — catchall in switch — csh, 67 current host name, 166 date, 79 columns from file, 50 date and time, 79 filename affixes, 23

disk usage, 109

| display, continued                           | document production, continued                 |
|----------------------------------------------|------------------------------------------------|
| first lines of file, 163                     | tb1 — table formatter, 337                     |
| free space in file system, 104               | troff — typeset documents, 353                 |
| group membership, 162                        | vfontinfo — examine font files, 376            |
| identifier of current host, 165              | vtroff — format document for raster            |
| name of current host, 166                    | printer, 387                                   |
| time and date, 79                            | vwidth — make font width table, 388            |
| time in window, 46                           | domain                                         |
| display editor — vi, 379                     | set or display current, 108                    |
| display effective user name — whoami, 398    | domainname — set/display domain name, 108      |
| display file names — 1s, 196                 | draw graph, 157                                |
| display last commands — lastcomm, 180        | du - display disk usage, 109                   |
| display last part of file — tail, 331        | dump — dump file system, 503                   |
| display name list — nm, 221                  | dump frame buffer image - screendump, 285      |
| display online manuals — man, 211            | dump fs — dump file system information, 505    |
| display page size — pagesize, 226            | delip in oysom mormon, ooo                     |
| display printer queue — 1pq, 190             | ${f E}$                                        |
|                                              | echo — echo arguments, 110                     |
| display process status — ps, 247             |                                                |
| display program profile — prof, 242          | echo — echo arguments — csh, 67                |
| display SCCS file editing status — sact, 279 | ed — line editor, 111                          |
| display status of local hosts — ruptime, 276 | edit                                           |
| display system up time — uptime, 366         | fonts, 138                                     |
| display users on system — users, 367         | edit — line editor, 123                        |
| display waiting mail — prmail, 241           | edit password file — vipw, 608                 |
| display working directory name — pwd, 253    | editing text                                   |
| dkinfo — disk geometry information, 501      | edit — line editor, 123                        |
| dmesg — create error log, 502                | ex — line editor, 123                          |
| document preparation                         | sed — stream editor, 289                       |
| bibliography management, 9                   | editing text files                             |
| document production                          | ed — line editor, 111                          |
| checknr — check nroff/troff files, 40        | editor                                         |
| col — filter reverse paper motions, 48       | icon, 167                                      |
| colort command, 49                           | egrep — pattern scanner, 159                   |
| delete nroff, troff, tbl and eqn constructs, | eliminate .so's from nroff input — soelim, 302 |
| 101                                          | else — alternative commands — csh, 67          |
| eqnchar — special characters for equa-       | emulate Tektronix 4014 — tektoo1, 340          |
| tions, 459                                   | enable print queue — 1pc, 526                  |
| equation processor, 119                      | encode binary file — uuencode, 370             |
| indxbib — make inverted index, 173           | encode files, 57                               |
| lookbib — find bibliographic references,     | encrypt, 102                                   |
| 188                                          | encrypt files, 57                              |
| man — macros to format manual pages, 467     | encrypted mail                                 |
| mathematical formatting, 119                 | enroll for — enroll, 402                       |
| me — macro package, 469                      | receive — enroll, 402                          |
| ms — macro package, 471                      | send — xsend, 402                              |
| nroff — document formatter, 222              | encryption key                                 |
| ptx — generate permuted index, 252           | generate — makekey, 532                        |
| refer — insert literature references, 267    | end — end loop — csh, 67                       |
| remove nroff, troff, tbl and eqn constructs, | endif — end conditional — csh, 67              |
| 101                                          | endsw — end switch — csh, 67                   |
| set equations, 119<br>simple formatter, 136  | enrol1 — enroll for secret mail, 402           |
| soelim — eliminate .so's from nroff input,   | environment                                    |
| 302                                          | display variables — printenv, 240              |
| sortbib — sort bibliographic database,       | tset — set terminal characteristics for, 356   |
| 305                                          | environment variables                          |
| spell - check spelling, 306                  | in C-Shell, 72 thru 75                         |
|                                              |                                                |

file, continued eqn split into pieces - split, 308 remove constructs, 101 sum — sum and count blocks in file, 315 egn — mathematical typesetting, 119 update last modified date of - touch, 351 equichar — special characters for equations, 459 file - get file type, 133 erase directory — rmdir, 273 file system erase file or directory - rm, 271 cd - change directory, 36 erase magnetic tape - mt. 218 check and repair - fsck, 508 error - analyze error messages, 121 check consistency — icheck, 518 eval shell command - sh, 296 check directory - dcheck, 497 eval - re-evaluate shell data - csh, 67 create new - newfs, 548 evaluate expressions, 126 demount — umount, 539 ex - line editor, 123 display free space, 104 exec shell command — sh, 296 dump information — dumpfs, 505 exec — execute command — csh, 67 free space display, 104 execute commands at specified times - cron, make - mkfs, 533 make prototype— mkproto, 535 executing non-builtin commands mount -- mount, 539 in C-Shell, 75 summarize ownership - quot, 558 tune — tunefs, 604 exit shell command — sh, 296 unmount - umount, 539 exit — exit shell — csh, 67 where am I — pwd, 253 expand — expand tabs, 125 file system dump — dump, 503 expire — remove outdated news articles, 506 file system hierarchy — hier, 460 export shell command - sh, 296 file system restore — restore, 564 expr — evaluate expressions, 126 file transfer protocol expression evaluation, 126 ftp command, 144 extend file transfer protocol server — ftpd, 511 bibliography, 9 filename substitution extract strings from C code - xstr, 403 in C-Shell, 63 thru 65 eyacc — compiler generator, 128 files basename — strip affixes, 23  $\mathbf{F}$ cat - concatenate, 31 f77 — FORTRAN compiler, 129 ccat - compress files, 53 fastboot — reboot system, 507 chmod — change mode, 42 fasthalt -- halt system, 507 cmp - compare files, 47 fg — job to foreground — csh, 67 colrm — remove columns from, 50 fgrep - pattern scanner, 159 comm — find commonality, 52 file compare, 47 browse through text- more, 215 compare three-way differential, 107 browse through text-page, 215 compress -- compress files, 53 change name of - mv, 219 convert and copy, 97 change ownership - chown, 486 copy, 54 copy standard output to many - tee, 339 copy from remote machine — rcp. 261 count lines, words, characters in - wc, 392 cp — copy files, 54 delete — rm, 271 cpio - copy archives, 55 crypt - encrypt/decrypt, 57 display last part of — tail, 331 dump — od, 224 decode, 57 erase - rm, 271 decrypt, 57 find lines in sorted — look, 187 determine type of, 133 identify version - what, 393 differential compare, 105 move — mv, 219 display first lines of, 163 print - 1pr, 192 display names — 1s, 196 purge - rm, 271 encode, 57 remove — rm, 271 encrypt, 57 rename - mv, 219 find. 134 reverse lines in - rev. 268 find differences, 105 send to remote host — uusend, 371 prepare files for printing - pr. 239

files, continued generate lexical analyzer — lex, 182 search for patterns in, 159 generate Pascal execution profile - pxp, 255 sort — sort or merge files, 303 generate permuted index — ptx, 252 split FORTRAN file, 143 get - get SCCS file, 148 three-way differential compare, 107 get magnetic tape unit status - mt, 218, 218 transfer, 144 get terminal name - tty, 361 uncompress — uncompress files, 53 get terminal options — stty, 311 filter gettable — get NIC host tables, 513 reverse paper motions, 48 getty - set terminal mode, 514 find — find files, 134 gfxtool, 154 find lines in sorted file - look, 187 glob - filename expand argument list - csh. find literature references - refer, 267 find object file size - size, 300 goto — command transfer — csh. 68 find ordering for object library - lorder, 189 gprof - call graph profile, 153 find patterns in file, 159 graph — draw graph, 157 find printable strings in binary file - strings, graphics spline - interpolate smooth curve, 307 find program — whereis, 395 vplot — plot on Versatec, 383 fish — Go Fish game, 428 graphics board diagnostics — gxtest, 515 flush disk activity — sync, 329 graphics filters — plot, 236 fmt — simple formatter, 136 graphics tool, 154 fold - fold long lines, 137 grep — pattern scanner, 159 group vwidth - make font width table, 388 change, 41 font files groups — display group membership, 162 convert foreign — vswap, 386 gxtest — graphics board diagnostics, 515 fonttool — font editor, 138 for shell command - sh, 292 н foreach - loop on list of names - csh, 67 halt — stop processor, 516 format document for raster printer — vtroff, halt system — fasthalt, 507 hangman — hangman game, 432 format Lisp programs — vlp, 382 hashstat — display hashing statistics — csh. format tables — tb1, 337 FORTRAN head - display head of file, 163 f77 — FORTRAN compiler, 129 help - get SCCS help, 164 print file, 141 hexadecimal dump file — od, 224 split file, 143 hier — file system hierarchy, 460 FORTRAN language history — display history list — csh. 68 ratfor - rational FORTRAN, 260 FORTRAN programming language hostid — display host ID, 165 hostname - display host name, 166 ctags — create tags file, 78 fortune — get fortune, 429 htable - convert NIC standard format host for — print FORTRAN file, 141 tables, 517 from — who is mail from, 142 I fsck — check and repair file system, 508 fsirand - install random inode generation i-node clear — clri, 487 numbers, 510 I/O statistics report — iostat, 524 fsplit - split FORTRAN file, 143 icheck — file system consistency check, 518 ftp — file transfer, 144 ftpd — file transfer protocol server, 511 icontool, 167 identify file version — what, 393  $\mathbf{G}$ if shell command - sh, 292 gammontool - backgammon game, 430 if — conditional statement — csh, 68 gcore - core image of process, 147 ifconfig - configure network interface generate adb script - adbgen, 479 parameters, 519 generate encryption key — makekey, 532 imemtest — memory diagnostic, 520

incremental file system dump — dump, 503 languages, continued xstr - extract strings from C code, 403 incremental file system restore - restore, 564 indent — format C source, 170 last — list last logins, 179 indexing lastcomm — display last commands, 180 leave - remind you of leaving time, 181 ptx — generate permuted index, 252 indxbib — make inverted index, 173 lex — generate lexical analyzer, 182 inetd — internet services daemon, 521 library inews - submit news articles, 174 find ordering for object - lorder, 189 library management information handling awk — scan and process patterns, 20 ar — library maintenance, 16 bc — calculator language, 24 ranlib - make random library, 258 limit — alter resource limitations — csh. 69 inhibit messages — mesq, 212 line printer control — 1pc, 526 thru 527 init — process control initialization, 522 line printer daemon — 1pd, 528 initialize/diagnose disk — diag, 498 insert literature references - refer, 267 find, in sorted file - look, 187 install — install files, 176 lines in file install yellow pages database — ypinit, 611 count - wc, 392 interactive graphics drawing - bdraw, 426 lint - C program verifier, 183 Internet directory service - whois, 399 Lisp programming language Internet file transfer protocol server - ftpd, vlp — format Lisp programs, 382 511literature references interpolate smooth curve - spline, 307 find and insert — refer, 267 interpret Pascal — px, 254 load frame buffer image - screenload, 286 introduction to commands, 1 locate program — whereis, 395 introduction to miscellaneous information, 457 lockscreen — save window context, 185 iostat - report I/O statistics, 524 login change password — passwd, 227 J display effective user name - whoami, 398 jobs — display job list — csh. 68 list last — last, 179 join — relational database operator, 177 make script of session — script, 288 rwho — who is on local network, 278  $\mathbf{K}$ save window context - lockscreen, 185 kgmon — dump profile buffers, 525 to remote machine — rlogin, 269 kill - terminate process, 178 what are users doing - w, 389 who - who is logged in, 397 kill — kill jobs and processes — csh. 68 login accounting — ac, 478 L login - sign on, 186, 296 language login environment vgrind — make formatted C listings, 377 display variables — printenv, 240 languages tset — set terminal characteristics, 356 tty — get terminal name, 361 cc — C compiler, 33 login — login new user — csh, 69 f77 — FORTRAN compiler, 129 indent — format C source, 170 logout — end session — csh, 69 lex — generate lexical analyzer, 182 look - find lines in a sorted file, 187 lint — C program verifier, 183 look for pattern in file, 159 mkstr - create C error messages, 214 lookbib - find bibliographic references, 188 pc - Pascal compiler, 228, 233, 235 lorder — find ordering for object library, 189 pmerge — merge Pascal files, 237 1pc — line printer control, 526 px — interpret Pascal, 254 1pd — line printer daemon, 528 pxp - generate Pascal execution profile, 1pq — display printer queue, 190 lpr - print files, 192 pxref - cross reference Pascal program, 1prm - remove print jobs, 194 257 1s — list files, 196 ratfor - rational FORTRAN, 260

tcov — code coverage tool, 338 vlp — format Lisp programs, 382

| M                                             | make yellow pages dbm file — makedbm, 530     |
|-----------------------------------------------|-----------------------------------------------|
| m4 — macro processor, 198                     | makedbm — make yellow pages dbm file, 530     |
| macro processor — m4, 198                     | makedev — make system special files, 531      |
| *                                             | makekey — generate encryption key, 532        |
| magnetic tape backspace files — mt, 218       | man — display online manuals, 211             |
| backspace records — mt, 218                   | man — macros to format manual pages, 467      |
| erase — mt, 218                               | manipulate magnetic tape — mt, 218            |
| forward space files — mt, 218                 | manipulate routing tables — route, 573        |
| forward space records — mt, 218               | manual pages — catman — create cat files for, |
| get unit status — mt, 218                     | 485                                           |
| manipulate — mt, 218                          | describe command — whatis, 394                |
| place unit off-line — mt, 218                 | _                                             |
| retension — mt, 218                           | manuals                                       |
| rewind — mt, 218                              | display online — man, 211                     |
| skip backward files — mt, 218                 | me — macro package, 469                       |
| skip backward records — mt, 218               | memory diagnostic — imemtest, 520             |
| skip forward files — mt, 218                  | memory diagnostics — sysdiag, 596             |
| skip forward records — mt, 218                | merge or sort files — sort, 303               |
| write EOF mark on — mt, 218                   | merge Pascal files — pmerge, 237              |
| magnify raster image — rastrep1, 259          | mesg — permit or deny messages, 212           |
| mail                                          | messages                                      |
| comsat — biff server, 488                     | permit or deny — mesg, 212                    |
| enroll for secret $-$ enrol1, $402$           | mille — Mille Bornes game, 433                |
| print waiting — prmail, 241                   | miscellaneous information, 457                |
| receive secret mail — enrol1, 402             | mkdir — make directory, 213                   |
| send secret mail — xsend, 402                 | mkfs — make file system, 533                  |
| mail aliases                                  | mknod — make special file, 534                |
| create database — newaliases, 547             | mkproto make prototype file system, 535       |
| mail — send and receive mail, 200             | mkstr — create C error messages, 214          |
| mail delivery — sendmai1, 586                 | modes                                         |
| mail services                                 | chmod — change mode, 42                       |
| biff — mail notifier, 26                      | monitor program, 536                          |
| binmail — version 7 mail, 27                  | monop — Monopoly game, 436                    |
| who is mail from, 142                         | more — browse text file, 215                  |
| mailaddr — mail addressing, 464               | mount — mount file system, 539                |
| maintenance and operation, 475                | mount file system — mount, 539                |
| make '                                        | mountd — NFS mount server, 541                |
| delta, 99                                     | move directory — mv, 219                      |
| SCCS delta, 99                                | move file — mv, 219                           |
| make — build programs, 208                    | move print jobs — 1pc, 526                    |
| make directory — mkdir, 213                   | ms — macro package, 471                       |
| make file system — mkfs, 533                  | mt — manipulate magnetic tape, 218            |
| make font width table — vwidth, 388           | multiple columns                              |
| make formatted C listings — vgrind, 377       | print in — pr, 239                            |
| make mail aliases database — newaliases,      | mv — move or rename files or directory, 219   |
| 547                                           | my — move of rename mes of directory, 210     |
| make new file system — newfs, 548             | N                                             |
| make permuted index - ptx, 252                |                                               |
| make prototype file system — mkproto, 535     | ncheck — convert i-numbers to filenames, 542  |
| make random library — ranlib, 258             | nd — network disk control, 543                |
| make script of terminal session — script, 288 | negn — mathematical typesetting, 119          |
| make special file — mknod, 534                | netstat — display network status, 545         |
| make system configuration files — config, 489 | network                                       |
| make system log entry — syslog, 330           | copy files across — rcp, 261                  |
| make system special files — makedev, 531      | rwall — write to all users, 277               |
| make yellow pages database — ypinit, 611      | rwho — who is logged in on local network      |
| make Jenon pages database — Aprilie, orr      | 278                                           |

| network debugging — ping, 552                | 0                                              |
|----------------------------------------------|------------------------------------------------|
| network disk control — nd, 543               | object code management                         |
| network interface parameters                 | ar — library maintenance, 16                   |
| configure — ifconfig, 519                    | ranlib — make random library, 258              |
| network news                                 | object file                                    |
| checknews — check for news, 39               | find printable strings in — strings, 309       |
| inews — submit news articles, 174            | size — find object file size, 300              |
| read articles — readnews, 262                | strip — strip symbols and relocation bits,     |
| receive unprocessed articles — recnews,      | 310                                            |
| 266                                          | object library                                 |
| submit articles — postnews, 238              | find ordering for — lorder, 189                |
| network routing daemon — routed, 574         | octal dump file — od, 224                      |
| network rwall server — rwalld, 580           | od — dump file, 224                            |
| network status                               | onintr — handle interrupts in scripts — csh,   |
| display — netstat, 545                       | 69                                             |
| newaliases — make mail aliases database, 547 | online manuals                                 |
| newfs — make new file system, 548            | display — man, 211                             |
| newgrp shell command — sh, 296               | owner of file                                  |
| news                                         | chown — change, 486                            |
| checknews — check for news, 39               | CHOWN — thange, 400                            |
| read articles — readnews, 262                | P                                              |
| receive unprocessed articles — recnews,      | pac — printer/plotter accounting, 551          |
| 266                                          | page — browse text file, 215                   |
| submit articles — postnews, 238              | page size                                      |
| news articles                                | display — pagesize, 226                        |
| receive unprocessed, 562                     | pagesize — display page size, 226              |
| remove outdated — expire, 506                | parser generator — yacc, 404                   |
| news delivery — sendnews, 589                | Pascal compiler — pc, 228                      |
| NFS mount server — mountd, 541               | Pascal interpreter code translator — pc, 233   |
| NFS statistics                               | Pascal language                                |
| display — nfsstat, 550                       | pmerge — merge Pascal files, 237               |
| nfsd - NFS daemon, 549                       | px — interpret Pascal, 254                     |
| nfsstat — display network statistics, 550    | pxp — generate Pascal execution profile,       |
| NIC host tables                              | 255                                            |
| get from host — gettable, 513                | pxref — cross reference Pascal program,        |
| nice — change priority of command, 220       | 257                                            |
| nice — run low priority process — csh, 69    | Pascal programming language                    |
| nm — display name list, 221                  | ctags — create tags file, 78                   |
| nohup — run command immune to hangup, 220    | Pascal translator and interpreter - pc, 235    |
| nohup — run command immune to hangups —      | passwd — change login password, 227            |
| csh. 69                                      | password                                       |
| non-builtin command execution                | change login — passwd, 227                     |
| in C-Shell, 75                               | password file                                  |
| notify - request immediate notification -    | edit — <b>vipw, 608</b>                        |
| csh, 69                                      | patterns                                       |
| nroff                                        | search in file for, 159                        |
| checknr — check nroff/troff files, 40        | pc — Pascal compiler, 228                      |
| col — filter reverse paper motions, 48       | perfmeter — display performance statistics,    |
| colort command, 49                           | 231                                            |
| remove constructs, 101                       | per fmon — display performance statistics, 232 |
| nroff — document formatter, 222              | performance monitoring — perfmeter, 231,       |
| number — convert Arabic numerals to English, | 232                                            |
| 438                                          | prof — display program profile, 242            |
|                                              | pxp — generate Pascal execution profile,       |
|                                              | 255                                            |
|                                              | time — time command, 344                       |

| performance tools                                | process, continued                                                  |
|--------------------------------------------------|---------------------------------------------------------------------|
| display call graph profile data, 153             | display status — ps, 247                                            |
| peripheral diagnostics — sysdiag, 596            | terminate — kill, 178                                               |
| permissions                                      | wait — wait process completion, 390                                 |
| chmod — change mode, 42                          | processes                                                           |
| permit messages — mesg, 212                      | get core image of, 147                                              |
| permuted index                                   | prof — display program profile, 242                                 |
| generate — ptx, 252                              | profile                                                             |
| pi — Pascal interpreter code translator, 233     | display call graph, 153                                             |
|                                                  | profiling                                                           |
| ping — debug network, 552                        | prof — display program profile, 242                                 |
| pix — Pascal translator and interpreter, 235     | pxp — generate Pascal execution profile,                            |
| place magnetic tape unit off-line — mt, 218, 218 | 255                                                                 |
| plot — graphics filters, 236                     | programming languages                                               |
| plot on Versatec — vplot, 383                    | analyze and disperse compiler error mes-                            |
| pmerge — merge Pascal files, 237                 | sages, 121                                                          |
| popd — pop shell directory stack — csh, 70       | assembler, 18                                                       |
| portmap — DARPA to RPC mapper, 553               | cc — C compiler, 33                                                 |
| postmortem crash analyzer — analyze, 483         | f77 — FORTRAN compiler, 129                                         |
| postnews — submit news articles, 238             | lex — generate lexical analyzer, 182                                |
| pr — prepare files for printing, 239             | lint — C program verifier, 183                                      |
| predefined variables                             | pc — Pascal compiler, 228, 233, 235                                 |
| in C-Shell, 72 thru 75                           | pmerge — merge Pascal files, 237                                    |
| prepare files for printing — pr, 239             | print FORTRAN file, 141                                             |
| pretty print                                     | px — interpret Pascal, 254 pxp — generate Pascal execution profile, |
| indent — format C source, 170                    | 255                                                                 |
| pretty printer                                   | pxref — cross reference Pascal program,                             |
| vgrind — make formatted C listings, 377          | 257                                                                 |
| vlp — format Lisp programs, 382                  | split FORTRAN file, 143                                             |
| preview documents                                | vgrind — make formatted C listings, 377                             |
| colort command, 49                               | vlp — format Lisp programs, 382                                     |
| print                                            | xstr — extract strings from C code, 403                             |
| FORTRAN file, 141                                | programming tools                                                   |
| print files                                      | adb — debug tool, 2                                                 |
| 1pr — print files, 192                           | bc — calculator language, 24                                        |
| print values from YP database — ypcat, 406       | cb — C beautifier, 32                                               |
| print waiting mail — prmail, 241                 | compiler generator, 128                                             |
| print working directory name — pwd, 253          | ctags — create tags file, 78                                        |
| printenv — display environnment, 240             | dbx — debugger, 80                                                  |
| printer                                          | dbxtool — debugger, 90                                              |
| abort — 1pc, 526                                 | display call graph profile data, 153                                |
| clean queue — 1pc, 526                           | indent — format C source, 170                                       |
| disable queue — 1pc, 526                         | install — install files, 176                                        |
| 1pq — display queue, 190                         | lex — generate lexical analyzer, 182                                |
| enable queue — 1pc, 526                          | lint — C program verifier, 183                                      |
| move jobs — lpc, 527                             | lorder — find ordering for object library,                          |
| remove jobs from queue — 1prm, 194               | 189                                                                 |
| restart — 1pc, 526                               | m4 — macro processor, 198                                           |
| start — 1pc, 526                                 | maintain object libraries, 16                                       |
| status of — 1pc, 526                             | make — build programs, 208                                          |
| stop — 1pc, 526                                  | mkstr — create C error messages, 214                                |
| printer control — 1pc, 526 thru 527              | nm — display name list, 221<br>prof — display program profile, 242  |
| printer daemon — 1pd, 528                        | ranlib — make random library, 258                                   |
| printer/plotter accounting, 551                  | ratfor — rational FORTRAN, 260                                      |
| prmail — print waiting mail, 241                 | sccs — source code control, 280                                     |
| process                                          | size — find object file size, 300                                   |
| change priority — renice, 563                    | manager season original season mental and                           |

refer - insert literature references, 267 programming tools, continued strings — find printable strings in binary rehash - recompute command hash table file, 309 csh. 70 strip — strip symbols and relocation bits, relational database operator — join, 177 310 reminder services tcov - code coverage tool, 338 biff — mail notifier, 26 time — time command, 344 calendar - reminder service, 30 touch - update last modified date of file, leave - remind you of leaving time, 181 remote execution server - rexecd, 567 yacc - compiler generator, 404 remote file copy - rcp, 261 programs remote host introduction, 1 send file to - uusend, 371 PROM monitor program, 536 remote login — rlogin, 269 provide truth values — true, 355 remote login server — rlogind, 569 prs - display SCCS history, 243 remote magtape protocol server - rmt, 571 ps — display process status, 247 remote shell - rsh, 274 pstat — display system statistics, 554 remote shell server — rshd, 577 ptx — generate permuted index, 252 remote system cu purge directory - rmdir, 273 connect to - cu, 346 purge file or directory - rm, 271 remote system tip pushd - push shell directory stack - csh, 70 connect to - tip, 346 pwd — print working directory name, 253 remove px — interpret Pascal, 254 columns from file, 50 pxp - generate Pascal execution profile, 255 delta - rmdel, 272 pxref - cross reference Pascal program, 257 filename affixes, 23 nroff, troff, tbl and eqn constructs, 101 remove delta from SCCS file - rmdel, 272 remove directory — rmdir, 273 queue 1pq - display printer, 190 remove outdated news articles — expire, 506 remove jobs from printer - 1prm, 194 remove print jobs — 1prm, 194 guiz — test knowledge, 439 remove repeated lines — uniq, 364 quot — summarize file system ownership, 558 rename directory - mv, 219 rename file — mv, 219  $\mathbf{R}$ renice - change process priority, 563 rain - display raindrops, 440 repeat - execute command repeatedly ranlib — make random library, 258 csh, 70 rastrep1 - magnify raster image, 259 reset — reset terminal bits, 356 ratfor - rational FORTRAN, 260 reset terminal bits - reset, 356 rc — startup commands, 559 restart printer - 1pc, 526 rcp — remote file copy, 261 restore - restore file system, 564 rdate — remote date, 560 restore file system — restore, 564 read shell command - sh, 296 restore frame buffer image - screenload, 286 read mail - mail, 200 retension magnetic tape - mt, 218 read news articles - readnews, 262 rev - reverse lines in file, 268 readnews — read news articles, 262 reverse lines in file - rev, 268 readonly shell command - sh, 296 rewind magnetic tape - mt, 218 reboot - system startup procedures, 561 rexecd - remote execution server, 567 reboot system - fastboot, 507 rlogin — remote login, 269 rebuild yellow pages database — ypmake, 612 rlogind — remote login server, 569 receive secret mail - enrol1, 402 rmail - process remote mail, 570 receive unprocessed articles — recnews, 266 rmdel - remove delta from SCCS file, 272 receive unprocessed news articles - recnews, rmdir - remove directory, 273 rmt — remote magtape protocol server, 571 recnews - receive unprocessed articles, 266, route — manipulate routing tables, 573

routed — network routing daemon, 574

562

| routing tables                                                                                | servers                                                                      |
|-----------------------------------------------------------------------------------------------|------------------------------------------------------------------------------|
| manipulate — route, 573                                                                       | biod — NFS daemon, 549                                                       |
| rpcinfo — report RPC information, 576                                                         | comsat — biff server, 488                                                    |
| rsh — remote shell, 274                                                                       | ftpd — Internet File Transfer Protocol, 511                                  |
| rshd — remote shell server, 577                                                               | inetd — internet services daemon, 521                                        |
| rstatd — kernel statistics server, 579                                                        | mountd — mount request server, 541                                           |
| ruptime — display status of local hosts, 276                                                  | nfsd — NFS daemon, 549                                                       |
| rwalld - network rwall server, 580                                                            | rexect — remote execution server, 567                                        |
| rwho — who is logged in on local network, 278                                                 | rlogind — remote login server, 569<br>rshd — remote shell server, 577        |
| rwhod — system status server, 581                                                             | rstatd — kernel statistics server, 579                                       |
|                                                                                               | rwalld — network rwall server, 580                                           |
| ${f S}$                                                                                       | rwhod — system status server, 581                                            |
| sa — accounting summary, 583                                                                  | talkd — talk program server, 599                                             |
| sail - wooden ships and iron men, 441                                                         | telnetd — TELNET protocol server, 600                                        |
| savecore - save OS core dump, 585                                                             | tftpd — Trivial File Transfer Protocol                                       |
| sccs — source code control system, 280                                                        | server, 601                                                                  |
| SCCS commands                                                                                 | timed — DARPA Time server, 602                                               |
| admin - administer SCCS, 12                                                                   | yppasswdd — yellow pages password                                            |
| cdc — change delta commentary, 37                                                             | server, 613                                                                  |
| comb — combine deltas, 51                                                                     | set                                                                          |
| get — get SCCS file, 148                                                                      | current domain, 108                                                          |
| help — get SCCS help, 164                                                                     | current host name, 166                                                       |
| cdc — display SCCS history, 243                                                               | name of current host, 166 set shell command — sh, 296                        |
| rmdel — remove delta, 272 sact — display SCCS file editing status,                            | set — change value of shell variable — csh, 70                               |
| 279                                                                                           | set terminal characteristics — tset, 356                                     |
| sccsdiff — compare versions of SCCS                                                           | set terminal options — stty, 311                                             |
| file, 284                                                                                     | set terminal options — setty, or setter — set variable in environment — csh, |
| unget — unget SCCS file, 363                                                                  | 70                                                                           |
| val — validate SCCS file, 373                                                                 | sh - Bourne Shell, 292                                                       |
| SCCS delta                                                                                    | Shell                                                                        |
| change commentary, 37                                                                         | Bourne — sh, 292                                                             |
| combine, 51                                                                                   | shell                                                                        |
| create, 99                                                                                    | change login, 43                                                             |
| remove — rmdel, 272                                                                           | chsh — change shell, 43                                                      |
| SCCS history                                                                                  | csh — C shell, 58 thru 77                                                    |
| display, 243                                                                                  | remote — rsh, 274                                                            |
| sccsdiff — compare versions of SCCS file, 284                                                 | Shell scripts                                                                |
| screen fonts                                                                                  | sun — test for Sun Workstation, 316                                          |
| edit, 138                                                                                     | true — provide truth values, 355                                             |
| screen-oriented editor — vi, 379                                                              | vax — test machine is VAX, 375                                               |
| screendump — dump frame buffer image, 285                                                     | shells                                                                       |
| screenload — restore frame buffer image, 286<br>script — make script of terminal session, 288 | false command, 132                                                           |
| search for files, 134                                                                         | shelltool, 297                                                               |
| search for pattern in file, 159                                                               | shift shell command — sh, 297                                                |
| secret mail                                                                                   | shift — shift argument list — csh, 70                                        |
| enroll for — enroll, 402                                                                      | showmount — display remote mounts, 590                                       |
| receive — enrol1, 402                                                                         | shutdown — shut down system, 591<br>login — sign on, 186                     |
| send — xsend, 402                                                                             | to remote machine — rlogin, 269                                              |
| sed — stream editor, 289                                                                      | signal handling                                                              |
| send and receive mail - mail, 200                                                             | in C-Shell, 76                                                               |
| send file to remote host — uusend, 371                                                        | signon                                                                       |
| send secret mail — xsend, 402                                                                 | signon last — last, 179                                                      |
| sendmail — mail delivery system, 586                                                          | size — find object file size, 300                                            |
| sendnews — news delivery, 589                                                                 | ckin hackward magnetic tane files mt 218                                     |

skip backward magnetic tape records - mt, 218 strip, continued skip forward magnetic tape files - mt, 218 filename affixes, 23 skip forward magnetic tape records - mt, 218 strip — strip symbols and relocation bits, 310 skyversion - display SKY version, 592 stty — get terminal options, 311 sleep — suspend execution, 301 stty - set terminal options, 311 smoothing su - substitute user id, 314 spline - interpolate smooth curve, 307 submit news articles, 174, 238 snake - display chase game, 451 substitute user id - su. 314 soelim — eliminate .so's from nroff input, 302 sum — sum and count blocks in file, 315 sort bibliographic database - sortbib, 305 sun — test for Sun Workstation, 316 Sun Workstation sort — sort or merge files, 303 sort or merge files - sort, 303 test for - sun, 316 suntools, 316 sort topologically - tsort, 360 sortbib -- sort bibliographic database, 305 suntools - Suntools window environment, 318 sorted file SunWindows find lines in — look, 187 graphics tool, 154 remove repeated lines - uniq, 364 icon tool, 167 source code control system — sccs, 280 shell tool, 297 start up environment, 316 source — read commands from file — csh. 71 suspend execution — sleep, 301 unexpand to tabs, 125 suspend — suspend shell — csh, 71 special characters for equations - equchar. swapon — specify paging device, 594 switch — multi-way branch — csh, 71 special file sync — update super block, 329, 595 make - mknod, 534 sysdiag — system diagnostics, 596 special files - makedev, 531 syslog — make system log entry, 330, 597 spell - check spelling, 306 system administration spellin - check spelling, 306 adduser - add new user account, 481 analyze - crash analyzer, 483 spellout - check spelling, 306 catman - create cat files for manual, 485 spline - interpolate smooth curve, 307 install — install files, 176 split — split file into pieces, 308 system configuration files stand-alone utilities build — config, 489 diag — initialize/diagnose disk, 498 system maintenance and operation, 475 gxtest - graphics board diagnostics, 515 imemtest — memory diagnostic, 520 system PROM monitor program, 536 standard output system special files — makedev, 531 copy to many files — tee, 339 system status server — rwhod, 581 start printer — 1pc, 526 Т startup procedures — reboot, 561 statistics tabs expand to spaces, 125 I/O — iostat, 524 rstatd - kernel statistics server, 579 tail — display last part of file, 331 statistics of NFS talk - talk to another user, 332 display - nfsstat, 550 talkd — talk server, 599 status of network tape display — netstat, 545 backspace files - mt, 218 status of printer -- 1pc, 526 backspace records - mt, 218 sticky — set sticky bit, 593 erase - mt, 218 stop printer - 1pc, 526 forward space files - mt, 218 forward space records — mt, 218 stop processor - halt, 516 get unit status - mt, 218 stop - halt job or process - csh. 71 manipulate magnetic — mt, 218 stream editor — sed, 289 place unit off-line - mt, 218 strings - find printable strings in binary file, retension - mt, 218 309 rewind - mt, 218 strip skip backward files - mt, 218

| tape, continued                                | time — time command — csh, 71                  |
|------------------------------------------------|------------------------------------------------|
| skip backward records — mt, 218                | timed — time server, 602                       |
| skip forward files — mt, 218                   | timed event services                           |
| skip forward records — mt, 218                 | at — do job at specified time, 19              |
| write EOF mark on — mt, 218                    | calendar — reminder service, 30                |
| tape archiver — tar, 333                       | leave — remind you of leaving time, 181        |
| tar — tape archiver, 333                       |                                                |
|                                                | timed events — cron, 496                       |
| tbl                                            | times shell command — sh, 297                  |
| remove constructs, 101                         | tip — connect to remote system, 346            |
| tb1 — table formatter, 337                     | topological sort — tsort, 360                  |
| tcov — code coverage tool, 338                 | touch — update last modified date of file, 351 |
| tee — copy standard output to many files, 339  | tr — translate characters, 352                 |
| tektool — emulate Tektronix 4014, 340          | translate and interpret Pascal programs - pc,  |
| Tektronix 4014                                 | 235                                            |
| emulate — tektoo1, 340                         | translate characters — tr, 352                 |
| telnet — TELNET interface, 342                 |                                                |
| telnetd — TELNET protocol server, 600          | transliterate protocol trace — trpt, 603       |
| terminal                                       | trap shell command — sh, 297                   |
| get name of — tty, 361                         | trek — Star Trek game, 452                     |
| <del>-</del> -                                 | troff                                          |
| get options — stty, 311                        | checknr — check nroff/troff files, 40          |
| make script of session — script, 288           | col — filter reverse paper motions, 48         |
| reset bits — reset, 356                        | colort command, 49                             |
| set characteristics — tset, 356                | remove constructs, 101                         |
| set options — stty, 311                        | troff — typeset documents, 353                 |
| test — condition command, 343                  | trpt — transliterate protocol trace, 603       |
| test for Sun Workstation — sun, 316            | true - provide truth values, 355               |
| test machine is VAX — vax, 375                 | tset — set terminal characteristics, 356       |
| text editing                                   | tsort — topological sort, 360                  |
| ed — line editor, 111                          | tty — get terminal name, 361                   |
| edit — line editor, 123                        |                                                |
| ex — line editor, 123                          | tune file system — tunefs, 604                 |
| sed — stream editor, 289                       | tunefs — tune file system, 604                 |
| text editor                                    | typeset documents — troff, 353                 |
| vi — visual editor, 379                        | **                                             |
| text file                                      | ${f U}$                                        |
| browse through - more, 215                     | ul — underline text, 362                       |
| browse through — page, 215                     | umask shell command — sh, 297                  |
| text processing                                | umask — change/display file creation mask —    |
| awk — scan and process patterns, 20            | csh, 71                                        |
| cat — concatenate files, 31                    | umount — unmount file system, 539              |
| search for patterns, 159                       |                                                |
| text processing utilities                      | unalias — remove aliases — csh, 71             |
| reverse lines in file — rev, 268               | uncompress — uncompress files, 53              |
| sort — sort or merge files, 303                | uncompress files, 53                           |
| spell — check spelling, 306                    | underline text — u1, 362                       |
| split — split file into pieces, 308            | unexpand — spaces to tabs, 125                 |
| tail — display last part of file, 331          | unget — unget SCCS file, 363                   |
| tr — translate characters, 352                 | unhash — discard hash table — csh, 71          |
|                                                | uniq — remove repeated lines, 364              |
| tsort — topological sort, 360                  | units — convert units, 365                     |
| u1 — underline text, 362                       | UNIX to UNIX command execution — uux, 372      |
| uniq — remove repeated lines, 364              | UNIX to UNIX copy — uucp, 368                  |
| tftpd — Trivial File Transfer Protocol server, |                                                |
| 601                                            | unlimit — remove resource limitiations —       |
| time                                           | csh, 71                                        |
| display date and, 79                           | unmount file system — umount, 539              |
| display in window, 46                          | unset — discard shell variables — csh, 72      |
| time — time command 344                        | unseteny - remove environment variables -      |

update — update super block, 605 update last modified date of file - touch, 351 update super block — sync, 329 uptime — display system up time, 366 USENET checknews - check for news, 39 display effective name — whoami, 398 talk to another — talk, 332 write to another - write, 400 substitute — su, 314 users list last logins — last, 179 what are they doing - w, 389 who — who is logged in, 397 write to all — wall, 391 users - display users on system, 367 utilities introduction, 1 uuclean - clean UUCP spool area, 606 **UUCP** clean spool area — uuclean, 606 uucp - UNIX to UNIX copy, 368 UUCP log — uulog, 368 uudecode — decode binary file, 370 uuencode - encode binary file, 370 uulog — UUCP log, 368 uurec - receive news articles, 607 uusend - send file to remote host, 371 uux — UNIX to UNIX command execution, 372 V val - validate SCCS file, 373 validate SCCS file - val. 373 variable substitution in C-Shell, 62 thru 63 variables in C Shell, 72 thru 75 vax - test machine is VAX, 375 verification tools lint — C program verifier, 183 plot graphics on — vplot, 383 version identify, of file — what, 393 vfontinfo — examine font files, 376 vi — visual editor, 379 view — view file, 381 vipw — edit password file, 608 visual editor — vi, 379 vlp — format Lisp programs, 382 vmstat - display virtual memory statistics, 609 vplot — plot on Versatec, 383 vpq — display raster print queue, 384 vpr — print on raster printer/plotter, 384 vprint — print on raster printer/plotter, 384

csh, 72

vprm — remove jobs from raster print queue,
384
vswap — convert foreign font files, 386
vtroff — format document for raster printer,
387
vwidth — make font width table, 388

## W

w - what are users doing, 389 wait shell command - sh, 297, 390 wait - wait for background process - csh, 72 wall - write to all users, 391 wc - count lines, words, characters in file, 392 what are users doing - w, 389 what - identify file version, 393 whatis — describe command, 394 whereis — find program, 395 which - find program file, 396 while shell command - sh. 293 while - repeat commands - csh. 72 who - who is logged in, 397 who is logged in on local network - rwho, 278 whoami - display effective user name, 398 whois - Internet directory service, 399 window save context — lockscreen, 185 window environment - suntools, 318 window management adjacentscreens command, 11 words in file count — wc, 392 working directory cd - change directory, 36 display name of — pwd, 253 worm - growing worm game, 453 worms — animate worms on display, 454 write — write to another user, 400 write EOF mark on magnetic tape - mt, 218 write to all users — wall, 391 write to all users on network - rwall, 277 wump — hunt the Wumpus game, 455

#### ${f x}$

xget — receive secret mail, 402 xsend — send secret mail, 402 xstr — extract strings from C code, 403

#### Y

yacc — compiler generator, 404
yellow pages
make database — ypinit, 611
make dbm file — makedbm, 530
print values from database — ypcat, 406
rebuild database — ypmake, 612
yes — be repetitively affirmative, 405

ypcat — print values from YP database, 406
ypinit — make yellow pages database, 611
ypmake — rebuild yellow pages database, 612
yppoll — yellow pages administration, 614
yppull — yellow pages administration, 614
yppush — yellow pages administration, 614
yppserv — yellow pages server process, 615
ypwhich — who is yellow pages server, 617
yppasswdd — yellow pages password server,
613

nice, nohup - run a command at low priority (sh only)

## **SYNOPSIS**

nice [ -number ] command [ arguments ]

nohup command | arguments |

#### DESCRIPTION

Nice executes command with low scheduling priority. If the number argument is present, the priority is incremented (higher numbers mean lower priorities) by that amount up to a limit of 20. The default number is 10.

The super-user may run commands with priority higher than normal by using a negative priority, e.g. -10.

Nohup executes command immune to hangup and terminate signals from the controlling terminal. The priority is incremented by 5. Nohup should be invoked from the shell with '&' in order to prevent it from responding to interrupts by or stealing the input from the next person who logs in on the same terminal. The syntax of nice is also different.

#### FILES

nohup.out standard output and standard error file under nohup

#### SEE ALSO

csh(1), nice(3C), renice(8)

#### DIAGNOSTICS

Nice returns the exit status of the subject command.

#### BUGS

Nice and nohup are particular to sh(1). If you use csh(1), then commands executed with "&" are automatically immune to hangup signals while in the background. There is a builtin command nohup which provides immunity from terminate, but it does not redirect output to nohup out.

Nice is built into csh(1) with a slightly different syntax than described here. The form "nice +10" nices to positive nice, and "nice -10" can be used by the super-user to give a process more of the processor.